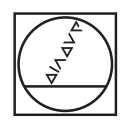

# **HEIDENHAIN**

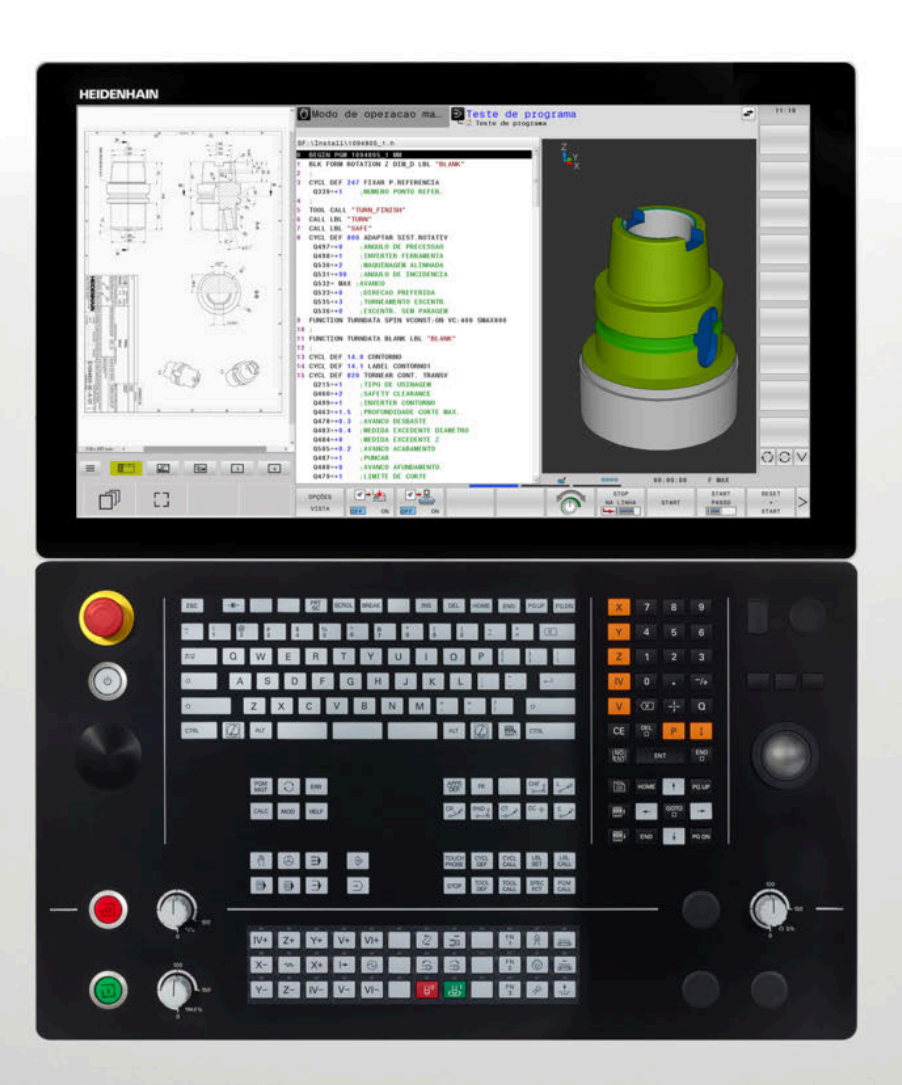

# **TNC 640**

Manual do Utilizador Ciclos de medição da peça de trabalho e programação da ferramenta

**Software NC 34059x-17**

**Português (pt) 10/2022**

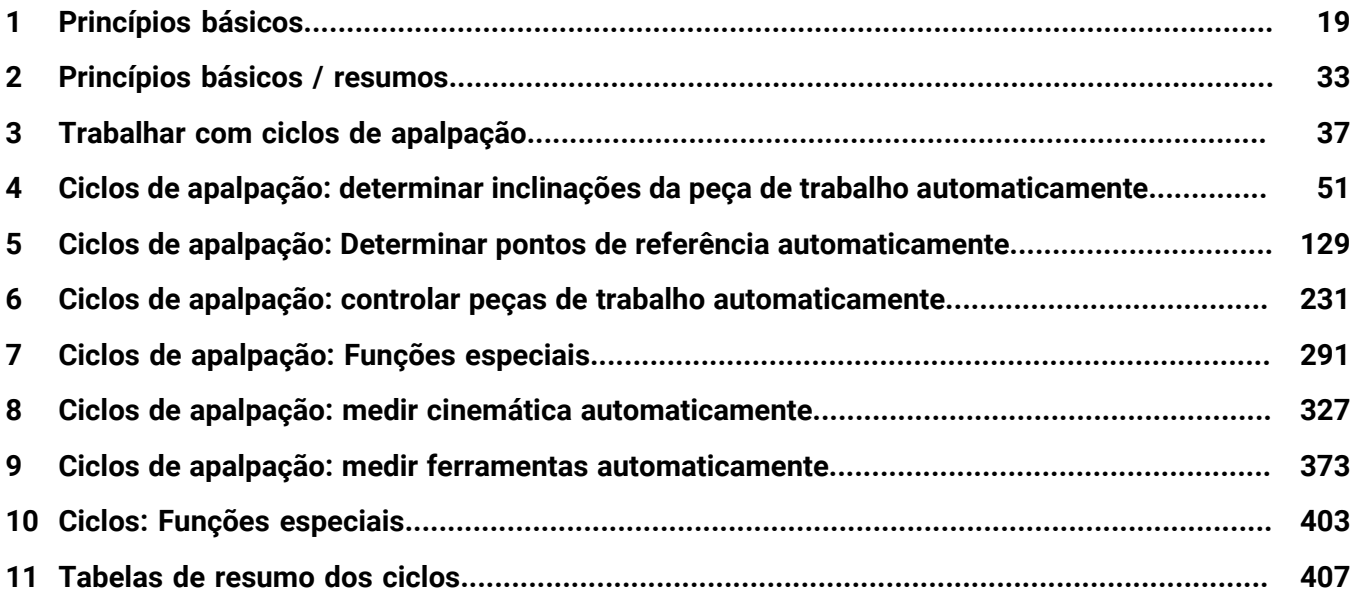

 $\overline{\phantom{a}}$ 

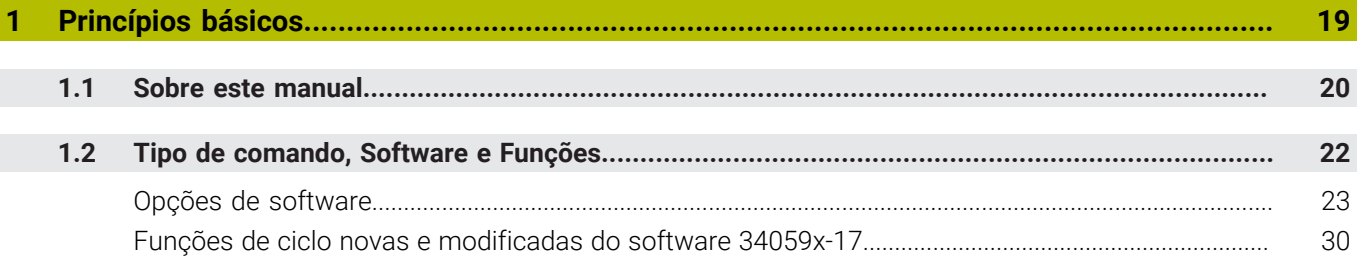

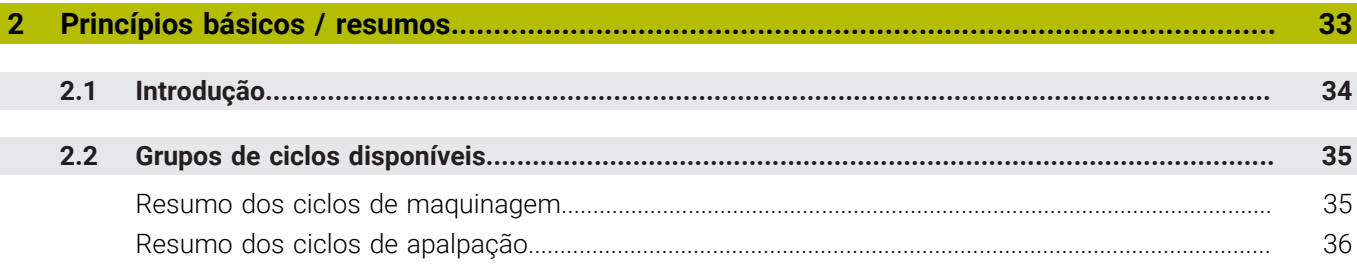

I

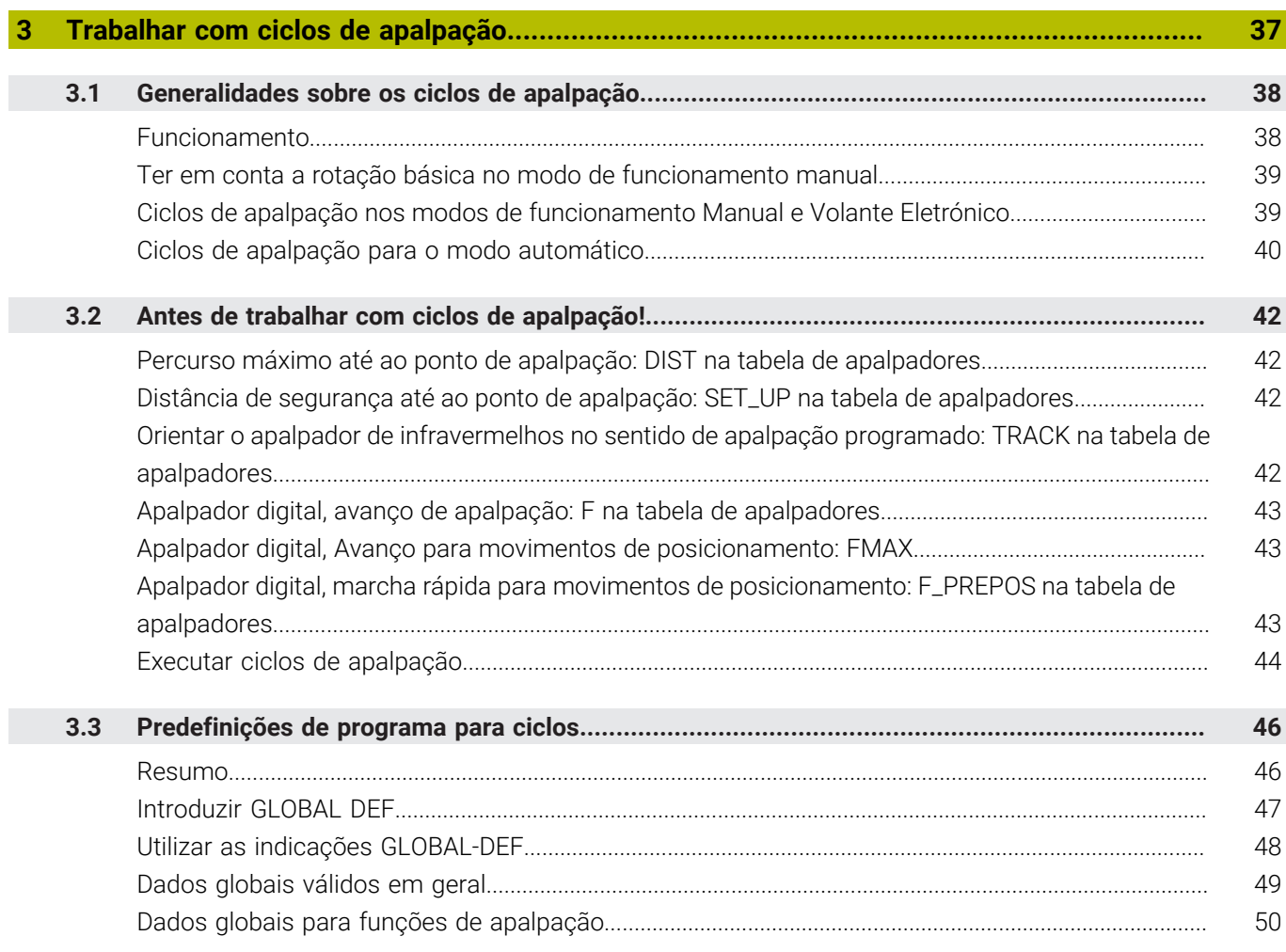

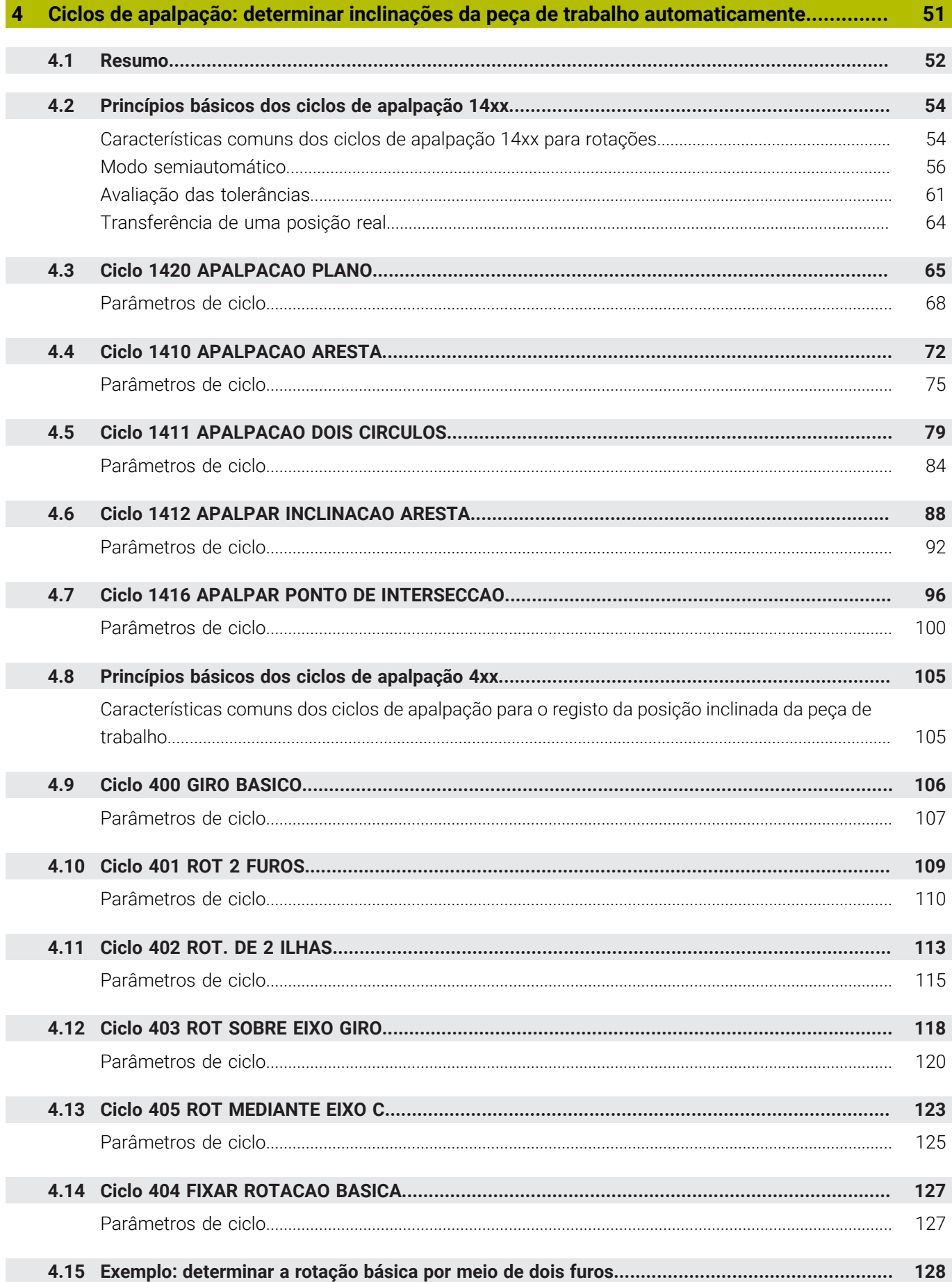

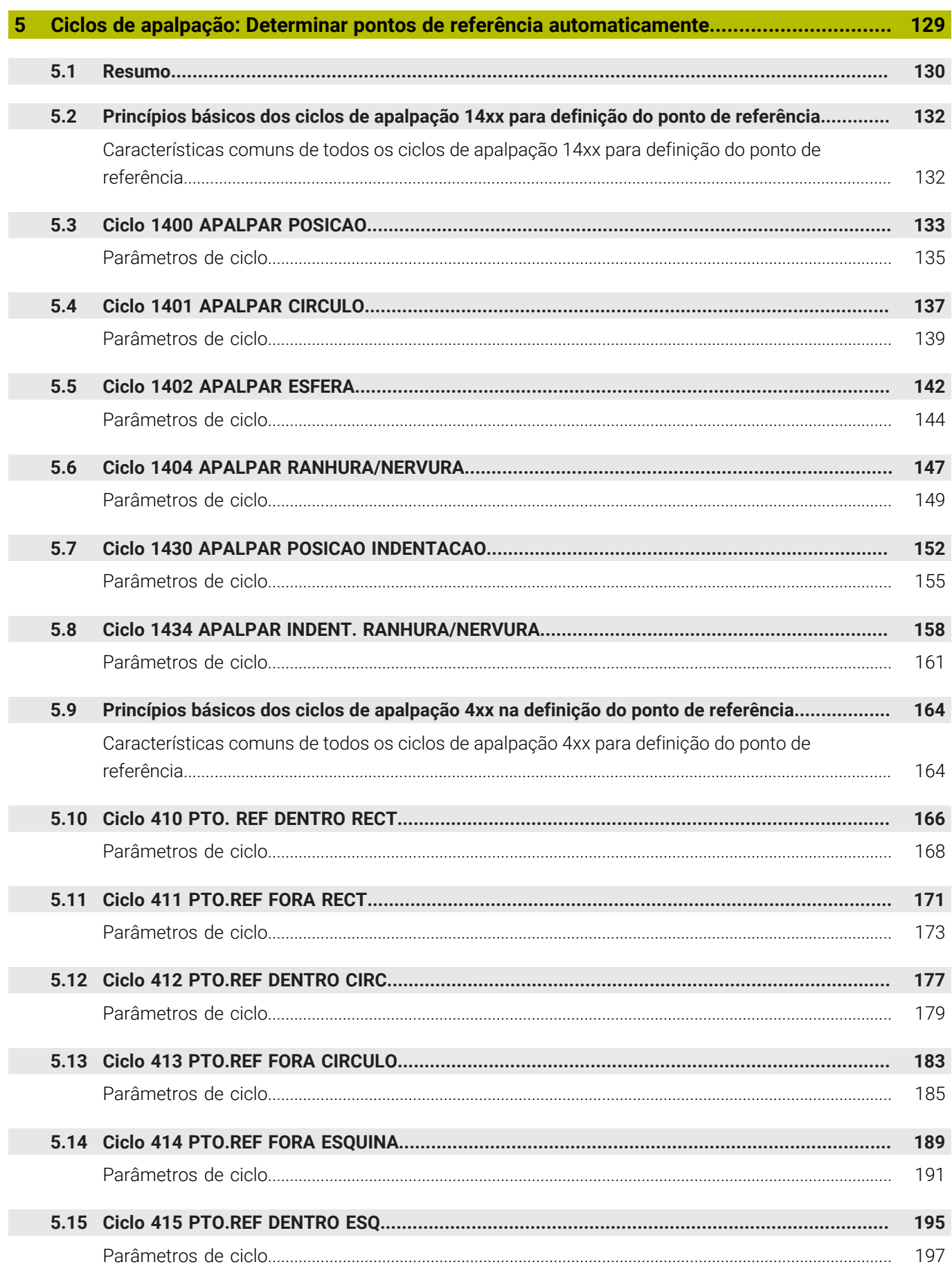

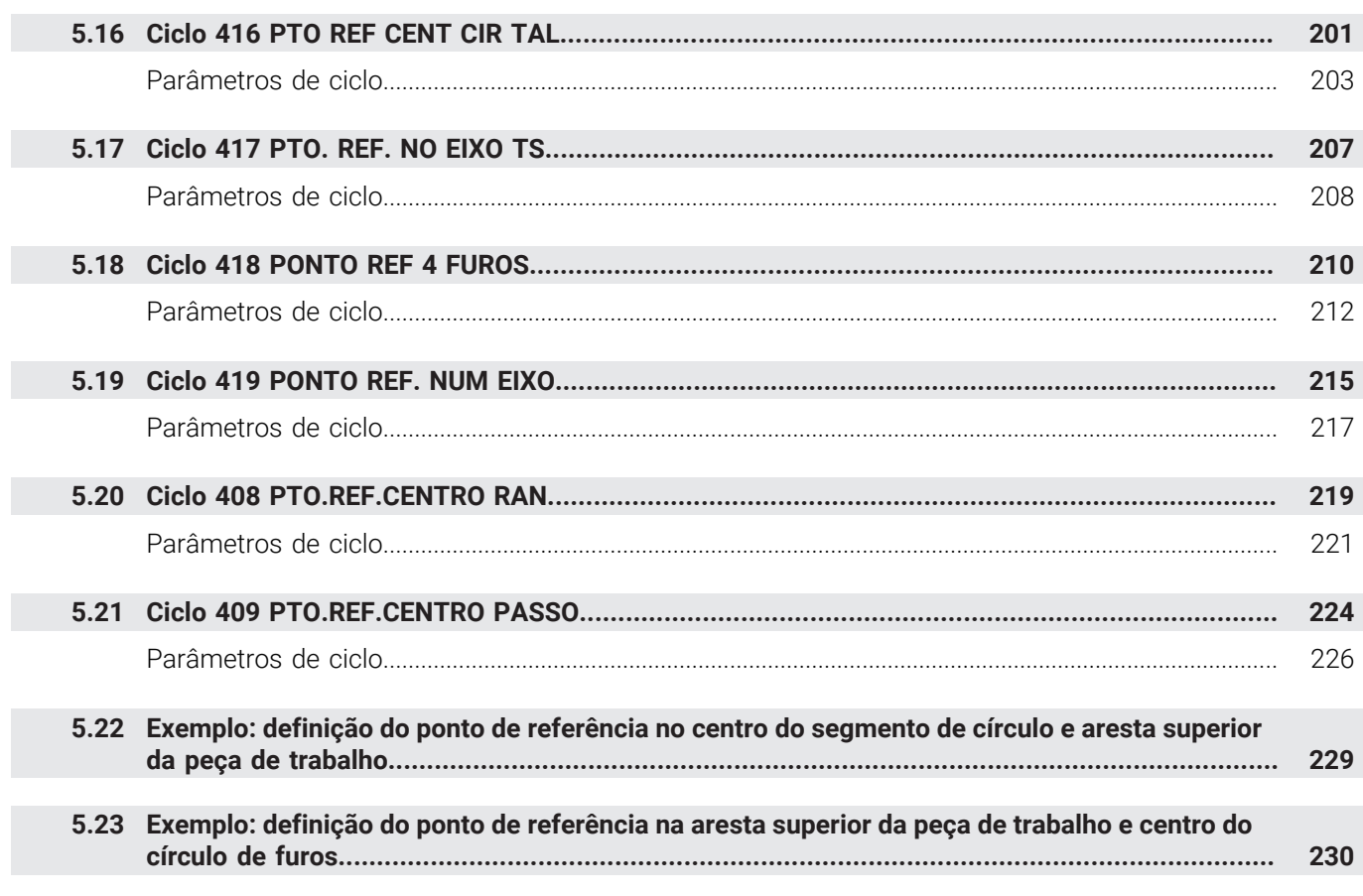

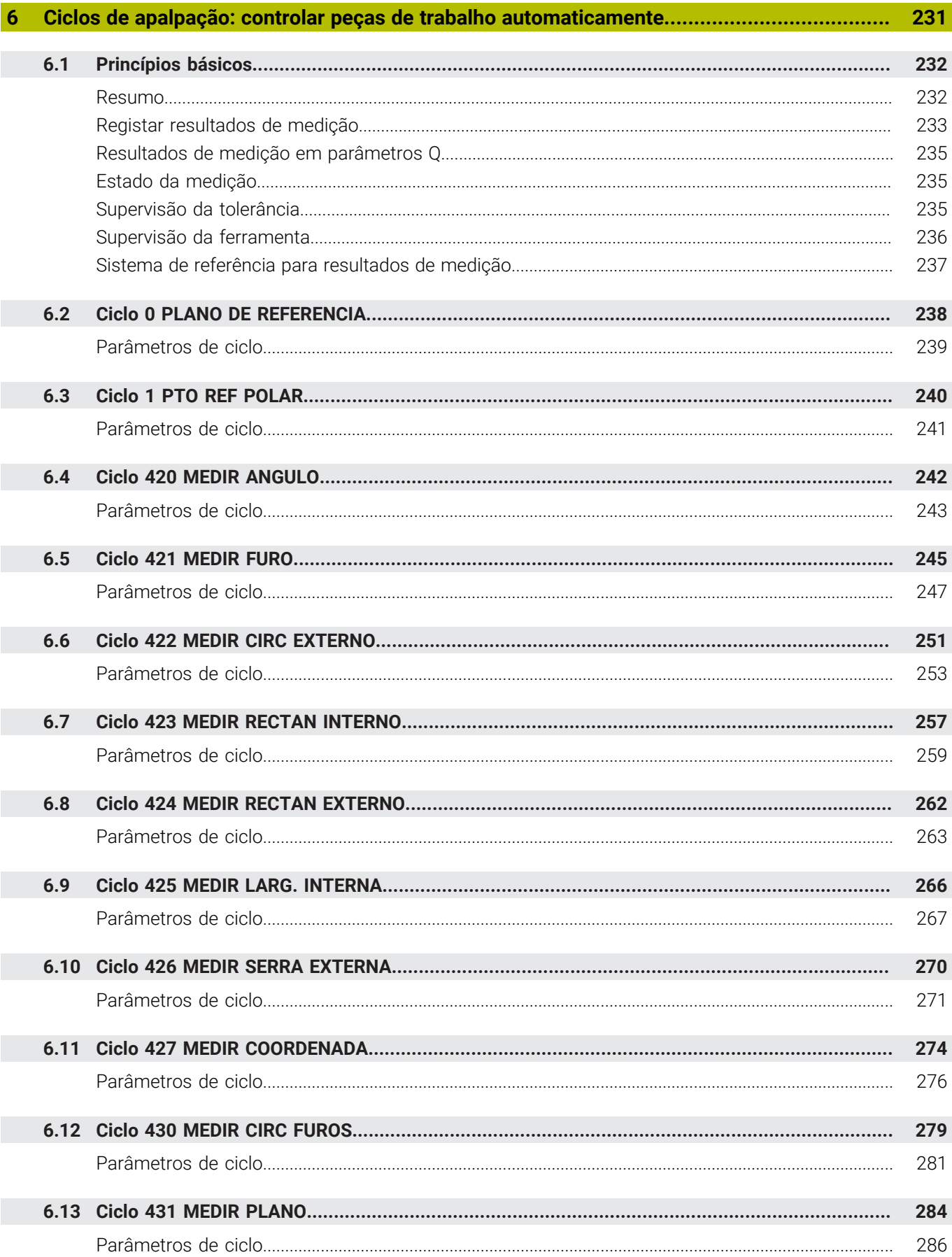

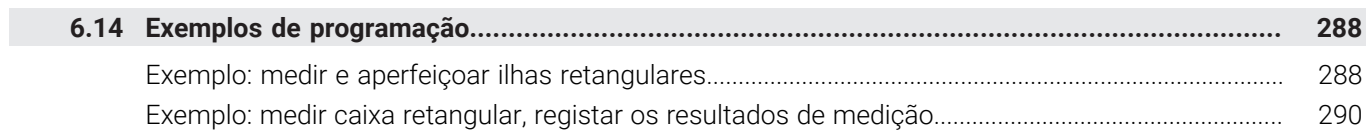

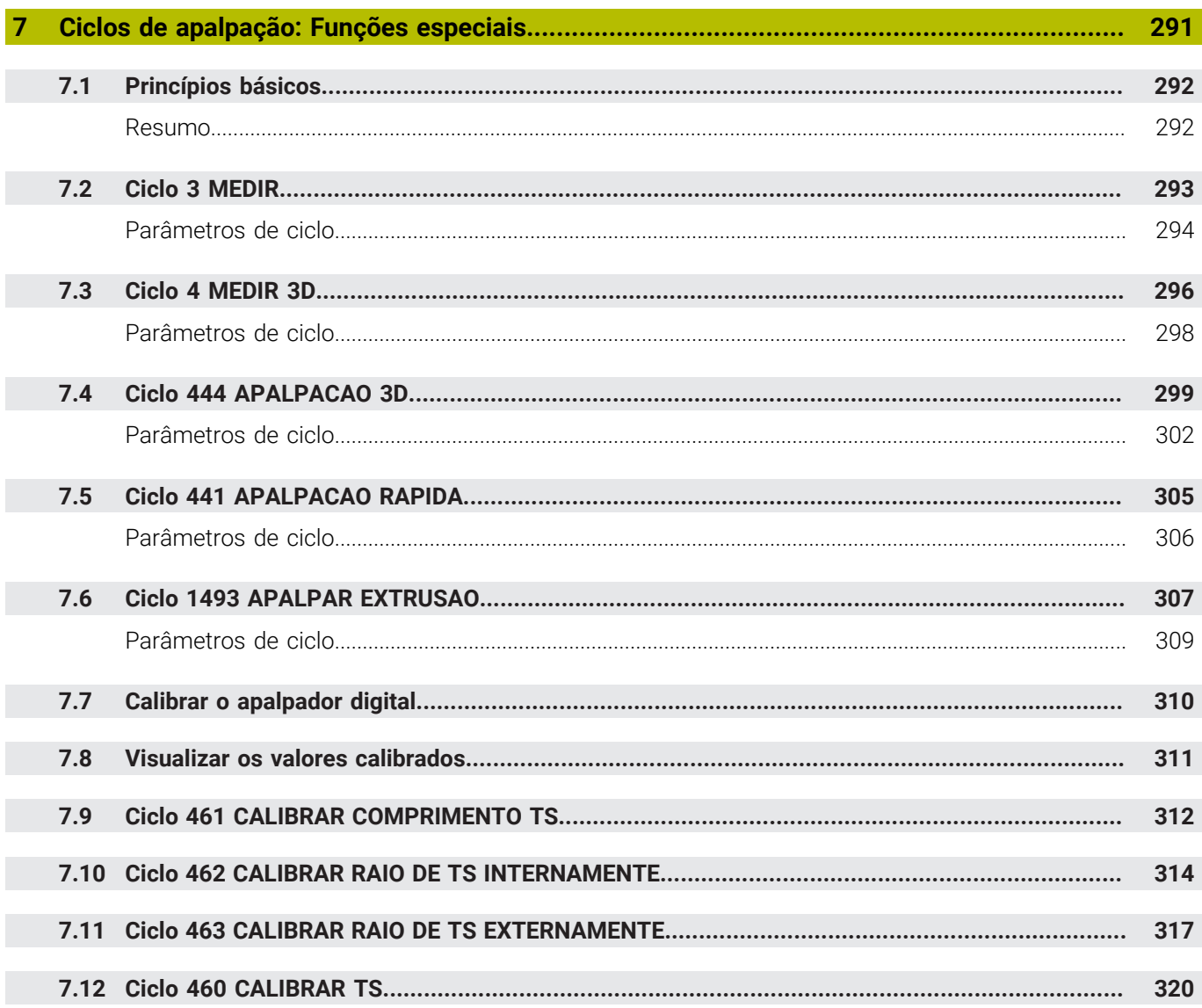

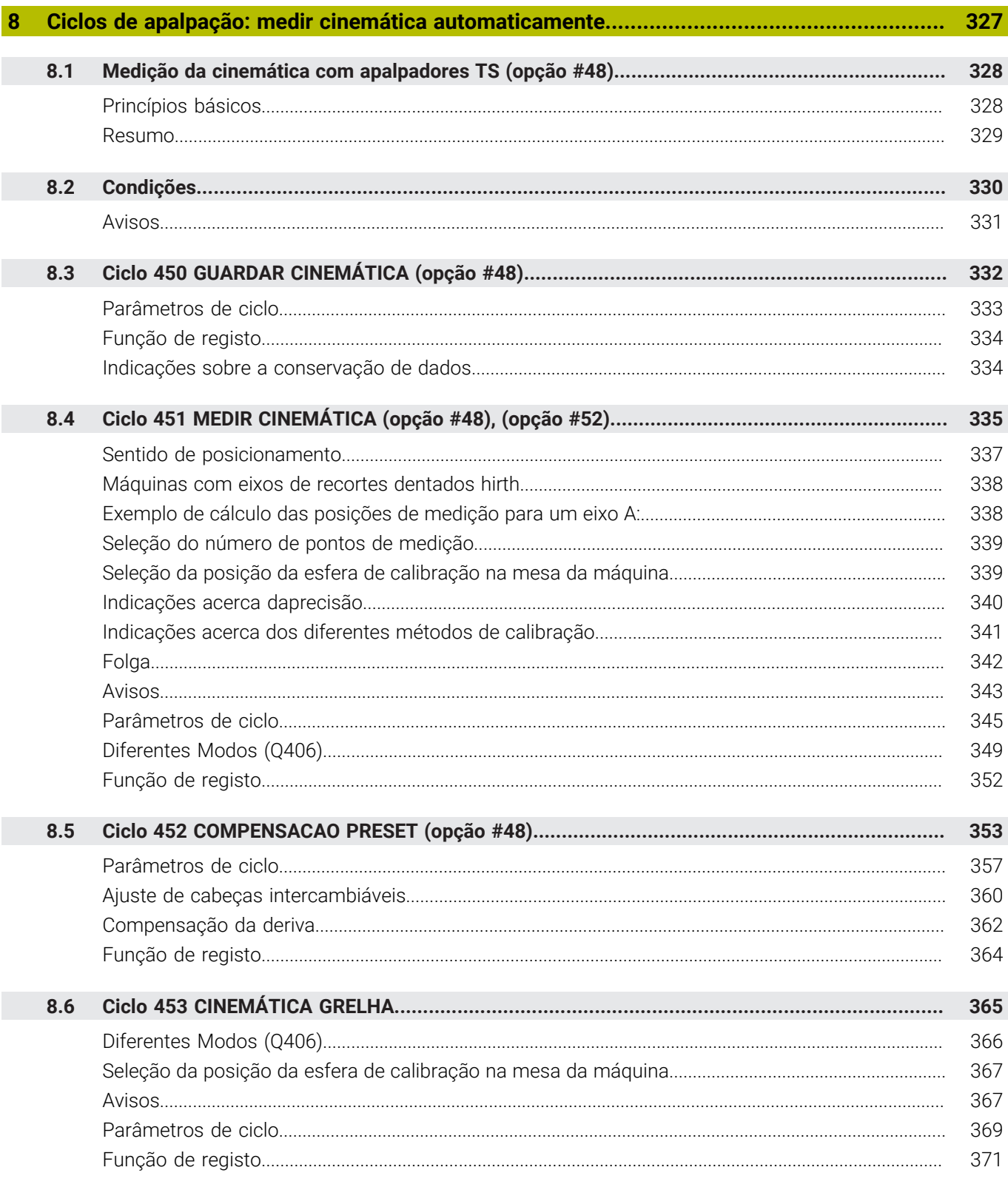

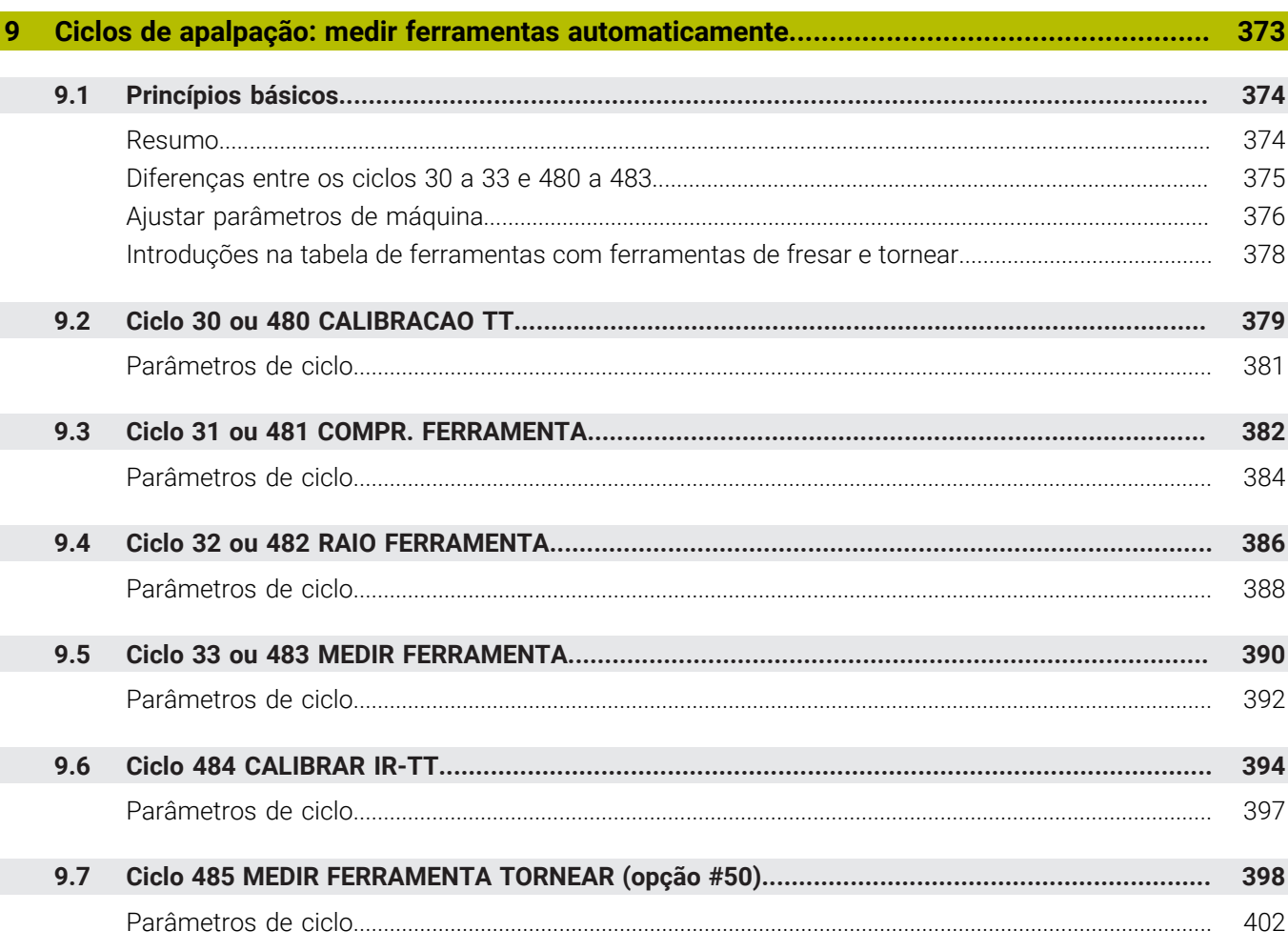

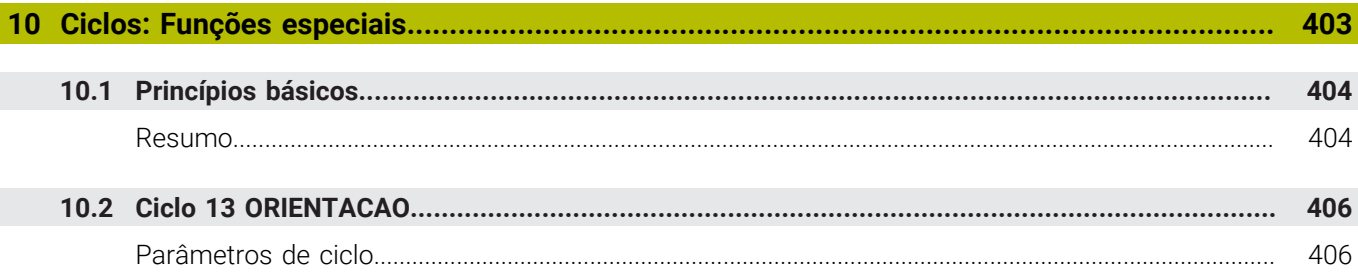

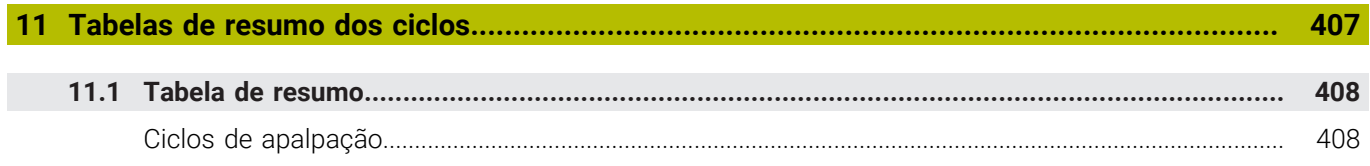

<span id="page-18-0"></span>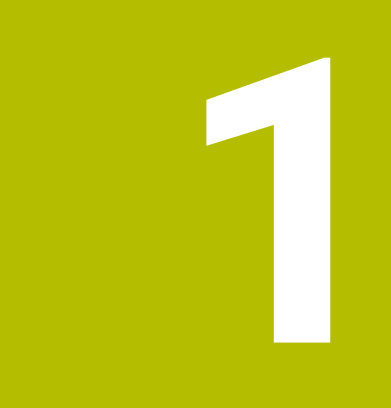

# **Princípios básicos**

# <span id="page-19-0"></span>**1.1 Sobre este manual**

#### **Disposições de segurança**

Respeite todas as disposições de segurança nesta documentação e na documentação do fabricante da sua máquina!

As disposições de segurança alertam para os perigos ao manusear o software e os aparelhos e dão instruções para os evitar. São classificadas segundo a gravidade do perigo e dividem-se nos seguintes grupos:

# **A** PERIGO

**Perigo** assinala riscos para pessoas. Se as instruções para evitar este risco não forem observadas, o perigo causará **certamente a morte ou lesões corporais graves**.

# A AVISO

**Aviso** assinala riscos para pessoas. Se as instruções para evitar este risco não forem observadas, o perigo causará **provavelmente a morte ou lesões corporais graves**.

# **ACUIDADO**

**Cuidado** assinala riscos para pessoas. Se as instruções para evitar este risco não forem observadas, o perigo causará **provavelmente lesões corporais ligeiras**.

# *AVISO*

**Nota** assinala riscos para objetos ou dados. Se as instruções para evitar este risco não forem observadas, o perigo causará **provavelmente um dano material**.

#### **Sequência de informações dentro das disposições de segurança**

Todas as disposições de segurança compreendem as quatro secções seguintes:

- $\overline{\phantom{a}}$ A palavra-sinal indica a gravidade do perigo
- i. Tipo e origem do perigo
- Consequências, caso se negligencie o perigo, p. ex., "Nas  $\blacksquare$ maquinagens seguintes existe perigo de colisão"
- Fuga Medidas para evitar o perigo  $\blacksquare$

#### **Notas informativas**

Respeite as notas informativas neste manual, para uma utilização sem falhas e eficiente do software.

Neste manual, encontrará as seguintes notas informativas:

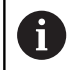

O símbolo de informação representa uma **Dica**. Uma dica fornece informações importantes adicionais ou complementares.

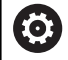

Este símbolo recomenda que siga as disposições de segurança do fabricante da sua máquina. Também chama a atenção para funções dependentes da máquina. Os possíveis perigos para o operador e a máquina estão descritos no manual da máquina.

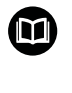

O símbolo do livro representa uma **referência cruzada**.

Uma referência cruzada remete para documentação externa, p. ex., a documentação do fabricante da máquina ou de um terceiro fornecedor.

#### **São desejáveis alterações? Encontrou uma gralha?**

Esforçamo-nos constantemente por melhorar a nossa documentação para si. Agradecemos a sua ajuda, informando-nos das suas propostas de alterações através do seguinte endereço de e-mail:

#### **[tnc-userdoc@heidenhain.de](mailto:tnc-userdoc@heidenhain.de)**

# <span id="page-21-0"></span>**1.2 Tipo de comando, Software e Funções**

Este manual descreve as funções de programação disponíveis nos comandos a partir dos seguintes números de software NC.

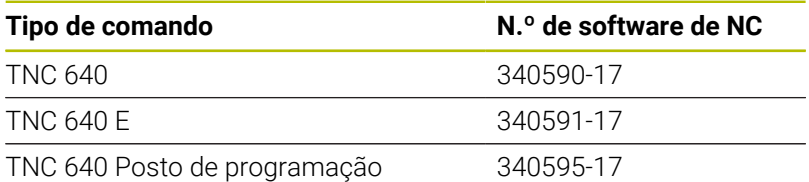

A letra E caracteriza a versão de exportação do comando. As opções de software seguintes não estão disponíveis ou estão disponíveis apenas de forma restrita na versão de exportação:

- Advanced Function Set 2 (Opção #9) limitada à interpolação de 4  $\mathbb{R}^2$ eixos
- KinematicsComp (Opção #52)

Por meio dos parâmetros da máquina, o fabricante adapta as capacidades efetivas do comando à respetiva máquina. Por isso, neste manual descrevem-se também funções que não estão disponíveis em todos os comandos.

As funções do comando que não se encontram disponíveis em todas as máquinas são, por exemplo:

Medição de ferramentas com o apalpador TT

Para conhecer o efetivo alcance funcional da sua máquina, entre em contacto com o fabricante da máquina.

Muitos fabricantes de máquinas e a HEIDENHAIN oferecem cursos de programação para os comandos HEIDENHAIN. Para se familiarizar exaustivamente com as funções do comando, é aconselhável participar nesses cursos.

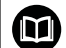

#### **Manual do Utilizador:**

Todas as funções de ciclo que não estejam relacionadas com os ciclos de medição encontram-se descritas no Manual do Utilizador **Programação de ciclos de maquinagem**. Caso necessite deste manual, é favor entrar em contacto com a HEIDENHAIN.

ID Manual do Utilizador Programação de ciclos de maquinagem: 1303406-xx

### 而

#### **Manual do Utilizador:**

Todas as funções do comando que não estejam relacionadas com ciclos encontram-se descritas no Manual do Utilizador do TNC 640. Caso necessite deste manual, é favor entrar em contacto com a HEIDENHAIN.

ID Manual do Utilizador para Programação Klartext: 892903-xx

ID Manual do Utilizador para programação DIN/ISO: 892909-xx

ID Manual do Utilizador Preparar, testar e executar programas NC: 1261174-xx.

## <span id="page-22-0"></span>**Opções de software**

O TNC 640 dispõe de diversas opções de software que o fabricante da sua máquina pode ativar separadamente. As opções compreendem as funções referidas seguidamente:

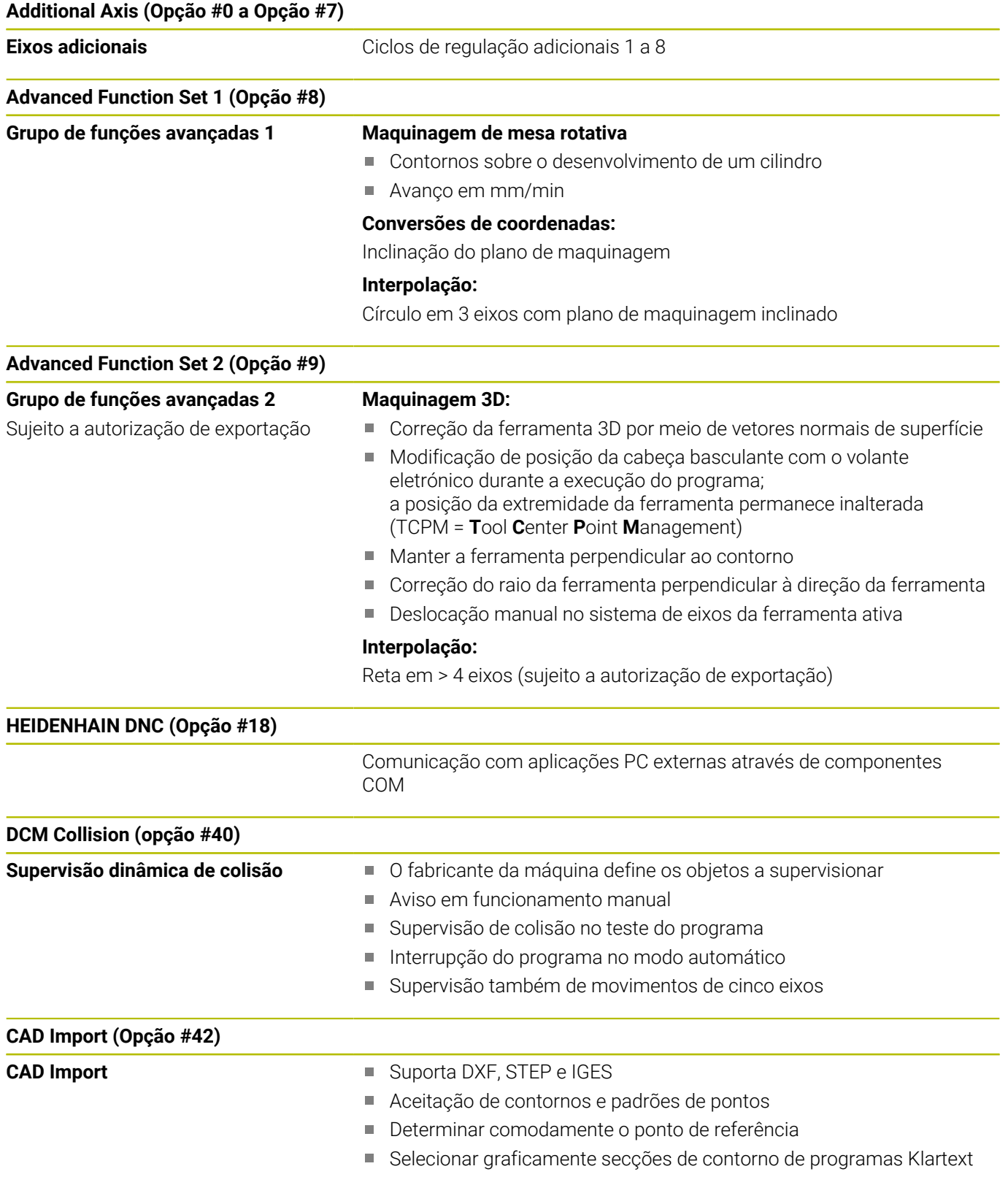

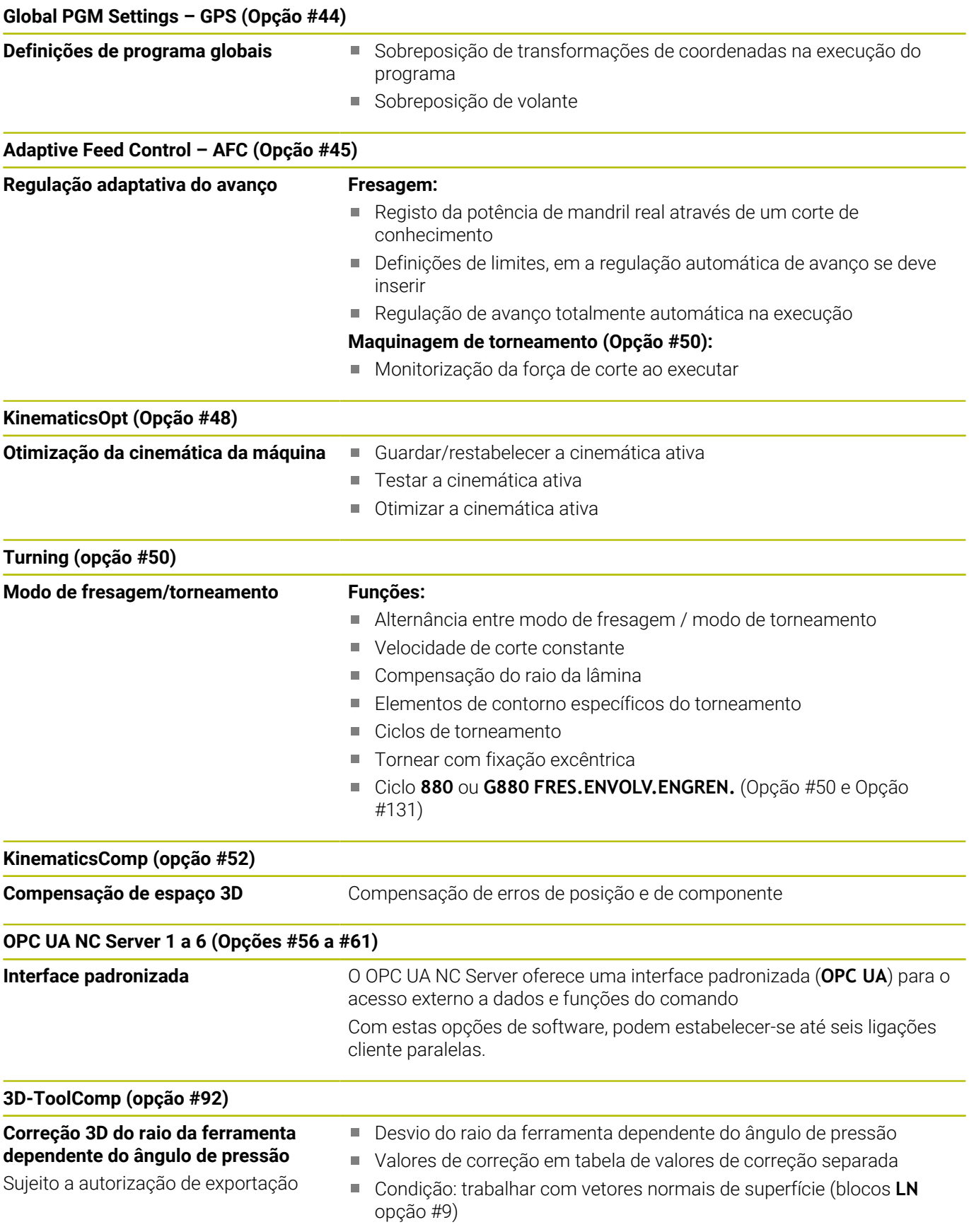

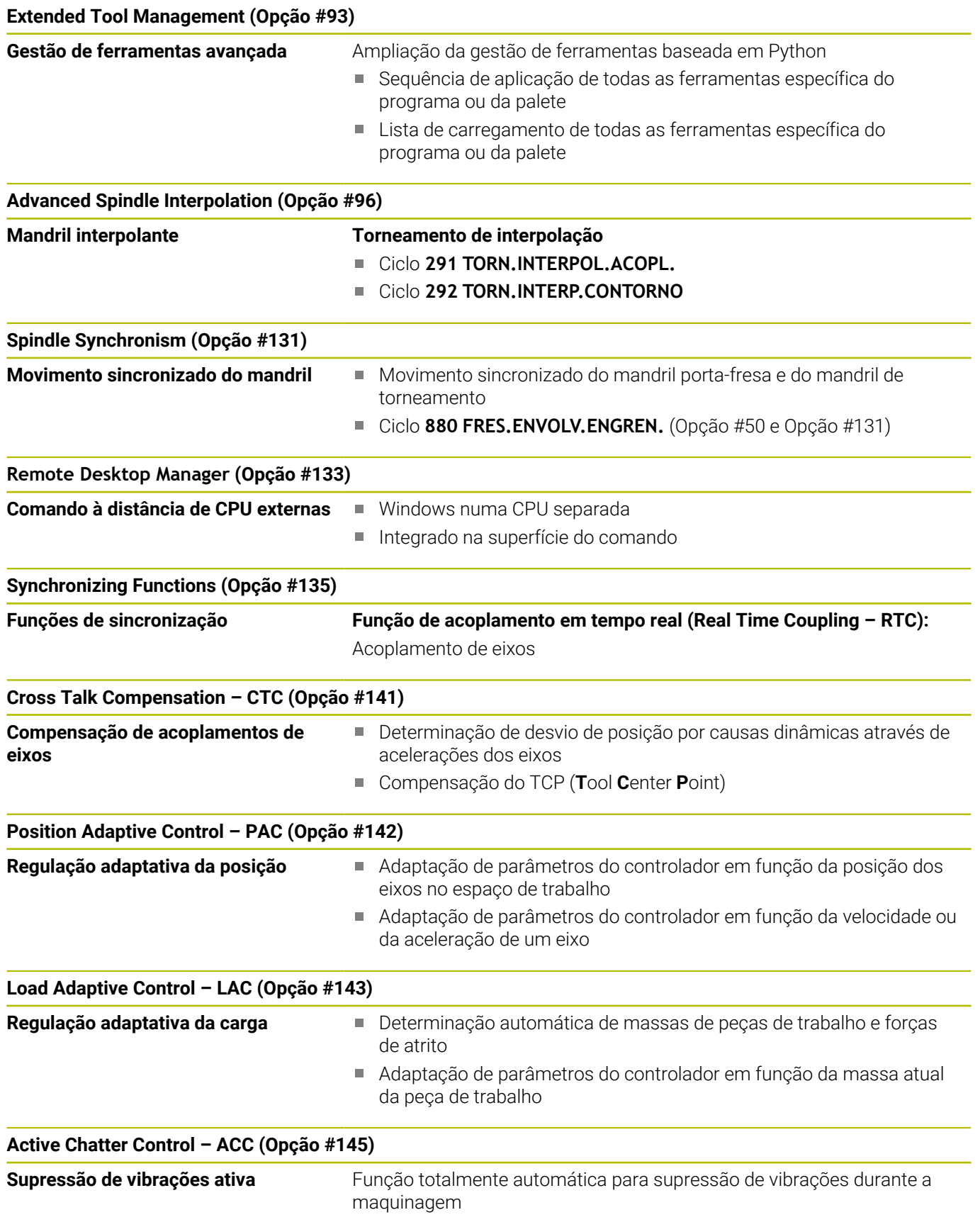

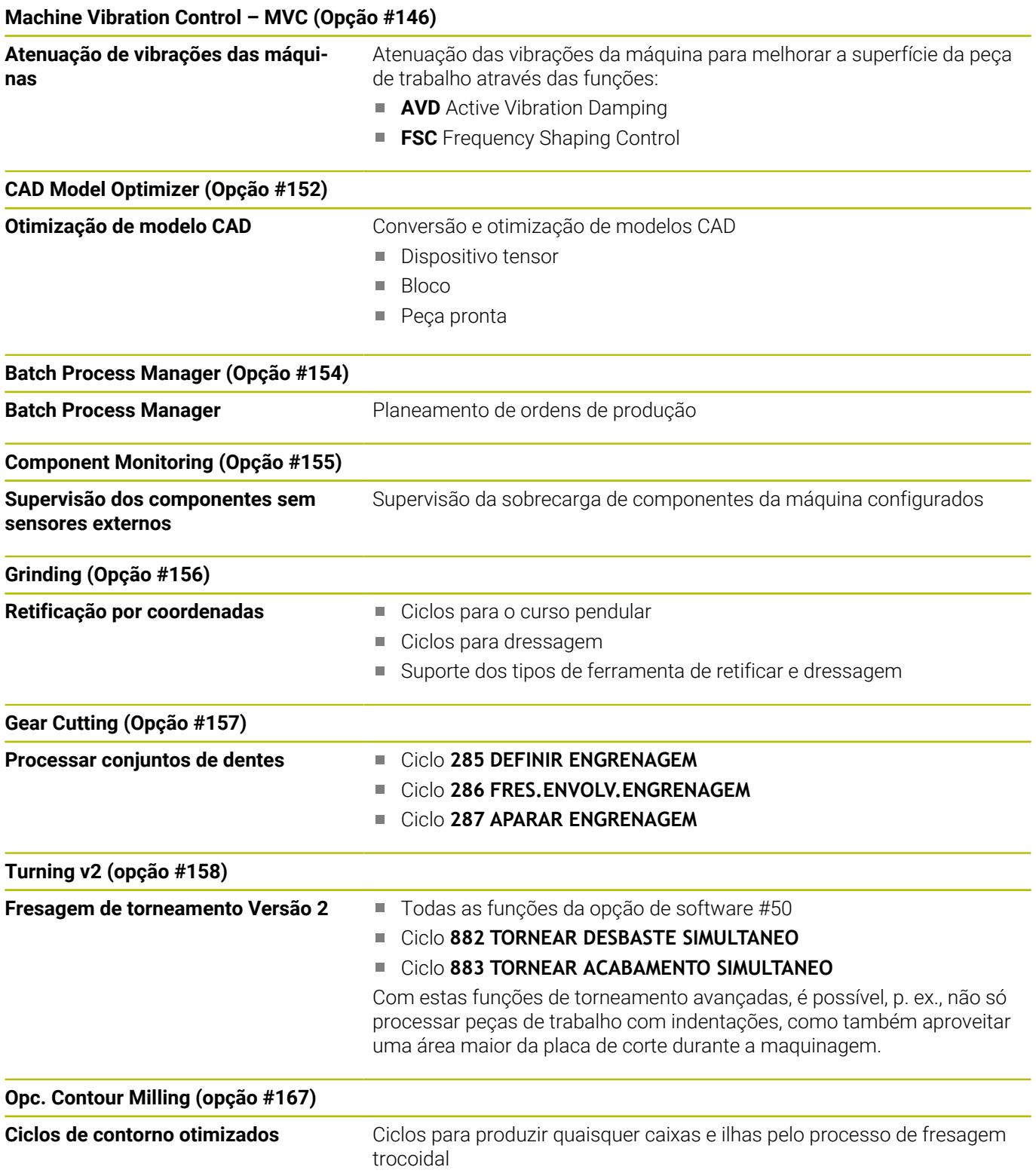

#### **Outros opções disponíveis**

A HEIDENHAIN oferece outras ampliações de hardware e opções de software que podem ser configuradas e implementadas exclusivamente pelo fabricante da máquina. Entre elas conta-se, p. ex., a Segurança Funcional FS Encontra mais informações na documentação do fabricante da sua máquina ou no prospeto **Opções e**

## **acessórios**.

ID: 827222-xx

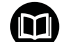

何

#### **Manual do utilizador VTC**

Todas as funções do software do sistema de câmara VT 121 estão descritas no **Manual do utilizador VTC**. Se necessitar deste manual do utilizador, agradecemos que se dirija à HEIDENHAIN.

ID: 1322445-xx

#### **Estado de desenvolvimento (funções de atualização)**

Juntamente com as opções de software, foram efetuados outros desenvolvimentos integrados do software de comando através de funções de atualização, o denominado **F**eature **C**ontent **L**evel (denominação inglesa para Estado de Desenvolvimento). As funções abrangidas pelo FCL não estarão disponíveis ao receber uma atualização de software no comando.

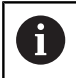

Se receber uma nova máquina, todas as funções de atualização estarão disponíveis sem custos adicionais.

As funções de atualização são identificadas no manual com **FCL n**, em que **n** corresponde ao número consecutivo do estado de desenvolvimento.

É possível ativar, por um longo período, as funções FCL através da aquisição de um código. Se necessário, contacte o fabricante da sua máquina ou a HEIDENHAIN.

#### **Local de utilização previsto**

O comando corresponde à Classe A segundo EN 55022 e destina-se, principalmente, ao funcionamento em ambientes industriais.

#### **Aviso legal**

#### **Aviso legal**

O software do comando contém software Open Source, cujo uso é regulado por condições de utilização especiais. Estas condições de utilização aplicam-se prioritariamente.

Encontra mais informações no comando da seguinte forma:

- Premir a tecla **MOD**, para abrir o diálogo **Definições e informação**
- $\mathbf{p}$ No diálogo, selecionar **Introdução de código**
- Premir a softkey **AVISOS DE LICENÇA** ou, no diálogo **Definições e informação**, selecionar diretamente **Informação geral** → **Informação da licença**

O software do comando contém, além disso, bibliotecas binárias do software **OPC UA** da Softing Industrial Automation GmbH. A estas aplicam-se, adicional e prioritariamente, as condições de utilização acordadas entre a HEIDENHAIN e a Softing Industrial Automation GmbH.

Com a utilização do OPC UA NC Server ou do servidor DNC, pode influenciar o comportamento do comando. Para isso, antes da utilização produtiva destas interfaces, certifique-se se o comando pode continuar a ser operado sem anomalias nem quebras do desempenho. A execução do teste do sistema é da responsabilidade do autor do software que utiliza estas interfaces de comunicação.

#### <span id="page-28-0"></span>**Parâmetros opcionais**

A HEIDENHAIN desenvolve continuamente o abrangente pacote de ciclos, pelo que, com cada novo software, podem surgir também novos parâmetros Q para ciclos. Estes novos parâmetros Q são opcionais e, por isso, em parte ainda não existiam em versões de software mais antigas. No ciclo, encontram-se sempre no final da definição de ciclo. Na vista geral ["Funções de ciclo novas e](#page-29-0) [modificadas do software 34059x-17 ",](#page-29-0) encontra os parâmetros Q opcionais que foram adicionados a este software. Pode decidir se deseja definir parâmetros Q opcionais ou se prefere eliminá-los com a tecla NO ENT. Também pode aceitar o valor padrão definido. Caso elimine inadvertidamente um parâmetro Q opcional, ou se, após uma atualização de software, desejar ampliar os ciclos dos seus programas NC existentes, também pode inserir posteriormente parâmetros Q opcionais nos ciclos. O procedimento descreve-se seguidamente.

Proceda da seguinte forma:

- Chamada da definição de ciclo
- Prima a tecla de seta para a direita até que os novos parâmetros Q sejam exibidos
- Aceite o valor padrão registado

ou

- ▶ Registar o valor
- ▶ Se desejar aplicar o novo parâmetro Q, abandone o menu, continuando a premir a tecla de seta da direita ou **END**
- Se não pretender aceitar o novo parâmetro Q, prima a tecla ь **NO ENT**

#### **Compatibilidade**

Os programas NC que tenham sido criados em comandos numéricos HEIDENHAIN mais antigos (a partir do TNC 150 B) são executáveis, na sua maioria, pelo TNC 640, , e com este novo software. Mesmo que tenham sido adicionados novos parâmetros opcionais [\("Parâmetros opcionais"](#page-28-0)) aos ciclos existentes, em geral, os seus programas NC podem continuar a ser executados como habitualmente. Tal é possível através do valor predefinido guardado. Se, pelo contrário, desejar executar num comando mais antigo um programa NC que foi configurado para uma versão de software recente, pode eliminar da definição de ciclo os respetivos parâmetros Q opcionais com a tecla NO ENT. Desta forma, obtém um programa NC adequadamente compatível com versões mais recentes. Se os blocos NC contiverem elementos inválidos, estes serão identificados como blocos ERROR pelo comando ao abrir o ficheiro.

## <span id="page-29-0"></span>**Funções de ciclo novas e modificadas do software 34059x-17**

M

**Vista geral de funções de software novas e modificadas** Na documentação suplementar **Vista geral de funções de software novas e modificadas** descrevem-se informações adicionais sobre as versões de software anteriores. Se necessitar desta documentação, agradecemos que se dirija à HEIDENHAIN.

ID: 1322095-xx

#### **Novas funções de ciclo 81762x-17**

#### Ciclo **1416 APALPAR PONTO DE INTERSECCAO** (ISO: **G1416**)

Este ciclo permite determinar o ponto de intersecção de duas arestas. O ciclo necessita, no total, de quatro pontos de apalpação, duas posições em cada aresta. O ciclo pode ser utilizado nos três planos de objeto **XY**, **XZ** e **YZ**.

**Mais informações:** ["Ciclo 1416 APALPAR PONTO DE](#page-95-0) [INTERSECCAO", Página 96](#page-95-0)

#### Ciclo **1404 APALPAR RANHURA/NERVURA** (ISO: **G1404**)

Com este ciclo, determina-se o centro e a largura de uma ranhura ou de uma nervura. O comando apalpa com dois pontos de apalpação opostos. Também se pode definir uma rotação para a ranhura ou a nervura.

**Mais informações:** ["Ciclo 1404 APALPAR RANHURA/NERVURA ",](#page-146-0) [Página 147](#page-146-0)

#### Ciclo **1430 APALPAR POSICAO INDENTACAO** (ISO: **G1430**)

Este ciclo permite determinar uma posição individual com uma haste de apalpação em forma de L. Devido à forma da haste de apalpação, o comando pode apalpar indentações.

**Mais informações:** ["Ciclo 1430 APALPAR POSICAO](#page-151-0) [INDENTACAO ", Página 152](#page-151-0)

Ciclo **1434 APALPAR INDENT. RANHURA/NERVURA** (ISO: **G1434**) Com este ciclo, determina-se o centro e a largura de uma ranhura ou de uma nervura com uma haste de apalpação em forma de L. Devido à forma da haste de apalpação, o comando pode apalpar indentações. O comando apalpa com dois pontos de apalpação opostos.

**Mais informações:** ["Ciclo 1434 APALPAR INDENT. RANHURA/](#page-157-0) [NERVURA ", Página 158](#page-157-0)

#### **Funções de ciclos modificadas 81762x-17**

- $\overline{\phantom{a}}$ O ciclo **277 CHANFRAR OCM** (ISO: **G277**, opção #167) supervisiona danos do contorno no fundo através da ponta da ferramenta. Esta ponta da ferramenta é calculada com base no raio **R**, no raio na ponta da ferramenta **R\_TIP** e no ângulo da ponta **T-ANGLE**.
- O ciclo **292 TORN.INTERP.CONTORNO** (ISO: **G292**, opção #96)  $\blacksquare$ foi ampliado com o parâmetro **Q592 TYPE OF DIMENSION**. Este parâmetro permite definir se o contorno é programado com medidas do raio ou do diâmetro.
- Os ciclos sequintes consideram as funções auxiliares **M109** e **M110**:
	- Ciclo **22 CTN FRESAR** (ISO: G122)
	- Ciclo **23 ACABAMENTO FUNDO** (ISO: G123)
	- Ciclo **24 ACABAMENTO LATERAL** (ISO: G124)
	- Ciclo **25 CONJUNTO CONTORNO** (ISO: G125)
	- Ciclo **275 RANH CONT FR TROCOID** (ISO: G275)
	- Ciclo **276 TRACADO CONTORNO 3D** (ISO: G276)
	- Ciclo **274 ACAB. LATERAL OCM** (ISO: G274, opção #167)
	- Ciclo 277 **CHANFRAR OCM** (ISO: G277, opção #167)

■ Ciclo **1025 RETIFICAR CONTORNO** (ISO: G1025, opção #156)

#### **Mais informações:** Manual do Utilizador **Programação de ciclos de maquinagem**

O protocolo do ciclo **451 MEDIR CINEMATICA** (ISO: **G451**, opção #48) mostra, com a opção de software #52 KinematicsComp ativa, as compensações atuantes dos erros de posição angular (**locErrA**/**locErrB**/**locErrC**).

**Mais informações:** ["Ciclo 451 MEDIR CINEMÁTICA \(opção #48\),](#page-334-0) [\(opção #52\)", Página 335](#page-334-0)

■ O protocolo dos ciclos **451 MEDIR CINEMATICA** (ISO: **G451**) e **452 COMPENSACAO PRESET** (ISO: **G452**, opção #48) contém diagramas com os erros medidos e otimizados das várias posições de medição.

**Mais informações:** ["Ciclo 451 MEDIR CINEMÁTICA \(opção #48\),](#page-334-0) [\(opção #52\)", Página 335](#page-334-0)

**Mais informações:** ["Ciclo 452 COMPENSACAO PRESET](#page-352-0) [\(opção #48\)", Página 353](#page-352-0)

No ciclo **453 CINEMÁTICA GRELHA** (ISO: **G453**, opção #48), é possível utilizar o modo **Q406=0** também sem a opção de software #52 KinematicsComp.

**Mais informações:** ["Ciclo 453 CINEMÁTICA GRELHA ",](#page-364-0) [Página 365](#page-364-0)

- O ciclo **460 CALIBRAR TS NA ESFERA** (ISO: **G460**) determina o raio, eventualmente, o comprimento, o desvio central e o ângulo do mandril de uma haste de apalpação em forma de L. **Mais informações:** ["Ciclo 460 CALIBRAR TS ", Página 320](#page-319-0)
- $\overline{\phantom{a}}$ Os ciclos **444 APALPACAO 3D** (ISO: **G444**) e **14xx** suportam a apalpação com uma haste de apalpação em forma de L.

**Mais informações:** ["Trabalhar com uma haste de apalpação em](#page-38-2) [forma de L", Página 39](#page-38-2)

**Princípios básicos | Tipo de comando, Software e Funções**

<span id="page-32-0"></span>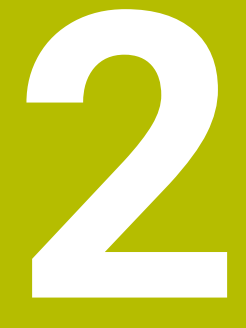

# **Princípios básicos / resumos**

## <span id="page-33-0"></span>**2.1 Introdução**

6

O âmbito completo das funções do comando só está disponível com a utilização do eixo da ferramenta **Z**, p. ex., na definição do padrão **PATTERN DEF**.

A utilização dos eixos da ferramenta **X** e **Y** tem certas limitações, sendo preparada e configurada pelo fabricante da máquina.

As maquinagens que se repetem com frequência e que contêm vários passos de maquinagem memorizam-se no comando como ciclos. Também estão disponíveis como ciclos as conversões de coordenadas e algumas funções especiais. A maioria dos ciclos utiliza o parâmetro Q como parâmetro de transferência.

#### *AVISO*

#### **Atenção, perigo de colisão!**

Os ciclos executam maquinagens de grande envergadura. Perigo de colisão!

- Executar um antes da execução da simulação
- A

Se, em ciclos com números superiores a **200**, se utilizarem atribuições de parâmetros indiretas (p. ex. **Q210 = Q1**), a modificação do parâmetro atribuído (p. Ex., **Q1**) não se torna efetiva após a definição de ciclo. Nestes casos, defina diretamente o parâmetro de ciclo (p. ex. **Q210**).

Se, em ciclos com números superiores a **200**, se definir um parâmetro de avanço, é igualmente possível atribuir, através da softkey, o avanço definido no bloco **TOOL CALL** (Softkey **FAUTO**) em vez de um valor numérico. Dependendo de cada ciclo e de cada função do parâmetro de avanço, estão ainda disponíveis as alternativas de avanço **FMAX** (marcha rápida), **FZ** (avanço dos dentes) e **FU** (avanço da rotação).

Tenha em atenção que uma alteração do avanço **FAUTO** após uma definição de ciclo não tem qualquer efeito, porque o comando atribui internamente de forma permanente o avanço do bloco **TOOL CALL** no processamento da definição de ciclo.

Se quiser eliminar um ciclo com vários blocos parciais, o comando emite um aviso, se deve ser apagado o ciclo completo.

# <span id="page-34-0"></span>**2.2 Grupos de ciclos disponíveis**

## <span id="page-34-1"></span>**Resumo dos ciclos de maquinagem**

CYCL<br>DEF

Premir a tecla **CYCL DEF**

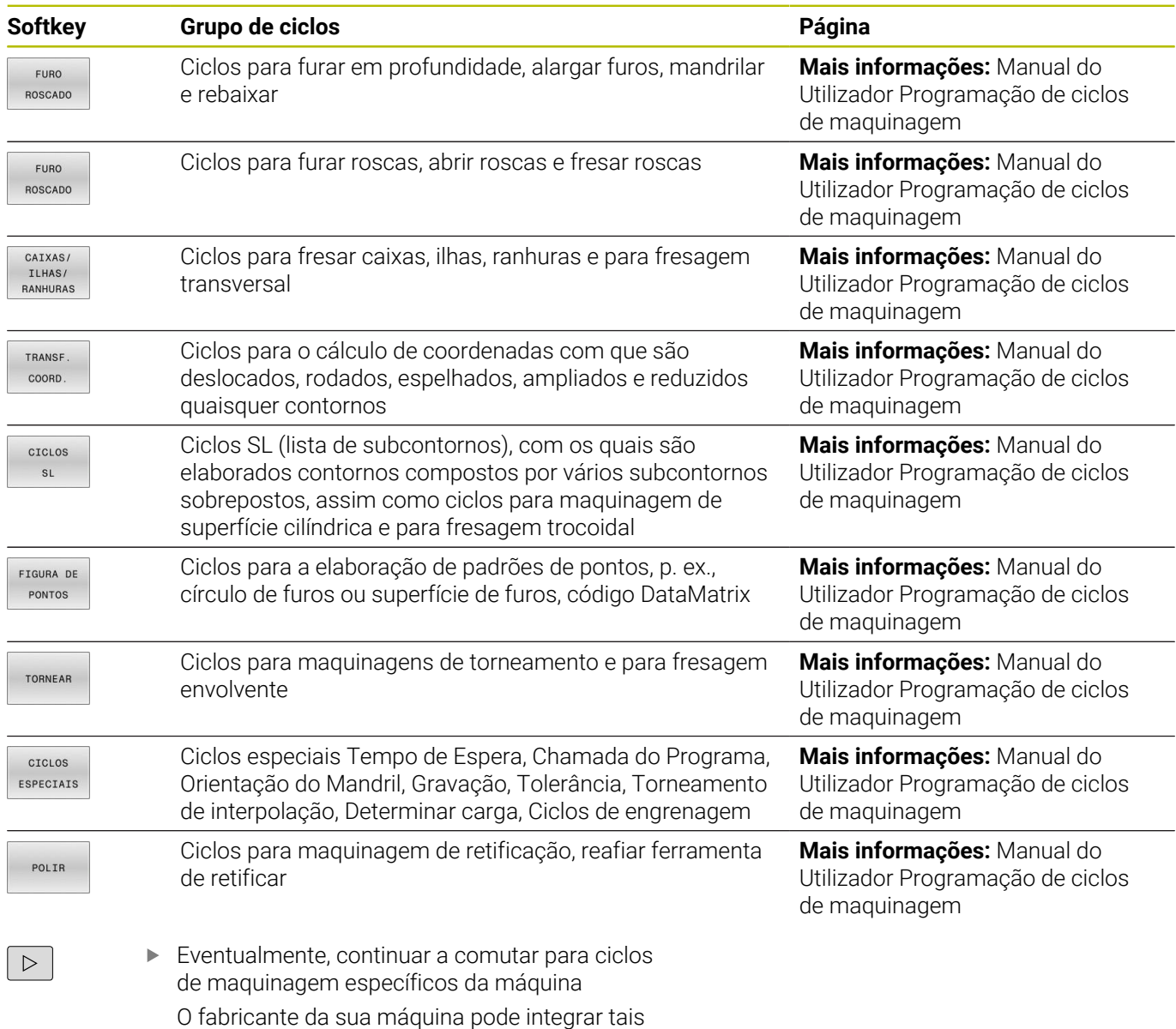

ciclos de maquinagem.

## <span id="page-35-0"></span>**Resumo dos ciclos de apalpação**

TOUCH<br>PROBE

Premir a tecla **TOUCH PROBE**

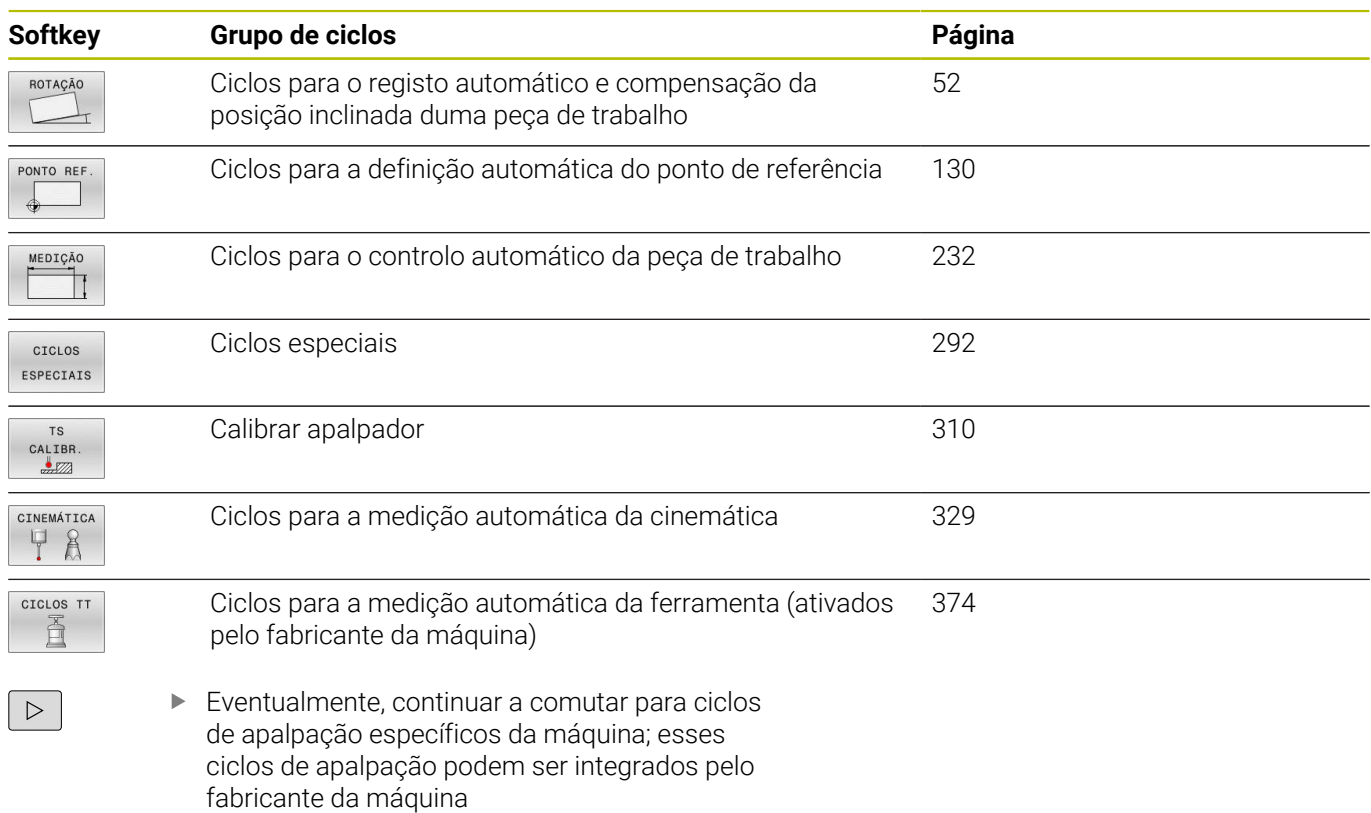
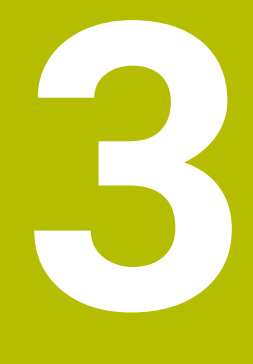

**Trabalhar com ciclos de apalpação**

# **3.1 Generalidades sobre os ciclos de apalpação**

O fabricante da máquina deve preparar o comando para a utilização do apalpador.

Enquanto as funções de apalpação são executadas, o comando desativa temporariamente a função **Ajustes de programa globais**.

A HEIDENHAIN assume a garantia do funcionamento dos ciclos de apalpação apenas em conexão com apalpadores HEIDENHAIN

# **Funcionamento**

**[6]** 

 $\mathbf i$ 

**(ö)** 

O âmbito completo das funções do comando só está disponível com a utilização do eixo da ferramenta **Z**. A utilização dos eixos da ferramenta **X** e **Y** tem certas limitações, sendo preparada e configurada pelo fabricante da máquina.

Quando o comando executa um ciclo de apalpação, o apalpador 3D desloca-se paralelamente aos eixos sobre a peça de trabalho (também com rotação básica ativada e com plano de maquinagem inclinado). O fabricante da máquina determina o avanço de apalpação num parâmetro de máquina.

**Mais informações:** ["Antes de trabalhar com ciclos de apalpação!",](#page-41-0) [Página 42](#page-41-0)

Se a haste de apalpação tocar na peça de trabalho,

- o apalpador 3D emite um sinal para o comando: as coordenadas da posição apalpada são memorizadas
- o apalpador 3D para
- retrocede em marcha rápida para a posição inicial do processo de apalpação

Se a haste de apalpação não se desviar ao longo de um percurso determinado, o comando emite a respetiva mensagem de erro (caminho: **DIST** da tabela de apalpadores).

## **Condições**

Apalpador de peça de trabalho calibrado

**Mais informações:** [" Calibrar o apalpador digital", Página 310](#page-309-0) Se utilizar um apalpador HEIDENHAIN, a opção de software #17 Funções de apalpação é ativada automaticamente.

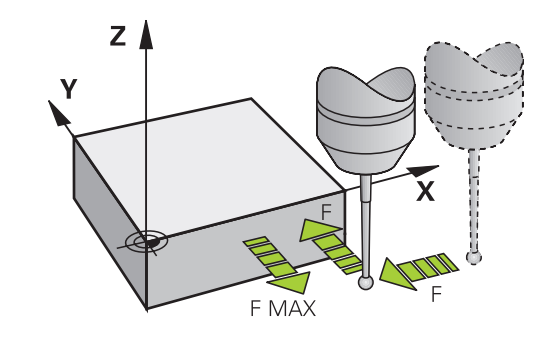

#### **Trabalhar com uma haste de apalpação em forma de L**

Os ciclos de apalpação **444** e **14xx** suportam, adicionalmente a uma haste de apalpação simples **SIMPLE**, também a haste de apalpação em forma de L **L-TYPE**. Antes da utilização, é necessário calibrar a haste de apalpação em forma de L.

A HEIDENHAIN recomenda calibrar a haste de apalpação com os seguintes ciclos:

- Calibração radial: [Ciclo 460 CALIBRAR TS](#page-319-0)
- Calibração longitudinal: [Ciclo 461 CALIBRAR COMPRIMENTO TS](#page-311-0)

A orientação com **TRACK ON** deve ser permitida na tabela de apalpadores. O comando orienta a haste de apalpação em forma de L durante o processo de apalpação para a devida direção de apalpação. Se a direção de apalpação corresponder ao eixo da ferramenta, o comando orienta o apalpador para o ângulo de calibração.

- O comando não exibe o braço da haste de apalpação na simulação.
	- A **DCM** (opção #40) não supervisiona a haste de apalpação em forma de L.
	- Para conseguir a máxima precisão, o avanço na calibração e na apalpação deve ser igual.

**Mais informações:** Manual do Utilizador **Preparar, testar e executar programas NC**

# **Ter em conta a rotação básica no modo de funcionamento manual**

Durante o processo de apalpação, o comando tem em consideração uma rotação básica e aproxima-se transversalmente da peça.

# **Ciclos de apalpação nos modos de funcionamento Manual e Volante Eletrónico**

Nos modos de funcionamento **Modo de operacao manual** e **Volante electronico**, o comando põe à disposição ciclos de apalpação, com os quais pode:

calibrar o apalpador

 $\mathbf i$ 

- Compensar inclinações da peça de trabalho п
- $\blacksquare$ Definir pontos de referência

# **Ciclos de apalpação para o modo automático**

Além dos ciclos de apalpação utilizados nos modos Funcionamento manual eVolante electronico, no modo automático o comando põe à disposição uma grande variedade de ciclos para as mais diversas aplicações:

- Calibrar o apalpador digital
- Compensar inclinações da peça de trabalho  $\Box$
- Definir pontos de referência  $\overline{\phantom{a}}$
- Controlo automático da peça de trabalho  $\blacksquare$
- $\overline{\phantom{a}}$ Medição automática da ferramenta

Os ciclos de apalpação são programados no modo de funcionamento **Programar** com a tecla **TOUCH PROBE**. Utilizar ciclos de apalpação com números a partir de **400**, assim como ciclos mais novos de maquinagem e parâmetros Q como parâmetros de transmissão. O parâmetros com função igual, de que o comando precisa em diferentes ciclos, têm sempre o mesmo número: p. ex. **Q260** é sempre a altura segura, **Q261** é sempre a altura de medição, etc.

Para simplificar a programação, durante a definição de ciclo, o comando visualiza uma imagem auxiliar. Nessa imagem auxiliar é indicado o parâmetro que deve ser introduzido (ver figura à direita).

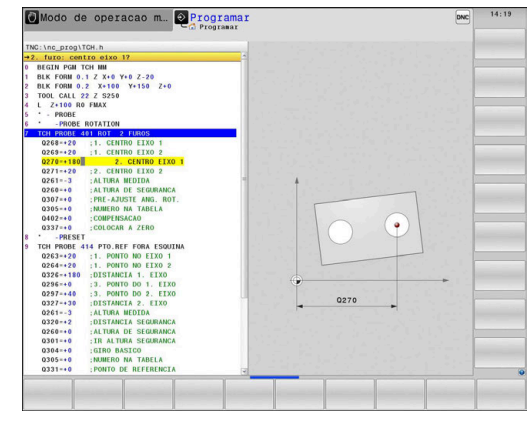

#### **Definir o ciclo de apalpação no modo de funcionamento Programação**

Proceda da seguinte forma:

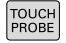

Premir a tecla **TOUCH PROBE**

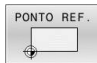

- ▶ Selecionar o grupo de ciclos de medição, p. ex., definir ponto de referência
- Os ciclos para medição automática da ferramenta só estão disponíveis se a sua máquina estiver preparada para isso.
- $\overline{\bigoplus}$
- Selecionar o ciclo, p. ex., **PTO**.**PTO. REF DENTRO RECT**
- O comando abre um diálogo e pede todos os valores de introdução; ao mesmo tempo, o comando ilumina um gráfico na metade direita do ecrã, onde o parâmetro a introduzir está realçado numa cor clara.
- Indique todos os parâmetros pedidos pelo comando
- Confirmar cada introdução com a tecla **ENT**
- O comando encerra o diálogo depois de se introduzirem todos os dados necessários.

#### **Blocos NC**

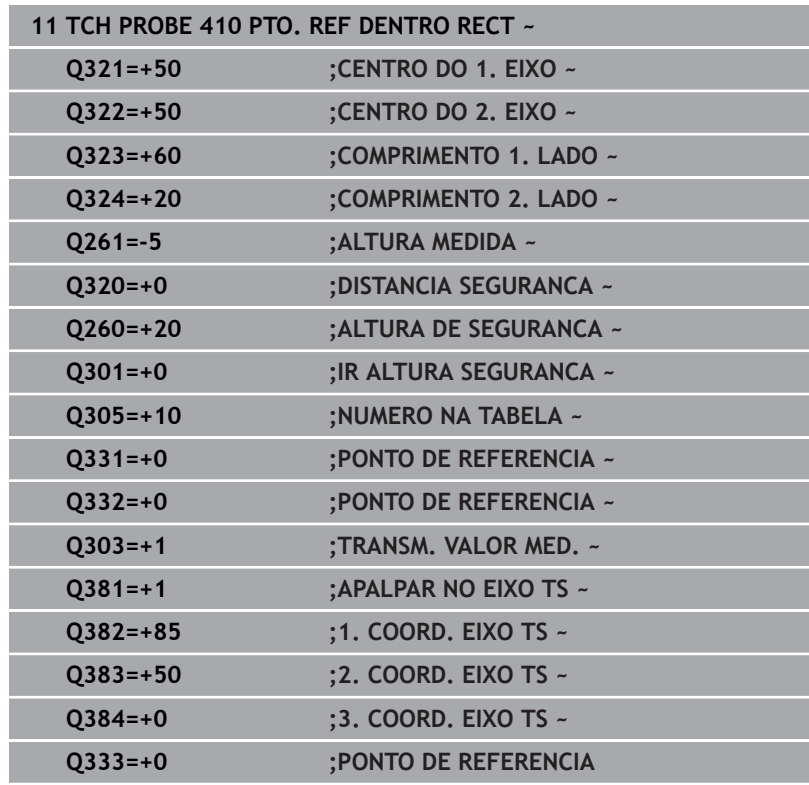

# <span id="page-41-0"></span>**3.2 Antes de trabalhar com ciclos de apalpação!**

Para poder utilizar o maior número possível de operações de medição, estão disponíveis possibilidades de ajuste que determinam o comportamento básico de todos os ciclos de apalpação.

**Mais informações:** Manual do Utilizador Preparar, testar e executar programas NC

# **Percurso máximo até ao ponto de apalpação: DIST na tabela de apalpadores**

Se a haste de apalpação não for desviada dentro do percurso determinado em **DIST**, o comando emite um aviso de erro.

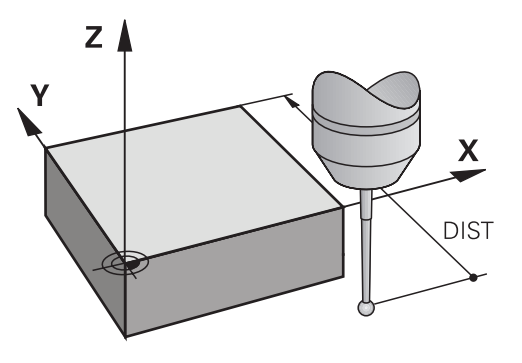

# **Distância de segurança até ao ponto de apalpação: SET\_UP na tabela de apalpadores**

Em **SET\_UP**, determina-se a que distância é que o comando deve posicionar previamente o apalpador em relação ao ponto de apalpação definido ou calculado pelo ciclo. Quanto menor for o valor introduzido, com maior precisão terão que se definir as posições de apalpação. Em muitos ciclos de apalpação, é possível definir, além disso, uma distância de segurança que funciona complementarmente a **SET\_UP**.

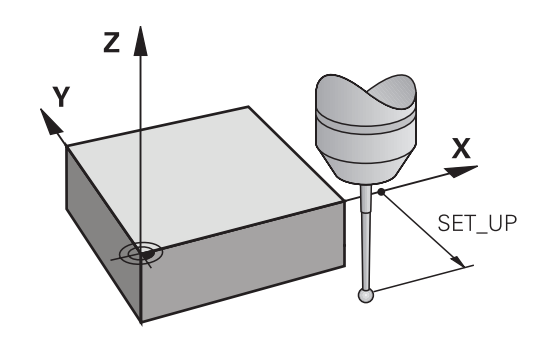

# **Orientar o apalpador de infravermelhos no sentido de apalpação programado: TRACK na tabela de apalpadores**

Para aumentar a precisão de medição, através de **TRACK** = ON pode fazer-se com que um apalpador de infravermelhos oriente no sentido de apalpação programado antes de cada processo de apalpação. Deste modo, a haste de apalpação é deflectida sempre no mesmo sentido.

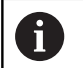

Se **TRACK** = ON for modificado, então é necessário calibrar novamente o apalpador.

## **Apalpador digital, avanço de apalpação: F na tabela de apalpadores**

Em **F**, determina-se o avanço com que o comando deve aproximarse da peça para apalpação.

**F** nunca pode ser maior que o valor definido no parâmetro de máquina opcional **maxTouchFeed** (N.º 122602).

Com ciclos de apalpação, o potenciómetro do avanço pode estar ativo. As definições necessárias são realizadas pelo fabricante da máquina. (O parâmetro **overrideForMeasure** (N.º 122604) deve estar devidamente configurado.)

# **Apalpador digital, Avanço para movimentos de posicionamento: FMAX**

Em **FMAX** determina-se o avanço com que o comando pré-posiciona o apalpador e posiciona entre os pontos de medição.

# **Apalpador digital, marcha rápida para movimentos de posicionamento: F\_PREPOS na tabela de apalpadores**

Em **F\_PREPOS** é possível determinar se o comando deve posicionar o apalpador com o avanço definido em FMAX ou em marcha rápida da máquina.

- Valor de introdução = **FMAX\_PROBE**: posicionar com avanço de **FMAX**
- Valor de introdução = **FMAX\_MACHINE**: Posicionamento prévio com marcha rápida da máquina

# **Executar ciclos de apalpação**

Todos os ciclos de apalpação são ativados em DEF. O comando executa o ciclo automaticamente, assim que a definição de ciclo é lida na execução do programa.

### <span id="page-43-0"></span>**Lógica de posicionamento**

Os ciclos de apalpação com o número **400** a **499** ou **1400** a **1499** posicionam previamente o apalpador segundo uma lógica de posicionamento:

- Se a coordenada atual do polo sul da haste de apalpação for menor do que a coordenada da Altura Segura (definida no ciclo), o comando primeiro faz recuar o apalpador no eixo deste na altura segura e a seguir posiciona-o no plano de maquinagem para o primeiro ponto de apalpação
- Se a coordenada atual do polo sul da haste de apalpação for maior do que a coordenada da altura segura, primeiro, o comando posiciona o apalpador no plano de maquinagem no primeiro ponto de apalpação e, a seguir, no eixo do apalpador diretamente na distância de segurança

#### **Indicações**

# *AVISO*

#### **Atenção, perigo de colisão!**

Durante a execução dos ciclos de apalpação **400** a **499**, não podem estar ativos quaisquer ciclos de conversão de coordenadas. Existe perigo de colisão!

- Não ativar os ciclos seguintes antes de se utilizarem ciclos de apalpação: ciclo **7 PONTO ZERO**, ciclo **8 ESPELHAMENTO**, ciclo **10 ROTACAO**, ciclo **11 FACTOR ESCALA** e ciclo **26 FATOR ESCALA EIXO**.
- Restaurar previamente as conversões de coordenadas

# *AVISO*

#### **Atenção, perigo de colisão!**

Ao executar os ciclos de apalpação **444** e **14xx**, não podem estar ativas nenhumas transformações de coordenadas, p. ex., os ciclos **8 ESPELHAMENTO**, **11 FACTOR ESCALA**, **26 FATOR ESCALA EIXO**, **TRANS MIRROR**.

- Restaurar as conversões de coordenadas antes da chamada b. de ciclo
- Tenha em mente que as unidades de medida no protocolo de medição e em parâmetros de retorno dependem do programa principal.
- Os ciclos de apalpação **40x** a **43x** restauram uma rotação básica ativa no início do ciclo.
- O comando interpreta uma transformação de base como rotação básica e um offset como rotação da mesa.
- A posição inclinada só pode ser assumida como rotação da peça de trabalho se existir na máquina um eixo rotativo da mesa cuja orientação seja perpendicular ao sistema de coordenadas da peça de trabalho **W-CS**.

#### **Indicação em conexão com parâmetros de máquina**

■ Dependendo da definição do parâmetro de máquina opcional **chkTiltingAxes** (N.º 204600), faz-se a verificação, durante a apalpação, se a posição dos eixos rotativos coincide com os ângulos de inclinação (Rot 3D). Se não for esse o caso, o comando emite uma mensagem de erro.

# **3.3 Predefinições de programa para ciclos**

# **Resumo**

Alguns ciclos utilizam sempre parâmetros de ciclos idênticos, como, p. ex., a distância de segurança **Q200**, que se devem introduzir em cada definição de ciclo. Através da função **GLOBAL DEF**, existe a possibilidade de definir estes parâmetros de ciclos no início do programa de forma centralizada, de modo a que atuem globalmente em todos os ciclos utilizados no programa NC. No respetivo ciclo, remete-se para o valor que foi definido no início do programa. Estão disponíveis as seguintes funções **GLOBAL DEF**:

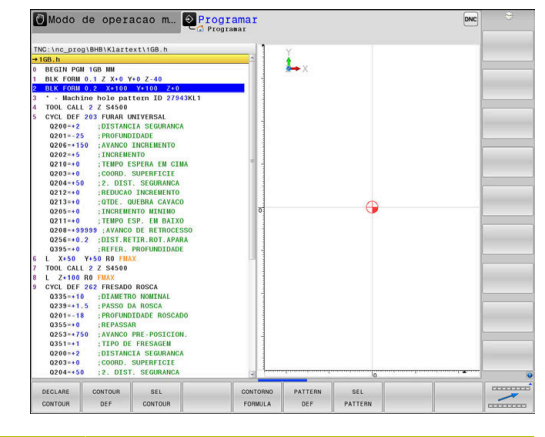

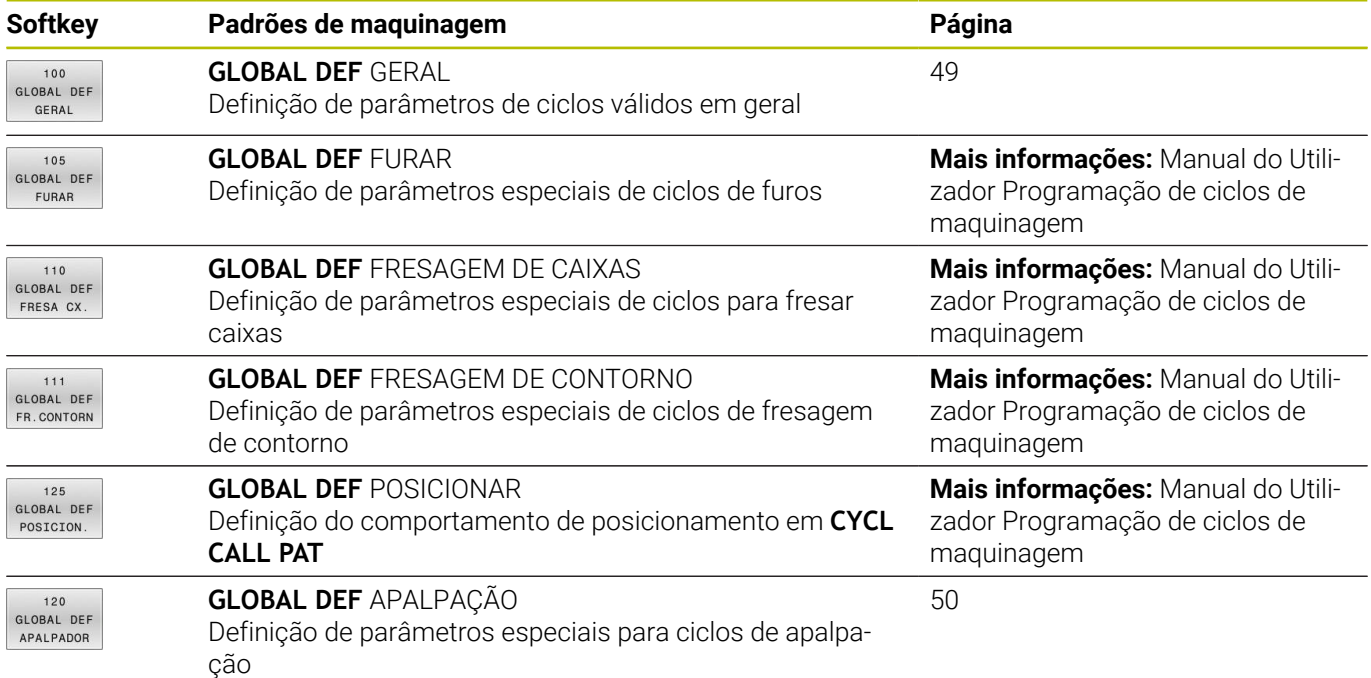

# **Introduzir GLOBAL DEF**

Proceda da seguinte forma:

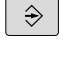

SPEC<br>FCT

▶ Premir a tecla **SPEC FCT** 

PREDEFIN PROGRAMA

 $120$ GLOBAL DEF<br>APALPADOR

- Premir a softkey **PREDEFINIÇÕES DE PROGRAMA**
- GLOBAL DEF
- **Premir a softkey GLOBAL DEF**

Premir a tecla **PROGRAMAÇÃO**

- ▶ Selecionar a função GLOBAL-DEF pretendida, p. ex., premindo a softkey **DEF GLOBAL APALPACAO**
- Indicar as definições necessárias
- Confirmar de cada vez com a tecla **ENT**

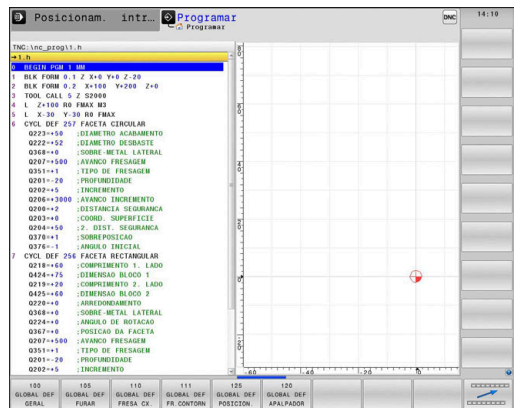

# **Utilizar as indicações GLOBAL-DEF**

Se tiver introduzido as funções GLOBAL-DEF correspondentes no início do programa, então pode referenciar este valor globalmente válido na definição de qualquer ciclo.

Proceda da seguinte forma:

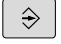

Premir a tecla **PROGRAMAÇÃO**

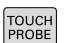

Premir a tecla **TOUCH PROBE**

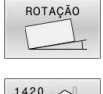

FTXAR VALOR STANDARD

- Selecionar o grupo de ciclos pretendido, p. ex., rotação
- Selecionar o ciclo pretendido, p. ex., **APALPACAO PLANO**
- > Se existir um parâmetro global para isso, o comando realça a softkey **FIXAR STANDARD**
- **Premir a softkey FIXAR STANDARD**
- O comando regista a palavra **PREDEF** (em inglês, predefinido) na definição de ciclo. Desta forma, efetuou-se um encadeamento com o parâmetro **GLOBAL DEF** correspondente definido no início do programa.

## *AVISO*

#### **Atencao, perigo de colisao!**

Se as definições de programa forem alteradas posteriormente com **GLOBAL DEF**, as alterações afetarão o programa NC completo. Dessa forma, o processo de maquinagem pode ser modificado consideravelmente. Existe perigo de colisão!

- Utilizar **GLOBAL-DEF** conscienciosamente. Executar um antes da execução da simulação
- Registando um valor fixo nos ciclos, então **GLOBAL DEF** não  $\blacktriangleright$ altera os valores

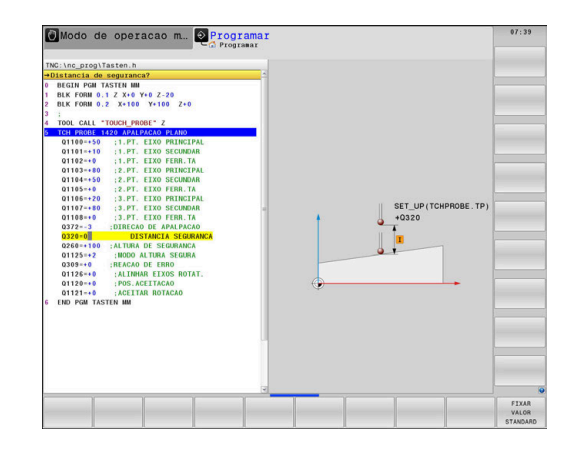

# <span id="page-48-0"></span>**Dados globais válidos em geral**

Os parâmetros são válidos para todos os ciclos de maquinagem **2xx** assim como para os ciclos **880, 1017**, **1018**, **1021**, **1022**, **1025** e os ciclos de apalpação **451**, **452**, **453**

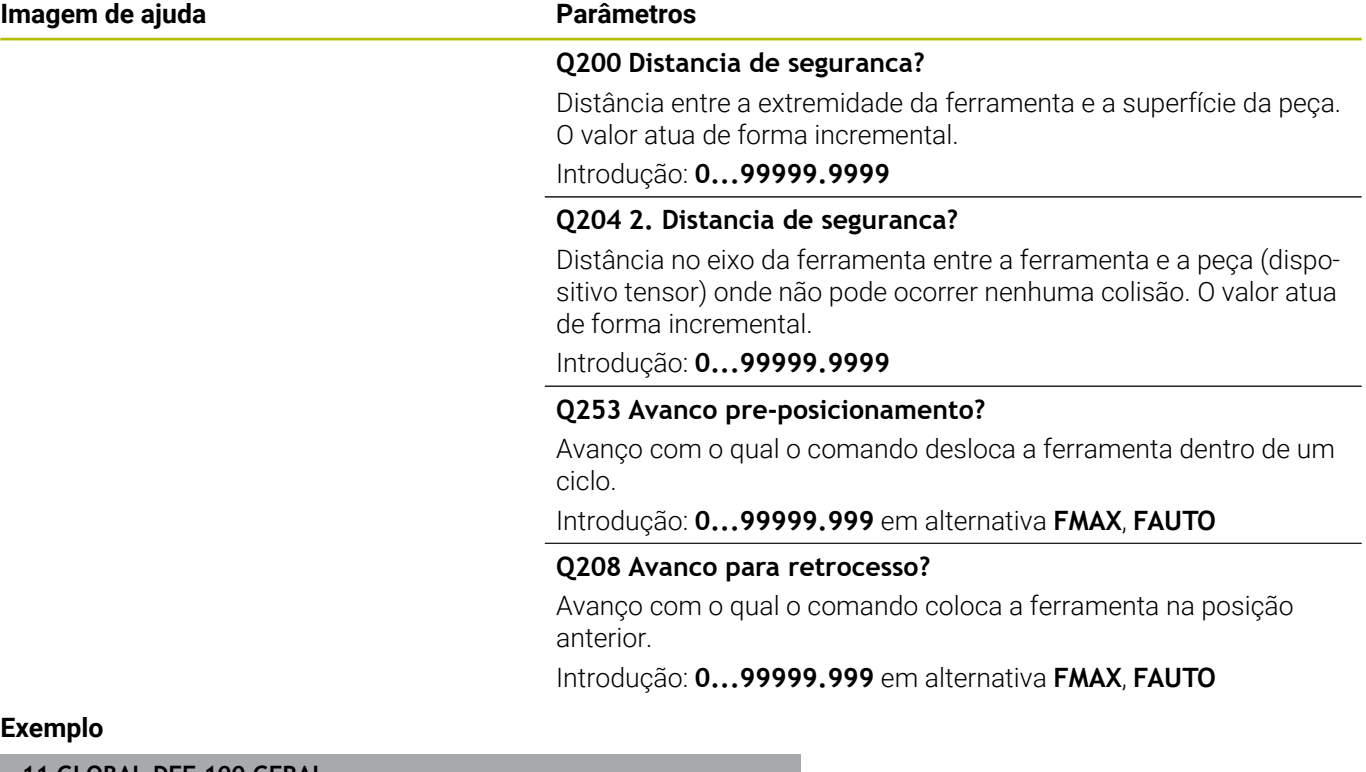

#### **Exemplo**

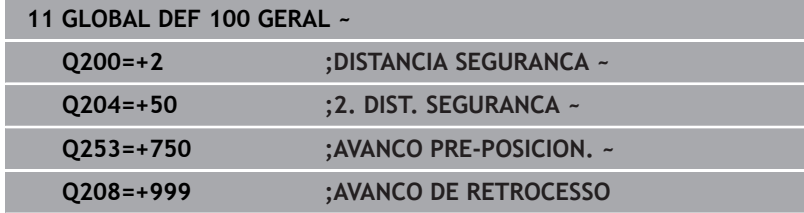

# <span id="page-49-0"></span>**Dados globais para funções de apalpação**

Os parâmetros aplicam-se a todos os ciclos de apalpação **4xx** e **14xx**, assim como aos ciclos **271**, **286**, **287**, **880**, **1021**, **1022**, **1025**, **1271**, **1272**, **1273**, **1278**

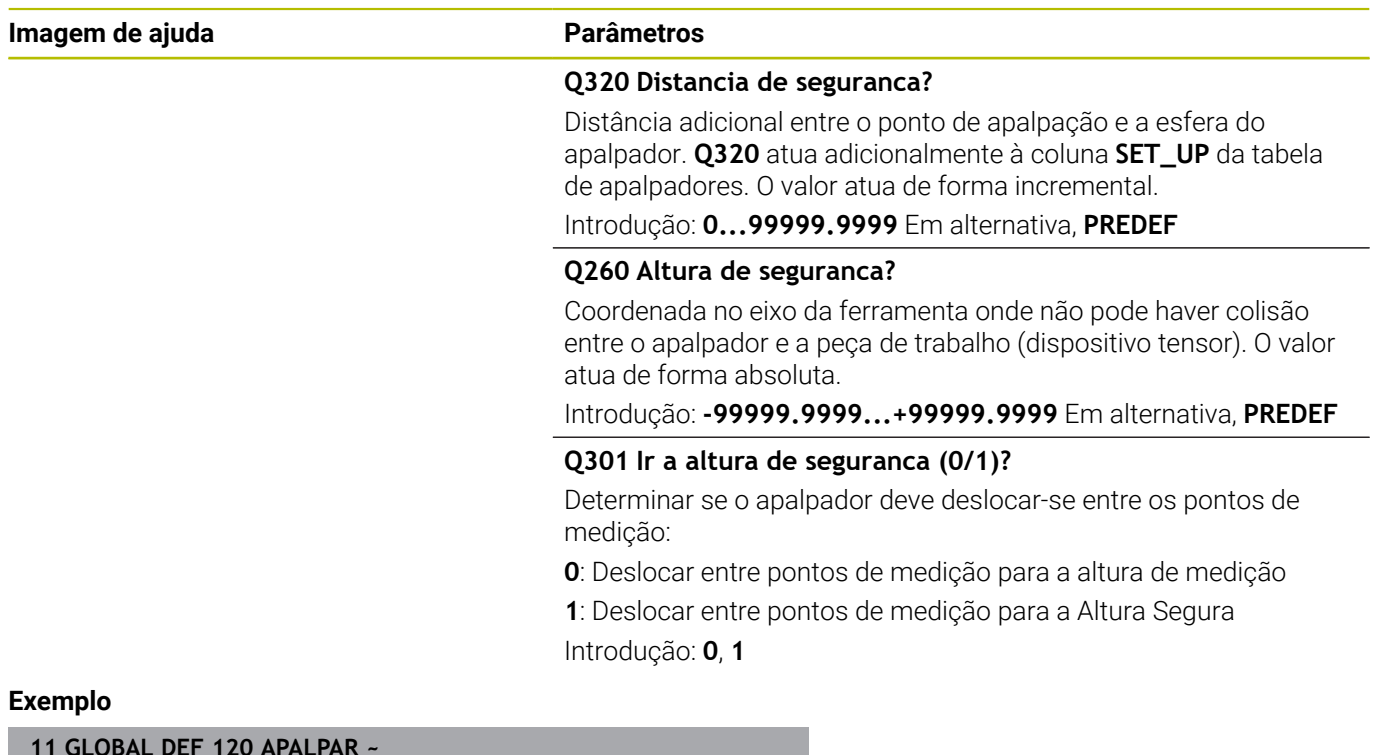

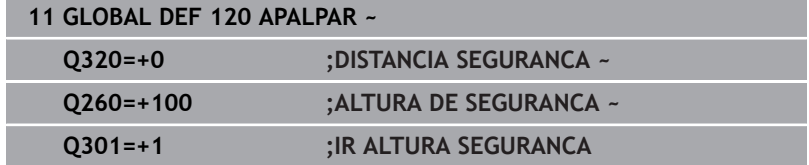

**Ciclos de apalpação: determinar inclinações da peça de trabalho automaticamente**

# **4.1 Resumo**

O fabricante da máquina deve preparar o comando para a 0 utilização do apalpador. A HEIDENHAIN assume a garantia do funcionamento dos ciclos de apalpação apenas em conexão com apalpadores **HEIDENHAIN** 

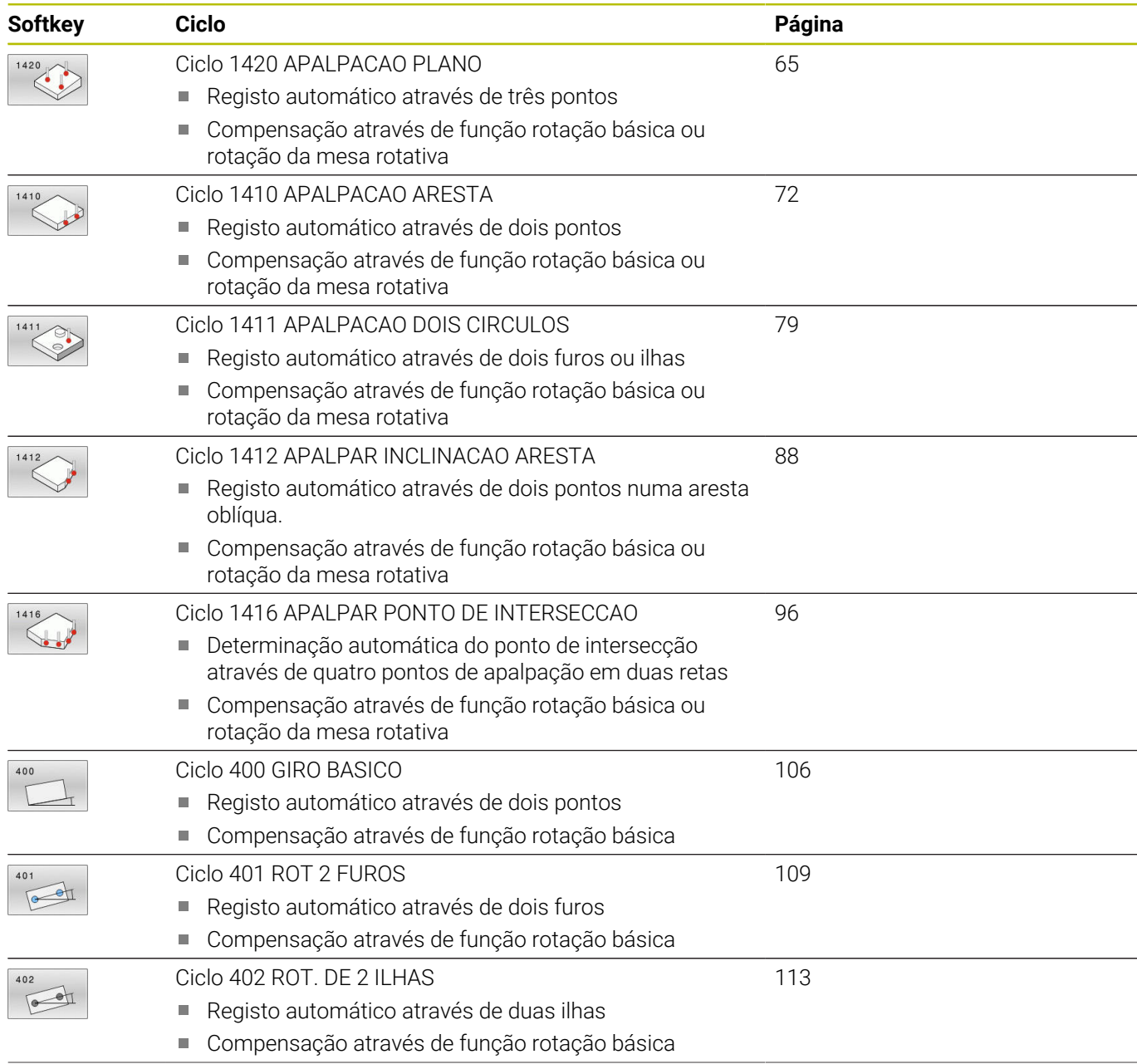

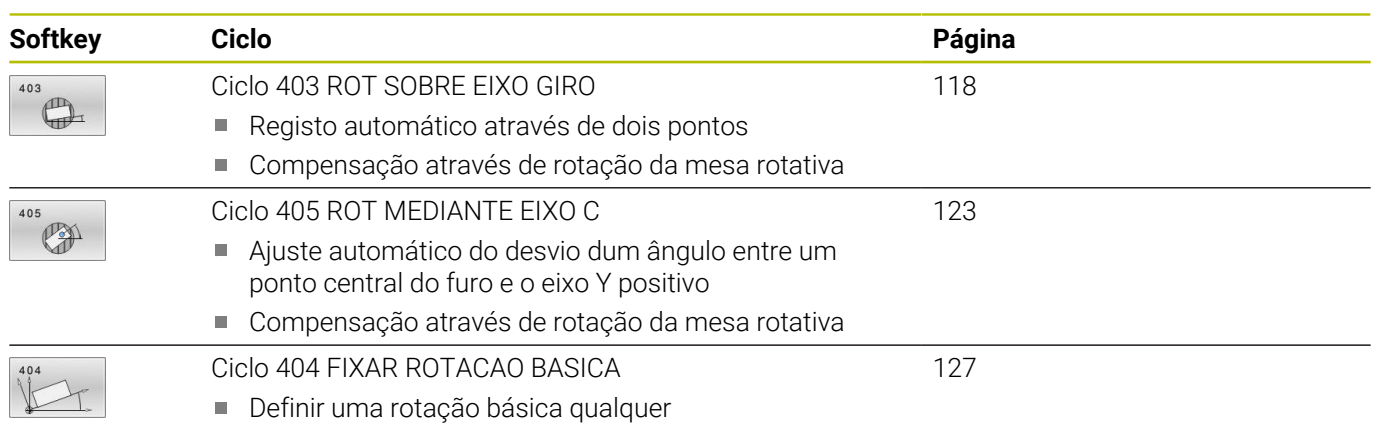

# **4.2 Princípios básicos dos ciclos de apalpação 14xx**

# **Características comuns dos ciclos de apalpação 14xx para rotações**

Os ciclos podem determinar a rotação e contêm o seguinte:

- Observância da cinemática de máquina ativa
- $\blacksquare$ Apalpação semiautomática
- Supervisão de tolerâncias п
- $\overline{\phantom{a}}$ Consideração de uma calibração 3D
- $\mathbf{r}$ Determinação simultânea de rotação e posição

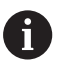

**4**

Instruções de programação e operação:

- $\Box$ As posições de apalpação referem-se às posições nominais programadas em I-CS.
- Consulte as posições nominais no seu desenho.
- Antes da definição de ciclo, é necessário programar uma chamada de ferramenta para a definição do eixo do apalpador.
- Os ciclos de apalpação 14xx suportam a forma de haste de apalpação **SIMPLE** e **L-TYPE**.
- Para obter ótimos resultados no que respeita à precisão com uma L-TYPE, é recomendável executar a apalpação e a calibração à mesma velocidade. Respeite a posição do override do avanço, se este estiver atuante durante a apalpação.

## **Definições de conceitos**

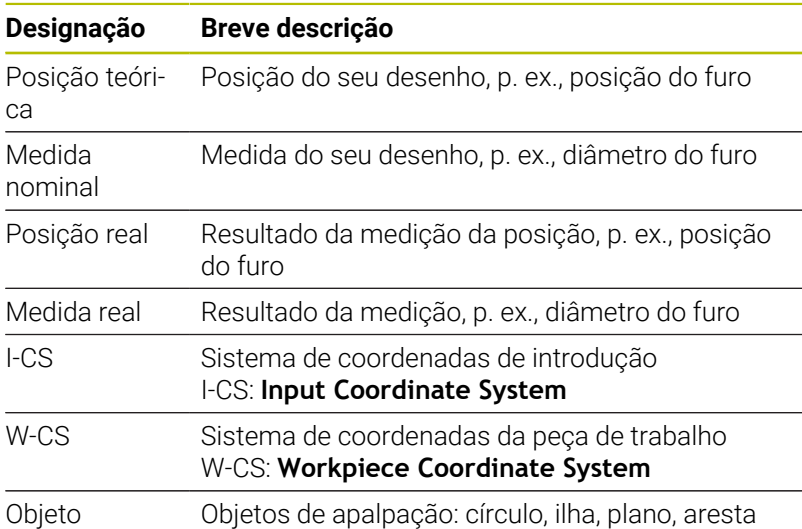

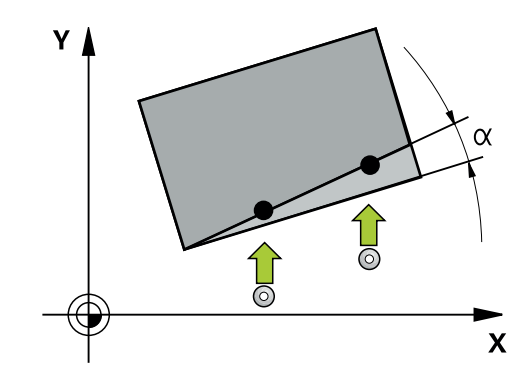

#### **Avaliação - Ponto de referência:**

- É possível escrever deslocações na transformação básica da  $\overline{\phantom{a}}$ tabela de pontos de referência quando se faça apalpação com um plano de maquinagem consistente ou em objetos com TCPM ativo
- As rotações podem ser escritas na transformação básica da tabela de pontos de referência como rotação básica ou como offset do primeiro eixo de mesa rotativa visto a partir da peça de trabalho

 $\mathbf i$ 

Instruções de operação:

- Ao apalpar, os dados de calibração 3D existentes são tidos em consideração. Se estes dados de calibração não estiverem disponíveis, podem ocorrer desvios.
- Se desejar utilizar não só a rotação, como também uma posição medida, então deve executar a apalpação o mais possível perpendicularmente à superfície. Quanto maiores forem o erro de ângulo e o raio da esfera de apalpação, maior será o erro de posição. Havendo grandes desvios angulares na posição de saída, podem ocorrer aqui os desvios correspondentes na posição.

#### **Protocolo:**

Os resultados obtidos são registados em **TCHPRAUTO.html** e guardados também nos parâmetros Q previstos para o ciclo.

Os desvios medidos representam a diferença entre os valores reais medidos e a média da tolerância. Se não for indicada nenhuma tolerância, referem-se à medida nominal.

A unidade de medida do programa principal é visível no cabeçalho do protocolo.

# <span id="page-55-0"></span>**Modo semiautomático**

**4**

Se as posições de apalpação referidas ao ponto zero atual não forem conhecidas, o ciclo pode ser executado no modo semiautomático. Neste caso, a posição inicial pode ser determinada antes da execução do processo de apalpação mediante o posicionamento prévio manual.

Para isso, anteceda a posição nominal necessária de um **"?"**. Utilize a softkey **INTRODUZIR TEXTO** para o fazer. Dependendo do objeto, devem-se definir as posições nominais que determinam a direção do processo de apalpação, [ver "Exemplos"](#page-56-0)

#### **Execução do ciclo:**

- 1 O ciclo interrompe o programa NC
- 2 Abre-se uma janela de diálogo

Proceda da seguinte forma:

▶ Pré-posicione o apalpador no ponto desejado com as teclas de direção dos eixos

 $\Omega$ 

- Utilize o volante para o posicionamento prévio
- Em caso de necessidade, altere as condições de apalpação como, p. ex., a direção de apalpação
- ▶ Prima **NC start**
- Se tiver programado o valor 1 ou 2 para a retração à altura segura **Q1125**, o comando abre uma janela sobreposta. Nesta janela descreve-se que o modo de retração à Altura Segura não é possível.
- Enquanto a janela sobreposta estiver aberta, desloque para uma posição segura com as teclas de eixo
- Prima **NC start**
- O programa prossegue.

# *AVISO*

#### **Atenção, perigo de colisão!**

Na execução do Modo Semiautomático, o comando ignora o valor programado 1 e 2 para a retração à altura segura. Dependendo da posição em que o apalpador se encontrar, existe perigo de colisão.

 $\blacktriangleright$ Deslocar manualmente para uma altura segura após cada processo de apalpação no Modo Semiautomático

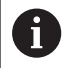

Instruções de programação e operação:

- Consulte as posições nominais no seu desenho.
- O Modo Semiautomático só é executado nos modos de funcionamento da máquina, não no teste do programa.
- Se não se definirem posições nominais em todas as direções num ponto de apalpação, o comando emite uma mensagem de erro.
- Se não estiver definida nenhuma posição nominal para uma direção, após a apalpação do objeto, tem lugar uma aceitação de valor real/nominal. Isso significa que a posição real medida é aceite posteriormente como posição nominal. Em consequência, não existe nenhum desvio para esta posição e, portanto, nenhuma correção de posição.

#### <span id="page-56-0"></span>**Exemplos**

**Importante**: Indique as **posições nominais** do seu desenho! Nos três exemplos empregam-se as posições nominais deste desenho.

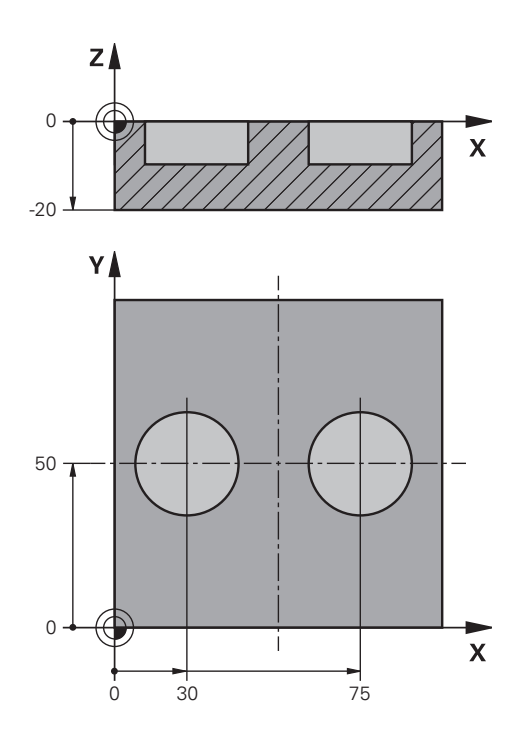

#### **Furo**

**4**

Neste exemplo, alinham-se dois furos. As apalpações realizam-se no eixo X (eixo principal) e no eixo Y (eixo secundário). Por isso, é absolutamente necessário que indique a posição nominal para estes eixos! A posição nominal do eixo Z (eixo da ferramenta) não é necessária, porque não se realizam medições nesta direção.

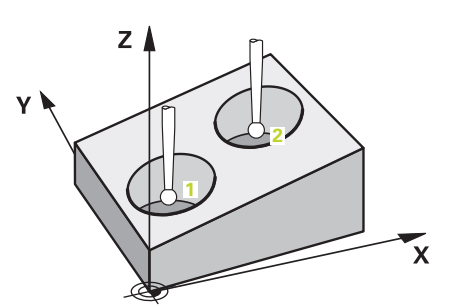

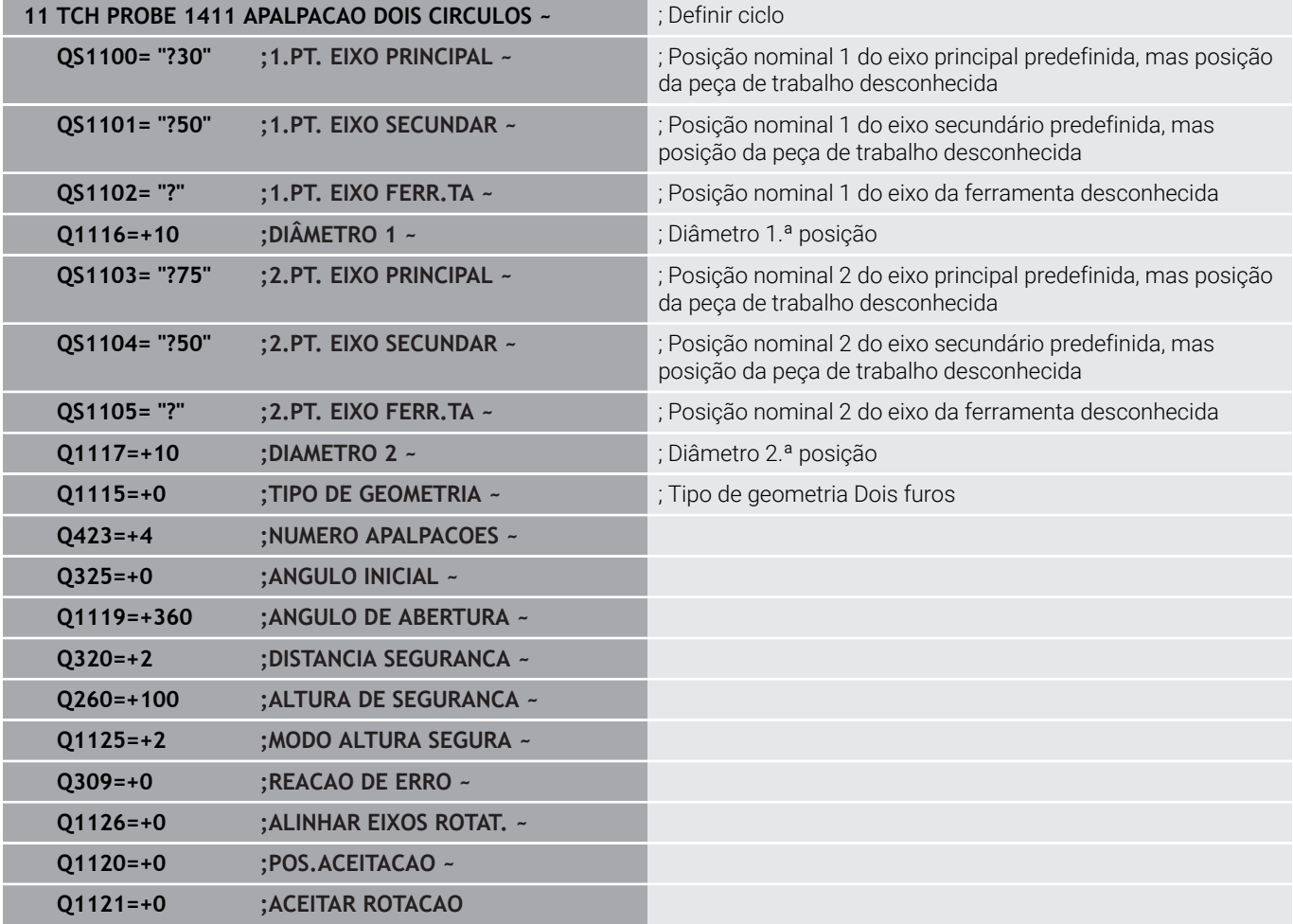

#### **Aresta**

Neste exemplo, alinha-se uma aresta. A apalpação realiza-se no eixo Y (eixo secundário). Por isso, é absolutamente necessário que indique a posição nominal para este eixo! As posições nominais do eixo X (eixo principal) e do eixo Z (eixo da ferramenta) não são necessárias, porque não se realizam medições nesta direção.

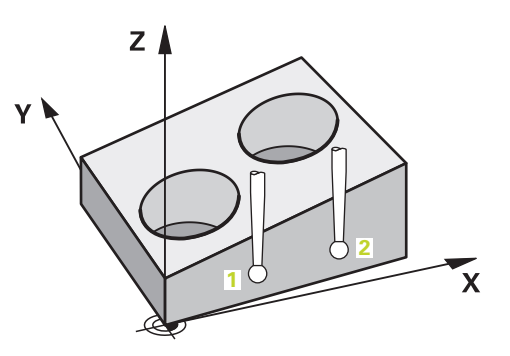

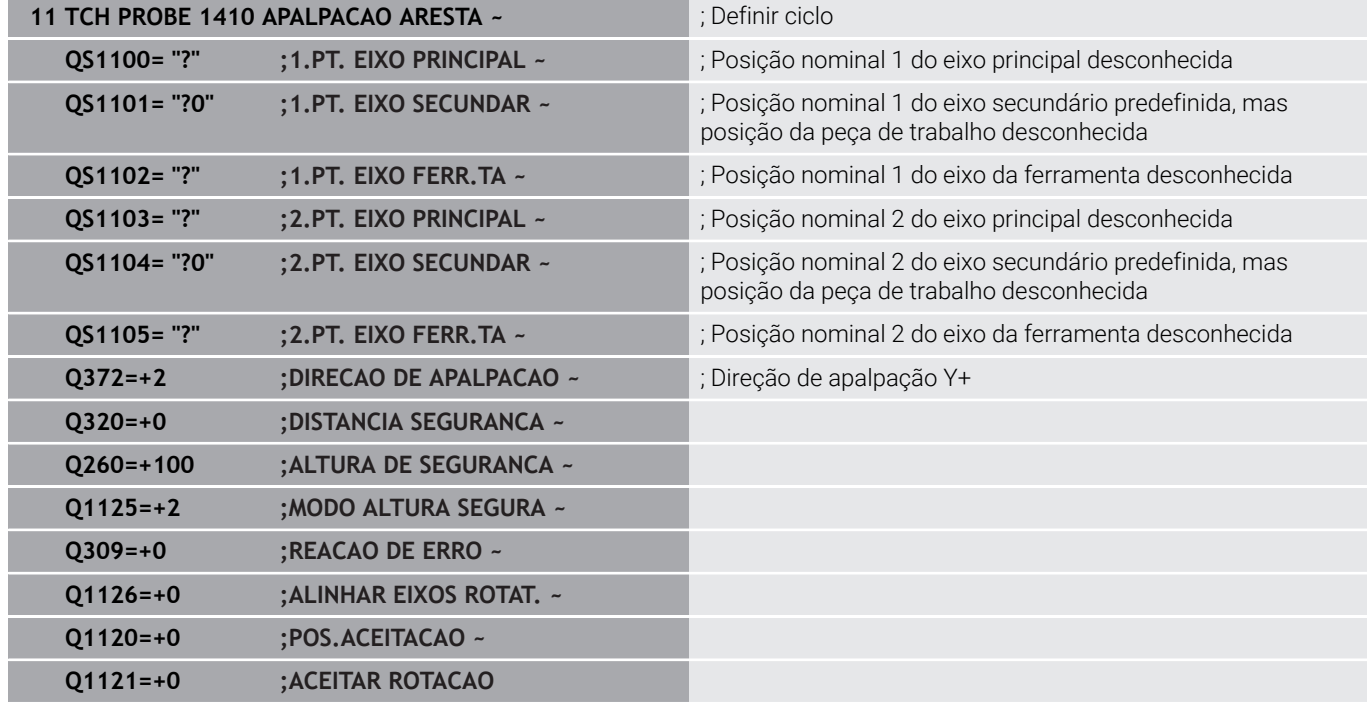

#### **Plano**

**4**

Neste exemplo, alinha-se um plano. Neste caso, é absolutamente necessário que indique todas as três posições nominais. Com efeito, é importante para o cálculo dos ângulos que todos os três eixos sejam considerados em cada posição de apalpação.

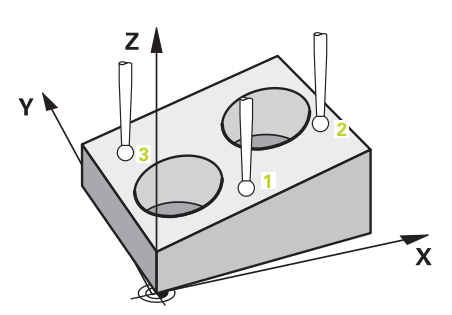

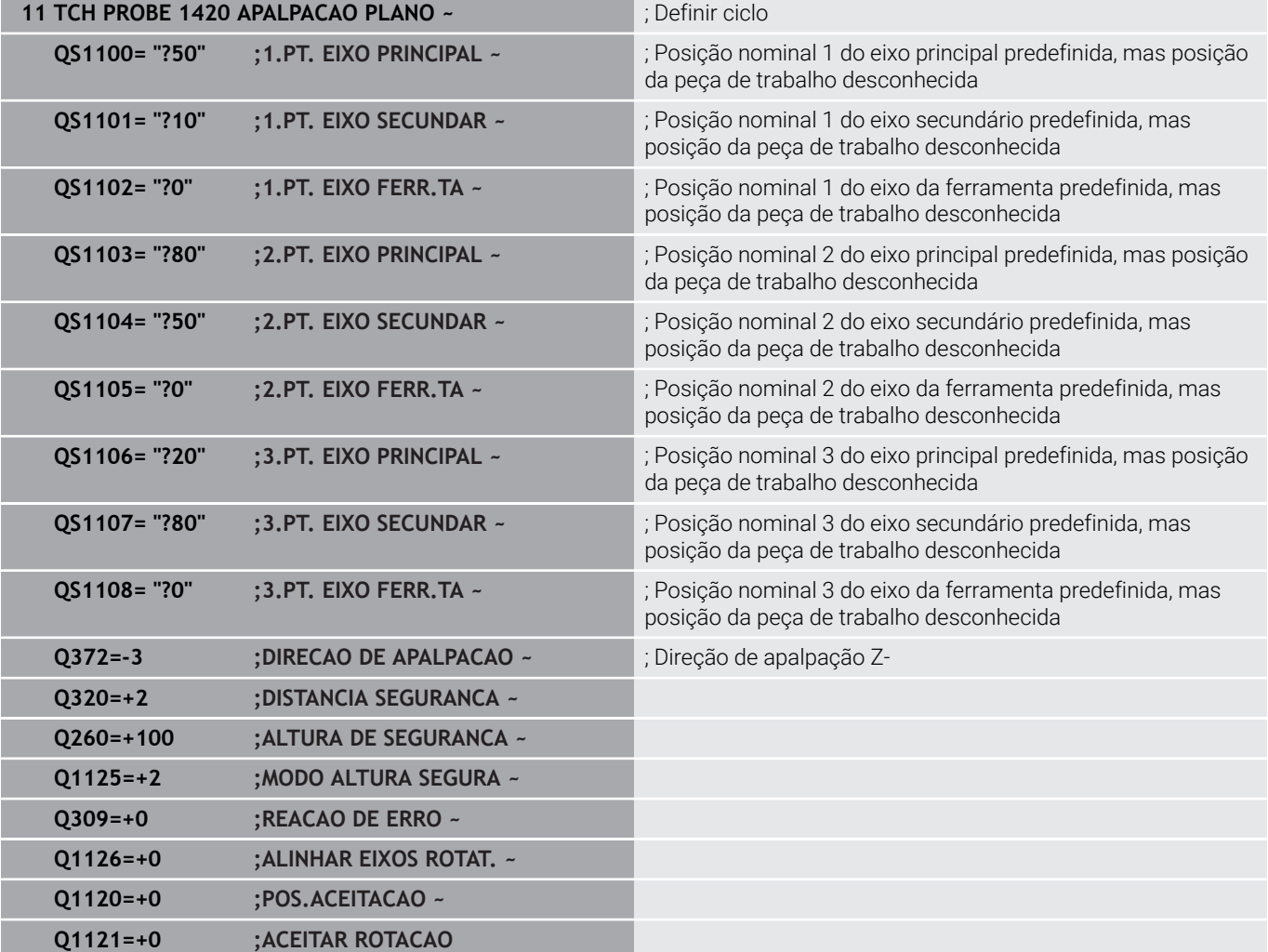

#### <span id="page-60-0"></span>**Avaliação das tolerâncias**

Através dos ciclos 14xx, também é possível verificar margens de tolerância. Neste caso, podem-se testar a posição e o tamanho de um objeto.

São possíveis as seguintes introduções com tolerâncias:

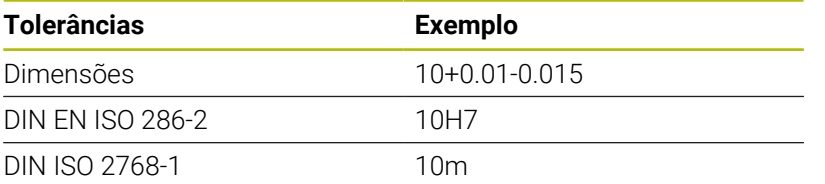

Se for programada uma introdução com tolerância, o comando monitoriza a margem de tolerância. O comando escreve os estados Bom, Aperfeiçoamento ou Desperdício no parâmetro de retorno **Q183**. Se estiver programada uma correção do ponto de referência, o comando corrige o ponto de referência ativo após o processo de apalpação.

Os parâmetros de ciclo seguintes permitem introduções com tolerâncias:

- **Q1100 1.PT. EIXO PRINCIPAL**
- **Q1101 1.PT. EIXO SECUNDAR**
- **Q1102 1.PT. EIXO FERR.TA**
- **Q1103 2.PT. EIXO PRINCIPAL**
- **Q1104 2.PT. EIXO SECUNDAR**
- **Q1105 2.PT. EIXO FERR.TA**
- **Q1106 3.PT. EIXO PRINCIPAL**
- **Q1107 3.PT. EIXO SECUNDAR**
- **Q1108 3.PT. EIXO FERR.TA**
- **Q1116 DIAMETRO 1**
- **Q1117 DIAMETRO 2**

#### **Na programação, proceda da seguinte forma:**

- Iniciar a definição de ciclo
- Definir os parâmetros de ciclos  $\mathbf{r}$
- Selecionar a softkey **INTRODUZIR TEXTO**
- Introduzir a medida nominal incluindo a tolerância

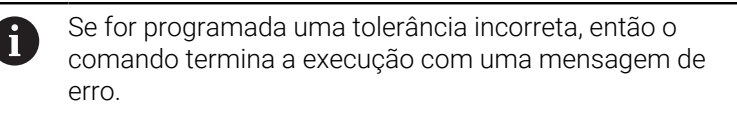

#### **Execução do ciclo**

 $\vec{\mathbb{U}}$ 

**4**

Caso a posição real se encontre fora da tolerância, o comando tem o seguinte comportamento:

- **Q309=0**: O comando não interrompe.
- **Q309=1**: O comando interrompe o programa com uma mensagem, em caso de desperdício e aperfeiçoamento.
- **Q309=2**: O comando interrompe o programa com uma mensagem, em caso de desperdício.

#### **Se Q309 = 1 ou 2, proceda da seguinte forma:**

- O comando abre um diálogo e são apresentadas todas as medidas nominais e reais do objeto.
- **Interromper o programa com a softkey INTERRUP.**

 $\bigcap$ 

Continuar o programa NC com **NC start**

Tenha em consideração que os ciclos de apalpação ĥ) devolvem os desvios relativamente à média da tolerância em **Q98x** e **Q99x**. Dessa maneira, os valores correspondem às mesmas variáveis de correção que o ciclo executa, se os parâmetros de introdução **Q1120** e **Q1121** estiverem programados. Se não estiver ativa nenhuma avaliação automática, o comando guarda os valores relativos à média da tolerância nos parâmetros Q previstos, o que permite continuar a processá-los.

#### **Exemplo**

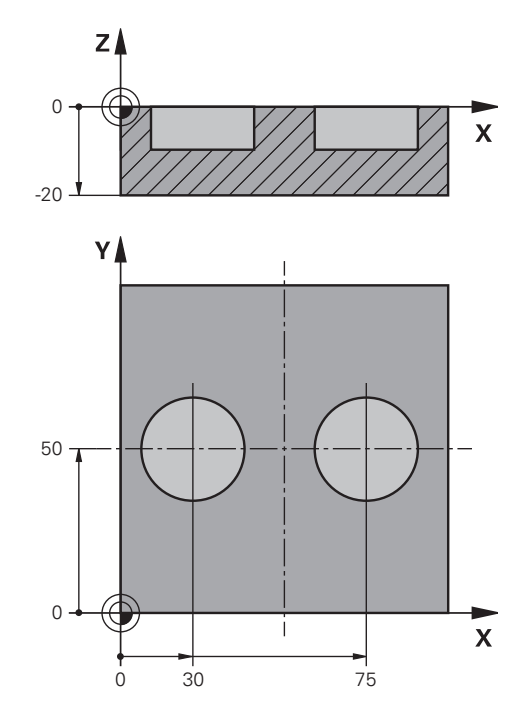

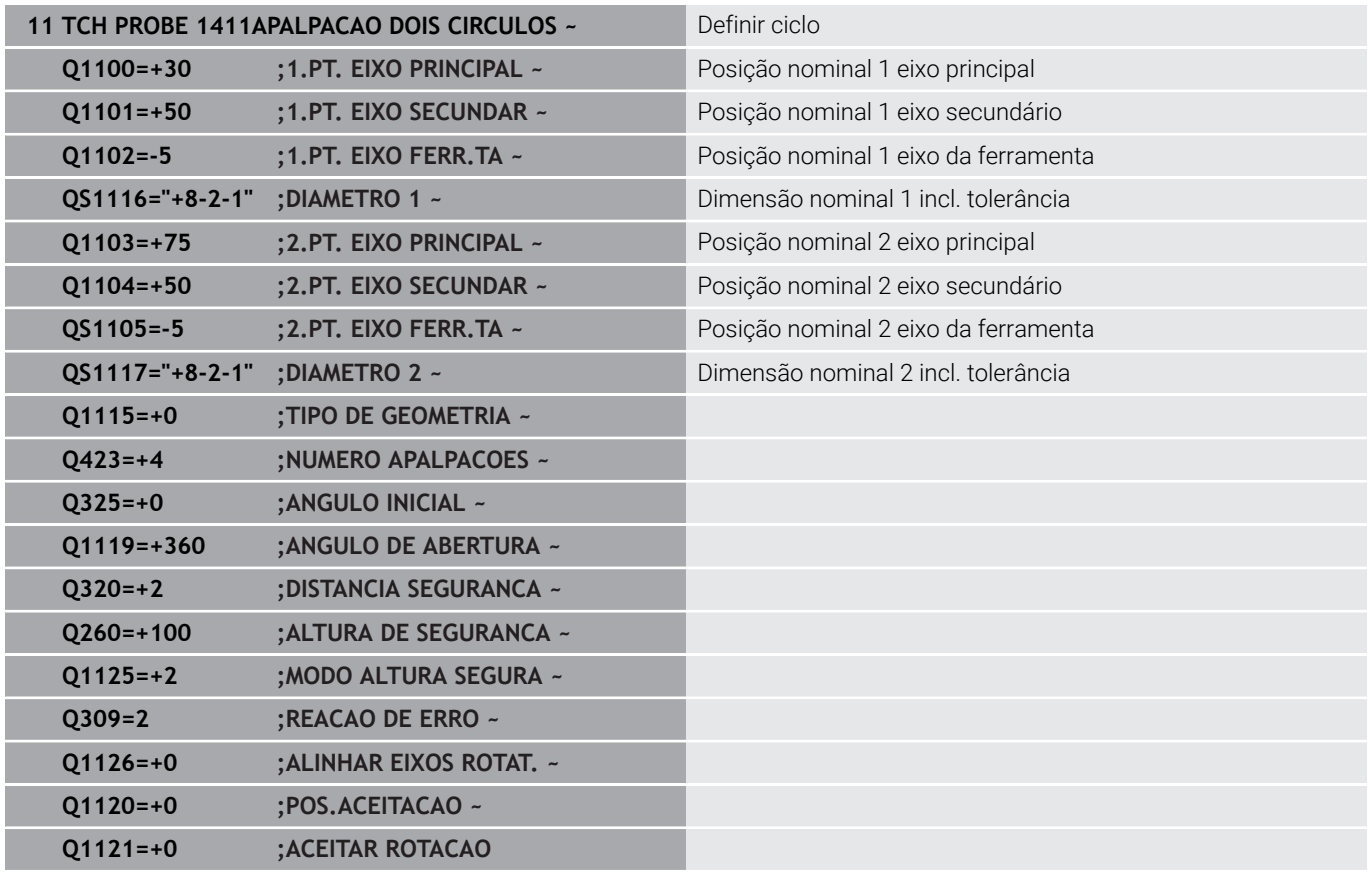

# <span id="page-63-0"></span>**Transferência de uma posição real**

É possível determinar antecipadamente a posição efetiva e definila no ciclo de apalpação como posição real. Tanto a posição nominal, como a posição real são transferidas para o objeto. A partir da diferença, o ciclo calcula as correções necessárias e aplica a supervisão da tolerância.

Para isso, posponha a posição nominal necessária de um **"@"**. Utilize a softkey **INTRODUZIR TEXTO** para o fazer. Após o "**@**", pode-se indicar a posição real.

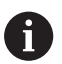

**4**

Instruções de programação e operação:

- Se utilizar @, não se faz a apalpação. O comando apenas calcula as posições reais e nominais.
- Têm de se definir as posições reais para todos os três eixos (eixo principal, secundário e da ferramenta). Se definir apenas um eixo com a posição real, o comando emite uma mensagem de erro.
- As posições reais também podem ser definidas com os parâmetros Q **Q1900-Q1999**.

#### **Exemplo:**

Com esta faculdade é possível, p. ex.:

- Determinar padrões circulares a partir de objetos diferentes
- Alinhar a engrenagem através do centro da engrenagem e da Ī. posição de um dente

As posições nominais são aqui definidas, em parte, com supervisão da tolerância e posição real.

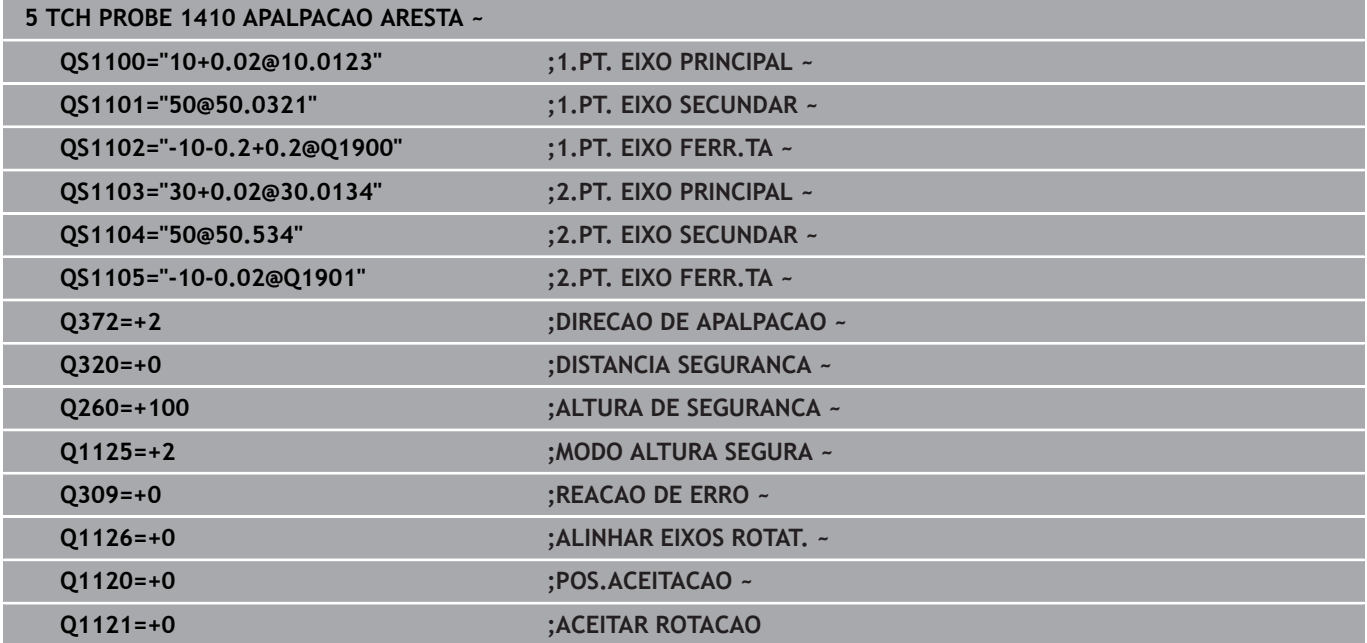

# <span id="page-64-0"></span>**4.3 Ciclo 1420 APALPACAO PLANO**

## **Programação ISO**

**G1420**

# **Aplicação**

O ciclo de apalpação **1420** obtém o ângulo dum plano, por meio da medição de três pontos, e guarda os valores nos parâmetros Q.

Se o ciclo **1493 APALPAR EXTRUSAO** for programado antes deste ciclo, o comando repete os pontos de apalpação na direção selecionada e no comprimento definido longitudinalmente a uma reta.

#### **Mais informações:** ["Ciclo 1493 APALPAR EXTRUSAO ",](#page-306-0) [Página 307](#page-306-0)

O ciclo oferece adicionalmente as seguintes possibilidades:

Se as coordenadas dos pontos de apalpação forem desconhecidas, o ciclo pode ser executado no modo semiautomático.

**Mais informações:** ["Modo semiautomático", Página 56](#page-55-0)

■ O ciclo pode supervisionar opcionalmente as tolerâncias. Neste caso, podem-se supervisionar a posição e o tamanho de um objeto.

**Mais informações:** ["Avaliação das tolerâncias", Página 61](#page-60-0)

Se se tiver determinado antecipadamente a posição exata, o valor pode ser definido no ciclo como posição real.

**Mais informações:** ["Transferência de uma posição real",](#page-63-0) [Página 64](#page-63-0)

## **Execução do ciclo**

1 O comando posiciona o apalpador em marcha rápida **FMAX\_PROBE** (da tabela de apalpadores) e com lógica de posicionamento para o ponto de apalpação programado **1**.

**Mais informações:** ["Lógica de posicionamento", Página 44](#page-43-0)

- 2 O comando posiciona o apalpador em marcha rápida **FMAX\_PROBE** para a distância de segurança. Esta resulta da soma de **Q320**, **SET\_UP** e o raio da esfera de apalpação. Na apalpação, a distância de segurança é tida em consideração em todas as direções de apalpação.
- 3 A seguir, o apalpador desloca-se para a altura de medição introduzida **Q1102** e executa o primeiro processo de apalpação com o avanço de apalpação **F** da tabela de apalpadores.
- 4 Se for programado o **MODO ALTURA SEGURA Q1125**, o comando posiciona o apalpador com **FMAX\_PROBE** de volta para a altura segura **Q260**.
- 5 Depois, no plano de maquinagem, até ao ponto de apalpação **2**, medindo aí a posição real do segundo ponto de plano.
- 6 Seguidamente, o apalpador regressa à Altura Segura (dependendo de **Q1125**) e depois, no plano de maquinagem, para o ponto de apalpação **3**, medindo aí a posição real do terceiro ponto de plano.
- 7 Finalmente, o comando posiciona o apalpador de regresso à altura segura (dependendo de **Q1125**) e memoriza os valores nos seguintes parâmetros Q:

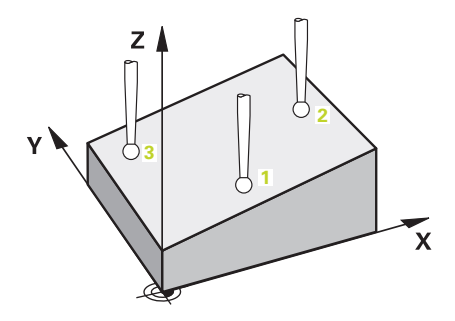

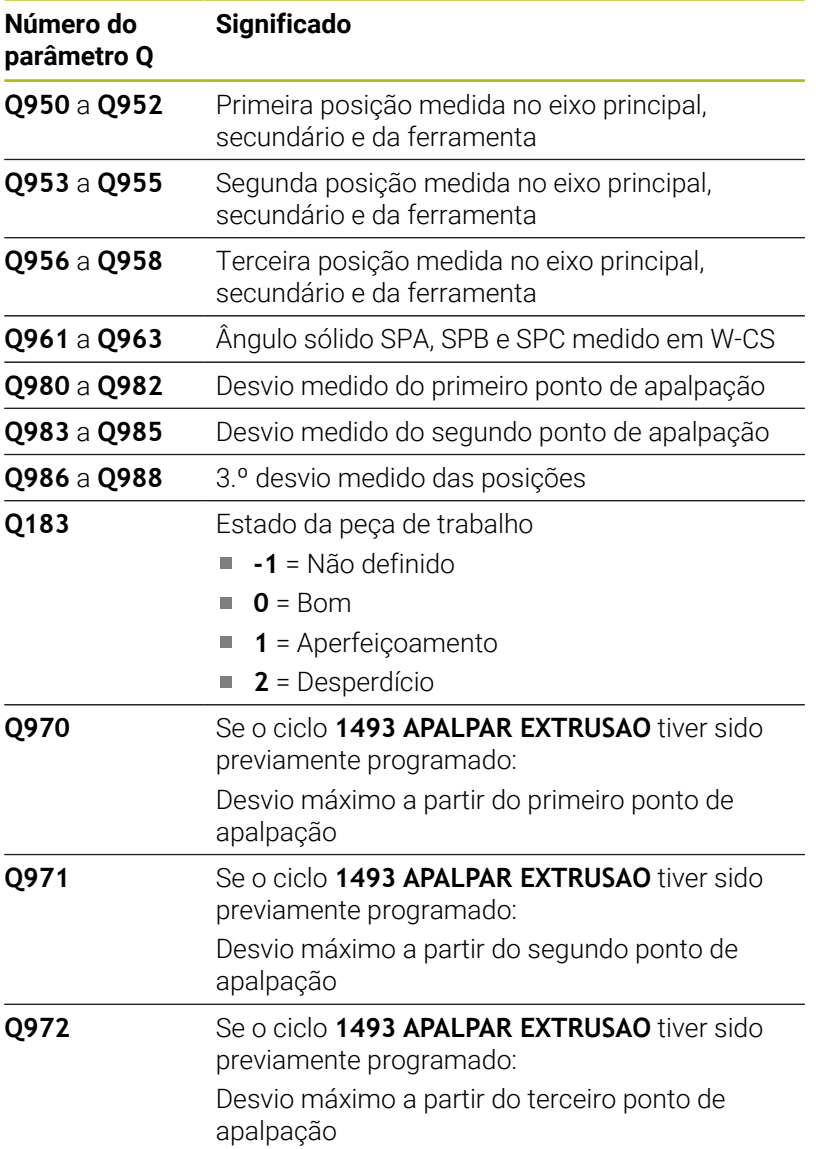

**Ciclos de apalpação: determinar inclinações da peça de trabalho automaticamente | Ciclo 1420 APALPACAO PLANO**

#### **Avisos**

# *AVISO*

#### **Atenção, perigo de colisão!**

Se não deslocar para uma altura segura entre os objetos ou pontos de apalpação, existe perigo de colisão.

Deslocar para altura segura entre cada objeto ou ponto de apalpação

# *AVISO*

#### **Atenção, perigo de colisão!**

Ao executar os ciclos de apalpação **444** e **14xx**, não podem estar ativas nenhumas transformações de coordenadas, p. ex., os ciclos **8 ESPELHAMENTO**, **11 FACTOR ESCALA**, **26 FATOR ESCALA EIXO**, **TRANS MIRROR**.

- Restaurar as conversões de coordenadas antes da chamada  $\blacktriangleright$ de ciclo
- Este ciclo pode ser executado exclusivamente no modo de maquinagem **FUNCTION MODE MILL**.
- Os três pontos de apalpação não podem encontrar-se numa reta, П de modo a que o comando possa calcular os valores angulares.
- Através da definição das posições nominais, obtêm-se o ângulo sólido nominal. O ciclo guarda o ângulo sólido medido nos parâmetros **Q961** a **Q963**. Para a aceitação na rotação básica 3D, o comando utiliza a diferença entre o ângulo sólido medido e o ângulo sólido nominal.

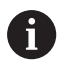

A HEIDENHAIN recomenda que não se utilizem ângulos axiais neste ciclo!

#### **Alinhar eixos de mesa rotativa:**

- O alinhamento com eixos de mesa rotativa só pode realizar-se se existirem dois eixos de mesa rotativa na cinemática.
- Para alinhar os eixos de mesa rotativa (**Q1126** diferente de 0), é necessário aceitar a rotação (**Q1121** diferente de 0). Caso contrário, o comando mostra uma mensagem de erro.

# **Parâmetros de ciclo**

### **Imagem de ajuda Parâmetros**

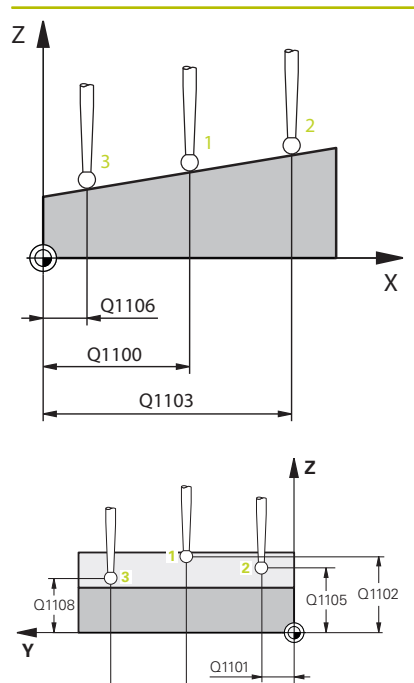

Q1104

Q1107

## **Q1100 1.Posiç. nominal eixo principal?**

Posição nominal absoluta do primeiro ponto de apalpação no eixo principal do plano de maquinagem.

#### Introdução: **-99999.9999...+99999.9999** em alternativa, **?, -, +** ou **@**

- **?**: Modo semiautomático, [ver Página 56](#page-55-0)
- **-, +**: Avaliação da tolerância, [ver Página 61](#page-60-0)
- **@**: Transferência de uma posição real, [ver Página 64](#page-63-0)

## **Q1101 1.Pos. nominal eixo secundário?**

Posição nominal absoluta do primeiro ponto de apalpação no eixo secundário do plano de maquinagem

Introdução: **-99999.9999...+9999.9999** introdução alternativa opcional, ver **Q1100**

#### **Q1102 1.Pos. nominal eixo ferr.ta?**

Posição nominal absoluta do primeiro ponto de apalpação no eixo da ferramenta

Introdução: **-99999.9999...+9999.9999** introdução alternativa opcional, ver **Q1100**

### **Q1103 2.Posiç. nominal eixo principal?**

Posição nominal absoluta do segundo ponto de apalpação no eixo principal do plano de maquinagem

Introdução: **-99999.9999...+9999.9999** introdução alternativa opcional, ver **Q1100**

#### **Q1104 2.Pos. nominal eixo secundário?**

Posição nominal absoluta do segundo ponto de apalpação no eixo secundário do plano de maquinagem.

Introdução: **-99999.9999...+9999.9999** introdução alternativa opcional, ver **Q1100**

#### **Q1105 2º Pos. nominal eixo ferr.ta?**

Posição nominal absoluta do segundo ponto de apalpação no eixo da ferramenta do plano de maquinagem

Introdução: **-99999.9999...+9999.9999** introdução alternativa opcional, ver **Q1100**

## **Q1106 3.Posiç. nominal eixo principal?**

Posição nominal absoluta do terceiro ponto de apalpação no eixo principal do plano de maquinagem

Introdução: **-99999.9999...+9999.9999** introdução alternativa opcional, ver **Q1100**

**Ciclos de apalpação: determinar inclinações da peça de trabalho automaticamente | Ciclo 1420 APALPACAO PLANO**

#### **Imagem de ajuda Parâmetros**

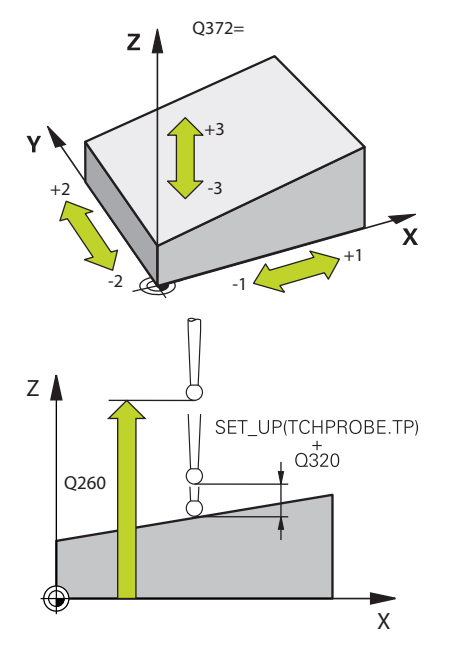

#### **Q1107 3.Pos. nominal eixo secundário?**

Posição nominal absoluta do terceiro ponto de apalpação no eixo secundário do plano de maquinagem

Introdução: **-99999.9999...+9999.9999** introdução alternativa opcional, ver **Q1100**

#### **Q1108 3.Pos. nominal eixo ferr.ta?**

Posição nominal absoluta do terceiro ponto de apalpação no eixo da ferramenta do plano de maquinagem.

Introdução: **-99999.9999...+9999.9999** introdução alternativa opcional, ver **Q1100**

#### **Q372 Direção de apalpação (-3...+3)?**

Eixo em cuja direção se deve realizar a apalpação. O sinal permite definir se o comando se desloca na direção positiva ou negativa.

#### Introdução: **-3**, **-2**, **-1**, **+1**, **+2**, **+3**

#### **Q320 Distancia de seguranca?**

Distância adicional entre o ponto de apalpação e a esfera do apalpador. **Q320** atua adicionalmente à coluna **SET\_UP** da tabela de apalpadores. O valor atua de forma incremental.

#### Introdução: **0...99999.9999** Em alternativa, **PREDEF**

#### **Q260 Altura de seguranca?**

Coordenada no eixo da ferramenta onde não pode haver colisão entre o apalpador e a peça de trabalho (dispositivo tensor). O valor atua de forma absoluta.

#### Introdução: **-99999.9999...+99999.9999** Em alternativa, **PREDEF**

#### **Q1125 Deslocar para Altura Segura?**

Comportamento de posicionamento entre posições de apalpação:

**-1**: Não deslocar para a altura segura.

**0**: Deslocar para altura segura antes e depois do ciclo. O posicionamento prévio realiza-se com **FMAX\_PROBE**

**1**: Deslocar para altura segura antes e depois de cada objeto. O posicionamento prévio realiza-se com **FMAX\_PROBE**

**2**: Deslocar para altura segura antes e depois de cada ponto de apalpação. O posicionamento prévio realiza-se com **FMAX\_PROBE**

Introdução: **-1**, **0**, **+1**, **+2**

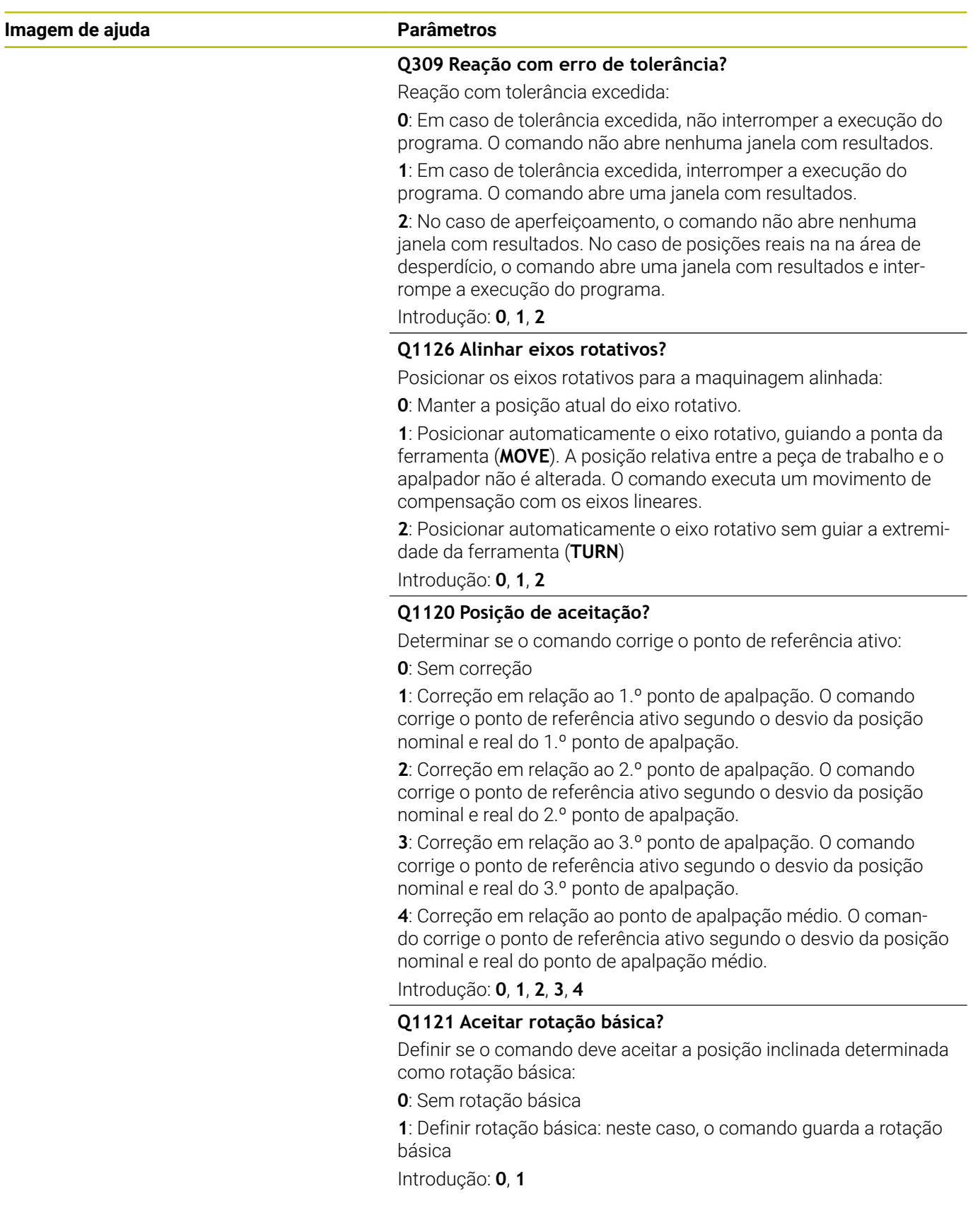

**Ciclos de apalpação: determinar inclinações da peça de trabalho automaticamente | Ciclo 1420 APALPACAO PLANO**

#### **Exemplo**

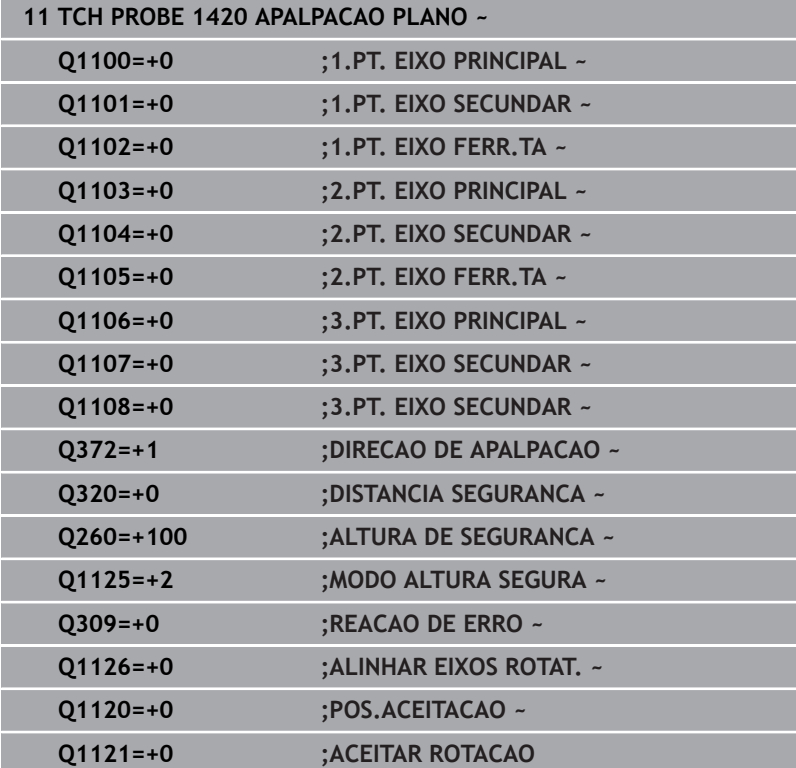

# <span id="page-71-0"></span>**4.4 Ciclo 1410 APALPACAO ARESTA**

# **Programação ISO**

**G1410**

# **Aplicação**

O ciclo de apalpação **1410** permite determinar a posição inclinada de uma peça de trabalho através de duas posições numa aresta. O ciclo determina a rotação a partir da diferença entre o ângulo medido e o ângulo nominal.

Se o ciclo **1493 APALPAR EXTRUSAO** for programado antes deste ciclo, o comando repete os pontos de apalpação na direção selecionada e no comprimento definido longitudinalmente a uma reta.

**Mais informações:** ["Ciclo 1493 APALPAR EXTRUSAO ",](#page-306-0) [Página 307](#page-306-0)

O ciclo oferece adicionalmente as seguintes possibilidades:

Se as coordenadas dos pontos de apalpação forem desconhecidas, o ciclo pode ser executado no modo semiautomático.

**Mais informações:** ["Modo semiautomático", Página 56](#page-55-0)

■ O ciclo pode supervisionar opcionalmente as tolerâncias. Neste caso, podem-se supervisionar a posição e o tamanho de um objeto.

**Mais informações:** ["Avaliação das tolerâncias", Página 61](#page-60-0)

Se se tiver determinado antecipadamente a posição exata, o valor pode ser definido no ciclo como posição real.

**Mais informações:** ["Transferência de uma posição real",](#page-63-0) [Página 64](#page-63-0)

# **Execução do ciclo**

- 1 O comando posiciona o apalpador em marcha rápida **FMAX\_PROBE** (da tabela de apalpadores) e com lógica de posicionamento para o ponto de apalpação programado **1**. **Mais informações:** ["Lógica de posicionamento", Página 44](#page-43-0)
- 2 O comando posiciona o apalpador em marcha rápida **FMAX\_PROBE** para a distância de segurança. Esta resulta da soma de **Q320**, **SET\_UP** e o raio da esfera de apalpação. Na apalpação, a distância de segurança é tida em consideração em todas as direções de apalpação.
- 3 A seguir, o apalpador desloca-se para a altura de medição introduzida **Q1102** e executa o primeiro processo de apalpação com o avanço de apalpação **F** da tabela de apalpadores.
- 4 O comando desvia o apalpador na distância de segurança contra a direção de apalpação.
- 5 Se for programado o **MODO ALTURA SEGURA Q1125**, o comando posiciona o apalpador com **FMAX\_PROBE** de volta para a altura segura **Q260**.
- 6 A seguir, o apalpador desloca-se para o ponto de apalpação seguinte **2** e executa o segundo processo de apalpação.
- 7 Finalmente, o comando posiciona o apalpador de regresso à altura segura (dependendo de **Q1125**) e memoriza os valores nos seguintes parâmetros Q:

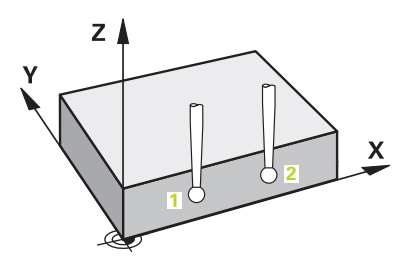
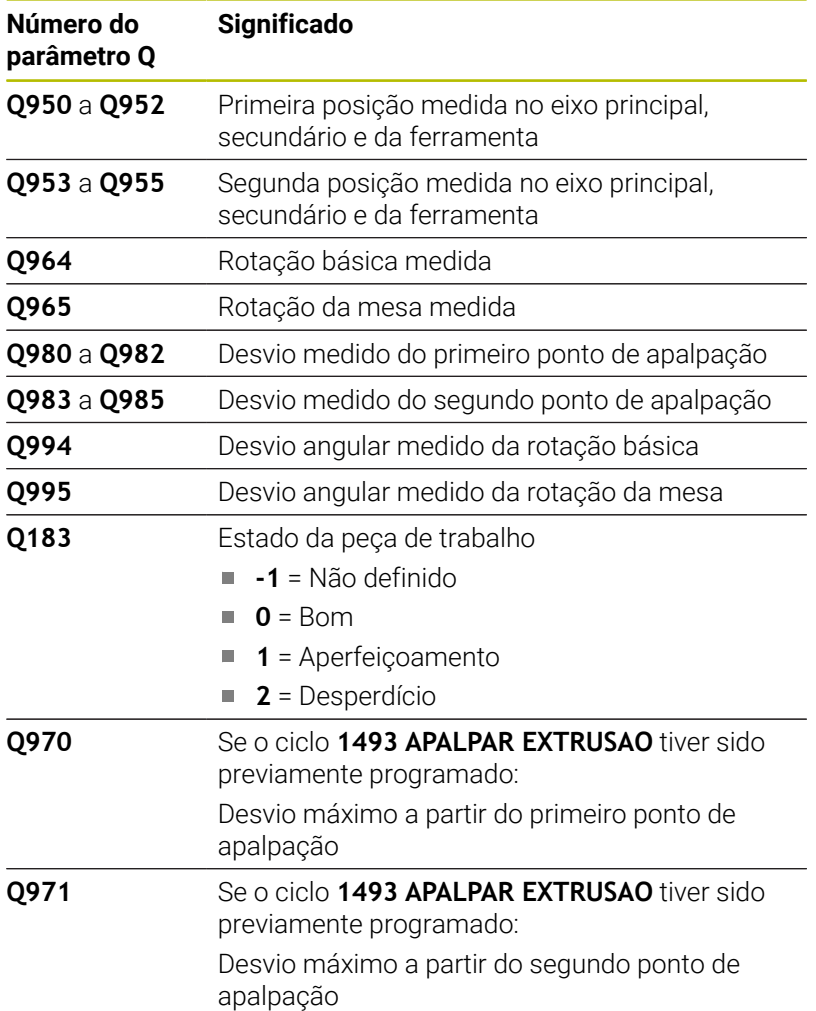

# **Avisos**

# *AVISO*

# **Atenção, perigo de colisão!**

Se não deslocar para uma altura segura entre os objetos ou pontos de apalpação, existe perigo de colisão.

Deslocar para altura segura entre cada objeto ou ponto de apalpação

# *AVISO*

# **Atenção, perigo de colisão!**

Ao executar os ciclos de apalpação **444** e **14xx**, não podem estar ativas nenhumas transformações de coordenadas, p. ex., os ciclos **8 ESPELHAMENTO**, **11 FACTOR ESCALA**, **26 FATOR ESCALA EIXO**, **TRANS MIRROR**.

- Restaurar as conversões de coordenadas antes da chamada  $\blacktriangleright$ de ciclo
- n. Este ciclo pode ser executado exclusivamente no modo de maquinagem **FUNCTION MODE MILL**.

# **Indicação em conexão com eixos rotativos:**

- Se determinar a rotação básica num plano de maquinagem inclinado, deve ter em conta o seguinte:
	- Se as coordenadas atuais dos eixos rotativos e os ângulos de inclinação definidos (menu ROT 3D) coincidirem, o plano de maquinagem é consistente. O comando calcula a rotação básica no sistema de coordenadas de introdução **I-CS**.
	- Se as coordenadas atuais dos eixos rotativos e os ângulos de inclinação definidos (menu ROT 3D) não coincidirem, o plano de maquinagem é inconsistente. O comando calcula a rotação básica no sistema de coordenadas da peça de trabalho **W-CS** dependendo do eixo da ferramenta.
- Com o parâmetro de máquina opcional **chkTiltingAxes** (N.º 204601), o fabricante da máquina define se o comando verifica a conformidade da situação de inclinação. Se não estiver definida nenhuma verificação, por princípio, o comando assume um plano de maquinagem consistente. O cálculo da rotação básica realizase, então, no **I-CS**.

# **Alinhar eixos de mesa rotativa:**

- O comando só pode alinhar a mesa rotativa se a rotação medida puder ser corrigida através de um eixo de mesa rotativa. Este eixo deve ser o primeiro eixo de mesa rotativa a contar da peça de trabalho.
- Para alinhar os eixos de mesa rotativa (**01126** diferente de 0). é necessário aceitar a rotação (**Q1121** diferente de 0). Caso contrário, o comando mostra uma mensagem de erro.

# **Parâmetros de ciclo**

### **Imagem de ajuda Parâmetros**

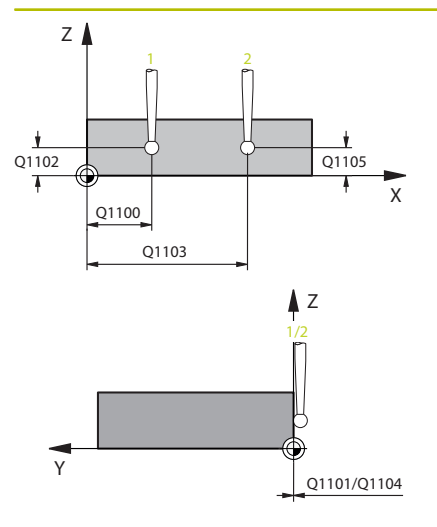

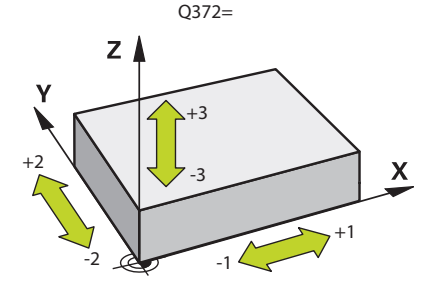

# **Q1100 1.Posiç. nominal eixo principal?**

Posição nominal absoluta do primeiro ponto de apalpação no eixo principal do plano de maquinagem.

# Introdução: **-99999.9999...+99999.9999** em alternativa, **?, -, +** ou **@**

- **?**: Modo semiautomático, [ver Página 56](#page-55-0)
- **-, +**: Avaliação da tolerância, [ver Página 61](#page-60-0)
- **@**: Transferência de uma posição real, [ver Página 64](#page-63-0)

# **Q1101 1.Pos. nominal eixo secundário?**

Posição nominal absoluta do primeiro ponto de apalpação no eixo secundário do plano de maquinagem

Introdução: **-99999.9999...+9999.9999** introdução alternativa opcional, ver **Q1100**

# **Q1102 1.Pos. nominal eixo ferr.ta?**

Posição nominal absoluta do primeiro ponto de apalpação no eixo da ferramenta

Introdução: **-99999.9999...+9999.9999** introdução alternativa opcional, ver **Q1100**

# **Q1103 2.Posiç. nominal eixo principal?**

Posição nominal absoluta do segundo ponto de apalpação no eixo principal do plano de maquinagem

Introdução: **-99999.9999...+9999.9999** introdução alternativa opcional, ver **Q1100**

### **Q1104 2.Pos. nominal eixo secundário?**

Posição nominal absoluta do segundo ponto de apalpação no eixo secundário do plano de maquinagem.

### Introdução: **-99999.9999...+9999.9999** introdução alternativa opcional, ver **Q1100**

### **Q1105 2º Pos. nominal eixo ferr.ta?**

Posição nominal absoluta do segundo ponto de apalpação no eixo da ferramenta do plano de maquinagem

# Introdução: **-99999.9999...+9999.9999** introdução alternativa opcional, ver **Q1100**

### **Q372 Direção de apalpação (-3...+3)?**

Eixo em cuja direção se deve realizar a apalpação. O sinal permite definir se o comando se desloca na direção positiva ou negativa.

Introdução: **-3**, **-2**, **-1**, **+1**, **+2**, **+3**

### **Imagem de ajuda Parâmetros**

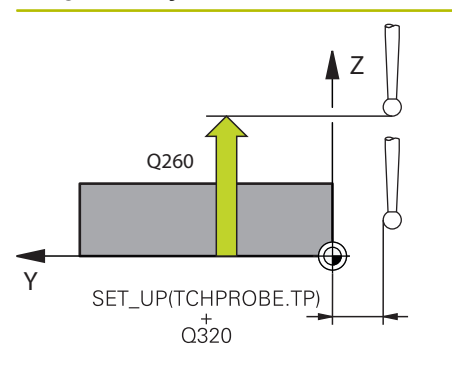

# **Q320 Distancia de seguranca?**

Distância adicional entre o ponto de apalpação e a esfera do apalpador. **Q320** atua adicionalmente à coluna **SET\_UP** da tabela de apalpadores. O valor atua de forma incremental.

Introdução: **0...99999.9999** Em alternativa, **PREDEF**

### **Q260 Altura de seguranca?**

Coordenada no eixo da ferramenta onde não pode haver colisão entre o apalpador e a peça de trabalho (dispositivo tensor). O valor atua de forma absoluta.

Introdução: **-99999.9999...+99999.9999** Em alternativa, **PREDEF**

# **Q1125 Deslocar para Altura Segura?**

Comportamento de posicionamento entre posições de apalpação:

**-1**: Não deslocar para a altura segura.

**0**: Deslocar para altura segura antes e depois do ciclo. O posicionamento prévio realiza-se com **FMAX\_PROBE**

**1**: Deslocar para altura segura antes e depois de cada objeto. O posicionamento prévio realiza-se com **FMAX\_PROBE**

**2**: Deslocar para altura segura antes e depois de cada ponto de apalpação. O posicionamento prévio realiza-se com **FMAX\_PROBE**

# Introdução: **-1**, **0**, **+1**, **+2**

# **Q309 Reação com erro de tolerância?**

Reação com tolerância excedida:

**0**: Em caso de tolerância excedida, não interromper a execução do programa. O comando não abre nenhuma janela com resultados.

**1**: Em caso de tolerância excedida, interromper a execução do programa. O comando abre uma janela com resultados.

**2**: No caso de aperfeiçoamento, o comando não abre nenhuma janela com resultados. No caso de posições reais na na área de desperdício, o comando abre uma janela com resultados e interrompe a execução do programa.

Introdução: **0**, **1**, **2**

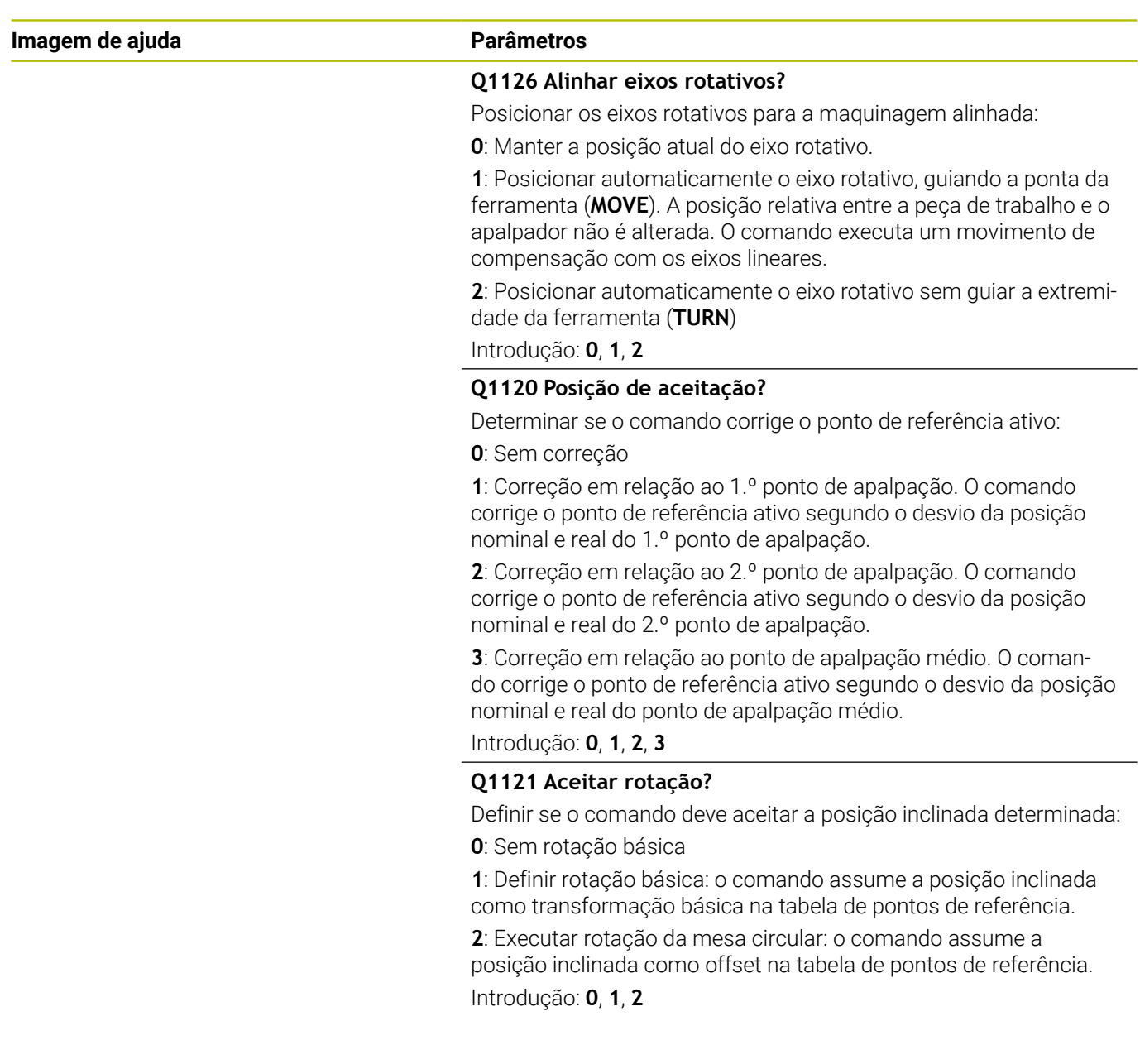

# **Exemplo**

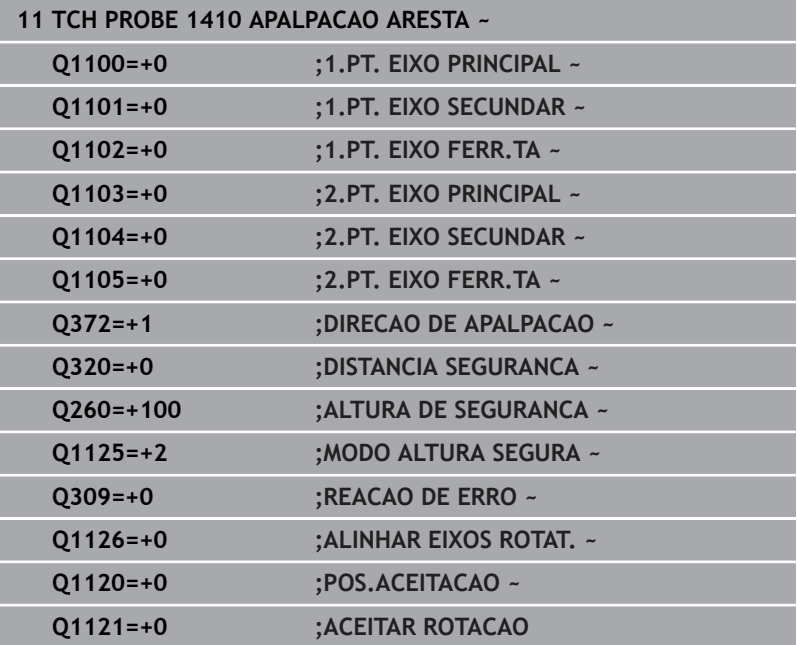

# **4.5 Ciclo 1411 APALPACAO DOIS CIRCULOS**

# **Programação ISO**

**G1411**

# **Aplicação**

O ciclo de apalpação **1411** regista o ponto central de dois furos ou ilhas e calcula uma reta de união entre os dois pontos centrais. O ciclo determina a rotação no plano de maquinagem a partir da diferença entre o ângulo medido e o ângulo nominal.

Se o ciclo **1493 APALPAR EXTRUSAO** for programado antes deste ciclo, o comando repete os pontos de apalpação na direção selecionada e no comprimento definido longitudinalmente a uma reta.

**Mais informações:** ["Ciclo 1493 APALPAR EXTRUSAO ",](#page-306-0) [Página 307](#page-306-0)

O ciclo oferece adicionalmente as seguintes possibilidades:

Se as coordenadas dos pontos de apalpação forem desconhecidas, o ciclo pode ser executado no modo semiautomático.

**Mais informações:** ["Modo semiautomático", Página 56](#page-55-0)

■ O ciclo pode supervisionar opcionalmente as tolerâncias. Neste caso, podem-se supervisionar a posição e o tamanho de um objeto.

**Mais informações:** ["Avaliação das tolerâncias", Página 61](#page-60-0)

Se se tiver determinado antecipadamente a posição exata, o valor pode ser definido no ciclo como posição real.

**Mais informações:** ["Transferência de uma posição real",](#page-63-0) [Página 64](#page-63-0)

# **Execução do ciclo**

**4**

1 O comando posiciona o apalpador em marcha rápida **FMAX\_PROBE** (da tabela de apalpadores) e com lógica de posicionamento para o ponto central programado **1**.

**Mais informações:** ["Lógica de posicionamento", Página 44](#page-43-0)

- 2 O comando posiciona o apalpador em marcha rápida **FMAX\_PROBE** para a distância de segurança. Esta resulta da soma de **Q320**, **SET\_UP** e o raio da esfera de apalpação. Na apalpação, a distância de segurança é tida em consideração em todas as direções de apalpação.
- 3 A seguir, o apalpador desloca-se com o avanço de apalpação **F** da tabela de apalpadores para a altura de medição introduzida **Q1102** e, por meio de apalpações (dependendo da quantidade de apalpações em **Q423**), determina o primeiro ponto central do furo ou da ilha.
- 4 Se for programado o **MODO ALTURA SEGURA Q1125**, o comando posiciona o apalpador com **FMAX\_PROBE** de volta para a altura segura **Q260**.
- 5 O comando posiciona o apalpador no ponto central introduzido do segundo furo ou da segunda ilha **2**.
- 6 O comando desloca o apalpador para a altura de medição introduzida **Q1105** e, por meio de apalpações (dependendo da quantidade de apalpações em **Q423**), regista o segundo ponto central do furo ou da ilha.
- 7 Finalmente, o comando posiciona o apalpador de regresso à altura segura (dependendo de **Q1125**) e memoriza os valores nos seguintes parâmetros Q:

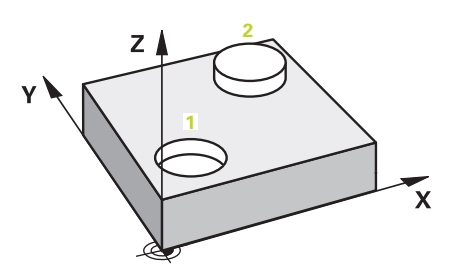

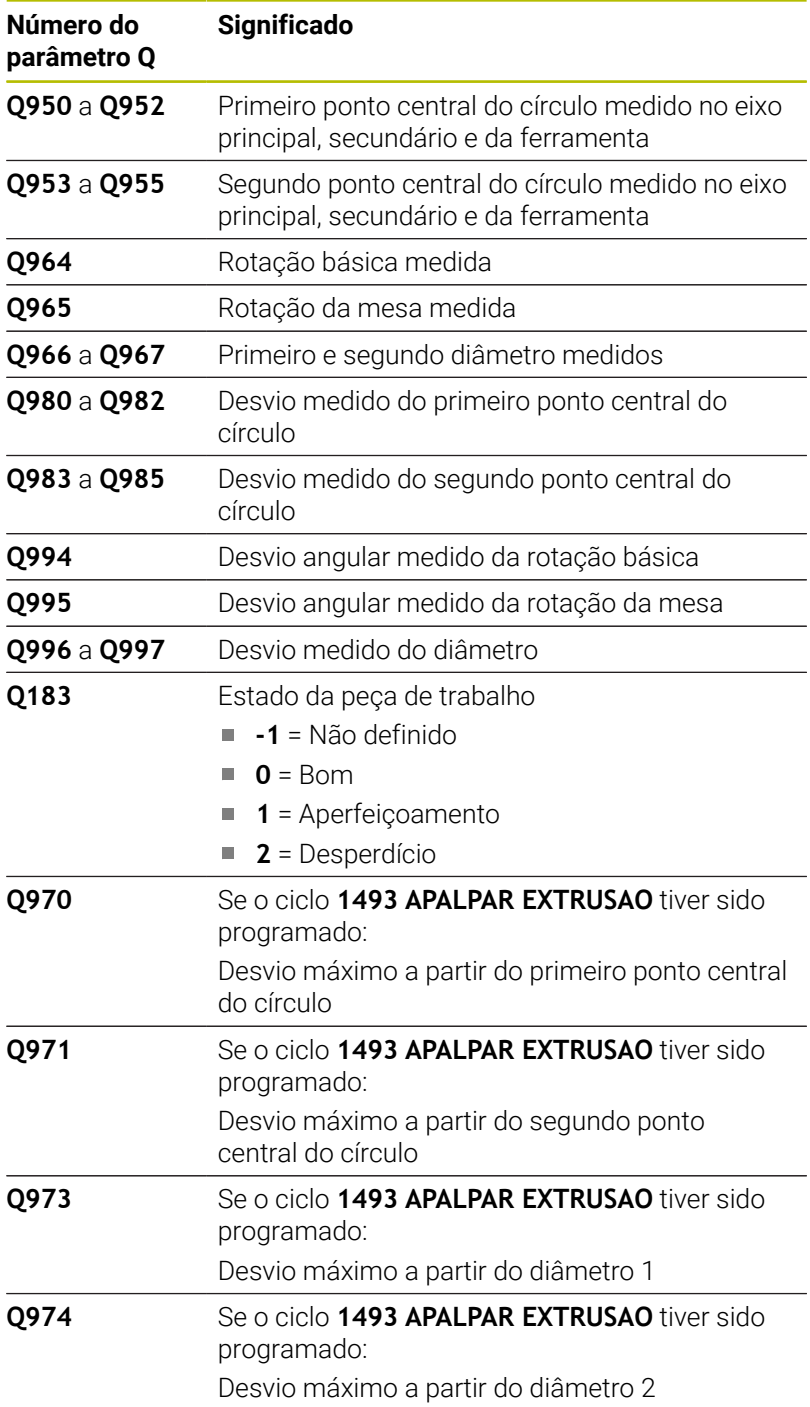

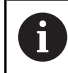

**4**

# Instrução de operação

■ Se o furo for demasiado pequeno e a distância de segurança programada não for possível, abre-se uma janela. Na janela, o comando indica a medida nominal do furo, o raio da esfera de apalpação calibrada e a distância de segurança ainda possível.

Dispõe-se das seguintes possibilidades:

- Se não existir perigo de colisão, o ciclo pode ser executado com os valores do diálogo com NC-Start. A distância de segurança atuante é reduzida para o valor indicado apenas para este objeto.
- Pode terminar o ciclo com Cancelar

# **Avisos**

# *AVISO*

### **Atenção, perigo de colisão!**

Se não deslocar para uma altura segura entre os objetos ou pontos de apalpação, existe perigo de colisão.

Deslocar para altura segura entre cada objeto ou ponto de apalpação

# *AVISO*

# **Atenção, perigo de colisão!**

Ao executar os ciclos de apalpação **444** e **14xx**, não podem estar ativas nenhumas transformações de coordenadas, p. ex., os ciclos **8 ESPELHAMENTO**, **11 FACTOR ESCALA**, **26 FATOR ESCALA EIXO**, **TRANS MIRROR**.

- Restaurar as conversões de coordenadas antes da chamada  $\blacktriangleright$ de ciclo
- Este ciclo pode ser executado exclusivamente no modo de maquinagem **FUNCTION MODE MILL**.

### **Indicação em conexão com eixos rotativos:**

- Se determinar a rotação básica num plano de maquinagem inclinado, deve ter em conta o seguinte:
	- Se as coordenadas atuais dos eixos rotativos e os ângulos de inclinação definidos (menu ROT 3D) coincidirem, o plano de maquinagem é consistente. O comando calcula a rotação básica no sistema de coordenadas de introdução **I-CS**.
	- Se as coordenadas atuais dos eixos rotativos e os ângulos de inclinação definidos (menu ROT 3D) não coincidirem, o plano de maquinagem é inconsistente. O comando calcula a rotação básica no sistema de coordenadas da peça de trabalho **W-CS** dependendo do eixo da ferramenta.
- Com o parâmetro de máquina opcional **chkTiltingAxes** (N.<sup>o</sup> 204601), o fabricante da máquina define se o comando verifica a conformidade da situação de inclinação. Se não estiver definida nenhuma verificação, por princípio, o comando assume um plano de maquinagem consistente. O cálculo da rotação básica realizase, então, no **I-CS**.

# **Alinhar eixos de mesa rotativa:**

- O comando só pode alinhar a mesa rotativa se a rotação medida puder ser corrigida através de um eixo de mesa rotativa. Este eixo deve ser o primeiro eixo de mesa rotativa a contar da peça de trabalho.
- Para alinhar os eixos de mesa rotativa (**Q1126** diferente de 0), é necessário aceitar a rotação (**Q1121** diferente de 0). Caso contrário, o comando mostra uma mensagem de erro.

# **Parâmetros de ciclo**

# **Imagem de ajuda Parâmetros**

**4**

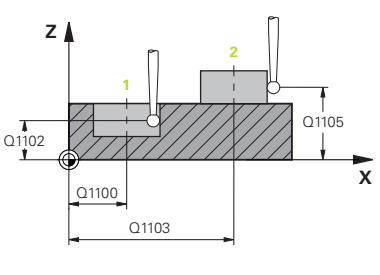

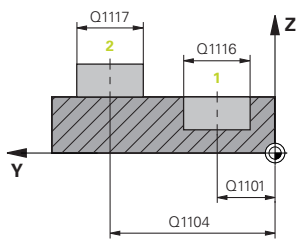

# **Q1100 1.Posiç. nominal eixo principal?**

Posição nominal absoluta do primeiro ponto de apalpação no eixo principal do plano de maquinagem.

# Introdução: **-99999.9999...+99999.9999** em alternativa, **?, -, +** ou **@**

- **?**: Modo semiautomático, [ver Página 56](#page-55-0)
- **-, +**: Avaliação da tolerância, [ver Página 61](#page-60-0)
- **@**: Transferência de uma posição real, [ver Página 64](#page-63-0)

# **Q1101 1.Pos. nominal eixo secundário?**

Posição nominal absoluta do primeiro ponto de apalpação no eixo secundário do plano de maquinagem

Introdução: **-99999.9999...+9999.9999** introdução alternativa opcional, ver **Q1100**

# **Q1102 1.Pos. nominal eixo ferr.ta?**

Posição nominal absoluta do primeiro ponto de apalpação no eixo da ferramenta

Introdução: **-99999.9999...+9999.9999** introdução alternativa opcional, ver **Q1100**

# **Q1116 Diâmetro 1.ª posição?**

Diâmetro do primeiro furo ou da primeira ilha

Introdução: **0...9999.9999** introdução alternativa opcional:

**"...-...+..."**: Avaliação da tolerância, [ver Página 61](#page-60-0)

# **Q1103 2.Posiç. nominal eixo principal?**

Posição nominal absoluta do segundo ponto de apalpação no eixo principal do plano de maquinagem

Introdução: **-99999.9999...+9999.9999** introdução alternativa opcional, ver **Q1100**

# **Q1104 2.Pos. nominal eixo secundário?**

Posição nominal absoluta do segundo ponto de apalpação no eixo secundário do plano de maquinagem.

Introdução: **-99999.9999...+9999.9999** introdução alternativa opcional, ver **Q1100**

# **Q1105 2º Pos. nominal eixo ferr.ta?**

Posição nominal absoluta do segundo ponto de apalpação no eixo da ferramenta do plano de maquinagem

Introdução: **-99999.9999...+9999.9999** introdução alternativa opcional, ver **Q1100**

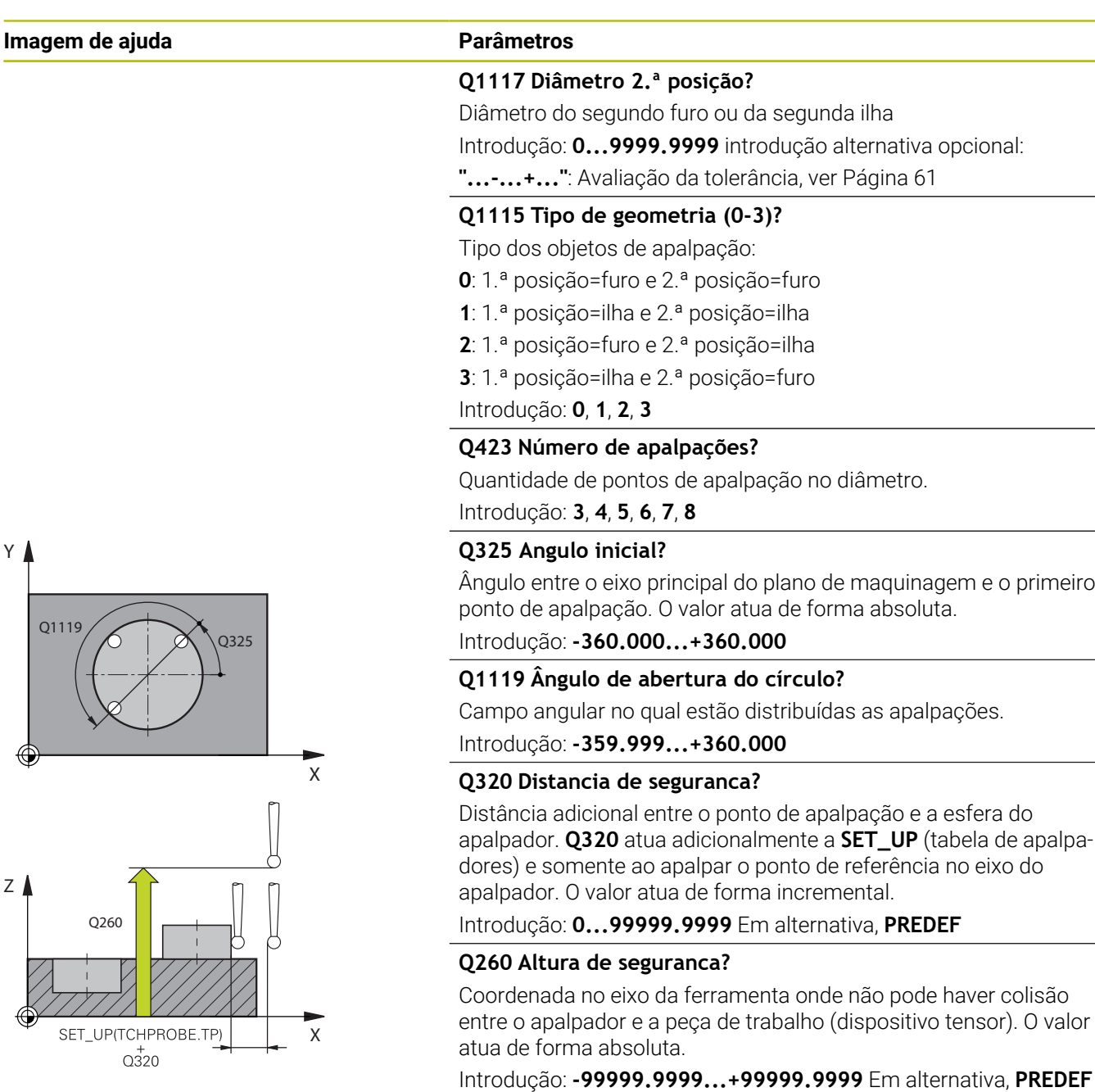

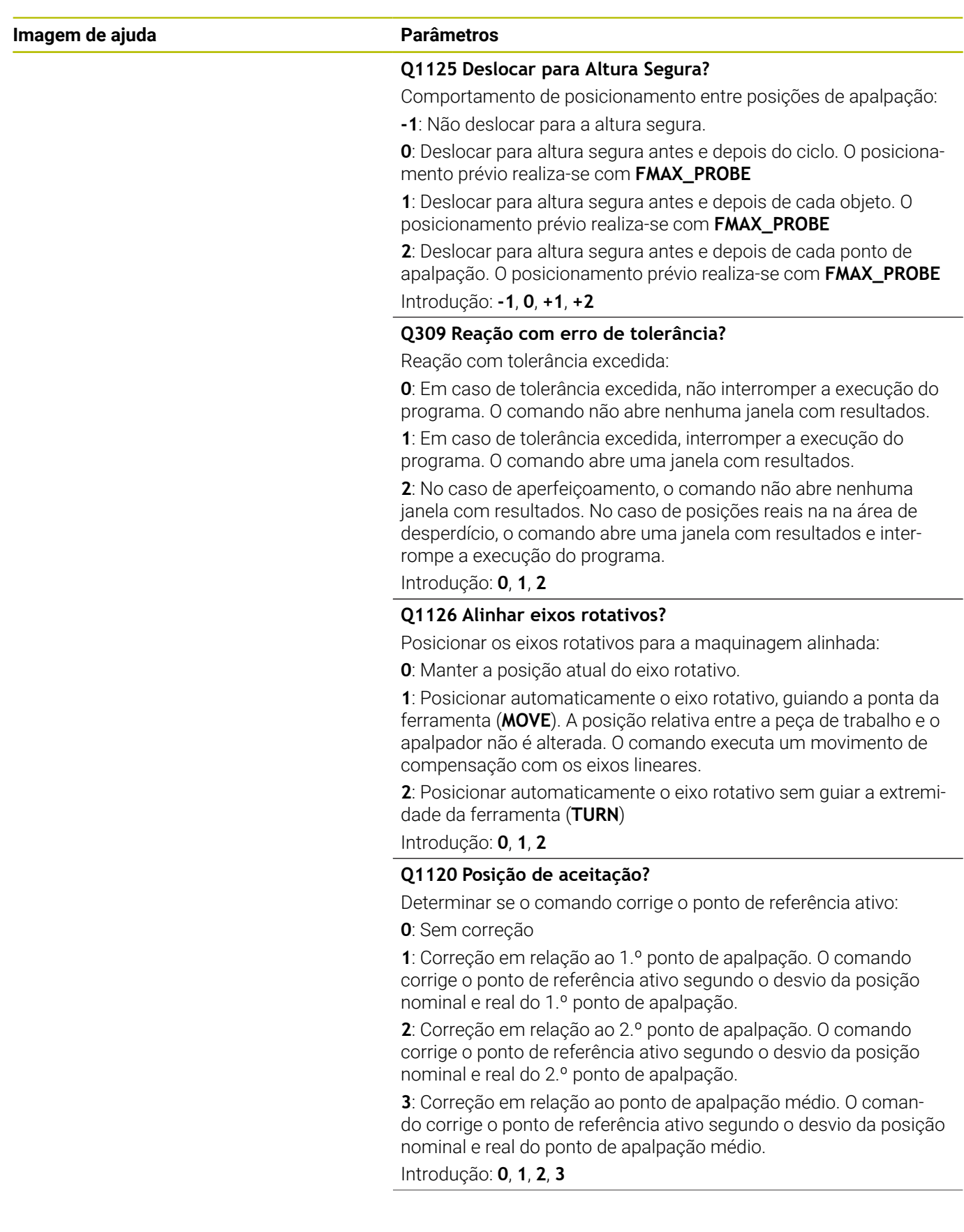

# **Imagem de ajuda Parâmetros**

# **Q1121 Aceitar rotação?**

Definir se o comando deve aceitar a posição inclinada determinada: **0**: Sem rotação básica

**1**: Definir rotação básica: o comando assume a posição inclinada como transformação básica na tabela de pontos de referência. **2**: Executar rotação da mesa circular: o comando assume a posição inclinada como offset na tabela de pontos de referência. Introdução: **0**, **1**, **2**

### **Exemplo**

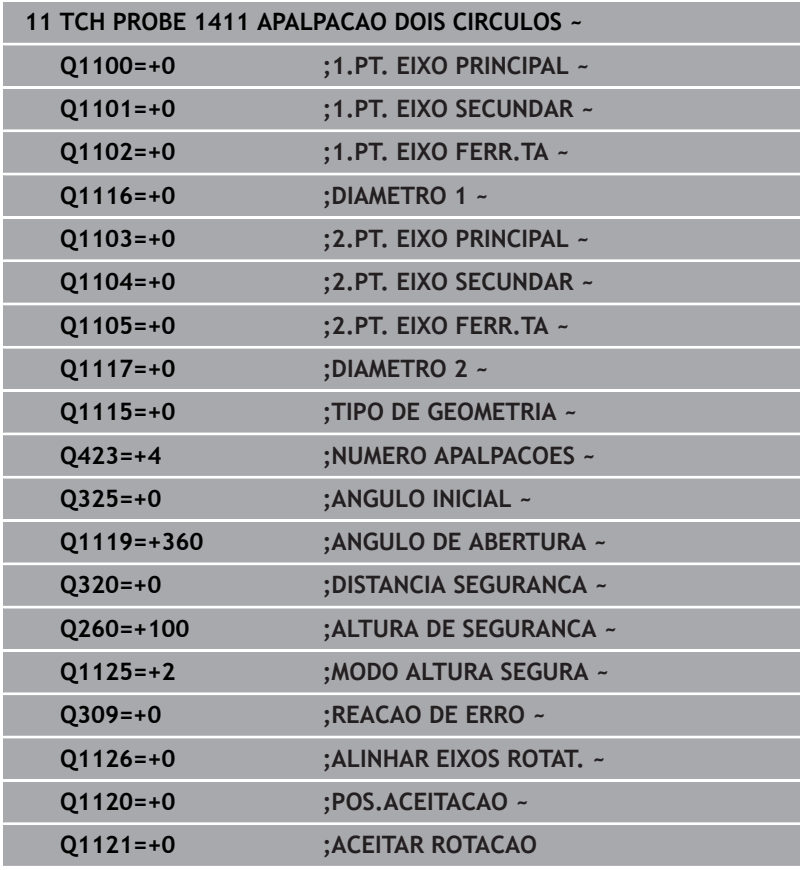

# **4.6 Ciclo 1412 APALPAR INCLINACAO ARESTA**

# **Programação ISO**

**G1412**

# **Aplicação**

O ciclo de apalpação **1412** permite determinar a posição inclinada de uma peça de trabalho através de duas posições numa aresta oblíqua. O ciclo determina a rotação a partir da diferença entre o ângulo medido e o ângulo nominal.

Se o ciclo **1493 APALPAR EXTRUSAO** for programado antes deste ciclo, o comando repete os pontos de apalpação na direção selecionada e no comprimento definido longitudinalmente a uma reta.

**Mais informações:** ["Ciclo 1493 APALPAR EXTRUSAO ",](#page-306-0) [Página 307](#page-306-0)

O ciclo oferece adicionalmente as seguintes possibilidades:

Se as coordenadas dos pontos de apalpação forem desconhecidas, o ciclo pode ser executado no modo semiautomático.

**Mais informações:** ["Modo semiautomático", Página 56](#page-55-0)

Se se tiver determinado antecipadamente a posição exata, o valor pode ser definido no ciclo como posição real. **Mais informações:** ["Transferência de uma posição real",](#page-63-0) [Página 64](#page-63-0)

# **Execução do ciclo**

1 O comando posiciona o apalpador em marcha rápida **FMAX\_PROBE** (da tabela de apalpadores) e com lógica de posicionamento para o ponto de apalpação **1**.

**Mais informações:** ["Lógica de posicionamento", Página 44](#page-43-0)

- 2 O comando posiciona o apalpador em marcha rápida **FMAX\_PROBE** para a distância de segurança. Esta resulta da soma de **Q320**, **SET\_UP** e o raio da esfera de apalpação. Na apalpação, a distância de segurança é tida em consideração em todas as direções de apalpação.
- 3 A seguir, o comando posiciona o apalpador à altura de medição introduzida **Q1102** e executa o primeiro processo de apalpação com o avanço de apalpação **F** da tabela de apalpadores.
- 4 O comando retrai o apalpador na distância de segurança contra a direção de apalpação.
- 5 Se for programado o **MODO ALTURA SEGURA Q1125**, o comando posiciona o apalpador com **FMAX\_PROBE** de volta para a altura segura **Q260**.
- 6 A seguir, o apalpador desloca-se para o ponto de apalpação **2** e executa o segundo processo de apalpação.
- 7 Finalmente, o comando posiciona o apalpador de regresso à altura segura (dependendo de **Q1125**) e memoriza os valores nos seguintes parâmetros Q:

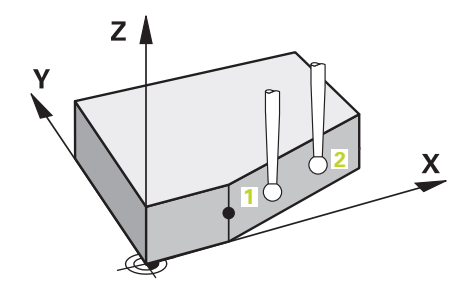

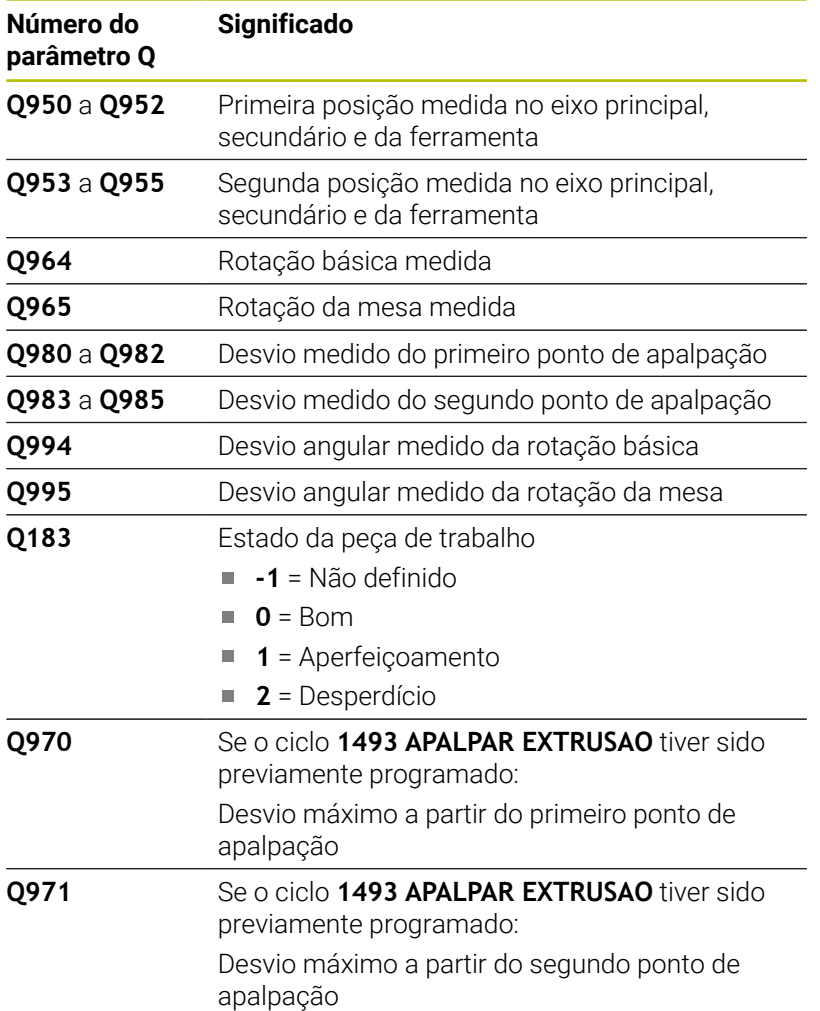

# **Avisos**

# *AVISO*

# **Atenção, perigo de colisão!**

Se não deslocar para uma altura segura entre os objetos ou pontos de apalpação, existe perigo de colisão.

Deslocar para altura segura entre cada objeto ou ponto de apalpação

# *AVISO*

# **Atenção, perigo de colisão!**

Ao executar os ciclos de apalpação **444** e **14xx**, não podem estar ativas nenhumas transformações de coordenadas, p. ex., os ciclos **8 ESPELHAMENTO**, **11 FACTOR ESCALA**, **26 FATOR ESCALA EIXO**, **TRANS MIRROR**.

- Restaurar as conversões de coordenadas antes da chamada  $\blacktriangleright$ de ciclo
- $\mathbb{R}^n$ Este ciclo pode ser executado exclusivamente no modo de maquinagem **FUNCTION MODE MILL**.
- Se for programada uma tolerância em **Q1100**, **Q1101** ou **Q1102**, esta refere-se às posições nominais programadas e não aos pontos de apalpação ao longo das oblíquas. Para programar uma tolerância para a normal de superfície ao longo da aresta oblíqua, utilize o parâmetro **TOLERANCIA QS400**.

# **Indicação em conexão com eixos rotativos:**

- Se determinar a rotação básica num plano de maquinagem inclinado, deve ter em conta o seguinte:
	- Se as coordenadas atuais dos eixos rotativos e os ângulos de inclinação definidos (menu ROT 3D) coincidirem, o plano de maquinagem é consistente. O comando calcula a rotação básica no sistema de coordenadas de introdução **I-CS**.
	- Se as coordenadas atuais dos eixos rotativos e os ângulos de inclinação definidos (menu ROT 3D) não coincidirem, o plano de maquinagem é inconsistente. O comando calcula a rotação básica no sistema de coordenadas da peça de trabalho **W-CS** dependendo do eixo da ferramenta.
- Com o parâmetro de máquina opcional **chkTiltingAxes** (N.º 204601), o fabricante da máquina define se o comando verifica a conformidade da situação de inclinação. Se não estiver definida nenhuma verificação, por princípio, o comando assume um plano de maquinagem consistente. O cálculo da rotação básica realizase, então, no **I-CS**.

**Ciclos de apalpação: determinar inclinações da peça de trabalho automaticamente | Ciclo 1412 APALPAR INCLINACAO ARESTA**

# **Alinhar eixos de mesa rotativa:**

- O comando só pode alinhar a mesa rotativa se a rotação medida puder ser corrigida através de um eixo de mesa rotativa. Este eixo deve ser o primeiro eixo de mesa rotativa a contar da peça de trabalho.
- Para alinhar os eixos de mesa rotativa (Q1126 diferente de 0), é necessário aceitar a rotação (**Q1121** diferente de 0). Caso contrário, o comando mostra uma mensagem de erro.

# **Parâmetros de ciclo**

# **Imagem de auxílio Parâmetros**

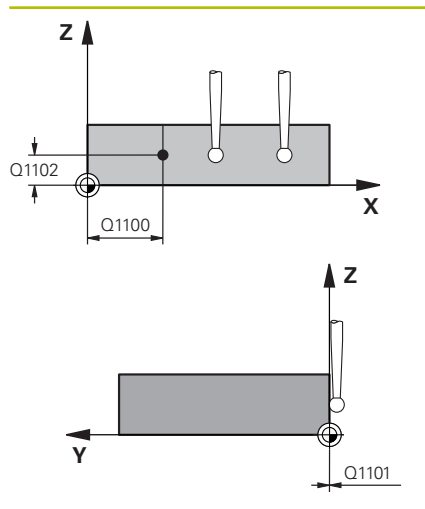

# **Q1100 1.Posiç. nominal eixo principal?**

Posição nominal absoluta na qual a aresta oblíqua começa no eixo principal.

### Introdução: **-99999.9999...+99999.9999** em alternativa, **?**, **+**, **-** ou **@**

- **?**: Modo semiautomático, [ver Página 56](#page-55-0)
- **-, +**: Avaliação da tolerância, [ver Página 61](#page-60-0)
- **@**: Transferência de uma posição real, [ver Página 64](#page-63-0)

# **Q1101 1.Pos. nominal eixo secundário?**

Posição nominal absoluta na qual a aresta oblíqua começa no eixo secundário.

Introdução: **-99999.9999...+99999.9999** introdução alternativa opcional, ver **Q1100**

# **Q1102 1.Pos. nominal eixo ferr.ta?**

Posição nominal absoluta do primeiro ponto de apalpação no eixo da ferramenta

Introdução: **-99999.9999...+9999.9999** introdução alternativa opcional, ver **Q1100**

# **QS400 Indicação de tolerância?**

Margem de tolerância que o ciclo supervisiona. A tolerância define o desvio permitido das normais de superfície ao longo da aresta oblíqua. O comando determina o desvio com a ajuda da coordenada nominal e a efetiva coordenada real do componente.

Exemplos:

- **QS400 ="0.4-0.1"**: variação dimensional superior = coordenada nominal +0.4, variação dimensional inferior = coordenada nominal -0.1. Para o ciclo obtém-se a seguinte margem de tolerância: "Coordenada nominal +0.4" até "Coordenada nominal -0.1"
- **QS400 =" "**: Sem supervisão da tolerância.
- **QS400 ="0"**: Sem supervisão da tolerância.
- **QS400 ="0.1+0.1"** : Sem supervisão da tolerância.

Introdução: Máx. **255** carateres.

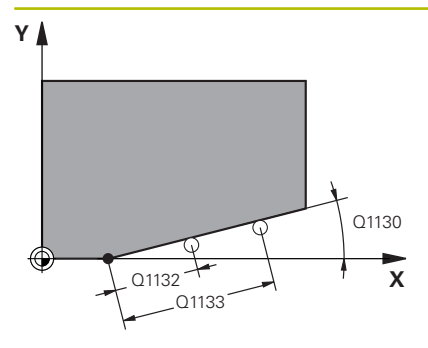

**Q1130 Ângulo nominal da 1.ª reta?**

Ângulo nominal da primeira reta

Introdução: **-180...+180**

# **Q1131 Direção de apalpação 1.ª reta?**

Direção de apalpação da primeira aresta:

**+1**: Roda a direção de apalpação em +90° relativamente ao ângulo nominal **Q1130** e apalpa num ângulo reto relativamente à aresta nominal.

**-1**: Roda a direção de apalpação em -90° relativamente ao ângulo nominal **Q1130** e apalpa num ângulo reto relativamente à aresta nominal.

Introdução: **-1**, **+1**

# **Q1132 Primeira distância para 1.ªreta?**

Distância entre o início da aresta oblíqua e o primeiro ponto de apalpação. O valor atua de forma incremental.

Introdução: **-999.999...+999.999**

### **Q1133 Segunda distância para 1.ª reta?**

Distância entre o início da aresta oblíqua e o segundo ponto de apalpação. O valor atua de forma incremental.

Introdução: **-999.999...+999.999**

# **Q1139 Plano para objeto (1-3)?**

Plano no qual o comando interpreta o ângulo nominal **Q1130** e a direção de apalpação **Q1131**.

- **1**: Plano YZ
- **2**: Plano ZX
- **3**: Plano XY

Introdução: **1**, **2**, **3**

### **Q320 Distancia de seguranca?**

Distância adicional entre o ponto de apalpação e a esfera do apalpador. **Q320** atua adicionalmente à coluna **SET\_UP** da tabela de apalpadores. O valor atua de forma incremental.

Introdução: **0...99999.9999** Em alternativa, **PREDEF**

### **Q260 Altura de seguranca?**

Coordenada no eixo da ferramenta onde não pode haver colisão entre o apalpador e a peça de trabalho (dispositivo tensor). O valor atua de forma absoluta.

# Introdução: **-99999.9999...+99999.9999** Em alternativa, **PREDEF**

### **Q1125 Deslocar para Altura Segura?**

Comportamento de posicionamento entre posições de apalpação:

**-1**: Não deslocar para a altura segura.

**0**: Deslocar para altura segura antes e depois do ciclo. O posicionamento prévio realiza-se com **FMAX\_PROBE**

**1**: Deslocar para altura segura antes e depois de cada objeto. O posicionamento prévio realiza-se com **FMAX\_PROBE**

**2**: Deslocar para altura segura antes e depois de cada ponto de apalpação. O posicionamento prévio realiza-se com **FMAX\_PROBE** Introdução: **-1**, **0**, **+1**, **+2**

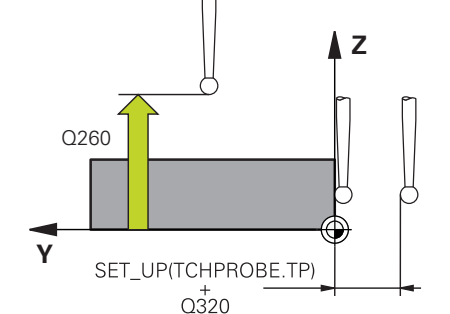

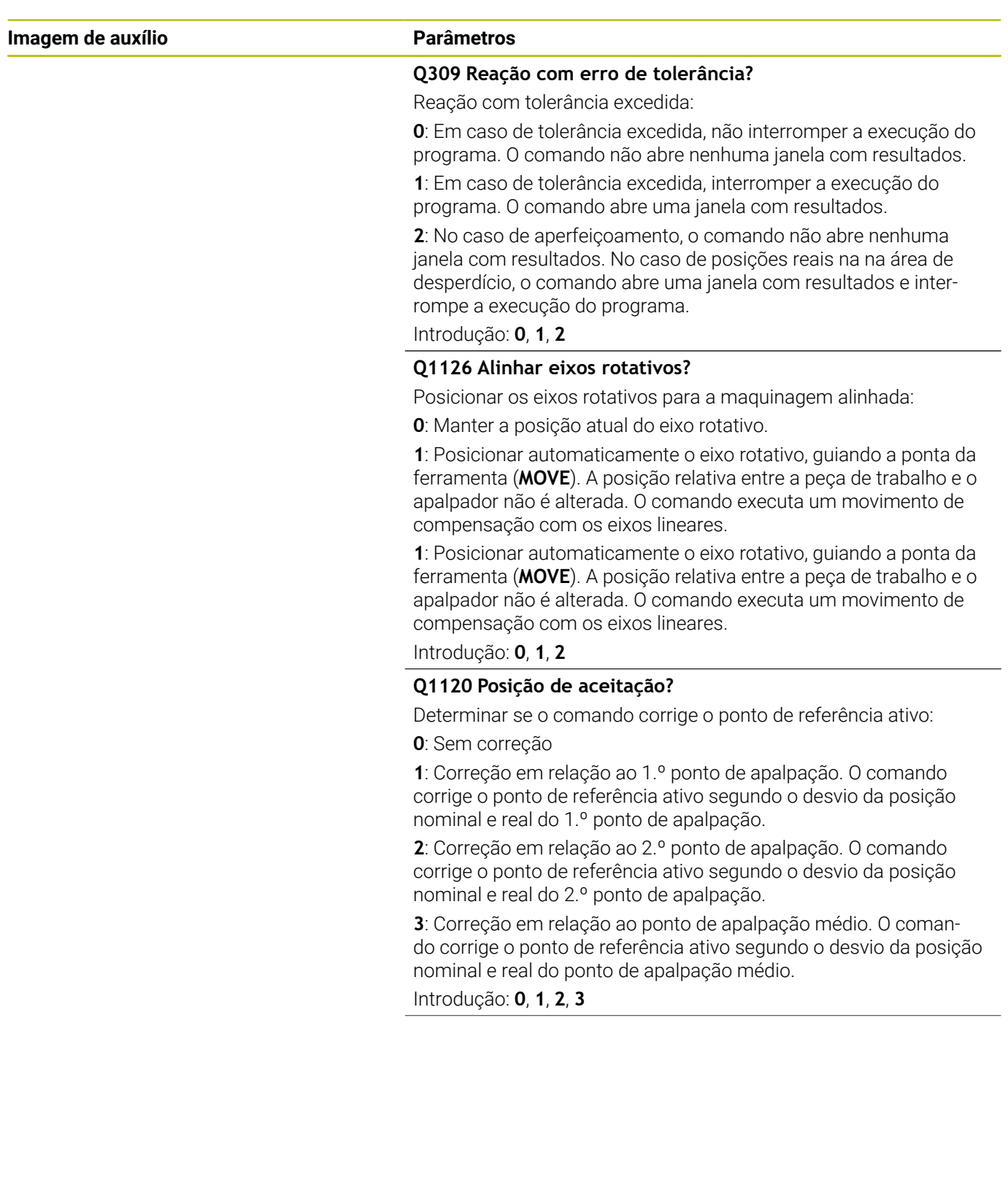

# **Q1121 Aceitar rotação?**

Definir se o comando deve aceitar a posição inclinada determinada: **0**: Sem rotação básica

**1**: Definir rotação básica: o comando assume a posição inclinada como transformação básica na tabela de pontos de referência. **2**: Executar rotação da mesa circular: o comando assume a posição inclinada como offset na tabela de pontos de referência. Introdução: **0**, **1**, **2**

### **Exemplo**

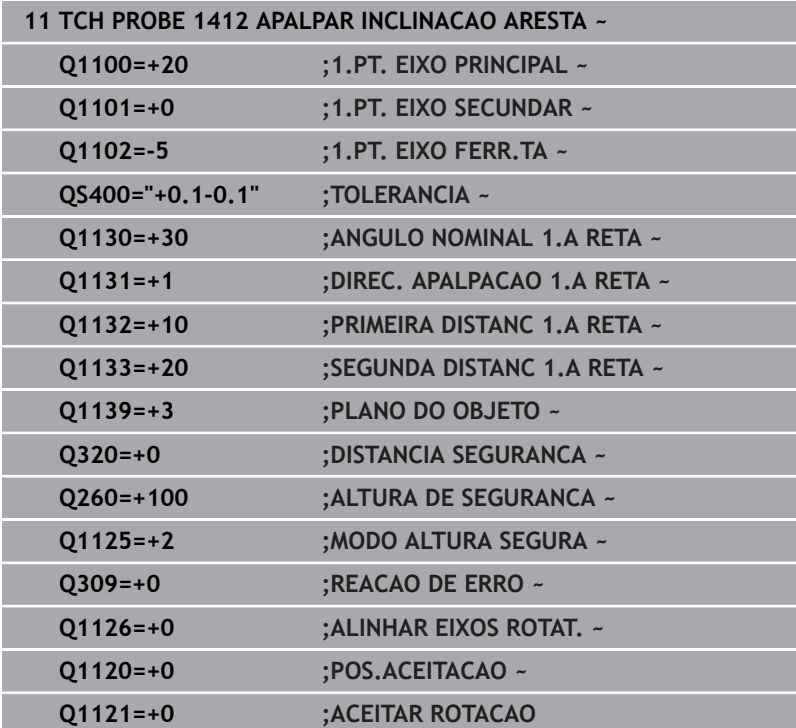

# **4.7 Ciclo 1416 APALPAR PONTO DE INTERSECCAO**

# **Programação ISO**

**G1416**

# **Aplicação**

O ciclo de apalpação **1416** permite determinar o ponto de intersecção de duas arestas. O ciclo pode ser executado nos três planos de maquinagem XY, XZ e YZ. O ciclo necessita, no total, de quatro pontos de apalpação, duas posições em cada aresta. A ordem das arestas é selecionável arbitrariamente.

Se o ciclo **1493 APALPAR EXTRUSAO** for programado antes deste ciclo, o comando repete os pontos de apalpação na direção selecionada e no comprimento definido longitudinalmente a uma reta.

**Mais informações:** ["Ciclo 1493 APALPAR EXTRUSAO ",](#page-306-0) [Página 307](#page-306-0)

O ciclo oferece adicionalmente as seguintes possibilidades:

■ Se as coordenadas dos pontos de apalpação forem desconhecidas, o ciclo pode ser executado no modo semiautomático.

**Mais informações:** ["Modo semiautomático", Página 56](#page-55-0)

Se se tiver determinado antecipadamente a posição exata, o valor pode ser definido no ciclo como posição real.

**Mais informações:** ["Transferência de uma posição real",](#page-63-0) [Página 64](#page-63-0)

### **Execução do ciclo**

1 O comando posiciona o apalpador em marcha rápida **FMAX\_PROBE** (da tabela de apalpadores) e com lógica de posicionamento para o ponto de apalpação programado **1**.

**Mais informações:** ["Lógica de posicionamento", Página 44](#page-43-0)

- 2 O comando posiciona o apalpador em marcha rápida **FMAX\_PROBE** para a distância de segurança. Esta resulta da soma de **Q320**, **SET\_UP** e o raio da esfera de apalpação. Na apalpação, a distância de segurança é tida em consideração em todas as direções de apalpação.
- 3 A seguir, o comando posiciona o apalpador à altura de medição introduzida **Q1102** e executa o primeiro processo de apalpação com o avanço de apalpação **F** da tabela de apalpadores.
- 4 Se for programado o **MODO ALTURA SEGURA Q1125**, o comando posiciona o apalpador com **FMAX\_PROBE** de volta para a altura segura **Q260**.
- 5 O comando posiciona o apalpador para o ponto de apalpação seguinte.
- 6 O comando posiciona o apalpador à altura de medição **Q1102** introduzida e regista o ponto de apalpação seguinte.
- 7 O comando repete os passos 4 a 6 até que todos os pontos de apalpação estejam detetados.
- 8 O comando guarda as posições determinadas nos parâmetros Q seguintes. Se **Q1120 POS.ACEITACAO** estiver definido com o valor **1**, o comando escreve a posição determinada na linha ativa da tabela de pontos de referência.

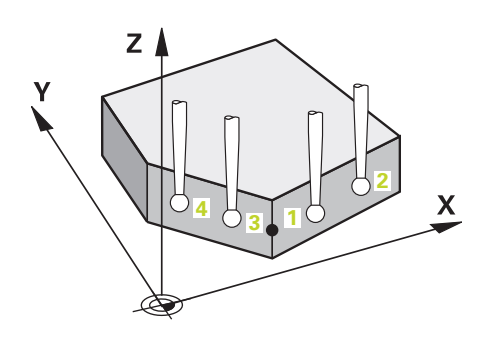

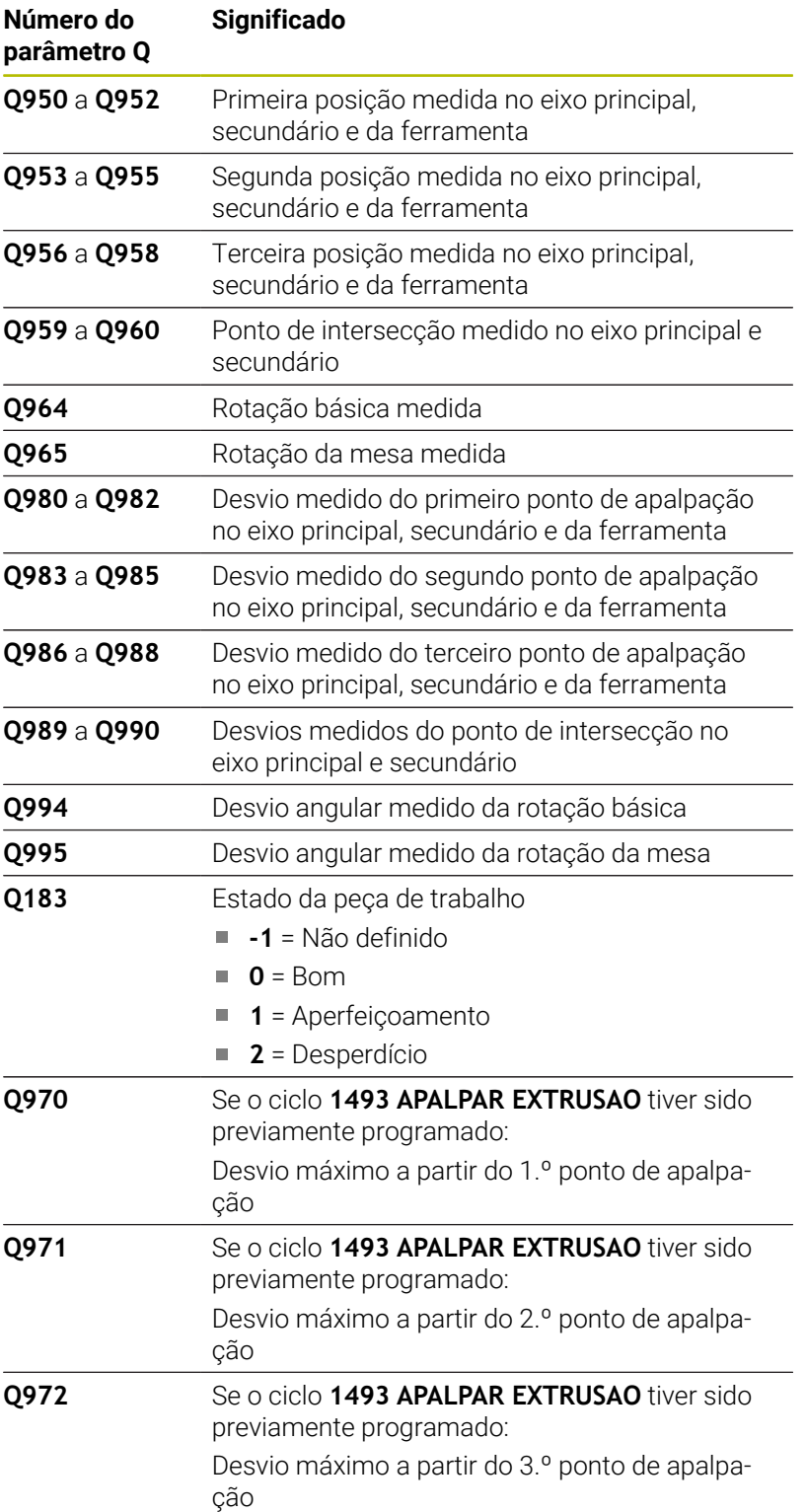

# **Avisos**

# *AVISO*

# **Atenção, perigo de colisão!**

Se não deslocar para uma altura segura entre os objetos ou pontos de apalpação, existe perigo de colisão.

Deslocar para altura segura entre cada objeto ou ponto de apalpação

# *AVISO*

# **Atenção, perigo de colisão!**

Ao executar os ciclos de apalpação **444** e **14xx**, não podem estar ativas nenhumas transformações de coordenadas, p. ex., os ciclos **8 ESPELHAMENTO**, **11 FACTOR ESCALA**, **26 FATOR ESCALA EIXO**, **TRANS MIRROR**.

- Restaurar as conversões de coordenadas antes da chamada  $\blacktriangleright$ de ciclo
- $\blacksquare$ Este ciclo pode ser executado exclusivamente no modo de maquinagem **FUNCTION MODE MILL**.

### **Indicação em conexão com eixos rotativos:**

- Se determinar a rotação básica num plano de maquinagem inclinado, deve ter em conta o seguinte:
	- Se as coordenadas atuais dos eixos rotativos e os ângulos de inclinação definidos (menu ROT 3D) coincidirem, o plano de maquinagem é consistente. O comando calcula a rotação básica no sistema de coordenadas de introdução **I-CS**.
	- Se as coordenadas atuais dos eixos rotativos e os ângulos de inclinação definidos (menu ROT 3D) não coincidirem, o plano de maquinagem é inconsistente. O comando calcula a rotação básica no sistema de coordenadas da peça de trabalho **W-CS** dependendo do eixo da ferramenta.
- Com o parâmetro de máquina opcional **chkTiltingAxes** (N.º 204601), o fabricante da máquina define se o comando verifica a conformidade da situação de inclinação. Se não estiver definida nenhuma verificação, por princípio, o comando assume um plano de maquinagem consistente. O cálculo da rotação básica realizase, então, no **I-CS**.

### **Alinhar eixos de mesa rotativa:**

- O comando só pode alinhar a mesa rotativa se a rotação medida puder ser corrigida através de um eixo de mesa rotativa. Este eixo deve ser o primeiro eixo de mesa rotativa a contar da peça de trabalho.
- Para alinhar os eixos de mesa rotativa (01126 diferente de 0). é necessário aceitar a rotação (**Q1121** diferente de 0). Caso contrário, o comando mostra uma mensagem de erro.

**Ciclos de apalpação: determinar inclinações da peça de trabalho automaticamente | Ciclo 1416 APALPAR PONTO DE INTERSECCAO**

# **Parâmetros de ciclo**

### **Imagem de auxílio Parâmetros**

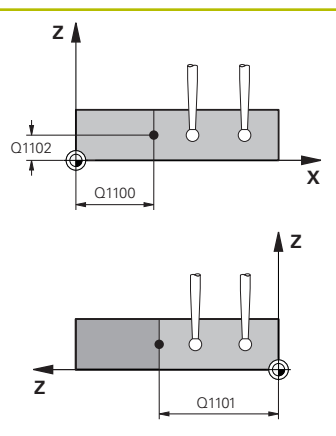

### **Q1100 1.Posiç. nominal eixo principal?**

Posição nominal absoluta no eixo principal na qual se intersetam as duas arestas.

### Introdução: **-99999.9999...+99999.9999** em alternativa, **?** ou **@**:

- **?**: Modo semiautomático, [ver Página 56](#page-55-0)
- **@**: Transferência de uma posição real, [ver Página 64](#page-63-0)

# **Q1101 1.Pos. nominal eixo secundário?**

Posição nominal absoluta no eixo secundário na qual se intersetam as duas arestas.

Introdução: **-99999.9999...+99999.9999** introdução alternativa opcional, ver **Q1100**

# **Q1102 1.Pos. nominal eixo ferr.ta?**

Posição nominal absoluta dos pontos de apalpação no eixo da ferramenta

Introdução: **-99999.9999...+9999.9999** introdução opcional, ver **Q1100**

# **QS400 Indicação de tolerância?**

Margem de tolerância que o ciclo supervisiona. A tolerância define o desvio permitido das normais de superfície ao longo da primeira aresta. O comando determina o desvio através da coordenada nominal e da efetiva coordenada real do componente.

Exemplos:

- **QS400 ="0.4-0.1"**: variação dimensional superior = coordenada nominal +0.4, variação dimensional inferior = coordenada nominal -0.1. Para o ciclo obtém-se a seguinte margem de tolerância: "Coordenada nominal +0.4" até "Coordenada nominal -0.1"
- **QS400 =" "**: Sem supervisão da tolerância.
- **QS400 ="0"**: Sem supervisão da tolerância.
- **QS400 ="0.1+0.1"** : Sem supervisão da tolerância.

Introdução: Máx. **255** carateres.

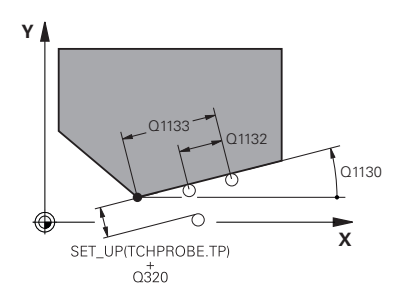

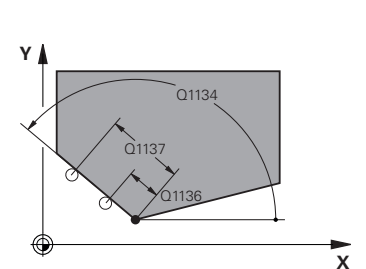

**Q1130 Ângulo nominal da 1.ª reta?**

Ângulo nominal da primeira reta

Introdução: **-180...+180**

# **Q1131 Direção de apalpação 1.ª reta?**

Direção de apalpação da primeira aresta:

**+1**: Roda a direção de apalpação em +90° relativamente ao ângulo nominal **Q1130** e apalpa num ângulo reto relativamente à aresta nominal.

**-1**: Roda a direção de apalpação em -90° relativamente ao ângulo nominal **Q1130** e apalpa num ângulo reto relativamente à aresta nominal.

Introdução: **-1**, **+1**

### **Q1132 Primeira distância para 1.ªreta?**

Distância entre o ponto de intersecção e o primeiro ponto de apalpação na primeira aresta. O valor atua de forma incremental.

Introdução: **-999.999...+999.999**

# **Q1133 Segunda distância para 1.ª reta?**

Distância entre o ponto de intersecção e o segundo ponto de apalpação na primeira aresta. O valor atua de forma incremental.

Introdução: **-999.999...+999.999**

### **QS401 Indicação de tolerância 2?**

Margem de tolerância que o ciclo supervisiona. A tolerância define o desvio permitido das normais de superfície ao longo da segunda aresta. O comando determina o desvio com a ajuda da coordenada nominal e a efetiva coordenada real do componente.

Introdução: Máx. **255** carateres.

### **Q1134 Ângulo nominal da 2.ª reta?**

Ângulo nominal da segunda reta Introdução: **-180...+180**

### **Q1135 Direção de apalpação 2.ª reta?**

Direção de apalpação da segunda aresta:

**+1**: Roda a direção de apalpação em +90° relativamente ao ângulo nominal **Q1134** e apalpa num ângulo reto relativamente à aresta nominal.

**-1**: Roda a direção de apalpação em -90° relativamente ao ângulo nominal **Q1134** e apalpa num ângulo reto relativamente à aresta nominal.

Introdução: **-1**, **+1**

### **Q1136 Primeira distância para 2.ªreta?**

Distância entre o ponto de intersecção e o primeiro ponto de apalpação na segunda aresta. O valor atua de forma incremental.

Introdução: **-999.999...+999.999**

# **Q1137 Segunda distância para 2.ª reta?**

Distância entre o ponto de intersecção e o segundo ponto de apalpação na segunda aresta. O valor atua de forma incremental. Introdução: **-999.999...+999.999**

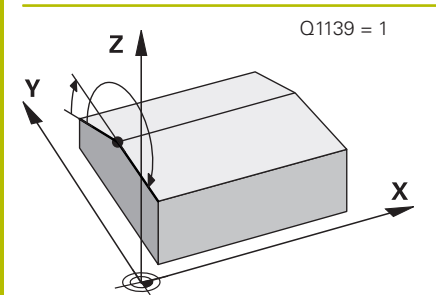

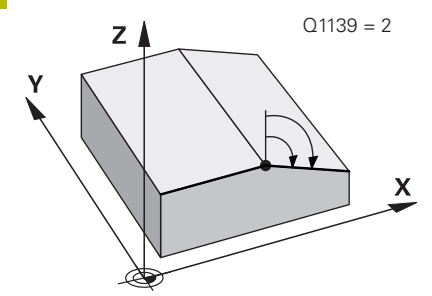

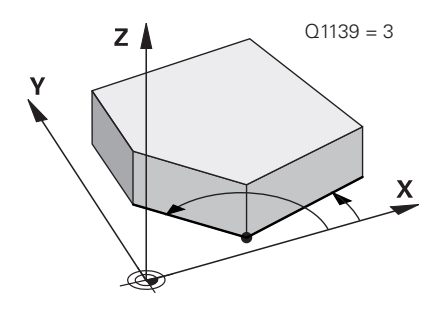

# **Q1139 Plano para objeto (1-3)?**

Plano no qual o comando interpreta os ângulos nominais **Q1130** e **Q1134** bem como as direções de apalpação **Q1131** e **Q1135**.

**1**: Plano YZ

**2**: Plano ZX

**3**: Plano XY

Introdução: **1**, **2**, **3**

# **Q320 Distancia de seguranca?**

Distância adicional entre o ponto de apalpação e a esfera do apalpador. **Q320** atua adicionalmente à coluna **SET\_UP** da tabela de apalpadores. O valor atua de forma incremental.

Introdução: **0...99999.9999** Em alternativa, **PREDEF**

# **Q260 Altura de seguranca?**

Coordenada no eixo da ferramenta onde não pode haver colisão entre o apalpador e a peça de trabalho (dispositivo tensor). O valor atua de forma absoluta.

# Introdução: **-99999.9999...+99999.9999** Em alternativa, **PREDEF**

# **Q1125 Deslocar para Altura Segura?**

Comportamento de posicionamento entre posições de apalpação:

**-1**: Não deslocar para a altura segura.

**0**: Deslocar para altura segura antes e depois do ciclo. O posicionamento prévio realiza-se com **FMAX\_PROBE**

**1**: Deslocar para altura segura antes e depois de cada objeto. O posicionamento prévio realiza-se com **FMAX\_PROBE**

**2**: Deslocar para altura segura antes e depois de cada ponto de apalpação. O posicionamento prévio realiza-se com **FMAX\_PROBE**

# Introdução: **-1**, **0**, **+1**, **+2**

# **Q309 Reação com erro de tolerância?**

Reação com tolerância excedida:

**0**: Em caso de tolerância excedida, não interromper a execução do programa. O comando não abre nenhuma janela com resultados.

**1**: Em caso de tolerância excedida, interromper a execução do programa. O comando abre uma janela com resultados.

**2**: No caso de aperfeiçoamento, o comando não abre nenhuma janela com resultados. No caso de posições reais na na área de desperdício, o comando abre uma janela com resultados e interrompe a execução do programa.

Introdução: **0**, **1**, **2**

# **Q1126 Alinhar eixos rotativos?**

Posicionar os eixos rotativos para a maquinagem alinhada:

**0**: Manter a posição atual do eixo rotativo.

**1**: Posicionar automaticamente o eixo rotativo, guiando a ponta da ferramenta (**MOVE**). A posição relativa entre a peça de trabalho e o apalpador não é alterada. O comando executa um movimento de compensação com os eixos lineares.

**2**: Posicionar automaticamente o eixo rotativo sem guiar a extremidade da ferramenta (**TURN**)

Introdução: **0**, **1**, **2**

# **Q1120 Posição de aceitação?**

Determinar se o comando corrige o ponto de referência ativo:

**0**: Sem correção

**1**: Correção do ponto de referência ativo em relação ao ponto de intersecção. O comando corrige o ponto de referência ativo segundo o desvio da posição nominal e real do ponto de intersecção.

Introdução: **0**, **1**

### **Q1121 Aceitar rotação?**

Definir se o comando deve aceitar a posição inclinada determinada:

**0**: Sem rotação básica

**1**: Definir rotação básica: o comando assume a posição inclinada da primeira aresta como transformação básica na tabela de pontos de referência.

**2**: Executar rotação da mesa circular: o comando assume a posição inclinada da primeira aresta como offset na tabela de pontos de referência.

**3**: Definir rotação básica: o comando assume a posição inclinada da segunda aresta como transformação básica na tabela de pontos de referência.

**4**: Executar rotação da mesa circular: o comando assume a posição inclinada da segunda aresta como offset na tabela de pontos de referência.

**5**: Definir rotação básica: o comando assume a posição inclinada a partir dos desvios médios das duas arestas como transformação básica na tabela de pontos de referência.

**6**: Executar rotação da mesa circular: o comando assume a posição inclinada a partir dos desvios médios das duas arestas como offset na tabela de pontos de referência.

Introdução: **0**, **1**, **2**, **3**, **4**, **5**, **6**

# **Exemplo**

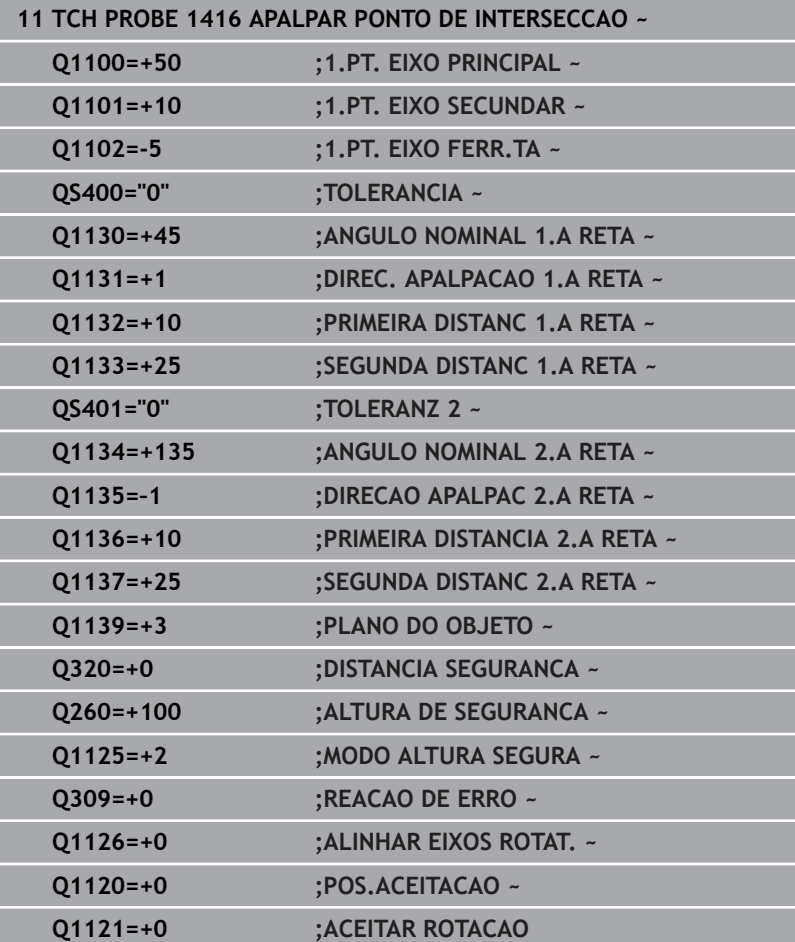

**Ciclos de apalpação: determinar inclinações da peça de trabalho automaticamente | Princípios básicos dos ciclos de apalpação 4xx**

# **4.8 Princípios básicos dos ciclos de apalpação 4xx**

# **Características comuns dos ciclos de apalpação para o registo da posição inclinada da peça de trabalho**

Nos ciclos **400**, **401** e **402**, com o parâmetro **Q307 Ajuste prévio rotação básica**, é possível pode determinar se o resultado da medição deve ser corrigido num ângulo conhecido a (ver figura). Deste modo, pode medir-se a rotação básica numa reta qualquer **1** da peça de trabalho e produzir a referência para a efetiva direção 0° **2**.

> Estes ciclos não funcionam com Rot 3D! Neste caso, utilize os ciclos **14xx**. **Mais informações:** ["Princípios básicos dos](#page-53-0) [ciclos de apalpação 14xx", Página 54](#page-53-0)

A

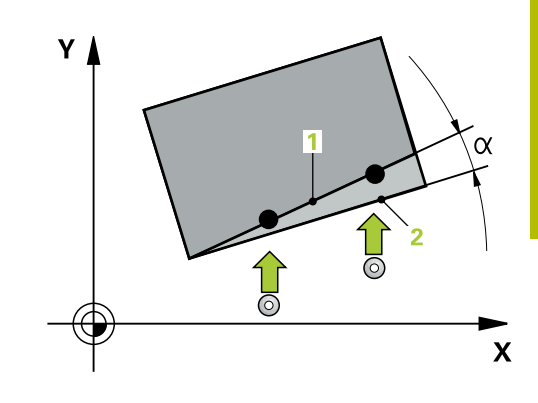

# **4.9 Ciclo 400 GIRO BASICO**

# **Programação ISO**

**G400**

# **Aplicação**

O ciclo de apalpação **400** calcula a inclinação duma peça de trabalho por meio da medição de dois pontos que têm de se situar sobre uma reta. Com a função rotação básica, o comando compensa o valor medido.

# **Execução do ciclo**

1 O comando posiciona o apalpador em marcha rápida (valor da coluna **FMAX**) e com lógica de posicionamento para o ponto de apalpação **1** programado. O comando desvia, assim, o apalpador segundo a distância de segurança contra a direção de deslocação estabelecida

**Mais informações:** ["Lógica de posicionamento", Página 44](#page-43-0)

- 2 A seguir, o apalpador desloca-se para a altura de medição introduzida e executa o primeiro processo de apalpação com avanço de apalpação (coluna **F**)
- 3 Seguidamente, o apalpador desloca-se para o ponto de apalpação seguinte **2** e executa o segundo processo de apalpação
- 4 O comando posiciona o apalpador de regresso na Altura Segura e executa a rotação básica obtida

# **Avisos**

# *AVISO*

# **Atenção, perigo de colisão!**

Durante a execução dos ciclos de apalpação **400** a **499**, não podem estar ativos quaisquer ciclos de conversão de coordenadas. Existe perigo de colisão!

- Não ativar os ciclos seguintes antes de se utilizarem ciclos de apalpação: ciclo **7 PONTO ZERO**, ciclo **8 ESPELHAMENTO**, ciclo **10 ROTACAO**, ciclo **11 FACTOR ESCALA** e ciclo **26 FATOR ESCALA EIXO**.
- Restaurar previamente as conversões de coordenadas
- Este ciclo pode ser executado exclusivamente no modo de  $\overline{\phantom{a}}$ maquinagem **FUNCTION MODE MILL**.
- O comando anula no início do ciclo uma rotação básica ativada.

# **Indicação sobre a programação**

Antes da definição de ciclo, é necessário ter programado uma chamada de ferramenta para a definição do eixo do apalpador.

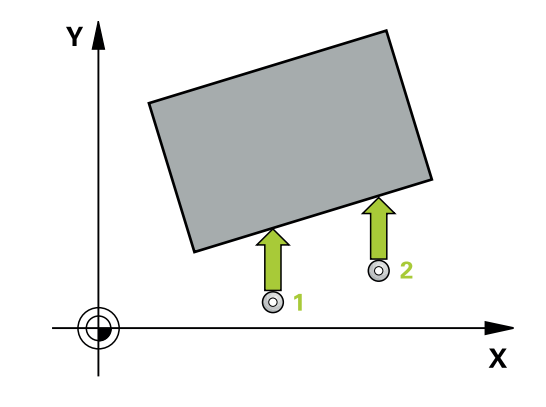

# **Parâmetros de ciclo**

### **Imagem de ajuda Parâmetros**

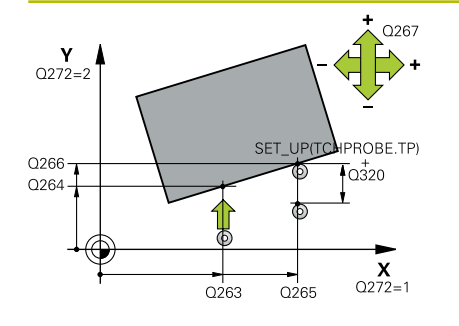

### **Q263 1. ponto de medicao no eixo 1?**

Coordenada do primeiro ponto de apalpação no eixo principal do plano de maquinagem. O valor atua de forma absoluta.

# Introdução: **-99999.9999...+99999.9999**

### **Q264 1. ponto de medicao no eixo 2?**

Coordenada do primeiro ponto de apalpação no eixo secundário do plano de maquinagem. O valor atua de forma absoluta.

# Introdução: **-99999.9999...+99999.9999**

### **Q265 2. ponto de medicao no eixo 1?**

Coordenada do segundo ponto de apalpação no eixo principal do plano de maquinagem. O valor atua de forma absoluta.

# Introdução: **-99999.9999...+99999.9999**

**Q266 2. ponto de medicao no eixo 2?**

Coordenada do segundo ponto de apalpação no eixo secundário do plano de maquinagem. O valor atua de forma absoluta.

# Introdução: **-99999.9999...+99999.9999**

### **Q272 Eixo medicao (1=1º / 2=2º)?**

Eixo do plano de maquinagem onde se pretende realizar a medição:

- **1**: Eixo principal = eixo de medição
- **2**: Eixo secundário = eixo de medição

Introdução: **1**, **2**

### **Q267 Direc. desloc. 1 (+1=+ / -1=-)?**

Direcção em que o apalpador deve deslocar-se para a peça:

- **-1**: Direção de deslocação negativa
- **+1**: Direção de deslocação positiva

Introdução: **-1**, **+1**

# **Q261 Altura medida eixo do apalpador?**

Coordenada do centro da esfera no eixo do apalpador onde deve realizar-se a medição. O valor atua de forma absoluta.

Introdução: **-99999.9999...+99999.9999**

### **Q320 Distancia de seguranca?**

Distância adicional entre o ponto de apalpação e a esfera do apalpador. **Q320** atua adicionalmente à coluna **SET\_UP** da tabela de apalpadores. O valor atua de forma incremental.

Introdução: **0...99999.9999** Em alternativa, **PREDEF**

### **Q260 Altura de seguranca?**

Coordenada no eixo da ferramenta onde não pode haver colisão entre o apalpador e a peça de trabalho (dispositivo tensor). O valor atua de forma absoluta.

Introdução: **-99999.9999...+99999.9999** Em alternativa, **PREDEF**

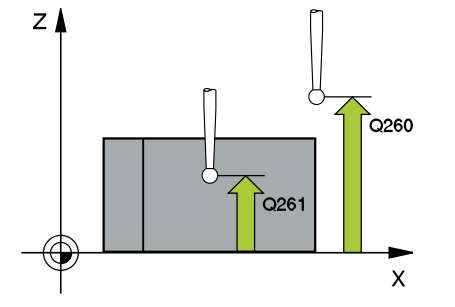

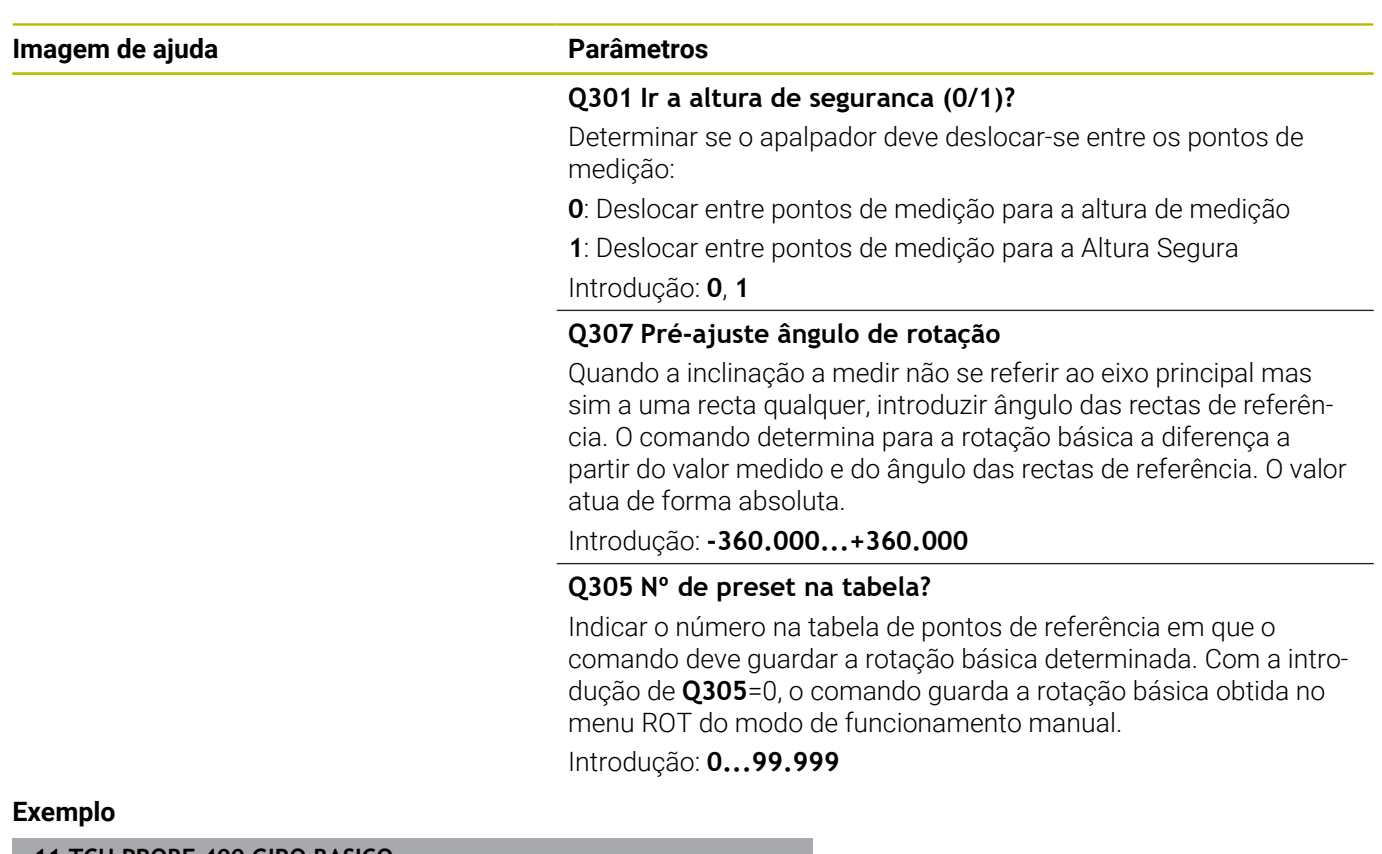

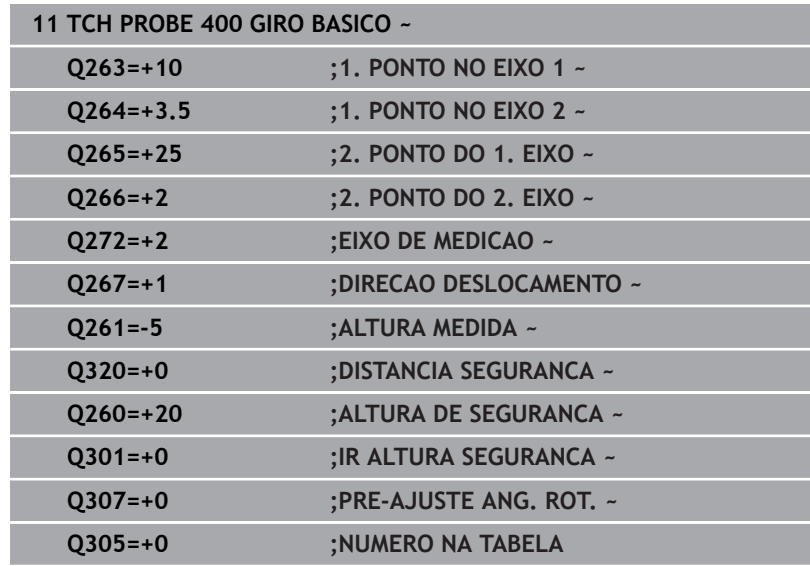
# **4.10 Ciclo 401 ROT 2 FUROS**

#### **Programação ISO**

**G401**

# **Aplicação**

O ciclo de apalpação **401** regista o ponto central de dois furos. A seguir, o comando calcula o ângulo entre o eixo principal do plano de maquinagem e as retas de união do ponto central do furo. Com a função rotação básica, o comando compensa o valor calculado. Em alternativa, também pode compensar a posição inclinada registada através de uma rotação da mesa circular.

#### **Execução do ciclo**

1 O comando posiciona o apalpador em marcha rápida (valor da coluna **FMAX**) e com lógica de posicionamento no ponto central introduzido do primeiro furo **1**

**Mais informações:** ["Lógica de posicionamento", Página 44](#page-43-0)

- 2 A seguir, o apalpador desloca-se na altura de medição introduzida e, por meio de quatro apalpações, regista o primeiro ponto central do furo
- 3 A seguir, o TNC posiciona o apalpador de regresso na distância Segura e posiciona-se no ponto central introduzido do segundo furo **2**
- 4 O comando desloca-se na altura de medição introduzida e, por meio de quatro apalpações, regista o segundo ponto central do furo
- 5 Finalmente, o comando desloca o apalpador de regresso à Distância Segura e executa a rotação básica determinada

#### **Avisos**

### *AVISO*

#### **Atenção, perigo de colisão!**

Durante a execução dos ciclos de apalpação **400** a **499**, não podem estar ativos quaisquer ciclos de conversão de coordenadas. Existe perigo de colisão!

- Não ativar os ciclos seguintes antes de se utilizarem ciclos de apalpação: ciclo **7 PONTO ZERO**, ciclo **8 ESPELHAMENTO**, ciclo **10 ROTACAO**, ciclo **11 FACTOR ESCALA** e ciclo **26 FATOR ESCALA EIXO**.
- Restaurar previamente as conversões de coordenadas
- Este ciclo pode ser executado exclusivamente no modo de maquinagem **FUNCTION MODE MILL**.
- O comando anula no início do ciclo uma rotação básica ativada.
- Se desejar compensar a posição inclinada mediante uma rotação da mesa circular, o comando utiliza automaticamente os eixos rotativos seguintes:
	- C com eixo da ferramenta Z
	- B com eixo da ferramenta Y
	- A com eixo da ferramenta X

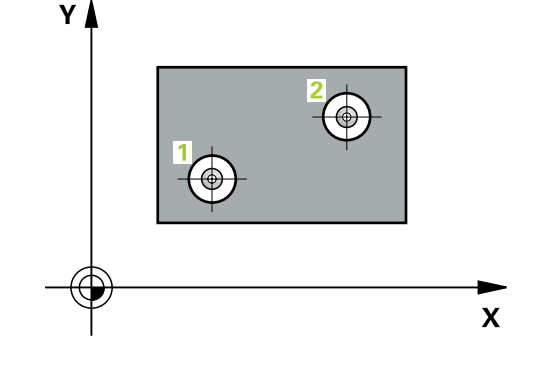

#### **Indicação sobre a programação**

Antes da definição de ciclo, é necessário ter programado uma chamada de ferramenta para a definição do eixo do apalpador.

#### **Parâmetros de ciclo**

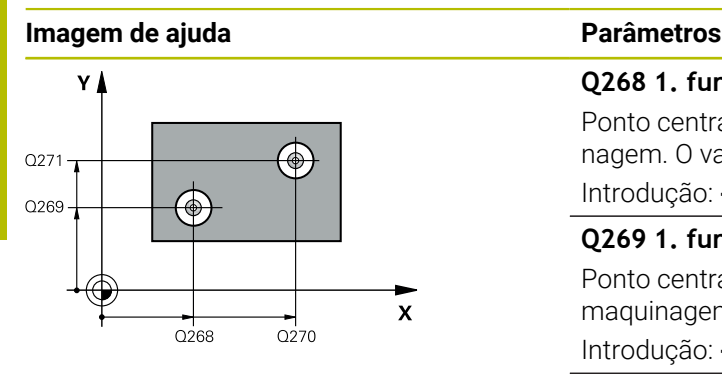

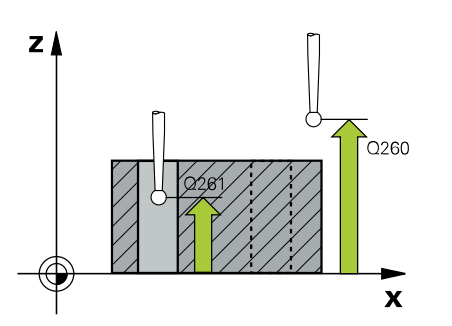

# **Q268 1. furo: centro eixo 1?**

Ponto central do primeiro furo no eixo principal do plano de maquinagem. O valor atua de forma absoluta.

#### Introdução: **-99999.9999...+9999.9999**

#### **Q269 1. furo: centro eixo 2?**

Ponto central do primeiro furo no eixo secundário do plano de maquinagem. O valor atua de forma absoluta.

Introdução: **-99999.9999...+99999.9999**

#### **Q270 2. furo: centro eixo 1?**

Ponto central do segundo furo no eixo principal do plano de maquinagem. O valor atua de forma absoluta.

#### Introdução: **-99999.9999...+99999.9999**

#### **Q271 2. furo: centro eixo 2?**

Ponto central do segundo furo no eixo secundário do plano de maquinagem. O valor atua de forma absoluta. Introdução: **-99999.9999...+99999.9999**

#### **Q261 Altura medida eixo do apalpador?**

Coordenada do centro da esfera no eixo do apalpador onde deve realizar-se a medição. O valor atua de forma absoluta.

#### Introdução: **-99999.9999...+99999.9999**

#### **Q260 Altura de seguranca?**

Coordenada no eixo da ferramenta onde não pode haver colisão entre o apalpador e a peça de trabalho (dispositivo tensor). O valor atua de forma absoluta.

Introdução: **-99999.9999...+99999.9999** Em alternativa, **PREDEF**

#### **Q307 Pré-ajuste ângulo de rotação**

Quando a inclinação a medir não se referir ao eixo principal mas sim a uma recta qualquer, introduzir ângulo das rectas de referência. O comando determina para a rotação básica a diferença a partir do valor medido e do ângulo das rectas de referência. O valor atua de forma absoluta.

Introdução: **-360.000...+360.000**

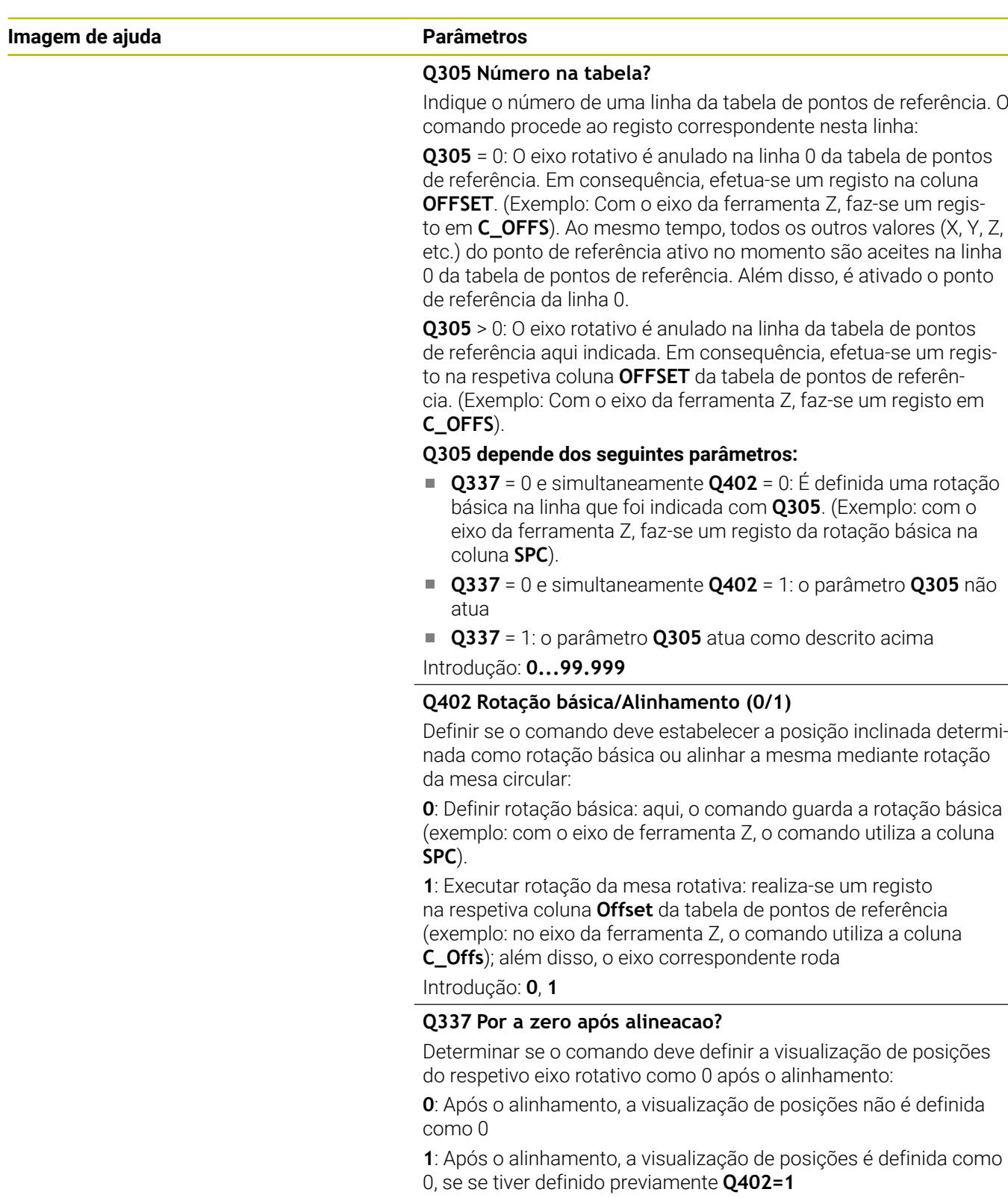

Introdução: **0**, **1**

 $\overline{\phantom{0}}$ 

#### **Exemplo**

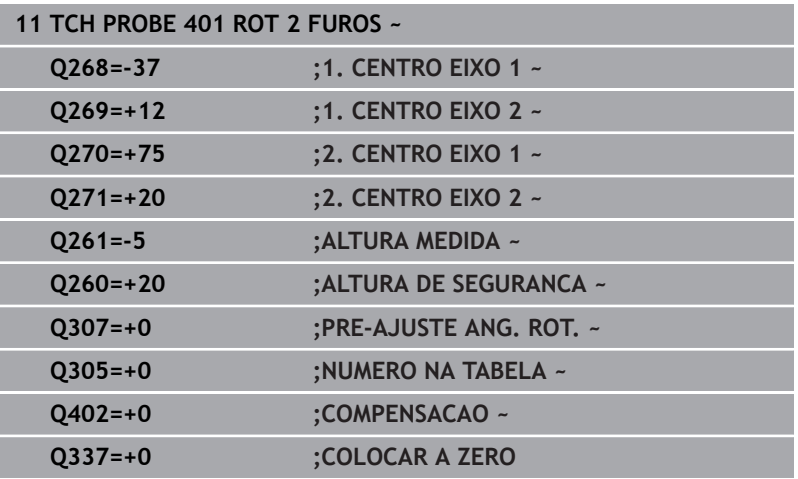

# **4.11 Ciclo 402 ROT. DE 2 ILHAS**

#### **Programação ISO**

**G402**

# **Aplicação**

O ciclo de apalpação **402** regista o ponto central de duas ilhas. A seguir, o comando calcula o ângulo entre o eixo principal do plano de maquinagem e as retas de união do ponto central da ilha. Com a função rotação básica, o comando compensa o valor calculado. Em alternativa, também pode compensar a posição inclinada registada através de uma rotação da mesa circular.

#### **Execução do ciclo**

1 O comando posiciona o apalpador em marcha rápida (valor da coluna FMAX) e com lógica de posicionamento no ponto de apalpação **1** da primeira ilha

**Mais informações:** ["Lógica de posicionamento", Página 44](#page-43-0)

- 2 A seguir, o apalpador desloca-se na **altura de medição 1** introduzida e, por meio de quatro apalpações, regista o primeiro ponto central da ilha. Entre os pontos de apalpação deslocados respetivamente 90°, o apalpador desloca-se sobre um arco de círculo.
- 3 A seguir, o apalpador desloca-se de volta para a distância segura e posiciona-se no ponto central de apalpação **5** da segunda ilha.
- 4 O comando desloca o apalpador na **altura de medição 2** introduzida e, por meio de quatro apalpações, regista o segundo ponto central da ilha.
- 5 Finalmente, o comando desloca o apalpador de regresso à Distância Segura e executa a rotação básica determinada.

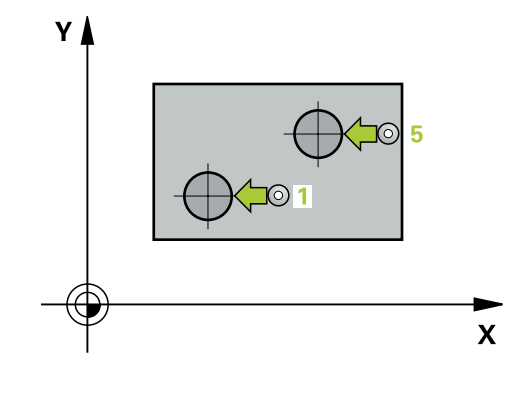

#### **Avisos**

# *AVISO*

#### **Atenção, perigo de colisão!**

Durante a execução dos ciclos de apalpação **400** a **499**, não podem estar ativos quaisquer ciclos de conversão de coordenadas. Existe perigo de colisão!

- Não ativar os ciclos seguintes antes de se utilizarem ciclos de apalpação: ciclo **7 PONTO ZERO**, ciclo **8 ESPELHAMENTO**, ciclo **10 ROTACAO**, ciclo **11 FACTOR ESCALA** e ciclo **26 FATOR ESCALA EIXO**.
- Restaurar previamente as conversões de coordenadas
- Este ciclo pode ser executado exclusivamente no modo de  $\mathcal{L}_{\mathcal{A}}$ maquinagem **FUNCTION MODE MILL**.
- Ľ, O comando anula no início do ciclo uma rotação básica ativada.
- Se desejar compensar a posição inclinada mediante uma rotação da mesa circular, o comando utiliza automaticamente os eixos rotativos seguintes:
	- C com eixo da ferramenta Z
	- B com eixo da ferramenta Y
	- A com eixo da ferramenta X

#### **Indicação sobre a programação**

Antes da definição de ciclo, é necessário ter programado uma chamada de ferramenta para a definição do eixo do apalpador.

#### **Parâmetros de ciclo**

#### **Imagem de ajuda Parâmetros**

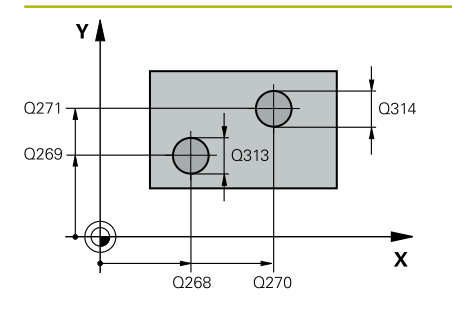

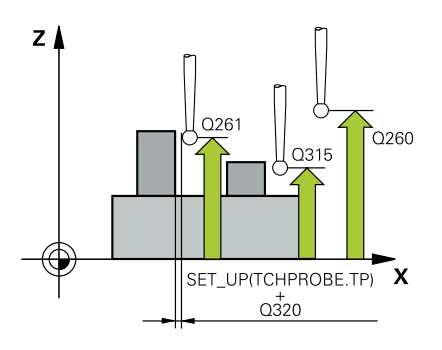

#### **Q268 1. ilha: centro eixo 1?**

Ponto central da primeira ilha no eixo principal do plano de maquinagem.. O valor atua de forma absoluta.

Introdução: **-99999.9999...+99999.9999**

#### **Q269 1. ilha: centro eixo 2?**

Ponto central da primeira ilha no eixo secundário do plano de maquinagem. O valor atua de forma absoluta.

Introdução: **-99999.9999...+99999.9999**

#### **Q313 Diâmetro da ilha 1?**

Diâmetro aproximado da 1ª ilha. De preferência, introduzir o valor em excesso.

Introdução: **0...99999.9999**

#### **Q261 Altura med. ilha 1 no eixo TS?**

Coordenada do centro da esfera (=ponto de contacto) no eixo do apalpador onde deve realizar-se a medição da ilha 1. O valor atua de forma absoluta.

Introdução: **-99999.9999...+99999.9999**

#### **Q270 2. ilha: centro eixo 1?**

Ponto central da segunda ilha no eixo principal do plano de maquinagem. O valor atua de forma absoluta.

Introdução: **-99999.9999...+99999.9999**

#### **Q271 2. ilha: centro eixo 2?**

Ponto central da segunda ilha no eixo secundário do plano de maquinagem O valor atua de forma absoluta.

#### Introdução: **-99999.9999...+99999.9999**

#### **Q314 Diâmetro da ilha 2?**

Diâmetro aproximado da 2ª ilha. De preferência, introduzir o valor em excesso.

Introdução: **0...99999.9999**

#### **Q315 Altura med. ilha 2 no eixo TS?**

Coordenada do centro da esfera (=ponto de contacto) no eixo do apalpador onde deve realizar-se a medição da ilha 2. O valor atua de forma absoluta.

#### Introdução: **-99999.9999...+99999.9999**

#### **Q320 Distancia de seguranca?**

Distância adicional entre o ponto de apalpação e a esfera do apalpador. **Q320** atua adicionalmente à coluna **SET\_UP** da tabela de apalpadores. O valor atua de forma incremental.

Introdução: **0...99999.9999** Em alternativa, **PREDEF**

#### **Q260 Altura de seguranca?**

Coordenada no eixo da ferramenta onde não pode haver colisão entre o apalpador e a peça de trabalho (dispositivo tensor). O valor atua de forma absoluta.

Introdução: **-99999.9999...+99999.9999** Em alternativa, **PREDEF**

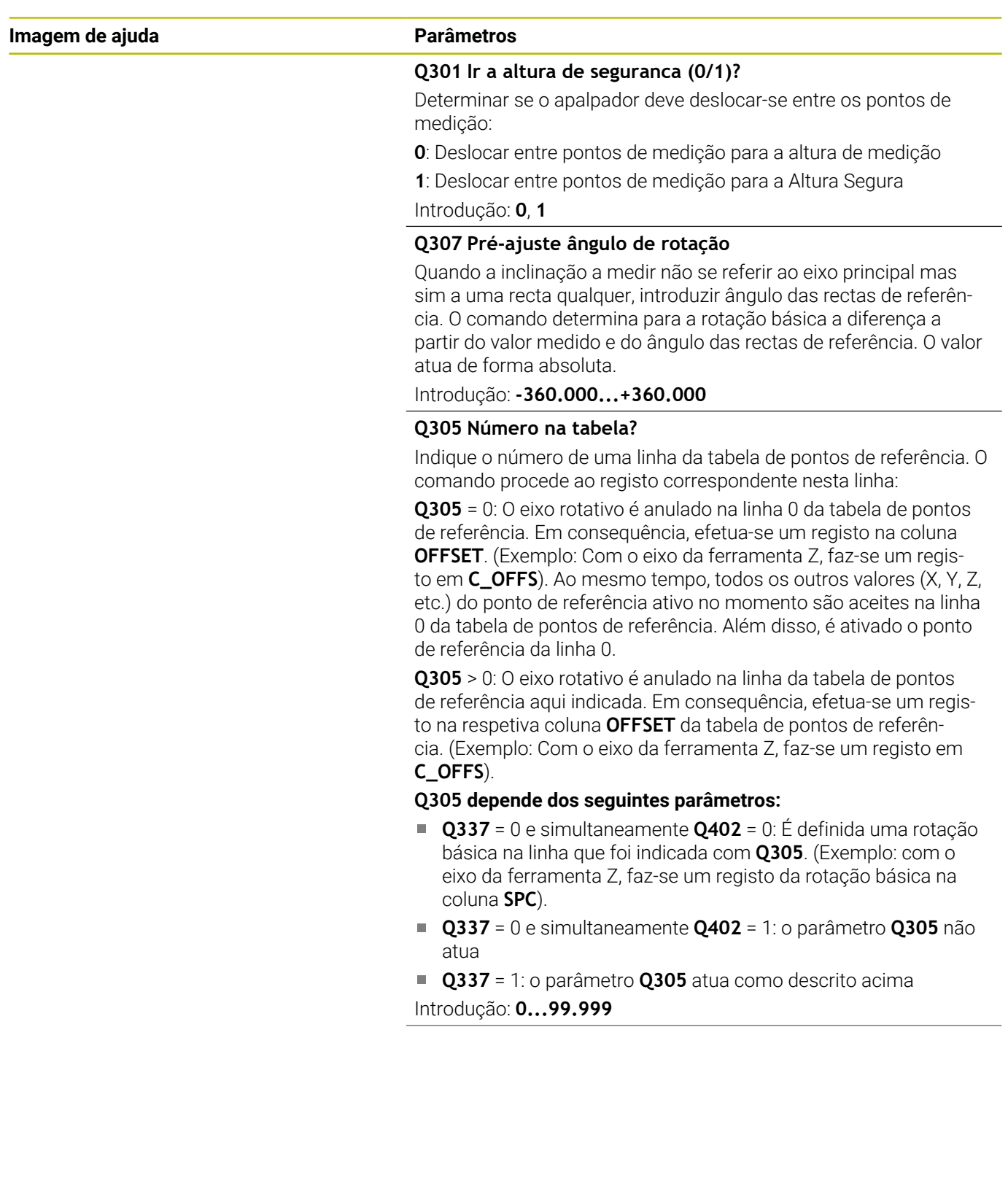

**4**

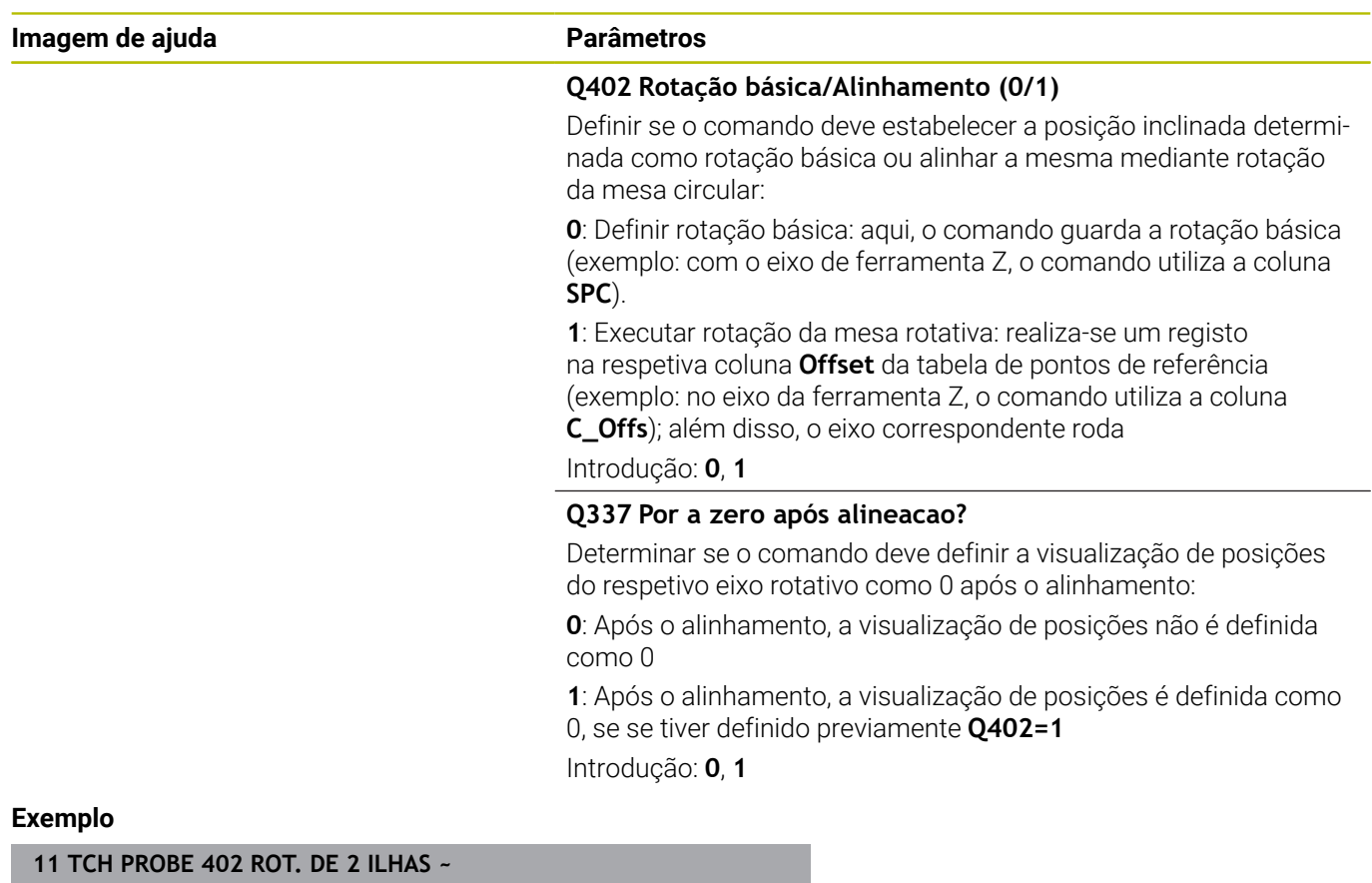

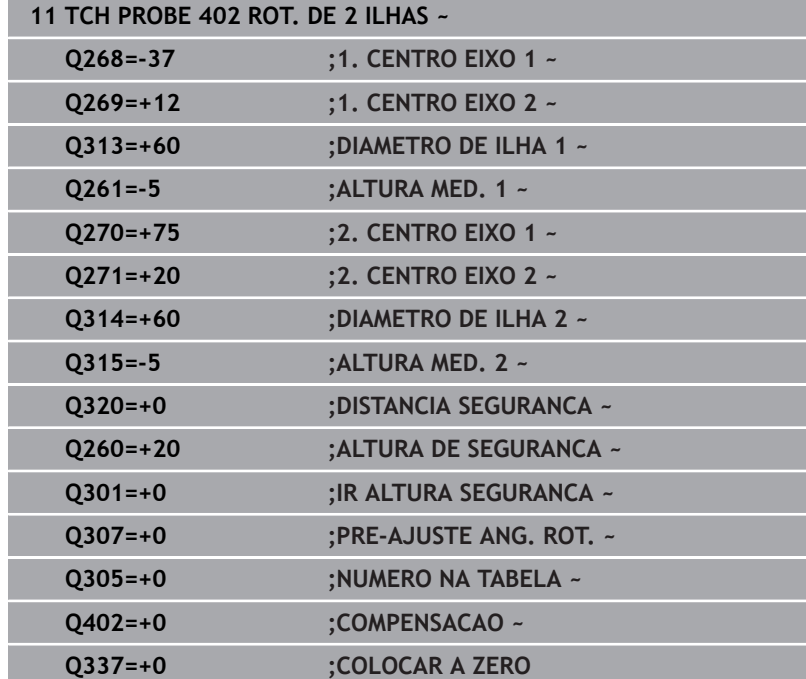

# **4.12 Ciclo 403 ROT SOBRE EIXO GIRO**

### **Programação ISO**

**G403**

**4**

# **Aplicação**

O ciclo de apalpação **403** calcula a inclinação duma peça de trabalho por meio da medição de dois pontos que têm de se situar sobre uma reta. O comando compensa a inclinação da peça obtida, por meio de rotação do eixo A, B ou C. A peça pode, assim, estar centrada na mesa como se quiser.

#### **Execução do ciclo**

1 O comando posiciona o apalpador em marcha rápida (valor da coluna **FMAX**) e com lógica de posicionamento para o ponto de apalpação **1** programado. O comando desvia, assim, o apalpador segundo a distância de segurança contra a direção de deslocação estabelecida

**Mais informações:** ["Lógica de posicionamento", Página 44](#page-43-0)

- 2 A seguir, o apalpador desloca-se para a altura de medição introduzida e executa o primeiro processo de apalpação com avanço de apalpação (coluna **F**)
- 3 Seguidamente, o apalpador desloca-se para o ponto de apalpação seguinte **2** e executa o segundo processo de apalpação
- 4 O comando posiciona o apalpador de regresso na Distância Segura e roda o eixo rotativo definido no ciclo no valor calculado. É possível estabelecer opcionalmente se o comando deve definir o ângulo de rotação determinado para 0 na tabela de pontos de referência ou na tabela de pontos zero.

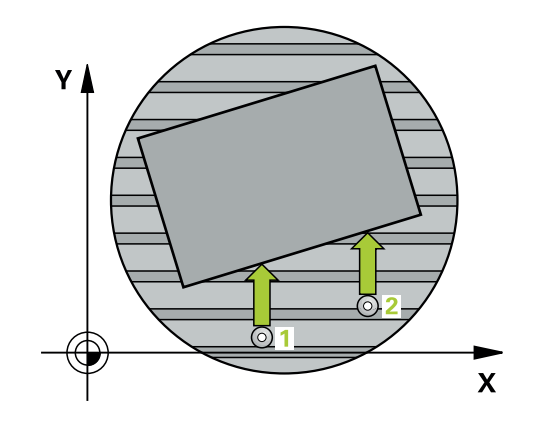

**Ciclos de apalpação: determinar inclinações da peça de trabalho automaticamente | Ciclo 403 ROT SOBRE EIXO GIRO**

#### **Avisos**

#### *AVISO*

#### **Atencao, perigo de colisao!**

Se o comando posicionar automaticamente o eixo rotativo, pode ocorrer uma colisão.

- Prestar atenção a possíveis colisões entre elementos montados na mesa e a ferramenta
- Selecionar a altura segura de modo a que não ocorra nenhuma  $\mathbf{r}$ colisão

### *AVISO*

#### **Atencao, perigo de colisao!**

Se introduzir o valor 0 no parâmetro **Q312** Eixo para compensaçâo movimento?, o ciclo determina automaticamente o eixo rotativo a alinhar (definição recomendada). Deste modo, dependendo da sequência dos pontos de apalpação, é determinado um ângulo. O ângulo determinado aponta do primeiro e para o segundo ponto de apalpação. Se selecionar o eixo A, B ou C como eixo de compensação no parâmetro **Q312**, o ciclo determina o ângulo independentemente da sequência dos pontos de apalpação. O ângulo calculado encontra-se entre -90 e +90º. Existe perigo de colisão!

Após o alinhamento, verifique a posição do eixo rotativo

# *AVISO*

#### **Atenção, perigo de colisão!**

Durante a execução dos ciclos de apalpação **400** a **499**, não podem estar ativos quaisquer ciclos de conversão de coordenadas. Existe perigo de colisão!

- ▶ Não ativar os ciclos seguintes antes de se utilizarem ciclos de apalpação: ciclo **7 PONTO ZERO**, ciclo **8 ESPELHAMENTO**, ciclo **10 ROTACAO**, ciclo **11 FACTOR ESCALA** e ciclo **26 FATOR ESCALA EIXO**.
- Restaurar previamente as conversões de coordenadas
- Este ciclo pode ser executado exclusivamente no modo de  $\mathbb{R}^n$ maquinagem **FUNCTION MODE MILL**.
- O comando anula no início do ciclo uma rotação básica ativa.

# **Parâmetros de ciclo**

#### **Imagem de ajuda Parâmetros**

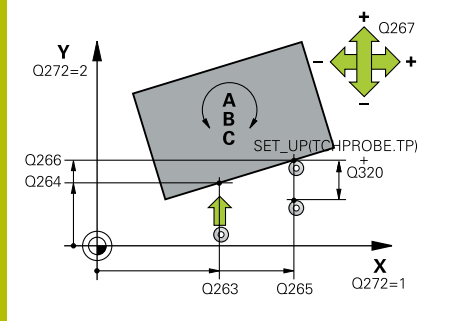

#### **Q263 1. ponto de medicao no eixo 1?**

Coordenada do primeiro ponto de apalpação no eixo principal do plano de maquinagem. O valor atua de forma absoluta.

Introdução: **-99999.9999...+99999.9999**

#### **Q264 1. ponto de medicao no eixo 2?**

Coordenada do primeiro ponto de apalpação no eixo secundário do plano de maquinagem. O valor atua de forma absoluta.

#### Introdução: **-99999.9999...+99999.9999**

#### **Q265 2. ponto de medicao no eixo 1?**

Coordenada do segundo ponto de apalpação no eixo principal do plano de maquinagem. O valor atua de forma absoluta.

# Introdução: **-99999.9999...+99999.9999**

#### **Q266 2. ponto de medicao no eixo 2?**

Coordenada do segundo ponto de apalpação no eixo secundário do plano de maquinagem. O valor atua de forma absoluta.

#### Introdução: **-99999.9999...+99999.9999**

#### **Q272 Eixo med.(1/2/3: 1=eixo princ.)?**

eixo em que deve ser feita a medição:

- **1**: Eixo principal = eixo de medição
- **2**: Eixo secundário = eixo de medição
- **3**: Eixo do apalpador = eixo de medição

Introdução: **1**, **2**, **3**

#### **Q267 Direc. desloc. 1 (+1=+ / -1=-)?**

Direcção em que o apalpador deve deslocar-se para a peça:

- **-1**: Direção de deslocação negativa
- **+1**: Direção de deslocação positiva

Introdução: **-1**, **+1**

#### **Q261 Altura medida eixo do apalpador?**

Coordenada do centro da esfera no eixo do apalpador onde deve realizar-se a medição. O valor atua de forma absoluta.

#### Introdução: **-99999.9999...+99999.9999**

#### **Q320 Distancia de seguranca?**

Distância adicional entre o ponto de apalpação e a esfera do apalpador. **Q320** atua adicionalmente à coluna **SET\_UP** da tabela de apalpadores. O valor atua de forma incremental.

#### Introdução: **0...99999.9999** Em alternativa, **PREDEF**

#### **Q260 Altura de seguranca?**

Coordenada no eixo da ferramenta onde não pode haver colisão entre o apalpador e a peça de trabalho (dispositivo tensor). O valor atua de forma absoluta.

Introdução: **-99999.9999...+99999.9999** Em alternativa, **PREDEF**

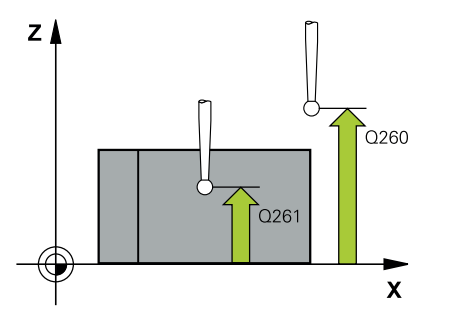

**Ciclos de apalpação: determinar inclinações da peça de trabalho automaticamente | Ciclo 403 ROT SOBRE EIXO GIRO**

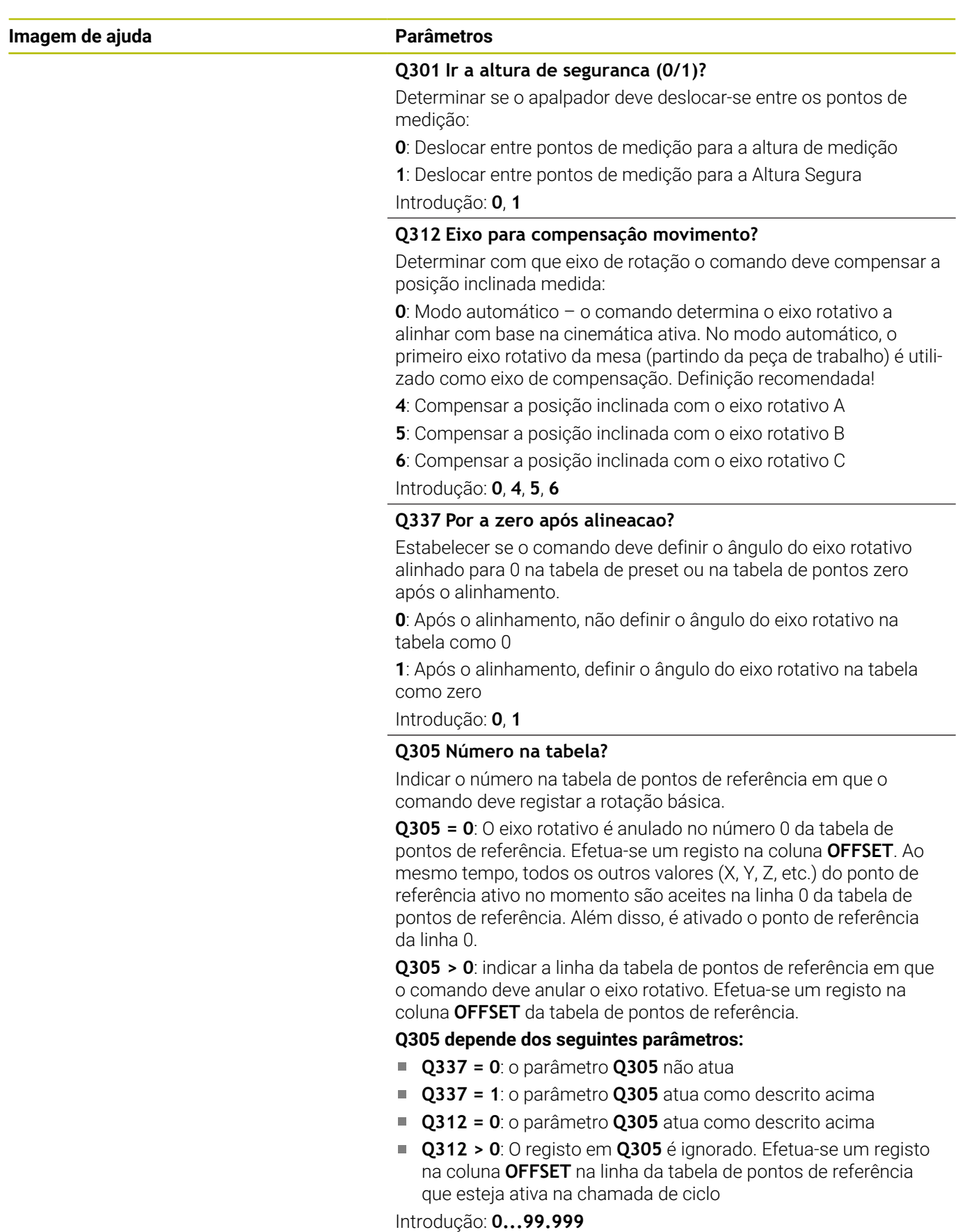

HEIDENHAIN | TNC 640 | Ciclos de medição da peça de trabalho e programação da ferramenta | 10/2022 **121**

**Ciclos de apalpação: determinar inclinações da peça de trabalho automaticamente | Ciclo 403 ROT SOBRE EIXO GIRO**

**Imagem de ajuda Parâmetros** 

**Q303 Trans. valor medição (0,1)?**

Definir se o ponto de referência determinado deve ser colocado na tabela de pontos zero ou na tabela de pontos de referência:

**0**: Escrever o ponto de referência determinado como deslocação do ponto zero na tabela de pontos zero ativa. O sistema de referência é o sistema de coordenadas da peça de trabalho ativado

**1**: Escrever o ponto de referência obtido na tabela de pontos de referência

Introdução: **0**, **1**

### **Q380 Âng. ref. eixo principal?**

Ângulo no qual o comando deve alinhar a reta explorada. Só atuante quando está selecionado eixo rotativo = modo automático ou C (**Q312** = 0 ou 6).

Introdução: **0...360**

#### **Exemplo**

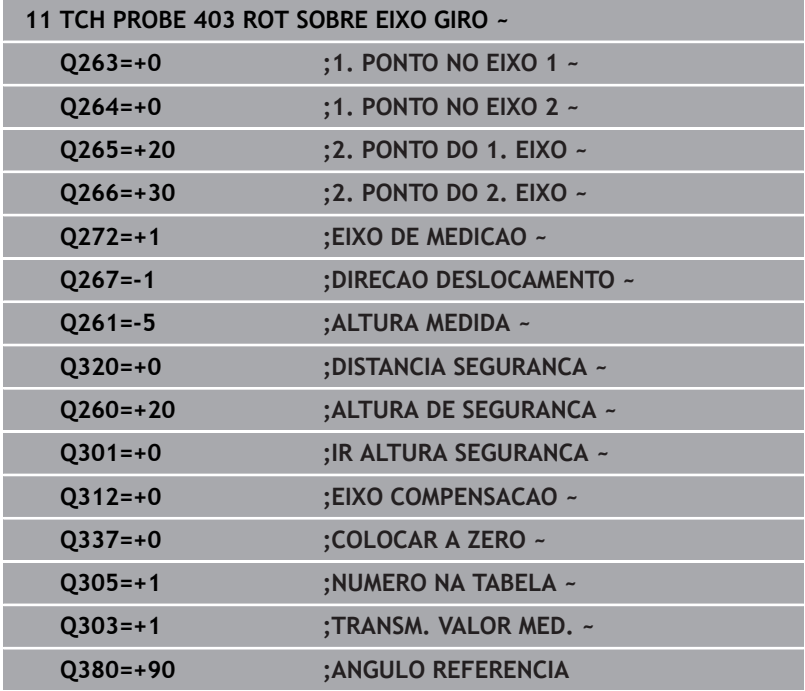

# **4.13 Ciclo 405 ROT MEDIANTE EIXO C**

**Programação ISO G405**

# **Aplicação**

Com o ciclo de apalpação **405**, obtém-se

- o desvio angular entre o eixo Y positivo do sistema de coordenadas atuante do sistema e a linha central dum furo
- o desvio angular entre a posição nominal e a posição real do ponto central dum furo

O comando compensa o desvio angular calculado por meio de rotação do eixo C. A peça de trabalho pode, assim, estar centrada na mesa como se quiser, mas a coordenada Y do furo tem que ser positiva. Se se medir o desvio angular do furo com o eixo Y do apalpador (posição horizontal do furo), pode ser necessário executar várias vezes o ciclo, pois com a estratégia de medição resulta uma imprecisão de aprox. 1% da inclinação.

#### **Execução do ciclo**

1 O comando posiciona o apalpador em marcha rápida (valor da coluna **FMAX**) e com lógica de posicionamento para o ponto de apalpação **1**. O comando calcula os pontos de apalpação baseado nos dados no ciclo e na distância de segurança da coluna **SET\_UP** na tabela de apalpadores

**Mais informações:** ["Lógica de posicionamento", Página 44](#page-43-0)

- 2 A seguir, o apalpador desloca-se para a altura de medição introduzida e executa o primeiro processo de apalpação com avanço de apalpação (coluna **F**). O comando determina automaticamente a direção de apalpação em função do ângulo inicial programado.
- 3 A seguir, o apalpador desloca-se de forma circular, ou à altura de medição ou à altura segura, para o ponto de apalpação seguinte **2** e executa aí o segundo processo de apalpação.
- 4 O comando posiciona o apalpador para o ponto de apalpação **3** e a seguir para o ponto de apalpação **4** e executa aí o terceiro ou o quarto processo de apalpação e posiciona o apalpador no centro do furo determinado.
- 5 Finalmente, o comando posiciona o apalpador de regresso na Distância Segura e centra a peça por meio de rotação da mesa. O comando roda a mesa de forma a que o ponto central do furo depois da compensação - tanto com o apalpador vertical como horizontal - fique na direcção do eixo Y positivo ou na posição nominal do ponto central do furo. O desvio angular medido está também à disposição no parâmetro **Q150**.

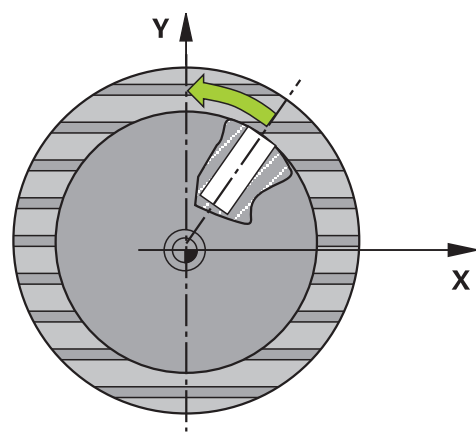

**4**

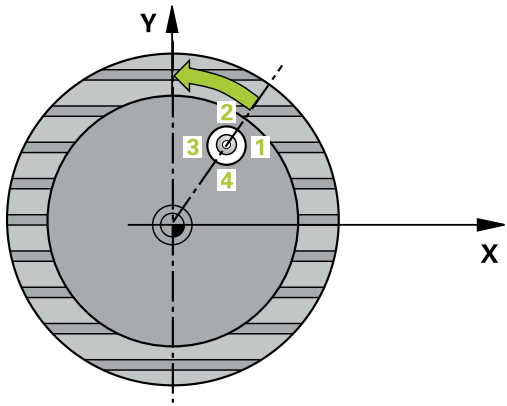

### **Avisos**

# *AVISO*

#### **Atenção, perigo de colisão!**

Quando a medida da caixa e a distância de segurança não permitem um posicionamento prévio próximo dos pontos de apalpação, o comando apalpa sempre a partir do centro da caixa. Entre os quatro pontos de medição, o apalpador não se desloca na Altura Segura. Existe perigo de colisão!

- Já não pode encontrar-se material dentro da caixa/furo
- Para evitar uma colisão entre o apalpador e a peça de trabalho, introduza o diâmetro nominal da caixa (furo) de preferência excessivamente **pequeno**.

### *AVISO*

### **Atenção, perigo de colisão!**

Durante a execução dos ciclos de apalpação **400** a **499**, não podem estar ativos quaisquer ciclos de conversão de coordenadas. Existe perigo de colisão!

- Não ativar os ciclos seguintes antes de se utilizarem ciclos de apalpação: ciclo **7 PONTO ZERO**, ciclo **8 ESPELHAMENTO**, ciclo **10 ROTACAO**, ciclo **11 FACTOR ESCALA** e ciclo **26 FATOR ESCALA EIXO**.
- Restaurar previamente as conversões de coordenadas
- Este ciclo pode ser executado exclusivamente no modo de maquinagem **FUNCTION MODE MILL**.
- O comando anula no início do ciclo uma rotação básica activada. ш

#### **Indicações sobre a programação**

■ Quanto menor se programar o passo angular, menor é a precisão com que o comando calcula o ponto central do círculo. menor valor de introdução: 5°.

**Ciclos de apalpação: determinar inclinações da peça de trabalho automaticamente | Ciclo 405 ROT MEDIANTE EIXO C**

#### **Parâmetros de ciclo**

#### **Imagem de ajuda Parâmetros**

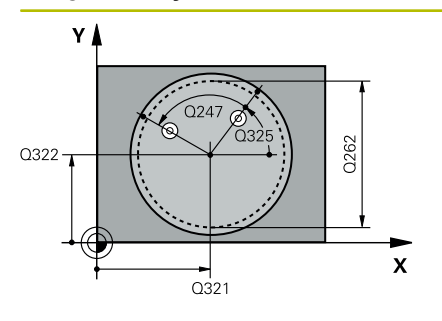

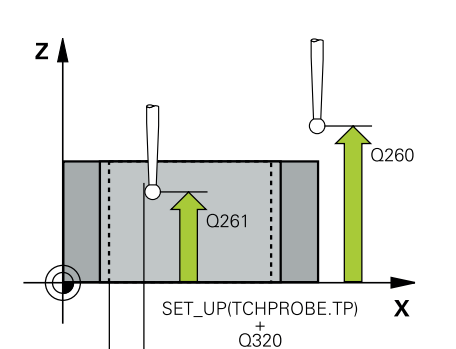

#### **Q321 Centro do 1. eixo?**

Centro do furo no eixo principal do plano de maquinagem. O valor atua de forma absoluta.

#### Introdução: **-99999.9999...+99999.9999**

#### **Q322 Centro do 2. eixo?**

Centro do furo no eixo secundário do plano de maquinagem. Se se programar **Q322** = 0, o comando ajusta o ponto central do furo no eixo Y positivo, e se se programar **Q322** diferente de 0, o comando ajusta o ponto central do furo na posição nominal (ângulo resultante do centro do furo). O valor atua de forma absoluta.

#### Introdução: **-99999.9999...+99999.9999**

#### **Q262 Diametro nominal?**

Diâmetro aproximado da caixa circular (Furo). De preferência, introduzir o valor demasiado pequeno.

#### Introdução: **0...99999.9999**

#### **Q325 Angulo inicial?**

Ângulo entre o eixo principal do plano de maquinagem e o primeiro ponto de apalpação. O valor atua de forma absoluta.

Introdução: **-360.000...+360.000**

#### **Q247 Passo angular?**

Ângulo entre dois pontos de medição; o sinal do passo angular determina a direção de rotação (- = sentido horário), com que o apalpador se desloca para o ponto de medição seguinte. Se quiser medir arcos de círculo, programe um passo angular menor do que 90°. O valor atua de forma incremental.

#### Introdução: **-120...+120**

#### **Q261 Altura medida eixo do apalpador?**

Coordenada do centro da esfera no eixo do apalpador onde deve realizar-se a medição. O valor atua de forma absoluta. Introdução: **-99999.9999...+99999.9999**

#### **Q320 Distancia de seguranca?**

Distância adicional entre o ponto de apalpação e a esfera do apalpador. **Q320** atua adicionalmente à coluna **SET\_UP** da tabela de apalpadores. O valor atua de forma incremental.

Introdução: **0...99999.9999** Em alternativa, **PREDEF**

#### **Q260 Altura de seguranca?**

Coordenada no eixo da ferramenta onde não pode haver colisão entre o apalpador e a peça de trabalho (dispositivo tensor). O valor atua de forma absoluta.

Introdução: **-99999.9999...+99999.9999** Em alternativa, **PREDEF**

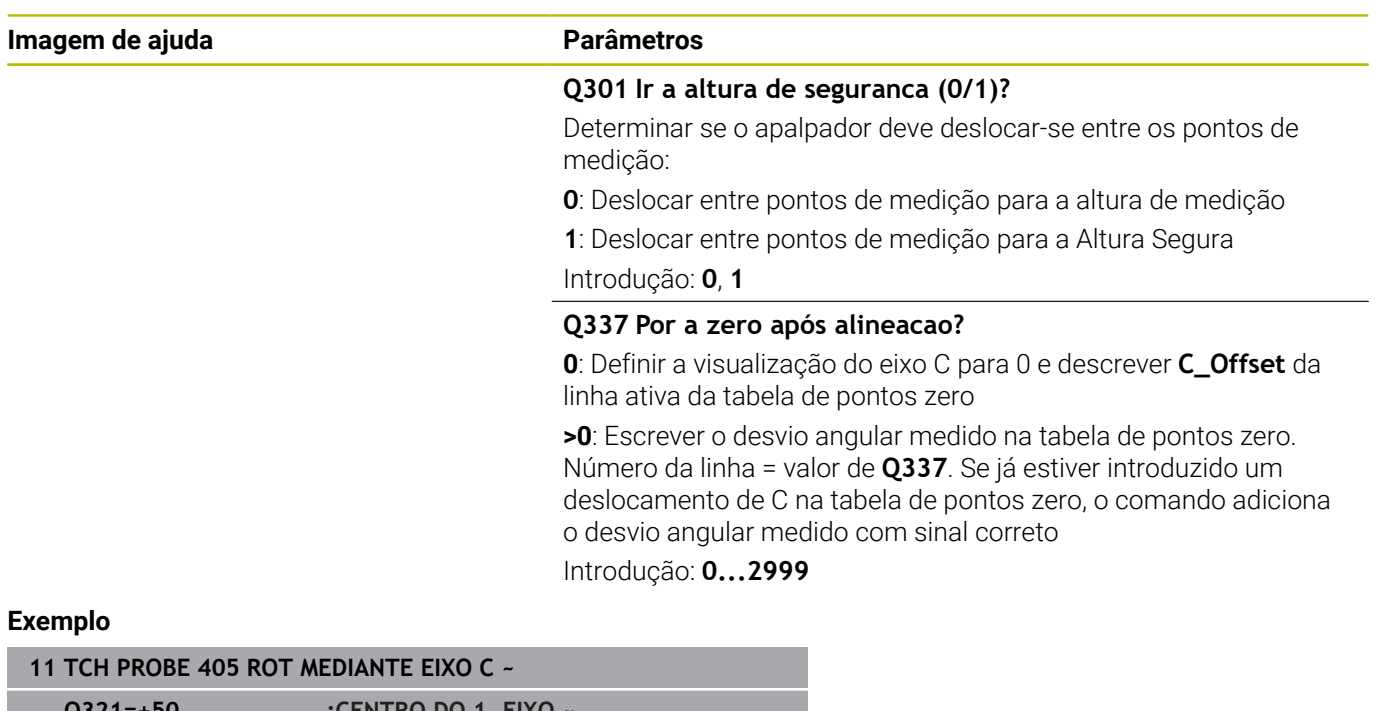

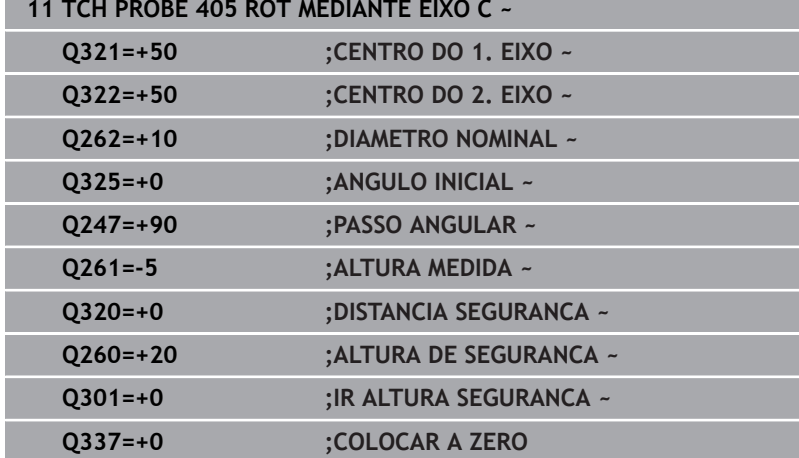

**4**

# **4.14 Ciclo 404 FIXAR ROTACAO BASICA**

### **Programação ISO**

**G404**

# **Aplicação**

Com o ciclo de apalpação **404**, durante a execução do programa pode-se memorizar automaticamente uma rotação básica qualquer ou guardá-la na tabela de pontos de referência. Também pode utilizar o ciclo **404** se desejar anular uma rotação básica ativa.

#### **Avisos**

# *AVISO*

#### **Atenção, perigo de colisão!**

Durante a execução dos ciclos de apalpação **400** a **499**, não podem estar ativos quaisquer ciclos de conversão de coordenadas. Existe perigo de colisão!

- Não ativar os ciclos seguintes antes de se utilizarem ciclos de apalpação: ciclo **7 PONTO ZERO**, ciclo **8 ESPELHAMENTO**, ciclo **10 ROTACAO**, ciclo **11 FACTOR ESCALA** e ciclo **26 FATOR ESCALA EIXO**.
- Restaurar previamente as conversões de coordenadas
- Este ciclo pode ser executado exclusivamente no modo de maquinagem **FUNCTION MODE MILL**.

### **Parâmetros de ciclo**

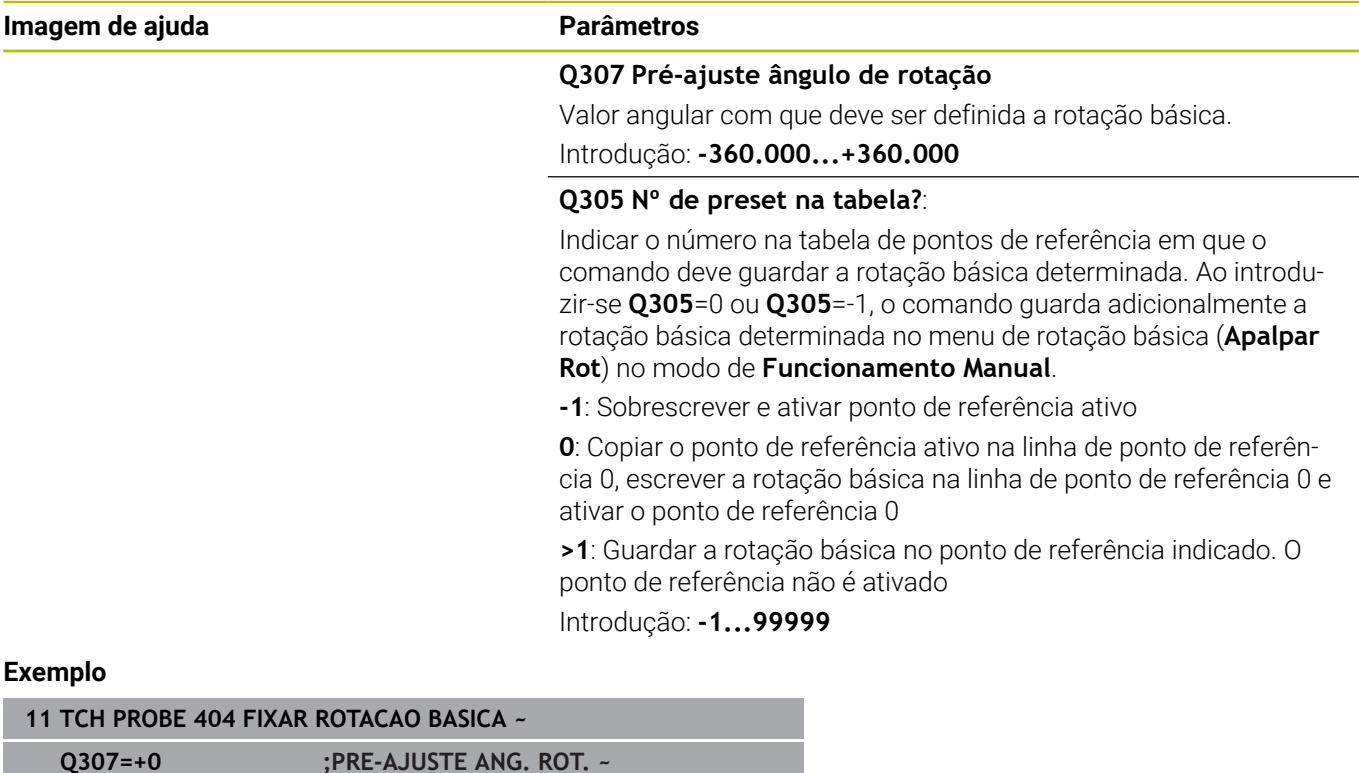

**Q305=-1 ;NUMERO NA TABELA**

# **4.15 Exemplo: determinar a rotação básica por meio de dois furos**

- **Q268** = Ponto central do 1.º furo: coordenada X
- **Q269** = Ponto central do 1.º furo: coordenada Y
- **Q270** = Ponto central do 2.º furo: coordenada X
- **Q271** = Ponto central do 2.º furo: coordenada Y
- **Q261** = Coordenada no eixo do apalpador onde é feita a medição
- **Q307** = Ângulo das retas de referência
- **Q402** = Compensar a posição inclinada mediante rotação da mesa rotativa
- **Q337** = Repor a visualização a zero após o ajuste

#### **0 BEGIN PGM TOUCHPROBE MM**

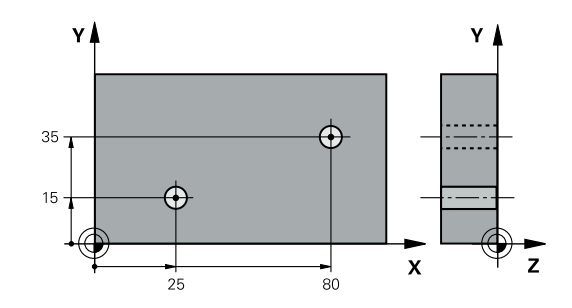

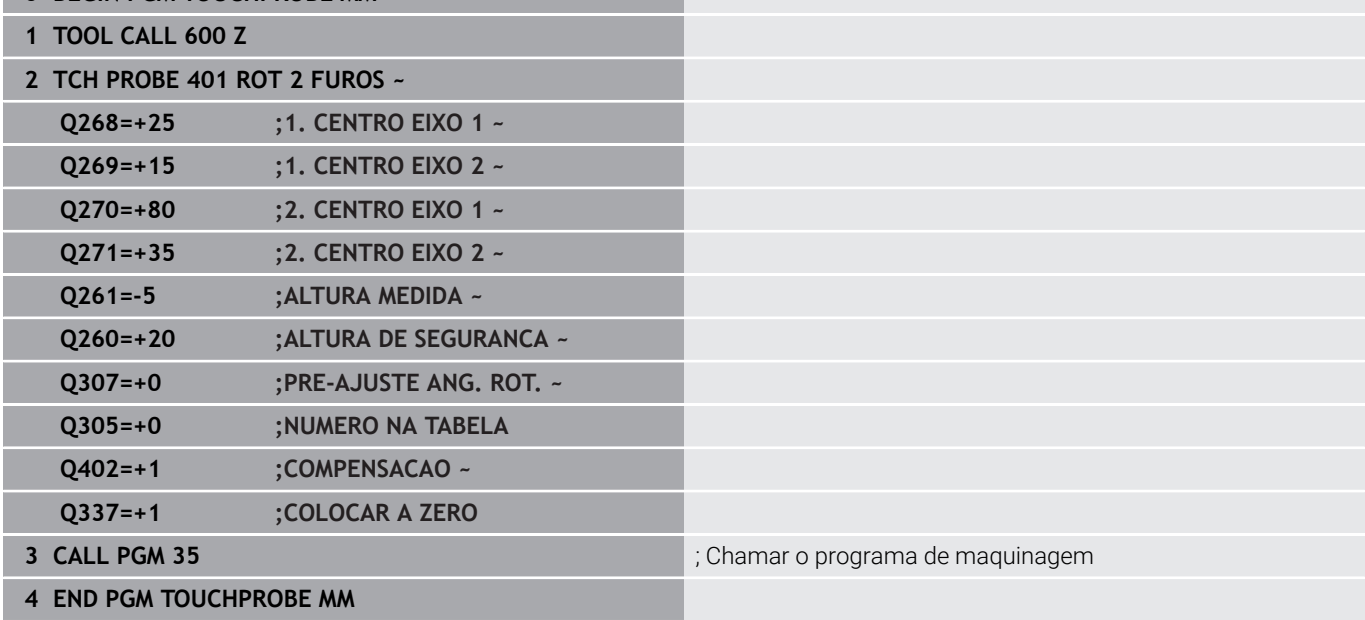

**Ciclos de apalpação: Determinar pontos de referência automaticamente**

**5**

# **5.1 Resumo**

O comando disponibiliza ciclos com os quais é possível determinar pontos de referência automaticamente.

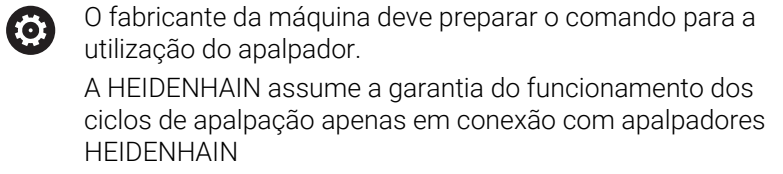

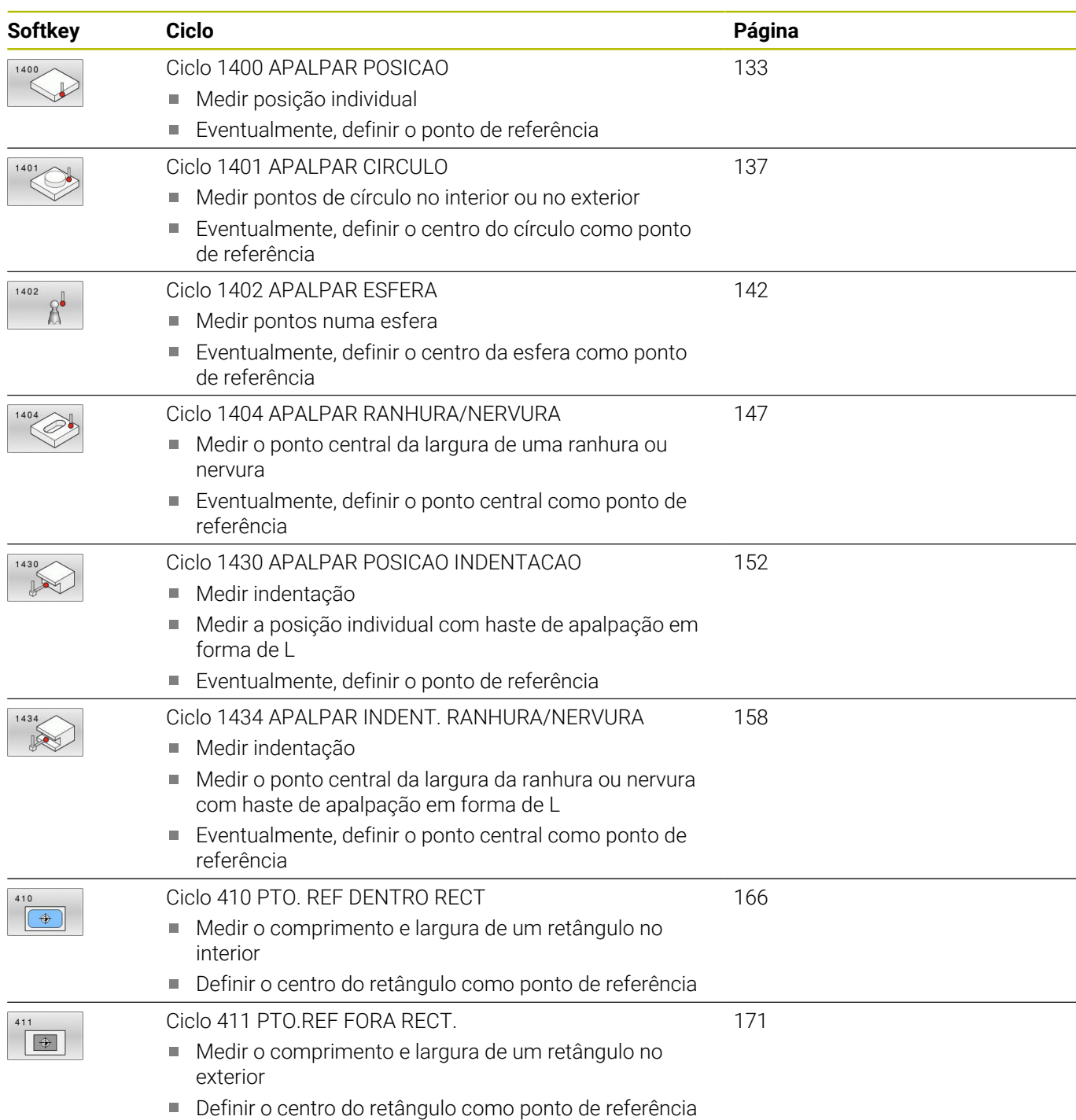

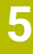

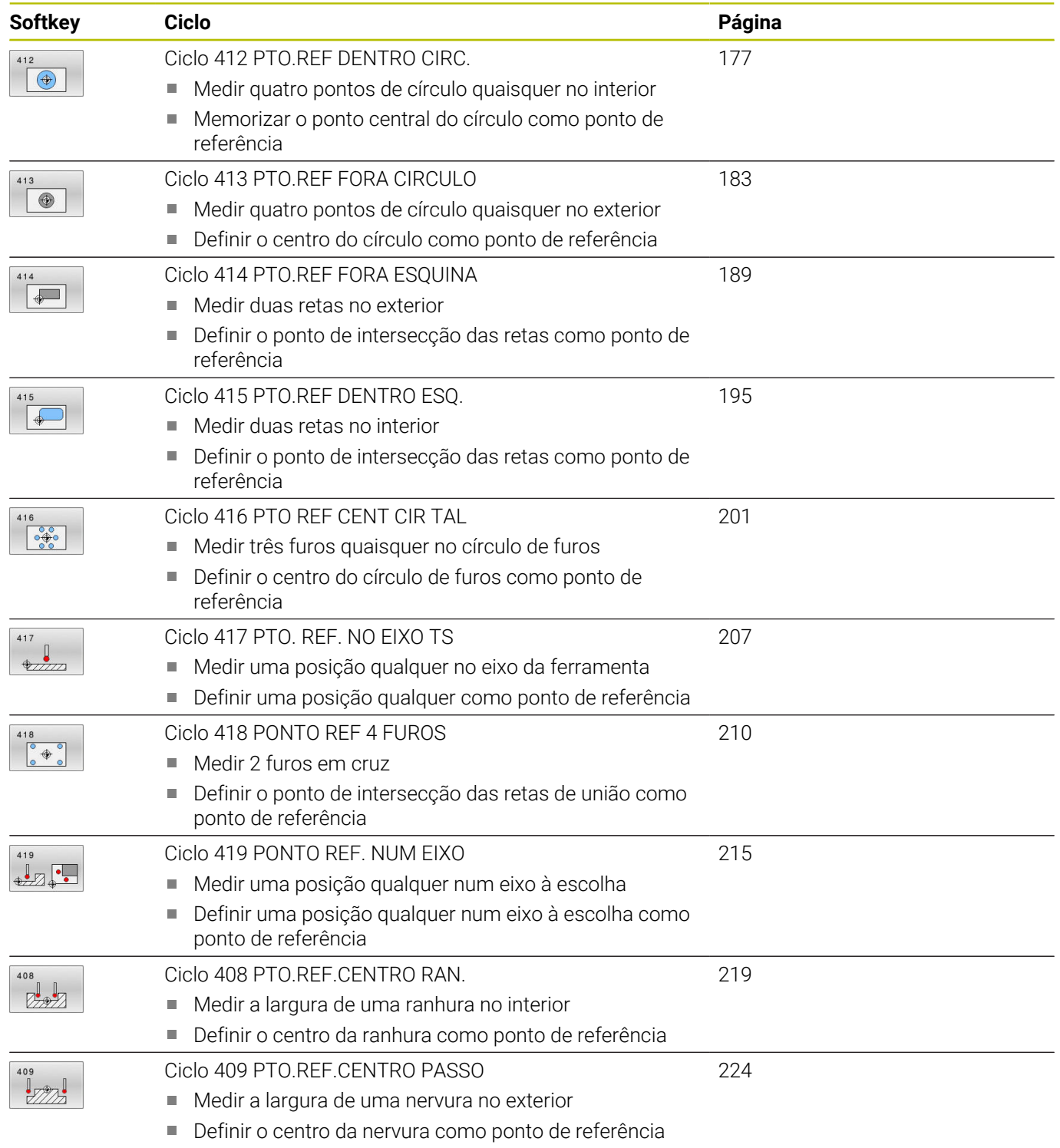

# <span id="page-131-0"></span>**5.2 Princípios básicos dos ciclos de apalpação 14xx para definição do ponto de referência**

# **Características comuns de todos os ciclos de apalpação 14xx para definição do ponto de referência**

#### **Ponto de referência e eixo da ferramenta**

O comando define o ponto de referência no plano de maquinagem consoante o eixo do apalpador que se tenha definido no programa de medição.

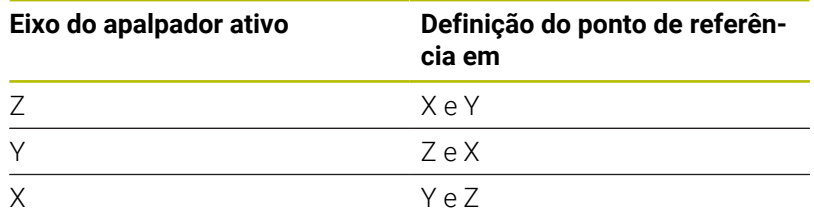

#### **Resultados de medição em parâmetros Q**

O comando guarda os resultados de medição do respetivo ciclo de apalpação nos parâmetros Q **Q9xx**. Pode continuar a utilizar os parâmetros no seu programa NC. Tenha em atenção a tabela dos parâmetros de resultado que é executada com cada descrição de ciclo.

#### **Instruções de programação e operação:**

- As posições de apalpação referem-se às posições nominais programadas em I-CS.
- Consulte as posições nominais no seu desenho.
- Antes da definição de ciclo, é necessário programar uma chamada de ferramenta para a definição do eixo do apalpador.
- Os ciclos de apalpação 14xx suportam a forma de haste de apalpação **SIMPLE** e **L-TYPE**.
- Para obter ótimos resultados no que respeita à precisão com uma L-TYPE, é recomendável executar a apalpação e a calibração à mesma velocidade. Respeite a posição do override do avanço, se este estiver atuante durante a apalpação.

 $\mathbf{I}$ 

# <span id="page-132-0"></span>**5.3 Ciclo 1400 APALPAR POSICAO**

#### **Programação ISO**

**G1400**

# **Aplicação**

O ciclo de apalpação **1400** mede uma posição qualquer num eixo à escolha. O resultado pode ser aplicado na linha ativa da tabela de pontos de referência.

Se o ciclo **1493 APALPAR EXTRUSAO** for programado antes deste ciclo, o comando repete os pontos de apalpação na direção selecionada e no comprimento definido longitudinalmente a uma reta.

**Mais informações:** ["Ciclo 1493 APALPAR EXTRUSAO ",](#page-306-0) [Página 307](#page-306-0)

#### **Execução do ciclo**

1 O comando posiciona o apalpador em marcha rápida **FMAX PROBE** (da tabela de apalpadores) e com lógica de posicionamento para o ponto de apalpação **1** programado. O comando tem em consideração a distância de segurança **Q320** no posicionamento prévio.

**Mais informações:** ["Lógica de posicionamento", Página 44](#page-43-0)

- 2 A seguir, o comando posiciona o apalpador à altura de medição introduzida **Q1102** e executa o primeiro processo de apalpação com o avanço de apalpação **F** da tabela de apalpadores.
- 3 Se for programado o **MODO ALTURA SEGURA Q1125**, o comando posiciona o apalpador com **FMAX\_PROBE** de volta para a altura segura **Q260**.
- 4 O comando guarda as posições determinadas nos parâmetros Q seguintes. Se **Q1120 POS.ACEITACAO** estiver definido com o valor **1**, o comando escreve a posição determinada na linha ativa da tabela de pontos de referência.

**Mais informações:** ["Princípios básicos dos ciclos de apalpação](#page-131-0) [14xx para definição do ponto de referência", Página 132](#page-131-0)

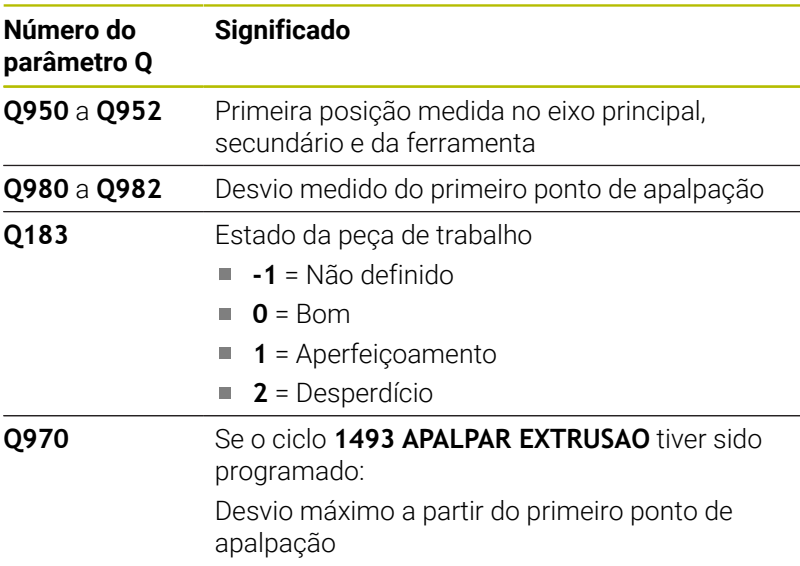

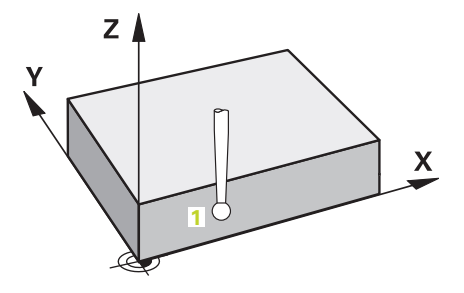

#### **Avisos**

# *AVISO*

#### **Atenção, perigo de colisão!**

Ao executar os ciclos de apalpação **444** e **14xx**, não podem estar ativas nenhumas transformações de coordenadas, p. ex., os ciclos **8 ESPELHAMENTO**, **11 FACTOR ESCALA**, **26 FATOR ESCALA EIXO**, **TRANS MIRROR**.

- Restaurar as conversões de coordenadas antes da chamada de ciclo
- Este ciclo pode ser executado exclusivamente no modo de maquinagem **FUNCTION MODE MILL**.

#### **Parâmetros de ciclo**

#### **Imagem de ajuda Parâmetros**

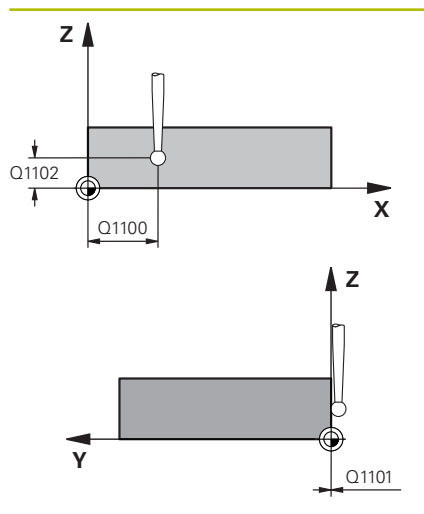

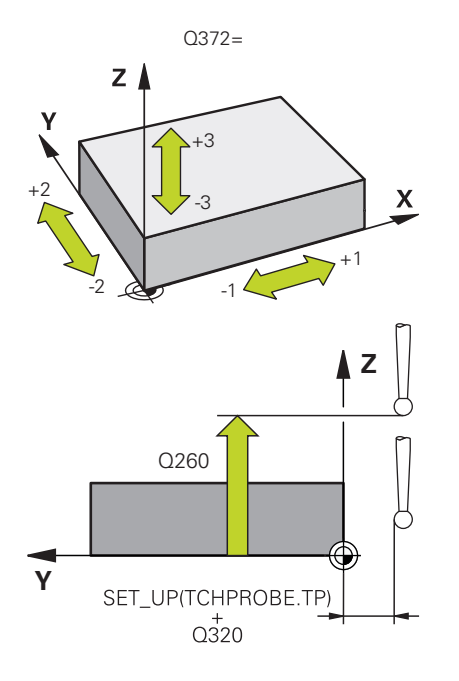

#### **Q1100 1.Posiç. nominal eixo principal?**

Posição nominal absoluta do primeiro ponto de apalpação no eixo principal do plano de maquinagem.

#### Introdução: **-99999.9999...+99999.9999** em alternativa, **?, -, +** ou **@**

- **?**: Modo semiautomático, [ver Página 56](#page-55-0)
- **-, +**: Avaliação da tolerância, [ver Página 61](#page-60-0)
- **@**: Transferência de uma posição real, [ver Página 64](#page-63-0)

#### **Q1101 1.Pos. nominal eixo secundário?**

Posição nominal absoluta do primeiro ponto de apalpação no eixo secundário do plano de maquinagem

Introdução: **-99999.9999...+9999.9999** introdução alternativa opcional, ver **Q1100**

#### **Q1102 1.Pos. nominal eixo ferr.ta?**

Posição nominal absoluta do primeiro ponto de apalpação no eixo da ferramenta

Introdução: **-99999.9999...+9999.9999** introdução alternativa opcional, ver **Q1100**

#### **Q372 Direção de apalpação (-3...+3)?**

Eixo em cuja direção se deve realizar a apalpação. O sinal permite definir se o comando se desloca na direção positiva ou negativa.

Introdução: **-3**, **-2**, **-1**, **+1**, **+2**, **+3**

#### **Q320 Distancia de seguranca?**

Distância adicional entre o ponto de apalpação e a esfera do apalpador. **Q320** atua adicionalmente à coluna **SET\_UP** da tabela de apalpadores. O valor atua de forma incremental.

Introdução: **0...99999.9999** Em alternativa, **PREDEF**

#### **Q260 Altura de seguranca?**

Coordenada no eixo da ferramenta onde não pode haver colisão entre o apalpador e a peça de trabalho (dispositivo tensor). O valor atua de forma absoluta.

Introdução: **-99999.9999...+99999.9999** Em alternativa, **PREDEF**

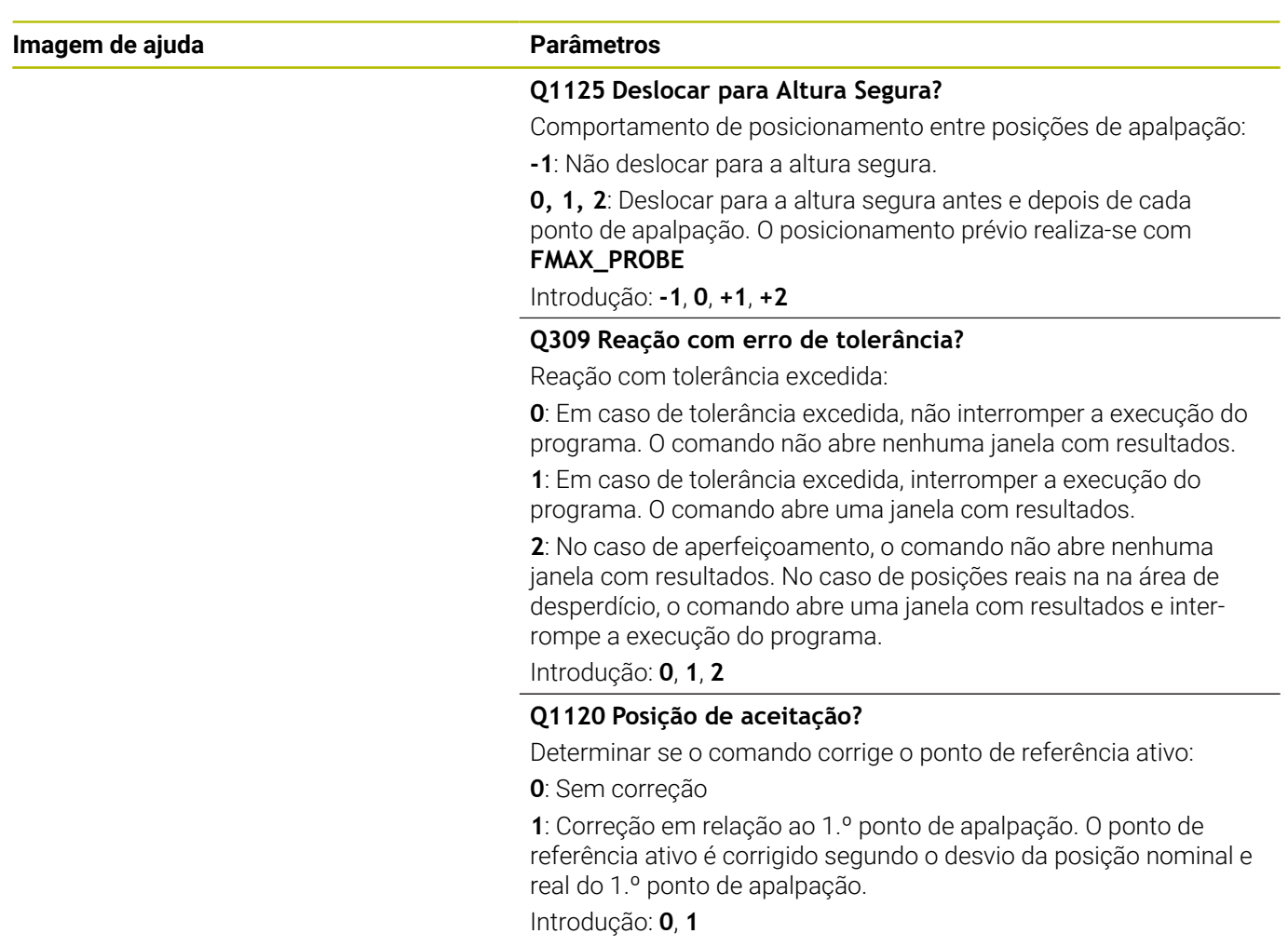

#### **Exemplo**

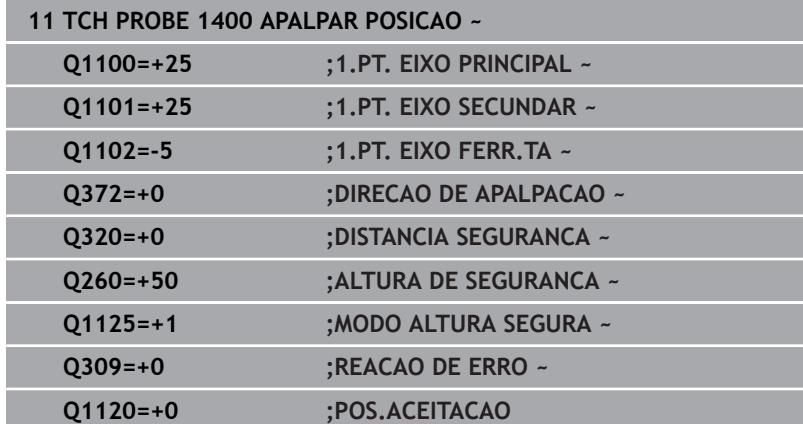

# <span id="page-136-0"></span>**5.4 Ciclo 1401 APALPAR CIRCULO**

#### **Programação ISO**

**G1401**

# **Aplicação**

O ciclo de apalpação **1401** obtém o ponto central de uma caixa circular ou ilha circular. O resultado pode ser aplicado na linha ativa da tabela de pontos de referência.

Se o ciclo **1493 APALPAR EXTRUSAO** for programado antes deste ciclo, o comando repete os pontos de apalpação na direção selecionada e no comprimento definido longitudinalmente a uma reta.

**Mais informações:** ["Ciclo 1493 APALPAR EXTRUSAO ",](#page-306-0) [Página 307](#page-306-0)

#### **Execução do ciclo**

1 O comando posiciona o apalpador em marcha rápida **FMAX PROBE** (da tabela de apalpadores) e com lógica de posicionamento para o ponto de apalpação **1** programado. O comando tem em consideração a distância de segurança **Q320** no posicionamento prévio.

**Mais informações:** ["Lógica de posicionamento", Página 44](#page-43-0)

- 2 A seguir, o comando posiciona o apalpador à altura de medição introduzida **Q1102** e executa o primeiro processo de apalpação com o avanço de apalpação **F** da tabela de apalpadores.
- 3 Se for programado o **MODO ALTURA SEGURA Q1125**, o comando posiciona o apalpador com **FMAX\_PROBE** de volta para a altura segura **Q260**.
- 4 O comando posiciona o apalpador para o ponto de apalpação seguinte.
- 5 O comando desloca o apalpador na altura de medição **Q1102** introduzida e regista o ponto de apalpação seguinte.
- 6 Dependendo da definição de **Q423 NUMERO APALPACOES**, repetem-se os passos 3 a 5.
- 7 O comando posiciona novamente o apalpador à Altura Segura **Q260**.
- 8 O comando guarda as posições determinadas nos parâmetros Q seguintes. Se **Q1120 POS.ACEITACAO** estiver definido com o valor **1**, o comando escreve a posição determinada na linha ativa da tabela de pontos de referência.

**Mais informações:** ["Princípios básicos dos ciclos de apalpação](#page-131-0) [14xx para definição do ponto de referência", Página 132](#page-131-0)

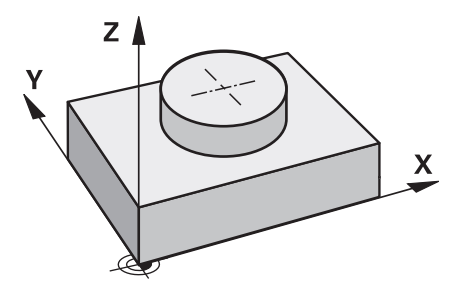

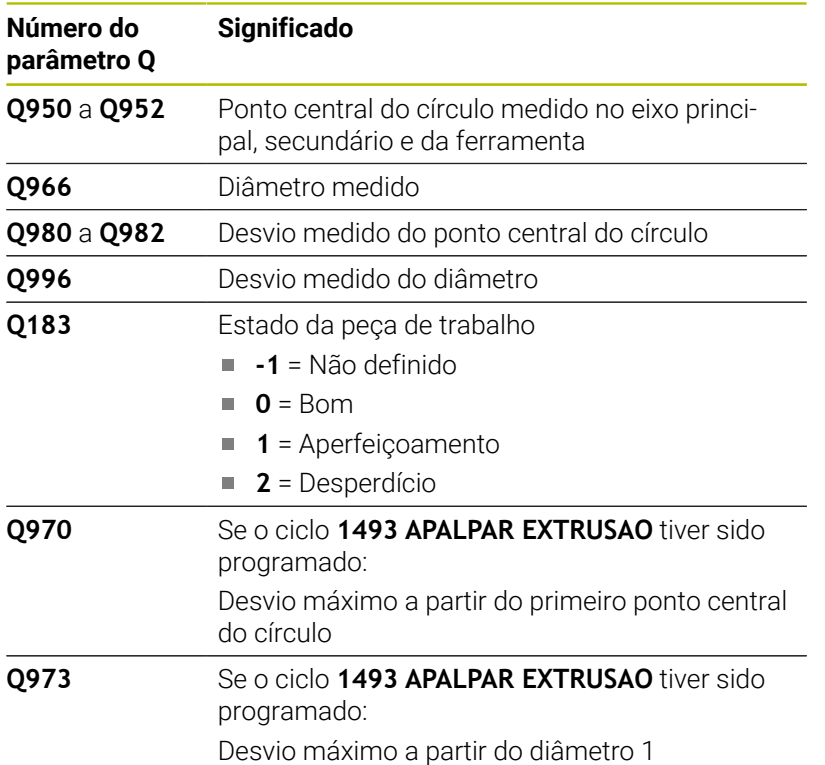

### **Avisos**

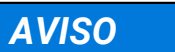

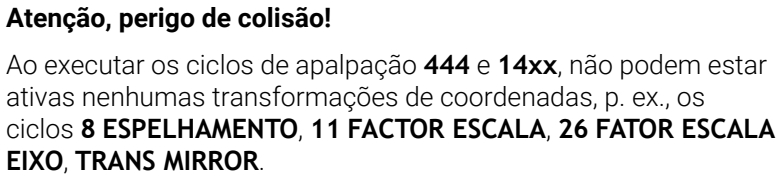

- Restaurar as conversões de coordenadas antes da chamada de ciclo
- Este ciclo pode ser executado exclusivamente no modo de maquinagem **FUNCTION MODE MILL**.

#### **Parâmetros de ciclo**

#### **Imagem de ajuda Parâmetros**

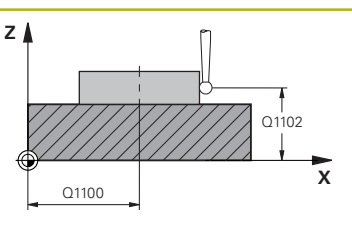

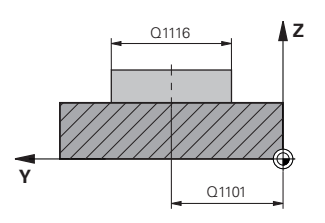

#### **Q1100 1.Posiç. nominal eixo principal?**

Posição nominal absoluta do ponto central no eixo principal do plano de maquinagem

#### Introdução: **-99999.9999...+99999.9999** em alternativa, introdução de **?**, **+**, **–** ou **@**

- **"?..."**: Modo semiautomático, [ver Página 56](#page-55-0)
- **"...-...+..."**: Avaliação da tolerância, [ver Página 61](#page-60-0)
- "... <sup>®</sup>...": Transferência de uma posição real, [ver Página 64](#page-63-0)

#### **Q1101 1.Pos. nominal eixo secundário?**

Posição nominal absoluta do ponto central no eixo secundário do plano de maquinagem

Introdução: **-99999.9999...+9999.9999** introdução opcional, ver **Q1100**

#### **Q1102 1.Pos. nominal eixo ferr.ta?**

Posição nominal absoluta do primeiro ponto de apalpação no eixo da ferramenta

Introdução: **-99999.9999...+9999.9999** introdução alternativa opcional, ver **Q1100**

#### **Q1116 Diâmetro 1.ª posição?**

Diâmetro do primeiro furo ou da primeira ilha

Introdução: **0...9999.9999** introdução alternativa opcional:

**"...-...+..."**: Avaliação da tolerância, [ver Página 61](#page-60-0)

#### **Q1115 Tipo de geometria (0/1)?**

Tipo de objeto de apalpação:

**0**: Furo

**1**: Ilha

Introdução: **0**, **1**

#### **Q423 Número de apalpações?**

Quantidade de pontos de apalpação no diâmetro.

Introdução: **3**, **4**, **5**, **6**, **7**, **8**

#### **Q325 Angulo inicial?**

Ângulo entre o eixo principal do plano de maquinagem e o primeiro ponto de apalpação. O valor atua de forma absoluta. Introdução: **-360.000...+360.000**

#### **Q1119 Ângulo de abertura do círculo?**

Campo angular no qual estão distribuídas as apalpações. Introdução: **-359.999...+360.000**

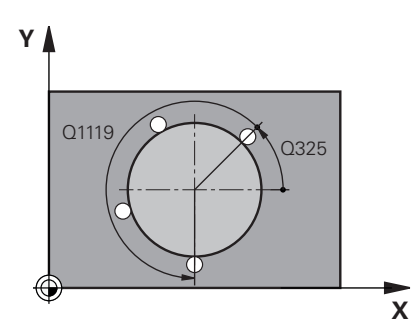

#### **Imagem de ajuda Parâmetros**

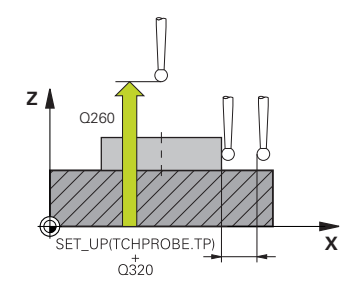

#### **Q320 Distancia de seguranca?**

Distância adicional entre o ponto de apalpação e a esfera do apalpador. **Q320** atua adicionalmente à coluna **SET\_UP** da tabela de apalpadores. O valor atua de forma incremental.

Introdução: **0...99999.9999** Em alternativa, **PREDEF**

#### **Q260 Altura de seguranca?**

Coordenada no eixo da ferramenta onde não pode haver colisão entre o apalpador e a peça de trabalho (dispositivo tensor). O valor atua de forma absoluta.

Introdução: **-99999.9999...+99999.9999** Em alternativa, **PREDEF**

#### **Q1125 Deslocar para Altura Segura?**

Comportamento de posicionamento entre posições de apalpação

**-1**: Não deslocar para a altura segura.

**0**, **1**: Deslocar para a altura segura antes e depois do ciclo. O posicionamento prévio realiza-se com **FMAX\_PROBE**

**2**: Deslocar para altura segura antes e depois de cada ponto de apalpação. O posicionamento prévio realiza-se com **FMAX\_PROBE** Introdução: **-1**, **0**, **+1**, **+2**

#### **Q309 Reação com erro de tolerância?**

Reação com tolerância excedida:

**0**: Em caso de tolerância excedida, não interromper a execução do programa. O comando não abre nenhuma janela com resultados.

**1**: Em caso de tolerância excedida, interromper a execução do programa. O comando abre uma janela com resultados.

**2**: No caso de aperfeiçoamento, o comando não abre nenhuma janela com resultados. No caso de posições reais na na área de desperdício, o comando abre uma janela com resultados e interrompe a execução do programa.

#### Introdução: **0**, **1**, **2**

#### **Q1120 Posição de aceitação?**

Determinar se o comando corrige o ponto de referência ativo:

**0**: Sem correção

**1**: Correção em relação ao 1.º ponto de apalpação. O ponto de referência ativo é corrigido segundo o desvio da posição nominal e real do 1.º ponto de apalpação.

Introdução: **0**, **1**

#### **Exemplo**

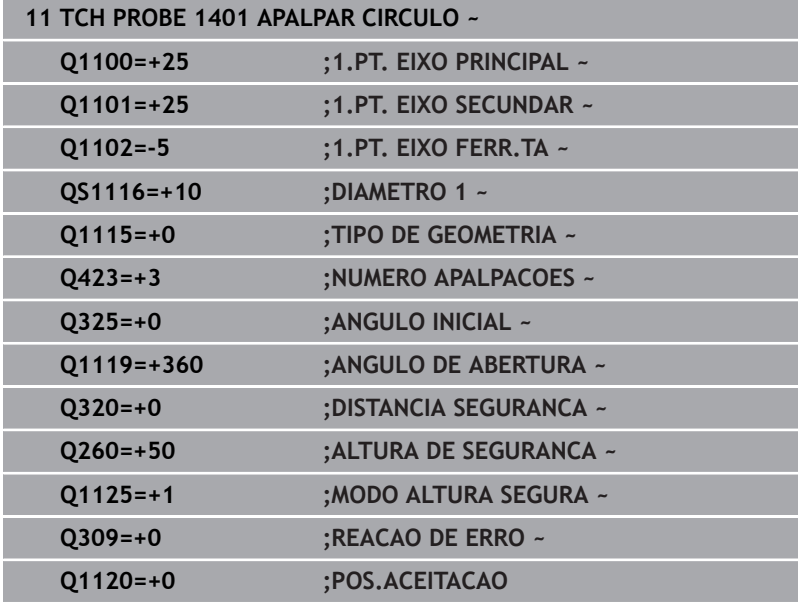

# <span id="page-141-0"></span>**5.5 Ciclo 1402 APALPAR ESFERA**

#### **Programação ISO**

**G1402**

# **Aplicação**

O ciclo de apalpação **1402** obtém o ponto central de uma esfera. O resultado pode ser aplicado na linha ativa da tabela de pontos de referência.

#### **Execução do ciclo**

1 O comando posiciona o apalpador em marcha rápida **FMAX PROBE** (da tabela de apalpadores) e com lógica de posicionamento para o ponto de apalpação **1** programado. O comando tem em consideração a distância de segurança **Q320** no posicionamento prévio.

**Mais informações:** ["Lógica de posicionamento", Página 44](#page-43-0)

- 2 A seguir, o apalpador posiciona-se à altura de medição introduzida **Q1102** e executa o primeiro processo de apalpação com o avanço de apalpação **F** da tabela de apalpadores.
- 3 Se for programado o **MODO ALTURA SEGURA Q1125**, o comando posiciona o apalpador com **FMAX\_PROBE** de volta para a altura segura **Q260**.
- 4 O comando posiciona o apalpador para o ponto de apalpação seguinte.
- 5 O comando desloca o apalpador na altura de medição **Q1102** introduzida e regista o ponto de apalpação seguinte.
- 6 Dependendo da definição de **Q423**, Número de apalpações, repetem-se os passos 3 a 5.
- 7 O comando posiciona o apalpador no eixo da ferramenta à distância de segurança acima da esfera.
- 8 O comando desloca para o centro da esfera e executa outro ponto de apalpação.
- 9 O apalpador regressa à Altura Segura **Q260**.
- 10 O comando guarda as posições determinadas nos parâmetros Q seguintes. Se **Q1120 POS.ACEITACAO** estiver definido com o valor **1**, o comando escreve a posição determinada na linha ativa da tabela de pontos de referência.

**Mais informações:** ["Princípios básicos dos ciclos de apalpação](#page-131-0) [14xx para definição do ponto de referência", Página 132](#page-131-0)

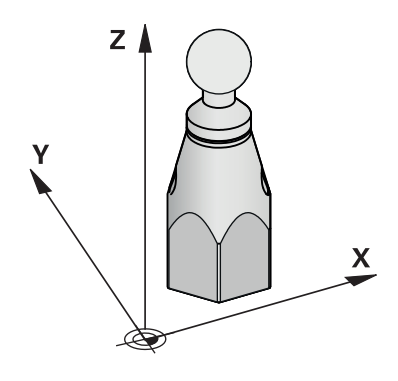

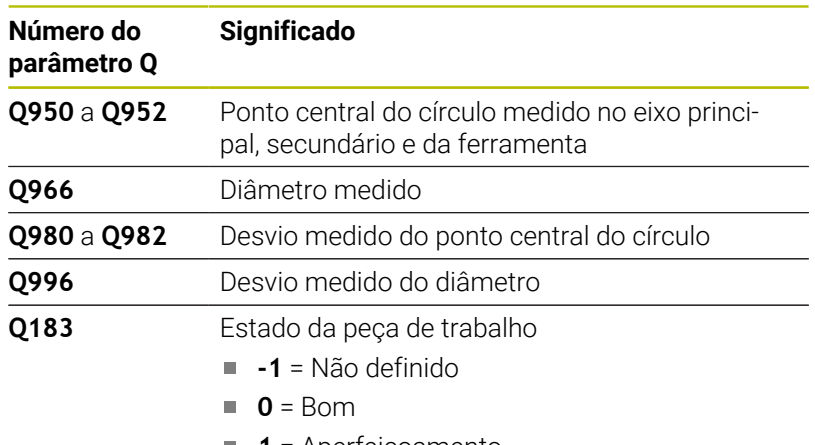

- **1** = Aperfeiçoamento
- **2** = Desperdício

#### **Avisos**

### *AVISO*

#### **Atenção, perigo de colisão!**

Ao executar os ciclos de apalpação **444** e **14xx**, não podem estar ativas nenhumas transformações de coordenadas, p. ex., os ciclos **8 ESPELHAMENTO**, **11 FACTOR ESCALA**, **26 FATOR ESCALA EIXO**, **TRANS MIRROR**.

- Restaurar as conversões de coordenadas antes da chamada de ciclo
- Este ciclo pode ser executado exclusivamente no modo de maquinagem **FUNCTION MODE MILL**.
- Se o ciclo **1493 APALPAR EXTRUSAO** tiver sido definido anteriormente, o comando ignora-o na execução do ciclo **1402 APALPAR ESFERA**.

# **Parâmetros de ciclo**

#### **Imagem de ajuda Parâmetros**

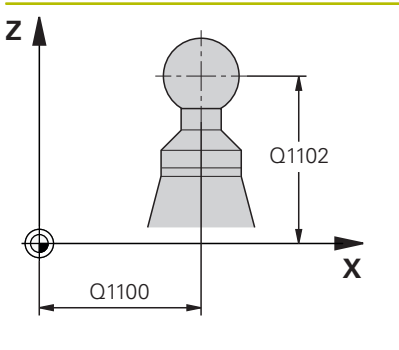

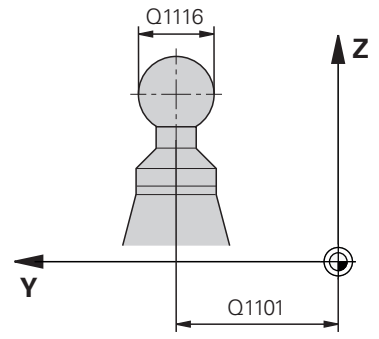

# **X** Q325 Q1119

#### **Q1100 1.Posiç. nominal eixo principal?**

Posição nominal absoluta do ponto central no eixo principal do plano de maquinagem

#### Introdução: **-99999.9999...+99999.9999** em alternativa, introdução de **?**, **+**, **–** ou **@**

- **"?..."**: Modo semiautomático, [ver Página 56](#page-55-0)
- **"...-...+..."**: Avaliação da tolerância, [ver Página 61](#page-60-0)
- "... <sup>®</sup>...": Transferência de uma posição real, [ver Página 64](#page-63-0)

#### **Q1101 1.Pos. nominal eixo secundário?**

Posição nominal absoluta do ponto central no eixo secundário do plano de maquinagem

Introdução: **-99999.9999...+9999.9999** introdução opcional, ver **Q1100**

#### **Q1102 1.Pos. nominal eixo ferr.ta?**

Posição nominal absoluta do primeiro ponto de apalpação no eixo da ferramenta

Introdução: **-99999.9999...+9999.9999** introdução alternativa opcional, ver **Q1100**

#### **Q1116 Diâmetro 1.ª posição?**

Diâmetro da esfera

Introdução: **0...9999.9999** introdução alternativa opcional, ver **Q1100**

**"...-...+..."**: Avaliação da tolerância, [ver Página 61](#page-60-0)

#### **Q423 Número de apalpações?**

Quantidade de pontos de apalpação no diâmetro.

Introdução: **3**, **4**, **5**, **6**, **7**, **8**

#### **Q325 Angulo inicial?**

Ângulo entre o eixo principal do plano de maquinagem e o primeiro ponto de apalpação. O valor atua de forma absoluta. Introdução: **-360.000...+360.000**

### **Q1119 Ângulo de abertura do círculo?**

Campo angular no qual estão distribuídas as apalpações. Introdução: **-359.999...+360.000**

#### **Q320 Distancia de seguranca?**

Distância adicional entre o ponto de apalpação e a esfera do apalpador. **Q320** atua adicionalmente à coluna **SET\_UP** da tabela de apalpadores. O valor atua de forma incremental. Introdução: **0...99999.9999** Em alternativa, **PREDEF**

**Y**
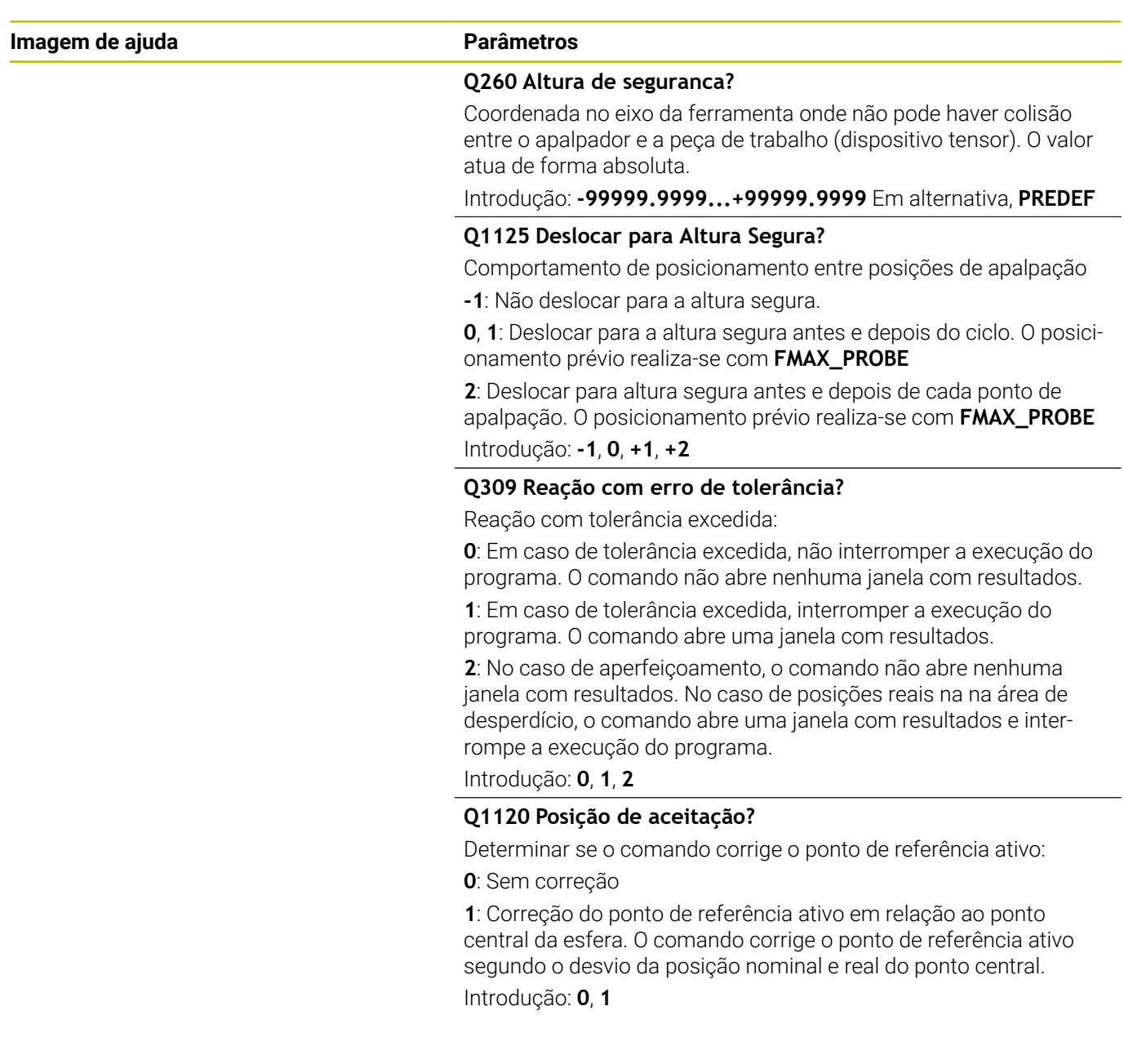

## **Exemplo**

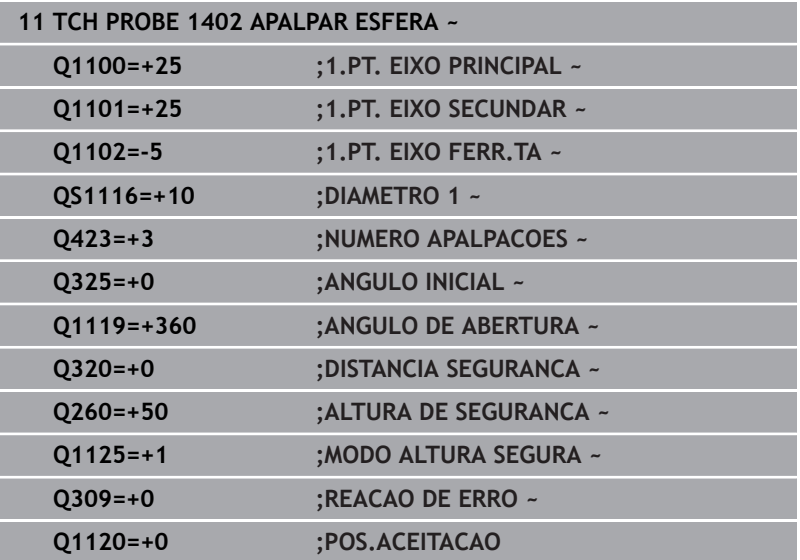

## <span id="page-146-0"></span>**5.6 Ciclo 1404 APALPAR RANHURA/NERVURA**

## **Programação ISO**

**G1404**

## **Aplicação**

O ciclo de apalpação **1404** determina o centro e a largura de uma ranhura ou de uma nervura. O comando apalpa com dois pontos de apalpação opostos. O comando apalpa perpendicularmente à posição de rotação do objeto de apalpação, mesmo que o objeto de apalpação esteja rodado. O resultado pode ser aplicado na linha ativa da tabela de pontos de referência.

Se o ciclo **1493 APALPAR EXTRUSAO** for programado antes deste ciclo, o comando repete os pontos de apalpação na direção selecionada e no comprimento definido longitudinalmente a uma reta.

**Mais informações:** ["Ciclo 1493 APALPAR EXTRUSAO ",](#page-306-0) [Página 307](#page-306-0)

## **Execução do ciclo**

1 O comando posiciona o apalpador em marcha rápida **FMAX PROBE** da tabela de apalpadores e com lógica de posicionamento para o ponto de apalpação **1** programado. O comando tem em consideração a distância de segurança **Q320** no posicionamento prévio.

**Mais informações:** ["Lógica de posicionamento", Página 44](#page-43-0)

- 2 A seguir, o comando posiciona o apalpador à altura de medição introduzida **Q1102** e executa o primeiro processo de apalpação com o avanço de apalpação **F** da tabela de apalpadores.
- 3 Dependendo do tipo de geometria selecionado no parâmetro **Q1115**, o comando prossegue da seguinte forma:

## Ranhura **Q1115=0**:

■ Se o **MODO ALTURA SEGURA Q1125** for programado com o valor **0**, **1** ou **2**, o comando posiciona o apalpador com **FMAX\_PROBE** de volta em **Q260 ALTURA DE SEGURANCA**.

Nervura **Q1115=1**:

- Independentemente de **Q1125**, o comando posiciona o apalpador com **FMAX\_PROBE** após cada ponto de apalpação de volta em **Q260 ALTURA DE SEGURANCA**.
- 4 O apalpador desloca-se para o ponto de apalpação seguinte **2** e executa o segundo processo de apalpação com o avanço de apalpação **F**.
- 5 O comando guarda as posições determinadas nos parâmetros Q seguintes. Se **Q1120 POS.ACEITACAO** estiver definido com o valor **1**, o comando escreve a posição determinada na linha ativa da tabela de pontos de referência.

**Mais informações:** ["Princípios básicos dos ciclos de apalpação](#page-131-0) [14xx para definição do ponto de referência", Página 132](#page-131-0)

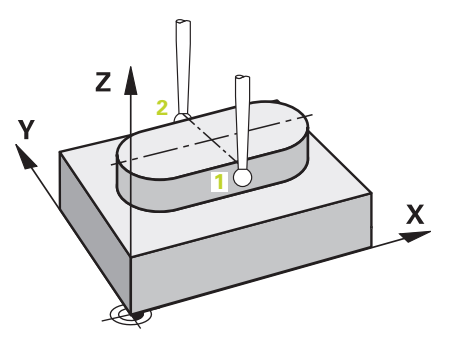

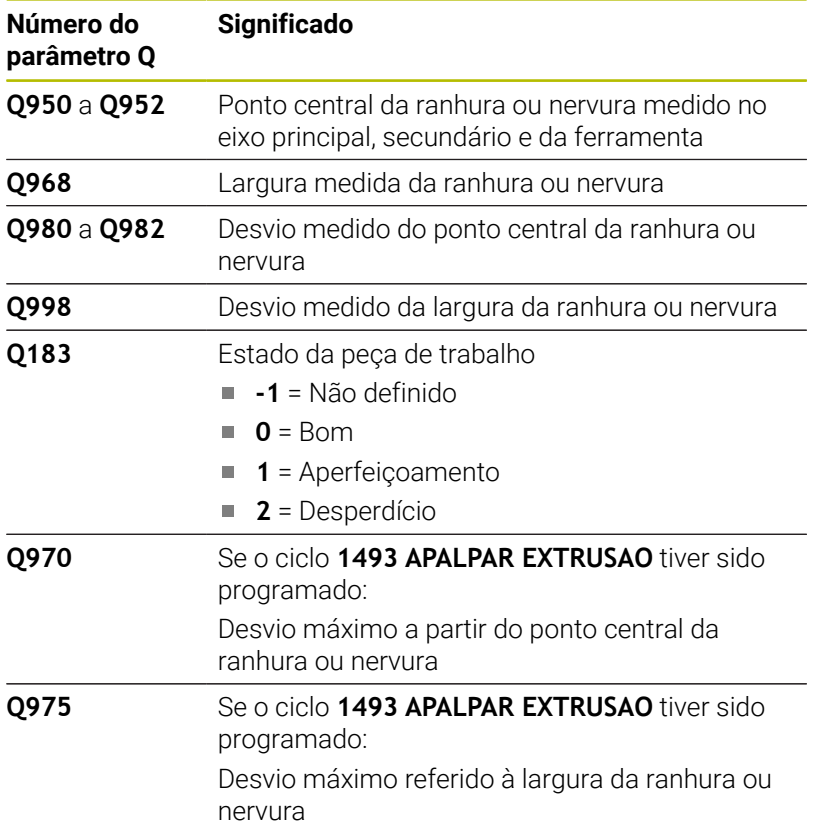

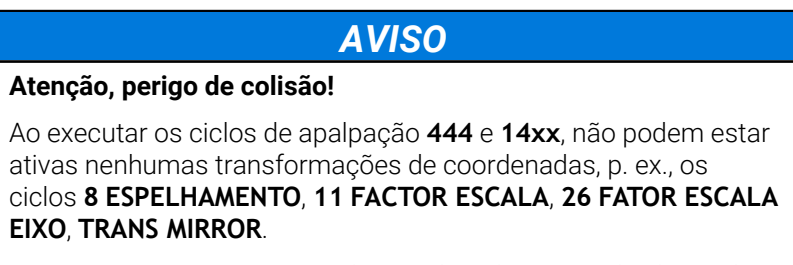

- Restaurar as conversões de coordenadas antes da chamada de ciclo
- Este ciclo pode ser executado exclusivamente no modo de maquinagem **FUNCTION MODE MILL**.

## **Imagem de auxílio Parâmetros**

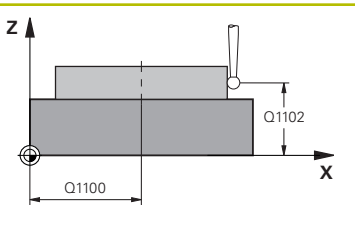

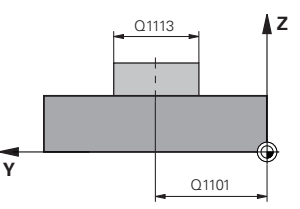

# **X** Q1114

**Y**

## **Q1100 1.Posiç. nominal eixo principal?**

Posição nominal absoluta do ponto central no eixo principal do plano de maquinagem

## Introdução: **-99999.9999...+99999.9999** em alternativa, introdução de **?**, **+**, **–** ou **@**

- **"?..."**: Modo semiautomático, [ver Página 56](#page-55-0)
- **"...-...+..."**: Avaliação da tolerância, [ver Página 61](#page-60-0)
- "... <sup>®</sup>...": Transferência de uma posição real, [ver Página 64](#page-63-0)

## **Q1101 1.Pos. nominal eixo secundário?**

Posição nominal absoluta do ponto central no eixo secundário do plano de maquinagem

Introdução: **-99999.9999...+9999.9999** introdução opcional, ver **Q1100**

## **Q1102 1.Pos. nominal eixo ferr.ta?**

Posição nominal absoluta dos pontos de apalpação no eixo da ferramenta

Introdução: **-99999.9999...+9999.9999** introdução opcional, ver **Q1100**

## **Q1113 Largura da ranhura/nervura?**

Largura da ranhura ou da nervura, paralela ao eixo secundário do plano de maquinagem. O valor atua de forma incremental.

Introdução: **0...9999.9999** em alternativa, **–** ou **+**:

**"...-...+..."**: Avaliação da tolerância, [ver Página 61](#page-60-0)

## **Q1115 Tipo de geometria (0/1)?**

Tipo de objeto de apalpação:

**0**: Ranhura

**1**: Nervura

Introdução: **0**, **1**

## **Q1114 Angulo de rotacao?**

Ângulo pelo qual a ranhura ou a nervura é rodada. O centro de rotação está em **Q1100** e **Q1101**. O valor atua de forma absoluta.

Introdução: **0...359.999**

## **Q320 Distancia de seguranca?**

Distância adicional entre o ponto de apalpação e a esfera do apalpador. **Q320** atua adicionalmente à coluna **SET\_UP** da tabela de apalpadores. O valor atua de forma incremental. Introdução: **0...99999.9999** Em alternativa, **PREDEF**

**5**

**Ciclos de apalpação: Determinar pontos de referência automaticamente | Ciclo 1404 APALPAR RANHURA/ NERVURA**

#### **Imagem de auxílio Parâmetros**

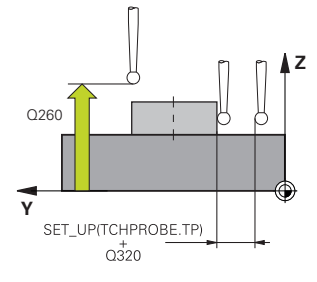

## **Q260 Altura de seguranca?**

Coordenada no eixo da ferramenta onde não pode haver colisão entre o apalpador e a peça de trabalho (dispositivo tensor). O valor atua de forma absoluta.

## Introdução: **-99999.9999...+99999.9999** Em alternativa, **PREDEF**

#### **Q1125 Deslocar para Altura Segura?**

Comportamento de posicionamento entre posições de apalpação numa ranhura:

**-1**: Não deslocar para a altura segura.

**0, 1**: Deslocar para a altura segura antes e depois do ciclo. O posicionamento prévio realiza-se com **FMAX\_PROBE**

**2**: Deslocar para altura segura antes e depois de cada ponto de apalpação. O posicionamento prévio realiza-se com **FMAX\_PROBE**

O parâmetro atua apenas com **Q1115=+1** (ranhura).

Introdução: **-1**, **0**, **+1**, **+2**

#### **Q309 Reação com erro de tolerância?**

Reação com tolerância excedida:

**0**: Em caso de tolerância excedida, não interromper a execução do programa. O comando não abre nenhuma janela com resultados.

**1**: Em caso de tolerância excedida, interromper a execução do programa. O comando abre uma janela com resultados.

**2**: No caso de aperfeiçoamento, o comando não abre nenhuma janela com resultados. No caso de posições reais na na área de desperdício, o comando abre uma janela com resultados e interrompe a execução do programa.

Introdução: **0**, **1**, **2**

#### **Q1120 Posição de aceitação?**

Determinar se o comando corrige o ponto de referência ativo:

**0**: Sem correção

**1**: Correção do ponto de referência ativo em relação ao ponto central da ranhura ou da nervura. O comando corrige o ponto de referência ativo segundo o desvio da posição nominal e real do ponto central.

**Ciclos de apalpação: Determinar pontos de referência automaticamente | Ciclo 1404 APALPAR RANHURA/ NERVURA**

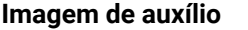

**Parâmetros** 

Introdução: **0**, **1**

## **Exemplo**

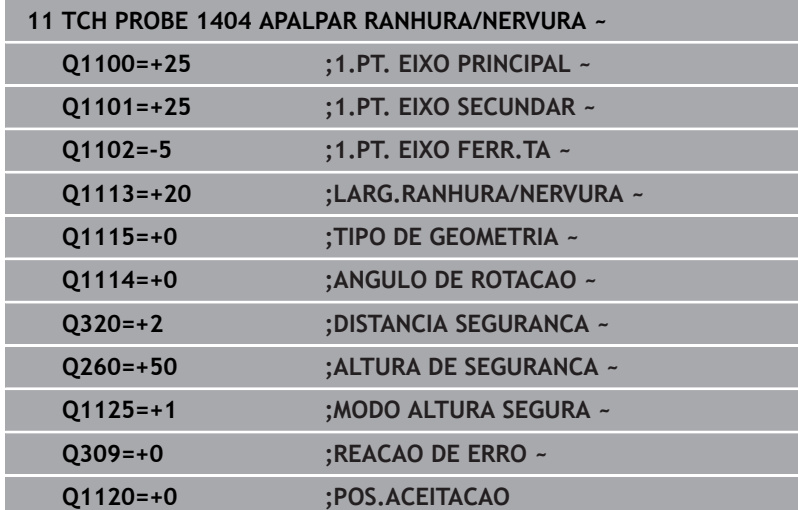

## **5.7 Ciclo 1430 APALPAR POSICAO INDENTACAO**

## **Programação ISO**

**G1430**

## **Aplicação**

O ciclos de apalpação **1430** permite a apalpação de uma posição com uma haste de apalpação em forma de L. Devido à forma da haste de apalpação, o comando pode apalpar indentações. O resultado do processo de apalpação pode ser aplicado na linha ativa da tabela de pontos de referência.

No eixo principal e no secundário, o apalpador orienta-se pelo ângulo de calibração. No eixo da ferramenta, o apalpador orienta-se pelo ângulo do mandril programado e pelo ângulo de calibração.

Se o ciclo **1493 APALPAR EXTRUSAO** for programado antes deste ciclo, o comando repete os pontos de apalpação na direção selecionada e no comprimento definido longitudinalmente a uma reta.

**Mais informações:** ["Ciclo 1493 APALPAR EXTRUSAO ",](#page-306-0) [Página 307](#page-306-0)

## **Execução do ciclo**

- 1 O comando posiciona o apalpador em marcha rápida **FMAX\_PROBE** da tabela de apalpadores e com lógica de posicionamento para o ponto de apalpação programado **1**. Posicionamento prévio no plano de maquinagem dependendo da direção de apalpação:
	- **Q372=+/-1**: O posicionamento prévio no eixo principal está à distância de **Q1118 COMPR.APROX.RADIAL** da posição nominal **Q1100**. O comprimento de aproximação radial atua no sentido contrário ao da apalpação.
	- **Q372=+/-2**: O posicionamento prévio no eixo secundário está à distância de **Q1118 COMPR.APROX.RADIAL** da posição nominal **Q1101**. O comprimento de aproximação radial atua no sentido contrário ao da apalpação.
	- **Q372=+/-3**: O posicionamento prévio do eixo principal e do secundário depende da direção pela qual a haste de apalpação está alinhada. O posicionamento prévio está à distância de **Q1118 COMPR.APROX.RADIAL** da posição nominal. O comprimento de aproximação radial atua no sentido contrário ao do ângulo do mandril **Q336**.

**Mais informações:** ["Lógica de posicionamento", Página 44](#page-43-0)

- 2 A seguir, o comando posiciona o apalpador à altura de medição introduzida **Q1102** e executa o primeiro processo de apalpação com o avanço de apalpação **F** da tabela de apalpadores. O avanço de apalpação deve ser idêntico ao avanço de calibração.
- 3 O comando puxa o apalpador com **FMAX\_PROBE** segundo **Q1118 COMPR.APROX.RADIAL** de volta para o plano de maquinagem.
- 4 Se for programado o **MODO ALTURA SEGURA Q1125** com **0**, **1** ou **2**, o comando posiciona o apalpador com **FMAX\_PROBE** de volta para a altura segura **Q260**.
- 5 O comando guarda as posições determinadas nos parâmetros Q seguintes. Se **Q1120 POS.ACEITACAO** estiver definido com o valor **1**, o comando escreve a posição determinada na linha ativa da tabela de pontos de referência.

**Mais informações:** ["Princípios básicos dos ciclos de apalpação](#page-131-0) [14xx para definição do ponto de referência", Página 132](#page-131-0)

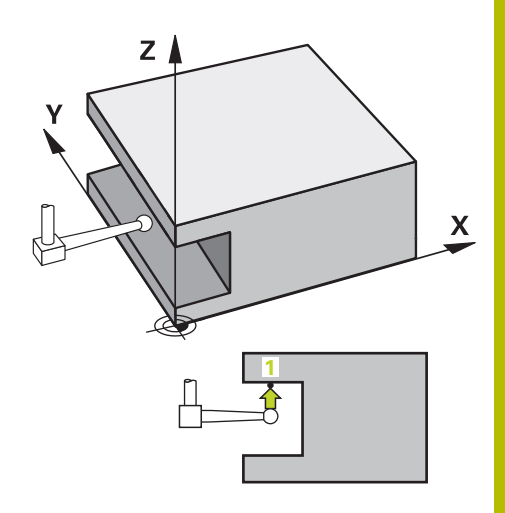

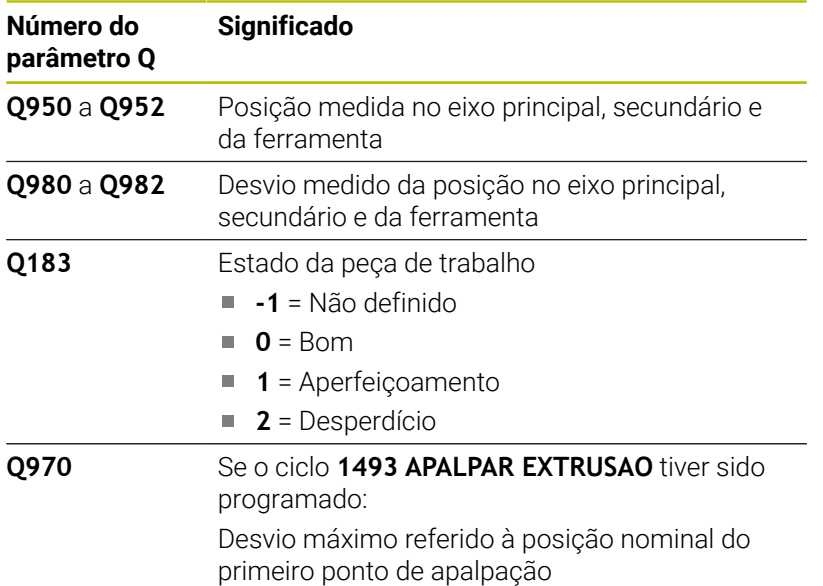

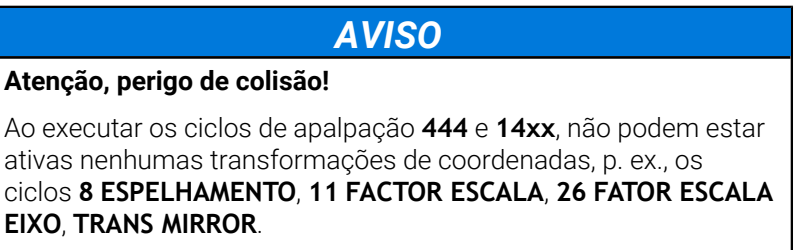

- Restaurar as conversões de coordenadas antes da chamada de ciclo
- Este ciclo pode ser executado exclusivamente no modo de maquinagem **FUNCTION MODE MILL**.
- Este ciclo destina-se a hastes de apalpação em forma de L. Para as hastes de apalpação simples, a HEIDENHAIN recomenda o ciclo **1400 APALPAR POSICAO**.

**Mais informações:** ["Ciclo 1400 APALPAR POSICAO ", Página 133](#page-132-0)

## **Imagem de auxílio Parâmetros**

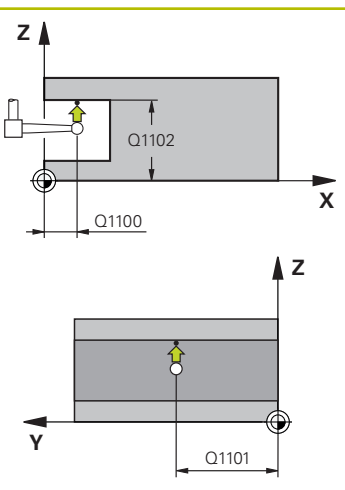

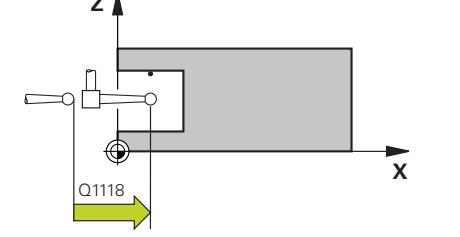

## **Q1100 1.Posiç. nominal eixo principal?**

Posição nominal absoluta do primeiro ponto de apalpação no eixo principal do plano de maquinagem.

## Introdução: **-99999.9999...+99999.9999** em alternativa, **?, -, +** ou **@**

- **?**: Modo semiautomático, [ver Página 56](#page-55-0)
- **-, +**: Avaliação da tolerância, [ver Página 61](#page-60-0)
- **@**: Transferência de uma posição real, [ver Página 64](#page-63-0)

## **Q1101 1.Pos. nominal eixo secundário?**

Posição nominal absoluta do primeiro ponto de apalpação no eixo secundário do plano de maquinagem

Introdução: **-99999.9999...+9999.9999** introdução alternativa opcional, ver **Q1100**

## **Q1102 1.Pos. nominal eixo ferr.ta?**

Posição nominal absoluta do primeiro ponto de apalpação no eixo da ferramenta

Introdução: **-99999.9999...+9999.9999** introdução alternativa opcional, ver **Q1100**

## **Q372 Direção de apalpação (-3...+3)?**

Eixo em cuja direção se deve realizar a apalpação. O sinal permite definir se o comando se desloca na direção positiva ou negativa.

Introdução: **-3**, **-2**, **-1**, **+1**, **+2**, **+3**

## **Q336 Angulo orientaçao cabeçote?**

Ângulo pelo qual o comando orienta a ferramenta antes do processo de apalpação. Este ângulo atua apenas ao apalpar no eixo da ferramenta (**Q372 = +/– 3**). O valor atua de forma absoluta.

Introdução: **0...360**

## **<sup>Z</sup> Q1118 Comprimento aproximação radial?**

Distância para a posição nominal à qual o apalpador se pré-posiciona no plano de maquinagem e à qual retrocede após a apalpação.

Se **Q372= +/–1**: A distância está na direção oposta à de apalpação Se **Q372= +/–2**: A distância está na direção oposta à de apalpação Se **Q372= +/–3**: A distância está na direção oposta ao ângulo do

mandril **Q336**.

O valor atua de forma incremental.

Introdução: **0...9999.9999**

**Ciclos de apalpação: Determinar pontos de referência automaticamente | Ciclo 1430 APALPAR POSICAO INDENTACAO**

#### **Imagem de auxílio Parâmetros**

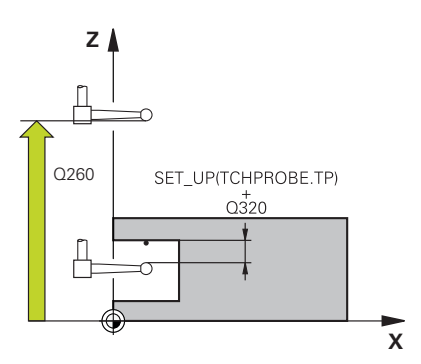

## **Q320 Distancia de seguranca?**

Distância adicional entre o ponto de apalpação e a esfera do apalpador. **Q320** atua adicionalmente à coluna **SET\_UP** da tabela de apalpadores. O valor atua de forma incremental.

Introdução: **0...99999.9999** Em alternativa, **PREDEF**

#### **Q260 Altura de seguranca?**

Coordenada no eixo da ferramenta onde não pode haver colisão entre o apalpador e a peça de trabalho (dispositivo tensor). O valor atua de forma absoluta.

Introdução: **-99999.9999...+99999.9999** Em alternativa, **PREDEF**

#### **Q1125 Deslocar para Altura Segura?**

Comportamento de posicionamento entre posições de apalpação:

**-1**: Não deslocar para a altura segura.

**0, 1, 2**: Deslocar para a altura segura antes e depois de cada ponto de apalpação. O posicionamento prévio realiza-se com **FMAX\_PROBE**

Introdução: **-1**, **0**, **+1**, **+2**

#### **Q309 Reação com erro de tolerância?**

Reação com tolerância excedida:

**0**: Em caso de tolerância excedida, não interromper a execução do programa. O comando não abre nenhuma janela com resultados.

**1**: Em caso de tolerância excedida, interromper a execução do programa. O comando abre uma janela com resultados.

**2**: No caso de aperfeiçoamento, o comando não abre nenhuma janela com resultados. No caso de posições reais na na área de desperdício, o comando abre uma janela com resultados e interrompe a execução do programa.

## Introdução: **0**, **1**, **2**

## **Q1120 Posição de aceitação?**

Determinar se o comando corrige o ponto de referência ativo:

**0**: Sem correção

**1**: Correção em relação ao 1.º ponto de apalpação. O ponto de referência ativo é corrigido segundo o desvio da posição nominal e real do 1.º ponto de apalpação.

Introdução: **0**, **1**

**Ciclos de apalpação: Determinar pontos de referência automaticamente | Ciclo 1430 APALPAR POSICAO INDENTACAO**

## **Exemplo**

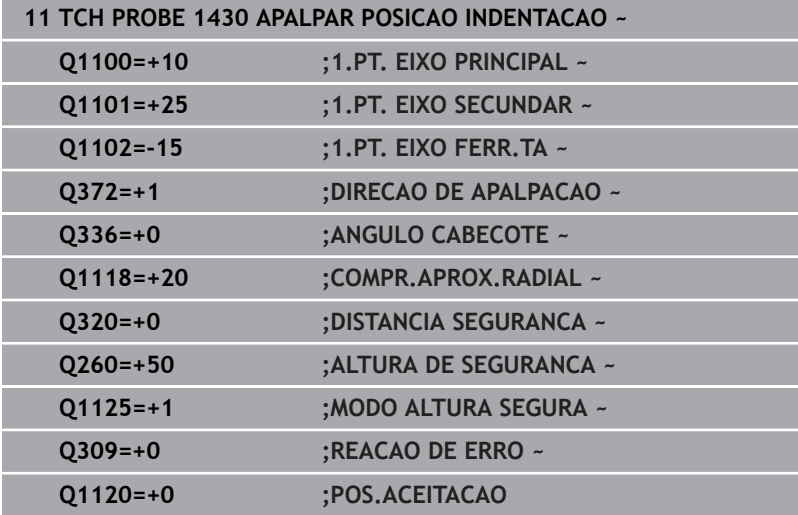

## **5.8 Ciclo 1434 APALPAR INDENT. RANHURA/ NERVURA**

## **Programação ISO**

**G1434**

**5**

## **Aplicação**

O ciclo **1434** determina o centro e a largura de uma ranhura ou de uma nervura através de uma haste de apalpação em forma de L. Devido à forma da haste de apalpação, o comando pode apalpar indentações. O comando apalpa com dois pontos de apalpação opostos. O resultado pode ser aplicado na linha ativa da tabela de pontos de referência.

O comando orienta o apalpador para o ângulo de calibração da tabela de apalpadores.

Se o ciclo **1493 APALPAR EXTRUSAO** for programado antes deste ciclo, o comando repete os pontos de apalpação na direção selecionada e no comprimento definido longitudinalmente a uma reta.

**Mais informações:** ["Ciclo 1493 APALPAR EXTRUSAO ",](#page-306-0) [Página 307](#page-306-0)

## **Execução do ciclo**

1 O comando posiciona o apalpador em marcha rápida **FMAX\_PROBE** da tabela de apalpadores e com lógica de posicionamento para o posicionamento prévio.

O posicionamento prévio no plano de maquinagem depende do plano de objeto:

- **Q1139=+1**: O posicionamento prévio no eixo principal está à distância de **Q1118 COMPR.APROX.RADIAL** da posição nominal em **Q1100**. A direção do comprimento de aproximação radial **Q1118** depende do sinal. O posicionamento prévio do eixo secundário corresponde à posição nominal.
- **Q1139=+2**: O posicionamento prévio no eixo secundário está à distância de **Q1118 COMPR.APROX.RADIAL** da posição nominal em **Q1101**. A direção do comprimento de aproximação radial **Q1118** depende do sinal. O posicionamento prévio do eixo principal corresponde à posição nominal.

**Mais informações:** ["Lógica de posicionamento", Página 44](#page-43-0)

- 2 A seguir, o comando posiciona o apalpador à altura de medição introduzida **Q1102** e executa o primeiro processo de apalpação **1** com o avanço de apalpação **F** da tabela de apalpadores. O avanço de apalpação deve ser idêntico ao avanço de calibração.
- 3 O comando puxa o apalpador com **FMAX\_PROBE** segundo **Q1118 COMPR.APROX.RADIAL** de volta para o plano de maquinagem.
- 4 O comando posiciona o apalpador para o ponto de apalpação seguinte **2** e executa o segundo processo de apalpação com o avanço de apalpação **F**.
- 5 O comando puxa o apalpador com **FMAX\_PROBE** segundo **Q1118 COMPR.APROX.RADIAL** de volta para o plano de maquinagem.
- 6 Se for programado o **MODO ALTURA SEGURA Q1125** com o valor **0** ou **1**, o comando posiciona o apalpador com **FMAX\_PROBE** de volta para a altura segura **Q260**.
- 7 O comando guarda as posições determinadas nos parâmetros Q seguintes. Se **Q1120 POS.ACEITACAO** estiver definido com o valor **1**, o comando escreve a posição determinada na linha ativa da tabela de pontos de referência.

**Mais informações:** ["Princípios básicos dos ciclos de apalpação](#page-131-0) [14xx para definição do ponto de referência", Página 132](#page-131-0)

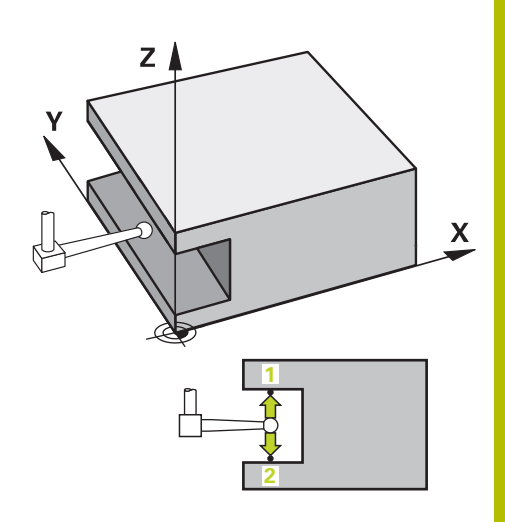

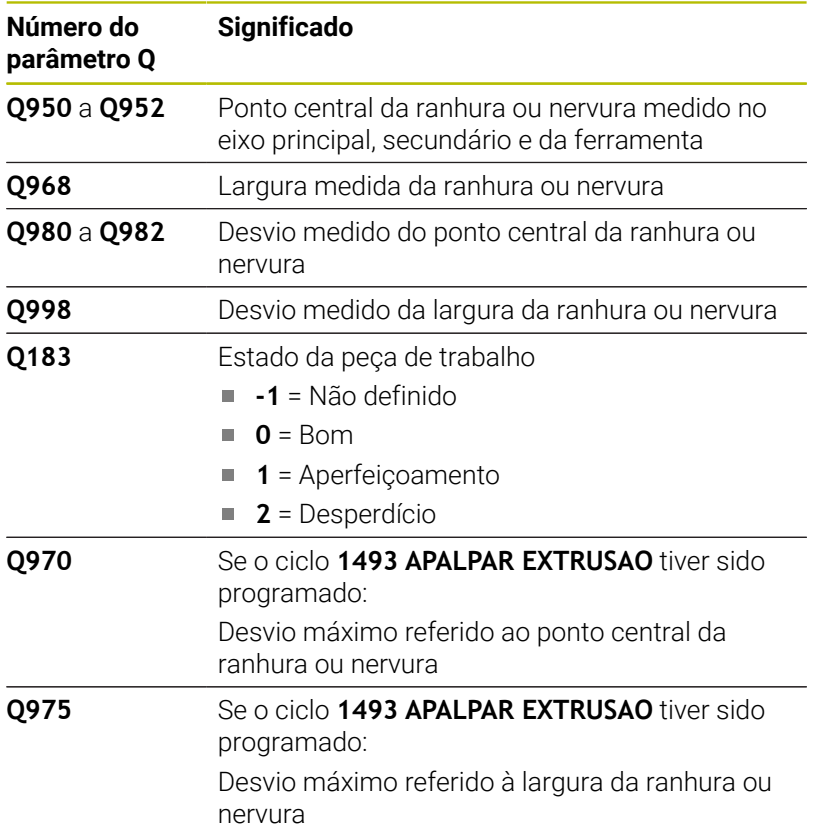

**Atenção, perigo de colisão!**

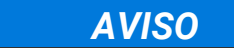

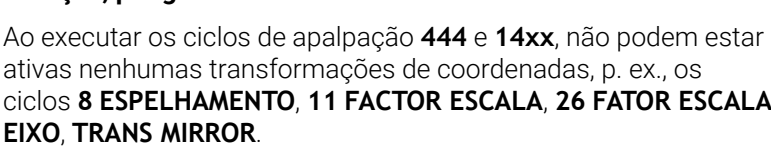

- Restaurar as conversões de coordenadas antes da chamada  $\blacktriangleright$ de ciclo
- Este ciclo pode ser executado exclusivamente no modo de maquinagem **FUNCTION MODE MILL**.
- Em caso de programação no comprimento de aproximação radial **Q1118=–0**, o sinal não tem qualquer efeito. O comportamento é igual ao de +0.
- Este ciclo destina-se à haste de apalpação em forma de L. Para as hastes de apalpação simples, a HEIDENHAIN recomenda o ciclo **1404 APALPAR RANHURA/NERVURA**.

**Mais informações:** ["Ciclo 1404 APALPAR RANHURA/NERVURA ",](#page-146-0) [Página 147](#page-146-0)

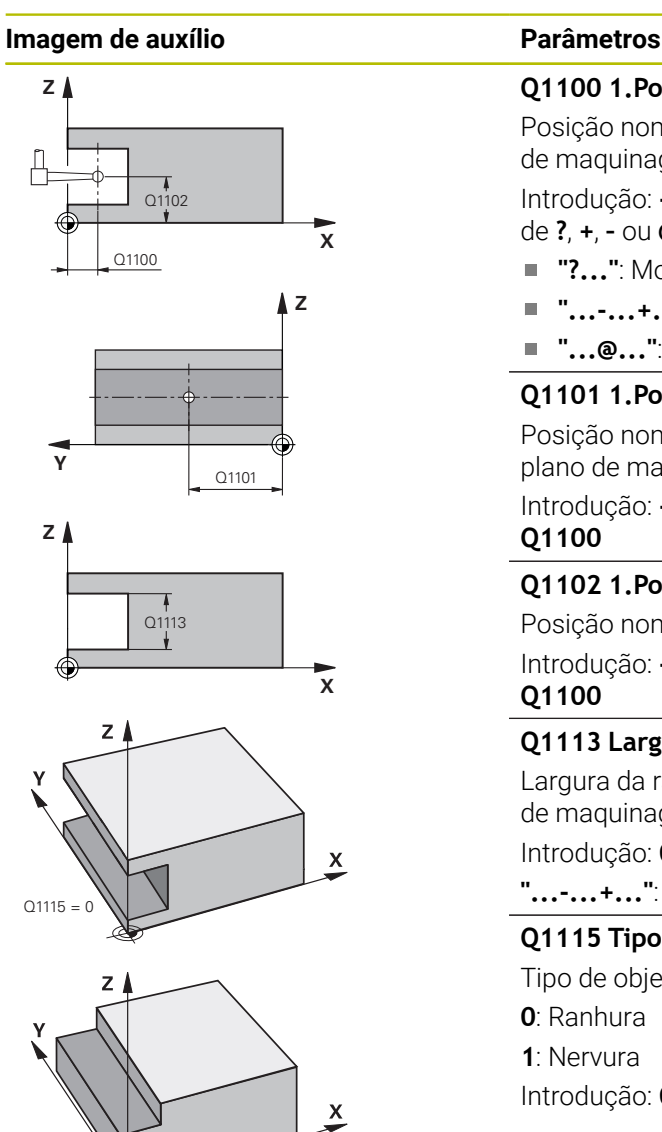

 $O1115$ 

## **Q1100 1.Posiç. nominal eixo principal?**

Posição nominal absoluta do ponto central no eixo principal do plano de maquinagem

Introdução: **-99999.9999...+99999.9999** em alternativa, introdução de **?**, **+**, **–** ou **@**

- **"?..."**: Modo semiautomático, [ver Página 56](#page-55-0)
- "...-...+...": Avaliação da tolerância, [ver Página 61](#page-60-0)
- "...<sup>@</sup>...": Transferência de uma posição real, [ver Página 64](#page-63-0)

## **Q1101 1.Pos. nominal eixo secundário?**

Posição nominal absoluta do ponto central no eixo secundário do plano de maquinagem

Introdução: **-99999.9999...+9999.9999** introdução opcional, ver **Q1100**

### **Q1102 1.Pos. nominal eixo ferr.ta?**

Posição nominal absoluta do ponto central no eixo da ferramenta Introdução: **-99999.9999...+9999.9999** introdução opcional, ver **Q1100**

## **Q1113 Largura da ranhura/nervura?**

Largura da ranhura ou da nervura, paralela ao eixo secundário do plano de maquinagem. O valor atua de forma incremental.

Introdução: **0...9999.9999** em alternativa, **–** ou **+**:

**"...-...+..."**: Avaliação da tolerância, [ver Página 61](#page-60-0)

## **Q1115 Tipo de geometria (0/1)?**

Tipo de objeto de apalpação:

- **0**: Ranhura
- **1**: Nervura

Introdução: **0**, **1**

## **Imagem de auxílio Parâmetros**

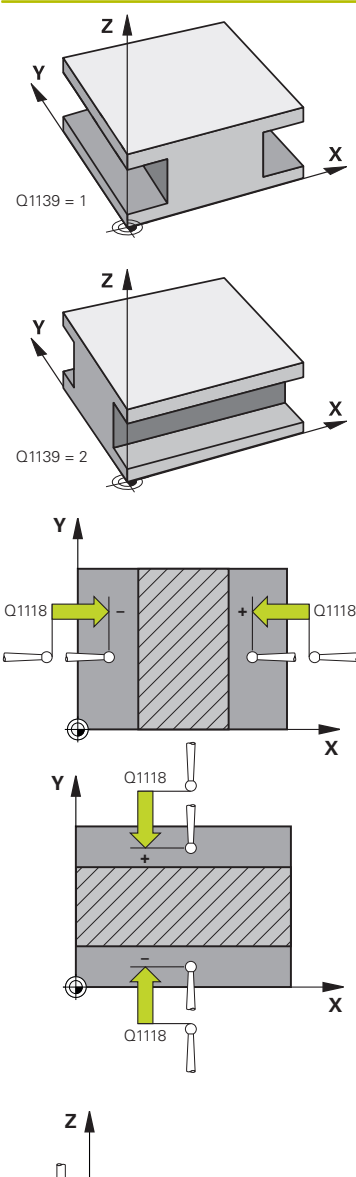

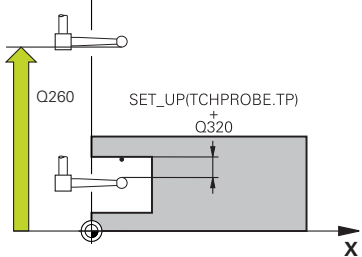

## **Q1139 Direção do objeto (1 -2)?**

Plano no qual o comando interpreta a direção de apalpação.

**1**: Plano YZ

**2**: Plano ZX

Introdução: **1**, **2**

## **Q1118 Comprimento aproximação radial?**

Distância para a posição nominal à qual o apalpador se pré-posiciona no plano de maquinagem e à qual retrocede após a apalpação. A direção de **Q1118** corresponde à direção de apalpação e è oposta ao sinal. O valor atua de forma incremental.

Introdução: **-99999.9999...+9999.9999**

## **Q320 Distancia de seguranca?**

Distância adicional entre o ponto de apalpação e a esfera do apalpador. **Q320** atua adicionalmente à coluna **SET\_UP** da tabela de apalpadores. O valor atua de forma incremental.

Introdução: **0...99999.9999** Em alternativa, **PREDEF**

## **Q260 Altura de seguranca?**

Coordenada no eixo da ferramenta onde não pode haver colisão entre o apalpador e a peça de trabalho (dispositivo tensor). O valor atua de forma absoluta.

Introdução: **-99999.9999...+99999.9999** Em alternativa, **PREDEF**

## **Q1125 Deslocar para Altura Segura?**

Comportamento de posicionamento antes e depois do ciclo:

**-1**: Não deslocar para a altura segura.

**0, 1**: Deslocar para a altura segura antes e depois do ciclo. O posicionamento prévio realiza-se com **FMAX\_PROBE**

Introdução: **–1**, **0**, **+1**

## **Q309 Reação com erro de tolerância?**

Reação com tolerância excedida:

**0**: Em caso de tolerância excedida, não interromper a execução do programa. O comando não abre nenhuma janela com resultados.

**1**: Em caso de tolerância excedida, interromper a execução do programa. O comando abre uma janela com resultados.

**2**: No caso de aperfeiçoamento, o comando não abre nenhuma janela com resultados. No caso de posições reais na na área de desperdício, o comando abre uma janela com resultados e interrompe a execução do programa.

Introdução: **0**, **1**, **2**

## **Imagem de auxílio Parâmetros**

## **Q1120 Posição de aceitação?**

Determinar se o comando corrige o ponto de referência ativo:

**0**: Sem correção

**1**: Correção do ponto de referência ativo em relação ao ponto central da ranhura ou da nervura. O comando corrige o ponto de referência ativo segundo o desvio da posição nominal e real do ponto central. Introdução: **0**, **1**

## **Exemplo**

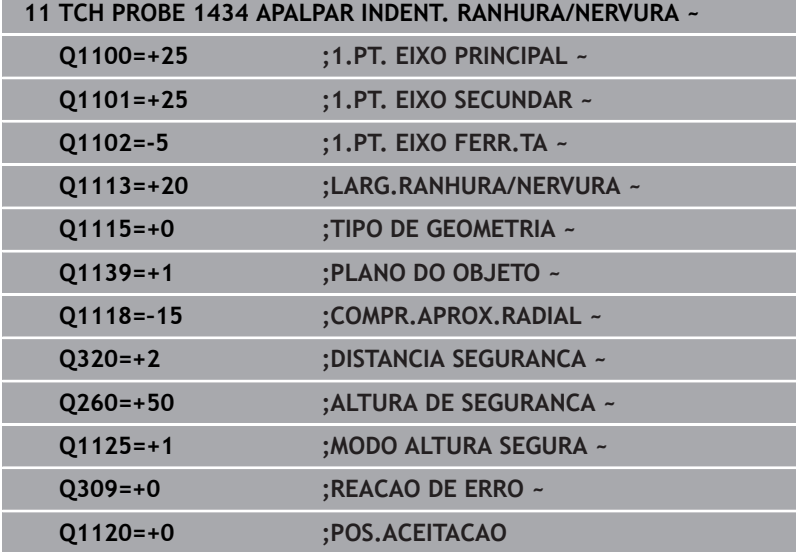

## **5.9 Princípios básicos dos ciclos de apalpação 4xx na definição do ponto de referência**

## <span id="page-163-0"></span>**Características comuns de todos os ciclos de apalpação 4xx para definição do ponto de referência**

Dependendo da definição do parâmetro de máquina 6 opcional **CfgPresetSettings** (N.º 204600), faz-se a verificação, durante a apalpação, se a posição do eixo rotativo coincide com os ângulos de inclinação **ROT 3D**. Se não for esse o caso, o comando emite uma mensagem de erro.

O comando põe à disposição ciclos que permitem obter pontos de referência automaticamente e podem ser processados da seguinte forma:

- $\overline{\phantom{a}}$ Definir valores obtidos diretamente como valores de visualização
- Escrever os valores obtidos na tabela de pontos de referência  $\blacksquare$
- Escrever os valores obtidos numa tabela de pontos zero  $\blacksquare$

## **Ponto de referência e eixo do apalpador**

O comando define o ponto de referência no plano de maquinagem consoante o eixo do apalpador que se tenha definido no programa de medição.

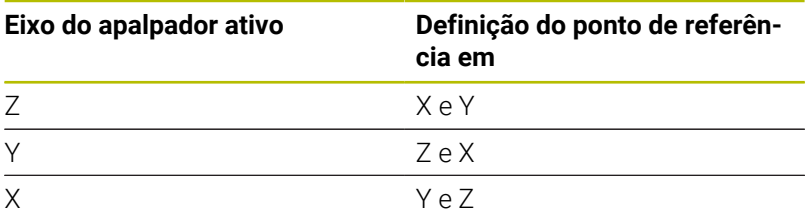

## <span id="page-163-1"></span>**Definir o ponto de referência calculado**

Em todos os ciclos para a definição do ponto de referência, com os parâmetros de introdução **Q303** e **Q305**, é possível determinar como o comando deve memorizar o ponto de referência calculado:

## **Q305 = 0, Q303 = 1:**

 O ponto de referência ativo é copiado para a linha 0, é alterado e ativa a linha 0, eliminando transformações simples

- **Q305 diferente de 0, Q303 = 0:** O resultado é escrito na tabela de pontos zero, linha **Q305**, **ativar o ponto zero através de TRANS DATUM no programa NC Mais informações:** Manual do Utilizador **Programação Klartext**
- **Q305 diferente de 0, Q303 = 1:**  O resultado é escrito na tabela de pontos de referência, linha **Q305**, **o ponto de referência deve ser ativado através do ciclo 247 no programa NC**
- **Q305 diferente de 0, Q303 = -1**

**Ciclos de apalpação: Determinar pontos de referência automaticamente | Princípios básicos dos ciclos de apalpação 4xx na definição do ponto de referência**

- Só pode dar-se esta combinação, se
- Importar programas NC com os ciclos 410 a 418 que tenham sido criados num TNC 4xx
- Importar programas NC com os ciclos 410 a 418 que tenham sido criados com uma versão de software mais antiga do iTNC 530
- não tenha definido conscientemente a transferência  $\mathbf{r}$ de valor de medição por meio do parâmetro **Q303** ao definir o ciclo

Nestes casos, o comando emite uma mensagem de erro, pois todo o tratamento relacionado com as tabelas de pontos zero referentes a REF foi modificado e dado que é necessário determinar uma transferência de valor de medição por meio do parâmetro **Q303**.

## **Resultados de medição em parâmetros Q**

O comando guarda os resultados de medição do respetivo ciclo de apalpação nos parâmetros Q **Q150** a **Q160**, globalmente atuantes. Pode continuar a utilizar estes parâmetros no seu programa NC. Tenha em atenção a tabela dos parâmetros de resultado que é executada com cada descrição de ciclo.

## **5.10 Ciclo 410 PTO. REF DENTRO RECT**

## **Programação ISO**

**G410**

## **Aplicação**

O ciclo de apalpação **410** calcula o ponto central de uma caixa retangular e memoriza este ponto central como ponto de referência. Se quiser, o comando também pode escrever o ponto central numa tabela de pontos zero ou de pontos de referência.

## **Execução do ciclo**

1 O comando posiciona o apalpador em marcha rápida (valor da coluna **FMAX**) e com lógica de posicionamento para o ponto de apalpação **1**. O comando calcula os pontos de apalpação baseado nos dados no ciclo e na distância de segurança da coluna **SET\_UP** na tabela de apalpadores.

**Mais informações:** ["Lógica de posicionamento", Página 44](#page-43-0)

- 2 A seguir, o apalpador desloca-se para a altura de medição introduzida e executa o primeiro processo de apalpação com avanço de apalpação (coluna **F**)
- 3 A seguir, o apalpador desloca-se paralelo ao eixo à altura de medição ou à altura segura, para o ponto de apalpação seguinte **2** e executa aí o segundo processo de apalpação
- 4 O comando posiciona o apalpador para o ponto de apalpação **3** e a seguir para o ponto de apalpação **4** e executa aí o terceiro e o quarto processo de apalpação
- 5 O comando posiciona novamente o apalpador à Altura Segura
- 6 Dependendo dos parâmetros de ciclo **Q303** e **Q305**, o comando processa o ponto de referência obtido, [ver "Características](#page-163-0) [comuns de todos os ciclos de apalpação 4xx para definição do](#page-163-0) [ponto de referência", Página 164](#page-163-0)
- 7 Em seguida, o comando guarda os valores reais nos parâmetros Q seguintes
- 8 Quando se quiser, o comando obtém a seguir, num processo de apalpação separado, ainda o ponto de referência no eixo do apalpador

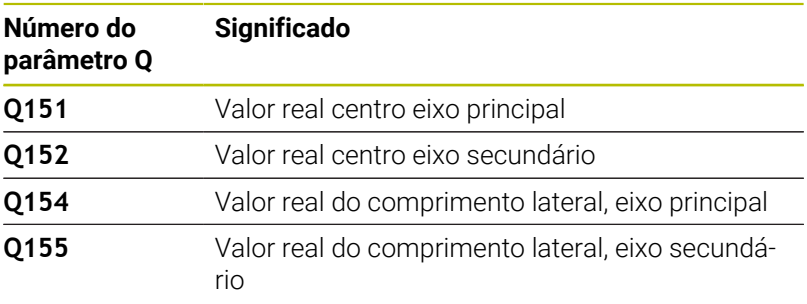

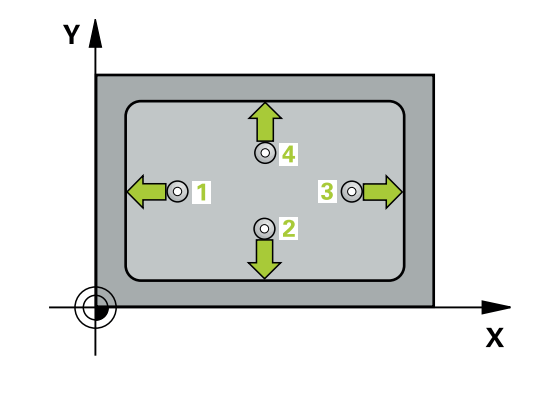

## *AVISO*

## **Atenção, perigo de colisão!**

Durante a execução dos ciclos de apalpação **400** a **499**, não podem estar ativos quaisquer ciclos de conversão de coordenadas. Existe perigo de colisão!

- Não ativar os ciclos seguintes antes de se utilizarem ciclos de apalpação: ciclo **7 PONTO ZERO**, ciclo **8 ESPELHAMENTO**, ciclo **10 ROTACAO**, ciclo **11 FACTOR ESCALA** e ciclo **26 FATOR ESCALA EIXO**.
- Restaurar previamente as conversões de coordenadas

## *AVISO*

## **Atenção, perigo de colisão!**

Quando a medida da caixa e a distância de segurança não permitem um posicionamento prévio próximo dos pontos de apalpação, o comando apalpa sempre a partir do centro da caixa. Entre os quatro pontos de medição, o apalpador não se desloca na Altura Segura. Existe perigo de colisão!

- ▶ Para evitar uma colisão entre o apalpador e a peca de trabalho, introduza o 1.º e o 2.º comprimento lateral da caixa, de preferência demasiado **pequeno**.
- Antes da definição de ciclo, é necessário ter programado uma chamada de ferramenta para a definição do eixo do apalpador
- Este ciclo pode ser executado exclusivamente no modo de maquinagem **FUNCTION MODE MILL**.
- O comando anula no início do ciclo uma rotação básica activada. П

### **Imagem de auxílio Parâmetros**

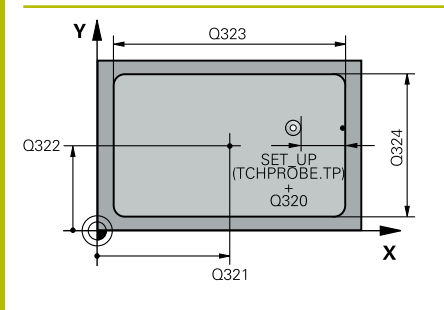

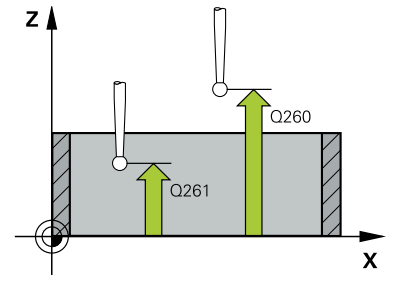

## **Q321 Centro do 1. eixo?**

Centro da caixa no eixo principal do plano de maquinagem. O valor atua de forma absoluta.

### Introdução: **-99999.9999...+99999.9999**

### **Q322 Centro do 2. eixo?**

Centro da caixa no eixo secundário do plano de maquinagem. O valor atua de forma absoluta.

## Introdução: **-99999.9999...+99999.9999**

### **Q323 Comprimento do primeiro lado?**

Comprimento da caixa, paralelamente ao eixo principal do plano de maquinagem. O valor atua de forma incremental.

Introdução: **0...99999.9999**

### **Q324 Comprimento do segundo lado?**

Comprimento da caixa, paralelamente ao eixo secundário do plano de maquinagem O valor atua de forma incremental.

## Introdução: **0...99999.9999**

### **Q261 Altura medida eixo do apalpador?**

Coordenada do centro da esfera no eixo do apalpador onde deve realizar-se a medição. O valor atua de forma absoluta.

## Introdução: **-99999.9999...+99999.9999**

### **Q320 Distancia de seguranca?**

Distância adicional entre o ponto de apalpação e a esfera do apalpador. **Q320** atua adicionalmente à coluna **SET\_UP** da tabela de apalpadores. O valor atua de forma incremental.

## Introdução: **0...99999.9999** Em alternativa, **PREDEF**

## **Q260 Altura de seguranca?**

Coordenada no eixo da ferramenta onde não pode haver colisão entre o apalpador e a peça de trabalho (dispositivo tensor). O valor atua de forma absoluta.

Introdução: **-99999.9999...+99999.9999** Em alternativa, **PREDEF**

## **Q301 Ir a altura de seguranca (0/1)?**

Determinar se o apalpador deve deslocar-se entre os pontos de medição:

- **0**: Deslocar entre pontos de medição para a altura de medição
- **1**: Deslocar entre pontos de medição para a Altura Segura

Introdução: **0**, **1**

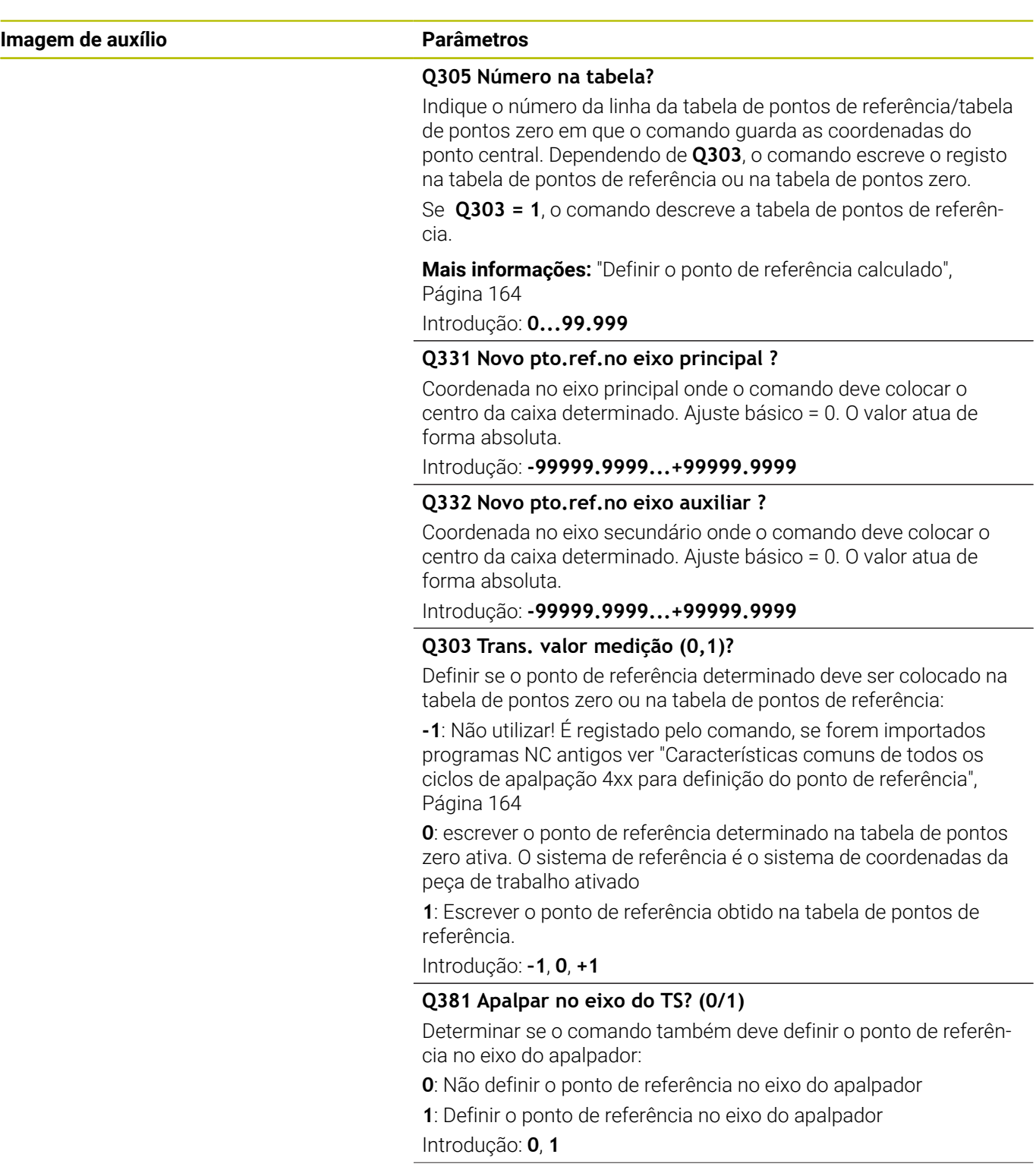

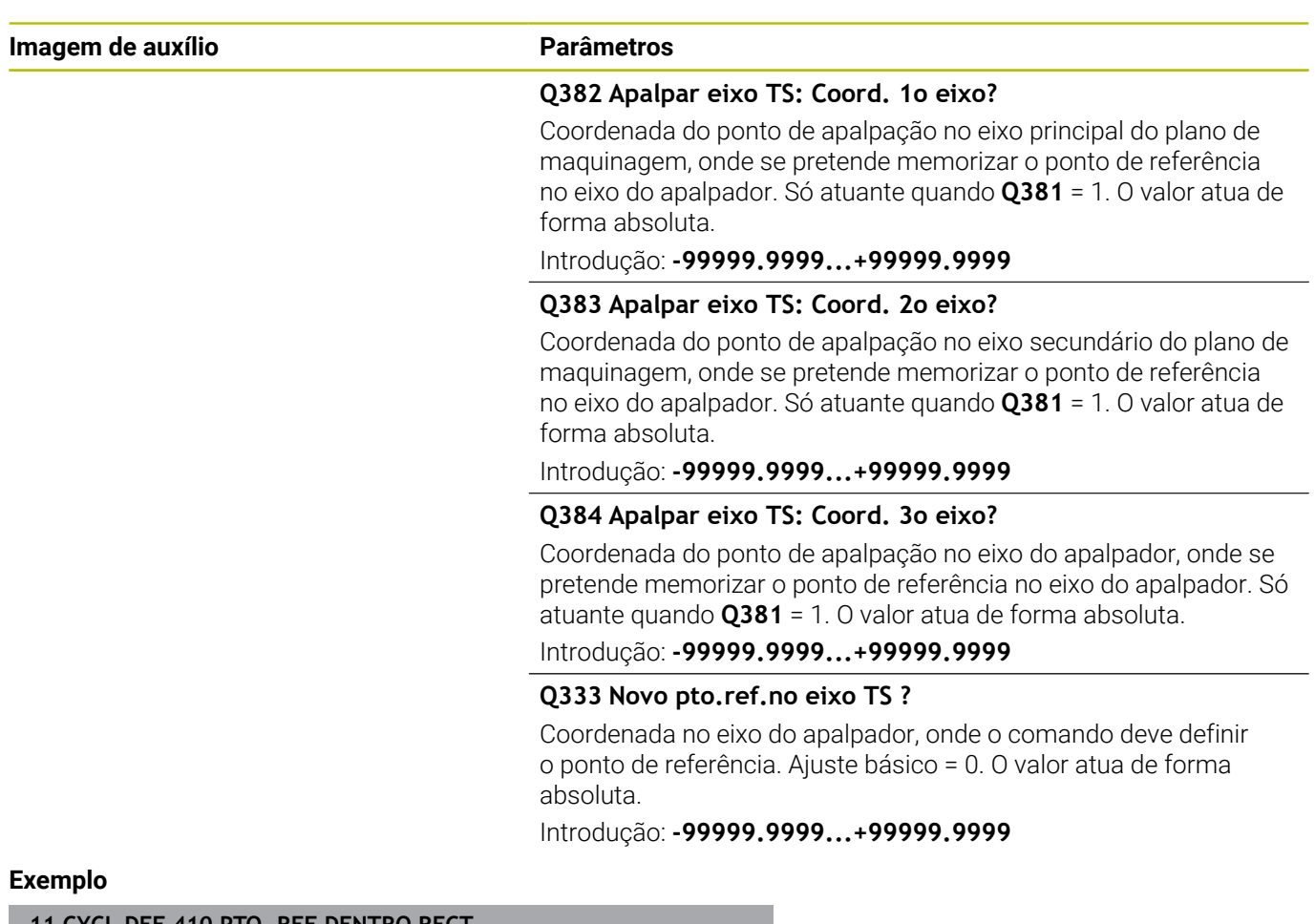

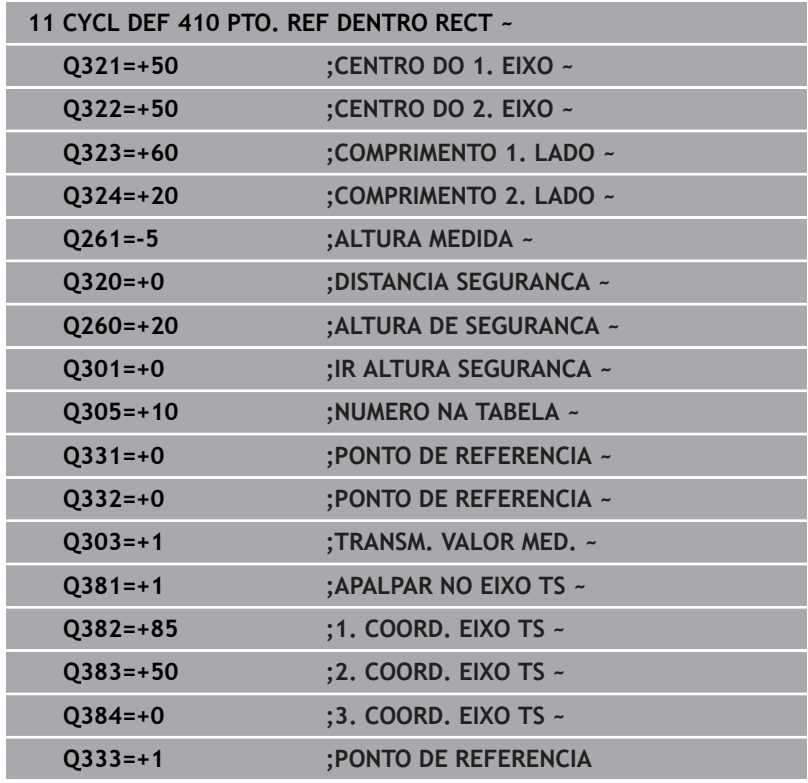

## **5.11 Ciclo 411 PTO.REF FORA RECT.**

## **Programação ISO**

**G411**

## **Aplicação**

O ciclo de apalpação **411** calcula o ponto central de uma ilha retangular e memoriza este ponto central como ponto de referência. Se quiser, o comando também pode escrever o ponto central numa tabela de pontos zero ou de pontos de referência.

## **Execução do ciclo**

1 O comando posiciona o apalpador em marcha rápida (valor da coluna **FMAX**) e com lógica de posicionamento para o ponto de apalpação **1**. O comando calcula os pontos de apalpação baseado nos dados no ciclo e na distância de segurança da coluna **SET\_UP** na tabela de apalpadores.

**Mais informações:** ["Lógica de posicionamento", Página 44](#page-43-0)

- 2 A seguir, o apalpador desloca-se para a altura de medição introduzida e executa o primeiro processo de apalpação com avanço de apalpação (coluna **F**)
- 3 A seguir, o apalpador desloca-se paralelo ao eixo à altura de medição ou à altura segura, para o ponto de apalpação seguinte **2** e executa aí o segundo processo de apalpação
- 4 O comando posiciona o apalpador para o ponto de apalpação **3** e a seguir para o ponto de apalpação **4** e executa aí o terceiro e o quarto processo de apalpação
- 5 O comando posiciona novamente o apalpador à Altura Segura
- 6 Dependendo dos parâmetros de ciclo **Q303** e **Q305**, o comando processa o ponto de referência obtido, [ver "Características](#page-163-0) [comuns de todos os ciclos de apalpação 4xx para definição do](#page-163-0) [ponto de referência", Página 164](#page-163-0)
- 7 Em seguida, o comando guarda os valores reais nos parâmetros Q seguintes
- 8 Quando se quiser, o comando obtém a seguir, num processo de apalpação separado, ainda o ponto de referência no eixo do apalpador

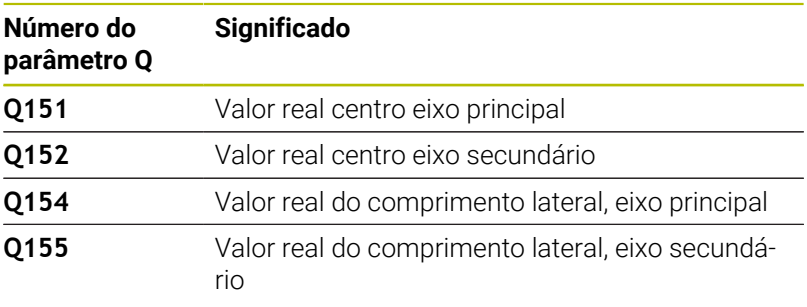

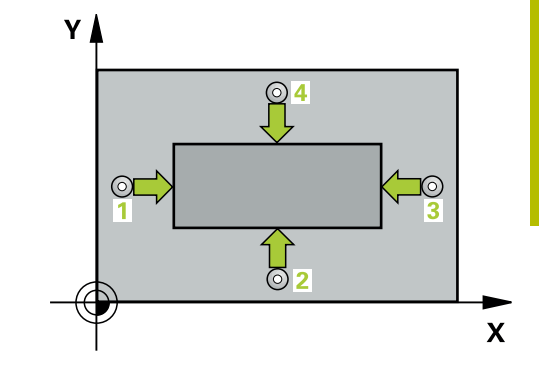

## *AVISO*

## **Atenção, perigo de colisão!**

Durante a execução dos ciclos de apalpação **400** a **499**, não podem estar ativos quaisquer ciclos de conversão de coordenadas. Existe perigo de colisão!

- Não ativar os ciclos seguintes antes de se utilizarem ciclos de apalpação: ciclo **7 PONTO ZERO**, ciclo **8 ESPELHAMENTO**, ciclo **10 ROTACAO**, ciclo **11 FACTOR ESCALA** e ciclo **26 FATOR ESCALA EIXO**.
- Restaurar previamente as conversões de coordenadas

## *AVISO*

## **Atenção, perigo de colisão!**

Para evitar uma colisão entre o apalpador e a peça de trabalho, introduza o 1.º e o 2.º comprimento lateral da ilha, de preferência, excessivamente **grande**.

- Antes da definição de ciclo, é necessário ter programado uma chamada de ferramenta para a definição do eixo do apalpador
- $\overline{\phantom{a}}$ Este ciclo pode ser executado exclusivamente no modo de maquinagem **FUNCTION MODE MILL**.
- O comando anula no início do ciclo uma rotação básica activada.

### **Imagem de ajuda Parâmetros**

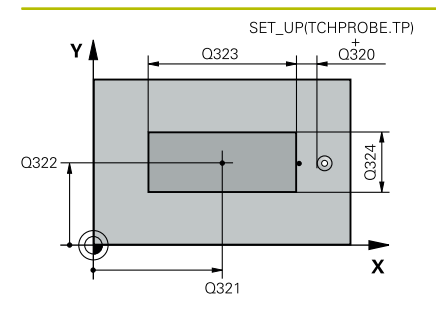

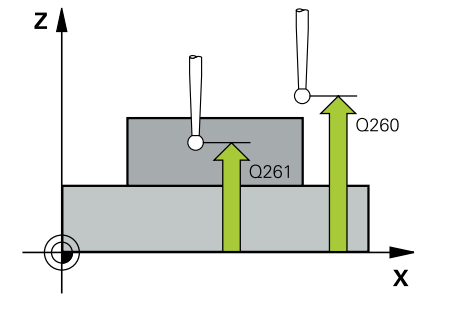

## **Q321 Centro do 1. eixo?**

Centro da ilha no eixo principal do plano de maquinagem. O valor atua de forma absoluta.

#### Introdução: **-99999.9999...+9999.9999**

## **Q322 Centro do 2. eixo?**

Centro da ilha no eixo secundário do plano de maquinagem. O valor atua de forma absoluta.

## Introdução: **-99999.9999...+99999.9999**

#### **Q323 Comprimento do primeiro lado?**

Comprimento da ilha, paralelamente ao eixo principal do plano de maquinagem. O valor atua de forma incremental.

Introdução: **0...99999.9999**

## **Q324 Comprimento do segundo lado?**

Comprimento da ilha, paralelamente ao eixo secundário do plano de maquinagem. O valor atua de forma incremental.

## Introdução: **0...99999.9999**

#### **Q261 Altura medida eixo do apalpador?**

Coordenada do centro da esfera no eixo do apalpador onde deve realizar-se a medição. O valor atua de forma absoluta.

## Introdução: **-99999.9999...+99999.9999**

## **Q320 Distancia de seguranca?**

Distância adicional entre o ponto de apalpação e a esfera do apalpador. **Q320** atua adicionalmente à coluna **SET\_UP** da tabela de apalpadores. O valor atua de forma incremental.

## Introdução: **0...99999.9999** Em alternativa, **PREDEF**

## **Q260 Altura de seguranca?**

Coordenada no eixo da ferramenta onde não pode haver colisão entre o apalpador e a peça de trabalho (dispositivo tensor). O valor atua de forma absoluta.

Introdução: **-99999.9999...+99999.9999** Em alternativa, **PREDEF**

## **Q301 Ir a altura de seguranca (0/1)?**

Determinar se o apalpador deve deslocar-se entre os pontos de medição:

- **0**: Deslocar entre pontos de medição para a altura de medição
- **1**: Deslocar entre pontos de medição para a Altura Segura

Introdução: **0**, **1**

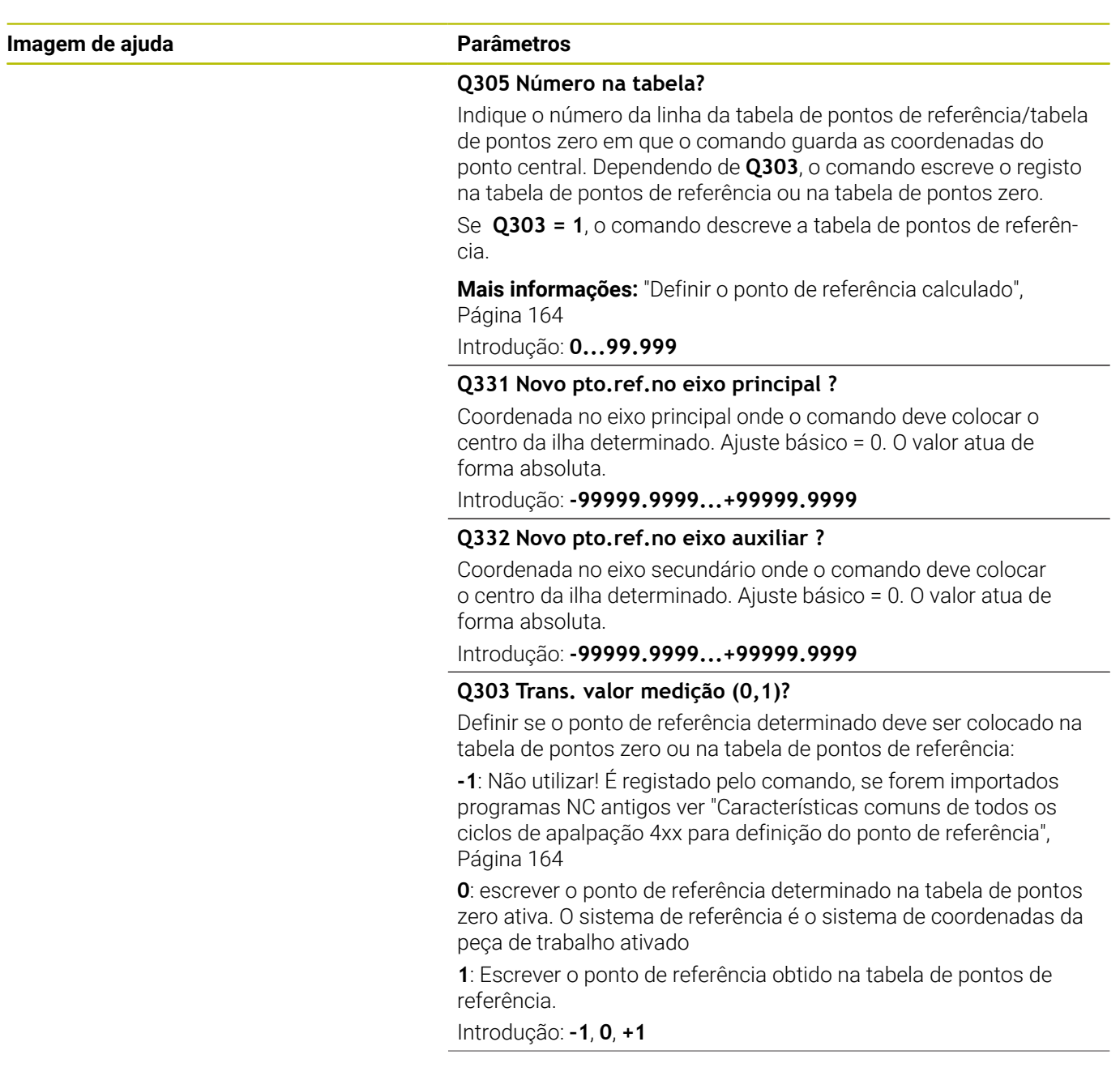

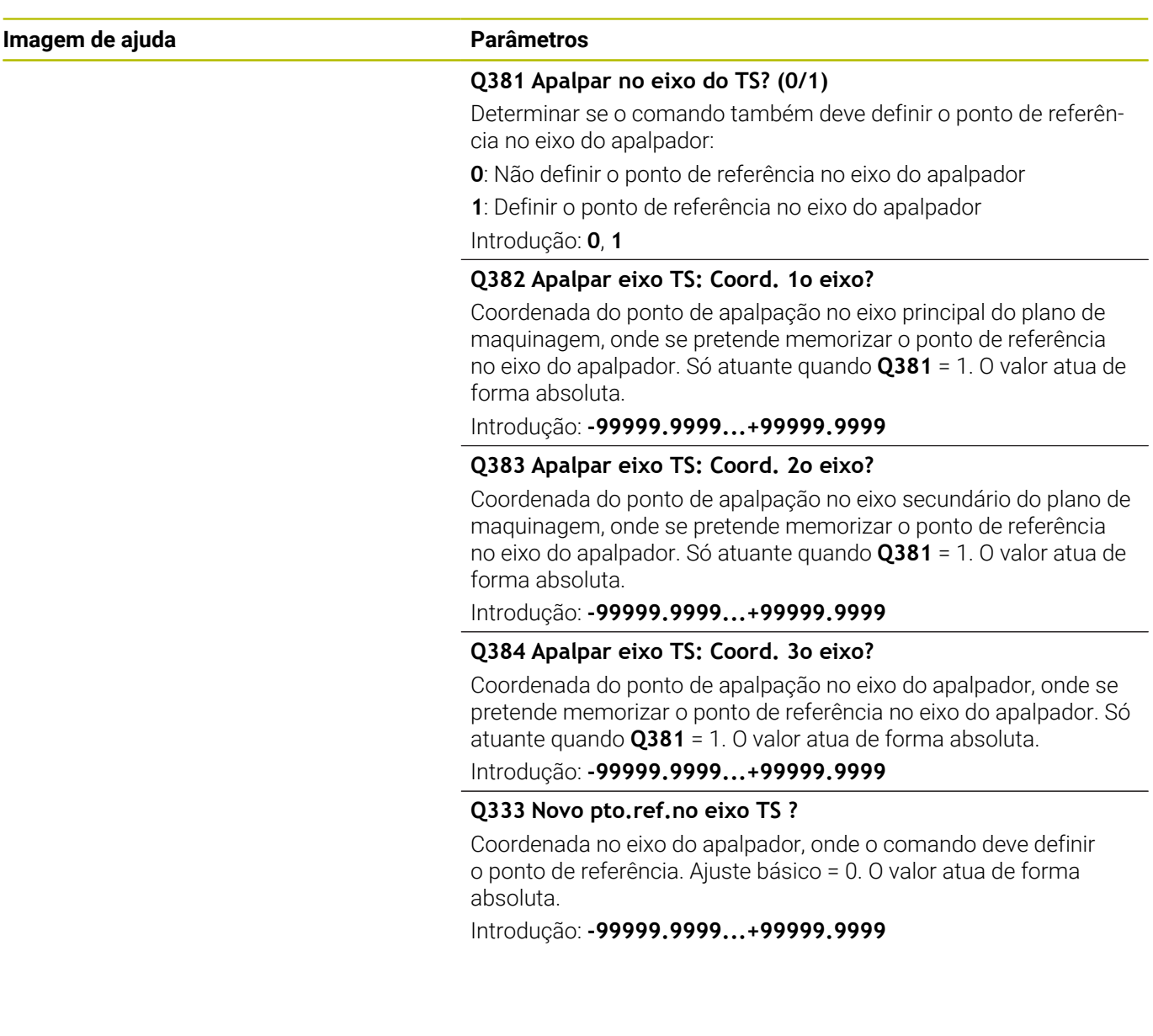

## **Exemplo**

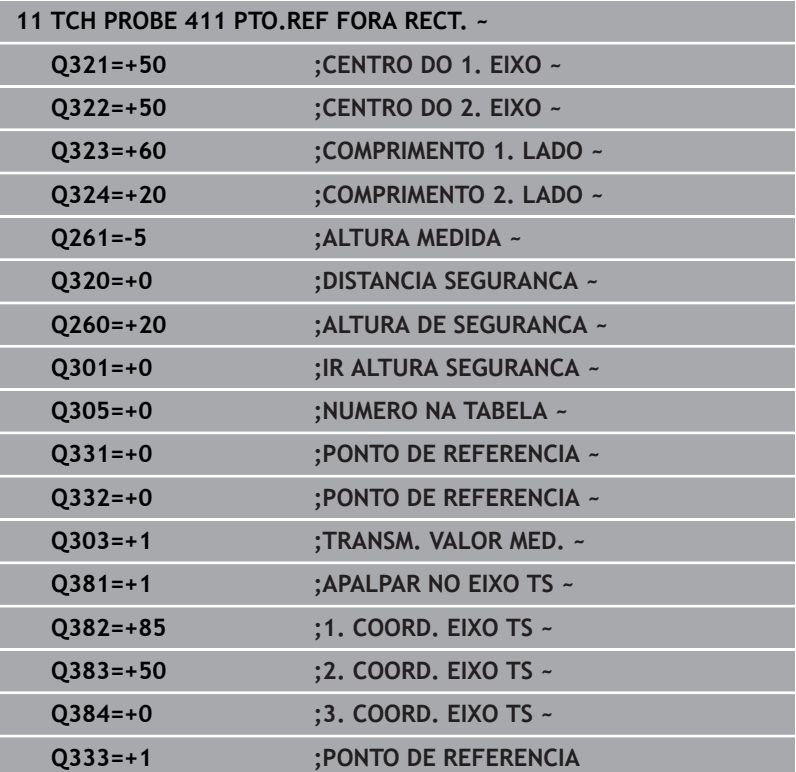

## **5.12 Ciclo 412 PTO.REF DENTRO CIRC.**

## **Programação ISO**

**G412**

## **Aplicação**

O ciclo de apalpação **412** calcula o ponto central de uma caixa circular (furo) e define este ponto central como ponto de referência. Se quiser, o comando também pode escrever o ponto central numa tabela de pontos zero ou de pontos de referência.

## **Execução do ciclo**

1 O comando posiciona o apalpador em marcha rápida (valor da coluna **FMAX**) e com lógica de posicionamento para o ponto de apalpação **1**. O comando calcula os pontos de apalpação baseado nos dados no ciclo e na distância de segurança da coluna **SET\_UP** na tabela de apalpadores

**Mais informações:** ["Lógica de posicionamento", Página 44](#page-43-0)

- 2 A seguir, o apalpador desloca-se para a altura de medição introduzida e executa o primeiro processo de apalpação com avanço de apalpação (coluna **F**). O comando determina automaticamente a direção de apalpação em função do ângulo inicial programado
- 3 A seguir, o apalpador desloca-se de forma circular, ou à altura de medição ou à altura segura, para o ponto de apalpação seguinte **2** e executa aí o segundo processo de apalpação
- 4 O comando posiciona o apalpador para o ponto de apalpação **3** e a seguir para o ponto de apalpação **4** e executa aí o terceiro e o quarto processo de apalpação
- 5 O comando posiciona novamente o apalpador à Altura Segura
- 6 Dependendo dos parâmetros de ciclo **Q303** e **Q305**, o comando processa o ponto de referência obtido, [ver "Características](#page-163-0) [comuns de todos os ciclos de apalpação 4xx para definição do](#page-163-0) [ponto de referência", Página 164](#page-163-0)
- 7 Em seguida, o comando guarda os valores reais nos parâmetros Q seguintes
- 8 Quando se quiser, o comando obtém a seguir, num processo de apalpação separado, ainda o ponto de referência no eixo do apalpador

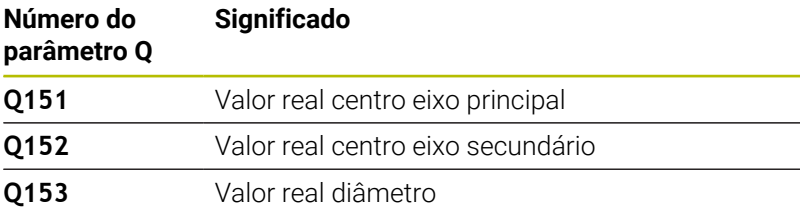

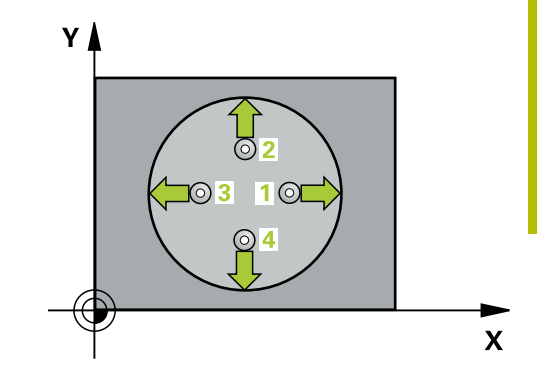

## *AVISO*

## **Atenção, perigo de colisão!**

Durante a execução dos ciclos de apalpação **400** a **499**, não podem estar ativos quaisquer ciclos de conversão de coordenadas. Existe perigo de colisão!

- Não ativar os ciclos seguintes antes de se utilizarem ciclos de apalpação: ciclo **7 PONTO ZERO**, ciclo **8 ESPELHAMENTO**, ciclo **10 ROTACAO**, ciclo **11 FACTOR ESCALA** e ciclo **26 FATOR ESCALA EIXO**.
- Restaurar previamente as conversões de coordenadas

## *AVISO*

## **Atenção, perigo de colisão!**

Quando a medida da caixa e a distância de segurança não permitem um posicionamento prévio próximo dos pontos de apalpação, o comando apalpa sempre a partir do centro da caixa. Entre os quatro pontos de medição, o apalpador não se desloca na Altura Segura. Existe perigo de colisão!

- Já não pode encontrar-se material dentro da caixa/furo
- Para evitar uma colisão entre o apalpador e a peça de trabalho, introduza o diâmetro nominal da caixa (furo) de preferência excessivamente **pequeno**.
- Este ciclo pode ser executado exclusivamente no modo de maquinagem **FUNCTION MODE MILL**.
- O comando anula no início do ciclo uma rotação básica activada. п

## **Indicações sobre a programação**

■ Quanto menor se programar o passo angular **Q247**, menor é a precisão com que o comando calcula o ponto de referência. Menor valor de introdução: 5°

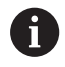

Programe um passo angular menor que 90°

#### **Imagem de ajuda Parâmetros**

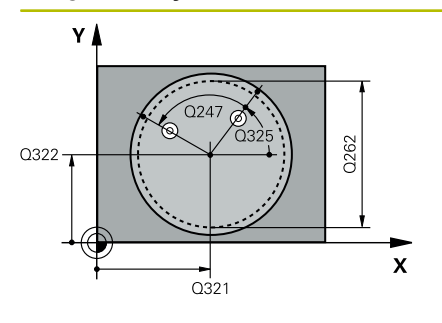

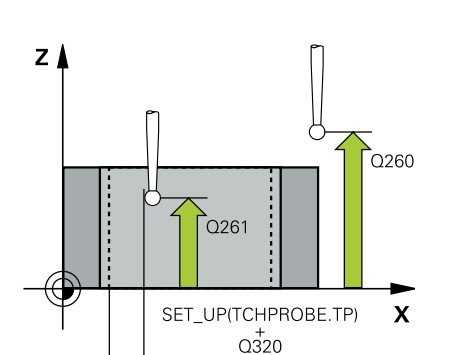

## **Q321 Centro do 1. eixo?**

Centro da caixa no eixo principal do plano de maquinagem. O valor atua de forma absoluta.

#### Introdução: **-99999.9999...+99999.9999**

## **Q322 Centro do 2. eixo?**

Centro da caixa no eixo secundário do plano de maquinagem. Se se programar **Q322** = 0, o comando ajusta o ponto central do furo no eixo Y positivo, e se se programar **Q322** diferente de 0, o comando ajusta o ponto central do furo na posição nominal. O valor atua de forma absoluta.

### Introdução: **-99999.9999...+99999.9999**

## **Q262 Diametro nominal?**

Diâmetro aproximado da caixa circular (Furo). De preferência, introduzir o valor demasiado pequeno.

## Introdução: **0...99999.9999**

#### **Q325 Angulo inicial?**

Ângulo entre o eixo principal do plano de maquinagem e o primeiro ponto de apalpação. O valor atua de forma absoluta.

Introdução: **-360.000...+360.000**

## **Q247 Passo angular?**

Ângulo entre dois pontos de medição; o sinal do passo angular determina a direção de rotação (- = sentido horário), com que o apalpador se desloca para o ponto de medição seguinte. Se quiser medir arcos de círculo, programe um passo angular menor do que 90°. O valor atua de forma incremental.

#### Introdução: **-120...+120**

## **Q261 Altura medida eixo do apalpador?**

Coordenada do centro da esfera no eixo do apalpador onde deve realizar-se a medição. O valor atua de forma absoluta. Introdução: **-99999.9999...+99999.9999**

## **Q320 Distancia de seguranca?**

Distância adicional entre o ponto de apalpação e a esfera do apalpador. **Q320** atua adicionalmente à coluna **SET\_UP** da tabela de apalpadores. O valor atua de forma incremental.

Introdução: **0...99999.9999** Em alternativa, **PREDEF**

#### **Q260 Altura de seguranca?**

Coordenada no eixo da ferramenta onde não pode haver colisão entre o apalpador e a peça de trabalho (dispositivo tensor). O valor atua de forma absoluta.

Introdução: **-99999.9999...+99999.9999** Em alternativa, **PREDEF**

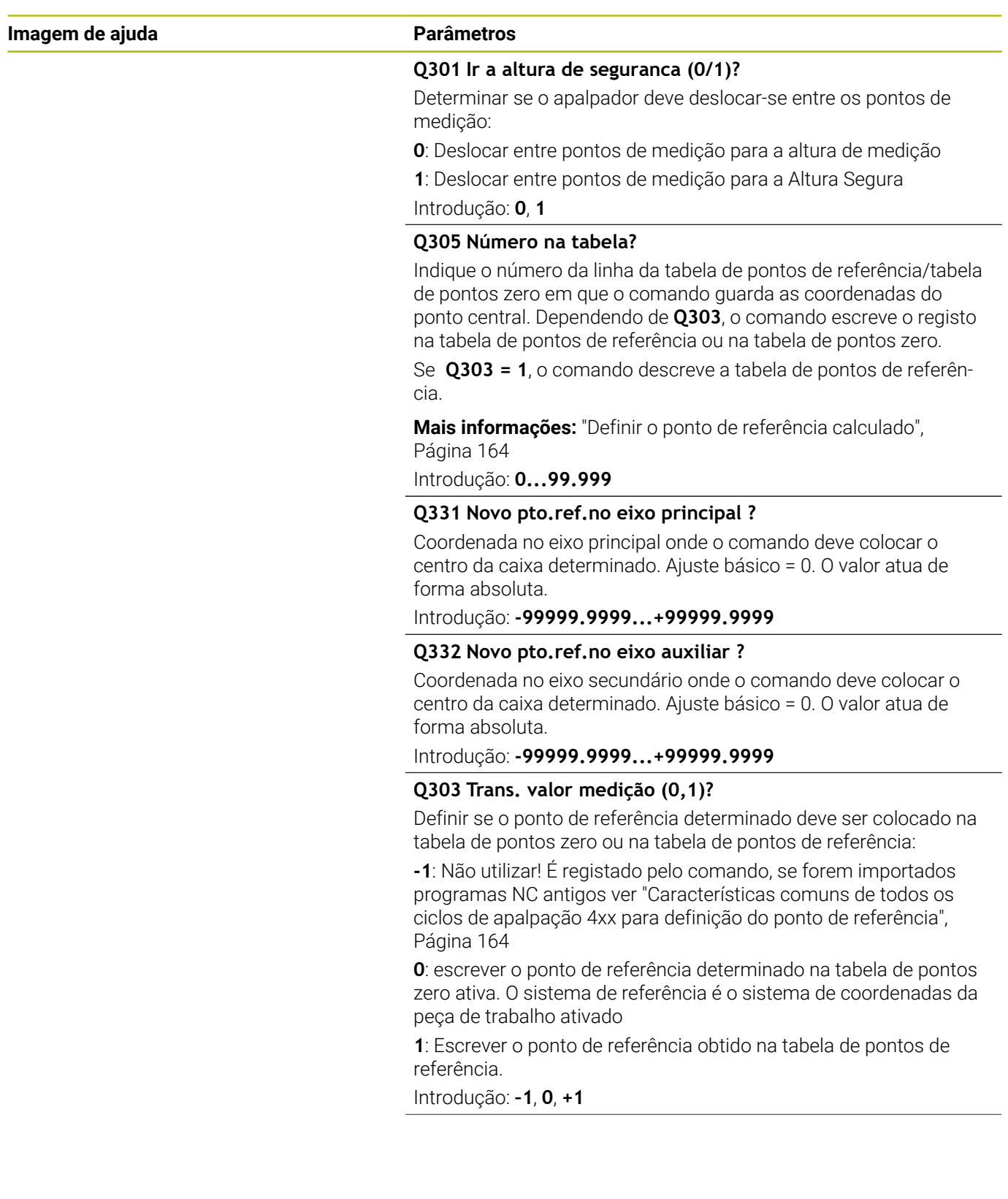
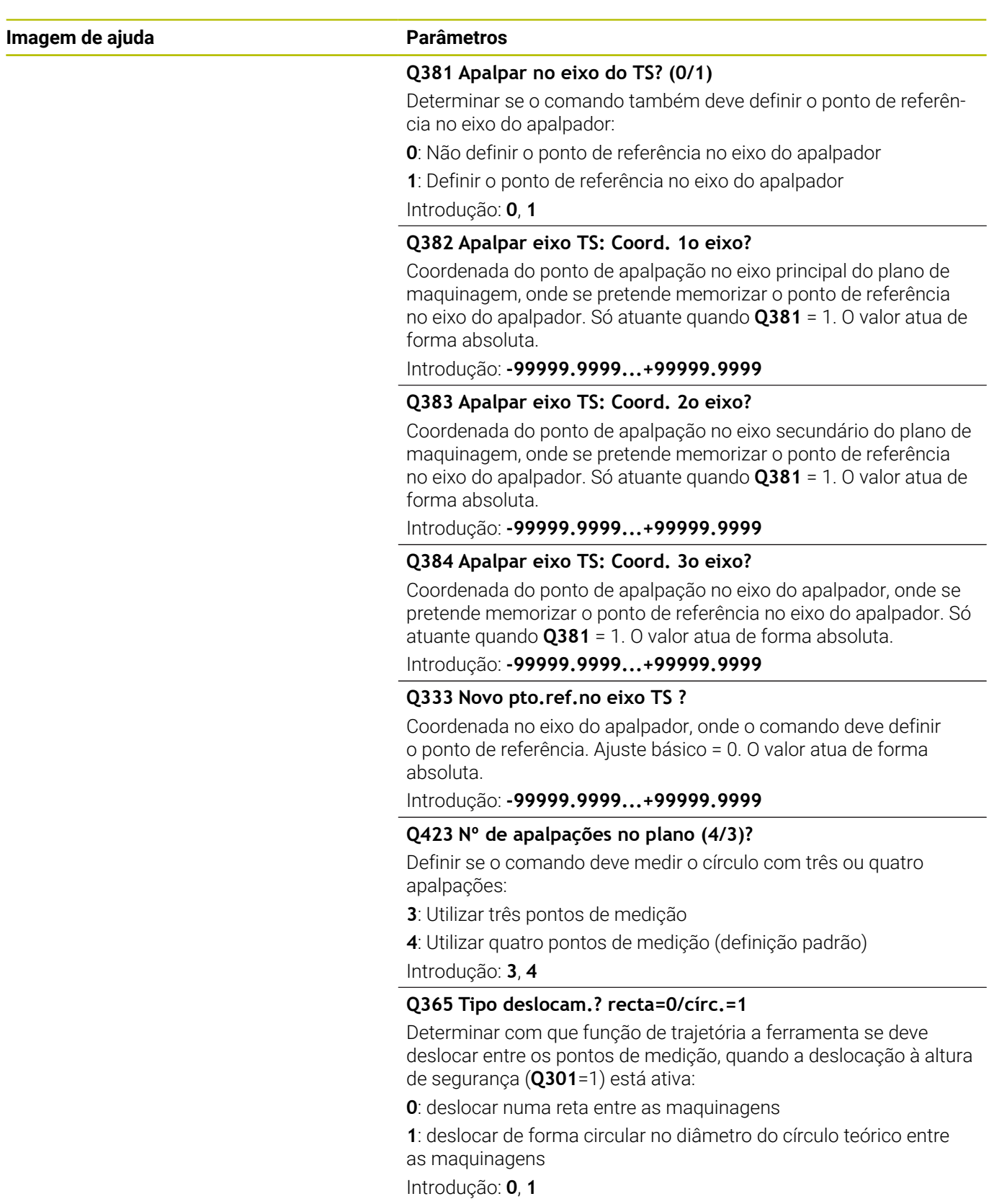

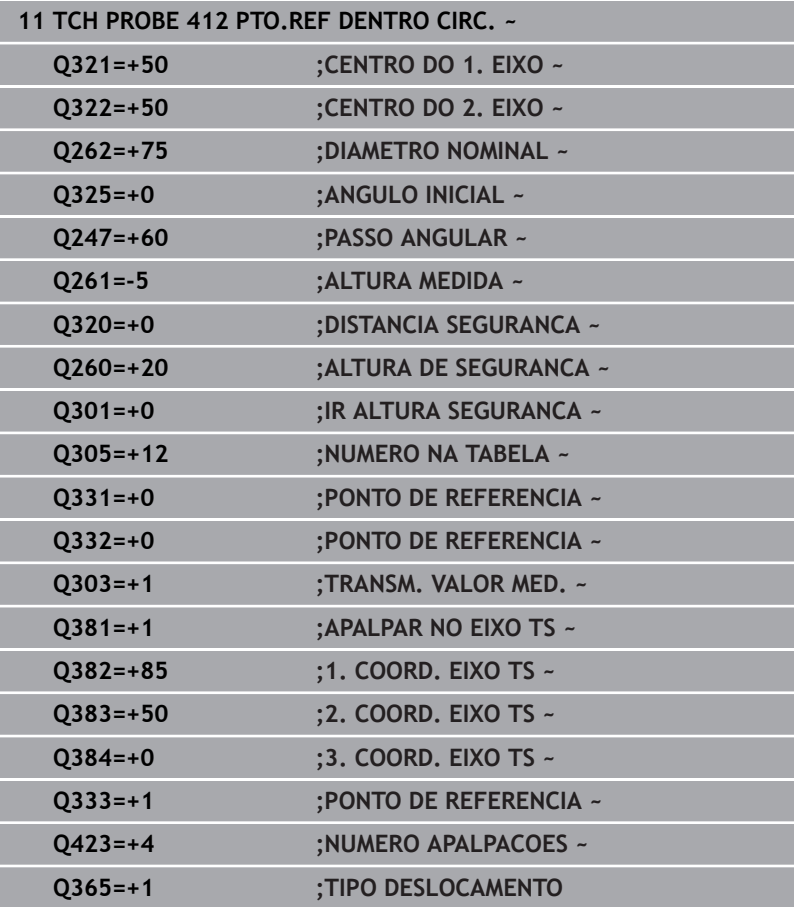

# **5.13 Ciclo 413 PTO.REF FORA CIRCULO**

#### **Programação ISO**

**G413**

## **Aplicação**

O ciclo de apalpação **413** calcula o ponto central de uma ilha circular e memoriza este ponto central como ponto de referência. Se quiser, o comando também pode escrever o ponto central numa tabela de pontos zero ou de pontos de referência.

#### **Execução do ciclo**

1 O comando posiciona o apalpador em marcha rápida (valor da coluna **FMAX**) e com lógica de posicionamento para o ponto de apalpação **1**. O comando calcula os pontos de apalpação baseado nos dados no ciclo e na distância de segurança da coluna **SET\_UP** na tabela de apalpadores

**Mais informações:** ["Lógica de posicionamento", Página 44](#page-43-0)

- 2 A seguir, o apalpador desloca-se para a altura de medição introduzida e executa o primeiro processo de apalpação com avanço de apalpação (coluna **F**). O comando determina automaticamente a direção de apalpação em função do ângulo inicial programado
- 3 A seguir, o apalpador desloca-se de forma circular, ou à altura de medição ou à altura segura, para o ponto de apalpação seguinte **2** e executa aí o segundo processo de apalpação
- 4 O comando posiciona o apalpador para o ponto de apalpação **3** e a seguir para o ponto de apalpação **4** e executa aí o terceiro e o quarto processo de apalpação
- 5 O comando posiciona novamente o apalpador à Altura Segura
- 6 Dependendo dos parâmetros de ciclo **Q303** e **Q305**, o comando processa o ponto de referência obtido, [ver "Características](#page-163-0) [comuns de todos os ciclos de apalpação 4xx para definição do](#page-163-0) [ponto de referência", Página 164](#page-163-0)
- 7 Em seguida, o comando guarda os valores reais nos parâmetros Q seguintes
- 8 Quando se quiser, o comando obtém a seguir, num processo de apalpação separado, ainda o ponto de referência no eixo do apalpador

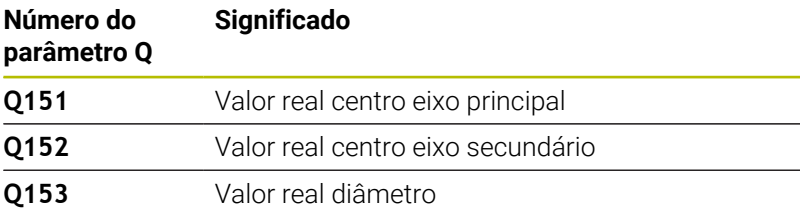

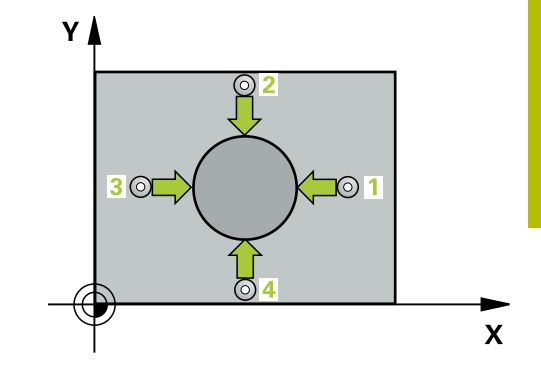

## **Avisos**

## *AVISO*

#### **Atenção, perigo de colisão!**

Durante a execução dos ciclos de apalpação **400** a **499**, não podem estar ativos quaisquer ciclos de conversão de coordenadas. Existe perigo de colisão!

- Não ativar os ciclos seguintes antes de se utilizarem ciclos de apalpação: ciclo **7 PONTO ZERO**, ciclo **8 ESPELHAMENTO**, ciclo **10 ROTACAO**, ciclo **11 FACTOR ESCALA** e ciclo **26 FATOR ESCALA EIXO**.
- Restaurar previamente as conversões de coordenadas

## *AVISO*

#### **Atenção, perigo de colisão!**

Para evitar uma colisão entre o apalpador e a peça de trabalho, introduza o diâmetro nominal da ilha, de preferência, excessivamente **grande**.

- Antes da definição de ciclo, é necessário ter programado uma chamada de ferramenta para a definição do eixo do apalpador
- O comando anula no início do ciclo uma rotação básica activada.
- $\blacksquare$ Este ciclo pode ser executado exclusivamente no modo de maquinagem **FUNCTION MODE MILL**.
- Quanto menor se programar o passo angular **Q247**, menor é a precisão com que o comando calcula o ponto de referência. Menor valor de introdução: 5°

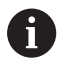

Programe um passo angular menor que 90°

## **Parâmetros de ciclo**

#### **Imagem de ajuda Parâmetros**

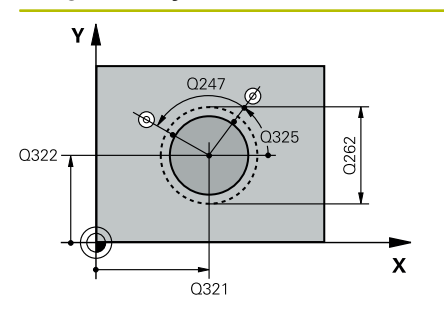

#### **Q321 Centro do 1. eixo?**

Centro da ilha no eixo principal do plano de maquinagem. O valor atua de forma absoluta.

#### Introdução: **-99999.9999...+9999.9999**

#### **Q322 Centro do 2. eixo?**

Centro da ilha no eixo secundário do plano de maquinagem. Se se programar **Q322** = 0, o comando ajusta o ponto central do furo no eixo Y positivo, e se se programar **Q322** diferente de 0, o comando ajusta o ponto central do furo na posição nominal. O valor atua de forma absoluta.

Introdução: **-99999.9999...+99999.9999**

#### **Q262 Diametro nominal?**

Diâmetro aproximado da ilha. De preferência, introduzir o valor em excesso.

Introdução: **0...99999.9999**

#### **Q325 Angulo inicial?**

Ângulo entre o eixo principal do plano de maquinagem e o primeiro ponto de apalpação. O valor atua de forma absoluta.

Introdução: **-360.000...+360.000**

#### **Q247 Passo angular?**

Ângulo entre dois pontos de medição; o sinal do passo angular determina a direção de rotação (- = sentido horário), com que o apalpador se desloca para o ponto de medição seguinte. Se quiser medir arcos de círculo, programe um passo angular menor do que 90°. O valor atua de forma incremental.

#### Introdução: **-120...+120**

#### **Q261 Altura medida eixo do apalpador?**

Coordenada do centro da esfera no eixo do apalpador onde deve realizar-se a medição. O valor atua de forma absoluta. Introdução: **-99999.9999...+99999.9999**

## **Q320 Distancia de seguranca?**

Distância adicional entre o ponto de apalpação e a esfera do apalpador. **Q320** atua adicionalmente à coluna **SET\_UP** da tabela de apalpadores. O valor atua de forma incremental.

#### Introdução: **0...99999.9999** Em alternativa, **PREDEF**

#### **Q260 Altura de seguranca?**

Coordenada no eixo da ferramenta onde não pode haver colisão entre o apalpador e a peça de trabalho (dispositivo tensor). O valor atua de forma absoluta.

Introdução: **-99999.9999...+99999.9999** Em alternativa, **PREDEF**

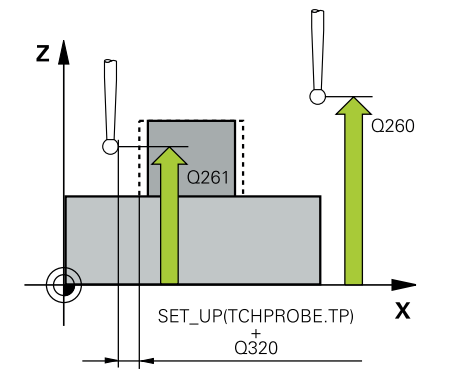

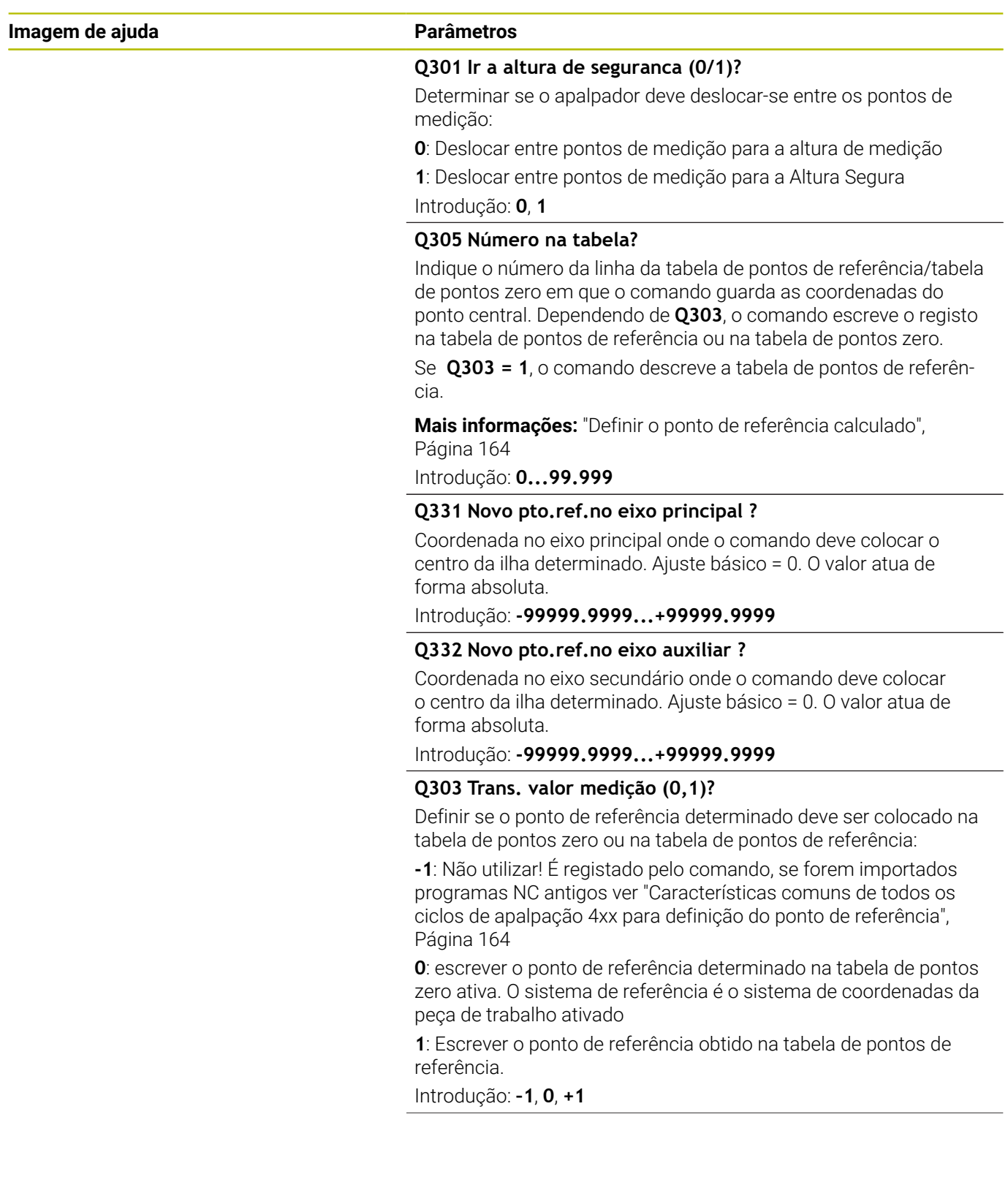

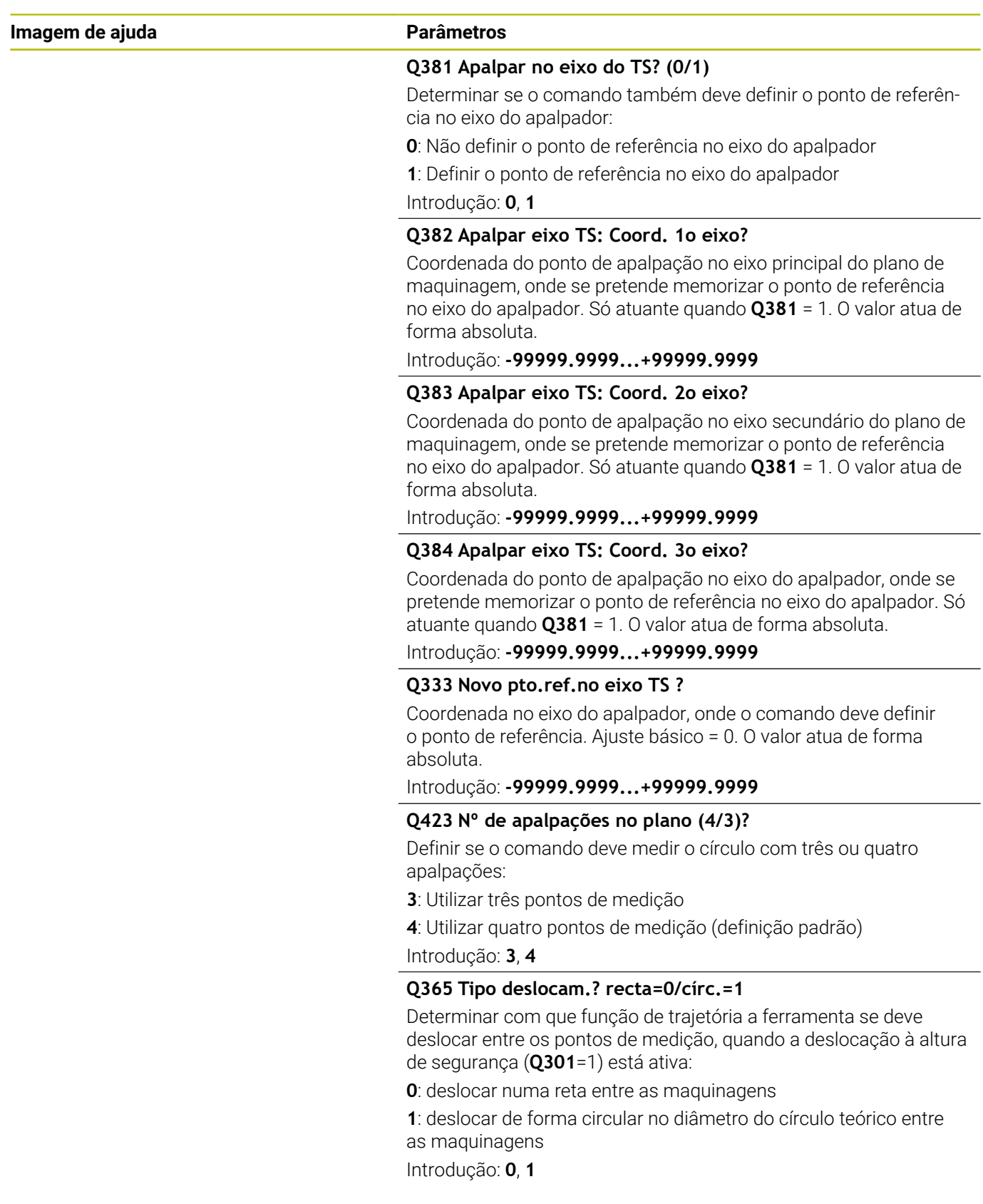

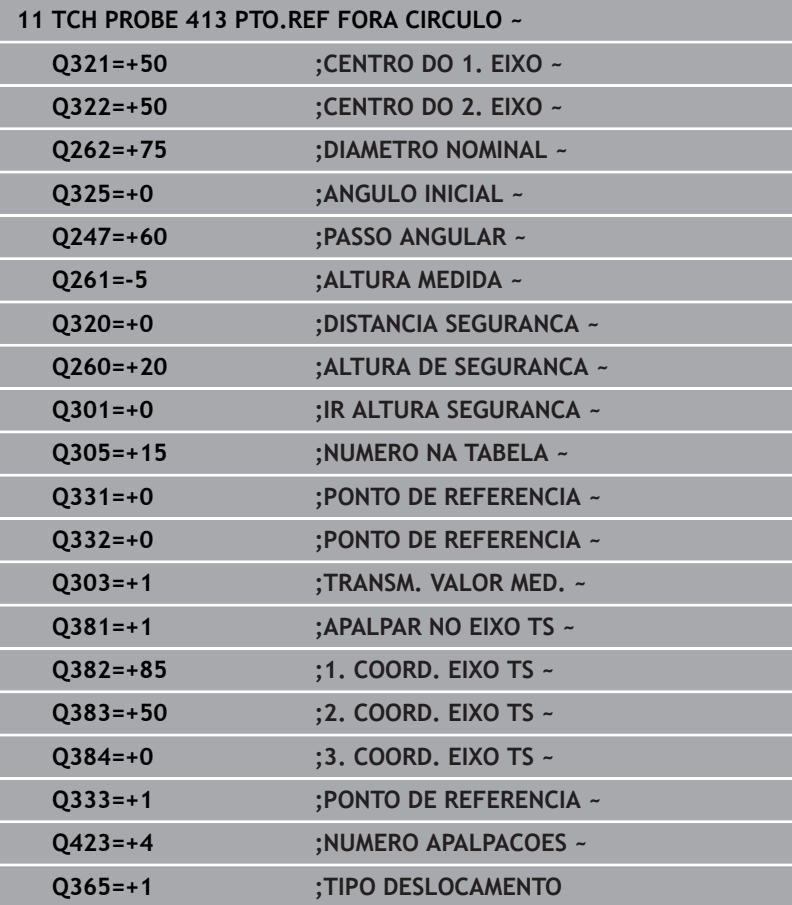

# **5.14 Ciclo 414 PTO.REF FORA ESQUINA**

#### **Programação ISO**

**G414**

Ĭ.

## **Aplicação**

O ciclo de apalpação **414** obtém o ponto de intersecção de duas retas e define este ponto de intersecção como ponto de referência. Se quiser, o comando também pode escrever o ponto de intersecção numa tabela de pontos zero ou de pontos de referência.

#### **Execução do ciclo**

1 O comando posiciona o apalpador em marcha rápida (valor da coluna **FMAX**) e com lógica de posicionamento para o primeiro ponto de apalpação **1** (ver figura). O comando desvia assim o apalpador na distância de segurança contra a respetiva direção de deslocação

**Mais informações:** ["Lógica de posicionamento", Página 44](#page-43-0)

- 2 A seguir, o apalpador desloca-se para a altura de medição introduzida e executa o primeiro processo de apalpação com avanço de apalpação (coluna **F**). O comando determina automaticamente a direção de apalpação em função do 3.º ponto de medição programado
- 3 Depois, o apalpador desloca-se para o ponto de apalpação seguinte **2** e executa o segundo processo de apalpação
- 4 O comando posiciona o apalpador para o ponto de apalpação **3** e a seguir para o ponto de apalpação **4** e executa aí o terceiro e o quarto processo de apalpação
- 5 O comando posiciona novamente o apalpador à Altura Segura
- 6 Dependendo dos parâmetros de ciclo **Q303** e **Q305**, o comando processa o ponto de referência obtido, [ver "Características](#page-163-0) [comuns de todos os ciclos de apalpação 4xx para definição do](#page-163-0) [ponto de referência", Página 164](#page-163-0)
- 7 Em seguida, o comando guarda as coordenadas da esquina determinada nos parâmetros Q seguintes
- 8 Quando se quiser, o comando obtém a seguir, num processo de apalpação separado, ainda o ponto de referência no eixo do apalpador

O comando mede a primeira reta sempre na direção do eixo secundário do plano de maquinagem.

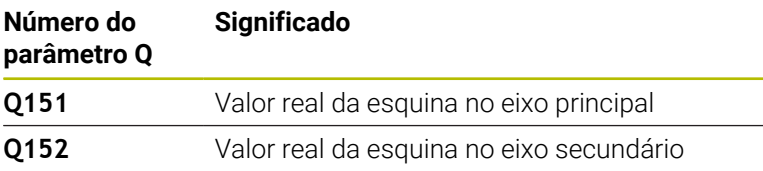

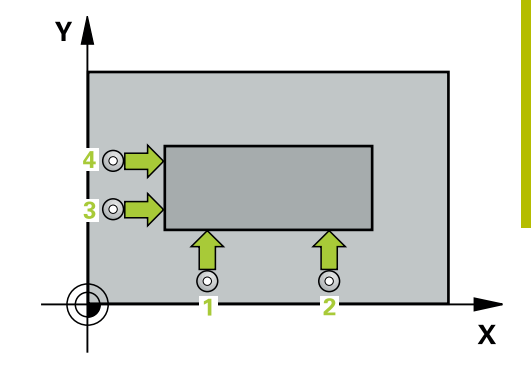

### **Definição da esquina**

Com a posição dos pontos de medição **1** e **3**, poderá determinar a esquina em que o comando define o ponto de referência (ver imagem e tabela seguinte).

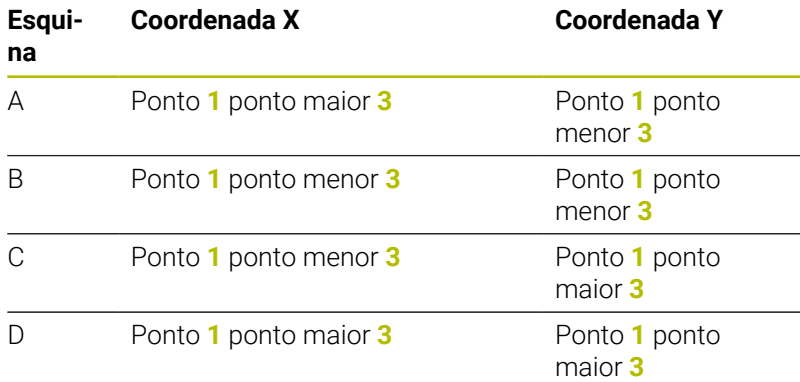

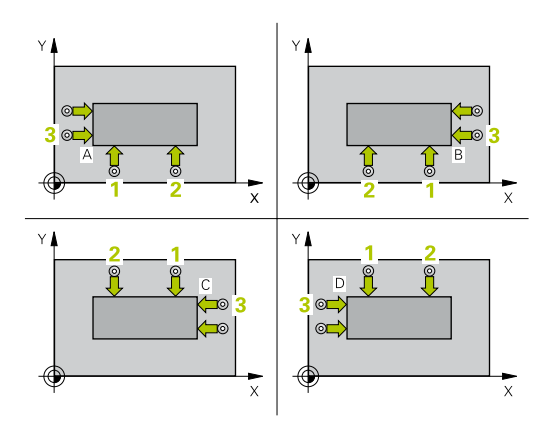

## **Avisos**

## *AVISO*

#### **Atenção, perigo de colisão!**

Durante a execução dos ciclos de apalpação **400** a **499**, não podem estar ativos quaisquer ciclos de conversão de coordenadas. Existe perigo de colisão!

- Não ativar os ciclos seguintes antes de se utilizarem ciclos de apalpação: ciclo **7 PONTO ZERO**, ciclo **8 ESPELHAMENTO**, ciclo **10 ROTACAO**, ciclo **11 FACTOR ESCALA** e ciclo **26 FATOR ESCALA EIXO**.
- $\blacktriangleright$ Restaurar previamente as conversões de coordenadas
- Este ciclo pode ser executado exclusivamente no modo de maquinagem **FUNCTION MODE MILL**.
- O comando anula no início do ciclo uma rotação básica activada.  $\blacksquare$

#### **Indicação sobre a programação**

Antes da definição de ciclo, é necessário ter programado uma  $\Box$ chamada de ferramenta para a definição do eixo do apalpador.

## **Parâmetros de ciclo**

#### **Imagem de ajuda Parâmetros**

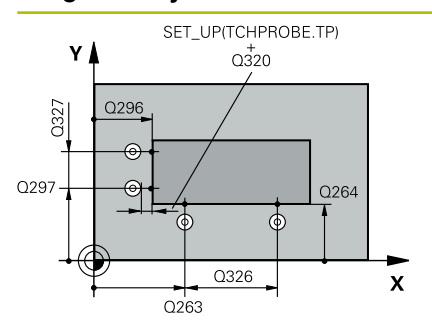

#### **Q263 1. ponto de medicao no eixo 1?**

Coordenada do primeiro ponto de apalpação no eixo principal do plano de maquinagem. O valor atua de forma absoluta.

Introdução: **-99999.9999...+99999.9999**

#### **Q264 1. ponto de medicao no eixo 2?**

Coordenada do primeiro ponto de apalpação no eixo secundário do plano de maquinagem. O valor atua de forma absoluta.

Introdução: **-99999.9999...+99999.9999**

#### **Q326 Distancia 1. eixo?**

Distância entre o primeiro e o segundo pontos de medição no eixo principal do plano de maquinagem. O valor atua de forma incremental.

Introdução: **0...99999.9999**

#### **Q296 3º ponto de medição no 1º eixo?**

Coordenada do terceiro ponto de apalpação no eixo principal do plano de maquinagem. O valor atua de forma absoluta.

Introdução: **-99999.9999...+99999.9999**

#### **Q297 3º ponto de medição no 2º eixo?**

Coordenada do terceiro ponto de apalpação no eixo secundário do plano de maquinagem. O valor atua de forma absoluta.

#### Introdução: **-99999.9999...+99999.9999**

#### **Q327 Distancia 2. eixo?**

Distância entre o terceiro e o quarto pontos de medição no eixo secundário do plano de maquinagem. O valor atua de forma incremental.

#### Introdução: **0...99999.9999**

#### **Q261 Altura medida eixo do apalpador?**

Coordenada do centro da esfera no eixo do apalpador onde deve realizar-se a medição. O valor atua de forma absoluta.

Introdução: **-99999.9999...+99999.9999**

#### **Q320 Distancia de seguranca?**

Distância adicional entre o ponto de apalpação e a esfera do apalpador. **Q320** atua adicionalmente à coluna **SET\_UP** da tabela de apalpadores. O valor atua de forma incremental.

Introdução: **0...99999.9999** Em alternativa, **PREDEF**

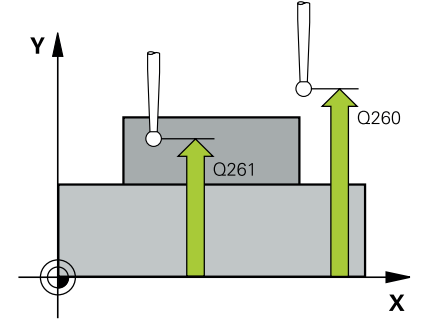

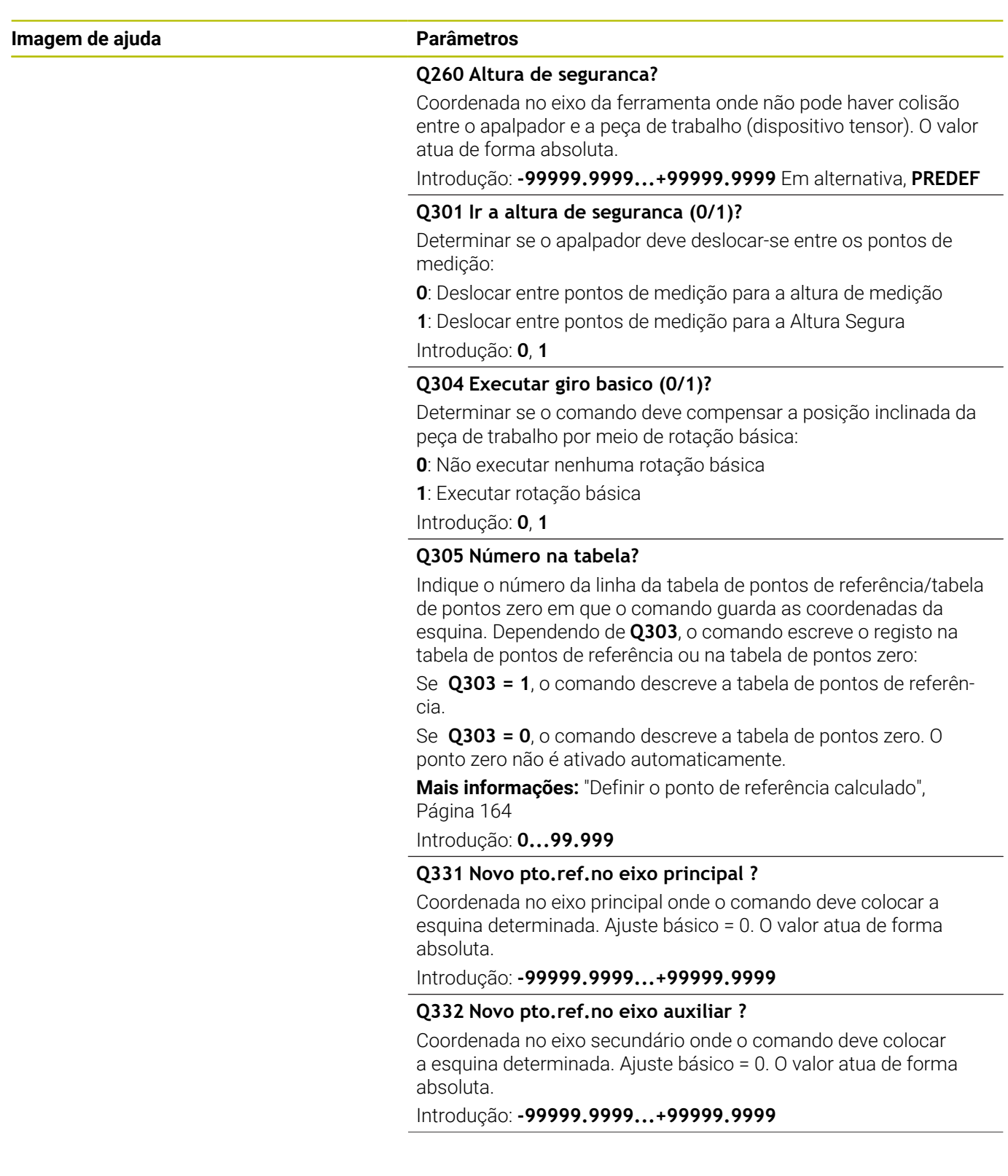

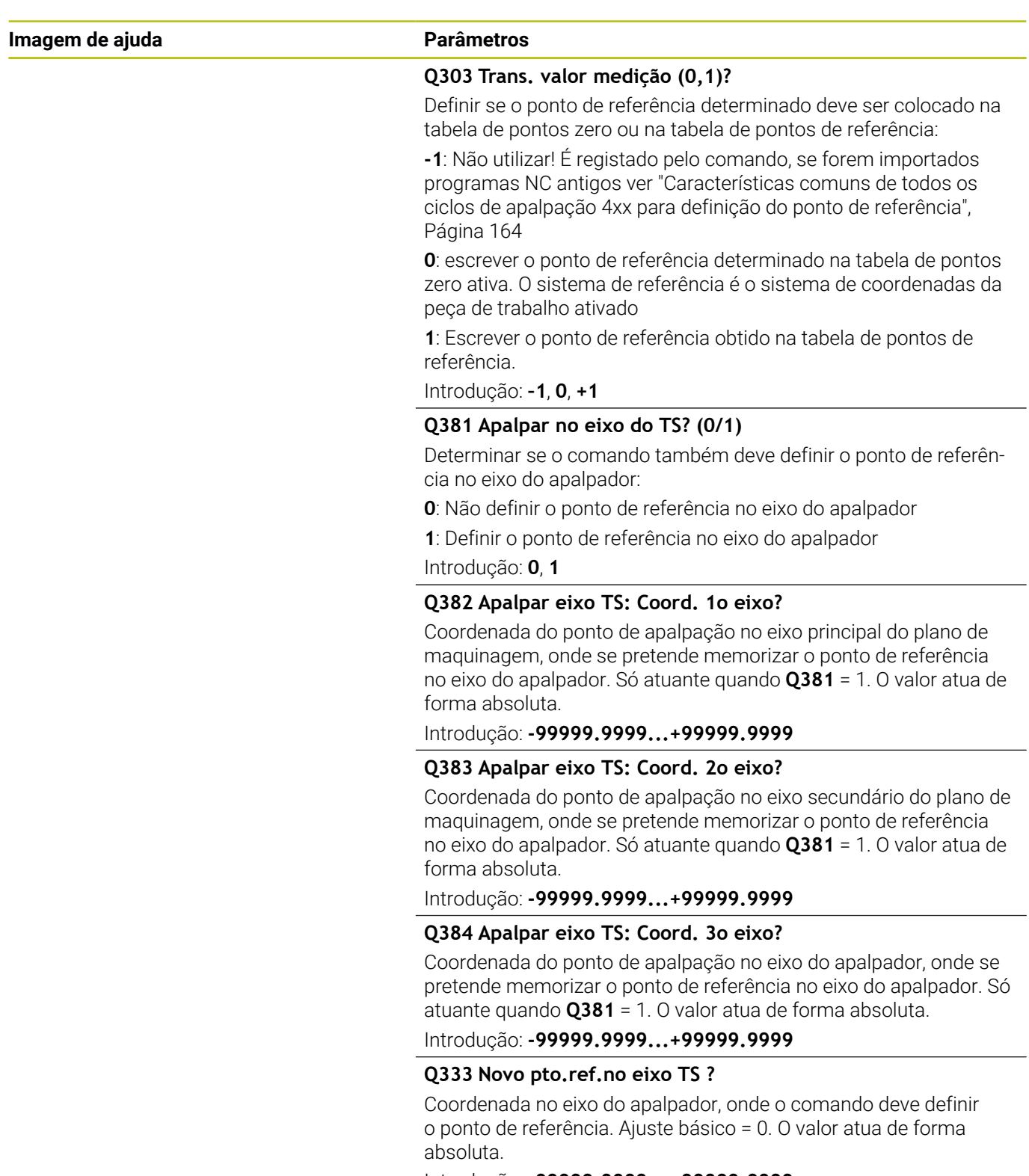

Introdução: **-99999.9999...+99999.9999**

**5**

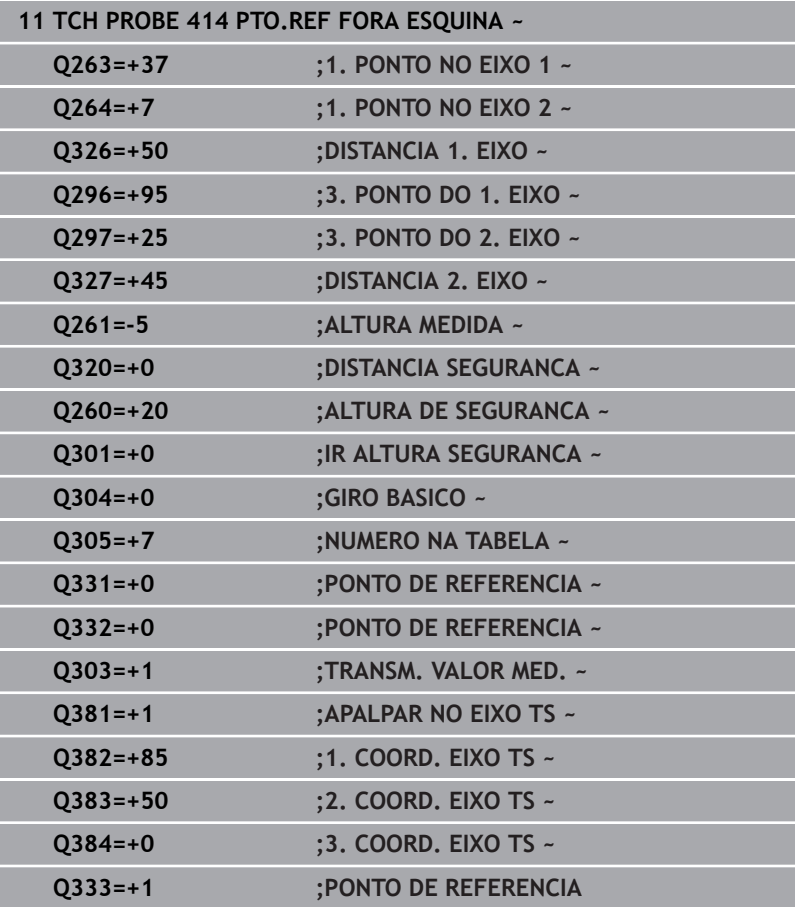

# **5.15 Ciclo 415 PTO.REF DENTRO ESQ.**

#### **Programação ISO**

**G415**

ň

## **Aplicação**

O ciclo de apalpação **415** obtém o ponto de intersecção de duas retas e define este ponto de intersecção como ponto de referência. Se quiser, o comando também pode escrever o ponto de intersecção numa tabela de pontos zero ou de pontos de referência.

#### **Execução do ciclo**

1 O comando posiciona o apalpador em marcha rápida (valor da coluna **FMAX**) e com lógica de posicionamento para o primeiro ponto de apalpação **1** (ver figura). O comando desvia assim o apalpador no eixo principal e no secundário à distância de segurança **Q320** + **SET\_UP** + raio da esfera de apalpação (contra a respetiva direção de deslocação)

**Mais informações:** ["Lógica de posicionamento", Página 44](#page-43-0)

- 2 A seguir, o apalpador desloca-se para a altura de medição introduzida e executa o primeiro processo de apalpação com avanço de apalpação (coluna **F**). A direção de apalpação resulta do número de esquina
- 3 Depois, o apalpador desloca-se para o ponto de apalpação seguinte **2**, o comando desvia então o apalpador no eixo secundário segundo a distância de segurança **Q320** + **SET\_UP** + raio da esfera de apalpação e executa o segundo processo de apalpação
- 4 O comando posiciona o apalpador para o ponto de apalpação **3** (lógica de posicionamento como no 1.º ponto de apalpação) e executa-o
- 5 Depois, o apalpador desloca-se para o ponto de apalpação seguinte **4**. O comando desvia então o apalpador no eixo principal segundo a distância de segurança **Q320** + **SET\_UP** + raio da esfera de apalpação e executa o segundo processo de apalpação
- 6 O comando posiciona novamente o apalpador à Altura Segura
- 7 Dependendo dos parâmetros de ciclo **Q303** e **Q305**, o comando processa o ponto de referência obtido, [ver "Características](#page-163-0) [comuns de todos os ciclos de apalpação 4xx para definição do](#page-163-0) [ponto de referência", Página 164](#page-163-0)
- 8 Em seguida, o comando guarda as coordenadas da esquina determinada nos parâmetros Q seguintes
- 9 Quando se quiser, o comando obtém a seguir, num processo de apalpação separado, ainda o ponto de referência no eixo do apalpador

O comando mede a primeira reta sempre na direção do eixo secundário do plano de maquinagem.

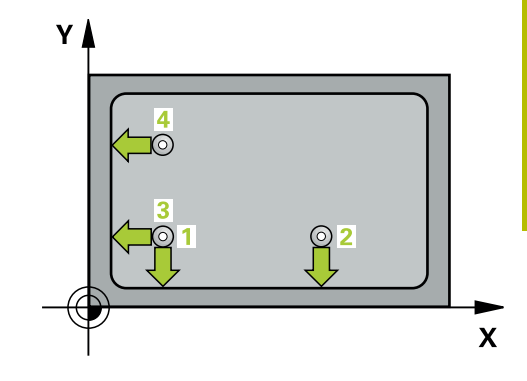

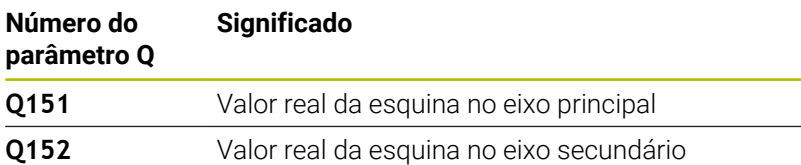

## **Avisos**

## *AVISO*

### **Atenção, perigo de colisão!**

Durante a execução dos ciclos de apalpação **400** a **499**, não podem estar ativos quaisquer ciclos de conversão de coordenadas. Existe perigo de colisão!

- Não ativar os ciclos seguintes antes de se utilizarem ciclos de apalpação: ciclo **7 PONTO ZERO**, ciclo **8 ESPELHAMENTO**, ciclo **10 ROTACAO**, ciclo **11 FACTOR ESCALA** e ciclo **26 FATOR ESCALA EIXO**.
- Restaurar previamente as conversões de coordenadas
- Este ciclo pode ser executado exclusivamente no modo de  $\overline{\phantom{a}}$ maquinagem **FUNCTION MODE MILL**.
- O comando anula no início do ciclo uma rotação básica activada.

#### **Indicação sobre a programação**

Antes da definição de ciclo, é necessário ter programado uma chamada de ferramenta para a definição do eixo do apalpador.

## **Parâmetros de ciclo**

#### **Imagem de ajuda Parâmetros**

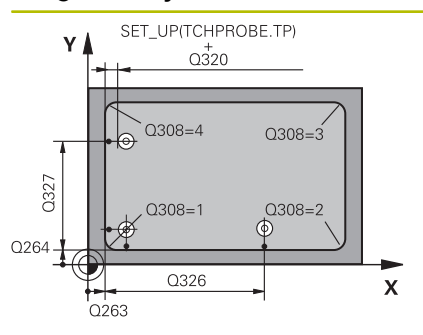

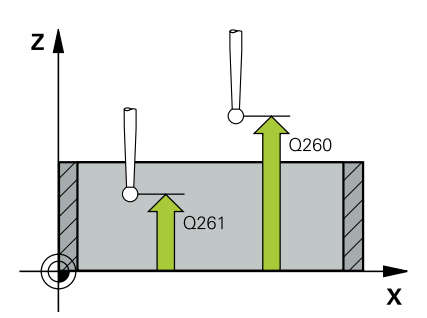

#### **Q263 1. ponto de medicao no eixo 1?**

Coordenada da esquina no eixo principal do plano de maquinagem. O valor atua de forma absoluta.

#### Introdução: **-99999.9999...+99999.9999**

#### **Q264 1. ponto de medicao no eixo 2?**

Coordenada da esquina no eixo secundário do plano de maquinagem. O valor atua de forma absoluta.

Introdução: **-99999.9999...+99999.9999**

#### **Q326 Distancia 1. eixo?**

Distância entre a esquina e o segundo ponto de medição no eixo principal do plano de maquinagem. O valor atua de forma incremental.

#### Introdução: **0...99999.9999**

#### **Q327 Distancia 2. eixo?**

Distância entre a esquina e o quarto ponto de medição no eixo secundário do plano de maquinagem. O valor atua de forma incremental.

Introdução: **0...99999.9999**

#### **Q308 Esquina? (1/2/3/4)**

Número da esquina na qual o comando deve definir o ponto de referência.

Introdução: **1**, **2**, **3**, **4**

#### **Q261 Altura medida eixo do apalpador?**

Coordenada do centro da esfera no eixo do apalpador onde deve realizar-se a medição. O valor atua de forma absoluta.

Introdução: **-99999.9999...+99999.9999**

#### **Q320 Distancia de seguranca?**

Distância adicional entre o ponto de apalpação e a esfera do apalpador. **Q320** atua adicionalmente à coluna **SET\_UP** da tabela de apalpadores. O valor atua de forma incremental.

Introdução: **0...99999.9999** Em alternativa, **PREDEF**

#### **Q260 Altura de seguranca?**

Coordenada no eixo da ferramenta onde não pode haver colisão entre o apalpador e a peça de trabalho (dispositivo tensor). O valor atua de forma absoluta.

Introdução: **-99999.9999...+99999.9999** Em alternativa, **PREDEF**

#### **Q301 Ir a altura de seguranca (0/1)?**

Determinar se o apalpador deve deslocar-se entre os pontos de medição:

**0**: Deslocar entre pontos de medição para a altura de medição

**1**: Deslocar entre pontos de medição para a Altura Segura

Introdução: **0**, **1**

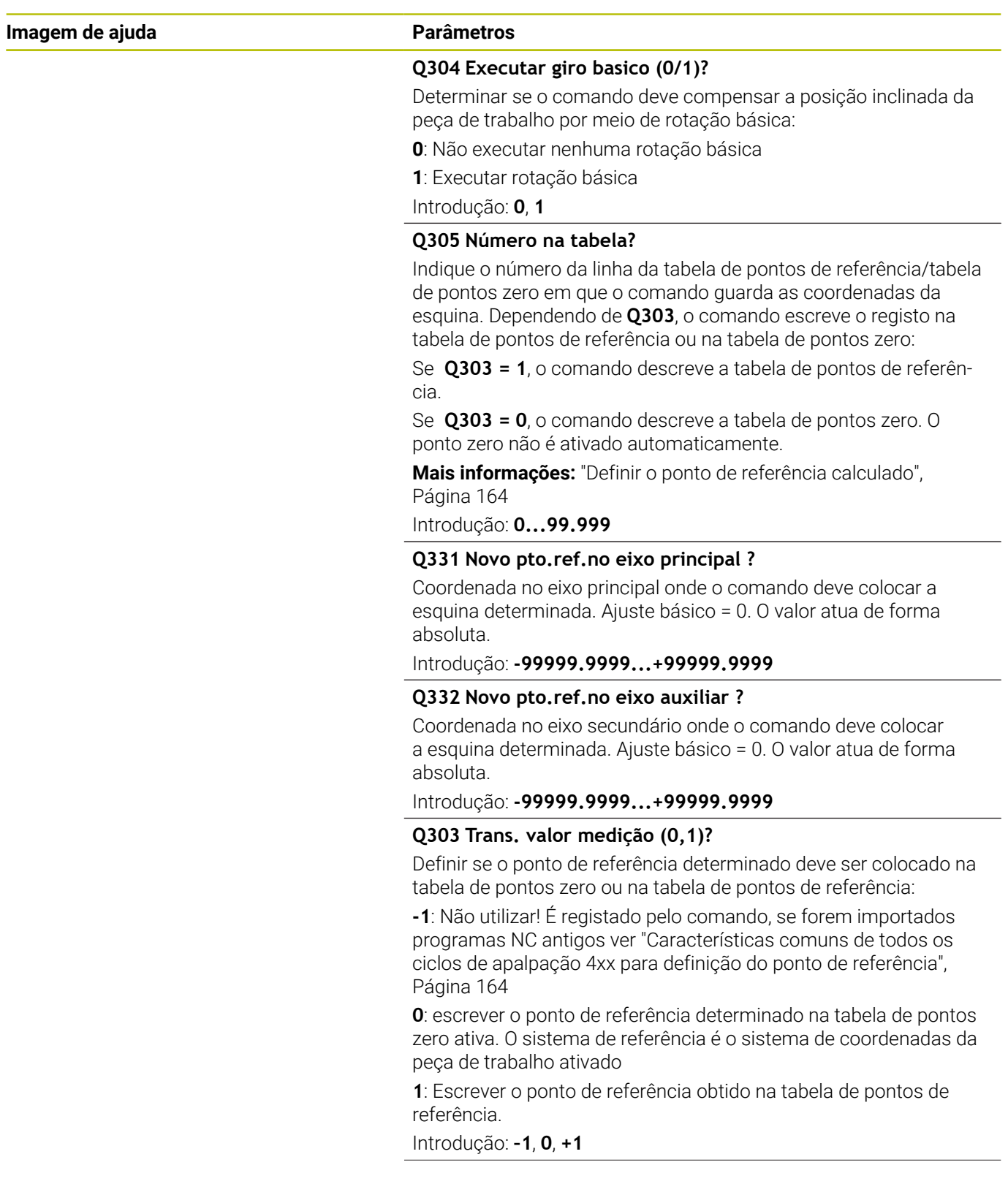

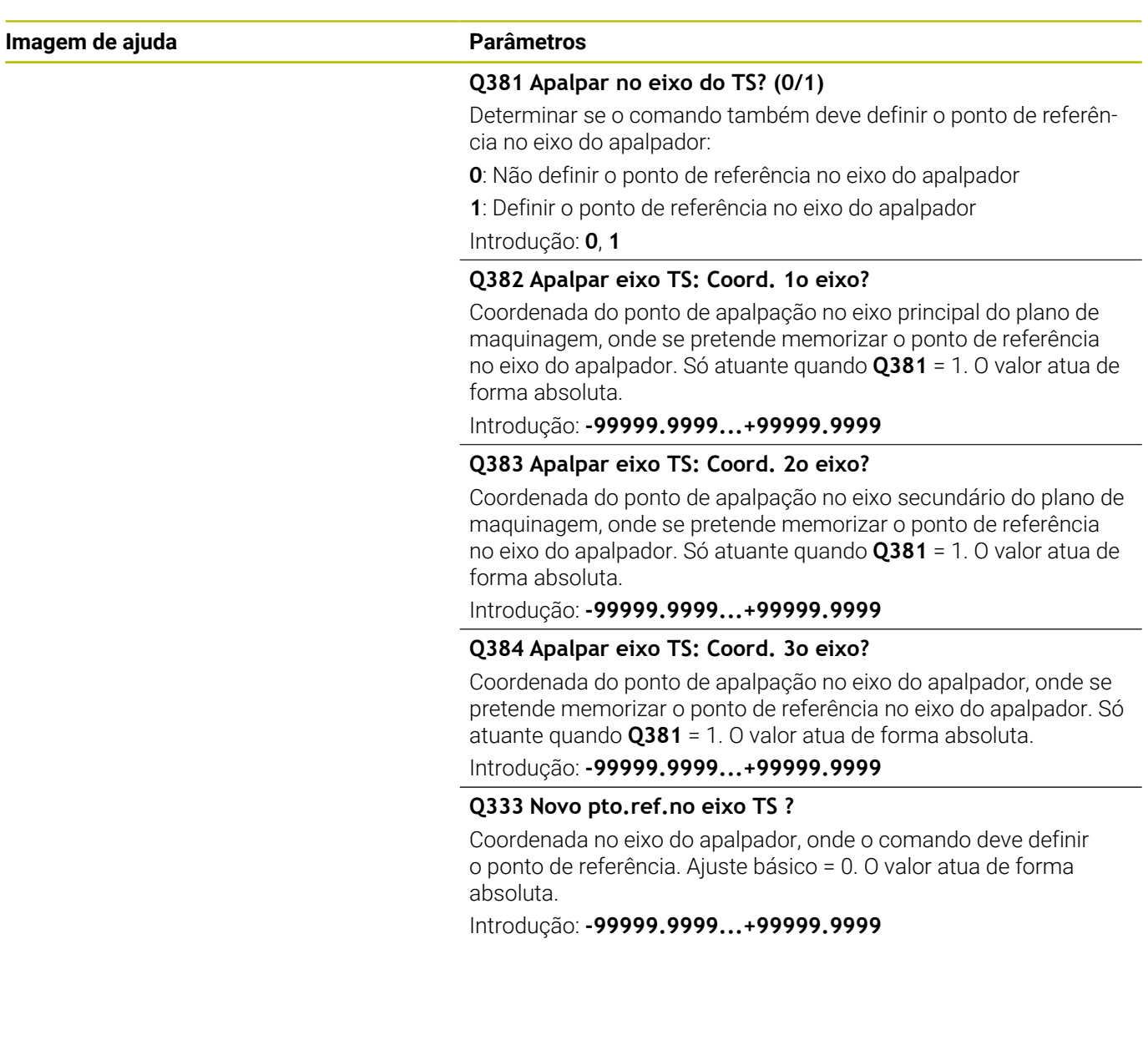

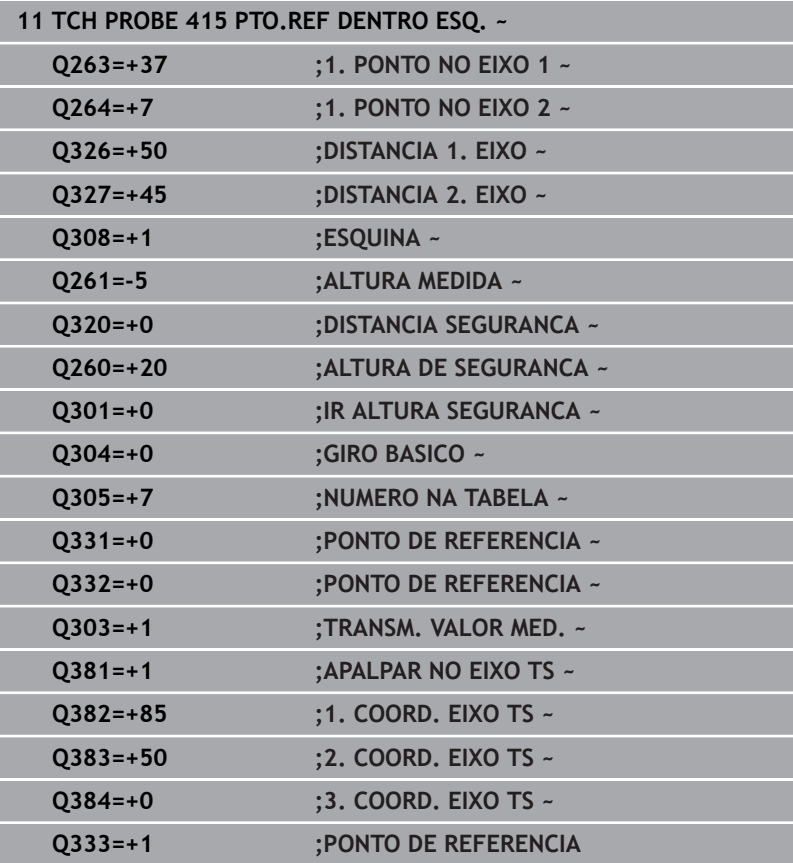

# **5.16 Ciclo 416 PTO REF CENT CIR TAL**

#### **Programação ISO**

**G416**

## **Aplicação**

O ciclo de apalpação **416** calcula o ponto central dum círculo de furos através da medição de três furos e memoriza este ponto central como ponto de referência. Se quiser, o comando também pode escrever o ponto central numa tabela de pontos zero ou de pontos de referência.

#### **Execução do ciclo**

1 O comando posiciona o apalpador em marcha rápida (valor da coluna **FMAX**) e com lógica de posicionamento no ponto central introduzido do primeiro furo **1**

**Mais informações:** ["Lógica de posicionamento", Página 44](#page-43-0)

- 2 A seguir, o apalpador desloca-se na altura de medição introduzida e, por meio de quatro apalpações, regista o primeiro ponto central do furo
- 3 A seguir, o TNC posiciona o apalpador de regresso na Distância Segura e posiciona-se no ponto central introduzido do segundo furo **2**
- 4 O comando desloca-se na altura de medição introduzida e, por meio de quatro apalpações, regista o segundo ponto central do furo
- 5 A seguir, o TNC posiciona o apalpador de regresso na Distância Segura e posiciona-se no ponto central introduzido do terceiro furo **3**
- 6 O comando desloca-se na altura de medição introduzida e, por meio de quatro apalpações, regista o terceiro ponto central do furo
- 7 O comando posiciona novamente o apalpador à Altura Segura
- 8 Dependendo dos parâmetros de ciclo **Q303** e **Q305**, o comando processa o ponto de referência obtido, [ver "Características](#page-163-0) [comuns de todos os ciclos de apalpação 4xx para definição do](#page-163-0) [ponto de referência", Página 164](#page-163-0)
- 9 Em seguida, o comando guarda os valores reais nos parâmetros Q seguintes
- 10 Quando se quiser, o comando obtém a seguir, num processo de apalpação separado, ainda o ponto de referência no eixo do apalpador

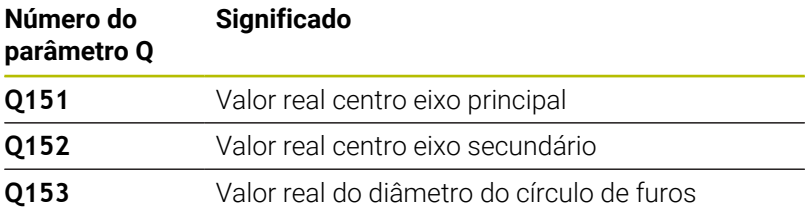

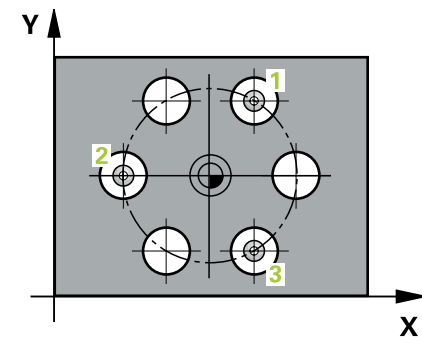

## **Avisos**

# *AVISO*

#### **Atenção, perigo de colisão!**

Durante a execução dos ciclos de apalpação **400** a **499**, não podem estar ativos quaisquer ciclos de conversão de coordenadas. Existe perigo de colisão!

- Não ativar os ciclos seguintes antes de se utilizarem ciclos de apalpação: ciclo **7 PONTO ZERO**, ciclo **8 ESPELHAMENTO**, ciclo **10 ROTACAO**, ciclo **11 FACTOR ESCALA** e ciclo **26 FATOR ESCALA EIXO**.
- Restaurar previamente as conversões de coordenadas
- Este ciclo pode ser executado exclusivamente no modo de  $\overline{\phantom{a}}$ maquinagem **FUNCTION MODE MILL**.
- O comando anula no início do ciclo uma rotação básica activada.

#### **Indicação sobre a programação**

Antes da definição de ciclo, é necessário ter programado uma chamada de ferramenta para a definição do eixo do apalpador.

## **Parâmetros de ciclo**

#### **Imagem de ajuda Parâmetros**

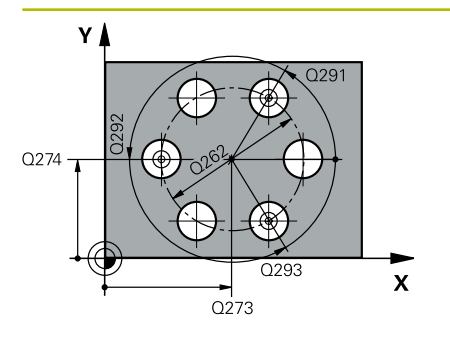

#### **Q273 Centro eixo 1 (valor nominal)?**

Centro do círculo de furos (valor nominal) no eixo principal do plano de maquinagem. O valor atua de forma absoluta.

Introdução: **-99999.9999...+99999.9999**

#### **Q274 Centro eixo 2 (valor nominal)?**

Centro do círculo de furos (valor nominal) no eixo secundário do plano de maquinagem. O valor atua de forma absoluta.

Introdução: **-99999.9999...+99999.9999**

#### **Q262 Diametro nominal?**

Introduzir diâmetro aproximado do círculo de furos. Quanto menor for o diâmetro do furo, mais exatamente se deve indicar o diâmetro nominal

#### Introdução: **0...99999.9999**

#### **Q291 Angulo 1. furo?**

Ângulo de coordenadas polares do primeiro ponto central do furo no plano de maquinagem. O valor atua de forma absoluta.

Introdução: **-360.000...+360.000**

#### **Q292 Angulo 2. furo?**

Ângulo de coordenadas polares do segundo ponto central do furo no plano de maquinagem. O valor atua de forma absoluta.

Introdução: **-360.000...+360.000**

#### **Q293 Angulo 3. furo?**

Ângulo de coordenadas polares do terceiro ponto central do furo no plano de maquinagem. O valor atua de forma absoluta. Introdução: **-360.000...+360.000**

#### **Q261 Altura medida eixo do apalpador?**

Coordenada do centro da esfera no eixo do apalpador onde deve realizar-se a medição. O valor atua de forma absoluta.

Introdução: **-99999.9999...+99999.9999**

#### **Q260 Altura de seguranca?**

Coordenada no eixo da ferramenta onde não pode haver colisão entre o apalpador e a peça de trabalho (dispositivo tensor). O valor atua de forma absoluta.

Introdução: **-99999.9999...+99999.9999** Em alternativa, **PREDEF**

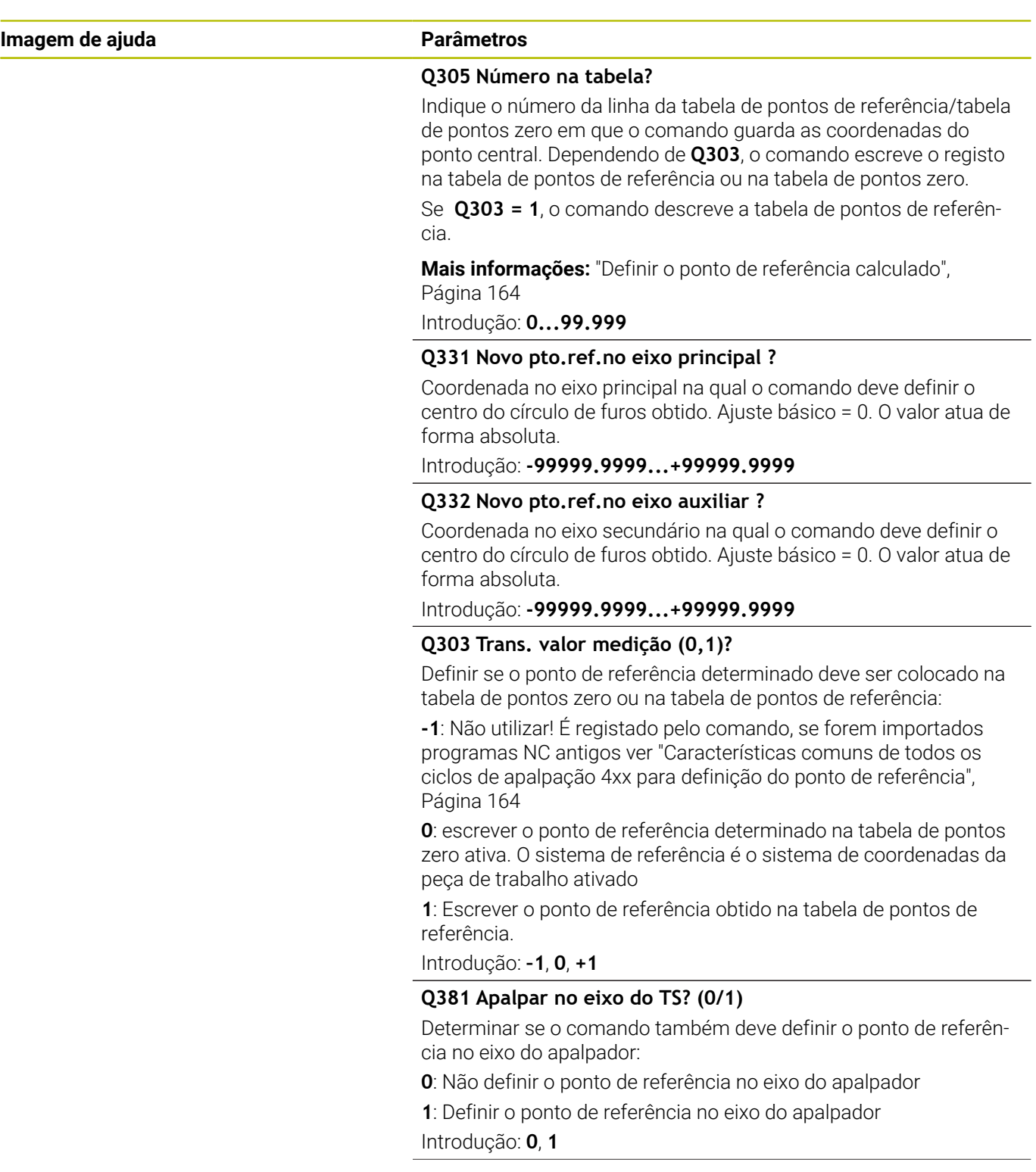

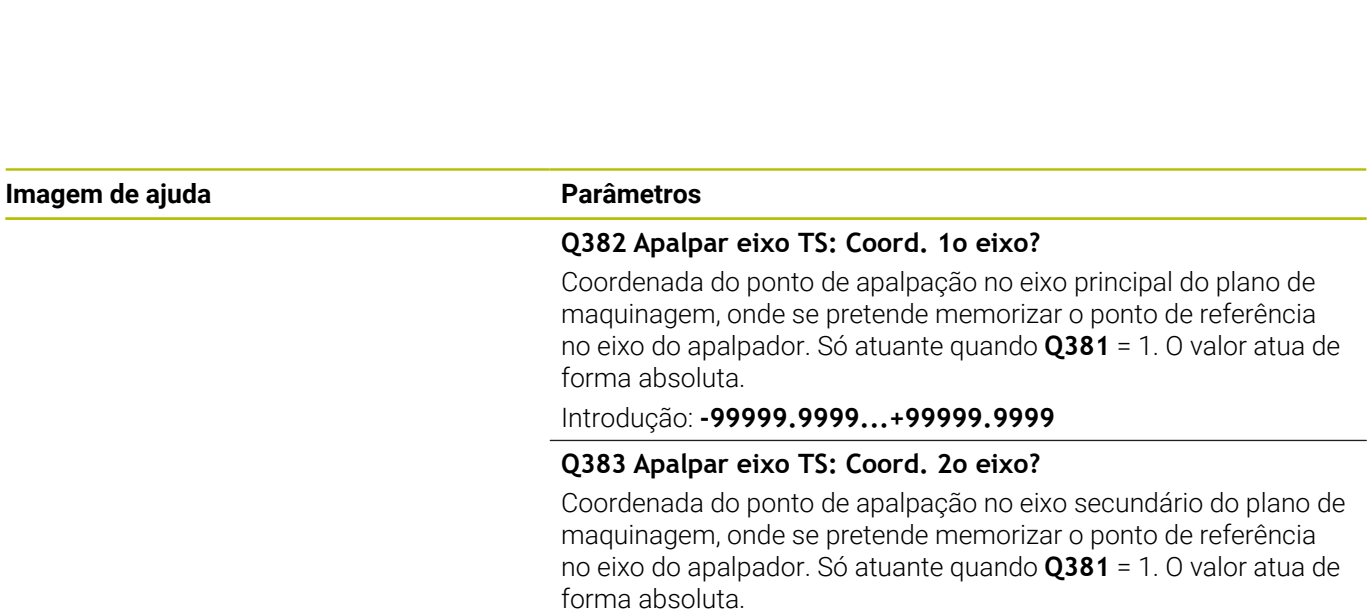

Introdução: **-99999.9999...+99999.9999**

#### **Q384 Apalpar eixo TS: Coord. 3o eixo?**

Coordenada do ponto de apalpação no eixo do apalpador, onde se pretende memorizar o ponto de referência no eixo do apalpador. Só atuante quando **Q381** = 1. O valor atua de forma absoluta.

#### Introdução: **-99999.9999...+99999.9999**

#### **Q333 Novo pto.ref.no eixo TS ?**

Coordenada no eixo do apalpador, onde o comando deve definir o ponto de referência. Ajuste básico = 0. O valor atua de forma absoluta.

Introdução: **-99999.9999...+99999.9999**

#### **Q320 Distancia de seguranca?**

Distância adicional entre o ponto de apalpação e a esfera do apalpador. **Q320** atua adicionalmente a **SET\_UP** (tabela de apalpadores) e somente ao apalpar o ponto de referência no eixo do apalpador. O valor atua de forma incremental.

Introdução: **0...99999.9999** Em alternativa, **PREDEF**

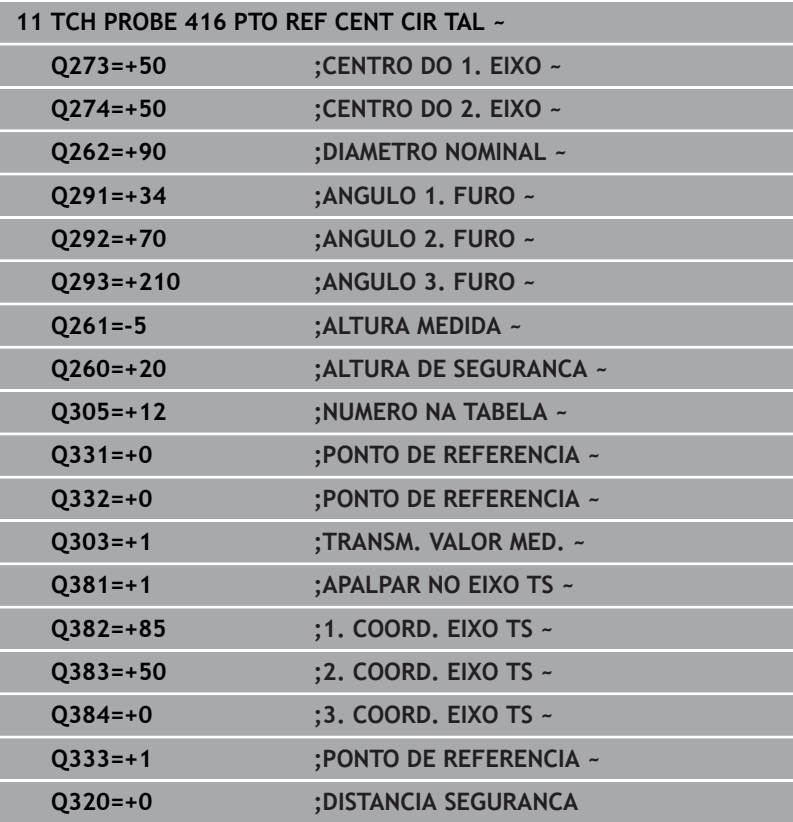

# **5.17 Ciclo 417 PTO. REF. NO EIXO TS**

#### **Programação ISO**

**G417**

## **Aplicação**

O ciclo de apalpação **417** mede uma coordenada qualquer no eixo do apalpador e define esta coordenada como ponto de referência. Opcionalmente, o comando também pode escrever a coordenada medida, numa tabela de pontos zero ou numa tabela de pontos de referência.

#### **Execução do ciclo**

1 O comando posiciona o apalpador em marcha rápida (valor da coluna **FMAX**) e com lógica de posicionamento para o ponto de apalpação **1** programado. O comando desvia, assim, o apalpador segundo a distância de segurança na direção do eixo positivo do apalpador

**Mais informações:** ["Lógica de posicionamento", Página 44](#page-43-0)

- 2 Seguidamente, o apalpador desloca-se no seu eixo na coordenada introduzida do ponto de apalpação **1** e por apalpação simples regista a posição real
- 3 O comando posiciona novamente o apalpador à Altura Segura
- 4 Dependendo dos parâmetros de ciclo **Q303** e **Q305**, o comando processa o ponto de referência obtido, [ver "Características](#page-163-0) [comuns de todos os ciclos de apalpação 4xx para definição do](#page-163-0) [ponto de referência", Página 164](#page-163-0)
- 5 Em seguida, o comando guarda os valores reais nos parâmetros Q seguintes

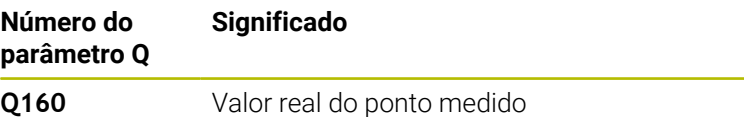

## **Avisos**

#### *AVISO*

#### **Atenção, perigo de colisão!**

Durante a execução dos ciclos de apalpação **400** a **499**, não podem estar ativos quaisquer ciclos de conversão de coordenadas. Existe perigo de colisão!

- ▶ Não ativar os ciclos seguintes antes de se utilizarem ciclos de apalpação: ciclo **7 PONTO ZERO**, ciclo **8 ESPELHAMENTO**, ciclo **10 ROTACAO**, ciclo **11 FACTOR ESCALA** e ciclo **26 FATOR ESCALA EIXO**.
- Restaurar previamente as conversões de coordenadas
- Este ciclo pode ser executado exclusivamente no modo de maquinagem **FUNCTION MODE MILL**.
- O comando define o ponto de referência neste eixo. п
- O comando anula no início do ciclo uma rotação básica activada.

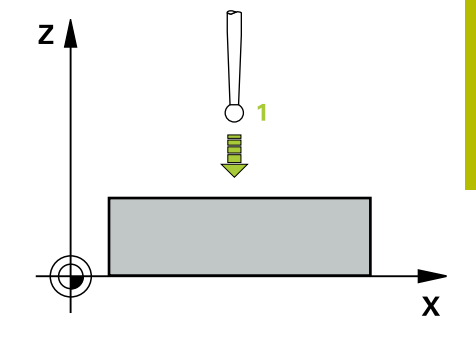

#### **Indicação sobre a programação**

Antes da definição de ciclo, é necessário ter programado uma chamada de ferramenta para a definição do eixo do apalpador.

## **Parâmetros de ciclo**

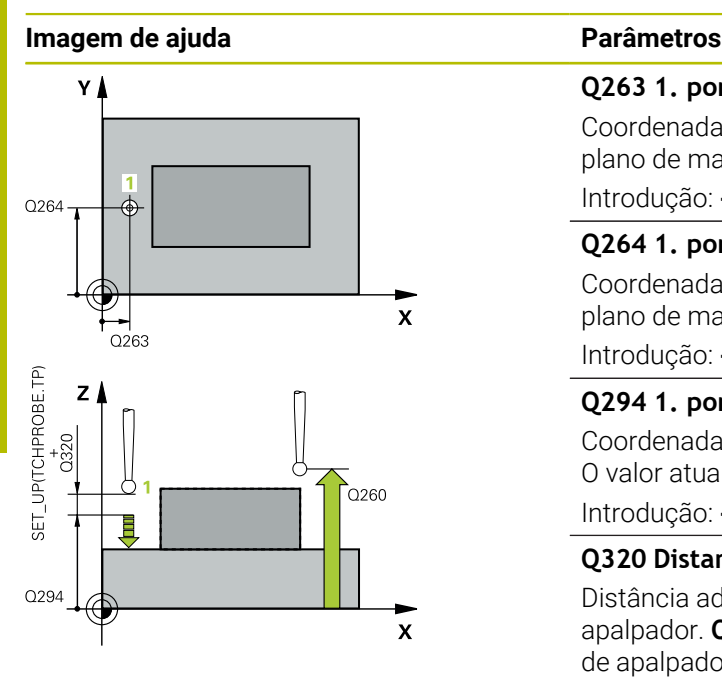

# **Q263 1. ponto de medicao no eixo 1?**

Coordenada do primeiro ponto de apalpação no eixo principal do plano de maquinagem. O valor atua de forma absoluta.

#### Introdução: **-99999.9999...+99999.9999**

#### **Q264 1. ponto de medicao no eixo 2?**

Coordenada do primeiro ponto de apalpação no eixo secundário do plano de maquinagem. O valor atua de forma absoluta.

Introdução: **-99999.9999...+99999.9999**

#### **Q294 1. ponto medicao eixo 3**

Coordenada do primeiro ponto de apalpação no eixo do apalpador. O valor atua de forma absoluta.

Introdução: **-99999.9999...+99999.9999**

#### **Q320 Distancia de seguranca?**

Distância adicional entre o ponto de apalpação e a esfera do apalpador. **Q320** atua adicionalmente à coluna **SET\_UP** da tabela de apalpadores. O valor atua de forma incremental.

Introdução: **0...99999.9999** Em alternativa, **PREDEF**

#### **Q260 Altura de seguranca?**

Coordenada no eixo da ferramenta onde não pode haver colisão entre o apalpador e a peça de trabalho (dispositivo tensor). O valor atua de forma absoluta.

#### Introdução: **-99999.9999...+99999.9999** Em alternativa, **PREDEF**

#### **Q305 Número na tabela?**

Indique o número da linha da tabela de pontos de referência/tabela de pontos zero em que o comando guarda as coordenadas. Dependendo de **Q303**, o comando escreve o registo na tabela de pontos de referência ou na tabela de pontos zero.

Se **Q303 = 1**, o comando descreve a tabela de pontos de referência.

Se **Q303 = 0**, o comando descreve a tabela de pontos zero. O ponto zero não é ativado automaticamente

**Mais informações:** ["Definir o ponto de referência calculado",](#page-163-1) [Página 164](#page-163-1)

#### **Q333 Novo pto.ref.no eixo TS ?**

Coordenada no eixo do apalpador, onde o comando deve definir o ponto de referência. Ajuste básico = 0. O valor atua de forma absoluta.

Introdução: **-99999.9999...+99999.9999**

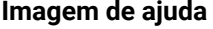

### **Parâmetros**

**Q303 Trans. valor medição (0,1)?**

Definir se o ponto de referência determinado deve ser colocado na tabela de pontos zero ou na tabela de pontos de referência:

**-1**: Não utilizar! É registado pelo comando, se forem importados programas NC antigos [ver "Características comuns de todos os](#page-163-0) [ciclos de apalpação 4xx para definição do ponto de referência",](#page-163-0) [Página 164](#page-163-0)

**0**: escrever o ponto de referência determinado na tabela de pontos zero ativa. O sistema de referência é o sistema de coordenadas da peça de trabalho ativado

**1**: Escrever o ponto de referência obtido na tabela de pontos de referência.

Introdução: **–1**, **0**, **+1**

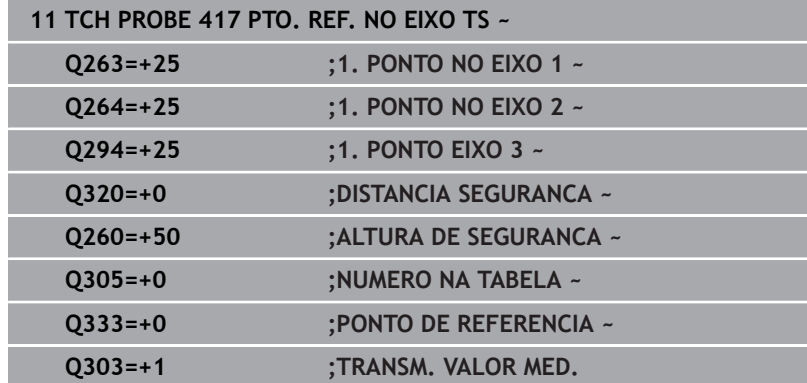

# **5.18 Ciclo 418 PONTO REF 4 FUROS**

### **Programação ISO**

**G418**

## **Aplicação**

O ciclo de apalpação **418** calcula o ponto de intersecção das linhas de ligação de cada dois pontos centrais de furos e define este ponto de intersecção como ponto de referência. Se quiser, o comando também pode escrever o ponto de intersecção numa tabela de pontos zero ou de pontos de referência.

### **Execução do ciclo**

1 O comando posiciona o apalpador em marcha rápida (valor da coluna **FMAX**) e com lógica de posicionamento no centro do primeiro furo **1**

**Mais informações:** ["Lógica de posicionamento", Página 44](#page-43-0)

- 2 A seguir, o apalpador desloca-se na altura de medição introduzida e, por meio de quatro apalpações, regista o primeiro ponto central do furo
- 3 A seguir, o TNC posiciona o apalpador de regresso na Distância Segura e posiciona-se no ponto central introduzido do segundo furo **2**
- 4 O comando desloca-se na altura de medição introduzida e, por meio de quatro apalpações, regista o segundo ponto central do furo
- 5 O comando repete o processo para os furos **3** e **4**
- 6 O comando posiciona novamente o apalpador à Altura Segura
- 7 Dependendo dos parâmetros de ciclo **Q303** e **Q305**, o comando processa o ponto de referência obtido, [ver "Características](#page-163-0) [comuns de todos os ciclos de apalpação 4xx para definição do](#page-163-0) [ponto de referência", Página 164](#page-163-0)
- 8 O comando calcula o ponto de referência como ponto de intersecção das linhas de união do ponto central do furo **1**/**3** e **2**/**4** e guarda os valores reais nos parâmetros Q apresentados seguidamente.
- 9 Quando se quiser, o comando obtém a seguir, num processo de apalpação separado, ainda o ponto de referência no eixo do apalpador

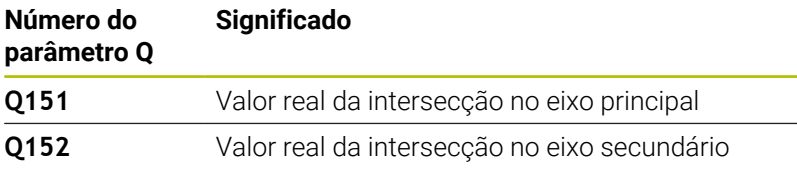

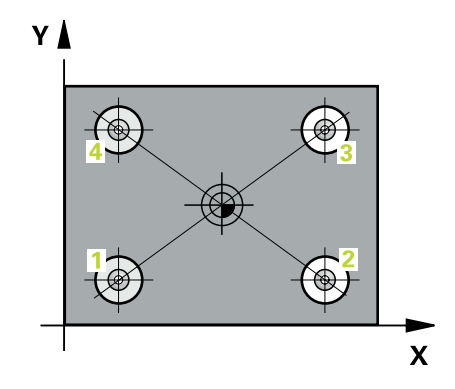

## **Avisos**

# *AVISO*

#### **Atenção, perigo de colisão!**

Durante a execução dos ciclos de apalpação **400** a **499**, não podem estar ativos quaisquer ciclos de conversão de coordenadas. Existe perigo de colisão!

- Não ativar os ciclos seguintes antes de se utilizarem ciclos de apalpação: ciclo **7 PONTO ZERO**, ciclo **8 ESPELHAMENTO**, ciclo **10 ROTACAO**, ciclo **11 FACTOR ESCALA** e ciclo **26 FATOR ESCALA EIXO**.
- Restaurar previamente as conversões de coordenadas
- Este ciclo pode ser executado exclusivamente no modo de maquinagem **FUNCTION MODE MILL**.
- O comando anula no início do ciclo uma rotação básica activada.

#### **Indicação sobre a programação**

Antes da definição de ciclo, é necessário ter programado uma chamada de ferramenta para a definição do eixo do apalpador.

## **Parâmetros de ciclo**

#### **Imagem de ajuda Parâmetros**

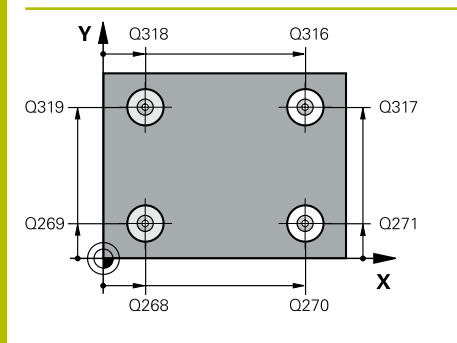

#### **Q268 1. furo: centro eixo 1?**

Ponto central do primeiro furo no eixo principal do plano de maquinagem. O valor atua de forma absoluta.

Introdução: **-99999.9999...+9999.9999**

#### **Q269 1. furo: centro eixo 2?**

Ponto central do primeiro furo no eixo secundário do plano de maquinagem. O valor atua de forma absoluta.

Introdução: **-99999.9999...+99999.9999**

### **Q270 2. furo: centro eixo 1?**

Ponto central do segundo furo no eixo principal do plano de maquinagem. O valor atua de forma absoluta.

Introdução: **-99999.9999...+99999.9999**

#### **Q271 2. furo: centro eixo 2?**

Ponto central do segundo furo no eixo secundário do plano de maquinagem. O valor atua de forma absoluta.

Introdução: **-99999.9999...+99999.9999**

#### **Q316 3º furo: Centro 1º eixo?**

Ponto central do 3.º furo no eixo principal do plano de maquinagem. O valor atua de forma absoluta.

#### Introdução: **-99999.9999...+99999.9999**

#### **Q317 3º furo: Centro 2º eixo?**

Ponto central do 3.º furo no eixo secundário do plano de maquinagem. O valor atua de forma absoluta.

#### Introdução: **-99999.9999...+99999.9999**

#### **Q318 4º furo: Centro 1º eixo?**

Ponto central do 4.º furo no eixo principal do plano de maquinagem. O valor atua de forma absoluta.

#### Introdução: **-99999.9999...+99999.9999**

#### **Q319 4º furo: Centro 2º eixo?**

Ponto central do 4.º furo no eixo secundário do plano de maquinagem. O valor atua de forma absoluta.

#### Introdução: **-99999.9999...+99999.9999**

#### **Q261 Altura medida eixo do apalpador?**

Coordenada do centro da esfera no eixo do apalpador onde deve realizar-se a medição. O valor atua de forma absoluta.

#### Introdução: **-99999.9999...+99999.9999**

#### **Q260 Altura de seguranca?**

Coordenada no eixo da ferramenta onde não pode haver colisão entre o apalpador e a peça de trabalho (dispositivo tensor). O valor atua de forma absoluta.

Introdução: **-99999.9999...+99999.9999** Em alternativa, **PREDEF**

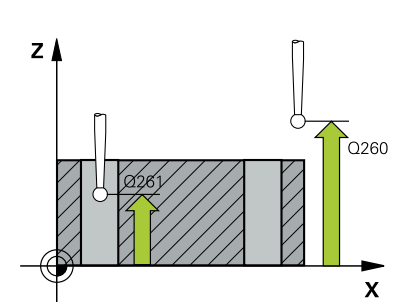

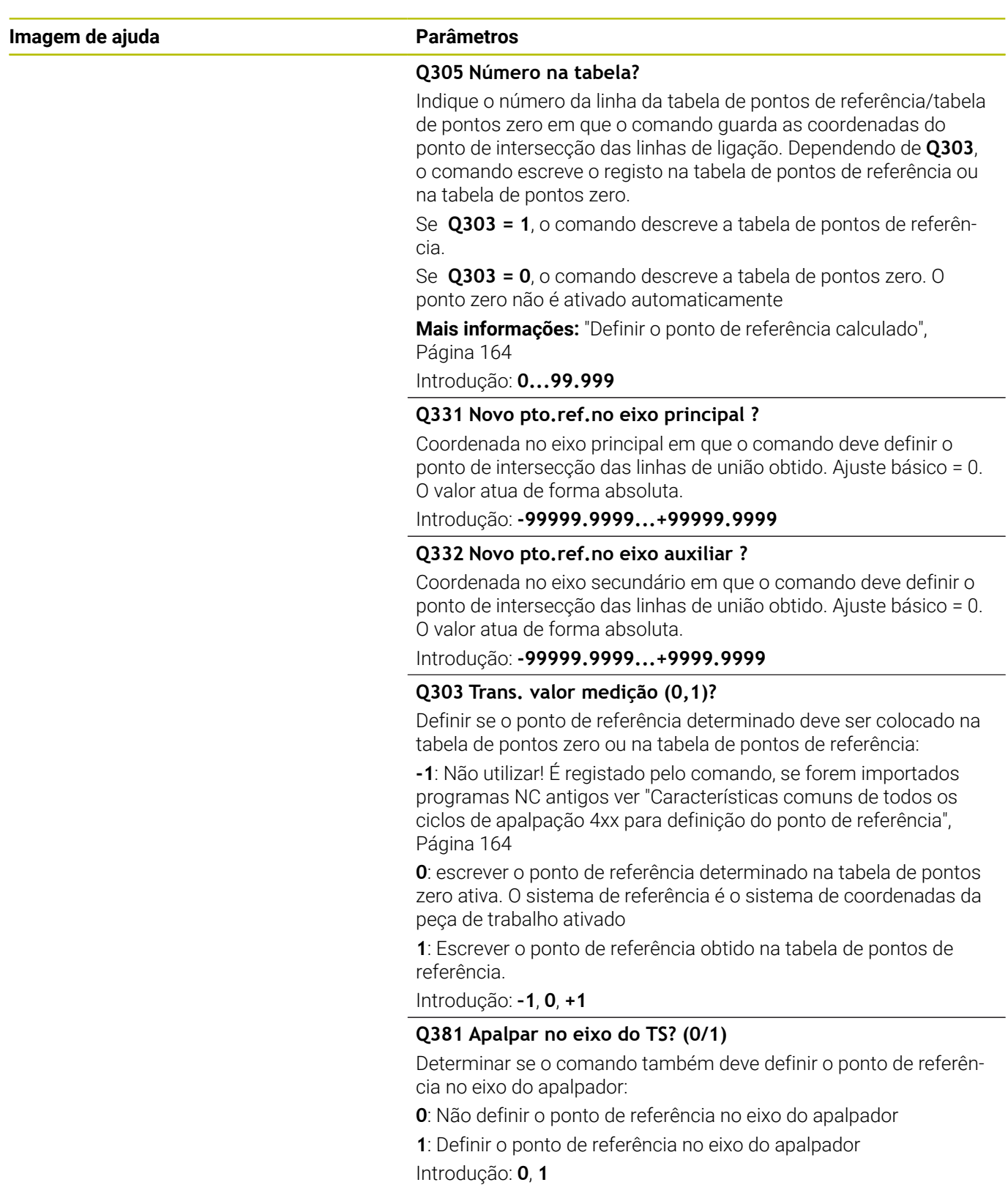

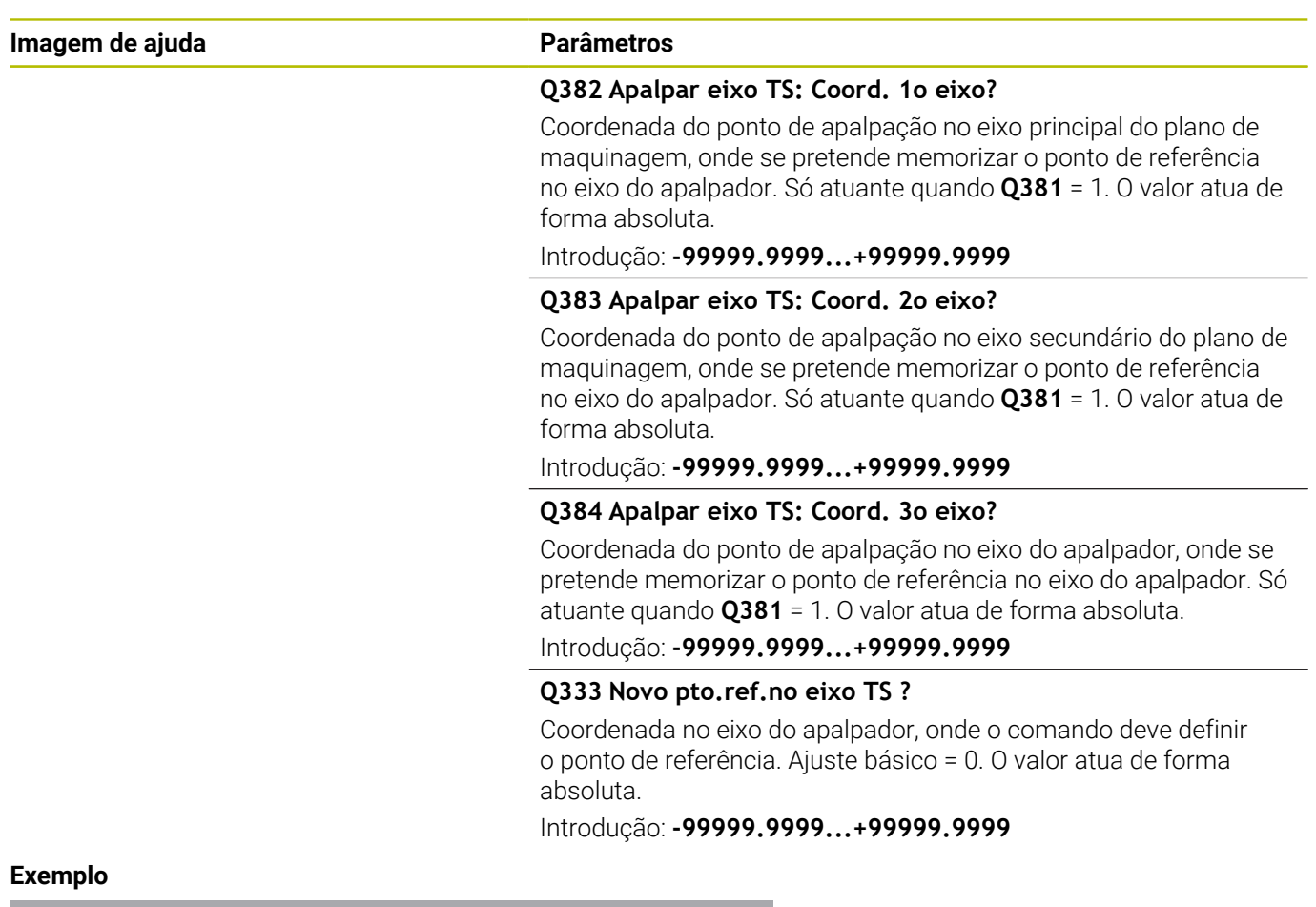

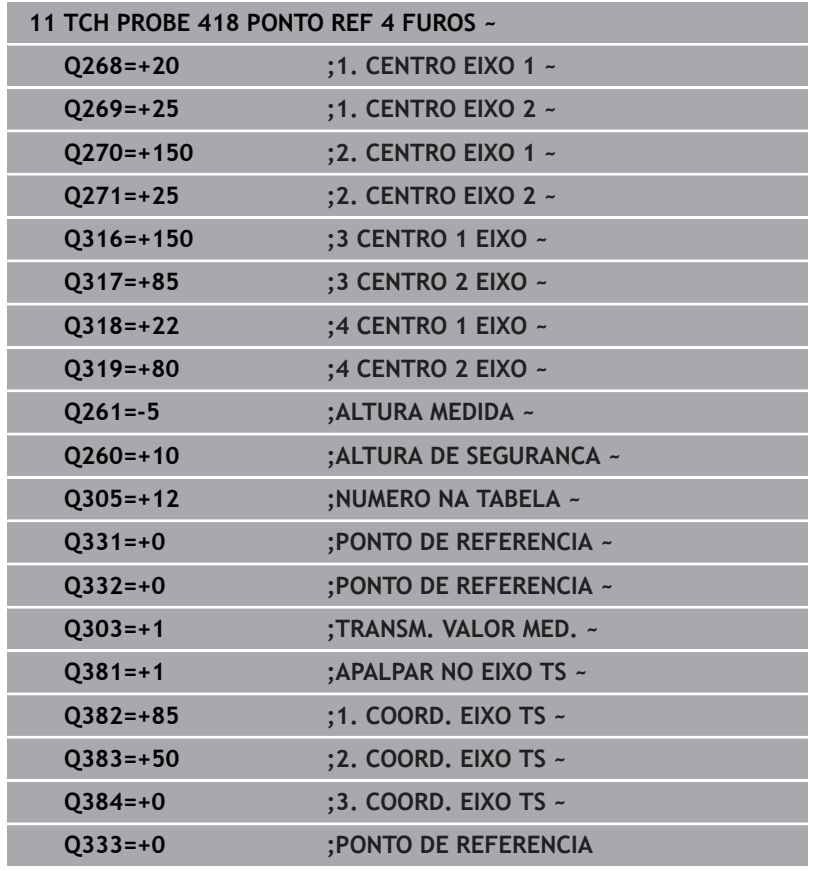

# **5.19 Ciclo 419 PONTO REF. NUM EIXO**

#### **Programação ISO**

**G419**

## **Aplicação**

O ciclo de apalpação **419** mede uma coordenada qualquer num eixo à escolha e define esta coordenada como ponto de referência. Opcionalmente, o comando também pode escrever a coordenada medida, numa tabela de pontos zero ou numa tabela de pontos de referência.

### **Execução do ciclo**

1 O comando posiciona o apalpador em marcha rápida (valor da coluna **FMAX**) e com lógica de posicionamento para o ponto de apalpação **1** programado. O comando desvia, assim, o apalpador segundo a distância de segurança contra a direção de apalpação programada

**Mais informações:** ["Lógica de posicionamento", Página 44](#page-43-0)

- 2 A seguir, o apalpador desloca-se na altura de medição introduzida e por meio duma simples apalpação, regista a posição real
- 3 O comando posiciona novamente o apalpador à Altura Segura
- 4 Dependendo dos parâmetros de ciclo **Q303** e **Q305**, o comando processa o ponto de referência obtido, [ver "Características](#page-163-0) [comuns de todos os ciclos de apalpação 4xx para definição do](#page-163-0) [ponto de referência", Página 164](#page-163-0)

## **Avisos**

## *AVISO*

#### **Atenção, perigo de colisão!**

Durante a execução dos ciclos de apalpação **400** a **499**, não podem estar ativos quaisquer ciclos de conversão de coordenadas. Existe perigo de colisão!

- Não ativar os ciclos seguintes antes de se utilizarem ciclos de apalpação: ciclo **7 PONTO ZERO**, ciclo **8 ESPELHAMENTO**, ciclo **10 ROTACAO**, ciclo **11 FACTOR ESCALA** e ciclo **26 FATOR ESCALA EIXO**.
- Restaurar previamente as conversões de coordenadas
- Este ciclo pode ser executado exclusivamente no modo de  $\blacksquare$ maquinagem **FUNCTION MODE MILL**.
- Ī. Se desejar guardar o ponto de referência em vários eixos na tabela de pontos de referência, pode utilizar o ciclo **419** várias vezes consecutivamente. No entanto, para isso, necessita de ativar novamente o número do ponto de referência após cada execução do ciclo **419**. Se trabalhar com o ponto de referência 0 como ponto de referência ativo, esta operação não se realiza.
- O comando anula no início do ciclo uma rotação básica activada.

#### **Indicação sobre a programação**

Antes da definição de ciclo, é necessário ter programado uma chamada de ferramenta para a definição do eixo do apalpador.
### **Imagem de ajuda Parâmetros**

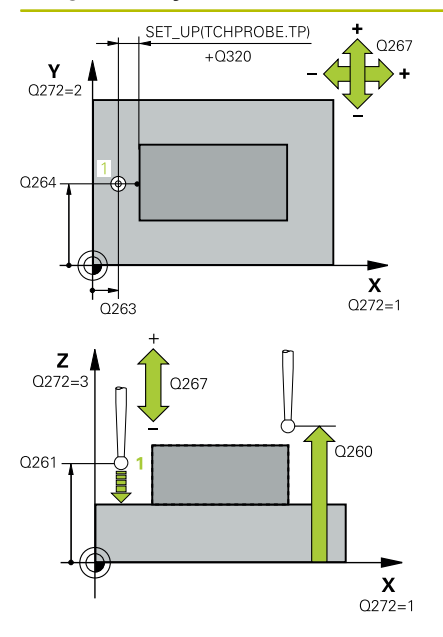

## **Q263 1. ponto de medicao no eixo 1?**

Coordenada do primeiro ponto de apalpação no eixo principal do plano de maquinagem. O valor atua de forma absoluta.

# Introdução: **-99999.9999...+99999.9999**

## **Q264 1. ponto de medicao no eixo 2?**

Coordenada do primeiro ponto de apalpação no eixo secundário do plano de maquinagem. O valor atua de forma absoluta.

## Introdução: **-99999.9999...+99999.9999**

#### **Q261 Altura medida eixo do apalpador?**

Coordenada do centro da esfera no eixo do apalpador onde deve realizar-se a medição. O valor atua de forma absoluta.

Introdução: **-99999.9999...+99999.9999**

#### **Q320 Distancia de seguranca?**

Distância adicional entre o ponto de apalpação e a esfera do apalpador. **Q320** atua adicionalmente à coluna **SET\_UP** da tabela de apalpadores. O valor atua de forma incremental.

Introdução: **0...99999.9999** Em alternativa, **PREDEF**

### **Q260 Altura de seguranca?**

Coordenada no eixo da ferramenta onde não pode haver colisão entre o apalpador e a peça de trabalho (dispositivo tensor). O valor atua de forma absoluta.

## Introdução: **-99999.9999...+99999.9999** Em alternativa, **PREDEF**

## **Q272 Eixo med.(1/2/3: 1=eixo princ.)?**

eixo em que deve ser feita a medição:

- **1**: Eixo principal = eixo de medição
- **2**: Eixo secundário = eixo de medição
- **3**: Eixo do apalpador = eixo de medição

#### **Correspondências de eixos**

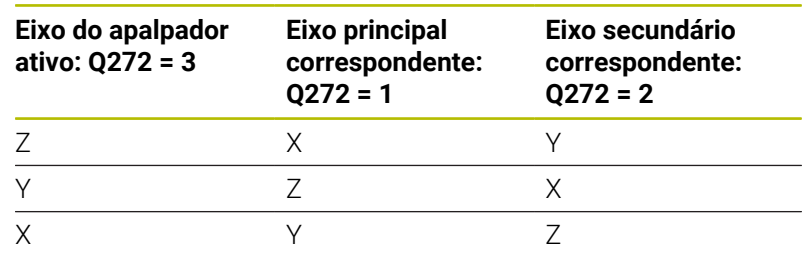

## Introdução: **1**, **2**, **3**

### **Q267 Direc. desloc. 1 (+1=+ / -1=-)?**

Direcção em que o apalpador deve deslocar-se para a peça:

- **-1**: Direção de deslocação negativa
- **+1**: Direção de deslocação positiva

Introdução: **-1**, **+1**

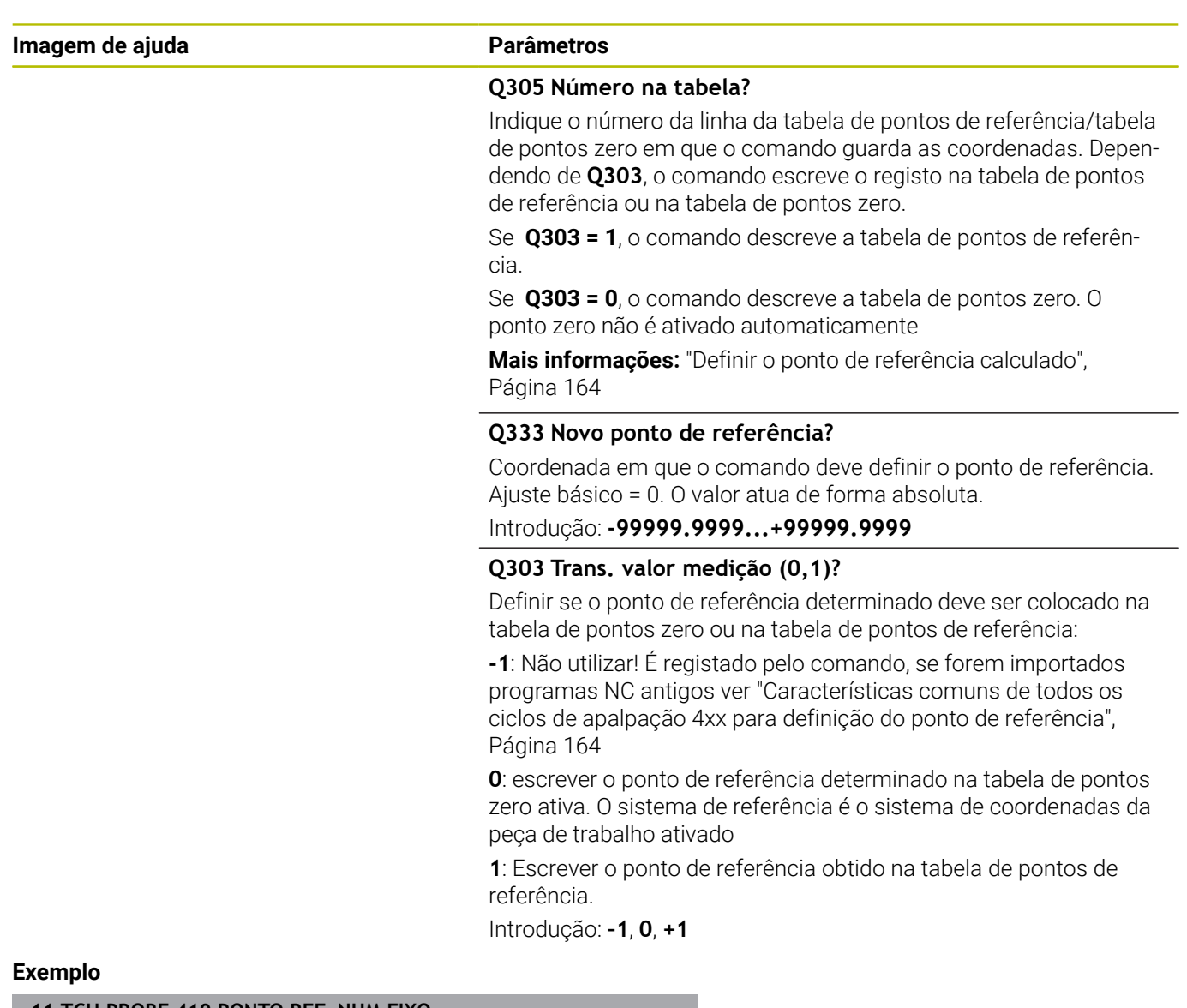

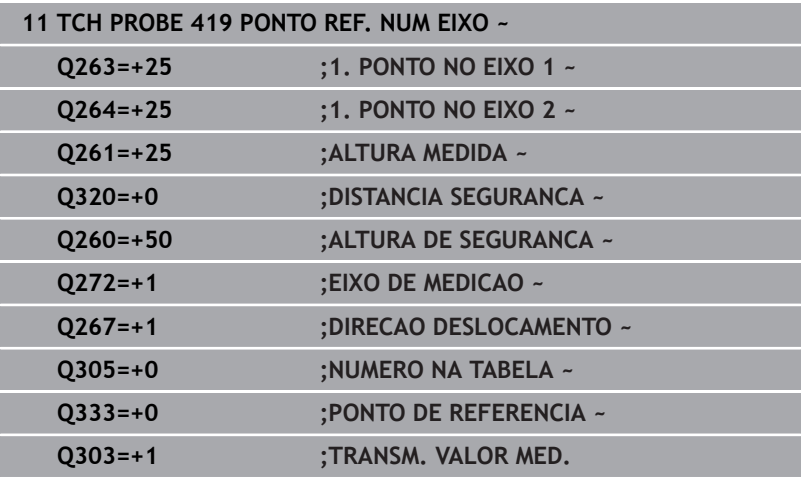

# **5.20 Ciclo 408 PTO.REF.CENTRO RAN.**

# **Programação ISO**

**G408**

# **Aplicação**

O ciclo de apalpação **408** calcula o ponto central de uma ranhura e memoriza este ponto central como ponto de referência. Se quiser, o comando também pode escrever o ponto central numa tabela de pontos zero ou de pontos de referência.

## **Execução do ciclo**

1 O comando posiciona o apalpador em marcha rápida (valor da coluna **FMAX**) e com lógica de posicionamento para o ponto de apalpação **1**. O comando calcula os pontos de apalpação baseado nos dados no ciclo e na distância de segurança da coluna **SET\_UP** na tabela de apalpadores

**Mais informações:** ["Lógica de posicionamento", Página 44](#page-43-0)

- 2 A seguir, o apalpador desloca-se para a altura de medição introduzida e executa o primeiro processo de apalpação com avanço de apalpação (coluna **F**)
- 3 A seguir, o apalpador desloca-se paralelo ao eixo à altura de medição ou à altura segura, para o ponto de apalpação seguinte **2** e executa aí o segundo processo de apalpação
- 4 O comando posiciona novamente o apalpador à Altura Segura
- 5 Dependendo dos parâmetros de ciclo **Q303** e **Q305**, o comando processa o ponto de referência obtido, [ver "Características](#page-163-1) [comuns de todos os ciclos de apalpação 4xx para definição do](#page-163-1) [ponto de referência", Página 164](#page-163-1)
- 6 Em seguida, o comando guarda os valores reais nos parâmetros Q seguintes
- 7 Quando se quiser, o comando obtém a seguir, num processo de apalpação separado, ainda o ponto de referência no eixo do apalpador

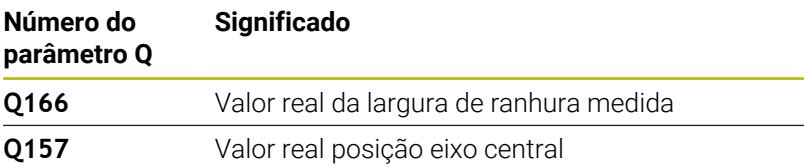

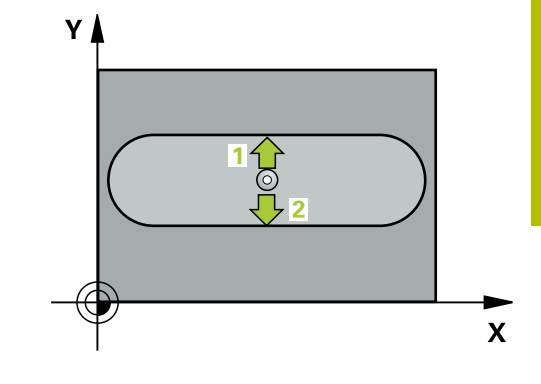

# **Avisos**

# *AVISO*

## **Atenção, perigo de colisão!**

Durante a execução dos ciclos de apalpação **400** a **499**, não podem estar ativos quaisquer ciclos de conversão de coordenadas. Existe perigo de colisão!

- Não ativar os ciclos seguintes antes de se utilizarem ciclos de apalpação: ciclo **7 PONTO ZERO**, ciclo **8 ESPELHAMENTO**, ciclo **10 ROTACAO**, ciclo **11 FACTOR ESCALA** e ciclo **26 FATOR ESCALA EIXO**.
- Restaurar previamente as conversões de coordenadas

# *AVISO*

# **Atenção, perigo de colisão!**

Quando a largura da ranhura e a distância de segurança não permitem um posicionamento prévio próximo dos pontos de apalpação, o comando apalpa sempre a partir do centro da ranhura. Entre os dois pontos de medição, o apalpador não se desloca na Altura Segura. Existe perigo de colisão!

- ▶ Para evitar uma colisão entre o apalpador e a peca de trabalho, introduza a largura da ranhura, de preferência, excessivamente **pequena**.
- Antes da definição de ciclo, é necessário ter programado uma chamada de ferramenta para a definição do eixo do apalpador
- Este ciclo pode ser executado exclusivamente no modo de maquinagem **FUNCTION MODE MILL**.
- O comando anula no início do ciclo uma rotação básica activada. H

## **Imagem de ajuda Parâmetros**

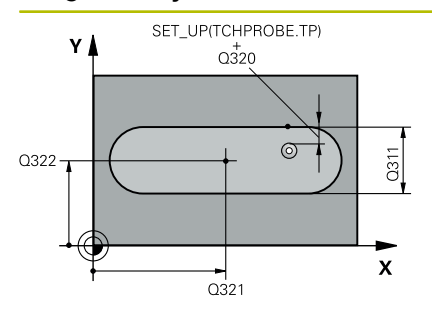

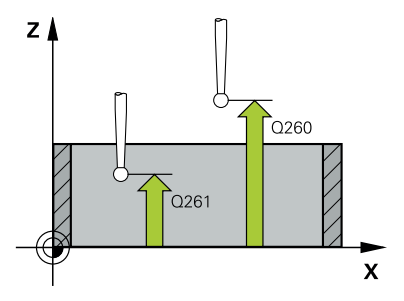

# **Q321 Centro do 1. eixo?**

Centro da ranhura no eixo principal do plano de maquinagem. O valor atua de forma absoluta.

### Introdução: **-99999.9999...+99999.9999**

## **Q322 Centro do 2. eixo?**

Centro da ranhura no eixo secundário do plano de maquinagem. O valor atua de forma absoluta.

## Introdução: **-99999.9999...+99999.9999**

### **Q311 Largura da ranhura?**

Largura da ranhura independentemente da posição no plano de maquinagem. O valor atua de forma incremental.

## Introdução: **0...99999.9999**

# **Q272 Eixo medicao (1=1º / 2=2º)?**

Eixo do plano de maquinagem onde se pretende realizar a medição:

- **1**: Eixo principal = eixo de medição
- **2**: Eixo secundário = eixo de medição

Introdução: **1**, **2**

## **Q261 Altura medida eixo do apalpador?**

Coordenada do centro da esfera no eixo do apalpador onde deve realizar-se a medição. O valor atua de forma absoluta.

# Introdução: **-99999.9999...+99999.9999**

#### **Q320 Distancia de seguranca?**

Distância adicional entre o ponto de apalpação e a esfera do apalpador. **Q320** atua adicionalmente à coluna **SET\_UP** da tabela de apalpadores. O valor atua de forma incremental.

## Introdução: **0...99999.9999** Em alternativa, **PREDEF**

## **Q260 Altura de seguranca?**

Coordenada no eixo da ferramenta onde não pode haver colisão entre o apalpador e a peça de trabalho (dispositivo tensor). O valor atua de forma absoluta.

Introdução: **-99999.9999...+99999.9999** Em alternativa, **PREDEF**

## **Q301 Ir a altura de seguranca (0/1)?**

Determinar se o apalpador deve deslocar-se entre os pontos de medição:

- **0**: Deslocar entre pontos de medição para a altura de medição
- **1**: Deslocar entre pontos de medição para a Altura Segura

Introdução: **0**, **1**

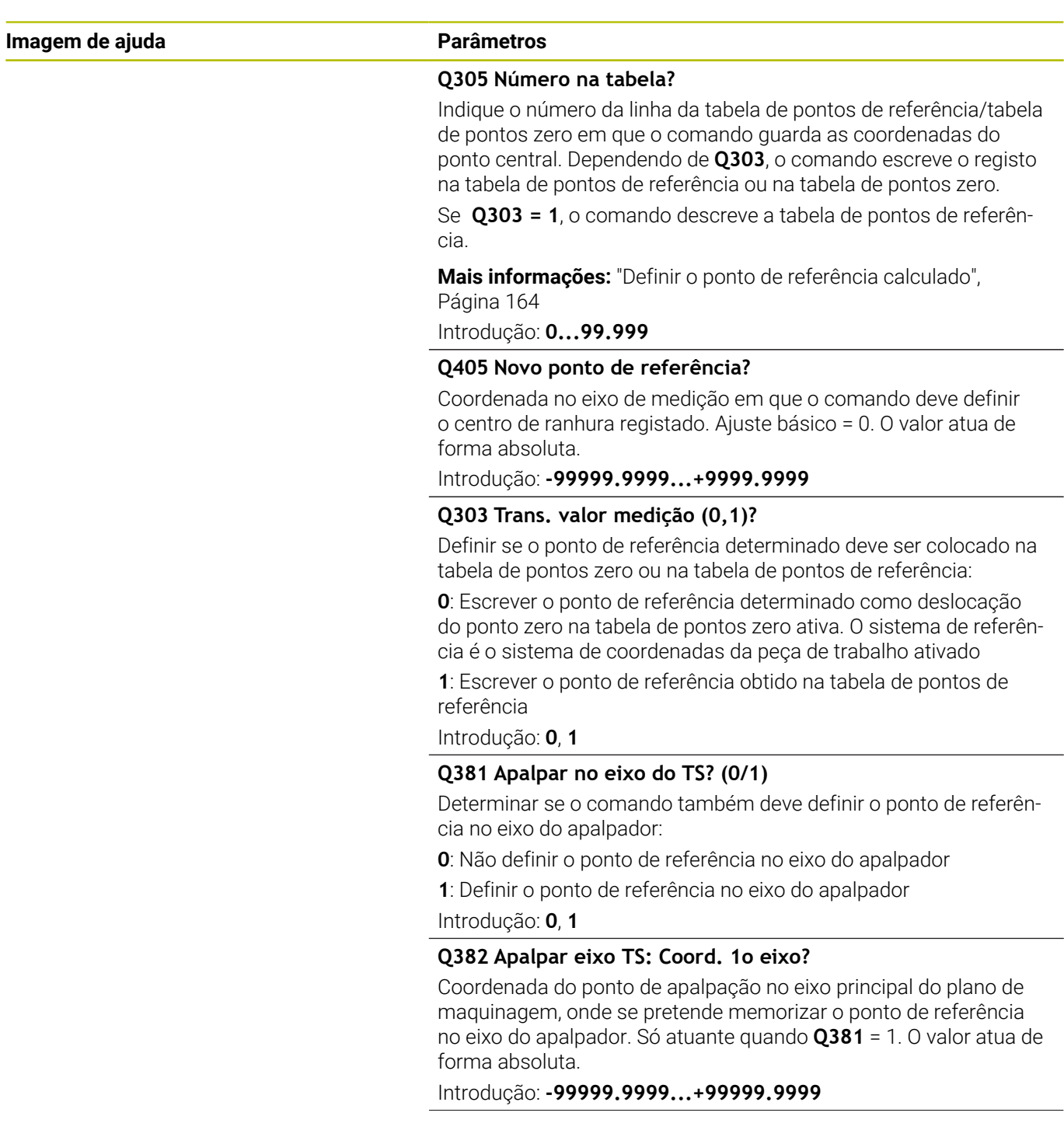

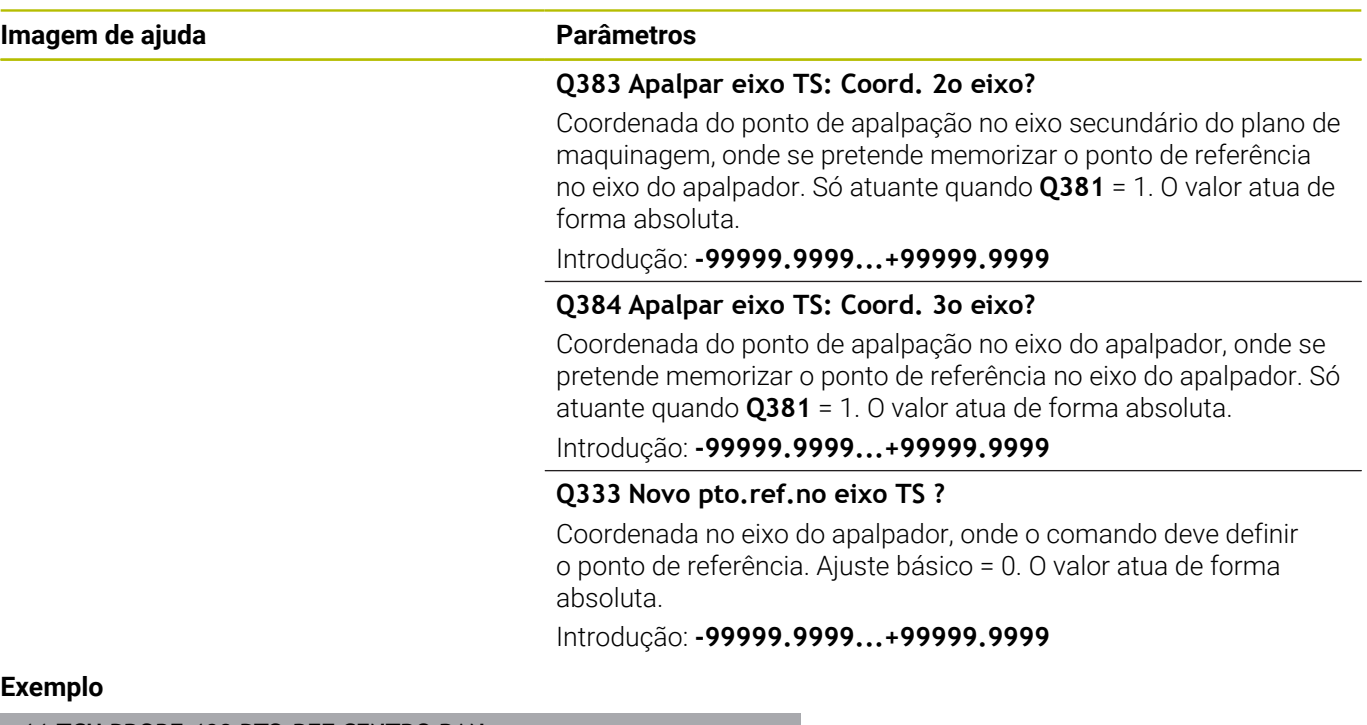

# **Exemplo**

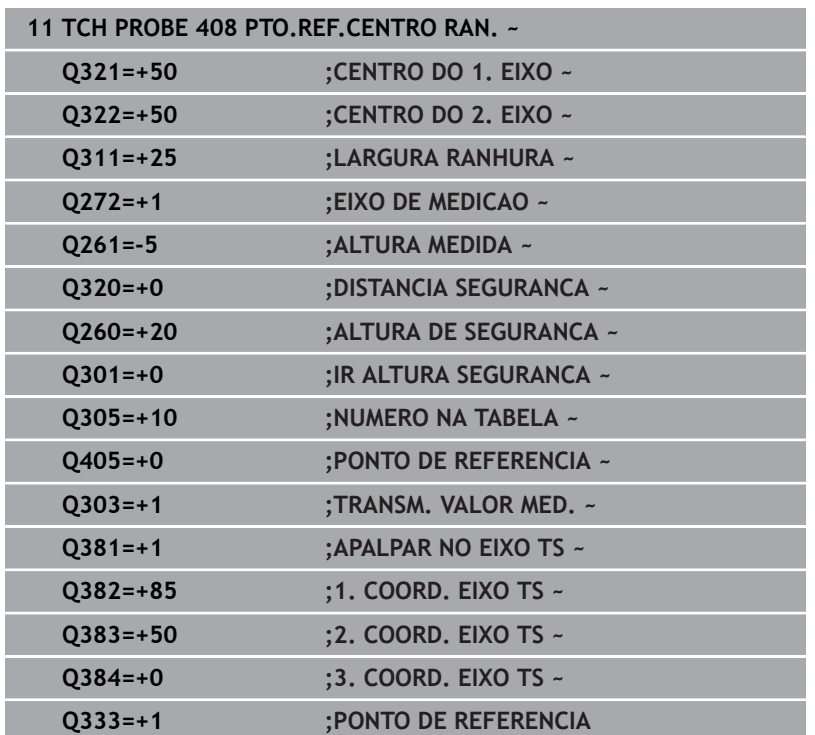

# **5.21 Ciclo 409 PTO.REF.CENTRO PASSO**

# **Programação ISO**

**G409**

# **Aplicação**

O ciclo de apalpação **409** calcula o ponto central de uma nervura e memoriza este ponto central como ponto de referência. Se quiser, o comando também pode escrever o ponto central numa tabela de pontos zero ou de pontos de referência.

## **Execução do ciclo**

1 O comando posiciona o apalpador em marcha rápida (valor da coluna **FMAX**) e com lógica de posicionamento para o ponto de apalpação **1**. O comando calcula os pontos de apalpação baseado nos dados no ciclo e na distância de segurança da coluna **SET\_UP** na tabela de apalpadores.

**Mais informações:** ["Lógica de posicionamento", Página 44](#page-43-0)

- 2 A seguir, o apalpador desloca-se para a altura de medição introduzida e executa o primeiro processo de apalpação com avanço de apalpação (coluna **F**)
- 3 A seguir, o apalpador desloca-se em Altura Segura para o ponto de apalpação seguinte **2** e executa o segundo processo de apalpação
- 4 O comando posiciona novamente o apalpador à Altura Segura
- 5 Dependendo dos parâmetros de ciclo **Q303** e **Q305**, o comando processa o ponto de referência obtido, [ver "Características](#page-163-1) [comuns de todos os ciclos de apalpação 4xx para definição do](#page-163-1) [ponto de referência", Página 164](#page-163-1)
- 6 Em seguida, o comando guarda os valores reais nos parâmetros Q seguintes
- 7 Quando se quiser, o comando obtém a seguir, num processo de apalpação separado, ainda o ponto de referência no eixo do apalpador

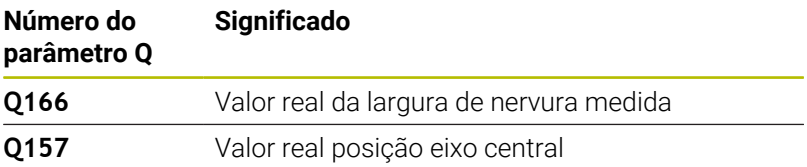

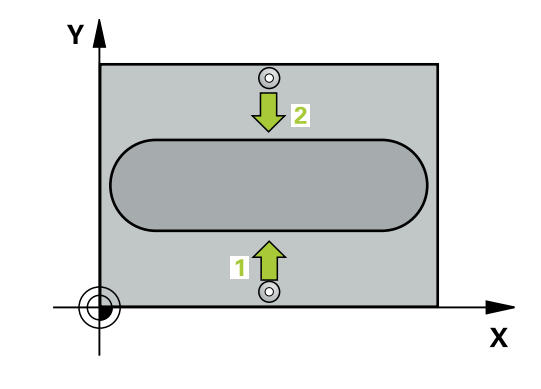

# **Avisos**

# *AVISO*

## **Atenção, perigo de colisão!**

Durante a execução dos ciclos de apalpação **400** a **499**, não podem estar ativos quaisquer ciclos de conversão de coordenadas. Existe perigo de colisão!

- Não ativar os ciclos seguintes antes de se utilizarem ciclos de apalpação: ciclo **7 PONTO ZERO**, ciclo **8 ESPELHAMENTO**, ciclo **10 ROTACAO**, ciclo **11 FACTOR ESCALA** e ciclo **26 FATOR ESCALA EIXO**.
- Restaurar previamente as conversões de coordenadas

# *AVISO*

# **Atenção, perigo de colisão!**

Para evitar uma colisão entre o apalpador e a peça de trabalho, introduza, de preferência, uma largura de nervura excessivamente **pequena**.

- Antes da definição de ciclo, é necessário ter programado uma chamada de ferramenta para a definição do eixo do apalpador
- $\overline{\phantom{a}}$ Este ciclo pode ser executado exclusivamente no modo de maquinagem **FUNCTION MODE MILL**.
- O comando anula no início do ciclo uma rotação básica activada.

## **Imagem de ajuda Parâmetros**

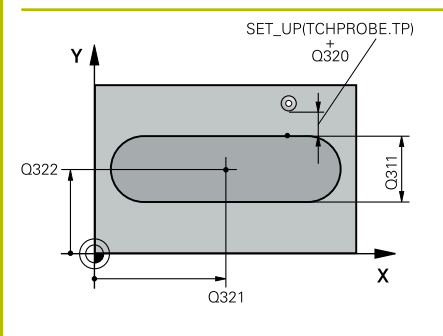

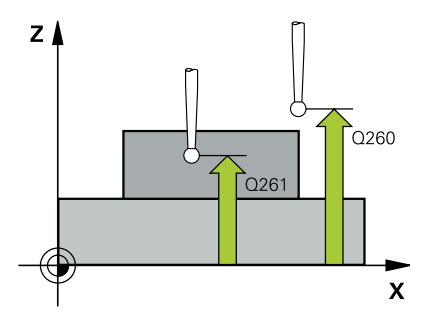

# **Q321 Centro do 1. eixo?**

Centro da nervura no eixo principal do plano de maquinagem. O valor atua de forma absoluta.

## Introdução: **-99999.9999...+99999.9999**

## **Q322 Centro do 2. eixo?**

Centro da nervura no eixo secundário do plano de maquinagem. O valor atua de forma absoluta.

## Introdução: **-99999.9999...+99999.9999**

# **Q311 Amplitude da ponte?**

Largura da nervura independentemente da posição no plano de maquinagem. O valor atua de forma incremental.

## Introdução: **0...99999.9999**

# **Q272 Eixo medicao (1=1º / 2=2º)?**

Eixo do plano de maquinagem onde se pretende realizar a medição:

- **1**: Eixo principal = eixo de medição
- **2**: Eixo secundário = eixo de medição

## Introdução: **1**, **2**

## **Q261 Altura medida eixo do apalpador?**

Coordenada do centro da esfera no eixo do apalpador onde deve realizar-se a medição. O valor atua de forma absoluta.

# Introdução: **-99999.9999...+99999.9999**

## **Q320 Distancia de seguranca?**

Distância adicional entre o ponto de apalpação e a esfera do apalpador. **Q320** atua adicionalmente à coluna **SET\_UP** da tabela de apalpadores. O valor atua de forma incremental.

Introdução: **0...99999.9999** Em alternativa, **PREDEF**

## **Q260 Altura de seguranca?**

Coordenada no eixo da ferramenta onde não pode haver colisão entre o apalpador e a peça de trabalho (dispositivo tensor). O valor atua de forma absoluta.

Introdução: **-99999.9999...+99999.9999** Em alternativa, **PREDEF**

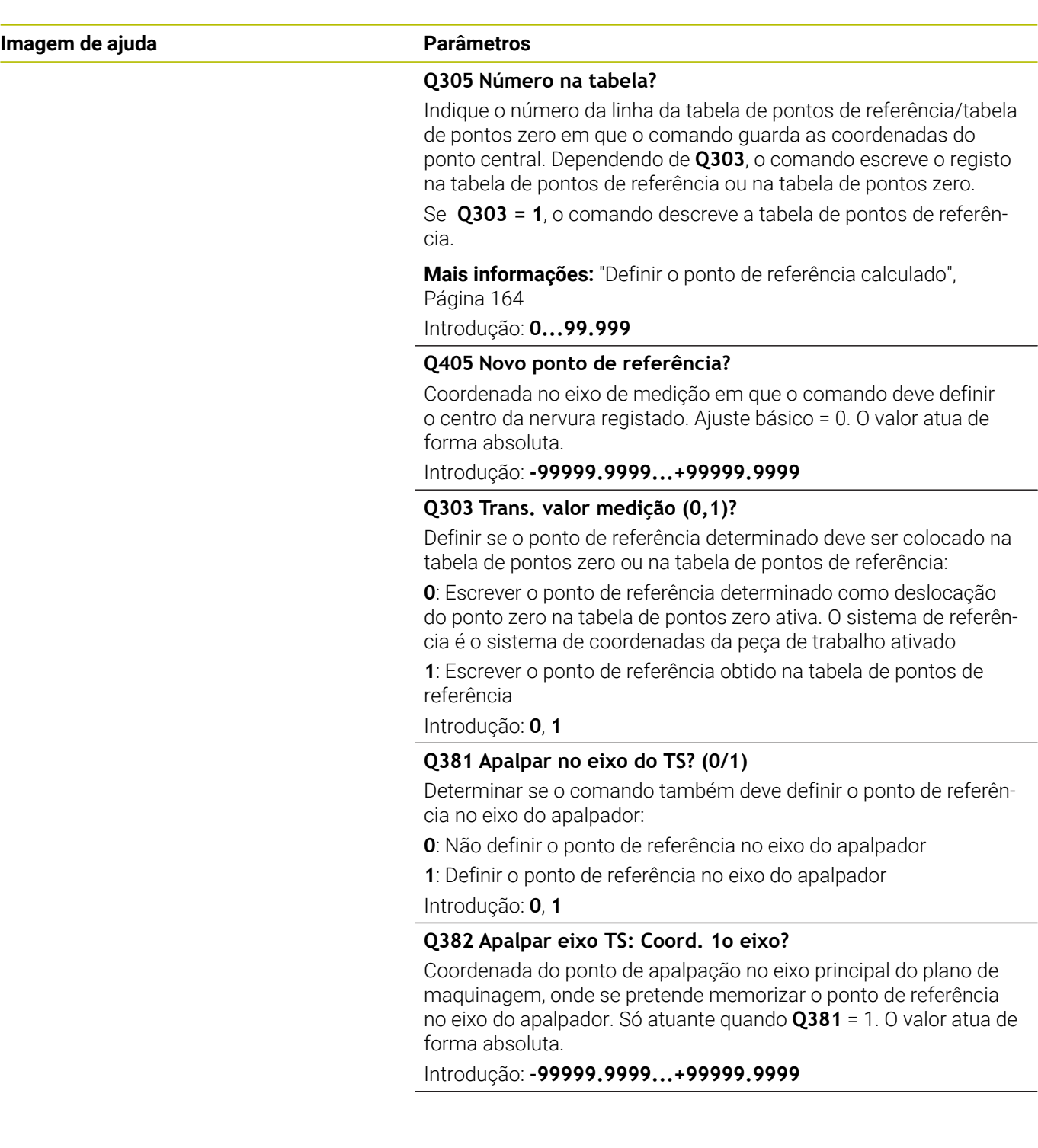

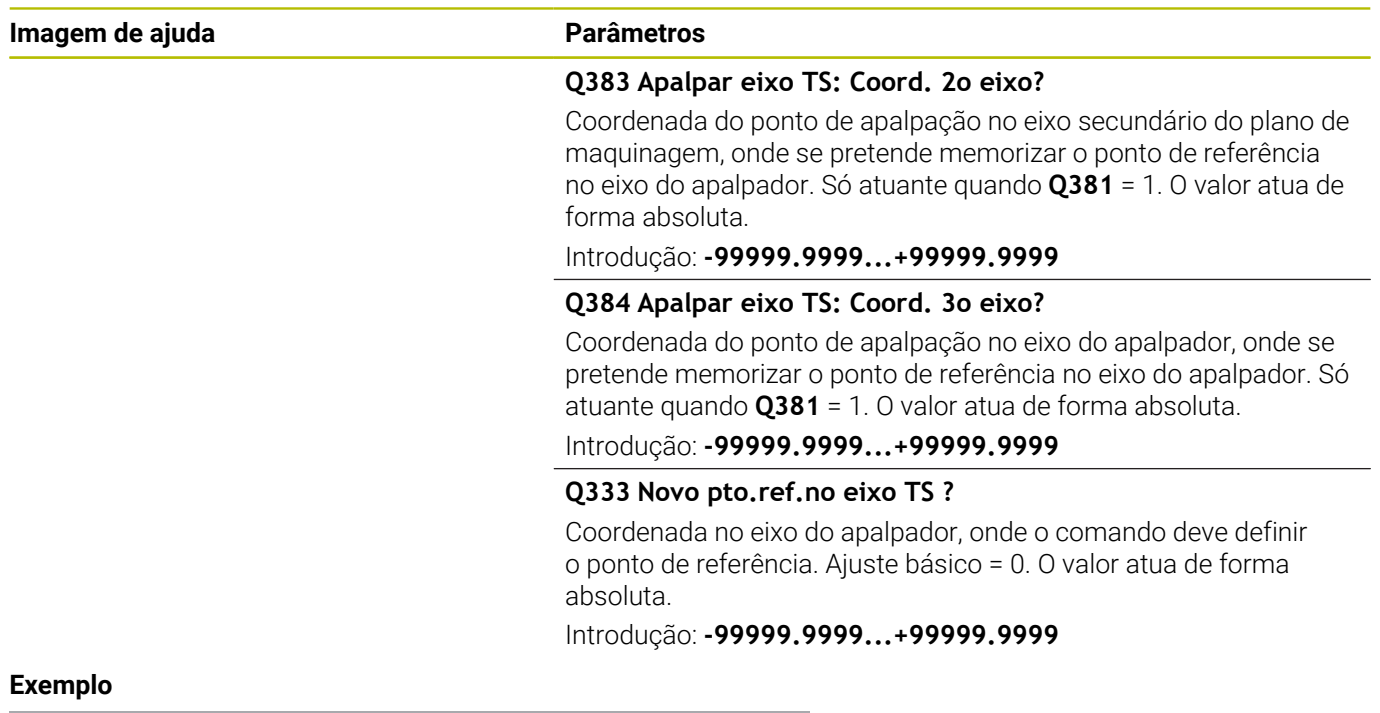

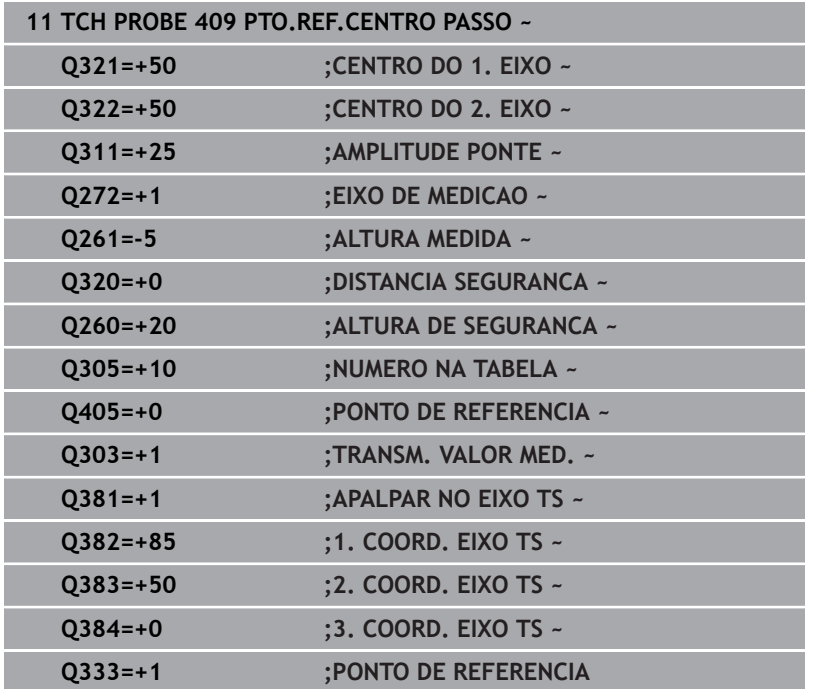

**Ciclos de apalpação: Determinar pontos de referência automaticamente | Exemplo: definição do ponto de referência no centro do segmento de círculo e aresta superior da peça de trabalho**

# **5.22 Exemplo: definição do ponto de referência no centro do segmento de círculo e aresta superior da peça de trabalho**

- **Q325** = Ângulo de coordenadas polares para 1.º ponto de apalpação
- **Q247** = Passo angular para cálculo dos pontos de apalpação 2 a 4
- **Q305** = Escrever na tabela de pontos de referência, linha n.º 5
- **Q303** = Escrever o ponto de referência obtido na tabela de pontos de referência
- **Q381** = Definir também o ponto de referência no eixo TS
- **Q365** = Deslocar-se entre os pontos de medição na trajetória circular

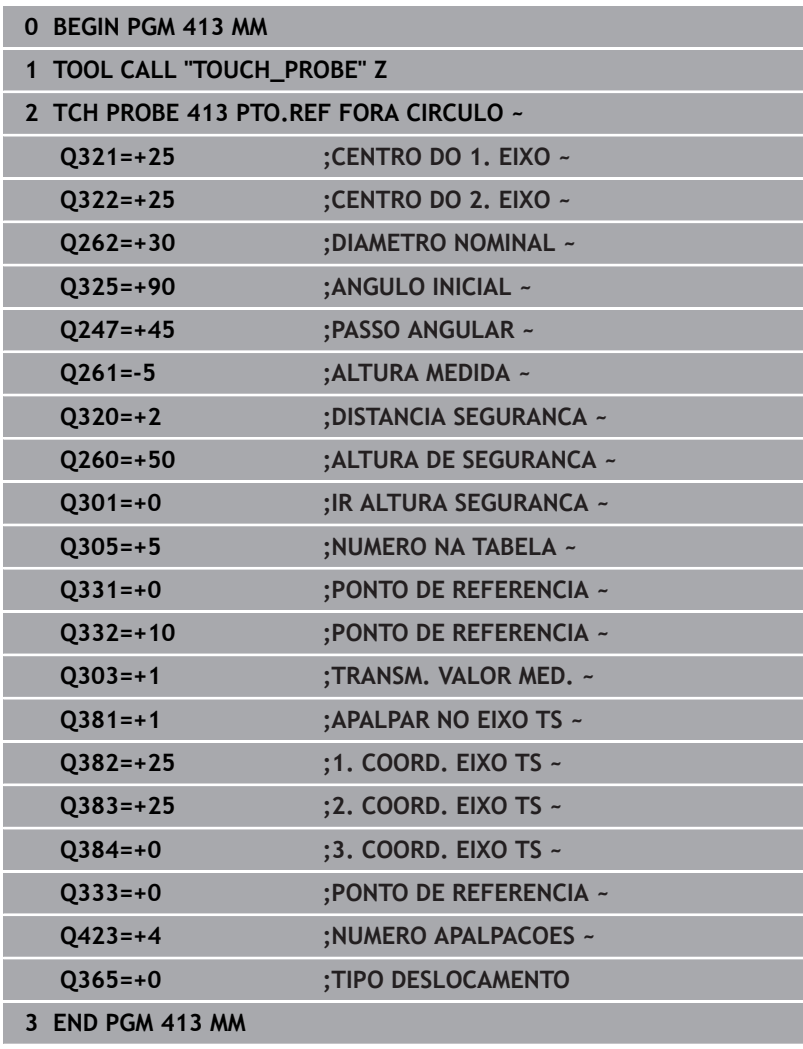

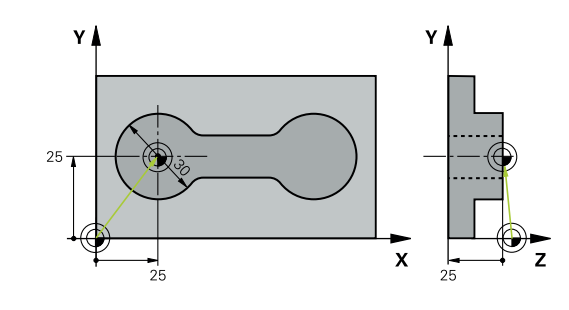

# **5.23 Exemplo: definição do ponto de referência na aresta superior da peça de trabalho e centro do círculo de furos**

O ponto central do círculo de furos medido deve ser escrito numa tabela de pontos de referência, para posterior utilização.

- **Q291** = Ângulo de coordenadas polares do 1.º ponto central do furo **1**
- **Q292** = Ângulo de coordenadas polares do 2.º ponto central do furo **2**
- **Q293** = Ângulo de coordenadas polares do 3.º ponto central do furo **3**
- **Q305** = Escrever o centro do círculo de furos (X e Y) na linha 1
- **Q303** = Guardar o ponto de referência calculado referente ao sistema de coordenadas fixo da máquina (sistema REF) na tabela de pontos de referência **PRESET.PR**

## **0 BEGIN PGM 416 MM**

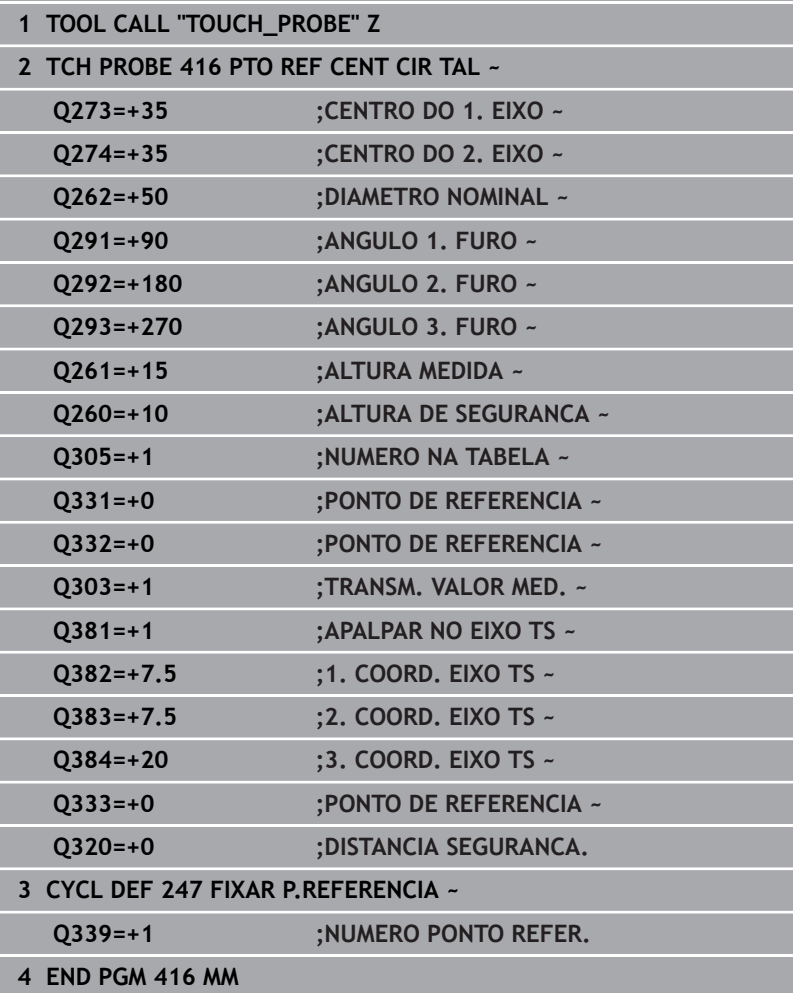

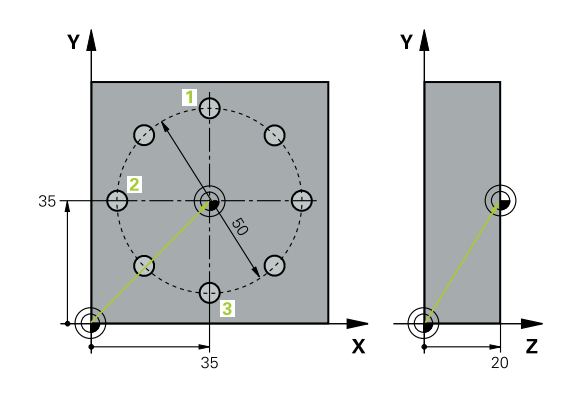

**Ciclos de apalpação: controlar peças de trabalho automaticamente**

**6**

# **6.1 Princípios básicos**

# **Resumo**

**(c)** 

O fabricante da máquina deve preparar o comando para a utilização do apalpador.

A HEIDENHAIN assume a garantia do funcionamento dos ciclos de apalpação apenas em conexão com apalpadores HEIDENHAIN

# *AVISO*

## **Atenção, perigo de colisão!**

Durante a execução dos ciclos de apalpação **400** a **499**, não podem estar ativos quaisquer ciclos de conversão de coordenadas. Existe perigo de colisão!

- $\frac{1}{2}$ Não ativar os ciclos seguintes antes de se utilizarem ciclos de apalpação: ciclo **7 PONTO ZERO**, ciclo **8 ESPELHAMENTO**, ciclo **10 ROTACAO**, ciclo **11 FACTOR ESCALA** e ciclo **26 FATOR ESCALA EIXO**.
- Restaurar previamente as conversões de coordenadas

O comando dispõe de doze ciclos, com que se podem medir peças automaticamente:

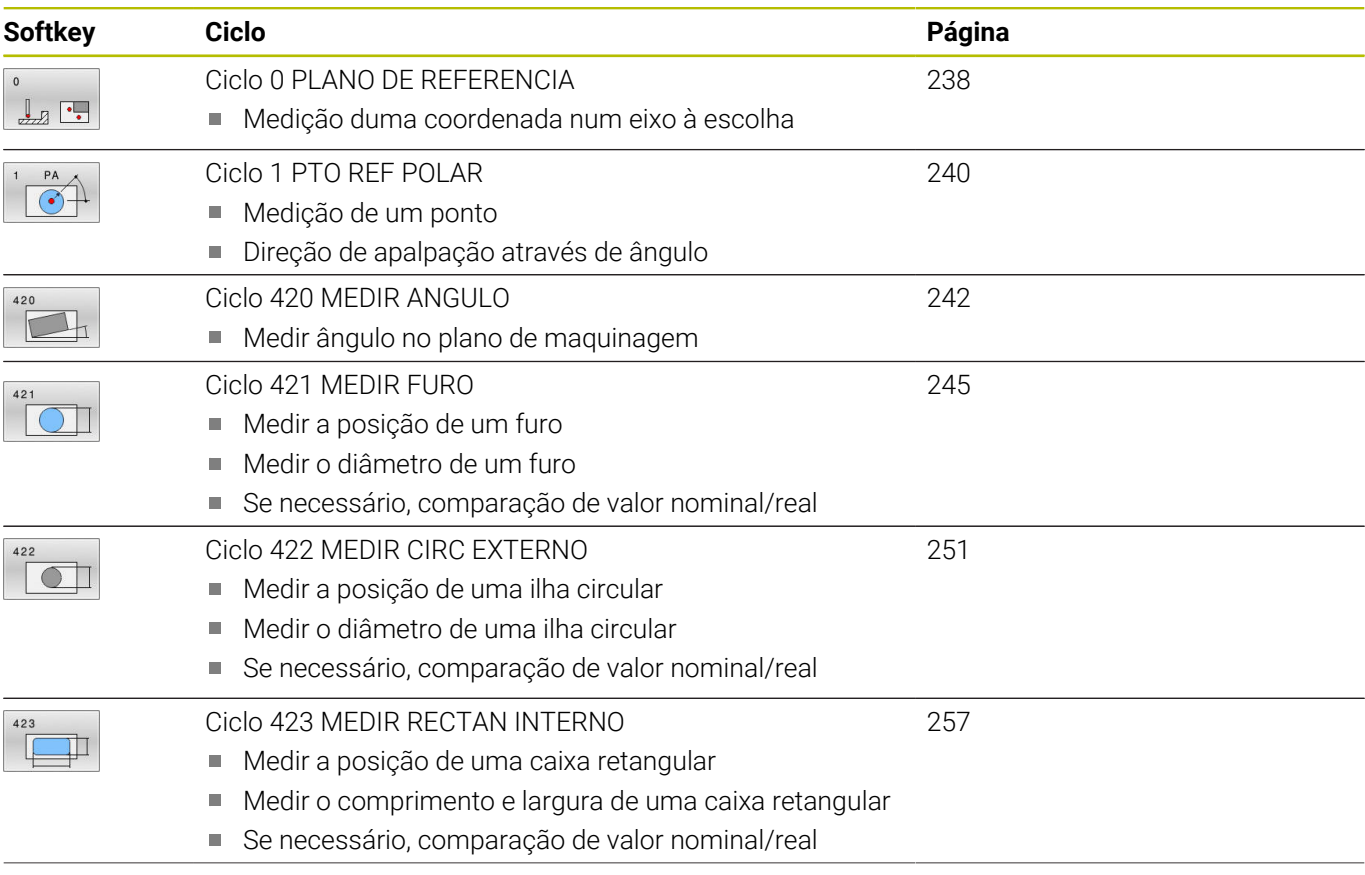

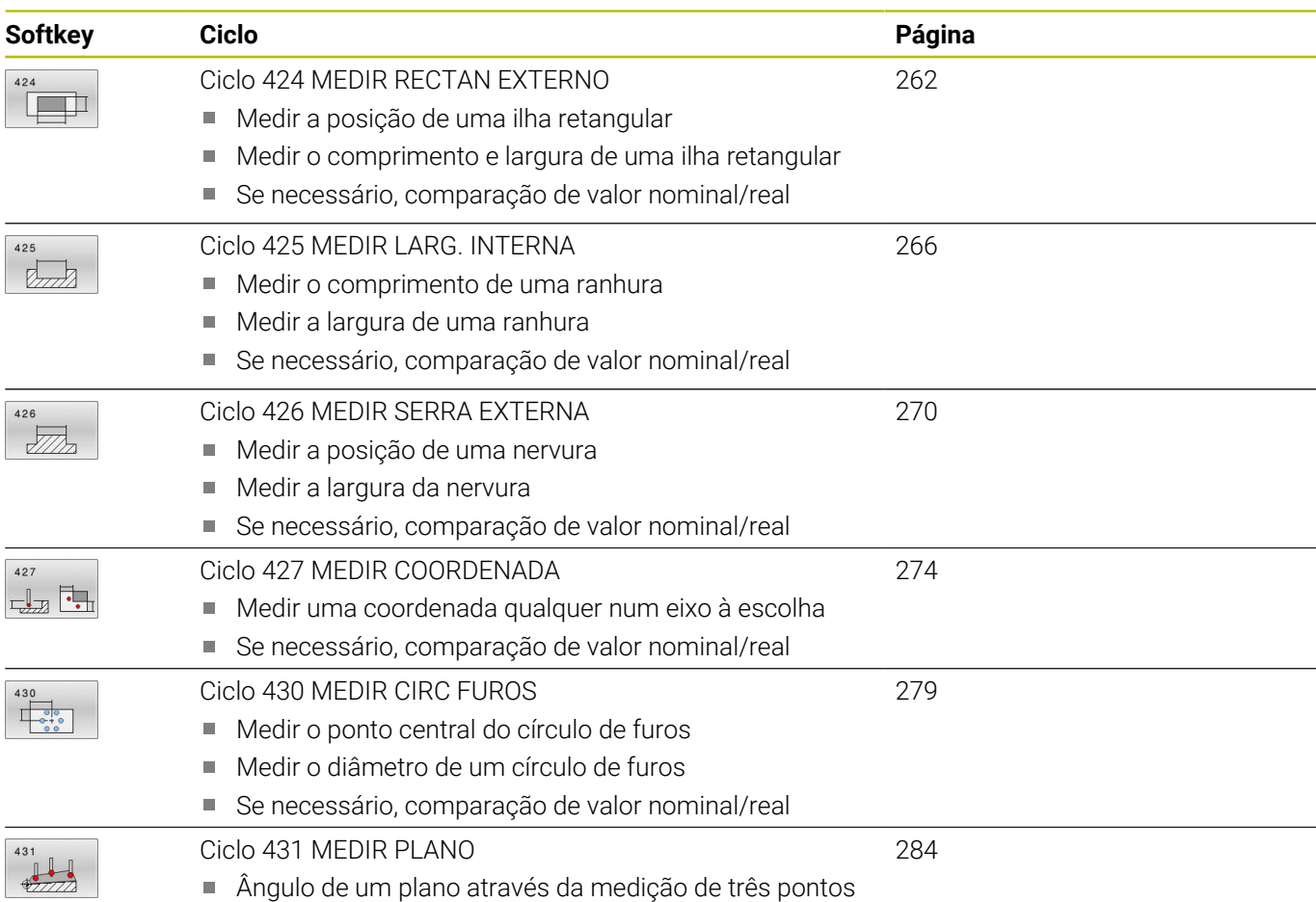

# **Registar resultados de medição**

Para todos os ciclos com que se podem medir peças automaticamente (exceções: ciclo **0** e **1**), pode mandar o comando criar um protocolo de medição. No ciclo de apalpação respectivo poderá definir se o comando

- deve memorizar o registo de medição num ficheiro
- deve emitir o registo de medição no ecrã e interromper a × execução do programa
- não deve criar um registo de medição  $\Box$

A não ser que deseje guardar o protocolo de medição num ficheiro, o comando memoriza os dados, por norma, como ficheiro ASCII. Como posição de memória, o comando escolhe o diretório que contém também o programa NC correspondente.

A unidade de medida do programa principal é visível no cabeçalho do ficheiro de protocolo.

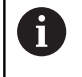

Utilize o software de transmissão de dados TNCremo da HEIDENHAIN se quiser emitir o registo de medições por conexão de dados externa.

Exemplo: ficheiro do registo para ciclo de apalpação **421**:

# **Protocolo de medição do ciclo de apalpação 421 Medir furo**

Data: 30-06-2005 Hora: 06:55:04 Programa de medição: TNC:\GEH35712\CHECK1.H Tipo de dimensão (0=MM / 1=INCH): 0

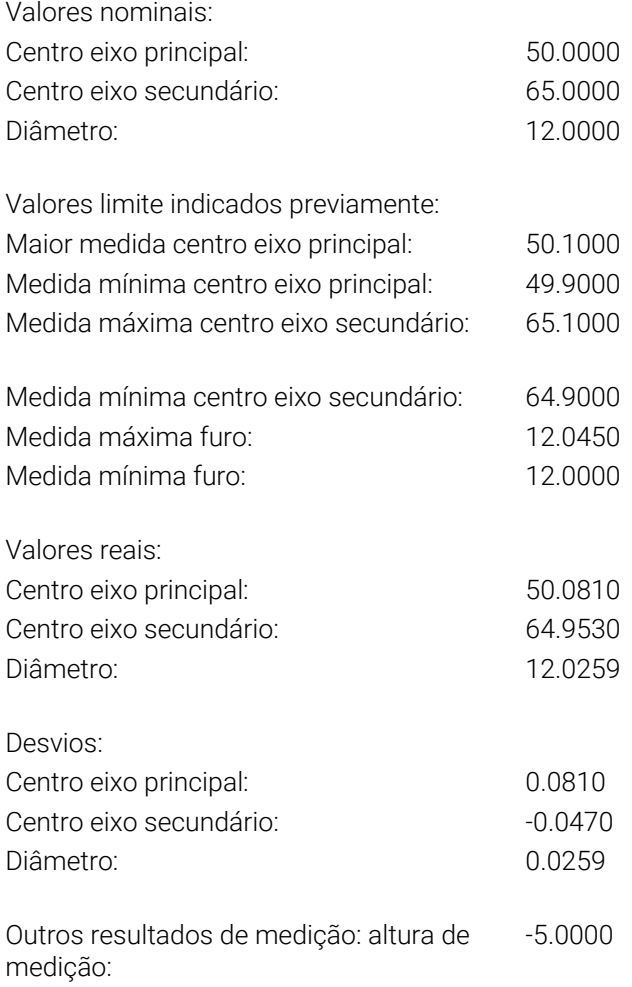

## **Fim do registo de medições**

## **Resultados de medição em parâmetros Q**

O comando guarda os resultados de medição do respetivo ciclo de apalpação nos parâmetros Q **Q150** a **Q160**, globalmente atuantes. Os desvios do valor nominal são armazenados nos parâmetros **Q161** a **Q166**. Tenha em atenção a tabela dos parâmetros de resultado que é executada com cada descrição de ciclo.

Adicionalmente, na definição do ciclo o comando exibe os parâmetros de resultado na imagem auxiliar do respetivo ciclo (ver figura à direita). O parâmetro de resultado iluminado pertence ao respetivo parâmetro de introdução.

# **Estado da medição**

Em alguns ciclos, por meio dos parâmetros Q de **Q180** a **Q182** de atuação global, é possível consultar o estado da medição.

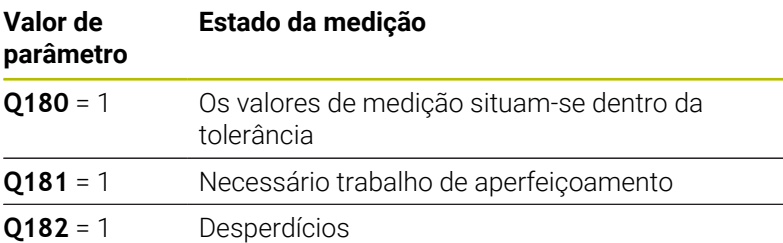

O comando define o marcador de trabalho de aperfeiçoamento ou de desperdício assim que um dos valores de medição esteja fora da tolerância. Para determinar qual é o resultado de medição fora da tolerância, observe também o registo de medições, ou verifique os respetivos resultados de medição (**Q150** a **Q160**) quanto aos os valores limite.

No ciclo **427**, o comando parte, por regra, do princípio de que se está a medir uma medida externa (ilha). No entanto, selecionando a correspondente medida máxima ou mínima em conjunto com o sentido de apalpação, pode corrigir o estado da medição.

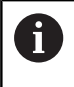

O comando também fixa o marcador de estado, se não tiverem sido introduzidos valores de tolerância ou medida máxima ou mínima.

# **Supervisão da tolerância**

Na maior parte dos ciclos para controlo da peça de trabalho, pode mandar-se o comando executar uma supervisão da tolerância. Para isso, na definição de ciclo, é necessário definir os valores limite necessários. Se não quiser executar qualquer supervisão de tolerância, introduza estes parâmetros com 0 (= valor ajustado previamente).

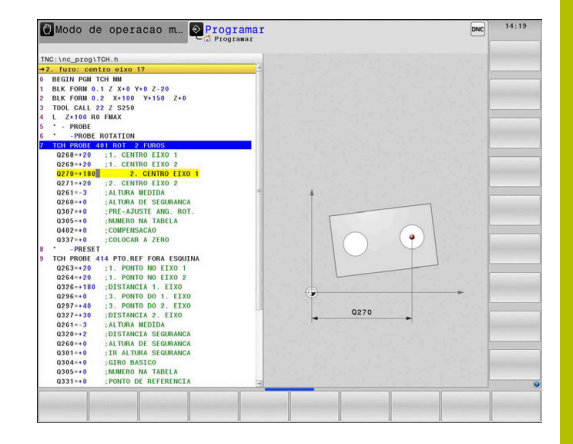

# <span id="page-235-0"></span>**Supervisão da ferramenta**

Em alguns ciclos para controlo da peça de trabalho, pode mandarse o comando executar uma supervisão da peça de trabalho. O comando supervisiona, se

- for necessário corrigir o raio da ferramenta devido aos desvios do valor nominal (valores em **Q16x**)
- $\blacksquare$ os desvios do valor nominal (valores em **Q16x**) forem maiores do que a tolerância de rotura da ferramenta

# **Corrigir ferramenta**

## **Condições:**

- Tabela de ferramentas ativa
- A supervisão da ferramenta no ciclo deve estar ligada: **Q330** diferente de 0 ou introduzir um nome de ferramenta. A introdução do nome de ferramenta é selecionada através de softkey. O comando deixa de mostrar o apóstrofo direito
	- A HEIDENHAIN recomenda que esta função seja executada apenas se o contorno tiver sido maquinado com a ferramenta a corrigir e que uma pós-maquinagem eventualmente necessária se realize também com esta ferramenta.
		- Se forem executadas mais medições de correção, o comando adiciona o respetivo desvio medido no valor já memorizado na tabela de ferramentas.

**Ferramenta de fresagem:** Se remeter para uma ferramenta de fresagem no parâmetro **Q330**, os valores correspondentes serão corrigidos da seguinte forma: por princípio, o comando corrige sempre o raio da ferramenta na coluna DR da tabela de ferramentas, mesmo quando o desvio medido se situa dentro da tolerância indicada previamente. Pode consultar no seu programa NC se é necessário trabalho de aperfeiçoamento através do parâmetro **Q181** (**Q181**=1: necessário aperfeiçoar).

**Ferramenta de tornear:** (Aplica-se somente aos ciclos **421**, **422**, **427**) Se remeter para uma ferramenta de tornear no parâmetro **Q330**, os valores correspondentes serão corrigidos nas colunas DZL ou DXL. O comando monitoriza também a tolerância de rotura que está definida na coluna LBREAK. Pode consultar no seu programa NC se é necessário trabalho de aperfeiçoamento através do parâmetro **Q181** (**Q181**=1: necessário aperfeiçoar).

Se desejar corrigir automaticamente uma ferramenta indexada com nome de ferramenta, programe da seguinte forma:

- **QS0** = "NOME FERRAMENTA"
- **FN18: SYSREAD Q0 = ID990 NR10 IDX0**; em **IDX** indica-se o  $\overline{\phantom{a}}$ número do parâmetro **QS**
- **Q0**= **Q0** +0.2; Adicionar índex do número da ferramenta básica
- No ciclo: **Q330** = **Q0**; utilizar o número de ferramenta com índex

# **Monitorização da rotura de ferramenta Condições:**

- Tabela de ferramentas ativa
- A supervisão da ferramenta no ciclo deve estar ligada (**Q330** introduzir diferente de 0)
- RBREAK deve ser maior que 0 (no número de ferramenta indicado na tabela)

## **Mais informações:** Manual do Utilizador **Preparar, testar e executar programas NC**

O comando emite uma mensagem de erro e pára a execução do programa, se o desvio medido for maior do que a tolerância de rotura da ferramenta. Ao mesmo tempo, bloqueia a ferramenta na tabela de ferramentas (coluna TL = L).

# **Sistema de referência para resultados de medição**

O comando emite todos os resultados de medição para os parâmetros de resultados e para o ficheiro de protocolo no sistema de coordenadas ativo - portanto, eventualmente deslocado ou/e rodado/inclinado.

# <span id="page-237-0"></span>**6.2 Ciclo 0 PLANO DE REFERENCIA**

# **Programação ISO**

**G55**

# **Aplicação**

O ciclo de apalpação determina uma posição qualquer na peça de trabalho, numa direção de apalpação à escolha.

# **Execução do ciclo**

- 1 O apalpador aproxima-se num movimento 3D em marcha rápida (valor da coluna **FMAX**) para a posição prévia **1** programada no ciclo
- 2 Seguidamente, o apalpador executa o processo de apalpação com avanço de apalpação (coluna **F**). A direção de apalpação tem de ser determinada no ciclo
- 3 Depois de o comando ter registado a posição, o apalpador regressa ao ponto inicial do processo de apalpação e memoriza num parâmetro Q a coordenada medida. Adicionalmente, o comando memoriza as coordenadas da posição em que se encontra o apalpador no momento do sinal de comutação, nos parâmetros de **Q115** a **Q119**. Para os valores nestes parâmetros, o comando não considera o comprimento nem o raio da haste de apalpação

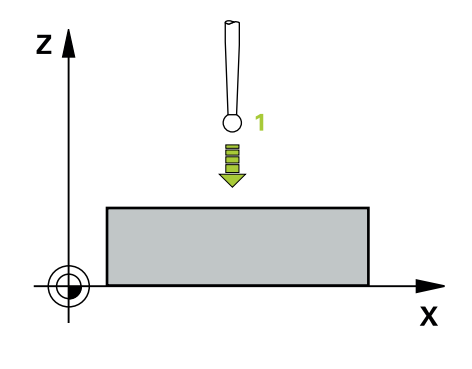

# **Avisos**

# *AVISO*

# **Atenção, perigo de colisão!**

O comando desloca o apalpador em marcha rápida num movimento tridimensional para a posição previamente programada no ciclo. Dependendo da posição em que a ferramenta se encontrar anteriormente, existe perigo de colisão!

- Posicionar previamente de forma a que não ocorra nenhuma colisão na aproximação à posição prévia programada
- Este ciclo pode ser executado exclusivamente no modo de maquinagem **FUNCTION MODE MILL**.

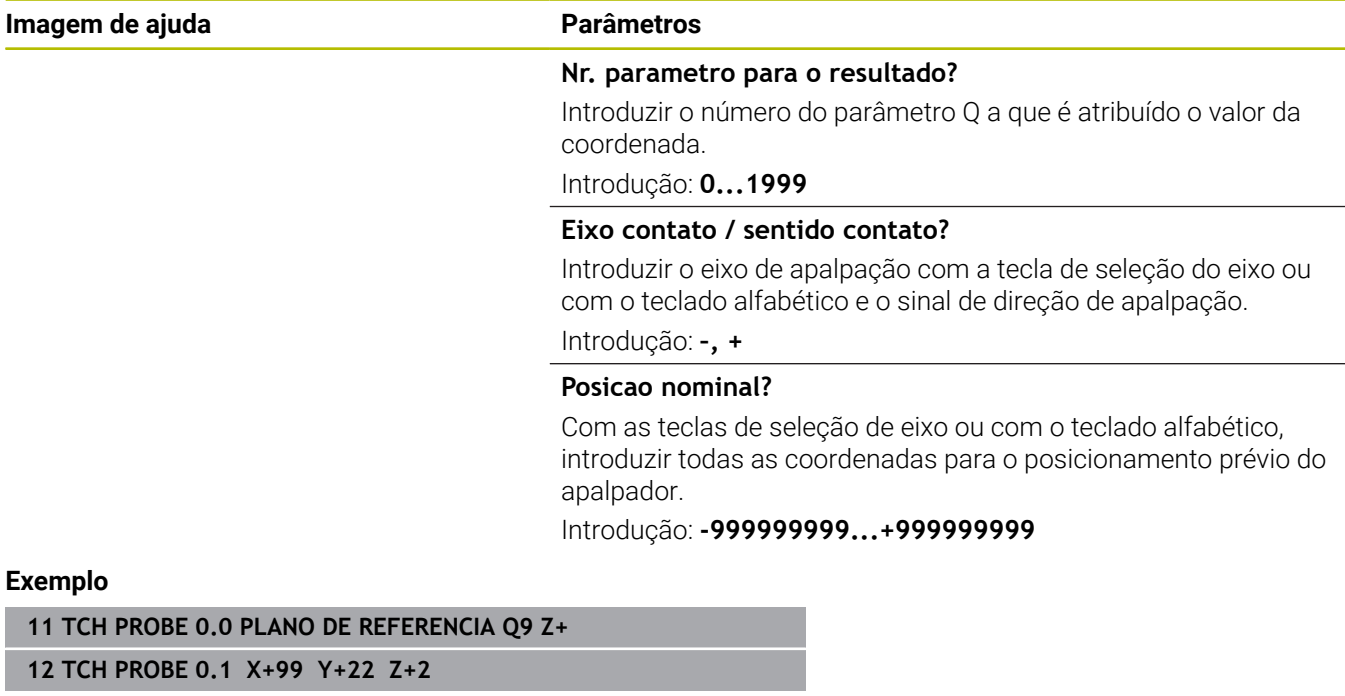

# <span id="page-239-0"></span>**6.3 Ciclo 1 PTO REF POLAR**

# **Programação ISO**

Sintaxe NC disponível apenas em Klartext.

# **Aplicação**

O ciclo de apalpação **1** determina, numa direção de apalpação qualquer, uma posição qualquer na peça de trabalho.

# **Execução do ciclo**

- 1 O apalpador aproxima-se num movimento 3D em marcha rápida (valor da coluna **FMAX**) para a posição prévia **1** programada no ciclo
- 2 Seguidamente, o apalpador executa o processo de apalpação com avanço de apalpação (coluna **F**). No processo de apalpação, o comando desloca-se ao mesmo tempo em 2 eixos (depende do ângulo de apalpação). A direção de apalpação determina-se no ciclo por meio de ângulo polar
- 3 Depois de o comando ter registado a posição, o apalpador regressa ao ponto inicial do processo de apalpação. O comando memoriza as coordenadas da posição em que se encontra o apalpador no momento do sinal de comutação nos parâmetros de **Q115** a **Q119**

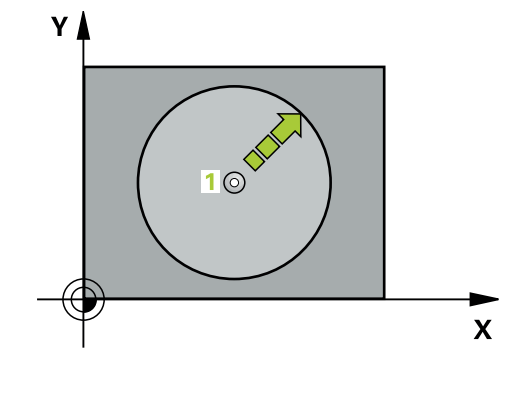

# **Avisos**

# *AVISO*

## **Atenção, perigo de colisão!**

O comando desloca o apalpador em marcha rápida num movimento tridimensional para a posição previamente programada no ciclo. Dependendo da posição em que a ferramenta se encontrar anteriormente, existe perigo de colisão!

- Posicionar previamente de forma a que não ocorra nenhuma colisão na aproximação à posição prévia programada
- Este ciclo pode ser executado exclusivamente no modo de maquinagem **FUNCTION MODE MILL**.
- O eixo de apalpação definido no ciclo define o plano de apalpação: Eixo de apalpação X: plano X/Y Eixo de apalpação Y: plano Y/Z

Eixo de apalpação Z: plano Z/X

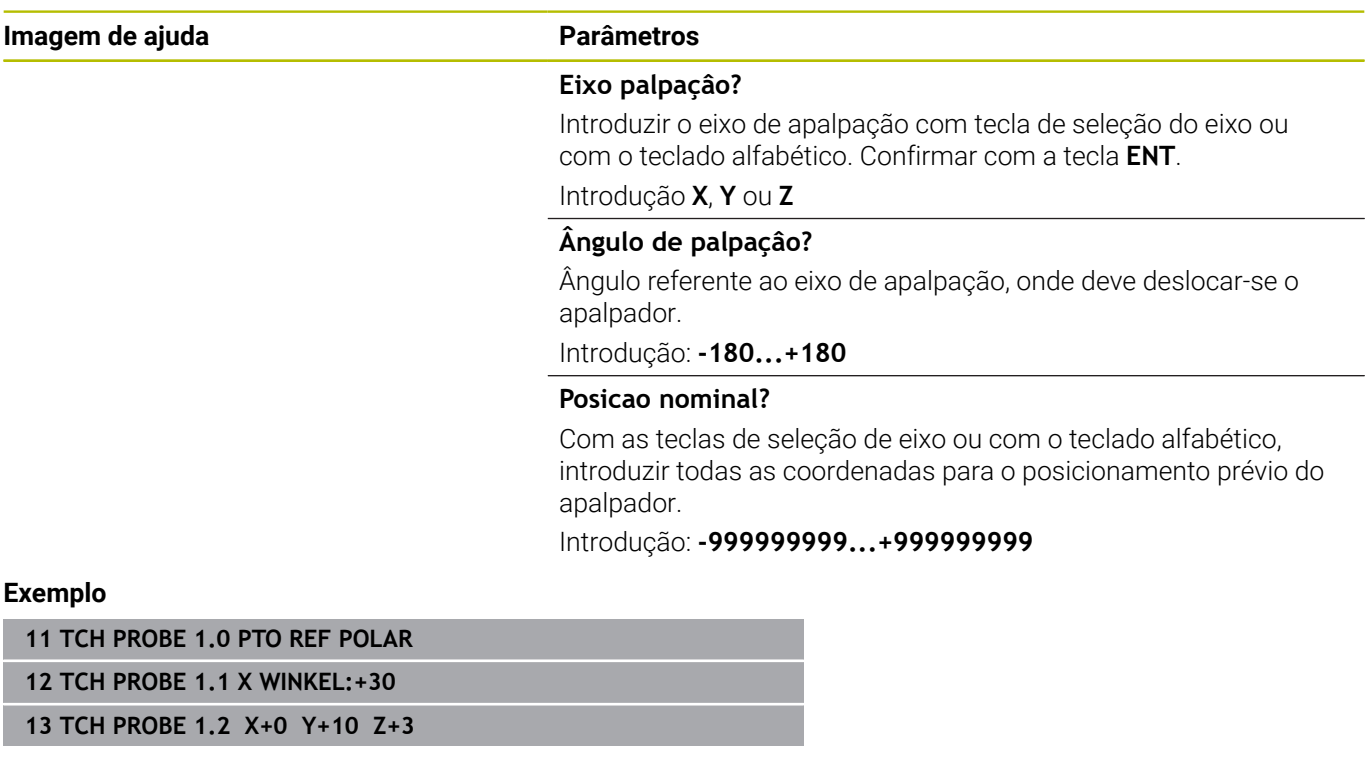

# <span id="page-241-0"></span>**6.4 Ciclo 420 MEDIR ANGULO**

# **Programação ISO**

**G420**

# **Aplicação**

O ciclo de apalpação **420** obtém o ângulo que contém uma reta qualquer com o eixo principal do plano de maquinagem.

# **Execução do ciclo**

1 O comando posiciona o apalpador em marcha rápida (valor da coluna **FMAX**) e com lógica de posicionamento para o ponto de apalpação **1** programado. A soma de **Q320**, **SET\_UP** e do raio da esfera de apalpação é tida em consideração ao apalpar em cada direção de apalpação. O centro da esfera de apalpação é deslocado do ponto de apalpação segundo esta soma contra a direção de apalpação, ao iniciar-se o movimento de apalpação **Mais informações:** ["Lógica de posicionamento", Página 44](#page-43-0)

2 A seguir, o apalpador desloca-se para a altura de medição

- introduzida e executa o primeiro processo de apalpação com avanço de apalpação (coluna **F**)
- 3 A seguir, o apalpador desloca-se para o ponto de apalpação seguinte **2** e executa o segundo processo de apalpação
- 4 O comando posiciona o apalpador de volta na Altura Segura e memoriza o ângulo obtido no seguinte parâmetro Q:

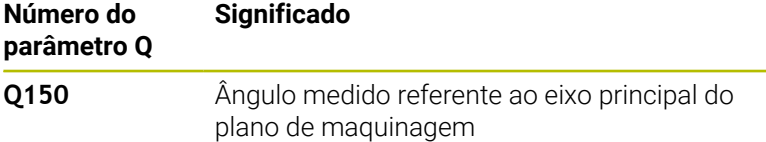

# **Avisos**

- × Este ciclo pode ser executado exclusivamente no modo de maquinagem **FUNCTION MODE MILL**.
- Se o eixo do apalpador estiver definido como eixo de medição, é possível medir o ângulo na direção do eixo A ou eixo B:
	- Se o ângulo tiver de ser medido na direção do eixo A, selecionar **Q263** igual a **Q265** e **Q264** diferente de **Q266**
	- Se o ângulo tiver de ser medido na direção do eixo B, selecionar **Q263** diferente de **Q265** e **Q264** igual a **Q266**
- O comando anula no início do ciclo uma rotação básica activada.

## **Indicação sobre a programação**

Antes da definição de ciclo, é necessário ter programado uma chamada de ferramenta para a definição do eixo do apalpador.

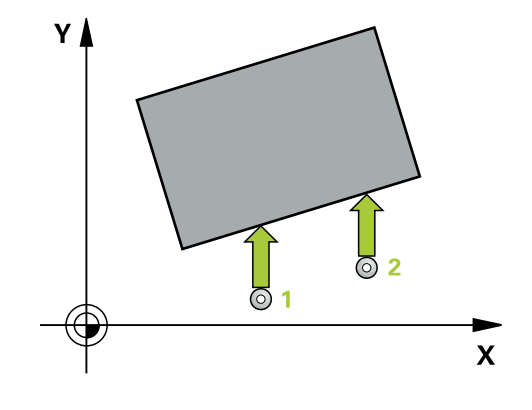

## **Imagem de ajuda Parâmetros**

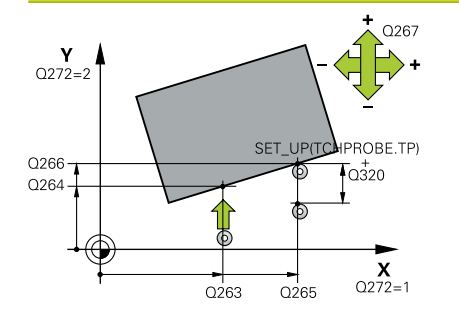

## **Q263 1. ponto de medicao no eixo 1?**

Coordenada do primeiro ponto de apalpação no eixo principal do plano de maquinagem. O valor atua de forma absoluta.

# Introdução: **-99999.9999...+99999.9999**

## **Q264 1. ponto de medicao no eixo 2?**

Coordenada do primeiro ponto de apalpação no eixo secundário do plano de maquinagem. O valor atua de forma absoluta.

## Introdução: **-99999.9999...+99999.9999**

## **Q265 2. ponto de medicao no eixo 1?**

Coordenada do segundo ponto de apalpação no eixo principal do plano de maquinagem. O valor atua de forma absoluta.

# Introdução: **-99999.9999...+99999.9999**

## **Q266 2. ponto de medicao no eixo 2?**

Coordenada do segundo ponto de apalpação no eixo secundário do plano de maquinagem. O valor atua de forma absoluta.

## Introdução: **-99999.9999...+99999.9999**

#### **Q272 Eixo med.(1/2/3: 1=eixo princ.)?**

eixo em que deve ser feita a medição:

- **1**: Eixo principal = eixo de medição
- **2**: Eixo secundário = eixo de medição
- **3**: Eixo do apalpador = eixo de medição

Introdução: **1**, **2**, **3**

## **Q267 Direc. desloc. 1 (+1=+ / -1=-)?**

Direcção em que o apalpador deve deslocar-se para a peça:

- **-1**: Direção de deslocação negativa
- **+1**: Direção de deslocação positiva

Introdução: **-1**, **+1**

## **Q261 Altura medida eixo do apalpador?**

Coordenada do centro da esfera no eixo do apalpador onde deve realizar-se a medição. O valor atua de forma absoluta.

#### Introdução: **-99999.9999...+99999.9999**

#### **Q320 Distancia de seguranca?**

Distância adicional entre o ponto de medição e a esfera do apalpador. O movimento de apalpação inicia-se desviado segundo a soma de **Q320**, **SET\_UP** e o raio da esfera de apalpação também ao apalpar na direção do eixo da ferramenta. O valor atua de forma incremental.

Introdução: **0...99999.9999** Em alternativa, **PREDEF**

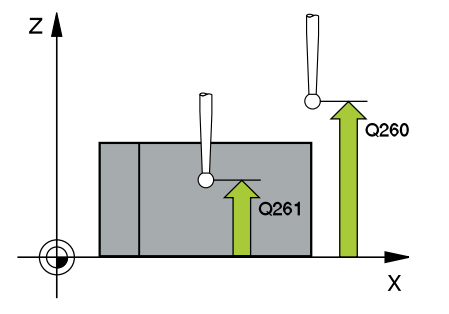

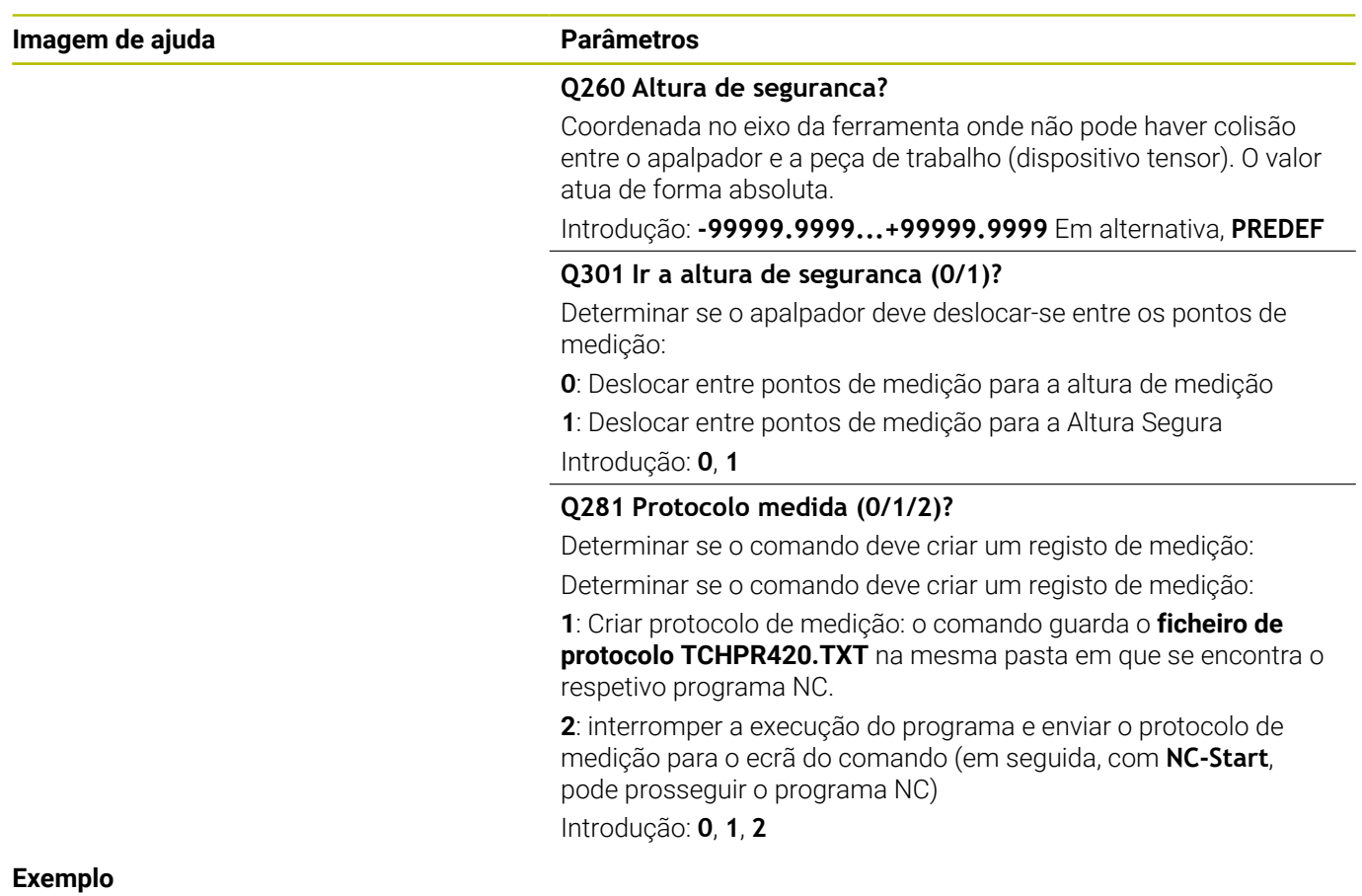

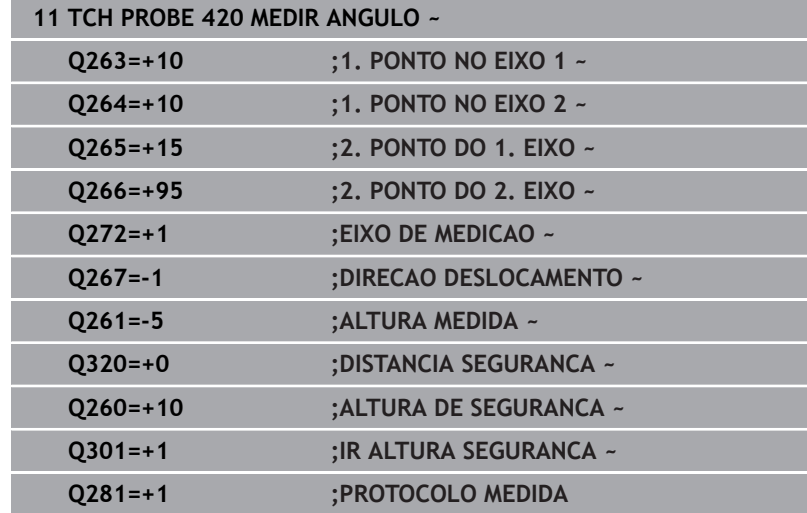

# <span id="page-244-0"></span>**6.5 Ciclo 421 MEDIR FURO**

## **Programação ISO**

**G421**

# **Aplicação**

O ciclo de apalpação **421** obtém o ponto central e o diâmetro dum furo (caixa circular). Se se definirem no ciclo os respetivos valores de tolerância, o comando executa uma comparação de valor nominal/real e coloca os desvios em parâmetros Q.

## **Execução do ciclo**

1 O comando posiciona o apalpador em marcha rápida (valor da coluna **FMAX**) e com lógica de posicionamento para o ponto de apalpação **1**. O comando calcula os pontos de apalpação baseado nos dados no ciclo e na distância de segurança da coluna SET\_UP na tabela de apalpadores

**Mais informações:** ["Lógica de posicionamento", Página 44](#page-43-0)

- 2 A seguir, o apalpador desloca-se para a altura de medição introduzida e executa o primeiro processo de apalpação com avanço de apalpação (coluna **F**). O comando determina automaticamente a direção de apalpação em função do ângulo inicial programado
- 3 A seguir, o apalpador desloca-se de forma circular, ou à altura de medição ou à altura segura, para o ponto de apalpação seguinte **2** e executa aí o segundo processo de apalpação
- 4 O comando posiciona o apalpador para o ponto de apalpação **3** e a seguir para o ponto de apalpação **4** e executa aí o terceiro e o quarto processo de apalpação
- 5 Finalmente, o comando posiciona o apalpador de regresso na Altura Segura e memoriza o ângulo os valores reais e os desvios nos seguintes parâmetros Q:

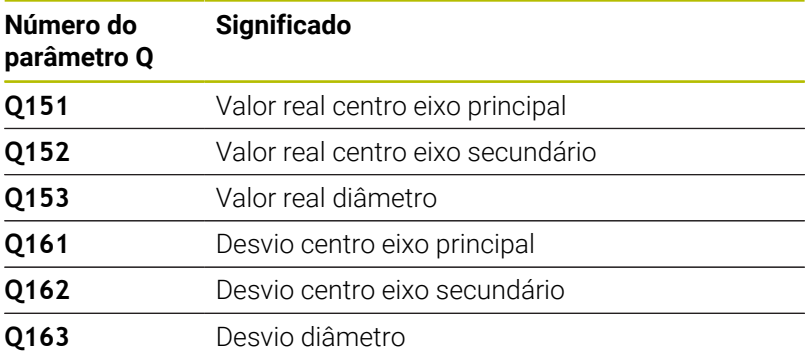

# **Avisos**

- Este ciclo pode ser executado exclusivamente no modo de maquinagem **FUNCTION MODE MILL**.
- Quanto menor for o passo angular programado, menor é a  $\blacksquare$ precisão com que o comando calcula a dimensão do furo. menor valor de introdução: 5°.
- O comando anula no início do ciclo uma rotação básica activada.

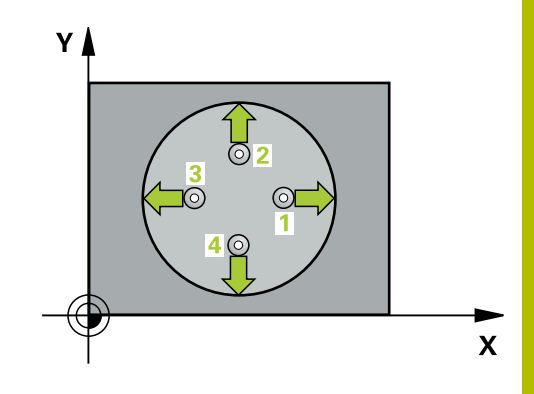

## **Indicações sobre a programação**

- Antes da definição de ciclo, é necessário ter programado uma chamada de ferramenta para a definição do eixo do apalpador.
- O diâmetro nominal **Q262** deve encontrar-se entre a medida mínima e a máxima (**Q276**/**Q275)**.
- Se remeter para uma ferramenta de fresagem no parâmetro **Q330**, as introduções nos parâmetros **Q498** e **Q531** não têm qualquer efeito.
- Se remeter para uma ferramenta de tornear no parâmetro Q330, aplica-se o seguinte:
	- Os parâmetros **Q498** e **Q531** têm de ser descritos
	- As indicações dos parâmetros **Q498** e **Q531**, p. ex., do ciclo **800** devem coincidir com estas indicações
	- Se o comando executar uma correção da ferramenta de tornear, os valores correspondentes serão corrigidos nas colunas **DZL** ou **DXL**
	- O comando monitoriza também a tolerância de rotura que está definida na coluna **LBREAK**

#### **Imagem de ajuda Parâmetros**

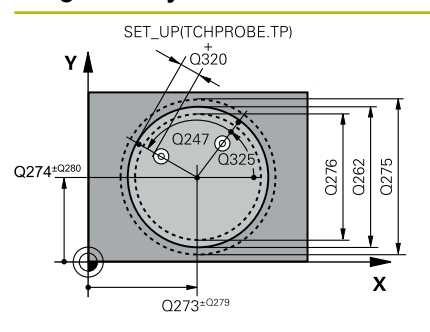

## **Q273 Centro eixo 1 (valor nominal)?**

Centro do furo no eixo principal do plano de maquinagem. O valor atua de forma absoluta.

#### Introdução: **-99999.9999...+99999.9999**

## **Q274 Centro eixo 2 (valor nominal)?**

Centro do furo no eixo secundário do plano de maquinagem. O valor atua de forma absoluta.

## Introdução: **-99999.9999...+99999.9999**

### **Q262 Diametro nominal?**

Introduzir o diâmetro do furo.

Introdução: **0...99999.9999**

## **Q325 Angulo inicial?**

Ângulo entre o eixo principal do plano de maquinagem e o primeiro ponto de apalpação. O valor atua de forma absoluta.

# Introdução: **-360.000...+360.000**

## **Q247 Passo angular?**

Ângulo entre dois pontos de medição; o sinal do passo angular determina a direção de rotação (- = sentido horário), com que o apalpador se desloca para o ponto de medição seguinte. Se quiser medir arcos de círculo, programe um passo angular menor do que 90°. O valor atua de forma incremental.

## Introdução: **-120...+120**

## **Q261 Altura medida eixo do apalpador?**

Coordenada do centro da esfera no eixo do apalpador onde deve realizar-se a medição. O valor atua de forma absoluta.

Introdução: **-99999.9999...+99999.9999**

## **Q320 Distancia de seguranca?**

Distância adicional entre o ponto de apalpação e a esfera do apalpador. **Q320** atua adicionalmente à coluna **SET\_UP** da tabela de apalpadores. O valor atua de forma incremental.

Introdução: **0...99999.9999** Em alternativa, **PREDEF**

## **Q260 Altura de seguranca?**

Coordenada no eixo da ferramenta onde não pode haver colisão entre o apalpador e a peça de trabalho (dispositivo tensor). O valor atua de forma absoluta.

Introdução: **-99999.9999...+99999.9999** Em alternativa, **PREDEF**

#### **Q301 Ir a altura de seguranca (0/1)?**

Determinar se o apalpador deve deslocar-se entre os pontos de medição:

- **0**: Deslocar entre pontos de medição para a altura de medição
- **1**: Deslocar entre pontos de medição para a Altura Segura

Introdução: **0**, **1**

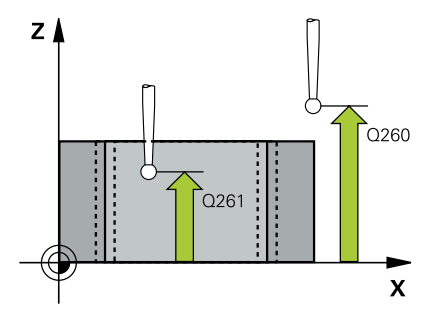

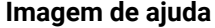

#### **Parâmetros**

**Q275 Tamanho maximo furo?**

Máximo diâmetro admitido do furo (caixa circular) Introdução: **0...99999.9999**

## **Q276 Tamanho minimo furo?**

Mínimo diâmetro admitido do furo (caixa circular) Introdução: **0...99999.9999**

### **Q279 Tolerancia centro eixo 1?**

Desvio de posição admitido no eixo principal do plano de maquinagem.

Introdução: **0...99999.9999**

#### **Q280 Tolerancia centro eixo 2?**

Desvio de posição admitido no eixo secundário do plano de maquinagem.

Introdução: **0...99999.9999**

#### **Q281 Protocolo medida (0/1/2)?**

Determinar se o comando deve criar um registo de medição:

**0**: Não criar nenhum registo

**1**: Criar protocolo de medição: por norma, o comando guarda o **ficheiro de protocolo TCHPR421.TXT** no mesmo diretório em que se encontra o respetivo programa NC.

**2**: interromper execução do programa e emitir protocolo de medição no ecrã do comando. Continuar o programa NC com **NC-Start**

Introdução: **0**, **1**, **2**

## **Q309 Paragem PGM excedeu tolerancia?**

Determinar se o comando, em caso de excesso de tolerância, deve interromper a execução do programa e emitir uma mensagem de erro:

**0**: não interromper a execução do programa, não emitir mensagem de erro

**1**: Interromper a execução do programa, emitir mensagem de erro Introdução: **0**, **1**

#### **Q330 Ferramenta para vigilância?**

Determinar se o comando deve executar uma supervisão da ferramenta :

**0**: Supervisão não ativa

**>0**: Número ou nome da ferramenta com a qual o comando executou a maquinagem. Tem a opção de aplicar uma ferramenta diretamente desde a tabela de ferramentas mediante softkey.

Introdução: **0...99999.9** em alternativa, no máximo **255** carateres **Mais informações:** ["Supervisão da ferramenta", Página 236](#page-235-0)

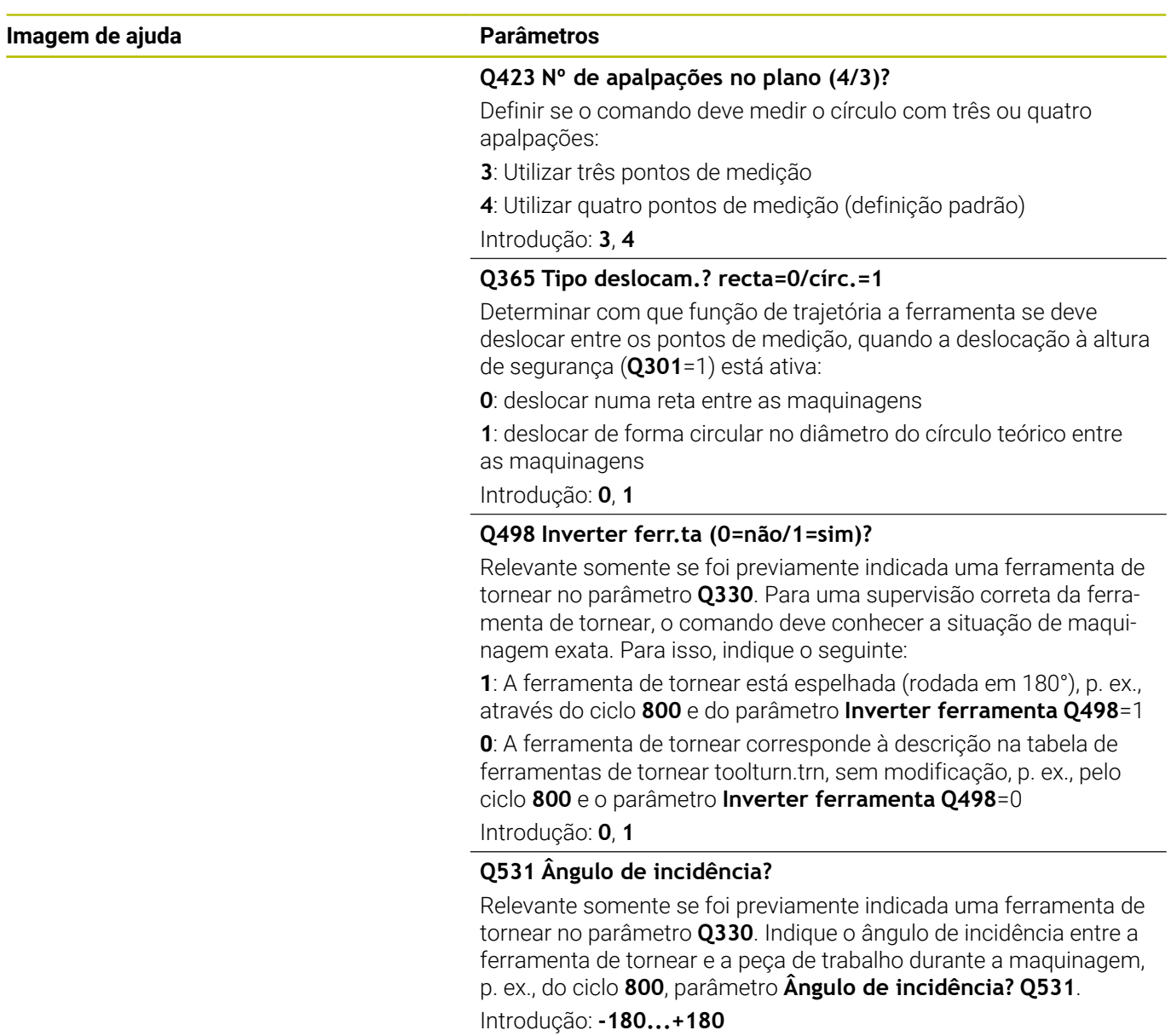

# **Exemplo**

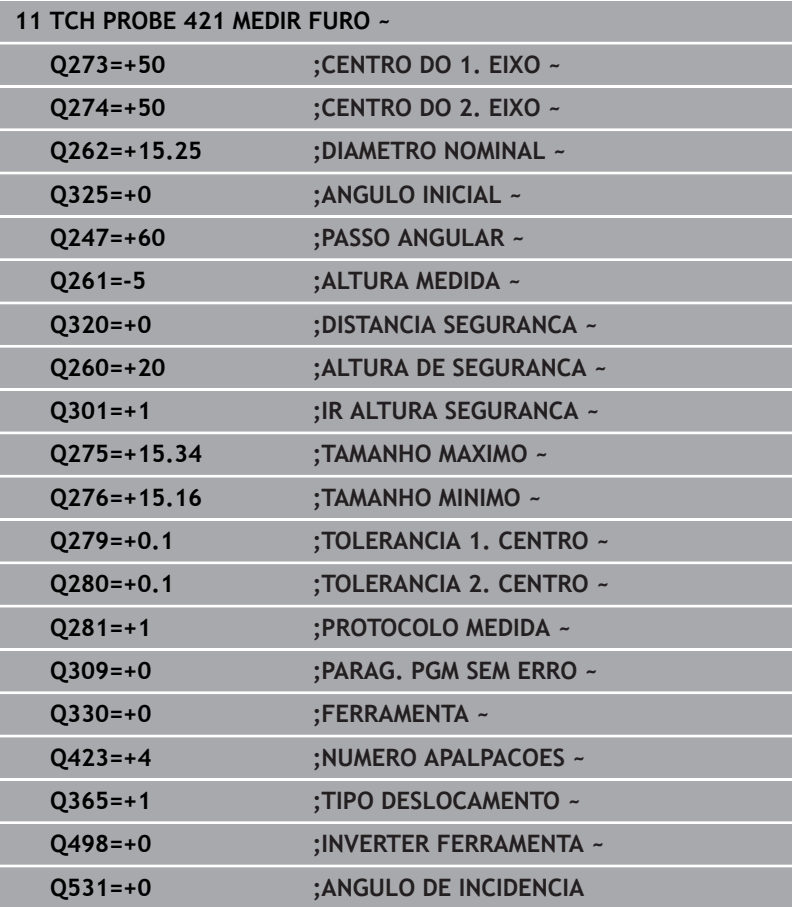

# <span id="page-250-0"></span>**6.6 Ciclo 422 MEDIR CIRC EXTERNO**

## **Programação ISO**

**G422**

# **Aplicação**

O ciclo de apalpação **422** obtém o ponto central e o diâmetro duma ilha circular. Se se definirem no ciclo os respetivos valores de tolerância, o comando executa uma comparação de valor nominal/ real e coloca os desvios em parâmetros Q.

## **Execução do ciclo**

1 O comando posiciona o apalpador em marcha rápida (valor da coluna **FMAX**) e com lógica de posicionamento para o ponto de apalpação **1**. O comando calcula os pontos de apalpação baseado nos dados no ciclo e na distância de segurança da coluna **SET\_UP** na tabela de apalpadores.

**Mais informações:** ["Lógica de posicionamento", Página 44](#page-43-0)

- 2 A seguir, o apalpador desloca-se para a altura de medição introduzida e executa o primeiro processo de apalpação com avanço de apalpação (coluna **F**). O comando determina automaticamente a direção de apalpação em função do ângulo inicial programado
- 3 A seguir, o apalpador desloca-se de forma circular, ou à altura de medição ou à altura segura, para o ponto de apalpação seguinte **2** e executa aí o segundo processo de apalpação
- 4 O comando posiciona o apalpador para o ponto de apalpação **3** e a seguir para o ponto de apalpação **4** e executa aí o terceiro e o quarto processo de apalpação
- 5 Finalmente, o comando posiciona o apalpador de regresso na Altura Segura e memoriza o ângulo os valores reais e os desvios nos seguintes parâmetros Q:

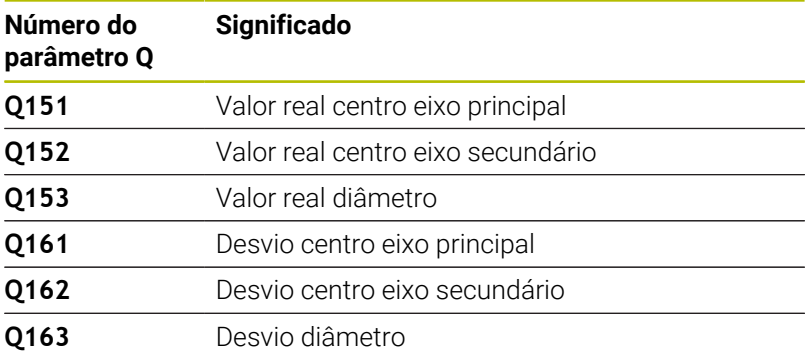

# **Avisos**

- Este ciclo pode ser executado exclusivamente no modo de maquinagem **FUNCTION MODE MILL**.
- Quanto menor for o passo angular programado, menor é a  $\blacksquare$ precisão com que o comando calcula a dimensão do furo. menor valor de introdução: 5°.
- O comando anula no início do ciclo uma rotação básica activada.

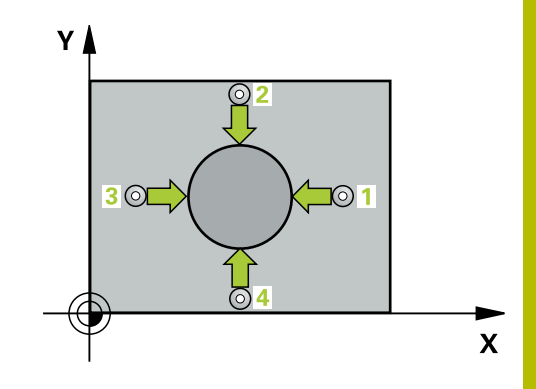

## **Indicações sobre a programação**

- Antes da definição de ciclo, é necessário ter programado uma chamada de ferramenta para a definição do eixo do apalpador.
- Se remeter para uma ferramenta de fresagem no parâmetro **Q330**, as introduções nos parâmetros **Q498** e **Q531** não têm qualquer efeito.
- Se remeter para uma ferramenta de tornear no parâmetro Q330, aplica-se o seguinte:
	- Os parâmetros **Q498** e **Q531** têm de ser descritos
	- As indicações dos parâmetros **Q498** e **Q531**, p. ex., do ciclo **800** devem coincidir com estas indicações
	- Se o comando executar uma correção da ferramenta de tornear, os valores correspondentes serão corrigidos nas colunas **DZL** ou **DXL**
	- O comando monitoriza também a tolerância de rotura que está definida na coluna **LBREAK**
#### **Imagem de ajuda Parâmetros**

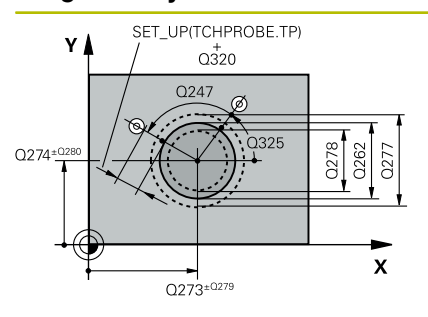

# $Z<sub>1</sub>$  $\overline{Q}$ 260  $\overline{\mathbf{x}}$

#### **Q273 Centro eixo 1 (valor nominal)?**

Centro da ilha no eixo principal do plano de maquinagem. O valor atua de forma absoluta.

#### Introdução: **-99999.9999...+99999.9999**

#### **Q274 Centro eixo 2 (valor nominal)?**

Centro da ilha no eixo secundário do plano de maquinagem. O valor atua de forma absoluta.

#### Introdução: **-99999.9999...+99999.9999**

#### **Q262 Diametro nominal?**

Introduzir o diâmetro da ilha.

Introdução: **0...99999.9999**

#### **Q325 Angulo inicial?**

Ângulo entre o eixo principal do plano de maquinagem e o primeiro ponto de apalpação. O valor atua de forma absoluta.

#### Introdução: **-360.000...+360.000**

#### **Q247 Passo angular?**

Ângulo entre dois pontos de medição, o sinal do passo angular determina a direção de maquinagem (- = sentido horário). Se quiser medir arcos de círculo, programe um passo angular menor do que 90°. O valor atua de forma incremental.

Introdução: **-120...+120**

#### **Q261 Altura medida eixo do apalpador?**

Coordenada do centro da esfera no eixo do apalpador onde deve realizar-se a medição. O valor atua de forma absoluta.

# Introdução: **-99999.9999...+99999.9999**

#### **Q320 Distancia de seguranca?**

Distância adicional entre o ponto de apalpação e a esfera do apalpador. **Q320** atua adicionalmente à coluna **SET\_UP** da tabela de apalpadores. O valor atua de forma incremental.

Introdução: **0...99999.9999** Em alternativa, **PREDEF**

#### **Q260 Altura de seguranca?**

Coordenada no eixo da ferramenta onde não pode haver colisão entre o apalpador e a peça de trabalho (dispositivo tensor). O valor atua de forma absoluta.

Introdução: **-99999.9999...+99999.9999** Em alternativa, **PREDEF**

#### **Q301 Ir a altura de seguranca (0/1)?**

Determinar se o apalpador deve deslocar-se entre os pontos de medição:

**0**: Deslocar entre pontos de medição para a altura de medição

**1**: Deslocar entre pontos de medição para a Altura Segura Introdução: **0**, **1**

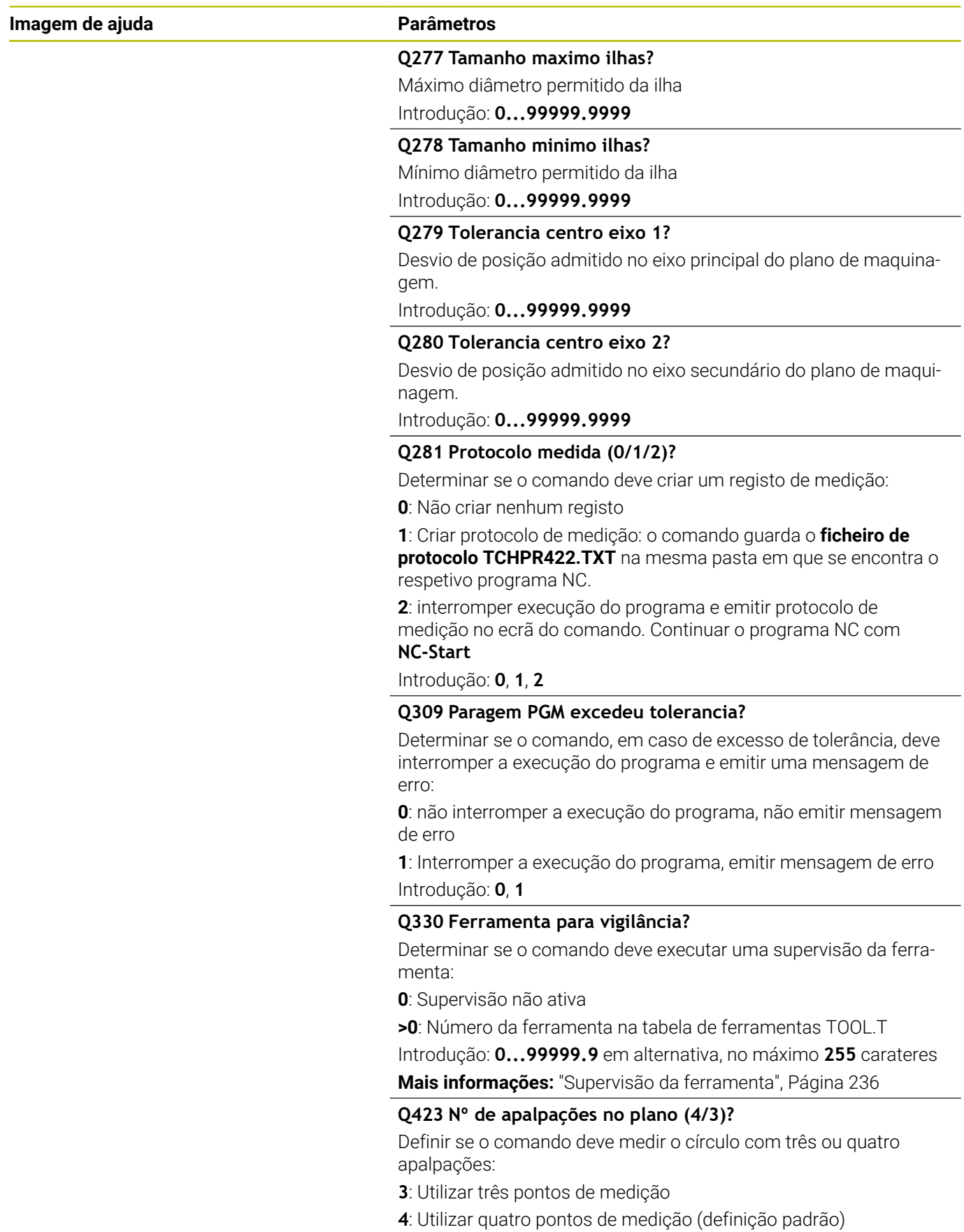

Introdução: **3**, **4**

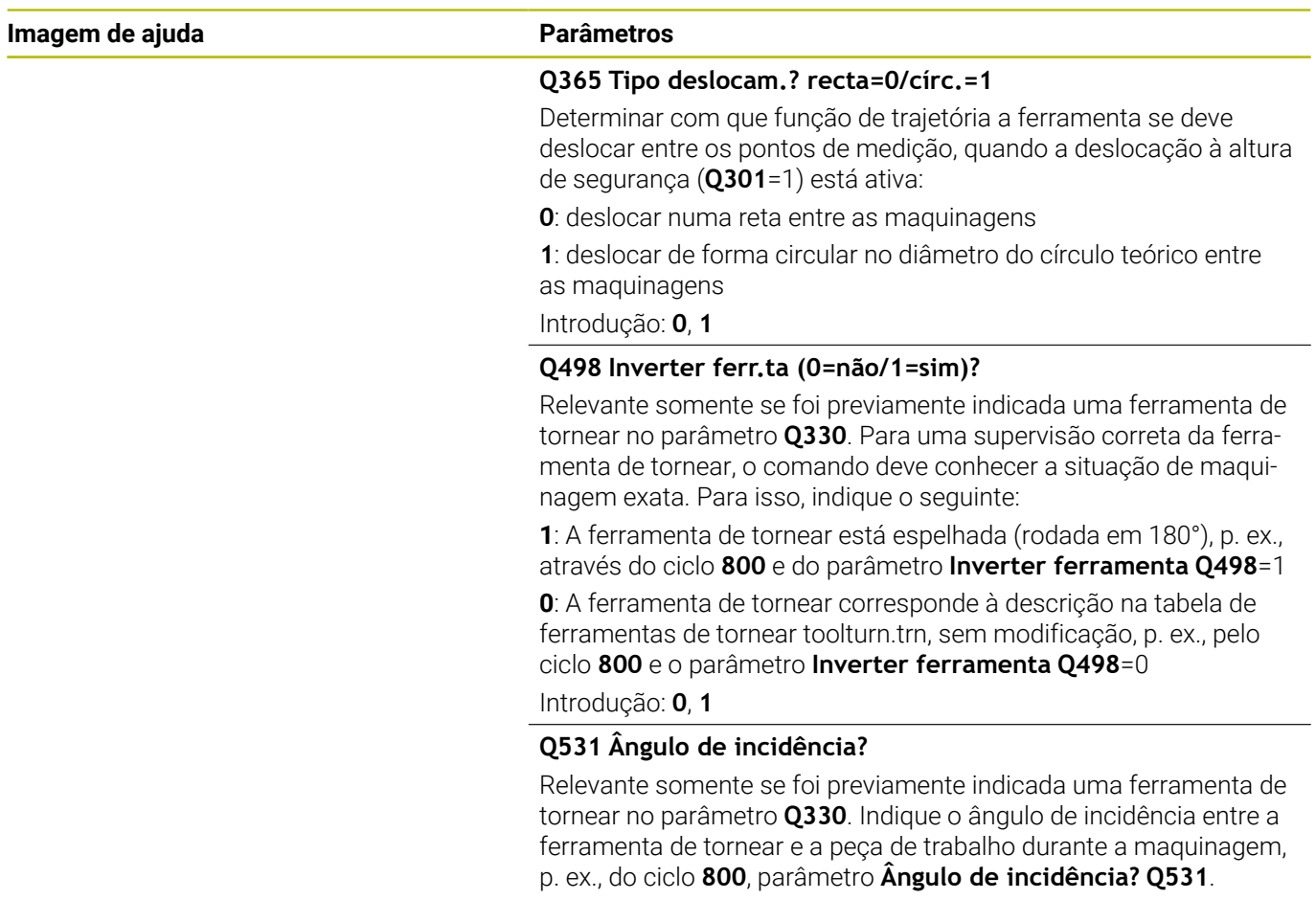

Introdução: **-180...+180**

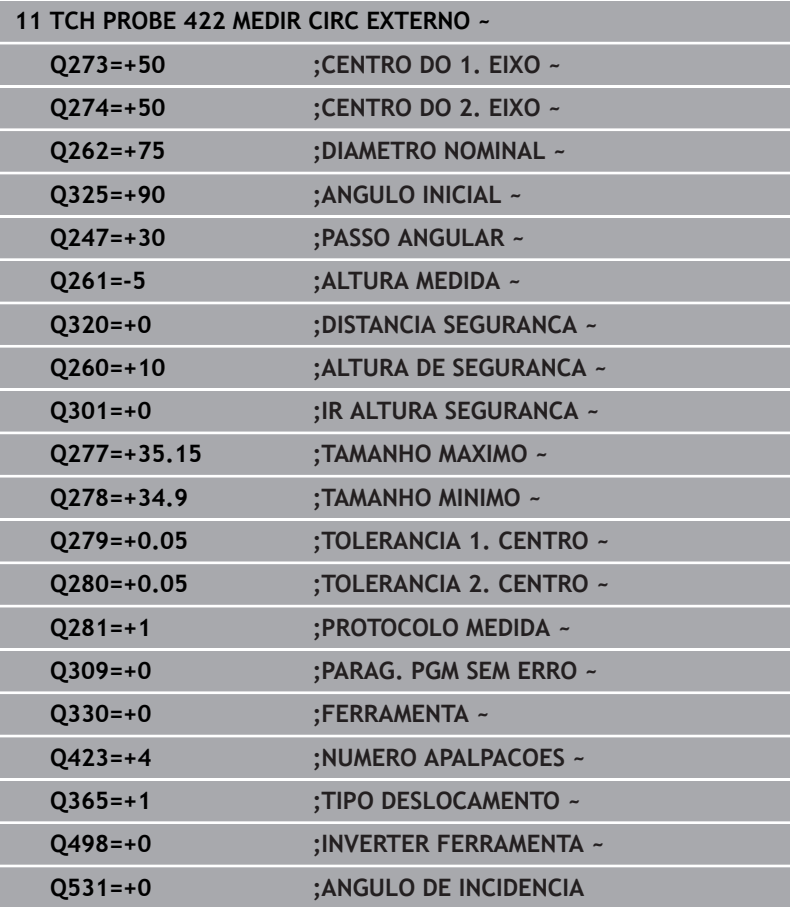

# **6.7 Ciclo 423 MEDIR RECTAN INTERNO**

#### **Programação ISO**

**G423**

# **Aplicação**

O ciclo de apalpação **423** obtém o ponto central e também o comprimento e largura duma caixa retangular. Se se definirem no ciclo os respetivos valores de tolerância, o comando executa uma comparação de valor nominal/real e coloca os desvios em parâmetros Q.

#### **Execução do ciclo**

1 O comando posiciona o apalpador em marcha rápida (valor da coluna **FMAX**) e com lógica de posicionamento para o ponto de apalpação **1**. O comando calcula os pontos de apalpação baseado nos dados no ciclo e na distância de segurança da coluna **SET\_UP** na tabela de apalpadores.

**Mais informações:** ["Lógica de posicionamento", Página 44](#page-43-0)

- 2 A seguir, o apalpador desloca-se para a altura de medição introduzida e executa o primeiro processo de apalpação com avanço de apalpação (coluna **F**)
- 3 A seguir, o apalpador desloca-se paralelo ao eixo à altura de medição ou à altura segura, para o ponto de apalpação seguinte **2** e executa aí o segundo processo de apalpação
- 4 O comando posiciona o apalpador para o ponto de apalpação **3** e a seguir para o ponto de apalpação **4** e executa aí o terceiro e o quarto processo de apalpação
- 5 Finalmente, o comando posiciona o apalpador de regresso na Altura Segura e memoriza o ângulo os valores reais e os desvios nos seguintes parâmetros Q:

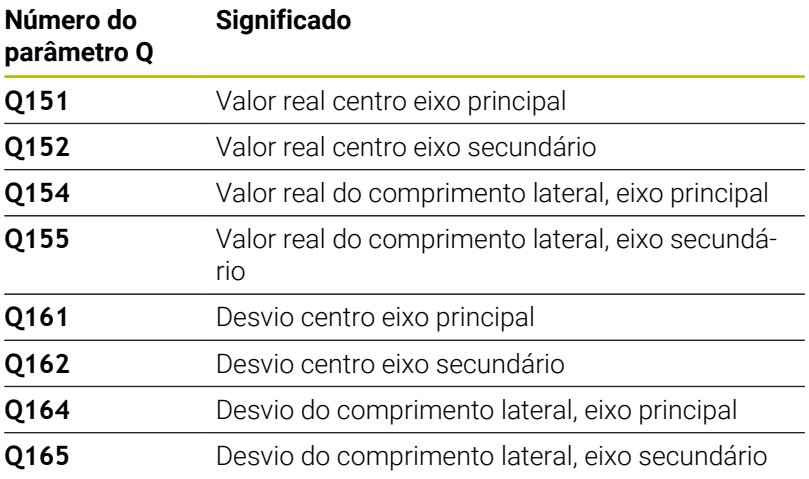

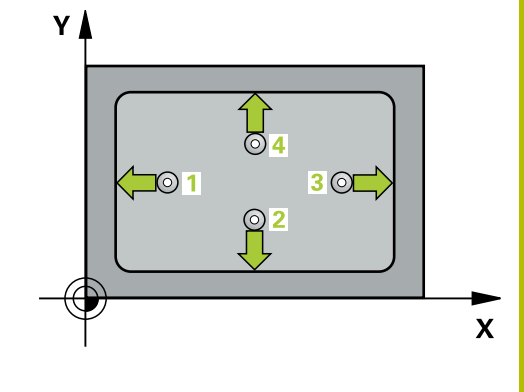

# **Avisos**

- Este ciclo pode ser executado exclusivamente no modo de maquinagem **FUNCTION MODE MILL**.
- Quando a medida da caixa e a distância de segurança não permitem um posicionamento prévio próximo dos pontos de apalpação, o comando apalpa sempre a partir do centro da caixa. Entre os quatro pontos de medição, o apalpador não se desloca na Altura Segura.
- A supervisão da ferramenta depende do desvio no primeiro comprimento lateral.
- O comando anula no início do ciclo uma rotação básica activada.

#### **Indicação sobre a programação**

Antes da definição de ciclo, é necessário ter programado uma chamada de ferramenta para a definição do eixo do apalpador.

#### **Imagem de ajuda Parâmetros**

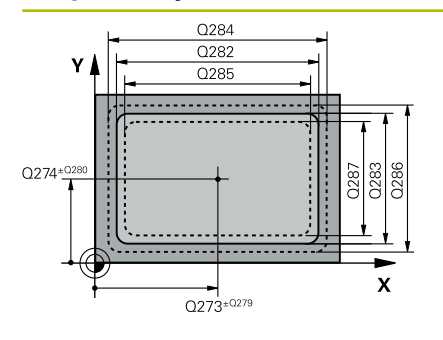

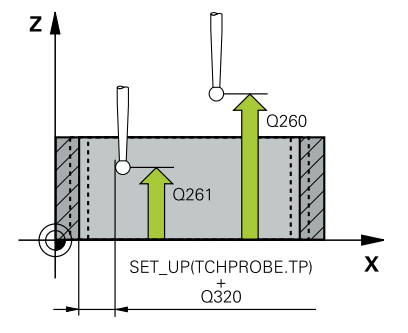

#### **Q273 Centro eixo 1 (valor nominal)?**

Centro da caixa no eixo principal do plano de maquinagem. O valor atua de forma absoluta.

#### Introdução: **-99999.9999...+99999.9999**

#### **Q274 Centro eixo 2 (valor nominal)?**

Centro da caixa no eixo secundário do plano de maquinagem. O valor atua de forma absoluta.

#### Introdução: **-99999.9999...+99999.9999**

#### **Q282 Longitude 1. lado (val.nominal)?**

Comprimento da caixa, paralelamente ao eixo principal do plano de maquinagem.

Introdução: **0...99999.9999**

#### **Q283 Longitude 2. lado (val.nominal)?**

Comprimento da caixa, paralelamente ao eixo secundário do plano de maquinagem

#### Introdução: **0...99999.9999**

#### **Q261 Altura medida eixo do apalpador?**

Coordenada do centro da esfera no eixo do apalpador onde deve realizar-se a medição. O valor atua de forma absoluta.

#### Introdução: **-99999.9999...+99999.9999**

#### **Q320 Distancia de seguranca?**

Distância adicional entre o ponto de apalpação e a esfera do apalpador. **Q320** atua adicionalmente à coluna **SET\_UP** da tabela de apalpadores. O valor atua de forma incremental.

### Introdução: **0...99999.9999** Em alternativa, **PREDEF**

#### **Q260 Altura de seguranca?**

Coordenada no eixo da ferramenta onde não pode haver colisão entre o apalpador e a peça de trabalho (dispositivo tensor). O valor atua de forma absoluta.

#### Introdução: **-99999.9999...+99999.9999** Em alternativa, **PREDEF**

#### **Q301 Ir a altura de seguranca (0/1)?**

Determinar se o apalpador deve deslocar-se entre os pontos de medição:

- **0**: Deslocar entre pontos de medição para a altura de medição
- **1**: Deslocar entre pontos de medição para a Altura Segura

#### Introdução: **0**, **1**

#### **Q284 Tamanho max.longitude 1. lado?**

Maior comprimento permitido da caixa

Introdução: **0...99999.9999**

#### **Q285 Tamanho min. longitude 1. lado?**

Menor comprimento permitido da caixa

Introdução: **0...99999.9999**

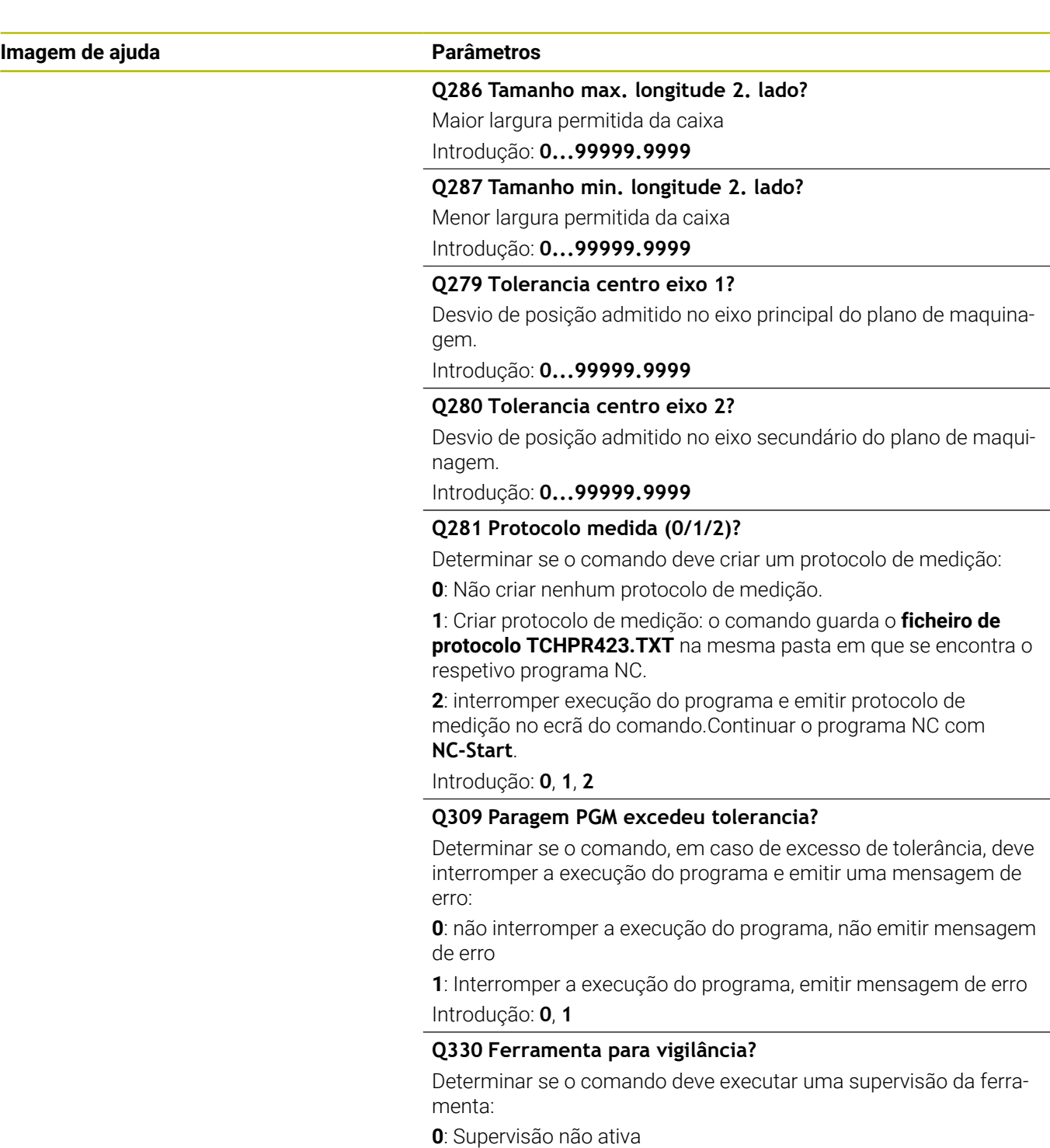

**>0**: Número da ferramenta na tabela de ferramentas TOOL.T Introdução: **0...99999.9** em alternativa, no máximo **255** carateres **Mais informações:** ["Supervisão da ferramenta", Página 236](#page-235-0)

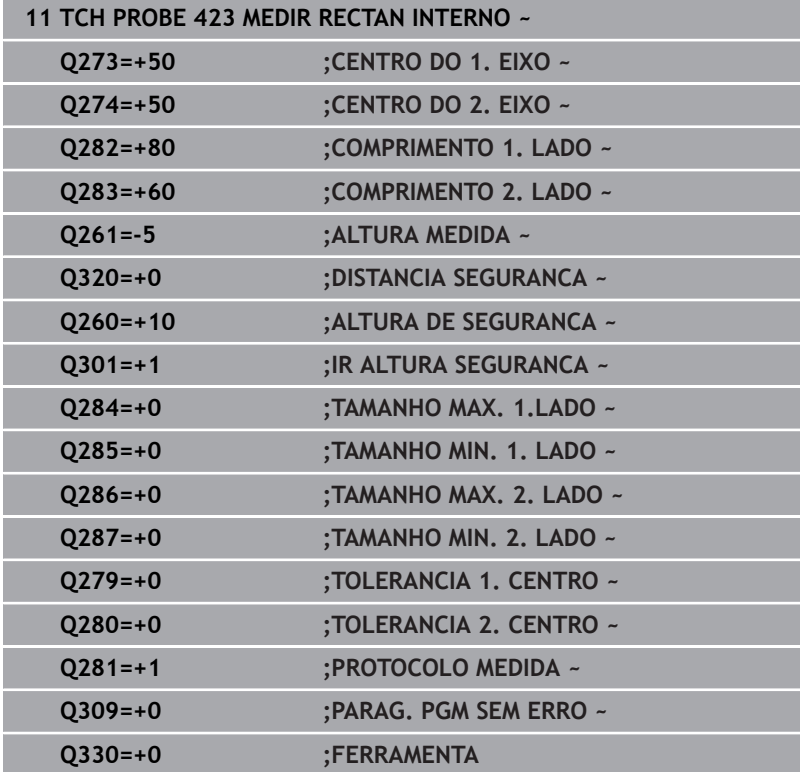

# **6.8 Ciclo 424 MEDIR RECTAN EXTERNO**

#### **Programação ISO**

**G424**

# **Aplicação**

O ciclo de apalpação **424** obtém o ponto central e também o comprimento e largura duma ilha retangular. Se se definirem no ciclo os respetivos valores de tolerância, o comando executa uma comparação de valor nominal/real e coloca os desvios em parâmetros Q.

#### **Execução do ciclo**

1 O comando posiciona o apalpador em marcha rápida (valor da coluna **FMAX**) e com lógica de posicionamento para o ponto de apalpação **1**. O comando calcula os pontos de apalpação baseado nos dados no ciclo e na distância de segurança da coluna **SET\_UP** na tabela de apalpadores.

**Mais informações:** ["Lógica de posicionamento", Página 44](#page-43-0)

- 2 A seguir, o apalpador desloca-se para a altura de medição introduzida e executa o primeiro processo de apalpação com avanço de apalpação (coluna **F**)
- 3 A seguir, o apalpador desloca-se paralelo ao eixo à altura de medição ou à altura segura, para o ponto de apalpação seguinte **2** e executa aí o segundo processo de apalpação
- 4 O comando posiciona o apalpador para o ponto de apalpação **3** e a seguir para o ponto de apalpação **4** e executa aí o terceiro e o quarto processo de apalpação
- 5 Finalmente, o comando posiciona o apalpador de regresso na Altura Segura e memoriza o ângulo os valores reais e os desvios nos seguintes parâmetros Q:

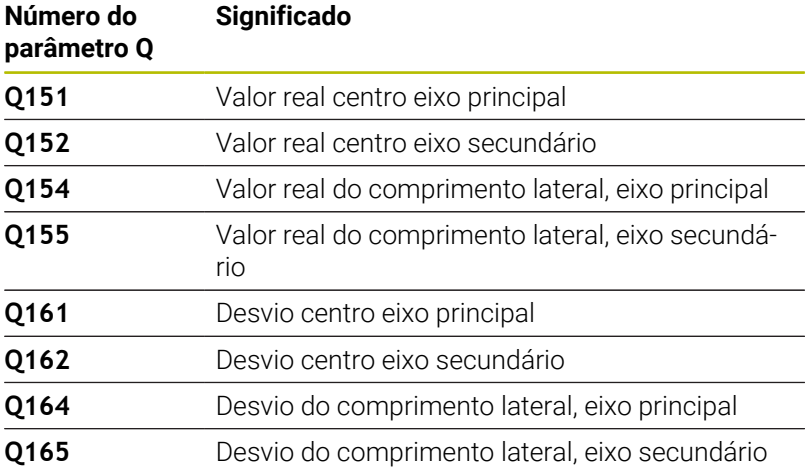

# **Avisos**

- Este ciclo pode ser executado exclusivamente no modo de maquinagem **FUNCTION MODE MILL**.
- A supervisão da ferramenta depende do desvio no primeiro  $\blacksquare$ comprimento lateral.
- $\blacksquare$ O comando anula no início do ciclo uma rotação básica activada.

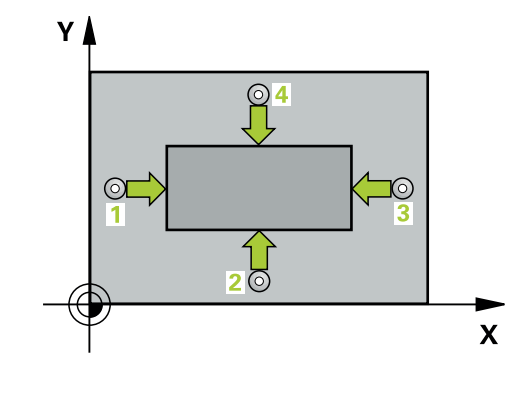

#### **Indicação sobre a programação**

Antes da definição de ciclo, é necessário ter programado uma  $\blacksquare$ chamada de ferramenta para a definição do eixo do apalpador.

#### **Parâmetros de ciclo**

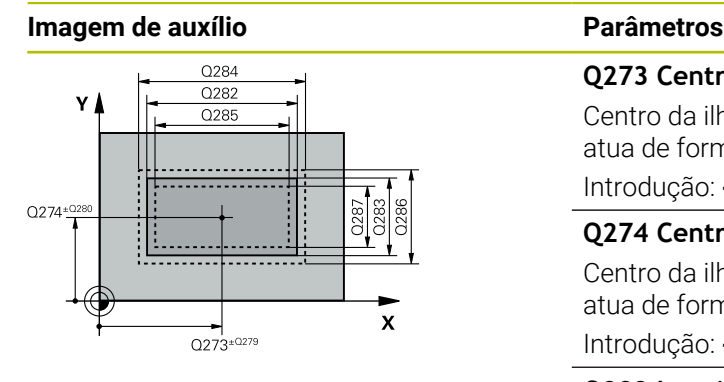

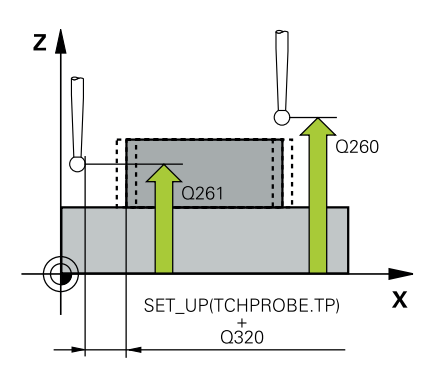

#### **Q273 Centro eixo 1 (valor nominal)?**

Centro da ilha no eixo principal do plano de maquinagem. O valor atua de forma absoluta.

Introdução: **-99999.9999...+99999.9999**

#### **Q274 Centro eixo 2 (valor nominal)?**

Centro da ilha no eixo secundário do plano de maquinagem. O valor atua de forma absoluta.

Introdução: **-99999.9999...+99999.9999**

#### **Q282 Longitude 1. lado (val.nominal)?**

Comprimento da ilha, paralelamente ao eixo principal do plano de maquinagem

Introdução: **0...99999.9999**

#### **Q283 Longitude 2. lado (val.nominal)?**

Comprimento da ilha, paralelamente ao eixo secundário do plano de maquinagem

Introdução: **0...99999.9999**

#### **Q261 Altura medida eixo do apalpador?**

Coordenada do centro da esfera no eixo do apalpador onde deve realizar-se a medição. O valor atua de forma absoluta.

Introdução: **-99999.9999...+99999.9999**

#### **Q320 Distancia de seguranca?**

Distância adicional entre o ponto de apalpação e a esfera do apalpador. **Q320** atua adicionalmente à coluna **SET\_UP** da tabela de apalpadores. O valor atua de forma incremental.

Introdução: **0...99999.9999** Em alternativa, **PREDEF**

#### **Q260 Altura de seguranca?**

Coordenada no eixo da ferramenta onde não pode haver colisão entre o apalpador e a peça de trabalho (dispositivo tensor). O valor atua de forma absoluta.

#### Introdução: **-99999.9999...+99999.9999** Em alternativa, **PREDEF**

#### **Q301 Ir a altura de seguranca (0/1)?**

Determinar se o apalpador deve deslocar-se entre os pontos de medição:

**0**: Deslocar entre pontos de medição para a altura de medição

**1**: Deslocar entre pontos de medição para a Altura Segura Introdução: **0**, **1**

#### **Q284 Tamanho max.longitude 1. lado?**

Maior comprimento permitido da ilha

Introdução: **0...99999.9999**

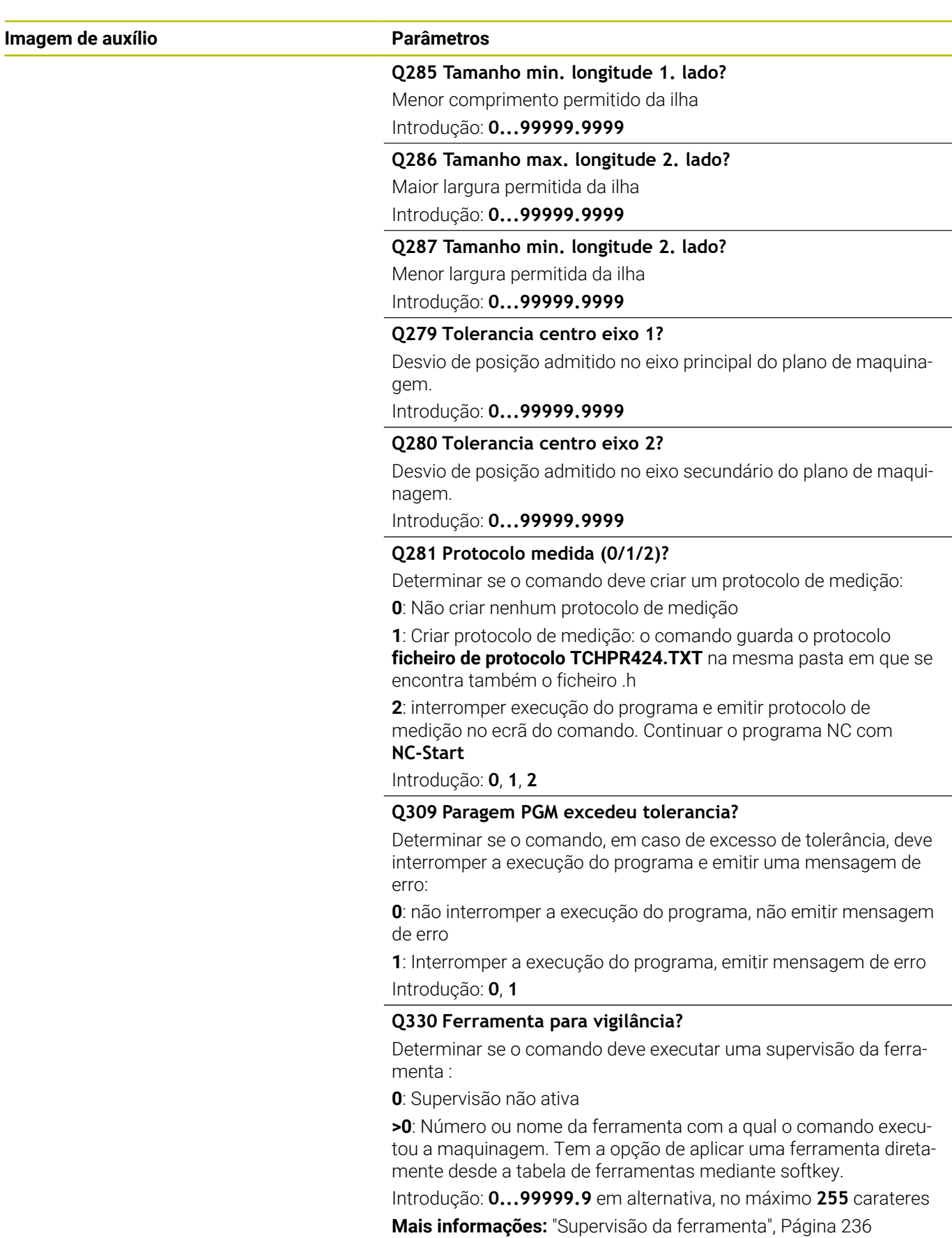

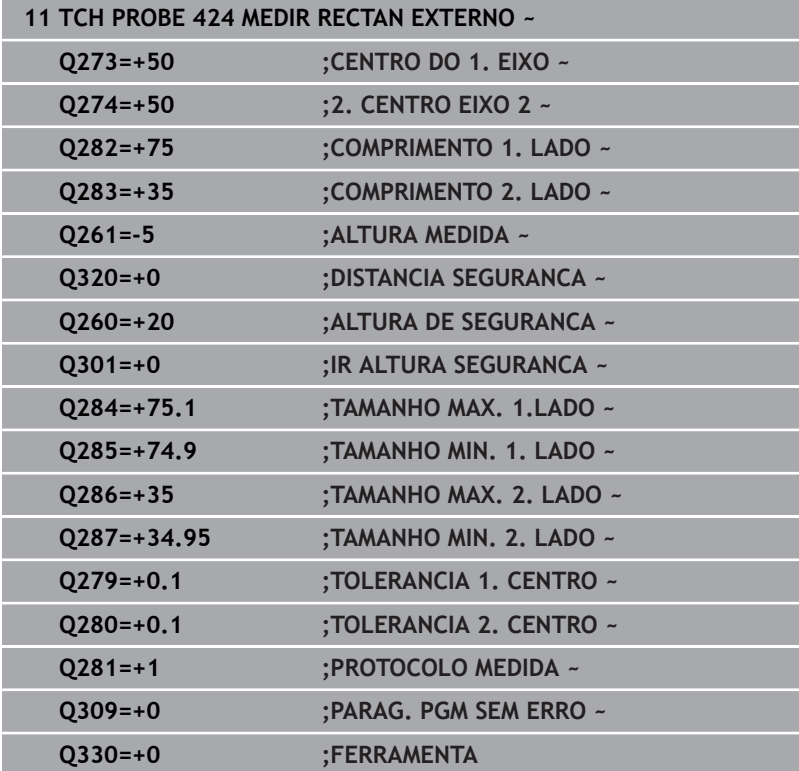

# **6.9 Ciclo 425 MEDIR LARG. INTERNA**

#### **Programação ISO**

**G425**

# **Aplicação**

O ciclo de apalpação **425** obtém a posição e a largura duma ranhura (caixa). Se se definirem no ciclo os respetivos valores de tolerância, o comando executa uma comparação de valor nominal/real e coloca o desvio num parâmetro Q.

#### **Execução do ciclo**

1 O comando posiciona o apalpador em marcha rápida (valor da coluna **FMAX**) e com lógica de posicionamento para o ponto de apalpação **1**. O comando calcula os pontos de apalpação baseado nos dados no ciclo e na distância de segurança da coluna **SET\_UP** na tabela de apalpadores.

**Mais informações:** ["Lógica de posicionamento", Página 44](#page-43-0)

- 2 A seguir, o apalpador desloca-se para a altura de medição introduzida e executa o primeiro processo de apalpação com avanço de apalpação (coluna **F**). Furo Apalpação sempre em direção positiva do eixo programado
- 3 Se quiser introduzir um desvio para a segunda medição, o comando desloca o apalpador (eventualmente a altura segura) para o ponto de apalpação seguinte **2** e executa aí o segundo processo de apalpação. Com grandes comprimentos nominais, o comando posiciona para o segundo ponto de apalpação em marcha rápida. Se não se introduzir nenhum desvio, o comando mede a largura diretamente na direção oposta
- 4 Por fim, o comando posiciona o apalpador de regresso na Altura Segura e guarda os valores reais e o desvio nos seguintes parâmetros Q:

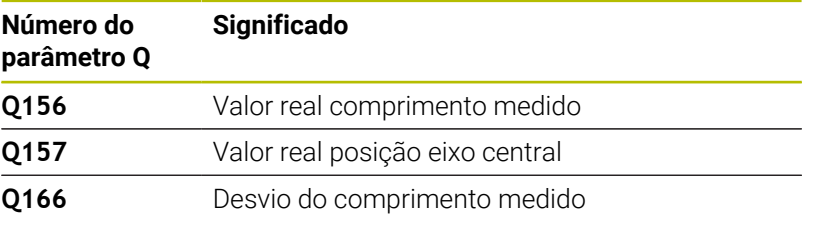

# **Avisos**

- Este ciclo pode ser executado exclusivamente no modo de maquinagem **FUNCTION MODE MILL**.
- × O comando anula no início do ciclo uma rotação básica activada.

#### **Indicações sobre a programação**

- Antes da definição de ciclo, é necessário ter programado uma chamada de ferramenta para a definição do eixo do apalpador.
- O comprimento nominal **Q311** deve encontrar-se entre a medida mínima e a máxima (**Q276**/**Q275)**.

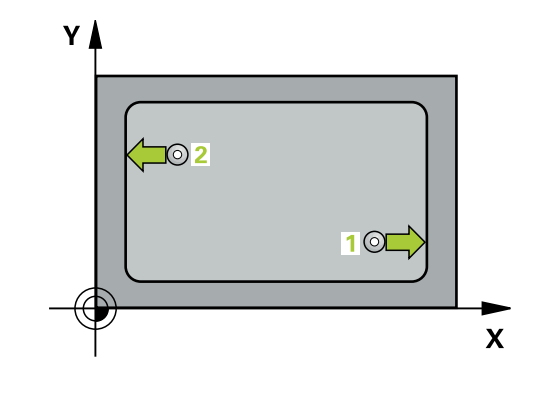

#### **Imagem de ajuda Parâmetros**

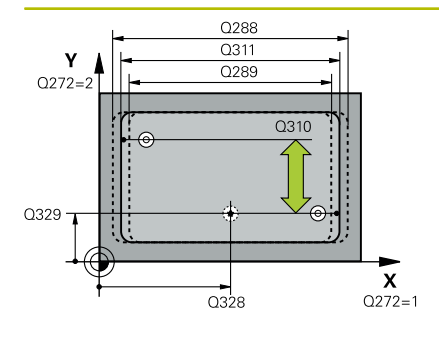

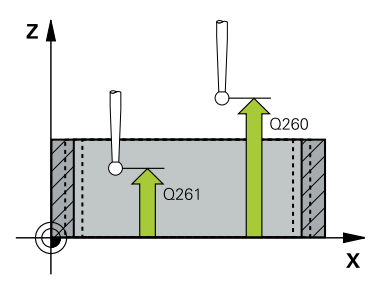

#### **Q328 Ponto inicial do 1. eixo?**

Ponto inicial do processo de apalpação no eixo principal do plano de maquinagem. O valor atua de forma absoluta.

Introdução: **-99999.9999...+99999.9999**

#### **Q329 Ponto inicial do 2. eixo?**

Ponto inicial do processo de apalpação no eixo secundário do plano de maquinagem. O valor atua de forma absoluta.

#### Introdução: **-99999.9999...+99999.9999**

#### **Q310 Offset para 2º medicao (+/-)?**

Valor com que o apalpador é deslocado na segunda medição. Se se introduzir 0, o comando não desvia o apalpador. O valor atua de forma incremental.

#### Introdução: **-99999.9999...+99999.9999**

#### **Q272 Eixo medicao (1=1º / 2=2º)?**

Eixo do plano de maquinagem onde se pretende realizar a medição:

- **1**: Eixo principal = eixo de medição
- **2**: Eixo secundário = eixo de medição

Introdução: **1**, **2**

#### **Q261 Altura medida eixo do apalpador?**

Coordenada do centro da esfera no eixo do apalpador onde deve realizar-se a medição. O valor atua de forma absoluta.

#### Introdução: **-99999.9999...+99999.9999**

#### **Q260 Altura de seguranca?**

Coordenada no eixo da ferramenta onde não pode haver colisão entre o apalpador e a peça de trabalho (dispositivo tensor). O valor atua de forma absoluta.

#### Introdução: **-99999.9999...+99999.9999** Em alternativa, **PREDEF**

#### **Q311 Longitude nominal?**

Valor nominal do comprimento que se pretende medir Introdução: **0...99999.9999**

#### **Q288 Tamanho maximo?**

Maior comprimento permitido

#### Introdução: **0...99999.9999**

#### **Q289 Tamanho minimo?**

Menor comprimento permitido

Introdução: **0...99999.9999**

**6**

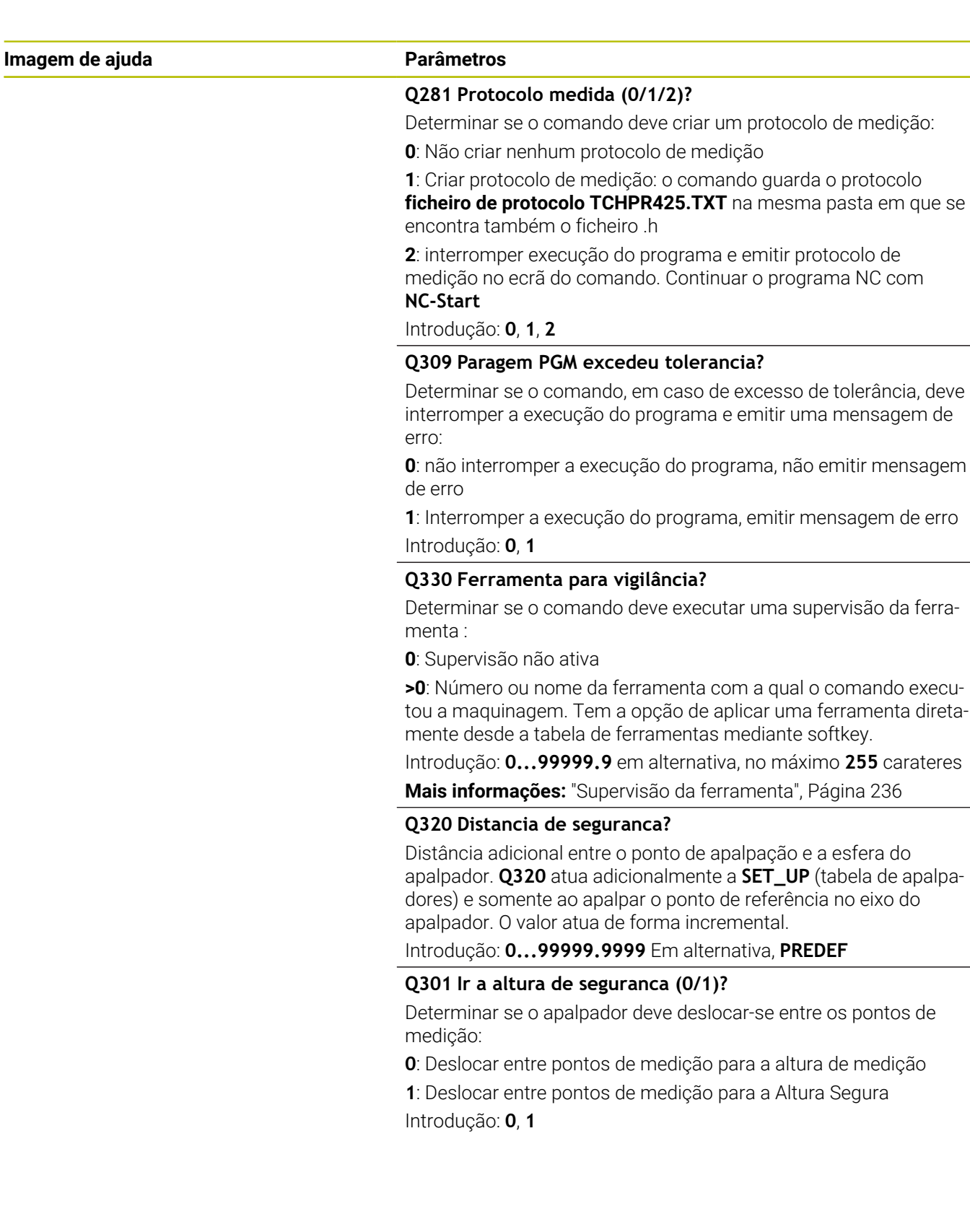

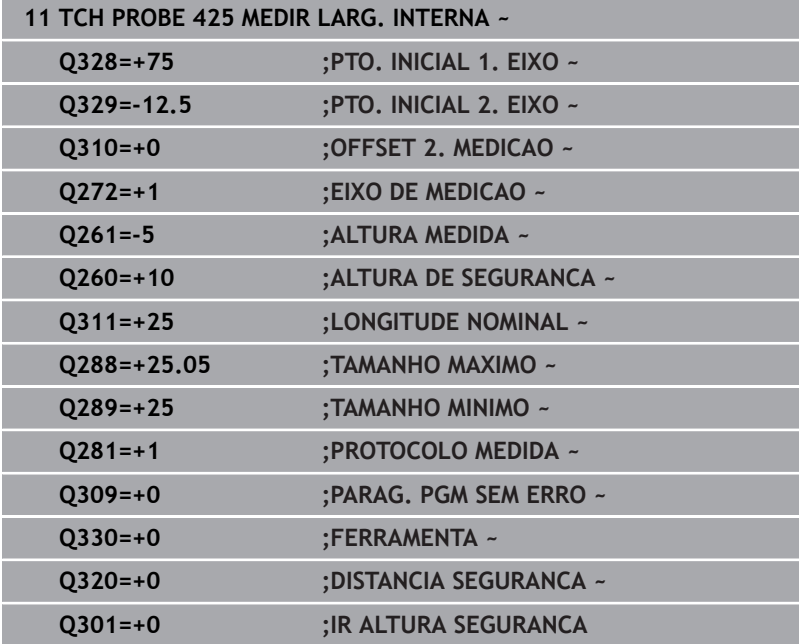

# **6.10 Ciclo 426 MEDIR SERRA EXTERNA**

### **Programação ISO**

**G426**

# **Aplicação**

O ciclo de apalpação **426** obtém a posição e a largura duma nervura. Se se definirem no ciclo os respetivos valores de tolerância, o comando executa uma comparação de valor nominal/real e coloca o desvio em parâmetros Q.

#### **Execução do ciclo**

1 O comando posiciona o apalpador em marcha rápida (valor da coluna **FMAX**) e com lógica de posicionamento para o ponto de apalpação **1**. O comando calcula os pontos de apalpação baseado nos dados no ciclo e na distância de segurança da coluna **SET\_UP** na tabela de apalpadores.

**Mais informações:** ["Lógica de posicionamento", Página 44](#page-43-0)

- 2 A seguir, o apalpador desloca-se para a altura de medição introduzida e executa o primeiro processo de apalpação com avanço de apalpação (coluna **F**). Furo Apalpação sempre em direção negativa do eixo programado
- 3 A seguir, o apalpador desloca-se em altura segura para o ponto de apalpação seguinte e executa aí o segundo processo de apalpação
- 4 Por fim, o comando posiciona o apalpador de regresso na Altura Segura e guarda os valores reais e o desvio nos seguintes parâmetros Q:

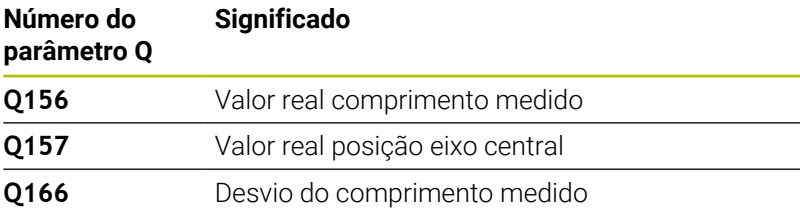

# **Avisos**

- Este ciclo pode ser executado exclusivamente no modo de maquinagem **FUNCTION MODE MILL**.
- Ī. O comando anula no início do ciclo uma rotação básica activada.

#### **Indicação sobre a programação**

Antes da definição de ciclo, é necessário ter programado uma chamada de ferramenta para a definição do eixo do apalpador.

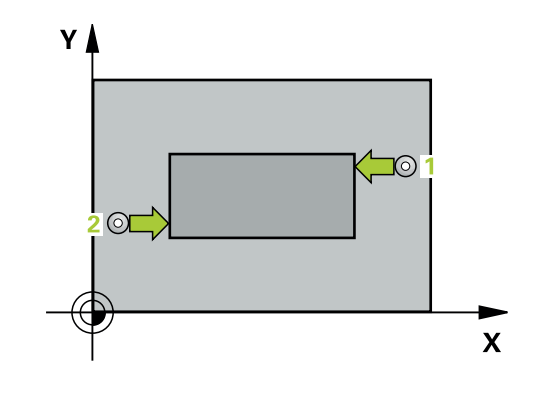

#### **Imagem de ajuda Parâmetros**

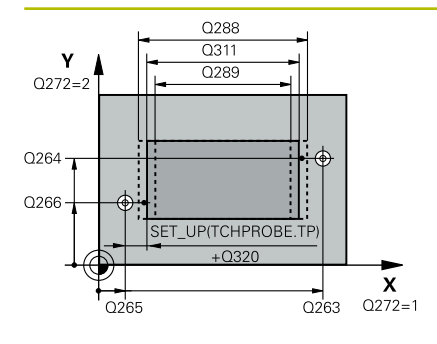

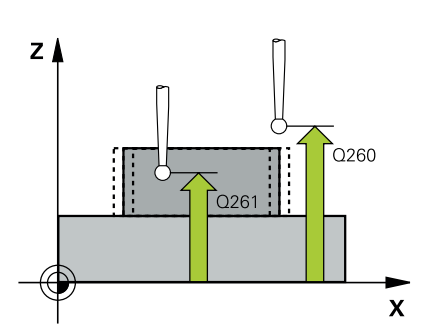

#### **Q263 1. ponto de medicao no eixo 1?**

Coordenada do primeiro ponto de apalpação no eixo principal do plano de maquinagem. O valor atua de forma absoluta.

Introdução: **-99999.9999...+99999.9999**

#### **Q264 1. ponto de medicao no eixo 2?**

Coordenada do primeiro ponto de apalpação no eixo secundário do plano de maquinagem. O valor atua de forma absoluta.

#### Introdução: **-99999.9999...+99999.9999**

#### **Q265 2. ponto de medicao no eixo 1?**

Coordenada do segundo ponto de apalpação no eixo principal do plano de maquinagem. O valor atua de forma absoluta.

### Introdução: **-99999.9999...+99999.9999 Q266 2. ponto de medicao no eixo 2?**

Coordenada do segundo ponto de apalpação no eixo secundário do plano de maquinagem. O valor atua de forma absoluta.

#### Introdução: **-99999.9999...+99999.9999**

#### **Q272 Eixo medicao (1=1º / 2=2º)?**

Eixo do plano de maquinagem onde se pretende realizar a medição:

**1**: Eixo principal = eixo de medição

**2**: Eixo secundário = eixo de medição

Introdução: **1**, **2**

#### **Q261 Altura medida eixo do apalpador?**

Coordenada do centro da esfera no eixo do apalpador onde deve realizar-se a medição. O valor atua de forma absoluta.

Introdução: **-99999.9999...+99999.9999**

#### **Q320 Distancia de seguranca?**

Distância adicional entre o ponto de apalpação e a esfera do apalpador. **Q320** atua adicionalmente à coluna **SET\_UP** da tabela de apalpadores. O valor atua de forma incremental.

Introdução: **0...99999.9999** Em alternativa, **PREDEF**

#### **Q260 Altura de seguranca?**

Coordenada no eixo da ferramenta onde não pode haver colisão entre o apalpador e a peça de trabalho (dispositivo tensor). O valor atua de forma absoluta.

#### Introdução: **-99999.9999...+99999.9999** Em alternativa, **PREDEF**

#### **Q311 Longitude nominal?**

Valor nominal do comprimento que se pretende medir

Introdução: **0...99999.9999**

#### **Q288 Tamanho maximo?**

Maior comprimento permitido

Introdução: **0...99999.9999**

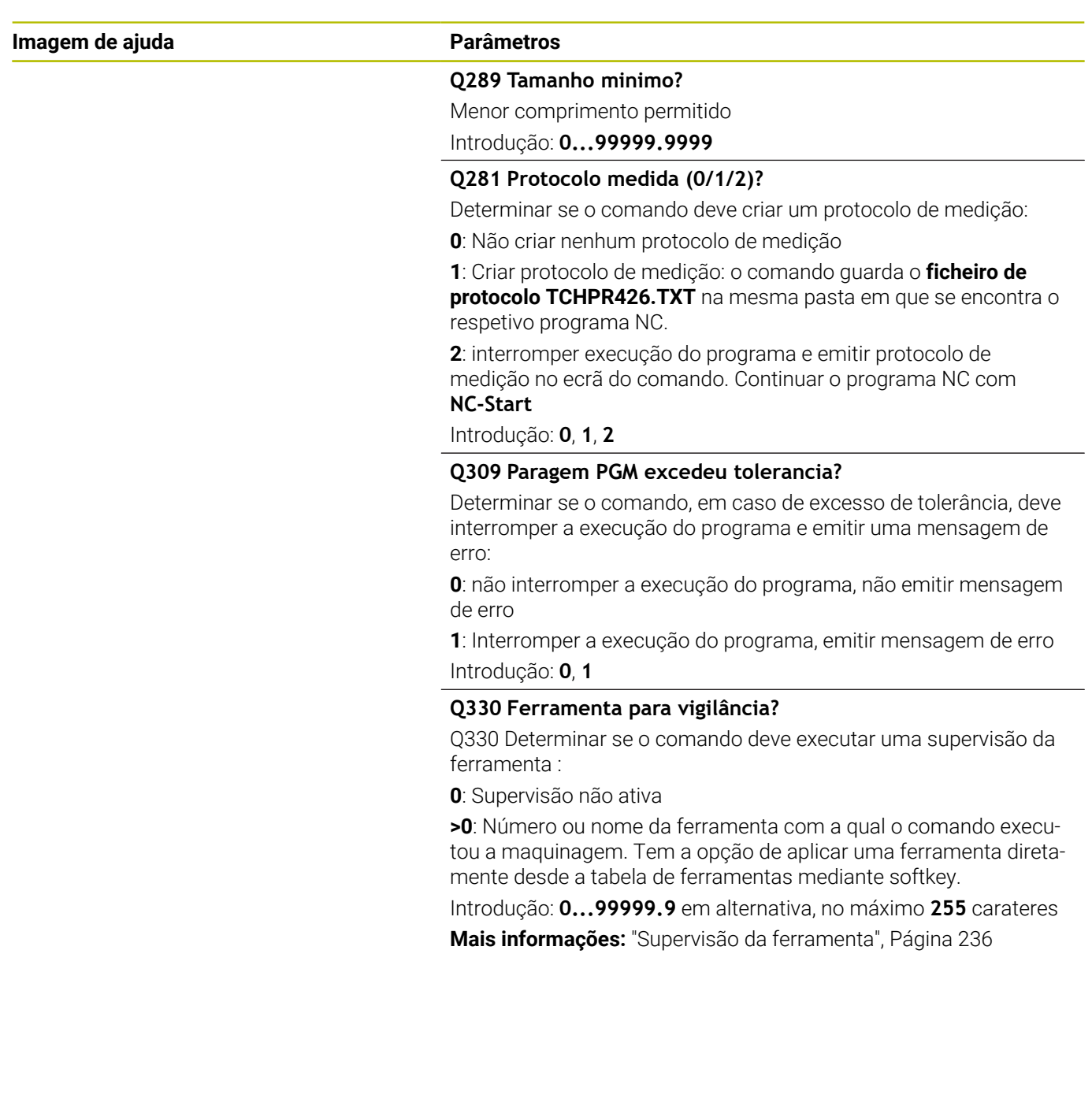

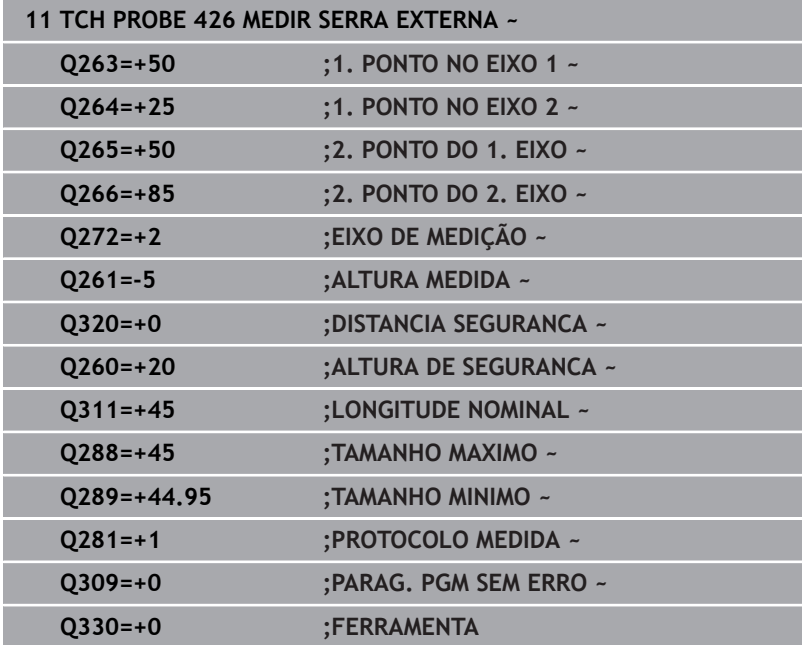

# **6.11 Ciclo 427 MEDIR COORDENADA**

#### **Programação ISO**

**G427**

# **Aplicação**

O ciclo de apalpação **427** obtém uma coordenada num eixo selecionável e guarda o valor num parâmetro Q. Se se definirem no ciclo os respetivos valores de tolerância, o comando executa uma comparação de valor nominal/real e coloca o desvio em parâmetros Q.

#### **Execução do ciclo**

1 O comando posiciona o apalpador em marcha rápida (valor da coluna **FMAX**) e com lógica de posicionamento para o ponto de apalpação **1**. O comando desvia, assim, o apalpador segundo a distância de segurança contra a direção de deslocação estabelecida

**Mais informações:** ["Lógica de posicionamento", Página 44](#page-43-0)

- 2 Depois, o comando posiciona o apalpador no plano de maquinagem sobre o ponto de apalpação **1** introduzido e mede aí o valor real no eixo escolhido
- 3 Finalmente, o comando posiciona o apalpador de regresso na Altura Segura e memoriza a coordenada obtida no seguinte parâmetro Q:

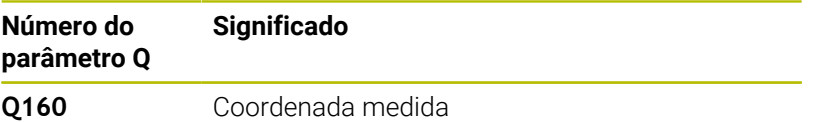

# **Avisos**

- Este ciclo pode ser executado exclusivamente no modo de maquinagem **FUNCTION MODE MILL**.
- Quando está definido como eixo de medição um eixo do plano de maquinagem ativo (**Q272**= 1 ou 2), o comando executa uma correção do raio da ferramenta. O comando obtém a direção de correção através da direção de deslocação definida (**Q267**).
- Quando está selecionado o eixo do apalpador como eixo de  $\overline{\phantom{a}}$ medição (**Q272**= 3), o comando executa uma correção do comprimento da ferramenta.
- O comando anula no início do ciclo uma rotação básica activada.

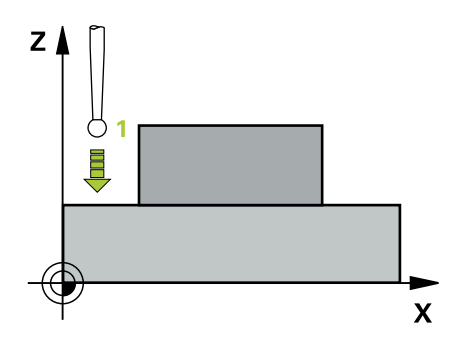

#### **Indicações sobre a programação**

- Antes da definição de ciclo, é necessário ter programado uma chamada de ferramenta para a definição do eixo do apalpador.
- A altura de medição **Q261** deve encontrar-se entre a medida mínima e a máxima (**Q276**/**Q275)**.
- Se remeter para uma ferramenta de fresagem no parâmetro **Q330**, as introduções nos parâmetros **Q498** e **Q531** não têm qualquer efeito.
- Se remeter para uma ferramenta de tornear no parâmetro Q330, aplica-se o seguinte:
	- Os parâmetros **Q498** e **Q531** têm de ser descritos
	- As indicações dos parâmetros **Q498** e **Q531**, p. ex., do ciclo **800** devem coincidir com estas indicações
	- Se o comando executar uma correção da ferramenta de tornear, os valores correspondentes serão corrigidos nas colunas **DZL** ou **DXL**
	- O comando monitoriza também a tolerância de rotura que está definida na coluna **LBREAK**

#### **Imagem de ajuda Parâmetros**

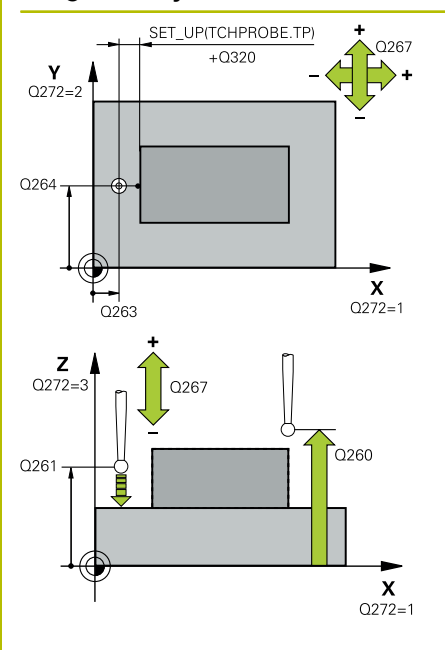

#### **Q263 1. ponto de medicao no eixo 1?**

Coordenada do primeiro ponto de apalpação no eixo principal do plano de maquinagem. O valor atua de forma absoluta.

Introdução: **-99999.9999...+99999.9999**

#### **Q264 1. ponto de medicao no eixo 2?**

Coordenada do primeiro ponto de apalpação no eixo secundário do plano de maquinagem. O valor atua de forma absoluta.

#### Introdução: **-99999.9999...+99999.9999**

#### **Q261 Altura medida eixo do apalpador?**

Coordenada do centro da esfera no eixo do apalpador onde deve realizar-se a medição. O valor atua de forma absoluta.

Introdução: **-99999.9999...+99999.9999**

#### **Q320 Distancia de seguranca?**

Distância adicional entre o ponto de apalpação e a esfera do apalpador. **Q320** atua adicionalmente à coluna **SET\_UP** da tabela de apalpadores. O valor atua de forma incremental.

#### Introdução: **0...99999.9999** Em alternativa, **PREDEF**

#### **Q272 Eixo med.(1/2/3: 1=eixo princ.)?**

eixo em que deve ser feita a medição:

- **1**: Eixo principal = eixo de medição
- **2**: Eixo secundário = eixo de medição
- **3**: Eixo do apalpador = eixo de medição

Introdução: **1**, **2**, **3**

#### **Q267 Direc. desloc. 1 (+1=+ / -1=-)?**

Direcção em que o apalpador deve deslocar-se para a peça:

- **-1**: Direção de deslocação negativa
- **+1**: Direção de deslocação positiva
- Introdução: **-1**, **+1**

#### **Q260 Altura de seguranca?**

Coordenada no eixo da ferramenta onde não pode haver colisão entre o apalpador e a peça de trabalho (dispositivo tensor). O valor atua de forma absoluta.

Introdução: **-99999.9999...+99999.9999** Em alternativa, **PREDEF**

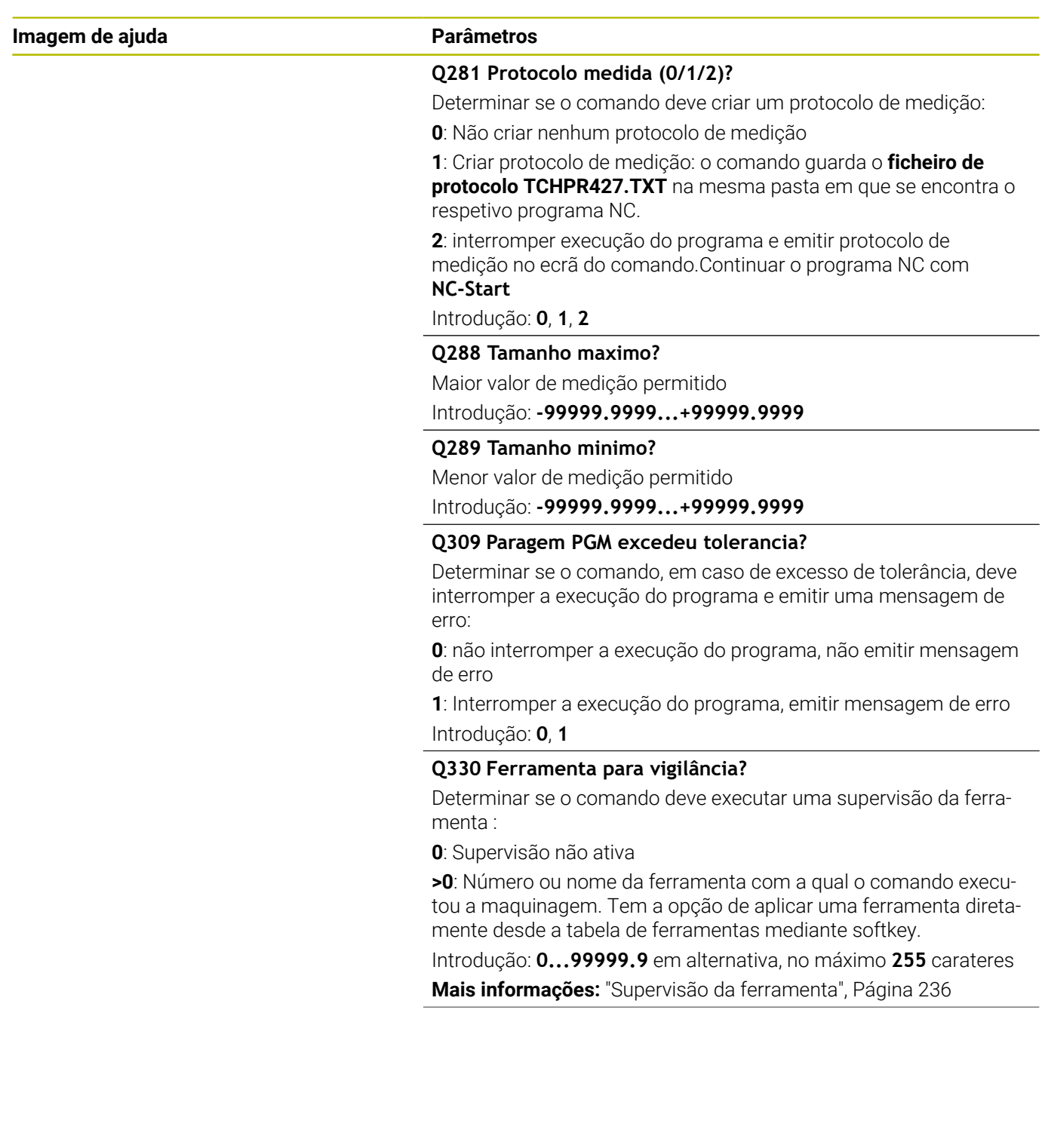

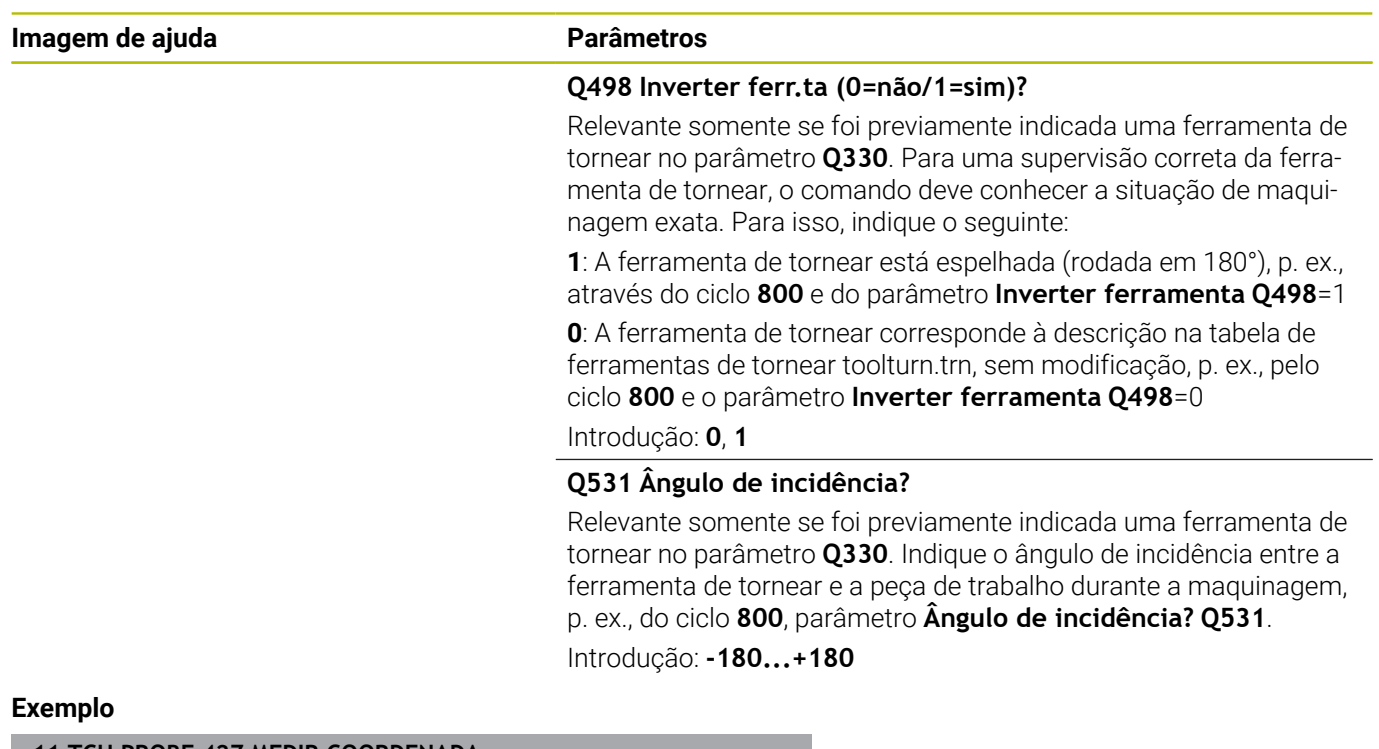

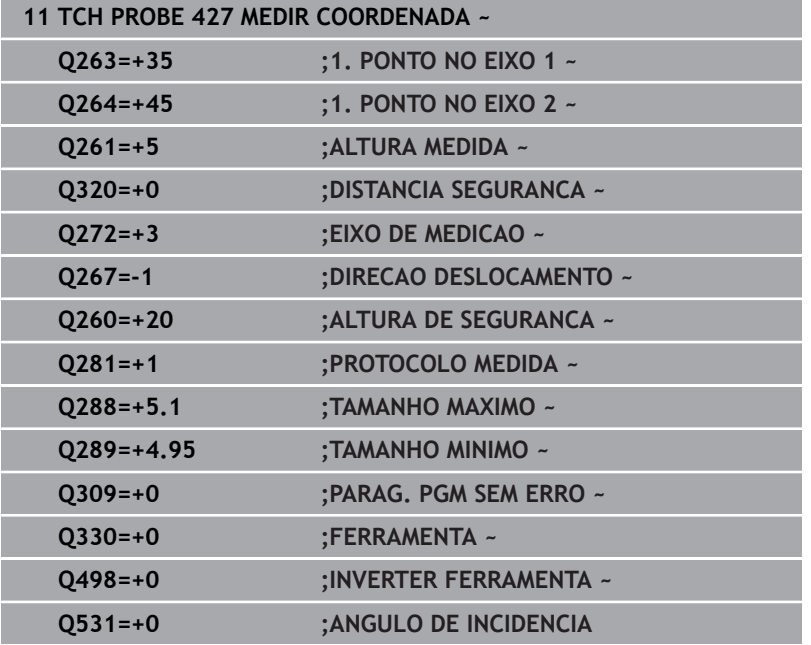

# **6.12 Ciclo 430 MEDIR CIRC FUROS**

#### **Programação ISO**

**G430**

# **Aplicação**

O ciclo de apalpação **430** obtém o ponto central e o diâmetro dum círculo de furos por meio da medição de três furos. Se se definirem no ciclo os respetivos valores de tolerância, o comando executa uma comparação de valor nominal/real e coloca o desvio em parâmetros Q.

#### **Execução do ciclo**

1 O comando posiciona o apalpador em marcha rápida (valor da coluna **FMAX**) e com lógica de posicionamento no ponto central introduzido do primeiro furo **1**

**Mais informações:** ["Lógica de posicionamento", Página 44](#page-43-0)

- 2 A seguir, o apalpador desloca-se na altura de medição introduzida e, por meio de quatro apalpações, regista o primeiro ponto central do furo
- 3 A seguir, o TNC posiciona o apalpador de regresso na Distância Segura e posiciona-se no ponto central introduzido do segundo furo **2**
- 4 O comando desloca-se na altura de medição introduzida e, por meio de quatro apalpações, regista o segundo ponto central do furo
- 5 A seguir, o TNC posiciona o apalpador de regresso na Distância Segura e posiciona-se no ponto central introduzido do terceiro furo **3**
- 6 O comando desloca-se na altura de medição introduzida e, por meio de quatro apalpações, regista o terceiro ponto central do furo
- 7 Finalmente, o comando posiciona o apalpador de regresso na Altura Segura e memoriza o ângulo os valores reais e os desvios nos seguintes parâmetros Q:

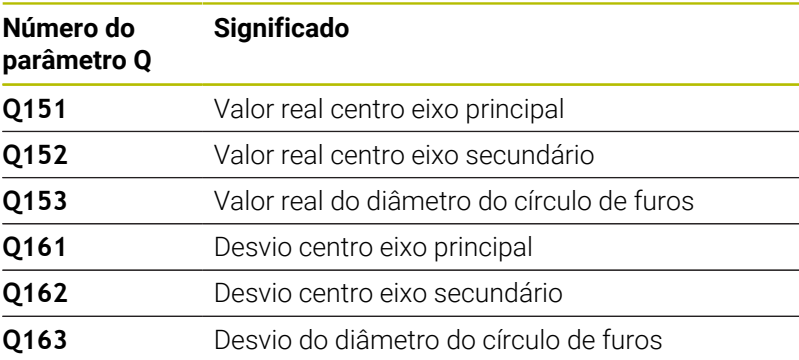

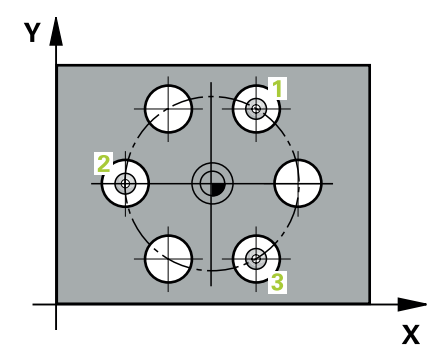

# **Avisos**

- Este ciclo pode ser executado exclusivamente no modo de maquinagem **FUNCTION MODE MILL**.
- O ciclo **430** executa somente a supervisão de rotura, nenhuma  $\overline{\phantom{a}}$ correção automática da ferramenta.
- O comando anula no início do ciclo uma rotação básica activada.

#### **Indicação sobre a programação**

Antes da definição de ciclo, é necessário ter programado uma chamada de ferramenta para a definição do eixo do apalpador.

#### **Imagem de ajuda Parâmetros**

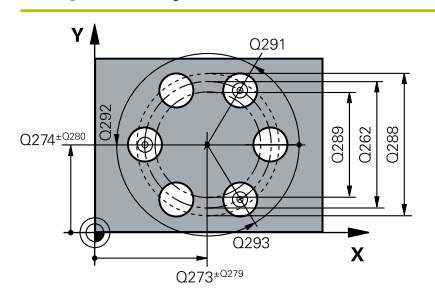

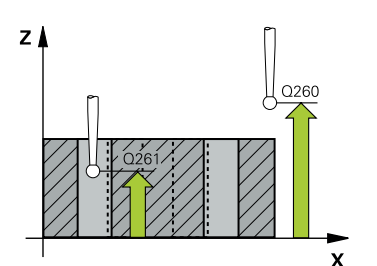

#### **Q273 Centro eixo 1 (valor nominal)?**

Centro do círculo de furos (valor nominal) no eixo principal do plano de maquinagem. O valor atua de forma absoluta.

Introdução: **-99999.9999...+99999.9999**

#### **Q274 Centro eixo 2 (valor nominal)?**

Centro do círculo de furos (valor nominal) no eixo secundário do plano de maquinagem. O valor atua de forma absoluta.

#### Introdução: **-99999.9999...+99999.9999**

#### **Q262 Diametro nominal?**

Introduzir o diâmetro do furo.

Introdução: **0...99999.9999**

#### **Q291 Angulo 1. furo?**

Ângulo de coordenadas polares do primeiro ponto central do furo no plano de maquinagem. O valor atua de forma absoluta.

### Introdução: **-360.000...+360.000**

#### **Q292 Angulo 2. furo?**

Ângulo de coordenadas polares do segundo ponto central do furo no plano de maquinagem. O valor atua de forma absoluta.

Introdução: **-360.000...+360.000**

#### **Q293 Angulo 3. furo?**

Ângulo de coordenadas polares do terceiro ponto central do furo no plano de maquinagem. O valor atua de forma absoluta.

Introdução: **-360.000...+360.000**

#### **Q261 Altura medida eixo do apalpador?**

Coordenada do centro da esfera no eixo do apalpador onde deve realizar-se a medição. O valor atua de forma absoluta.

#### Introdução: **-99999.9999...+99999.9999**

#### **Q260 Altura de seguranca?**

Coordenada no eixo da ferramenta onde não pode haver colisão entre o apalpador e a peça de trabalho (dispositivo tensor). O valor atua de forma absoluta.

#### Introdução: **-99999.9999...+99999.9999** Em alternativa, **PREDEF**

#### **Q288 Tamanho maximo?**

Maior diâmetro permitido do círculo de furos

Introdução: **0...99999.9999**

#### **Q289 Tamanho minimo?**

Menor diâmetro permitido do círculo de furos

### Introdução: **0...99999.9999**

#### **Q279 Tolerancia centro eixo 1?**

Desvio de posição admitido no eixo principal do plano de maquinagem.

Introdução: **0...99999.9999**

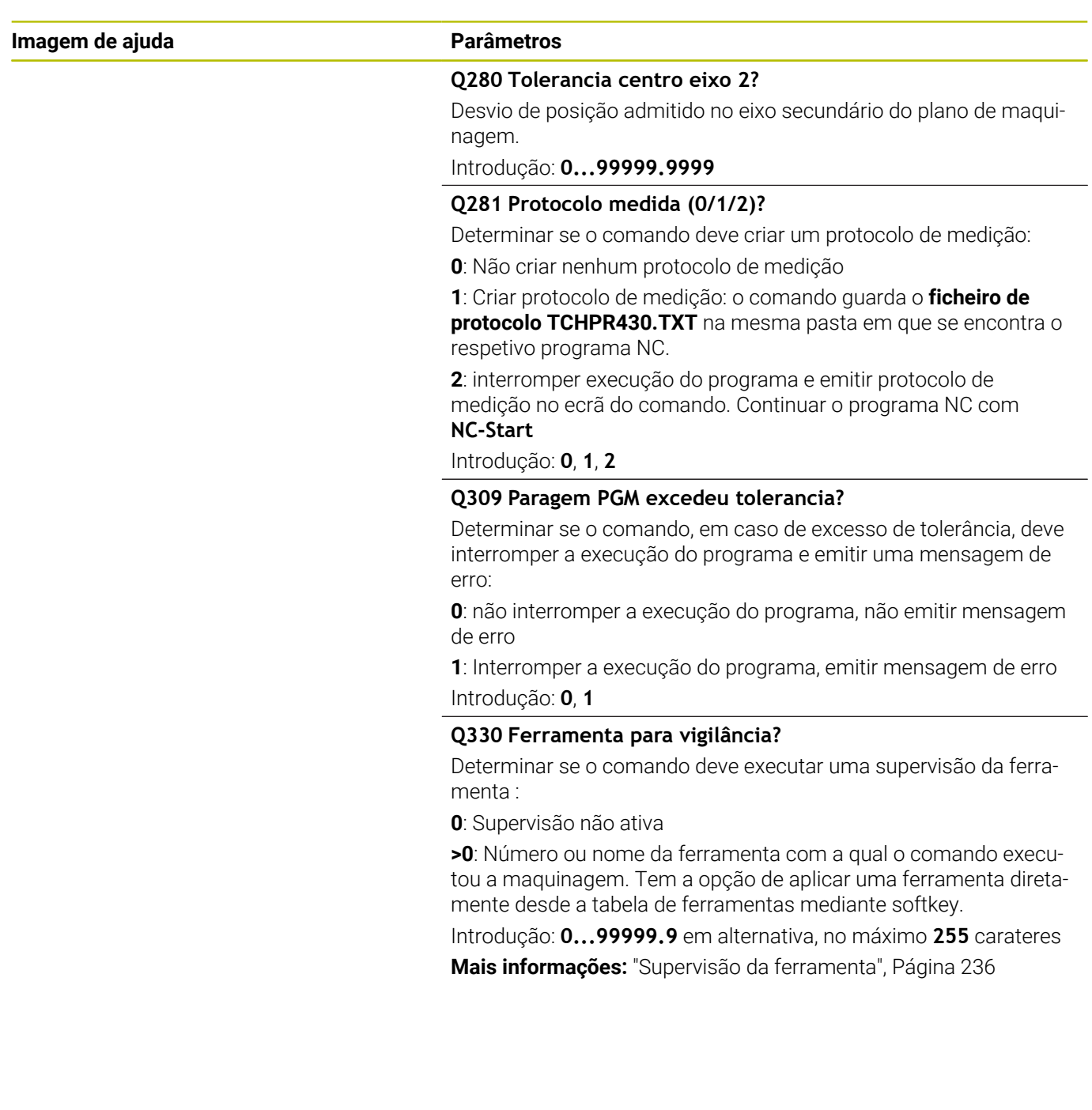

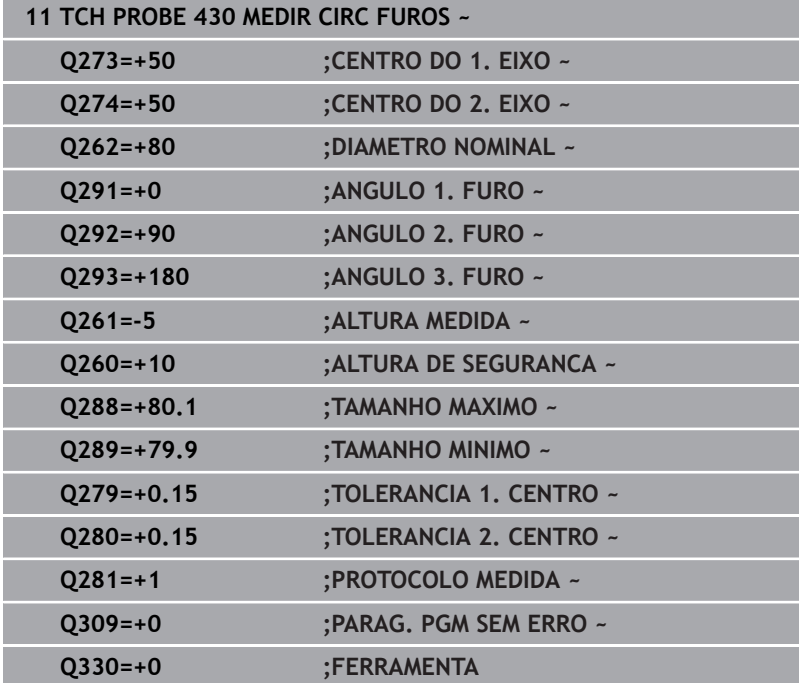

# **6.13 Ciclo 431 MEDIR PLANO**

#### **Programação ISO**

**G431**

# **Aplicação**

O ciclo de apalpação **431** obtém o ângulo dum plano, por meio de medição de três pontos e coloca os valores nos parâmetros Q.

#### **Execução do ciclo**

1 O comando posiciona o apalpador na marcha rápida (valor da coluna **FMAX**) e com lógica de posicionamento para o ponto de apalpação **1** programado e mede aí o primeiro ponto do plano. O comando desvia, assim, o apalpador na distância de segurança contra a direção de deslocação

**Mais informações:** ["Lógica de posicionamento", Página 44](#page-43-0)

- 2 Seguidamente, o apalpador regressa à Altura Segura e depois, no plano de maquinagem, para o ponto de apalpação **2**, medindo aí o valor real do segundo ponto de plano
- 3 Seguidamente, o apalpador regressa à Altura Segura e depois, no plano de maquinagem, para o ponto de apalpação **3**, medindo aí o valor real do terceiro ponto de plano
- 4 Finalmente, o comando posiciona o apalpador de regresso na Altura Segura e memoriza os valores angulares obtidos nos seguintes parâmetros Q:

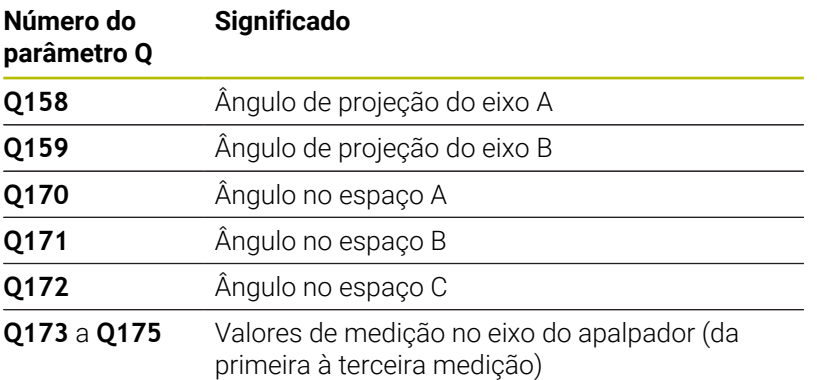

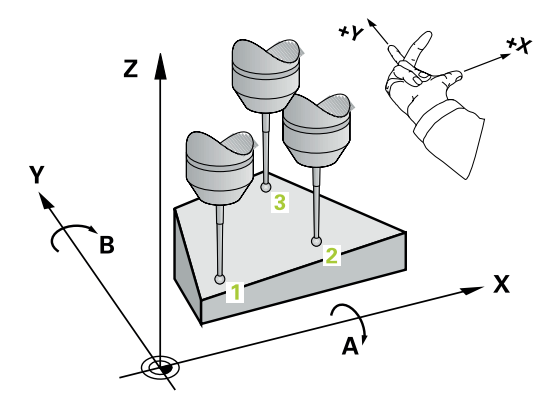

#### **Avisos**

# *AVISO*

#### **Atenção, perigo de colisão!**

Se guardar os ângulos na tabela de pontos de referência e, em seguida, inclinar com **PLANE SPATIAL** para **SPA**=0, **SPB**=0, **SPC**=0, produzem-se várias soluções, nas quais os eixos rotativos se encontram em 0. Existe perigo de colisão!

- Programe **SYM** (**SEQ**) + ou **SYM** (**SEQ**) -
- Este ciclo pode ser executado exclusivamente no modo de maquinagem **FUNCTION MODE MILL**.
- $\blacksquare$ Para o comando poder calcular os valores angulares, os três pontos de medição não devem estar situados numa recta.
- $\overline{\Box}$ O comando anula no início do ciclo uma rotação básica activada.

#### **Indicações sobre a programação**

- Antes da definição de ciclo, é necessário ter programado uma chamada de ferramenta para a definição do eixo do apalpador.
- Nos parâmetros **Q170 Q172** são memorizados os ângulos no espaço que são necessários na função **Inclinar plano de trabalho**. Por meio dos dois primeiros pontos de medição, determina-se a direção do eixo principal em inclinação do plano de maquinagem.
- O terceiro ponto de medição estabelece o sentido do eixo da ferramenta. Definir o terceiro ponto de medição no sentido do eixo Y positivo, para que o eixo da ferramenta se situe corretamente no sistema de coordenadas de rotação para a direita.

#### **Imagem de ajuda Parâmetros**

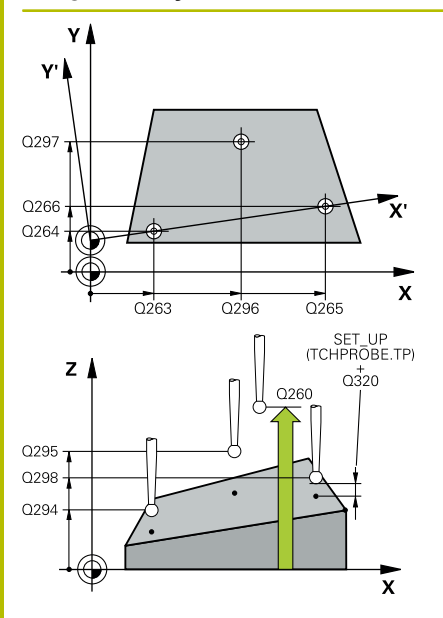

#### **Q263 1. ponto de medicao no eixo 1?**

Coordenada do primeiro ponto de apalpação no eixo principal do plano de maquinagem. O valor atua de forma absoluta.

Introdução: **-99999.9999...+99999.9999**

#### **Q264 1. ponto de medicao no eixo 2?**

Coordenada do primeiro ponto de apalpação no eixo secundário do plano de maquinagem. O valor atua de forma absoluta.

#### Introdução: **-99999.9999...+99999.9999**

#### **Q294 1. ponto medicao eixo 3**

Coordenada do primeiro ponto de apalpação no eixo do apalpador. O valor atua de forma absoluta.

Introdução: **-99999.9999...+99999.9999**

#### **Q265 2. ponto de medicao no eixo 1?**

Coordenada do segundo ponto de apalpação no eixo principal do plano de maquinagem. O valor atua de forma absoluta.

Introdução: **-99999.9999...+99999.9999**

#### **Q266 2. ponto de medicao no eixo 2?**

Coordenada do segundo ponto de apalpação no eixo secundário do plano de maquinagem. O valor atua de forma absoluta.

### Introdução: **-99999.9999...+99999.9999**

#### **Q295 2. ponto de medicao no eixo 3?**

Coordenada do segundo ponto de apalpação no eixo do apalpador. O valor atua de forma absoluta.

Introdução: **-99999.9999...+99999.9999**

#### **Q296 3º ponto de medição no 1º eixo?**

Coordenada do terceiro ponto de apalpação no eixo principal do plano de maquinagem. O valor atua de forma absoluta.

Introdução: **-99999.9999...+99999.9999**

#### **Q297 3º ponto de medição no 2º eixo?**

Coordenada do terceiro ponto de apalpação no eixo secundário do plano de maquinagem. O valor atua de forma absoluta.

#### Introdução: **-99999.9999...+99999.9999**

#### **Q298 3º ponto de medição no 3º eixo?**

Coordenada do terceiro ponto de apalpação no eixo do apalpador. O valor atua de forma absoluta.

#### Introdução: **-99999.9999...+99999.9999**

#### **Q320 Distancia de seguranca?**

Distância adicional entre o ponto de apalpação e a esfera do apalpador. **Q320** atua adicionalmente à coluna **SET\_UP** da tabela de apalpadores. O valor atua de forma incremental.

Introdução: **0...99999.9999** Em alternativa, **PREDEF**

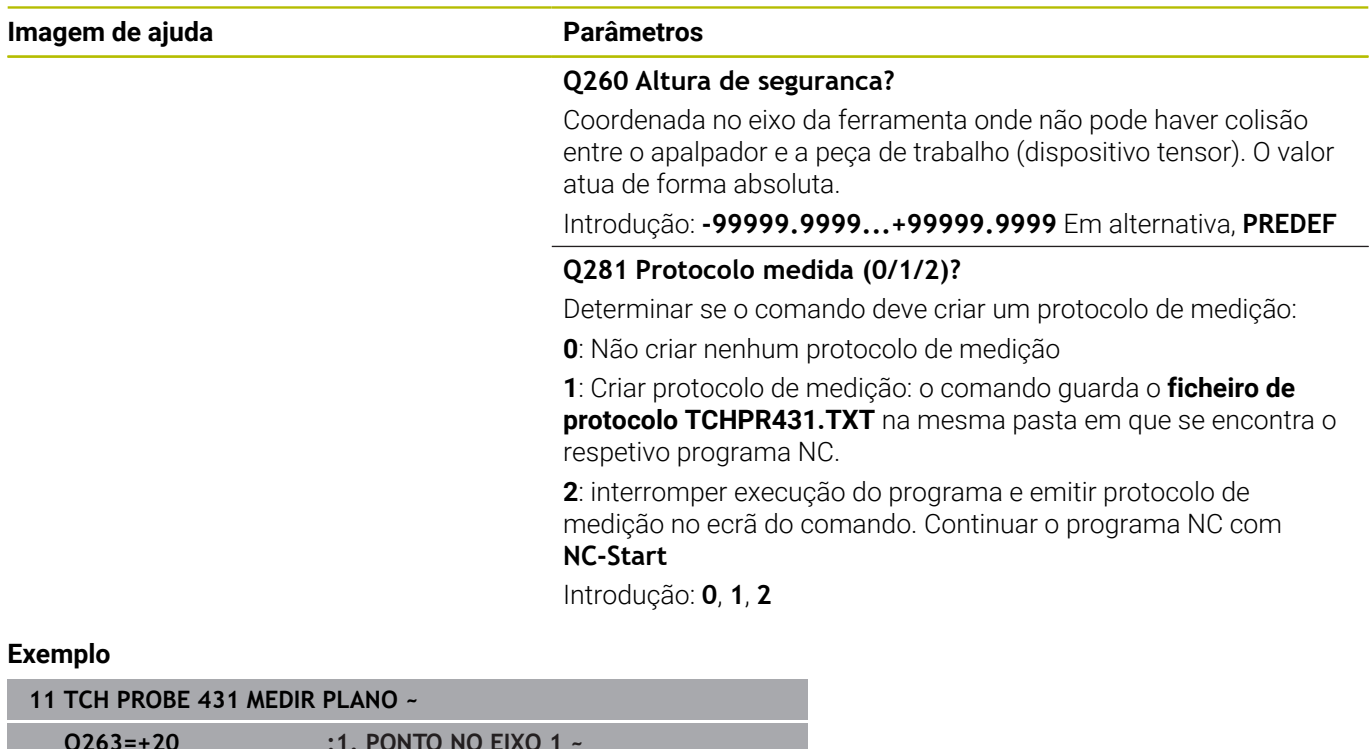

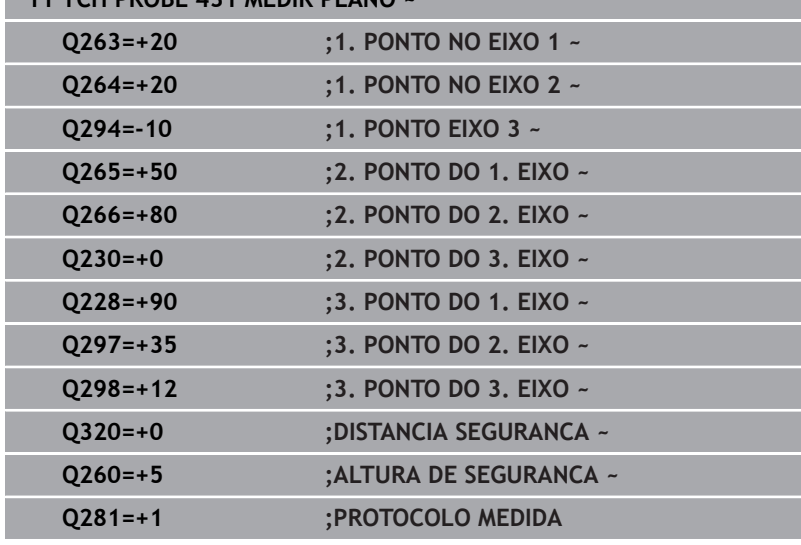

# **6.14 Exemplos de programação**

# **Exemplo: medir e aperfeiçoar ilhas retangulares**

#### **Execução do programa**

- Desbastar ilha retangular com medida excedente 0,5
- Medir a ilha retangular
- Acabar a ilha retangular tendo em consideração os valores de medição

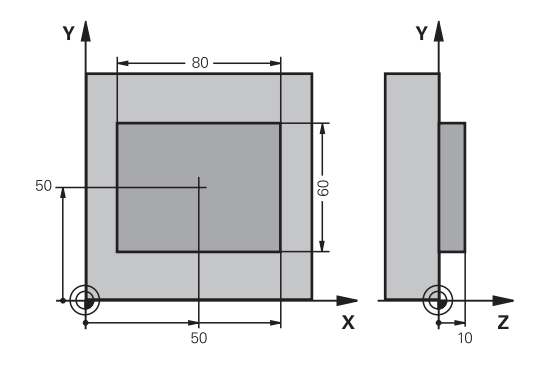

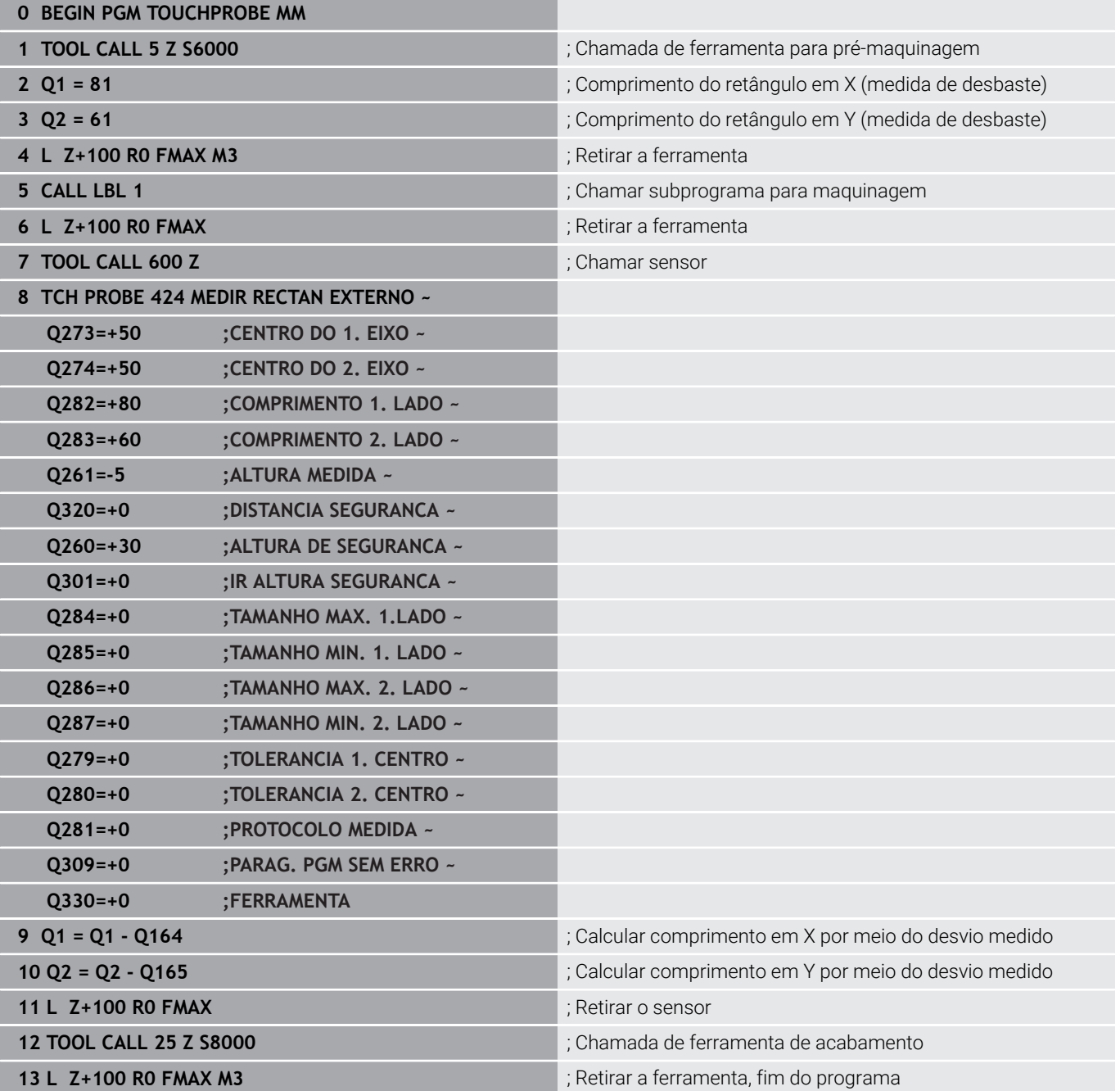
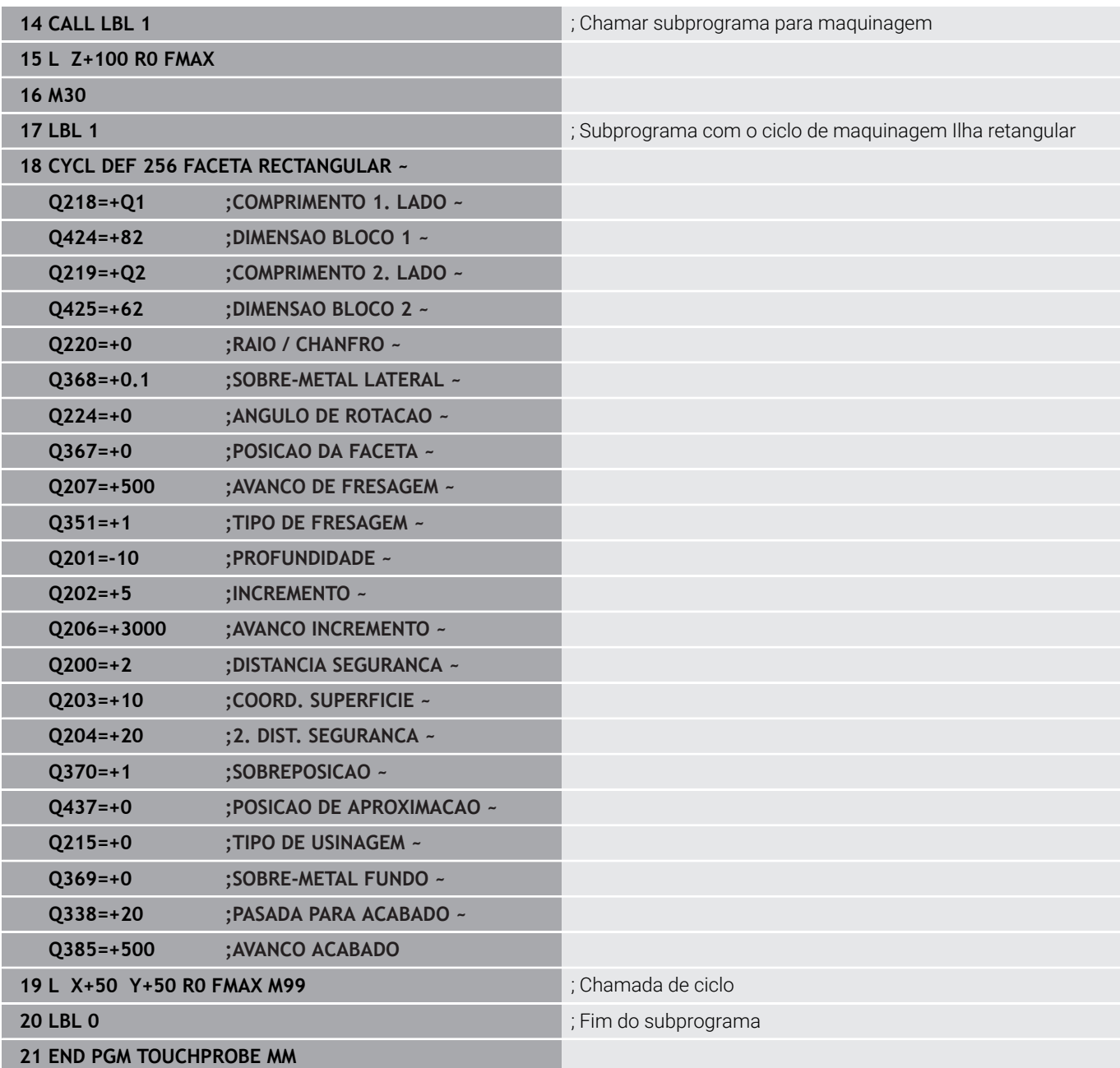

## **Exemplo: medir caixa retangular, registar os resultados de medição**

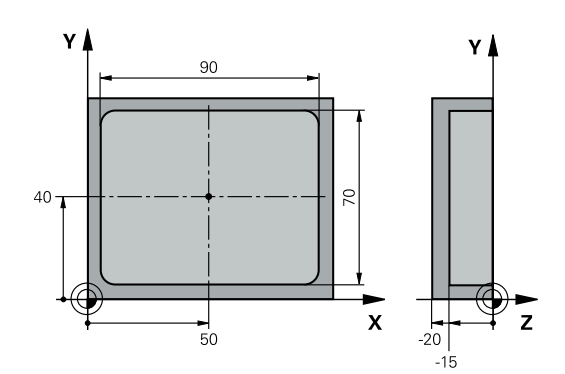

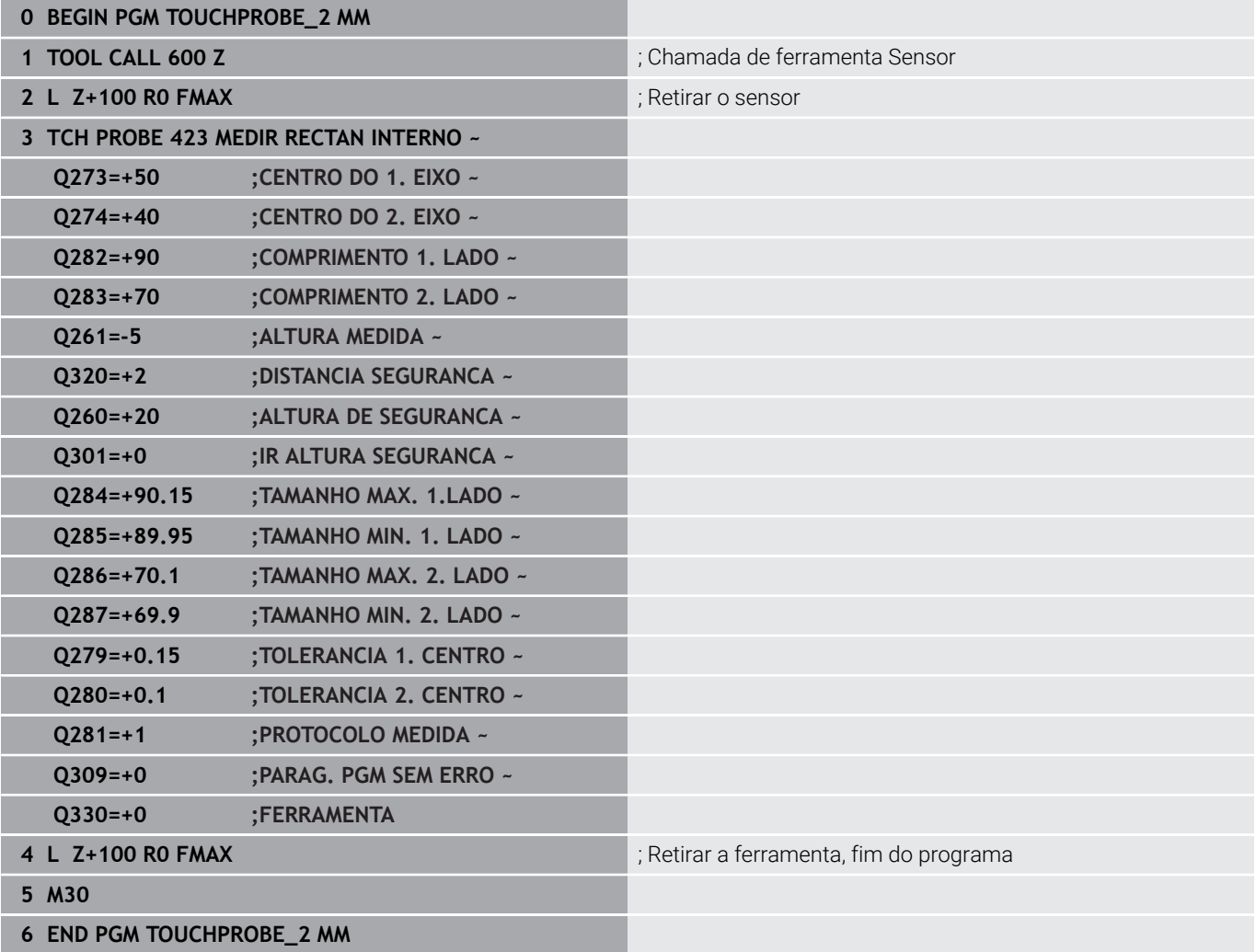

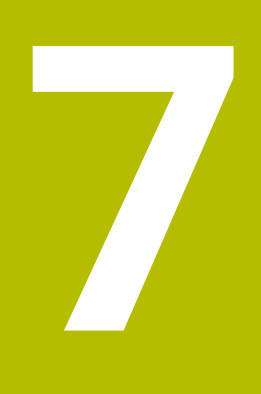

**Ciclos de apalpação: Funções especiais**

# **7.1 Princípios básicos**

### **Resumo**

**(c)** 

O fabricante da máquina deve preparar o comando para a utilização de apalpadores 3D. A HEIDENHAIN assume a garantia do funcionamento dos ciclos de apalpação apenas se forem utilizados apalpadores HEIDENHAIN.

### *AVISO*

#### **Atenção, perigo de colisão!**

Durante a execução dos ciclos de apalpação **400** a **499**, não podem estar ativos quaisquer ciclos de conversão de coordenadas. Existe perigo de colisão!

- $\frac{1}{2}$ Não ativar os ciclos seguintes antes de se utilizarem ciclos de apalpação: ciclo **7 PONTO ZERO**, ciclo **8 ESPELHAMENTO**, ciclo **10 ROTACAO**, ciclo **11 FACTOR ESCALA** e ciclo **26 FATOR ESCALA EIXO**.
- Restaurar previamente as conversões de coordenadas

O comando disponibiliza ciclos para a seguinte aplicação especial:

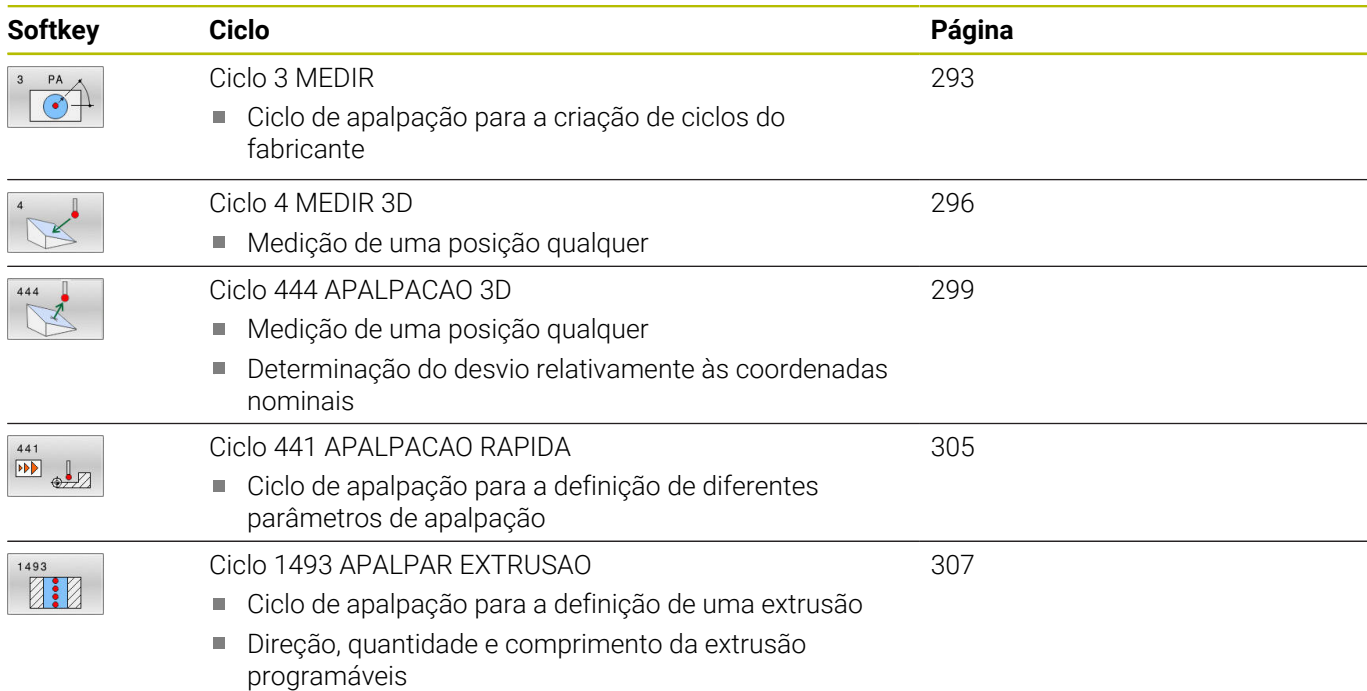

# <span id="page-292-0"></span>**7.2 Ciclo 3 MEDIR**

#### **Programação ISO**

Sintaxe NC disponível apenas em Klartext.

## **Aplicação**

O ciclo de apalpação **3** determina uma posição qualquer na peça de trabalho, numa direção de apalpação selecionável. Ao contrário de outros ciclos de apalpação, no ciclo **3** podem-se introduzir diretamente o caminho de medição **ABST** e o avanço de medição **F**. Também a retração após registo do valor de medição se realiza com o valor **MB** possível de se introduzir.

#### **Execução do ciclo**

- 1 O apalpador sai da posição atual com o avanço programado na direção de apalpação determinada. A direção de apalpação determina-se no ciclo por meio de ângulo polar
- 2 Depois de o comando ter registado a posição, o apalpador para. O comando memoriza as coordenadas do ponto central da esfera de apalpação X, Y, Z nos três parâmetros Q seguidos entre si. O comando não efectua quaisquer correcções de longitude e raio. O número do primeiro parâmetro é definido no ciclo
- 3 Finalmente, o comando desloca o apalpador, de regresso contra a direção de apalpação, com o valor que esteja definido no parâmetro **MB**

#### **Avisos**

- O funcionamento exato do ciclo de apalpação **3** é definido 61 pelo fabricante da sua máquina ou um fabricante de software, que utiliza o ciclo **3** dentro de ciclos de apalpação especiais.
- $\blacksquare$ Este ciclo pode ser executado exclusivamente nos modos de maquinagem **FUNCTION MODE MILL** e **FUNCTION MODE TURN**.
- Os dados do apalpador **DIST** (percurso máximo até ao ponto de apalpação) e **F** (avanço de apalpação) atuantes noutros ciclos de apalpação não atuam no ciclo de apalpação **3**.
- ш Tenha em atenção que o comando descreve sempre, em princípio, quatro parâmetros Q consecutivos.
- $\overline{\phantom{a}}$ Se não foi possível ao comando registar um ponto de apalpação válido, o programa NC continua a ser executado sem mensagem de erro. Neste caso, o comando atribui ao 4.º parâmetro de resultados o valor -1, para que se possa efetuar o correspondente tratamento de erro.
- O comando desloca o apalpador ao máximo pelo curso de  $\blacksquare$ retrocesso **MB**, mas não para além do ponto inicial da medição. Deste modo, não pode ocorrer qualquer colisão no retrocesso.

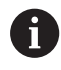

Com a função **FN17: SYSWRITE ID 990 NR 6**, pode determinar-se se o ciclo deve atuar sobre a entrada do sensor X12 ou X13.

# **Parâmetros de ciclo**

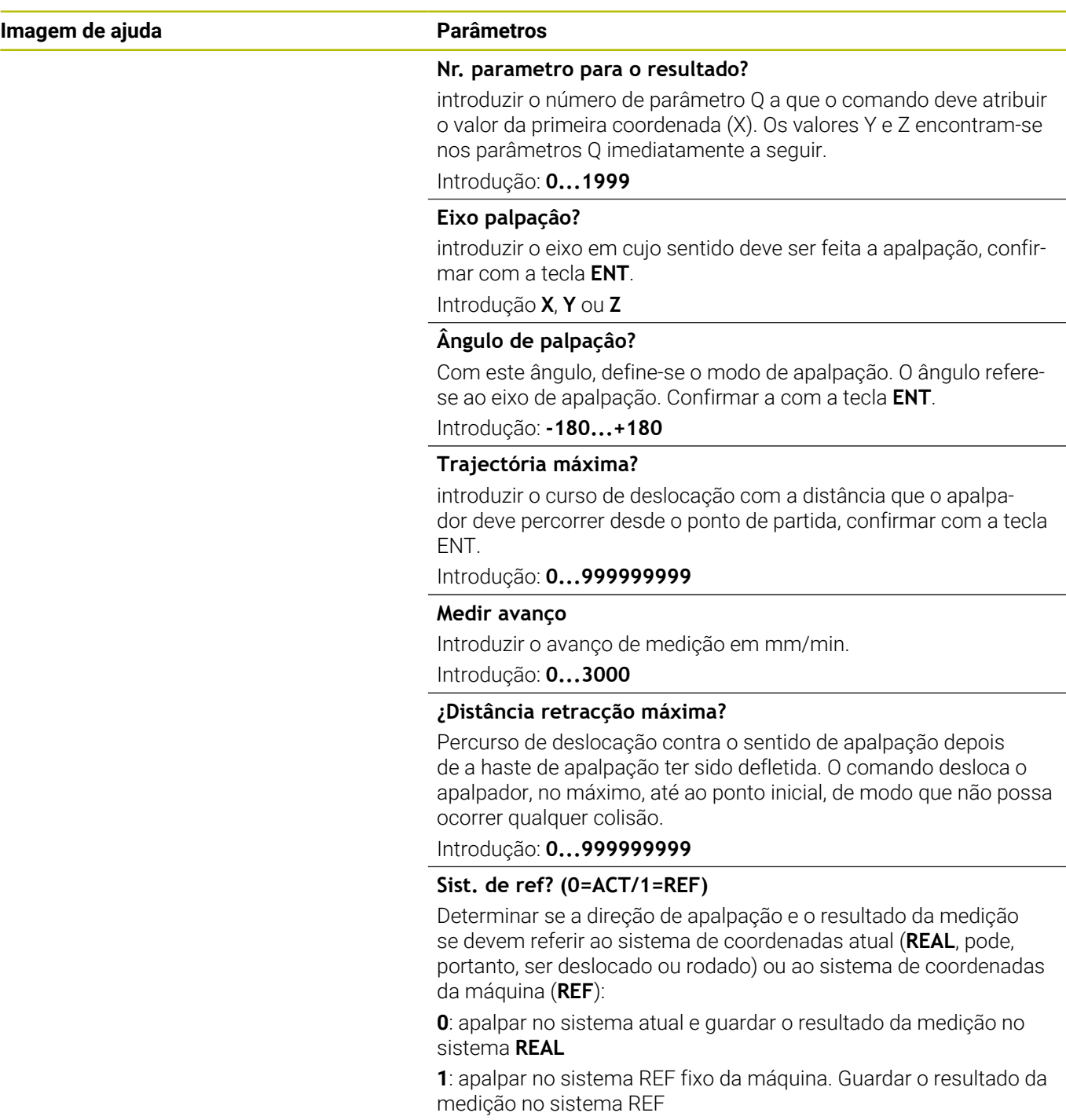

Introdução: **0**, **1**

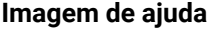

#### **Parâmetros**

**Modo de erro? (0=LIG/1=DESLIG)** Determinar se o comando, com a haste de apalpação defletida no início do ciclo, deve emitir uma mensagem de erro ou não. Se o modo **1** estiver selecionado, o comando guarda o valor **-1** no 4.º parâmetro de resultados e continua a executar o ciclo:

**0**: emitir mensagem de erro

**1**: não emiir mensagem de erro

Introdução: **0**, **1**

**Exemplo**

**11 TCH PROBE 3.0 MEDIR**

**12 TCH PROBE 3.1 Q1**

**13 TCH PROBE 3.2 X ANGULO:+15**

**14 TCH PROBE 3.3 ABST+10 F100 MB1 SISTEMA REFERENCIA:0**

**15 TCH PROBE 3.4 ERRORMODE1**

# <span id="page-295-0"></span>**7.3 Ciclo 4 MEDIR 3D**

#### **Programação ISO**

Sintaxe NC disponível apenas em Klartext.

# **Aplicação**

O ciclo de apalpação **4** obtém, numa direção de apalpação definível por vetor, uma posição qualquer na peça. Ao contrário de outros ciclos de apalpação, no ciclo **4** podem introduzir-se diretamente o curso de apalpação e o avanço de apalpação. Também a retração após registo do valor de apalpação se realiza com um valor possível de se introduzir.

O ciclo **4** é um ciclo auxiliar que se pode utilizar para movimentos de apalpação com um apalpador qualquer (TS ou TT). O comando não disponibiliza nenhum ciclo com o qual se possa calibrar o apalpador TS numa direção de apalpação qualquer.

#### **Execução do ciclo**

- 1 O comando desloca da posição atual com o avanço introduzido na direção de apalpação determinada. O sentido de apalpação deve ser determinado no ciclo através de um vetor (valores delta em X, Y e Z)
- 2 Depois de o comando ter registado a posição, o comando para o movimento de apalpação. O comando memoriza as coordenadas da posição de apalpação X, Y e Z em três parâmetros Q consecutivos. O número do primeiro parâmetro é definido no ciclo. Quando se utiliza um apalpador TS, o resultado da apalpação é corrigido segundo o desvio central calibrado.
- 3 Em seguida, o comando executa um posicionamento na direção contrária à de apalpação. O percurso de deslocação define-se no parâmetro **MB**, fazendo-se a deslocação, no máximo, até à posição inicial

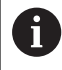

Prestar atenção, no posicionamento prévio, a que o comando desloque o ponto central da esfera de apalpação não corrigido para a posição definida.

# *AVISO*

#### **Atenção, perigo de colisão!**

Se não foi possível ao comando determinar um ponto de apalpação válido, é atribuído o valor -1 ao 4.º parâmetro de resultados. O comando **não** interrompe o programa! Existe perigo de colisão!

- Assegure-se de que todos os pontos de apalpação podem ser alcançados
- Este ciclo pode ser executado exclusivamente nos modos de maquinagem **FUNCTION MODE MILL** e **FUNCTION MODE TURN**.
- O comando desloca o apalpador ao máximo pelo curso de retrocesso **MB**, mas não para além do ponto inicial da medição. Deste modo, não pode ocorrer qualquer colisão no retrocesso.
- Tenha em atenção que o comando descreve sempre, em princípio, quatro parâmetros Q consecutivos.

# **Parâmetros de ciclo**

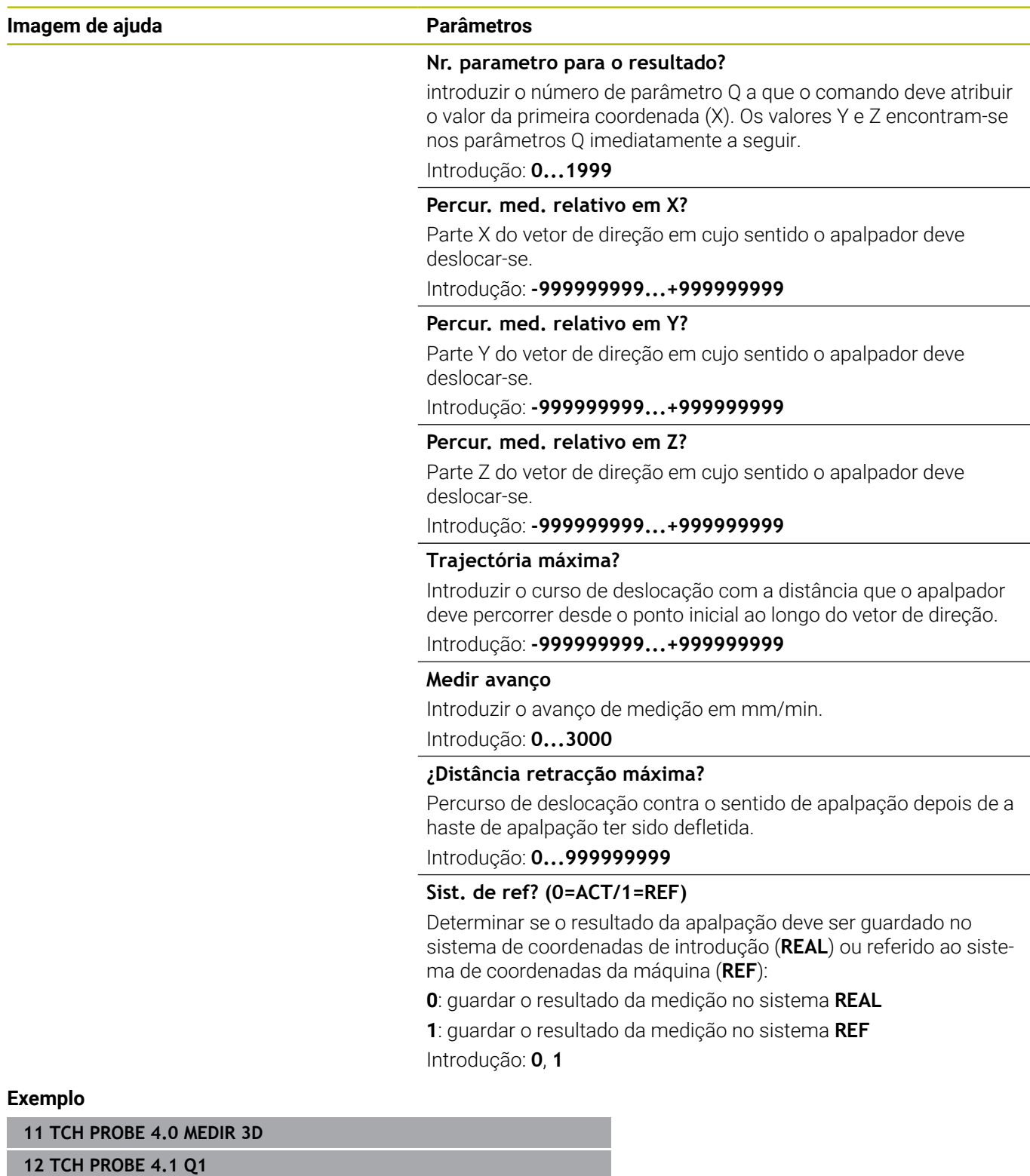

**13 TCH PROBE 4.2 IX-0.5 IY-1 IZ-1**

**14 TCH PROBE 4.3 ABST+45 F100 MB50 SISTEMA REFERENCIA:0**

# <span id="page-298-0"></span>**7.4 Ciclo 444 APALPACAO 3D**

#### **Programação ISO G444**

### <span id="page-298-1"></span>**Aplicação**

Consulte o manual da sua máquina!

Esta função deve ser ativada e ajustada pelo fabricante da máquina.

O ciclo **444** verifica um ponto isolado na superfície de um componente. Este ciclo é utilizado, p. ex., em componentes de forma, para medir superfícies de formas livres. É possível determinar se um ponto na superfície do componente se encontra no intervalo de medida excedente ou de submedida, quando comparado com uma coordenada nominal. Em seguida, o operador pode executar outros passos de trabalho, como o trabalho de aperfeiçoamento, etc.

O ciclo **444** apalpa um ponto qualquer no espaço e determina o desvio relativamente a uma coordenada nominal. Essa operação tem em conta um vetor normal que é determinado através dos parâmetros **Q581**, **Q582** e **Q583**. O vetor normal encontra-se perpendicular a um plano (imaginário) onde está a coordenada nominal. O vetor normal aponta para o lado contrário da superfície e não define o curso de apalpação. É vantajoso determinar o vetor normal com a ajuda de um sistema CAD ou CAM. A margem de tolerância **QS400** define o desvio permitido entre a coordenada real e a nominal ao longo do vetor normal. Dessa forma, é possível estabelecer, p. ex., que após a deteção de uma submedida tem lugar uma paragem de programa. Além disso, o comando emite um protocolo e os desvios são guardados nos parâmetros Q enunciados abaixo.

#### **Execução do ciclo**

- 1 O apalpador afasta-se da posição atual para um ponto no vetor normal que se encontra à distância seguinte da coordenada nominal: distância = raio da esfera de apalpação + valor **SET\_UP** da tabela tchprobe.tp (TNC:\table\tchprobe.tp) + **Q320**. O posicionamento prévio tem em consideração uma altura segura. **Mais informações:** ["Executar ciclos de apalpação", Página 44](#page-43-0)
- 2 Em seguida, o apalpador aproxima-se à coordenada nominal. O curso de apalpação é definido por DIST (não pelo vetor normal! O vetor normal só é utilizado para calcular corretamente as coordenadas.)
- 3 Depois de o comando ter registado a posição, o apalpador retraise e para. O comando guarda as coordenadas do ponto de contacto obtidas em parâmetros Q
- 4 Finalmente, o comando desloca o apalpador, de regresso contra a direção de apalpação, com o valor que esteja definido no parâmetro **MB**

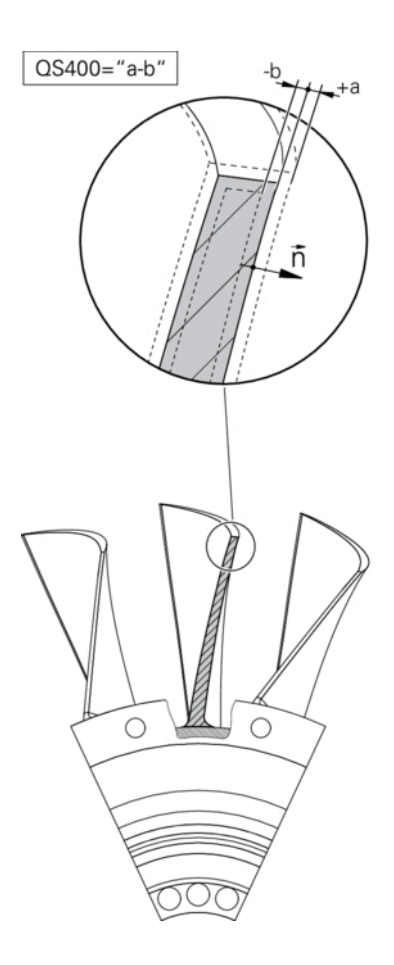

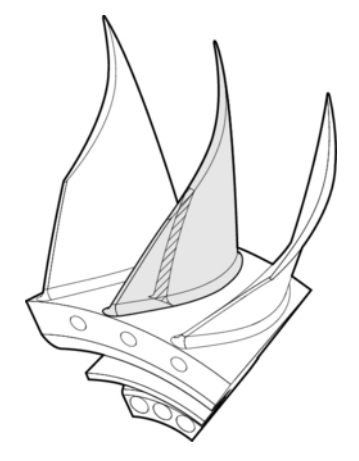

#### **Parâmetro de resultados**

O comando guarda os resultados do processo de apalpação nos seguintes parâmetros:

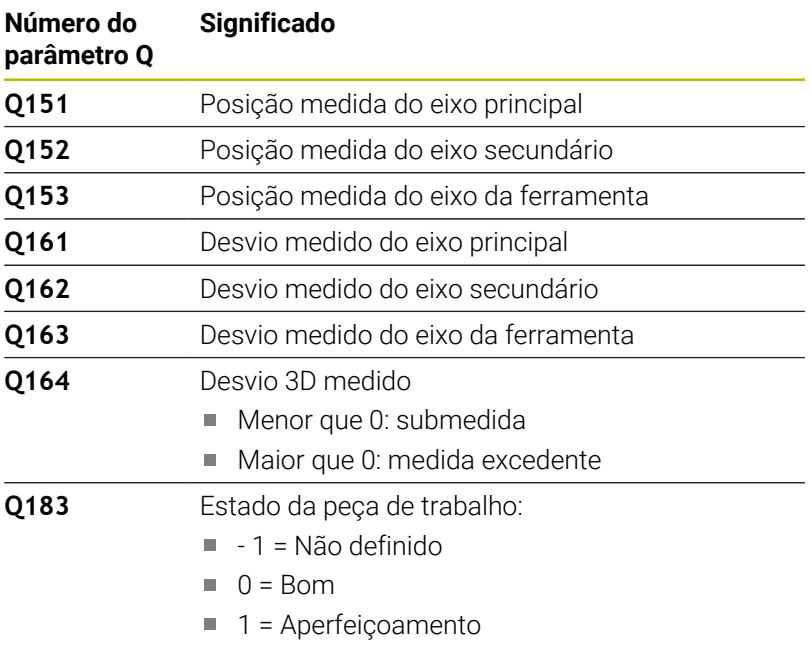

 $\blacksquare$  2 = Desperdícios

#### **Função de registo**

Após o processamento, o comando cria um protocolo em formato .html. No protocolo registam-se os resultados do eixo principal, secundário e da ferramenta, assim como o desvio 3D. O comando guarda o protocolo na mesma pasta em que se encontra o ficheiro .h (desde que não esteja configurado nenhum caminho para FN16).

O protocolo apresenta os conteúdos seguintes no eixo principal, secundário e da ferramenta:

- Direção de apalpação efetiva (como vetor no sistema de introdução). O valor do vetor corresponde aí ao curso de apalpação configurado
- Coordenada nominal definida
- $\blacksquare$ (Se tiver sido definida uma tolerância **QS400**) Indicação da variação dimensional superior e inferior, assim como do desvio obtido ao longo do vetor normal
- Coordenada real determinada  $\blacksquare$
- Representação a cores dos valores (verde para "Bom", cor de  $\blacksquare$ laranja para "Aperfeiçoamento", vermelho para "Desperdícios")

- Este ciclo pode ser executado exclusivamente no modo de × maquinagem **FUNCTION MODE MILL**.
- $\mathbb{R}^n$ Para conseguir resultados exatos em função do apalpador utilizado, antes da execução do ciclo **444**, tem de se realizar uma calibração 3D. A calibração 3D requer a opção #92 **3D-ToolComp**.
- O ciclo 444 cria um protocolo de medição em formato .html.
- É emitida uma mensagem de erro se, antes da execução do ciclo **444**, estiver ativo o ciclo **8 ESPELHAMENTO**, o ciclo **11 FACTOR ESCALA** ou o ciclo **26 FATOR ESCALA EIXO**.
- Ao apalpar, é tido em consideração um TCPM ativo. Também é possível realizar uma apalpação de posições com TCPM ativo em caso de estado inconsistente da **Inclinar plano de trabalho**.
- Se a sua máquina estiver equipada com um mandril regulado, deve ativar-se a condução posterior do ângulo na tabela de apalpadores (**coluna TRACK**). Deste modo, aumentam-se, em geral, as precisões na medição com um apalpador 3D.
- O ciclo **444** refere todas as coordenadas ao sistema de  $\blacksquare$ introdução.
- $\blacksquare$ O comando descreve os parâmetros de retorno com os valores medidos.

**Mais informações:** ["Aplicação", Página 299](#page-298-1)

 $\mathbf{u}$ O estado da peça de trabalho Bom/Aperfeiçoamento/ Desperdícios é definido através do parâmetro **Q183** independentemente do parâmetro **Q309**.

**Mais informações:** ["Aplicação", Página 299](#page-298-1)

#### **Indicação em conexão com parâmetros de máquina**

■ Dependendo da definição do parâmetro de máquina opcional **chkTiltingAxes** (N.º 204600), faz-se a verificação, durante a apalpação, se a posição dos eixos rotativos coincide com os ângulos de inclinação (Rot 3D). Se não for esse o caso, o comando emite uma mensagem de erro.

# **Parâmetros de ciclo**

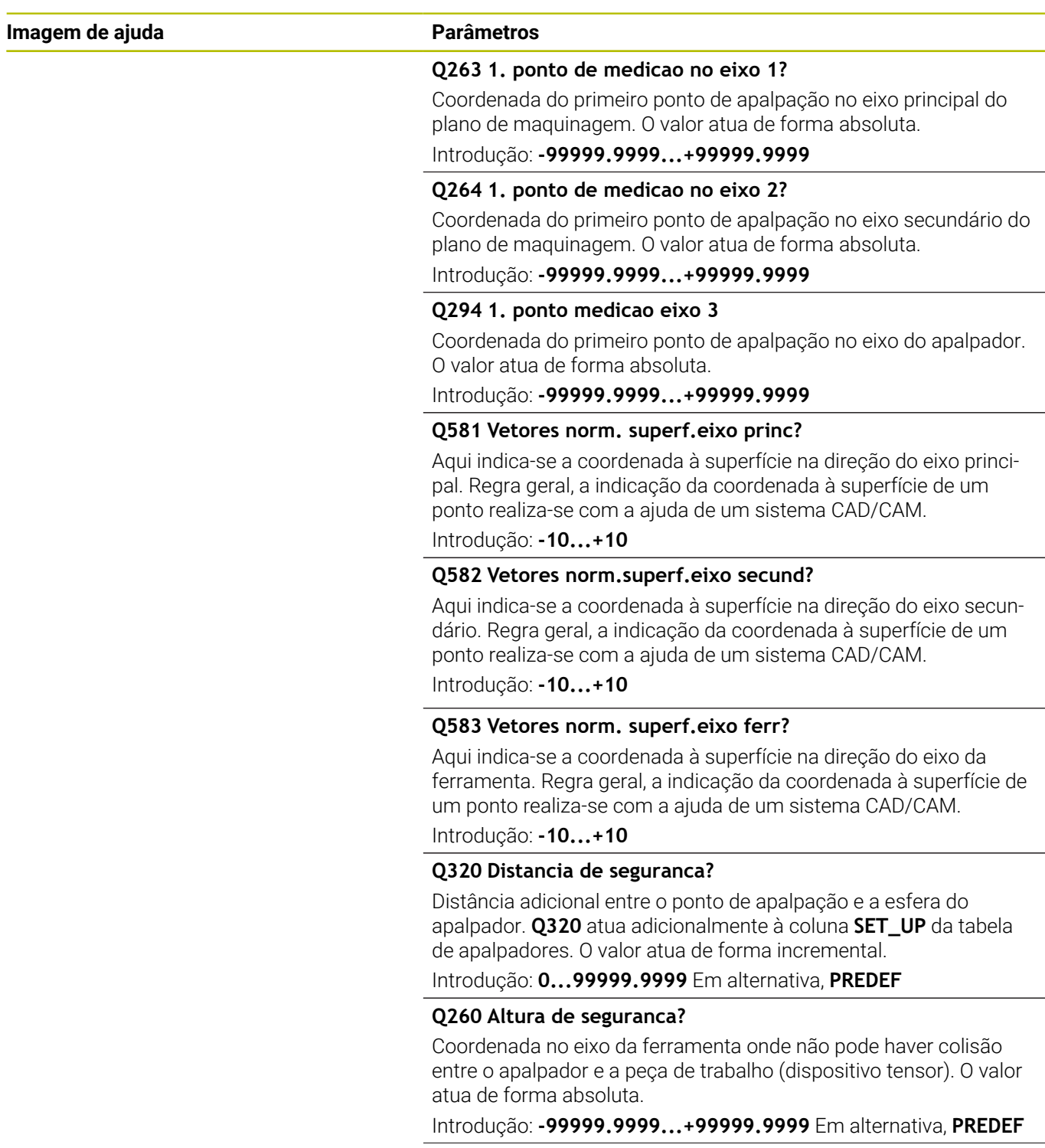

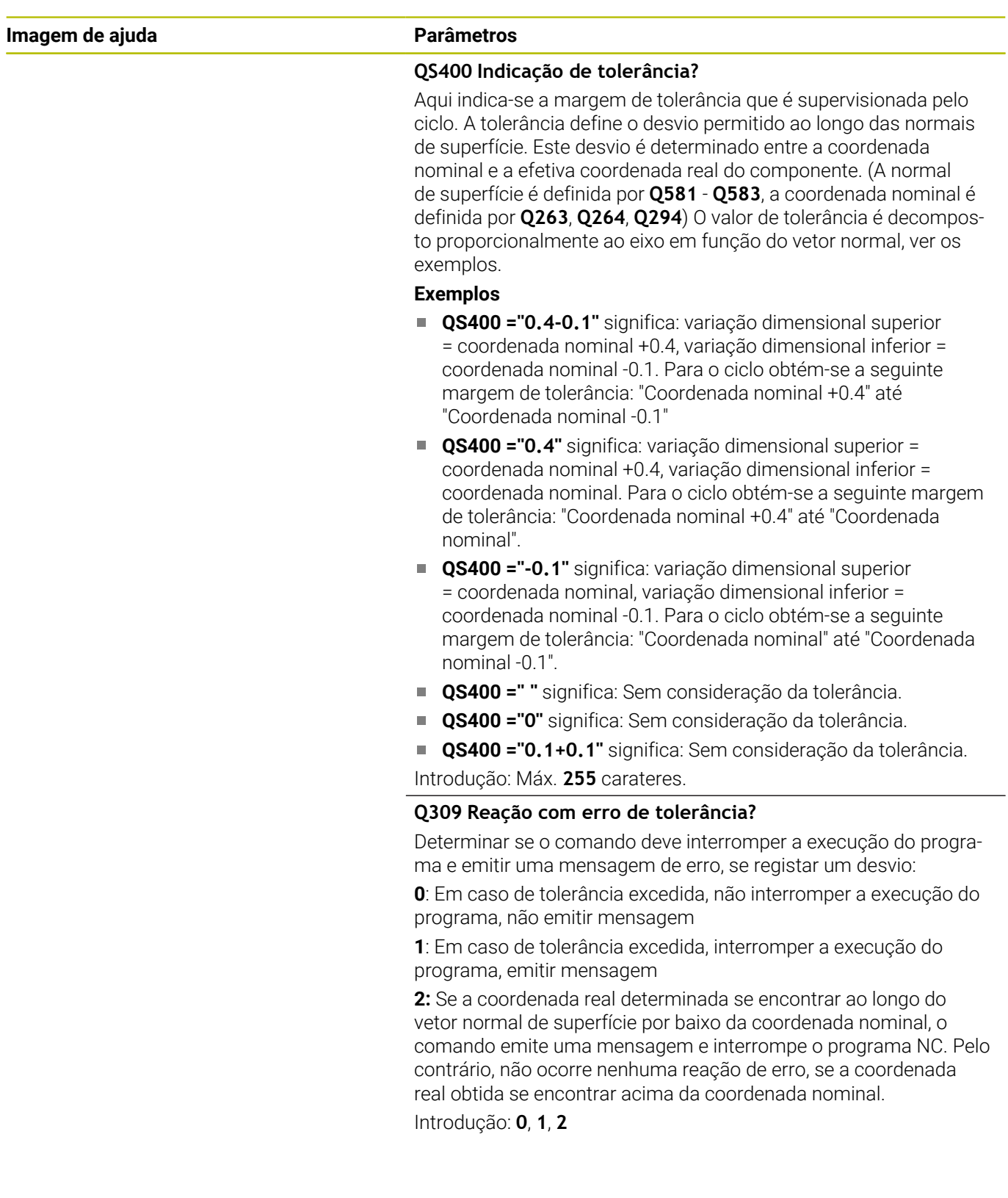

#### **Exemplo**

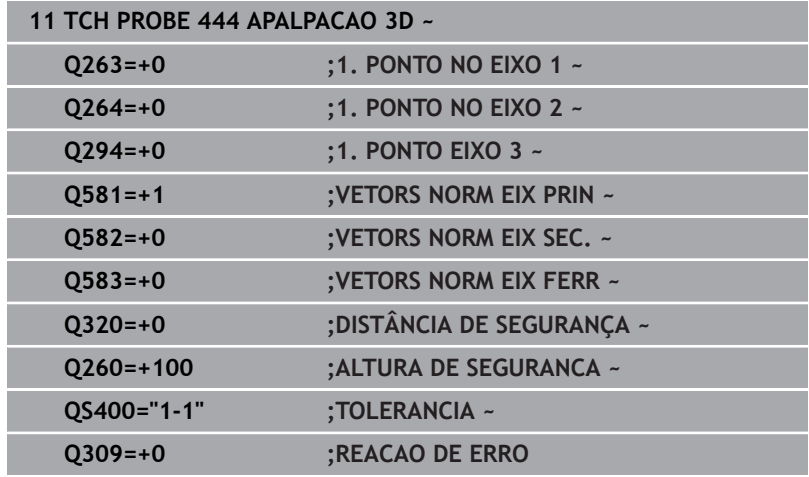

# <span id="page-304-0"></span>**7.5 Ciclo 441 APALPACAO RAPIDA**

#### **Programação ISO**

**G441**

## **Aplicação**

Com o ciclo de apalpação **441**, é possível ajustar globalmente diferentes parâmetros do apalpador, p. ex., o avanço de posicionamento, para todos os ciclos de apalpador utilizados em seguida.

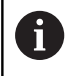

O ciclo **441** define parâmetros para ciclos de apalpação. Este ciclo não executa movimentos da máquina.

## **Avisos**

- Este ciclo pode ser executado exclusivamente no modo de maquinagem **FUNCTION MODE MILL**.
- **END PGM**, **M2**, **M30** restauram as definições globais do ciclo **441**.
- O parâmetro de ciclo **Q399** depende da configuração da  $\overline{\phantom{a}}$ máquina. A possibilidade de orientar o apalpador a partir do programa NC deve ser ajustada pelo fabricante da máquina.
- Mesmo que a máquina disponha de potenciómetros separados para a marcha rápida e para o avanço, é possível regular o avanço também com **Q397**=1 apenas com o potenciómetro para movimentos de avanço.

#### **Indicação em conexão com parâmetros de máquina**

■ Com o parâmetro de máquina **maxTouchFeed** (N.º 122602), o fabricante da máquina pode limitar o avanço. Neste parâmetro de máquina define-se o avanço máximo absoluto.

# **Parâmetros de ciclo**

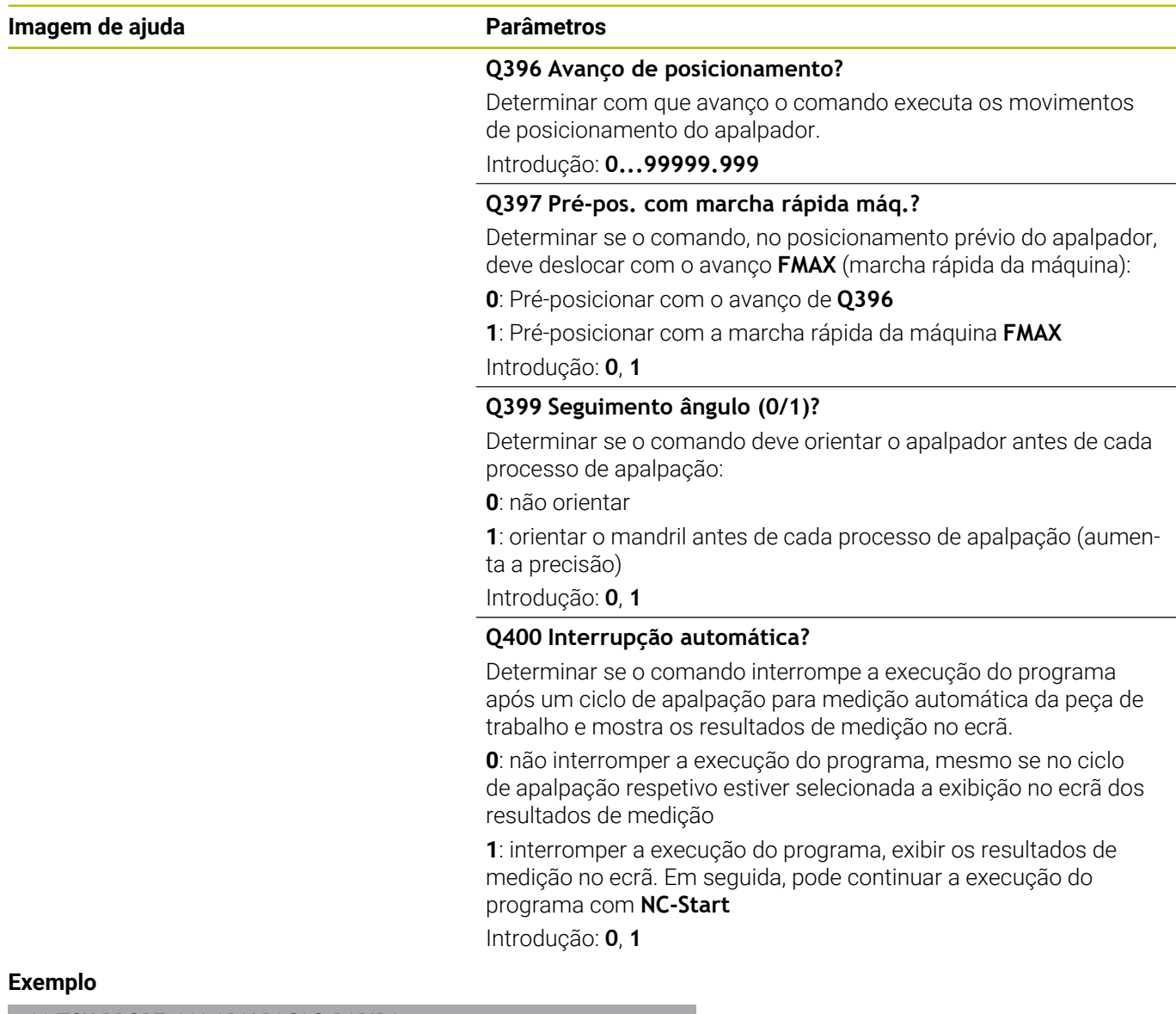

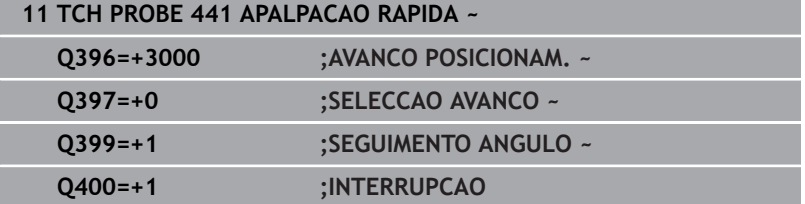

# <span id="page-306-0"></span>**7.6 Ciclo 1493 APALPAR EXTRUSAO**

#### **Programação ISO**

**G1493**

## **Aplicação**

O ciclo **1493** permite repetir os pontos de apalpação de determinados ciclos de apalpação ao longo de uma reta. A direção, o comprimento e o número de repetições definem-se no ciclo.

Graças às repetições, é possível, p. ex., executar várias medições a alturas diferentes, para detetar desvios devido à deriva da ferramenta. Também pode utilizar a extrusão para uma maior precisão na apalpação. Pode detetar mais facilmente sujidades na peça de trabalho ou superfícies grosseiras através de múltiplos pontos de medição.

Para ativar as repetições para determinados pontos de apalpação, deve definir o ciclo **1493** antes do ciclo de apalpação. Dependendo da definição, este ciclo permanece ativo para o ciclo seguinte ou em todo o programa NC. O comando interpreta a extrusão no sistema de coordenadas de introdução **I-CS**.

Os ciclos seguintes podem executar uma extrusão

- $\blacksquare$ **APALPACAO PLANO** (ciclo **1420**, DIN/ISO: **G1420**, opção #17), [ver Página 65](#page-64-0)
- **APALPACAO ARESTA** (ciclo **1410**, DIN/ISO: **G1410**), [ver Página 72](#page-71-0)
- $\overline{\phantom{a}}$ **APALPACAO DOIS CIRCULOS** (ciclo **1411**, DIN/ISO: **G1411**), [ver](#page-78-0) [Página 79](#page-78-0)
- **APALPAR INCLINACAO ARESTA** (ciclo **1412**, DIN/ISO: **G1412**), [ver](#page-87-0) [Página 88](#page-87-0)
- **APALPAR PONTO DE INTERSECCAO** (ciclo **1416**, DIN/ISO: **G1416**), [ver Página 96](#page-95-0)
- **APALPAR POSICAO** (ciclo **1400**, DIN/ISO: **G1400**), [ver Página 133](#page-132-0)  $\Box$
- $\blacksquare$ **APALPAR CIRCULO** (ciclo **1401**, DIN/ISO: **G1401**), [ver Página 137](#page-136-0)
- $\mathbf{u}$ **APALPAR RANHURA/NERVURA** (ciclo **1404**, DIN/ISO: **G1404**), [ver](#page-146-0) [Página 147](#page-146-0)
- **APALPAR POSICAO INDENTACAO** (ciclo **1430**, DIN/ISO: **G1430**), [ver Página 152](#page-151-0)
- **APALPAR INDENT. RANHURA/NERVURA** (ciclo **1434**, DIN/ISO: **G1434**), [ver Página 158](#page-157-0)

#### **Parâmetro de resultados**

O comando guarda os resultados do ciclo de apalpação nos seguintes parâmetros Q:

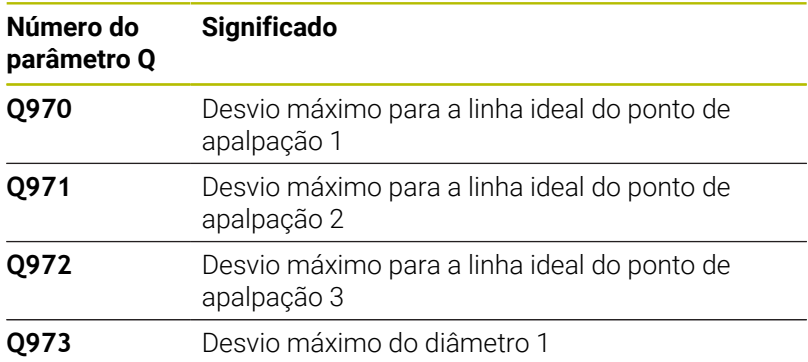

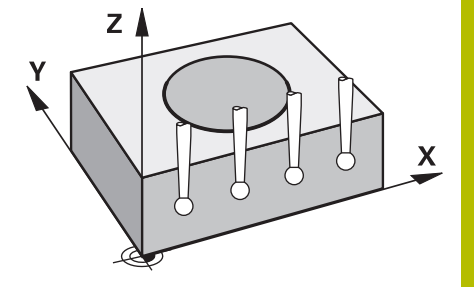

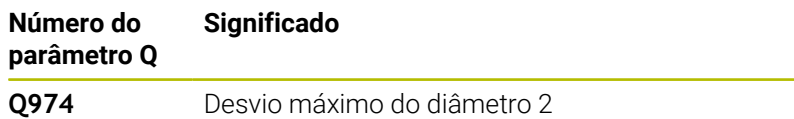

#### **Parâmetros QS**

Além do parâmetro de retorno **Q97x**, o comando guarda resultados individuais nos parâmetros QS **QS97x**. O comando guarda nos parâmetros QS correspondentes os resultados de todos os pontos de medição de **uma** extrusão. Cada resultado tem dez caracteres de comprimento e é separado dos outros por um espaço. Dessa maneira, o comando pode converter os vários valores no programa NC por processamento de strings e utilizar os mesmos para avaliações automatizadas especiais.

Resultado num parâmetro QS:

**QS970** = "0.12345678 -1.1234567 -2.1234567 -3.12345678"

**Mais informações:** Manual do Utilizador **Programação Klartext** ou **DIN/ISO**

#### **Função de registo**

Após o processamento, o comando cria um protocolo num ficheiro HTML. O protocolo apresenta os resultados do desvio 3D de forma gráfica e tabelar. O comando guarda o protocolo na mesma pasta em que encontra o programa NC.

Por ciclo, o protocolo engloba os conteúdos seguintes no eixo principal, secundário e da ferramenta ou no ponto central do círculo e no diâmetro.

- Direção de apalpação efetiva (como vetor no sistema de introdução). O valor do vetor corresponde aí ao curso de apalpação configurado
- Coordenada nominal definida
- Variação dimensional superior e inferior, bem como o desvio Ī. obtido ao longo do vetor normal
- $\overline{\phantom{a}}$ Coordenada real determinada
- Representação dos valores a cores:  $\overline{\phantom{a}}$ 
	- Verde: Bom
	- Laranja: Aperfeiçoamento
	- Vermelho: Desperdício
- Pontos de extrusão

#### **Pontos de extrusão:**

O eixo horizontal representa a direção de extrusão. Os pontos azuis são os pontos de medição individuais. As linhas vermelhas indicam o limite inferior e superior da medição. Se um valor exceder a tolerância indicada, o comando muda a cor da área no gráfico para vermelho.

- Este ciclo pode ser executado exclusivamente no modo de maquinagem **FUNCTION MODE MILL**.
- Se **Q1145>0** e **Q1146=0**, o comando executa a quantidade de pontos de extrusão no mesmo lugar.
- Ao executar uma extrusão com o ciclo **1401 APALPAR CIRCULO**  $\overline{\phantom{a}}$ ou **1411 APALPACAO DOIS CIRCULOS**, a direção de extrusão deve corresponder a **Q1140=+3**; de outro modo, o comando emite uma mensagem de erro.

## **Parâmetros de ciclo**

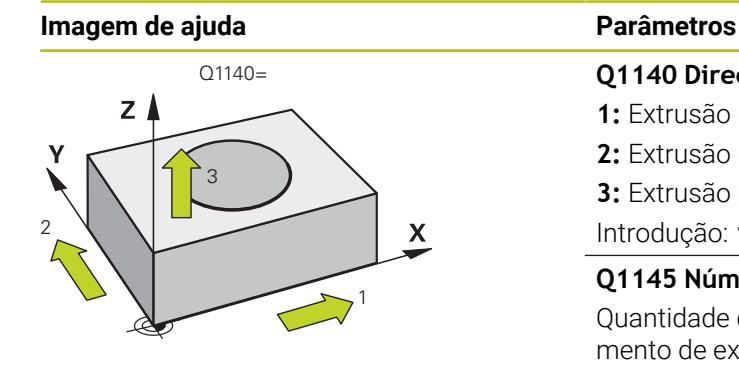

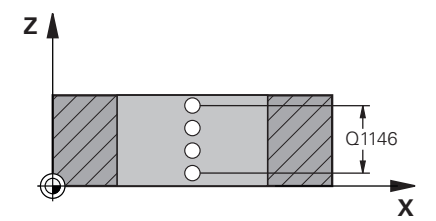

# **Q1140 Direção para extrusão (1-3)?**

**1:** Extrusão na direção do eixo principal

- **2:** Extrusão na direção do eixo secundário
- **3:** Extrusão na direção do eixo da ferramenta

#### Introdução: **1**, **2**, **3**

#### **Q1145 Número de pontos de extrusão?**

Quantidade dos pontos de medição que o ciclo repete no comprimento de extrusão **Q1146**.

# Introdução: **1...99**

#### **Q1146 Comprimento da extrusão?**

Comprimento no qual os pontos de medição são repetidos. Introdução: **-99...+99**

#### Q1146 **Q1149 Extrusão: Tempo de vida modal?**

Atuação do ciclo:

**0:** A extrusão atua apenas no ciclo seguinte.

**1:** A extrusão atua até ao final do programa NC.

Introdução: **-99...+99**

#### **Exemplo**

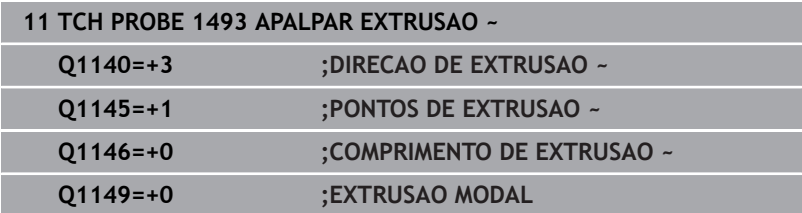

# **7.7 Calibrar o apalpador digital**

Para poder determinar exatamente o ponto de comando efetivo de um apalpador 3D, é necessário calibrar o apalpador, de outro modo o comando não consegue obter resultados de medição exatos.

i

Calibrar sempre o apalpador em caso de:

- Colocação em funcionamento
- Rotura da haste de apalpação
- Substituição da haste de apalpação
- Modificação do avanço de apalpação
- Irregularidades, p. ex., por aquecimento da máquina
- Alteração do eixo de ferramenta ativo

O comando aceita os valores de calibração do apalpador ativo diretamente após o processo de calibração. Os dados de ferramenta atualizados ficam ativos de imediato. Não é necessária uma nova chamada de ferramenta.

Na calibração, o comando determina o comprimento "atuante" da haste de apalpação e o raio "atuante" da esfera de apalpação. Para calibrar o apalpador 3D, fixe um anel de ajuste ou uma ilha com altura e raio interno conhecidos sobre a mesa da máquina.

O comando dispõe de ciclos de calibração para a calibração linear e para a calibração do raio:

Proceda da seguinte forma:

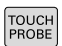

- Premir a tecla **TOUCH PROBE**
- CALIBR  $\cdot$
- **Premir a softkey TS CALIBR.**
- Selecionar o ciclo de calibração

Ciclos de calibração do comando

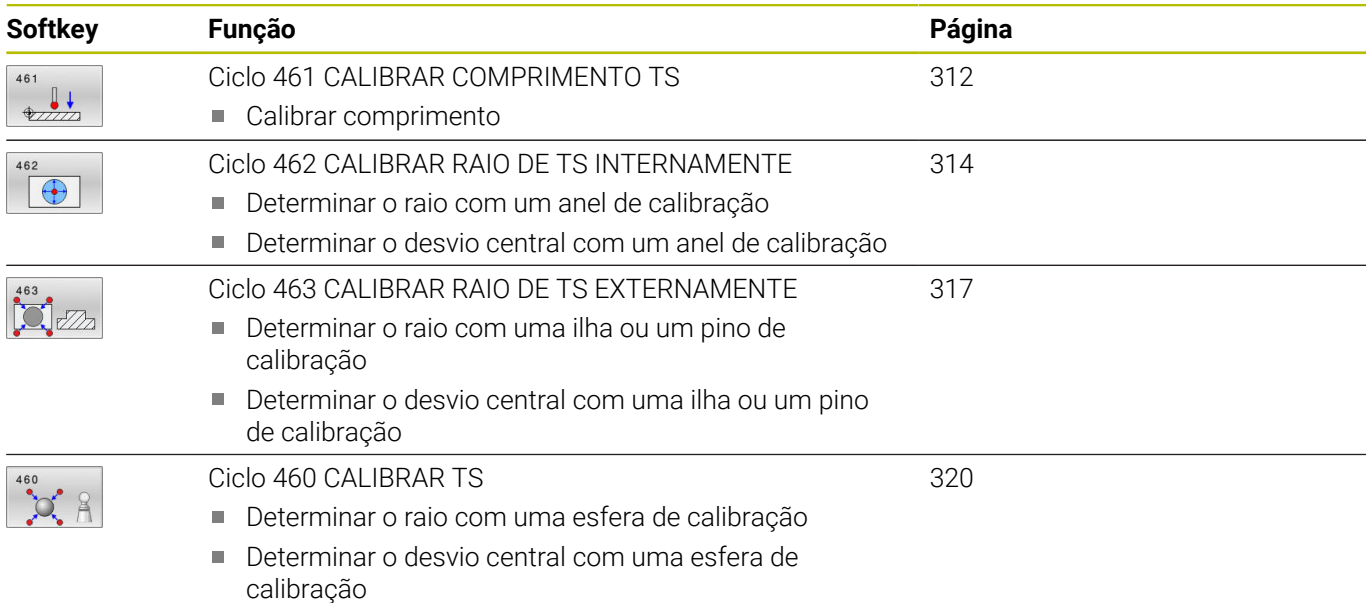

# **7.8 Visualizar os valores calibrados**

O comando memoriza a longitude actuante e o raio actuante do apalpador na tabela da ferramenta. O comando memoriza o desvio central do apalpador na tabela do apalpador, nas colunas **CAL\_OF1** (eixo principal) e **CAL\_OF2** (eixo secundário). Para visualizar os valores memorizados, prima a softkey Tabela de apalpadores.

Durante o processo de calibração, é criado automaticamente um protocolo de medição. Este protocolo tem o nome de **TCHPRAUTO.html**. A posição de memória deste ficheiro é a mesma qua a do ficheiro de saída. O protocolo de medição pode ser visualizado no comando com o browser. Se forem utilizados vários ciclos de calibração do apalpador num programa NC, os protocolos de medição encontram-se todos em **TCHPRAUTO.html**. Quando se executa um ciclo de apalpação no modo de Funcionamento Manual, o comando guarda o protocolo de medição com o nome TCHPRMAN.html. A posição de memória deste ficheiro é a pasta TNC:\\*.

Certifique-se de que o número de ferramenta da tabela de ferramentas e o número de apalpador da tabela de apalpadores são adequados um ao outro. É indiferente se o ciclo do apalpador vai ser processado em modo de funcionamento automático ou modo de funcionamento **Modo de operacao manual**.

A

M

**Mais informações:** Manual do Utilizador **Preparar, testar e executar programas NC**

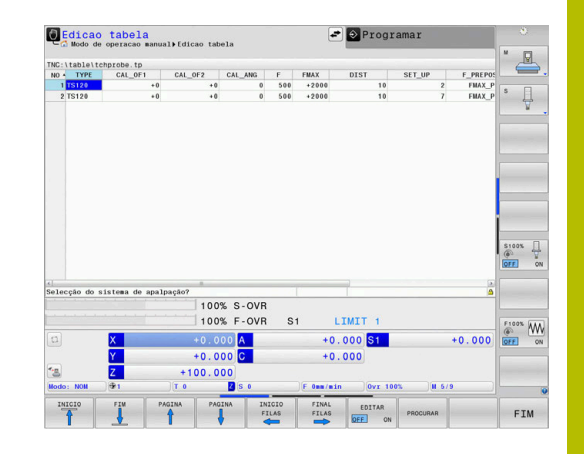

# <span id="page-311-0"></span>**7.9 Ciclo 461 CALIBRAR COMPRIMENTO TS**

### **Programação ISO**

**G461**

### **Aplicação**

Consulte o manual da sua máquina! O

Antes de iniciar o ciclo de calibração, é necessário definir o ponto de referência no eixo do mandril de modo a que Z=0 na mesa da máquina e pré-posicionar o apalpador sobre o anel de calibração.

Durante o processo de calibração, é criado automaticamente um protocolo de medição. Este protocolo tem o nome de **TCHPRAUTO.html**. A posição de memória deste ficheiro é a mesma qua a do ficheiro de saída. O protocolo de medição pode ser visualizado no comando com o browser. Se forem utilizados vários ciclos de calibração do apalpador num programa NC, os protocolos de medição encontram-se todos em **TCHPRAUTO.html**.

#### **Execução do ciclo**

- 1 O comando orienta o apalpador para o ângulo **CAL\_ANG** da tabela de apalpadores (apenas se o seu apalpador permitir a orientação)
- 2 O comando faz a apalpação a partir da posição atual na direção negativa do eixo do mandril com avanço de apalpação (coluna **F** da tabela de apalpadores)
- 3 Por fim, o comando posiciona o apalpador em marcha rápida (coluna **FMAX** da tabela de apalpadores) novamente na posição inicial

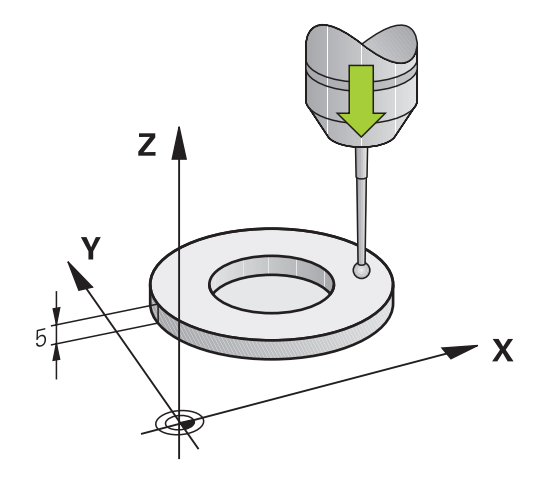

О

A HEIDENHAIN assume a garantia do funcionamento dos ciclos de apalpação apenas em conexão com apalpadores **HFIDENHAIN** 

# *AVISO*

#### **Atenção, perigo de colisão!**

Durante a execução dos ciclos de apalpação **400** a **499**, não podem estar ativos quaisquer ciclos de conversão de coordenadas. Existe perigo de colisão!

- Não ativar os ciclos seguintes antes de se utilizarem ciclos de apalpação: ciclo **7 PONTO ZERO**, ciclo **8 ESPELHAMENTO**, ciclo **10 ROTACAO**, ciclo **11 FACTOR ESCALA** e ciclo **26 FATOR ESCALA EIXO**.
- Restaurar previamente as conversões de coordenadas
- Este ciclo pode ser executado exclusivamente nos modos de maquinagem **FUNCTION MODE MILL** e **FUNCTION MODE TURN**.
- O comprimento ativo do apalpador refere-se sempre ao ponto de ш referência da ferramenta. Muitas vezes, os ponto de referência da ferramenta encontra-se no chamado came do mandril, a face plana do mandril. O fabricante da máquina também pode posicionar o ponto de referência da ferramenta diferentemente.
- $\mathbb{R}^2$ Durante o processo de calibração, é criado automaticamente um protocolo de medição. Este protocolo tem o nome TCHPRAUTO.html.

#### **Indicação sobre a programação**

Antes da definição de ciclo, é necessário ter programado uma chamada de ferramenta para a definição do eixo do apalpador.

#### **Parâmetros de ciclo**

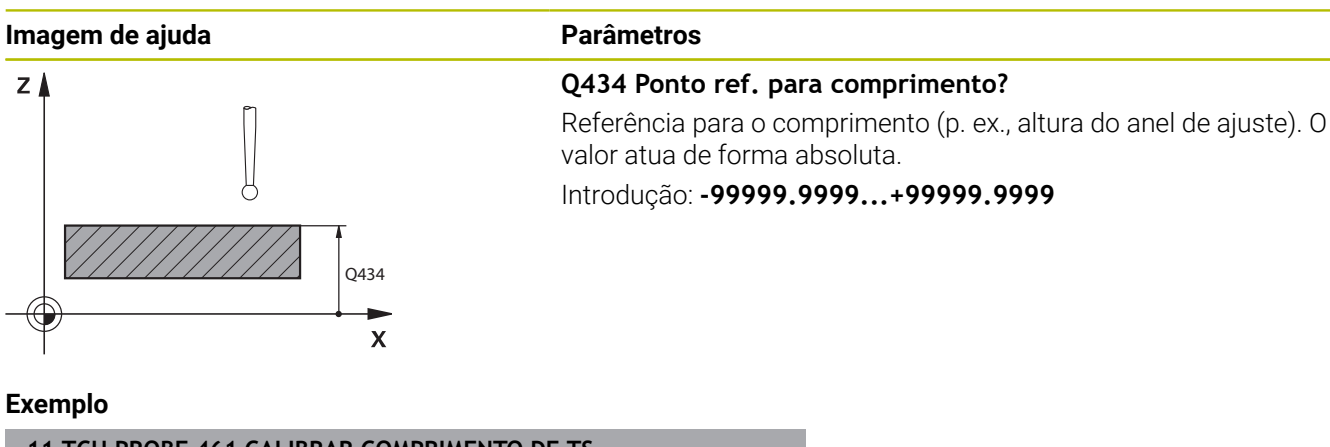

**11 TCH PROBE 461 CALIBRAR COMPRIMENTO DE TS ~ Q434=+5 ;PONTO DE REFERENCIA**

# <span id="page-313-0"></span>**7.10 Ciclo 462 CALIBRAR RAIO DE TS INTERNAMENTE**

## **Programação ISO**

**G462**

#### **Aplicação**

Consulte o manual da sua máquina!

Antes de iniciar o ciclo de calibração, deve pré-posicionar o apalpador no centro do anel de calibração e à altura de medição desejada.

Ao calibrar o raio da esfera de apalpação, o comando executa uma rotina de apalpação automaticamente. Na primeira passagem, o comando determina o centro do anel de calibração ou da ilha (medição grosseira) e posiciona o apalpador no centro. Em seguida, obtém-se o raio da esfera de apalpação no processo de calibração propriamente dito (medição de precisão). Caso o apalpador permita uma medição compensada, na passagem seguinte consegue-se o desvio central.

Durante o processo de calibração, é criado automaticamente um protocolo de medição. Este protocolo tem o nome de **TCHPRAUTO.html**. A posição de memória deste ficheiro é a mesma qua a do ficheiro de saída. O protocolo de medição pode ser visualizado no comando com o browser. Se forem utilizados vários ciclos de calibração do apalpador num programa NC, os protocolos de medição encontram-se todos em **TCHPRAUTO.html**.

A orientação do apalpador determina a rotina de calibração:

- Nenhuma orientação possível ou orientação possível só numa direção: o comando realiza uma medição grosseira e outra de precisão, determinando o raio atuante da esfera de apalpação (coluna R em tool.t)
- Orientação possível em duas direções (p. ex., em apalpadores com cabo da HEIDENHAIN): o comando realiza uma medição grosseira e outra de precisão, roda o apalpador em 180º e executa mais quatro rotinas de apalpação. Através da medição compensada, para além do raio, obtém-se o desvio central (CAL\_OF em tchprobe.tp)
- Qualquer orientação possível (p. ex., em em apalpadores por infravermelhos da HEIDENHAIN): rotina de apalpação: consulte "Orientação possível em duas direções"

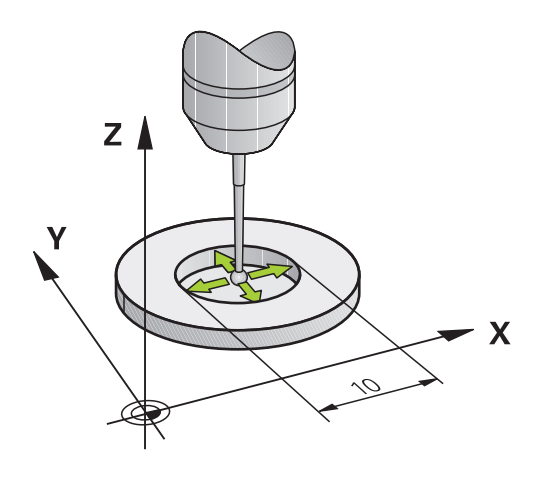

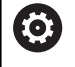

Para se determinar a deslocação do centro da esfera de apalpação, o comando tem que estar preparado pelo fabricante.

A possibilidade de orientação do apalpador e de que forma se realiza são características pré-definidas dos apalpadores HEIDENHAIN. Outros apalpadores serão configurados pelo fabricante da máquina.

A HEIDENHAIN assume a garantia do funcionamento dos ciclos de apalpação apenas em conexão com apalpadores HEIDENHAIN

## *AVISO*

#### **Atenção, perigo de colisão!**

Durante a execução dos ciclos de apalpação **400** a **499**, não podem estar ativos quaisquer ciclos de conversão de coordenadas. Existe perigo de colisão!

- Não ativar os ciclos seguintes antes de se utilizarem ciclos de apalpação: ciclo **7 PONTO ZERO**, ciclo **8 ESPELHAMENTO**, ciclo **10 ROTACAO**, ciclo **11 FACTOR ESCALA** e ciclo **26 FATOR ESCALA EIXO**.
- Restaurar previamente as conversões de coordenadas
- Este ciclo pode ser executado exclusivamente nos modos de maquinagem **FUNCTION MODE MILL** e **FUNCTION MODE TURN**.
- Só é possível determinar o desvio central com um apalpador  $\overline{\phantom{a}}$ apropriado para o efeito.
- Durante o processo de calibração, é criado automaticamente um protocolo de medição. Este protocolo tem o nome TCHPRAUTO.html.

#### **Indicação sobre a programação**

Antes da definição de ciclo, é necessário ter programado uma chamada de ferramenta para a definição do eixo do apalpador.

#### **Parâmetros de ciclo**

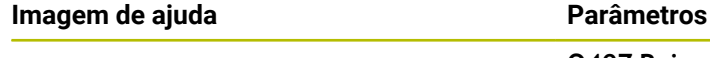

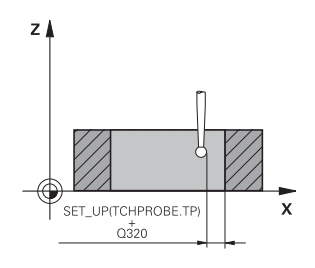

**Q407 Raio anel calibração exato?**

Indique o raio do anel de calibração.

Introdução: **0.0001...99.9999**

#### **Q320 Distancia de seguranca?**

Distância adicional entre o ponto de apalpação e a esfera do apalpador. **Q320** atua adicionalmente à coluna **SET\_UP** da tabela de apalpadores. O valor atua de forma incremental.

Introdução: **0...99999.9999** Em alternativa, **PREDEF**

#### **Q423 Número de apalpações?**

Quantidade de pontos de medição no diâmetro. O valor atua de forma absoluta.

Introdução: **3...8**

### **Q380 Âng. ref. eixo principal?**

Ângulo entre o eixo principal do plano de maquinagem e o primeiro ponto de apalpação. O valor atua de forma absoluta.

Introdução: **0...360**

#### **Exemplo**

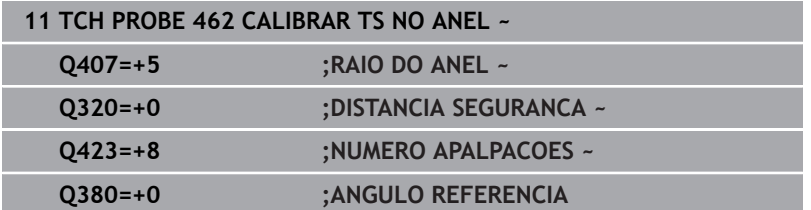

# <span id="page-316-0"></span>**7.11 Ciclo 463 CALIBRAR RAIO DE TS EXTERNAMENTE**

# **Programação ISO**

**G463**

#### **Aplicação**

Consulte o manual da sua máquina!

Antes de iniciar o ciclo de calibração, é necessário pré-posicionar o apalpador ao centro sobre o pino de calibração. Posicione o apalpador no eixo do apalpador aproximadamente à distância de segurança (valor da tabela de apalpadores + valor do ciclo) sobre o pino de calibração.

Ao calibrar o raio da esfera de apalpação, o comando executa uma rotina de apalpação automaticamente. Na primeira passagem, o comando determina o centro do anel de calibração ou da ilha (medição grosseira) e posiciona o apalpador no centro. Em seguida, obtém-se o raio da esfera de apalpação no processo de calibração propriamente dito (medição de precisão). Caso o apalpador permita uma medição compensada, na passagem seguinte consegue-se o desvio central.

Durante o processo de calibração, é criado automaticamente um protocolo de medição. Este protocolo tem o nome de **TCHPRAUTO.html**. A posição de memória deste ficheiro é a mesma qua a do ficheiro de saída. O protocolo de medição pode ser visualizado no comando com o browser. Se forem utilizados vários ciclos de calibração do apalpador num programa NC, os protocolos de medição encontram-se todos em **TCHPRAUTO.html**.

A orientação do apalpador determina a rotina de calibração:

- Nenhuma orientação possível ou orientação possível só numa direção: o comando realiza uma medição grosseira e outra de precisão, determinando o raio atuante da esfera de apalpação (coluna R em tool.t)
- Orientação possível em duas direções (p. ex., em apalpadores com cabo da HEIDENHAIN): o comando realiza uma medição grosseira e outra de precisão, roda o apalpador em 180º e executa mais quatro rotinas de apalpação. Através da medição compensada, para além do raio, obtém-se o desvio central (CAL\_OF em tchprobe.tp)
- Qualquer orientação possível (p. ex., em apalpadores de  $\mathbb{R}^d$ infravermelhos da HEIDENHAIN): rotina de apalpação: consulte "Orientação possível em duas direções"

**7**

 $\bullet$ 

Para se determinar a deslocação do centro da esfera de apalpação, o comando tem que estar preparado pelo fabricante.

A possibilidade de orientação do apalpador e de que forma se realiza são características pré-definidas dos apalpadores HEIDENHAIN. Outros apalpadores serão configurados pelo fabricante da máquina.

A HEIDENHAIN assume a garantia do funcionamento dos ciclos de apalpação apenas em conexão com apalpadores HEIDENHAIN

## *AVISO*

#### **Atenção, perigo de colisão!**

Durante a execução dos ciclos de apalpação **400** a **499**, não podem estar ativos quaisquer ciclos de conversão de coordenadas. Existe perigo de colisão!

- Não ativar os ciclos seguintes antes de se utilizarem ciclos de apalpação: ciclo **7 PONTO ZERO**, ciclo **8 ESPELHAMENTO**, ciclo **10 ROTACAO**, ciclo **11 FACTOR ESCALA** e ciclo **26 FATOR ESCALA EIXO**.
- Restaurar previamente as conversões de coordenadas
- Este ciclo pode ser executado exclusivamente nos modos de maquinagem **FUNCTION MODE MILL** e **FUNCTION MODE TURN**.
- Só é possível determinar o desvio central com um apalpador apropriado para o efeito.
- Durante o processo de calibração, é criado automaticamente um protocolo de medição. Este protocolo tem o nome TCHPRAUTO.html.

#### **Indicação sobre a programação**

Antes da definição de ciclo, é necessário ter programado uma chamada de ferramenta para a definição do eixo do apalpador.

#### **Parâmetros de ciclo**

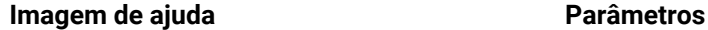

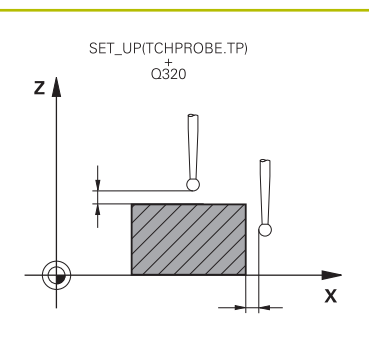

#### **Q407 Raio pino calibração exato?** Diâmetro do anel de ajuste

Introdução: **0.0001...99.9999**

#### **Q320 Distancia de seguranca?**

Distância adicional entre o ponto de apalpação e a esfera do apalpador. **Q320** atua adicionalmente à coluna **SET\_UP** da tabela de apalpadores. O valor atua de forma incremental.

Introdução: **0...99999.9999** Em alternativa, **PREDEF**

#### **Q301 Ir a altura de seguranca (0/1)?**

Determinar se o apalpador deve deslocar-se entre os pontos de medição:

- **0**: Deslocar entre pontos de medição para a altura de medição
- **1**: Deslocar entre pontos de medição para a Altura Segura

Introdução: **0**, **1**

#### **Q423 Número de apalpações?**

Quantidade de pontos de medição no diâmetro. O valor atua de forma absoluta.

Introdução: **3...8**

#### **Q380 Âng. ref. eixo principal?**

Ângulo entre o eixo principal do plano de maquinagem e o primeiro ponto de apalpação. O valor atua de forma absoluta.

Introdução: **0...360**

#### **Exemplo**

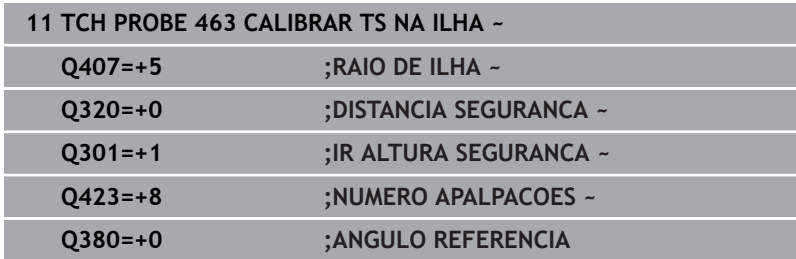

# <span id="page-319-0"></span>**7.12 Ciclo 460 CALIBRAR TS**

### **Programação ISO**

**G460**

Ô

#### **Aplicação**

Consulte o manual da sua máquina!

Com o ciclo **460**, é possível calibrar automaticamente um apalpador 3D digital numa esfera de calibração exata.

Além disso, é possível obter dados de calibração 3D. Para tal, é necessária a opção #92 **3D-ToolComp**. Os dados de calibração 3D descrevem o comportamento de deflexão do apalpador em qualquer direção de apalpação. Os dados de calibração 3D são guardados em TNC:\system\3D-ToolComp\\*. Na tabela de ferramentas, fazse referência à tabela 3DTC na coluna **DR2TABLE**. Os dados de calibração 3D são então considerados no processo de apalpação. A calibração 3D é necessária quando se pretenda alcançar uma precisão muito alta com a apalpação 3D, p. ex., com o ciclo **444**.

#### **Antes da calibração de uma haste de apalpação simples:**

Antes de iniciar o ciclo de calibração, é necessário pré-posicionar o apalpador:

- $\mathbf{b}$ Definir o valor aproximado do raio R e do comprimento L do apalpador
- Posicionar o apalpador no plano de maquinagem centralmente sobre a esfera de calibração
- Posicionar o apalpador no eixo do apalpador aproximadamente à  $\blacktriangleright$ distância de segurança sobre a esfera de calibração. A distância de segurança é composta pelo valor da tabela de apalpadores e o valor do ciclo.

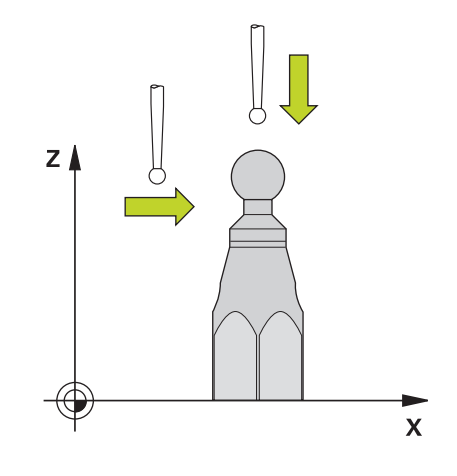

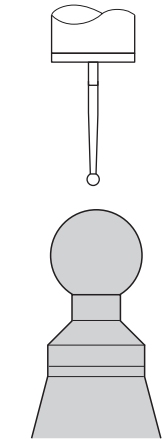

Posicionamento prévio com uma haste de apalpação simples

#### **Antes da calibração de uma haste de apalpação em forma de L:**

Fixar esfera de calibração  $\blacktriangleright$ 

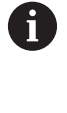

Ao calibrar, deve ser possível a apalpação no polo norte e sul. Se tal não for possível, o comando não consegue determinar o raio da esfera. Assegure-se de que não pode ocorrer nenhuma colisão.

- Definir o valor aproximado do raio **R** e do comprimento **L** do  $\blacktriangleright$  . apalpador. Estes podem ser determinados com um aparelho de ajuste prévio.
- Guardar o desvio central aproximado na tabela de apalpadores:
	- **CAL\_OF1**: Comprimento do braço
		- **CAL\_OF2**: **0**
- Trocar de apalpador e orientar paralelamente ao eixo principal, p. ex., **13 ORIENTACAO**
- ▶ Registar o ângulo de calibração na coluna **CAL\_ANG** da tabela de apalpadores
- Posicionar o centro do apalpador sobre o centro da esfera de  $\mathbf{b}$ calibração
- Como a haste de apalpação é angular, a esfera do apalpador não se encontra centrada sobre a esfera de calibração.
- Posicionar o apalpador no eixo da ferramenta aproximadamente à distância de segurança (valor da tabela de apalpadores + valor do ciclo) sobre a esfera de calibração

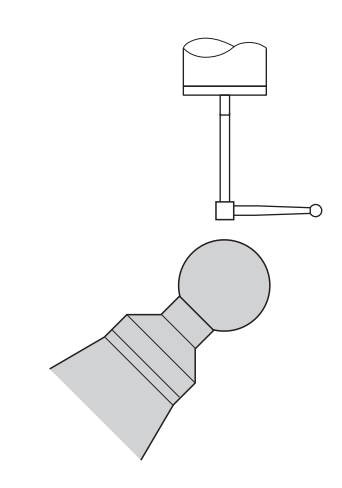

Posicionamento prévio com uma haste de apalpação em forma de L

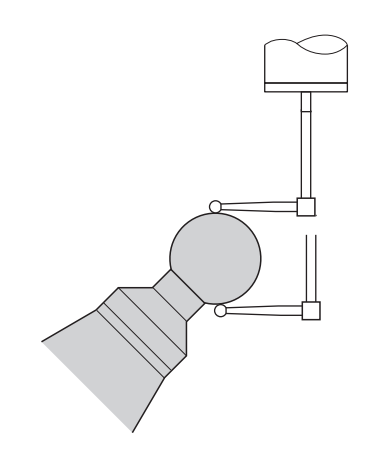

Processo de calibração com uma haste de apalpação em forma de L

#### **Execução do ciclo**

Dependendo do parâmetro **Q433**, pode executar somente uma calibração do raio ou uma calibração do raio e do comprimento.

#### **Calibração do raio Q433=0**

- 1 Fixar a esfera de calibração. Prestar atenção à ausência de colisão!
- 2 Posicionar o apalpador no eixo de apalpação por cima da esfera de calibração e no plano de maquinagem aproximadamente no centro da esfera
- 3 O primeiro movimento do comando realiza-se no plano, dependendo do ângulo de referência (**Q380**)
- 4 O comando posiciona o apalpador no eixo do apalpador
- 5 Inicia-se o processo de apalpação e o comando começa a procurar o equador da esfera de calibração
- 6 Depois de se ter determinado o equador, inicia-se a determinação do ângulo do mandril para a calibração **CAL\_ANG** (com haste de apalpação em forma de L)
- 7 Depois de se determinar **CAL\_ANG**, começa a calibração do raio
- 8 Por fim, o comando retrai o apalpador no eixo do apalpador novamente para a altura a que o apalpador tinha sido previamente posicionado

#### **Calibração do raio e do comprimento Q433=1**

- 1 Fixar a esfera de calibração. Prestar atenção à ausência de colisão!
- 2 Posicionar o apalpador no eixo de apalpação por cima da esfera de calibração e no plano de maquinagem aproximadamente no centro da esfera
- 3 O primeiro movimento do comando realiza-se no plano, dependendo do ângulo de referência (**Q380**)
- 4 Em seguida, o comando posiciona o apalpador no eixo do apalpador
- 5 Inicia-se o processo de apalpação e o comando começa a procurar o equador da esfera de calibração
- 6 Depois de se ter determinado o equador, inicia-se a determinação do ângulo do mandril para a calibração **CAL\_ANG** (com haste de apalpação em forma de L)
- 7 Depois de se determinar **CAL\_ANG**, começa a calibração do raio
- 8 Em seguida, o comando retrai o apalpador no eixo do apalpador novamente para a altura a que o apalpador tinha sido previamente posicionado
- 9 O comando determina o comprimento do apalpador no polo norte da esfera de calibração
- 10 No final do ciclo, o comando retrai o apalpador no eixo do apalpador novamente para a altura a que o apalpador tinha sido previamente posicionado

Dependendo do parâmetro **Q455**, pode realizar adicionalmente uma calibração 3D.

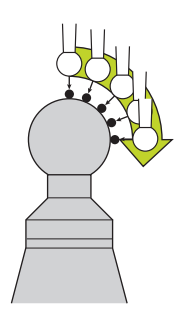

#### **Calibração 3D Q455= 1...30**

 $\mathbf i$ 

- 1 Fixar a esfera de calibração. Prestar atenção à ausência de colisão!
- 2 Após a calibração do raio e do comprimento, o comando retrai o apalpador no eixo do apalpador. Em seguida, o comando posiciona o apalpador sobre o polo norte
- 3 O processo de apalpação inicia-se partindo do polo norte até ao equador em vários passos. São detetados os desvios do valor nominal e, dessa forma, o comportamento de deflexão específico.
- 4 O utilizador pode definir a quantidade de pontos de apalpação entre o polo norte e o equador. Este número depende do parâmetro de introdução **Q455**. Pode-se programar um valor de 1 a 30. Se programar **Q455**=0, a calibração 3D não se realiza.
- 5 Os desvios detetados durante a calibração são guardados numa tabela 3DTC.
- 6 No final do ciclo, o comando retrai o apalpador no eixo do apalpador novamente para a altura a que o apalpador tinha sido previamente posicionado
	- Com uma haste de apalpação em forma de L, a calibração realiza-se entre o polo norte e o polo sul.
	- Para executar uma calibração do comprimento, a posição do ponto central (**Q434**) da esfera de calibração em relação ao ponto zero ativo deve ser conhecida. Se não for esse o caso, é recomendável que calibração do comprimento não seja executada com o ciclo **460**!
	- Um exemplo prático de calibração do comprimento com o ciclo **460** é o ajuste de dois apalpadores.

**7**

О

A HEIDENHAIN assume a garantia do funcionamento dos ciclos de apalpação apenas em conexão com apalpadores **HFIDENHAIN** 

## *AVISO*

#### **Atenção, perigo de colisão!**

Durante a execução dos ciclos de apalpação **400** a **499**, não podem estar ativos quaisquer ciclos de conversão de coordenadas. Existe perigo de colisão!

- Não ativar os ciclos seguintes antes de se utilizarem ciclos de apalpação: ciclo **7 PONTO ZERO**, ciclo **8 ESPELHAMENTO**, ciclo **10 ROTACAO**, ciclo **11 FACTOR ESCALA** e ciclo **26 FATOR ESCALA EIXO**.
- Restaurar previamente as conversões de coordenadas
- Este ciclo pode ser executado exclusivamente nos modos de maquinagem **FUNCTION MODE MILL** e **FUNCTION MODE TURN**.
- Durante o processo de calibração, é criado automaticamente um protocolo de medição. Este protocolo tem o nome de **TCHPRAUTO.html**. A posição de memória deste ficheiro é a mesma qua a do ficheiro de saída. O protocolo de medição pode ser visualizado no comando com o browser. Se forem utilizados vários ciclos de calibração do apalpador num programa NC, os protocolos de medição encontram-se todos em **TCHPRAUTO.html**.
- O comprimento ativo do apalpador refere-se sempre ao ponto de referência da ferramenta. Muitas vezes, os ponto de referência da ferramenta encontra-se no chamado came do mandril, a face plana do mandril. O fabricante da máquina também pode posicionar o ponto de referência da ferramenta diferentemente.
- Dependendo da precisão do posicionamento prévio, a procura do equador da esfera de calibração requer um número variável de pontes de apalpação.
- Para obter ótimos resultados no que respeita à precisão com uma haste de apalpação em forma de L, a HEIDENHAIN recomenda executar a apalpação e a calibração à mesma velocidade. Respeite a posição do override do avanço, se este estiver atuante durante a apalpação.
- Se programar **Q455=0**, o comando não executa nenhuma calibração 3D.
- Se programar **Q455=1** até **30**, realiza-se uma calibração 3D do apalpador. Nessa operação, determinam-se desvios do comportamento de deflexão relativamente a diferentes ângulos. Se utilizar o ciclo **444**, deverá executar previamente uma calibração 3D.
- Se programar **Q455=1** até **30**, é guardada uma tabela em TNC: \system\3D-ToolComp\\*,
- Se já existir uma referência a uma tabela de calibração (registo em **DR2TABLE**), esta tabela é sobrescrita.
- Caso ainda não exista uma referência a uma tabela de calibração (registo em **DR2TABLE**), é criada uma referência e a respetiva tabela em conformidade com o número da ferramenta.

#### **Indicação sobre a programação**

Antes da definição de ciclo, é necessário programar uma chamada de ferramenta para a definição do eixo do apalpador.

#### **Parâmetros de ciclo**

#### **Imagem de ajuda Parâmetros**

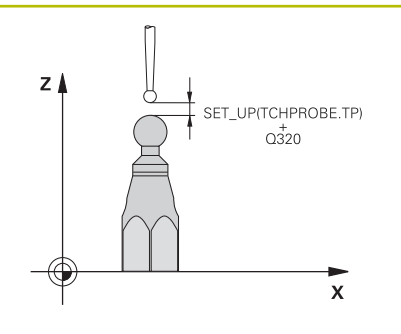

# **Q407 Raio esfera calibração exacto?**

Indique o raio exato da esfera de calibração utilizada.

Introdução: **0.0001...99.9999**

#### **Q320 Distancia de seguranca?**

Distância adicional entre o ponto de apalpação e a esfera do apalpador. **Q320** atua adicionalmente a **SET\_UP** (tabela de apalpadores) e somente ao apalpar o ponto de referência no eixo do apalpador. O valor atua de forma incremental.

Introdução: **0...99999.9999** Em alternativa, **PREDEF**

#### **Q301 Ir a altura de seguranca (0/1)?**

Determinar se o apalpador deve deslocar-se entre os pontos de medição:

**0**: Deslocar entre pontos de medição para a altura de medição

**1**: Deslocar entre pontos de medição para a Altura Segura Introdução: **0**, **1**

#### **Q423 Número de apalpações?**

Quantidade de pontos de medição no diâmetro. O valor atua de forma absoluta.

Introdução: **3...8**

#### **Q380 Âng. ref. eixo principal?**

Indique o ângulo de referência (a rotação básica) para registo dos pontos de medição no sistema de coordenadas da peça de trabalho atuante. A definição de um ângulo de referência pode aumentar consideravelmente a área de medição de um eixo. O valor atua de forma absoluta.

Introdução: **0...360**

#### **Q433 Calibrar comprimento (0/1)?**

Definir se o comando também deve calibrar o comprimento do apalpador após a calibração do raio:

**0**: não calibrar o comprimento do apalpador

**1**: calibrar o comprimento do apalpador

Introdução: **0**, **1**

#### **Q434 Ponto ref. para comprimento?**

Coordenada do centro da esfera de calibração. Definição necessária somente se a calibração do comprimento dever ser executada. O valor atua de forma absoluta.

Introdução: **-99999.9999...+99999.9999**

#### **Q455 Quantidade pontos para cal. 3D?**

Indique o número de pontos de apalpação para a calibração 3D. É razoável um valor de, p. ex., 15 pontos de apalpação. Indicando-se 0 aqui, a calibração 3D não se realiza.. Com uma calibração 3D, determina-se o comportamento de deflexão do apalpador em diferentes ângulos, que é guardado numa tabela. Para a calibração 3D, é necessário 3D-ToolComp.

Introdução: **0...30**

#### **Exemplo**

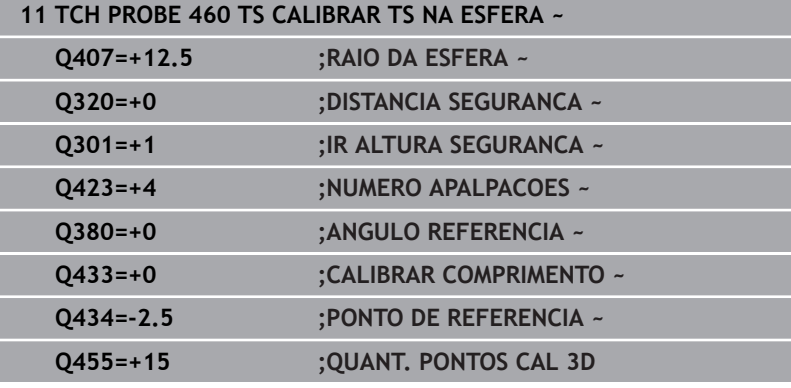

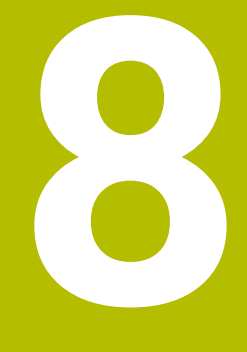

**Ciclos de apalpação: medir cinemática automaticamente**

# **8.1 Medição da cinemática com apalpadores TS (opção #48)**

# **Princípios básicos**

As exigências de precisão, especialmente também na área de maquinagem de 5 eixos, tornam-se cada vez mais elevadas. Por isso, deve ser produzir acabar peças complexas de forma exata e com precisão reproduzível também durante períodos prolongados.

As causas de imprecisão na maquinagem multiaxial são, entre outras, os desvios entre o modelo cinemático guardado no comando (ver figura **1**) e as condições cinemáticas efetivamente existentes na máquina (ver figura **2**). Ao posicionar os eixos rotativos, estes desvios conduzem a erros na peça (ver figura **3**). Deve-se, por isso, criar uma possibilidade de fazer coincidir o modelo e a realidade com a maior proximidade possível.

A função do comando **KinematicsOpt** é uma componente importante que contribui para concretizar efetivamente esta complexa exigência: o ciclo de apalpação 3D mede os eixos rotativos existentes na sua máquina de forma totalmente automática, independentemente de os eixos rotativos estarem montados como mesa ou cabeça. Para isso, é fixada uma esfera de calibração num local qualquer da mesa da máquina e medida com a fineza a definir por si. Basta, para isso, que determine separadamente na definição de ciclo para cada eixo rotativo o intervalo que deseja medir.

Com base nos valores medidos, o comando determina a precisão de inclinação estática. O software minimiza aqui os erros de posicionamento causados pelos movimentos de inclinação e guarda automaticamente a geometria da máquina no final do processo de medição nas respetivas constantes de máquina da tabela de cinemática.

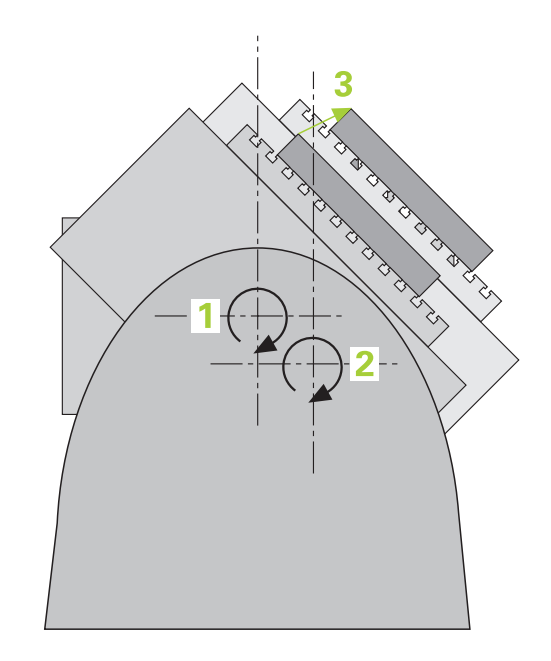

# **Resumo**

O comando põe à disposição ciclos com que pode guardar, restaurar, verificar e otimizar automaticamente a cinemática da sua máquina:

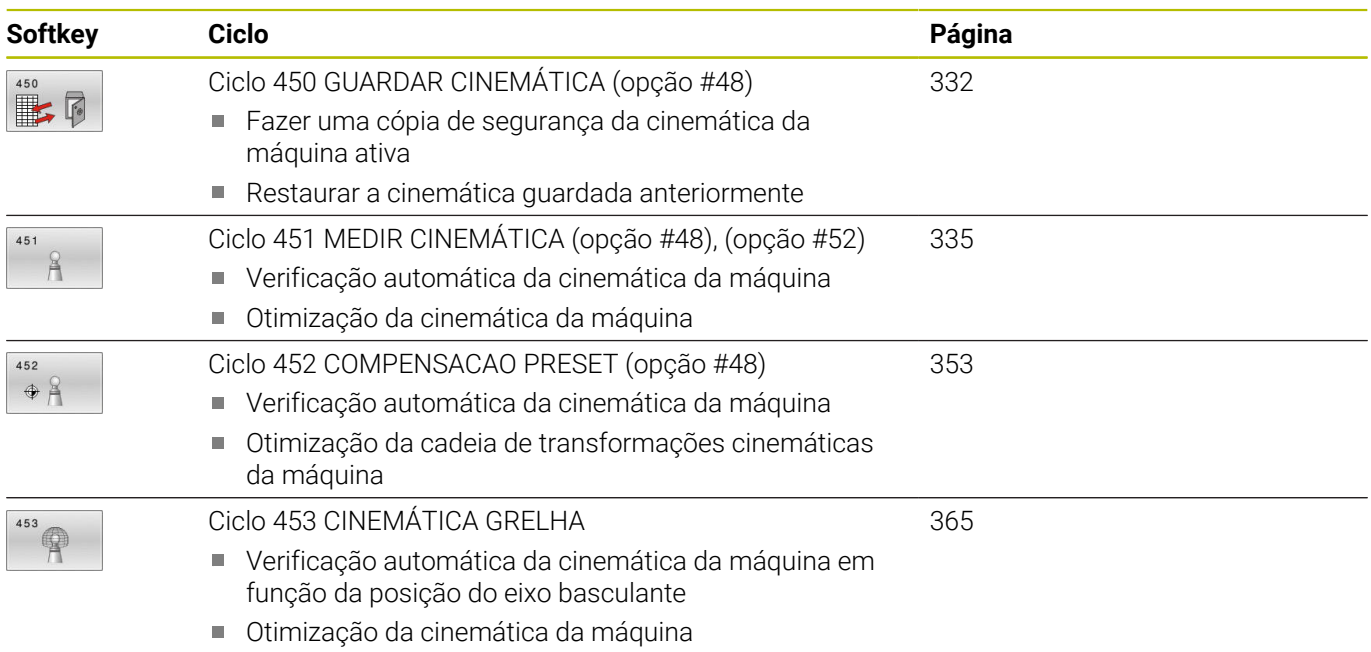

# **8.2 Condições**

Consulte o manual da sua máquina! 6 O Advanced Function Set 1 (Opção #8) deve estar ativado. A opção #17 deve estar ativada. A opção #48 deve estar ativada. A máquina e o comando devem ser preparados pelo fabricante da máquina.

Para poder utilizar KinematicsOpt, devem estar preenchidas as seguintes condições:

- O apalpador 3D utilizado na medição deve estar calibrado
- Os ciclos podem ser executados apenas com o eixo de ferramenta Z
- Uma esfera de medição com um raio conhecido exatamente e suficiente rigidez deve estar fixada a um local qualquer na mesa da máquina
- A descrição de cinemática da máquina deve estar correta e completamente definida e as medidas de transformação devem ser registadas com uma precisão de aprox. 1 mm
- A máquina deve ter medidas totalmente geométricas (a realizar m. pelo fabricante da máquina na colocação em funcionamento)
- O fabricante da máquina deve ter registado os parâmetros de máquina para **CfgKinematicsOpt** (N.º 204800) nos dados de configuração:
	- **maxModification** (N.º 204801) define os limites de tolerância a partir dos quais o comando mostrará um aviso, se as alterações aos dados de cinemática excederem este valor limite
	- **maxDevCalBall** (N.º 204802) define o tamanho que poderá ter o raio da esfera de calibração do parâmetro de ciclo introduzido
	- **mStrobeRotAxPos** (N.º 204803) estabelece uma função M especialmente definida pelo fabricante da máquina com a qual os eixos rotativos podem ser posicionados
	- A HEIDENHAIN recomenda a utilização das esferas de A calibração **KKH 250 (Número de artigo 655475-01)** ou **KKH 80 (Número de artigo 655475-03)**, que possuem uma rigidez particularmente elevada e foram construídas especialmente para a calibração de máquinas. Caso esteja interessado, entre em contacto com a HEIDENHAIN.

## **Avisos**

Ö

A HEIDENHAIN assume a garantia do funcionamento dos ciclos de apalpação apenas se forem utilizados apalpadores HEIDENHAIN.

# *AVISO*

#### **Atenção, perigo de colisão!**

Durante a execução dos ciclos de apalpação **400** a **499**, não podem estar ativos quaisquer ciclos de conversão de coordenadas. Existe perigo de colisão!

- Não ativar os ciclos seguintes antes de se utilizarem ciclos de apalpação: ciclo **7 PONTO ZERO**, ciclo **8 ESPELHAMENTO**, ciclo **10 ROTACAO**, ciclo **11 FACTOR ESCALA** e ciclo **26 FATOR ESCALA EIXO**.
- Restaurar previamente as conversões de coordenadas

# *AVISO*

### **Atenção, perigo de colisão!**

Uma alteração da cinemática tem sempre como consequência uma alteração do ponto de referência. As rotações básicas são automaticamente restauradas para 0. Existe perigo de colisão!

Definir novamente o ponto de referência após uma otimização

#### **Indicações em conexão com parâmetros de máquina**

- Com o parâmetro de máquina **mStrobeRotAxPos** (N.º 204803), o fabricante da máquina define o posicionamento dos eixos rotativos. Se no parâmetro de máquina estiver definida uma função M, antes do início de um dos ciclos KinematicsOpt (exceto **450**), é necessário posicionar os eixos rotativos em 0 graus (sistema REAL).
- Se os parâmetros de máquina tiverem sido alterados devido aos ciclos KinematicsOpt, é necessário executar um novo arranque do comando. De outro modo, em determinadas circunstâncias, existe o perigo de estas alterações se perderem.

# <span id="page-331-0"></span>**8.3 Ciclo 450 GUARDAR CINEMÁTICA (opção #48)**

#### **Programação ISO G450**

# **Aplicação**

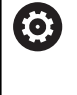

Consulte o manual da sua máquina!

Esta função deve ser ativada e ajustada pelo fabricante da máquina.

Com o ciclo de apalpação **450**, pode guardar a cinemática de máquina ativa ou restaurar um cinemática de máquina guardada anteriormente. Os dados memorizados podem ser visualizados e apagados. No total, estão à disposição 16 posições de memória.

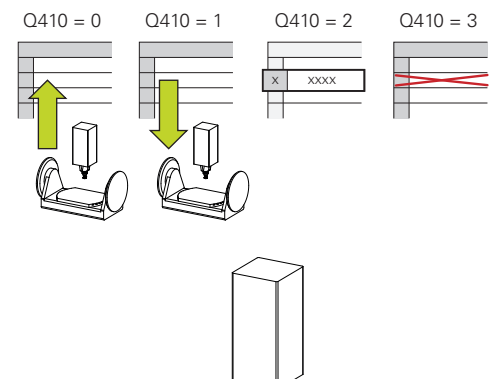

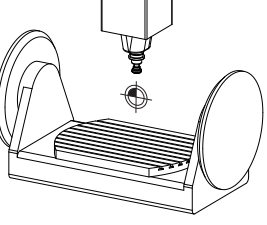

# **Avisos**

A cópia de segurança e o restauro com o ciclo **450** só deverão ser executados se não estiver ativa nenhuma cinemática do suporte de ferramenta com transformações.

- Ē. Este ciclo pode ser executado exclusivamente nos modos de maquinagem **FUNCTION MODE MILL** e **FUNCTION MODE TURN**.
- Antes de efetuar uma otimização de cinemática, deverá, por princípio, guardar a cinemática ativa. Vantagem:
	- Se o resultado não corresponder às expetativas, ou se ocorrerem erros durante a otimização (p. ex., corte de corrente), poderá restaurar os dados antigos
- $\blacksquare$ Tenha em consideração no modo **Criar**:
	- Por princípio, o comando só pode responder a dados guardados numa descrição de cinemática idêntica
	- Uma alteração da cinemática tem sempre como consequência uma alteração do ponto de referência; se necessário, definir novamente o ponto de referência
- O ciclo já não produz valores iguais. Só fornece dados, se estes se diferenciarem dos dados existentes. Também as compensações só são produzidas, se delas tiver sido feita uma cópia de segurança.

# **Parâmetros de ciclo**

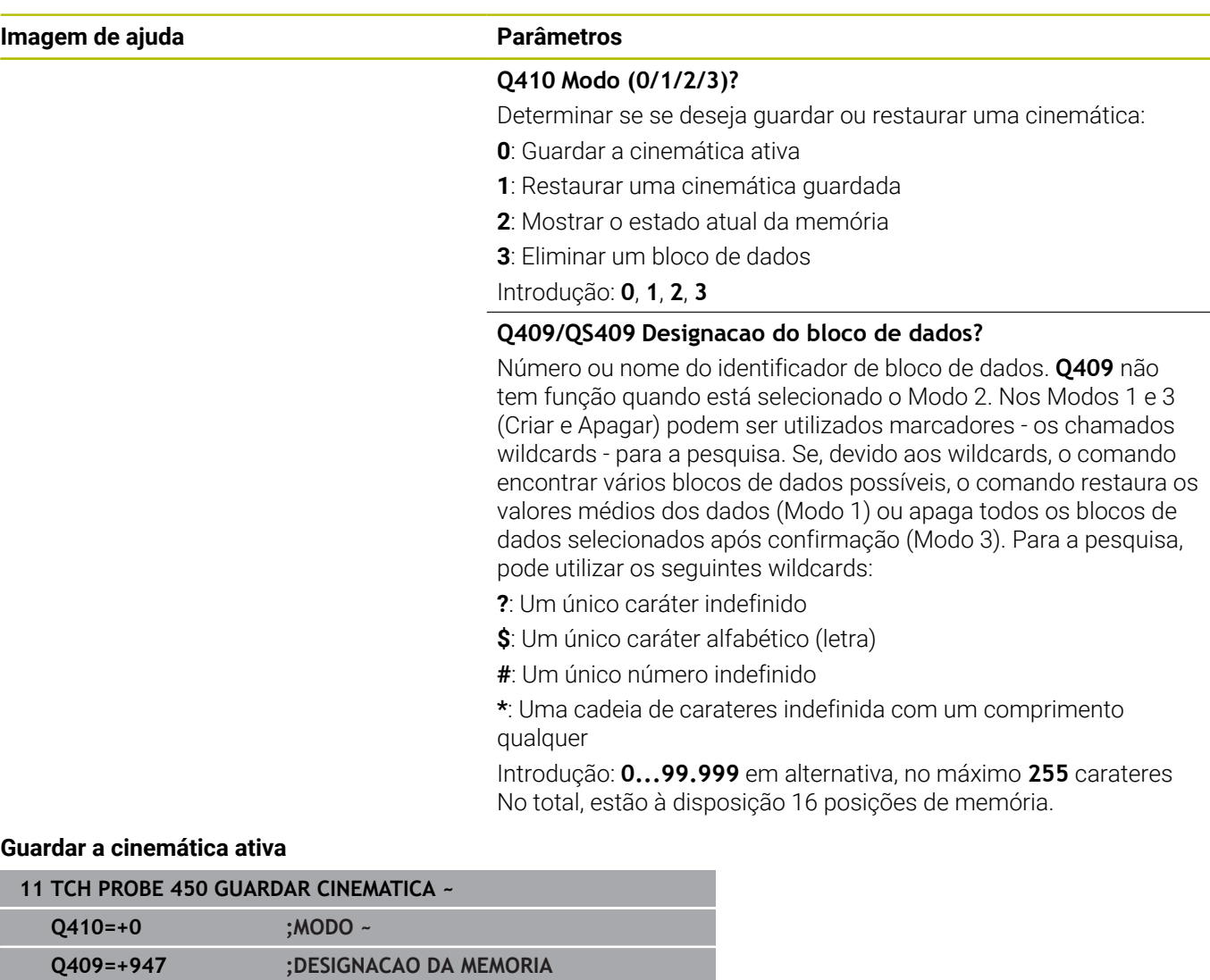

#### **Restaurar blocos de dados**

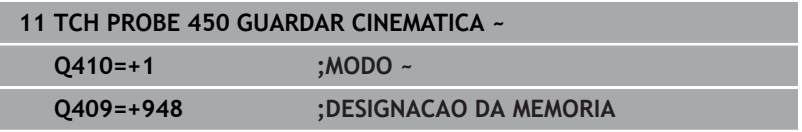

## **Visualizar todos os blocos de dados memorizados**

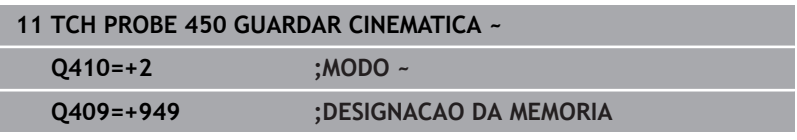

## **Apagar blocos de dados**

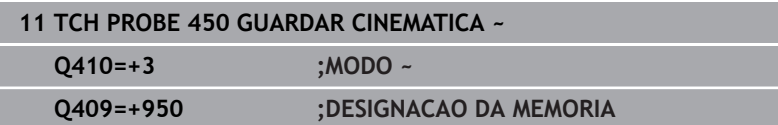

# **Função de registo**

Depois de executar o ciclo **450**, o comando cria um protocolo (**TCHPRAUTO.html**) que contém os seguintes dados:

- $\overline{\phantom{a}}$ Data e hora a que foi criado o registo
- $\blacksquare$ Nome do programa NC em que foi executado o ciclo
- Identificador da cinemática ativa  $\blacksquare$
- Ferramenta ativa  $\mathbf{r}$
- Os restantes dados no protocolo dependem do modo selecionado:
- Modo 0: protocolo de todos os registos de eixos e transformações da cadeia cinemática que o comando guardou
- Modo 1: protocolo de todos os registos de transformação antes  $\blacksquare$ e depois da restauração
- $\blacksquare$ Modo 2: listagem dos blocos de dados guardados
- Modo 3: listagem dos blocos de dados eliminados

# **Indicações sobre a conservação de dados**

O comando memoriza os dados guardados no ficheiro **TNC:\table \DATA450.KD**. Este ficheiro pode ser guardado no PC externo, p. ex., com **TNCremo**. Se o ficheiro for apagado, também os dados guardados são removidos. Uma alteração manual dos dados no ficheiro pode levar a que os blocos de dados fiquem corrompidos e, desse modo, deixem de poder ser utilizados.

Instruções de operação:

Ť

- Se o ficheiro **TNC:\table\DATA450.KD** não existir, é gerado automaticamente durante a execução do ciclo **450**.
- Tenha o cuidado de eliminar ficheiros eventualmente vazios com o nome **TNC:\table\DATA450.KD** antes de iniciar o ciclo **450**. Se existir uma tabela de posições de memória vazia **TNC:\table\DATA450.KD** que ainda não contenha dados, é emitida uma mensagem de erro ao executar o ciclo **450**. Neste caso, elimine a tabela de posições de memória vazia e execute novamente o ciclo.
- Não realize alterações manuais nos dados guardados.
- Guarde o ficheiro **TNC:\table\DATA450.KD**, para poder restaurar o ficheiro em caso de necessidade (p. ex., avaria no suporte de dados).

# <span id="page-334-0"></span>**8.4 Ciclo 451 MEDIR CINEMÁTICA (opção #48), (opção #52)**

**Programação ISO G451**

# **Aplicação**

6

Consulte o manual da sua máquina!

Esta função deve ser ativada e ajustada pelo fabricante da máquina.

Com o ciclo de apalpação **451**, pode verificar a cinemática da sua máquina e, se necessário, otimizá-la. Para isso, meça com o apalpador TS 3D uma esfera de calibração HEIDENHAIN que fixou à mesa da máquina.

O comando determina a precisão de inclinação estática. O software minimiza aqui os erros de espaço causados pelos movimentos de inclinação e guarda automaticamente a geometria da máquina no final do processo de medição nas respetivas constantes de máquina da descrição de cinemática.

## **Execução do ciclo**

- 1 Fixar a esfera de calibração, ter em atenção a ausência de colisão
- 2 No modo de operação Funcionamento manual, definir o ponto de referência no centro da esfera ou, se estiverem definidos **Q431**=1 ou **Q431**=3, posicionar o apalpador manualmente no eixo do apalpador através da esfera de calibração e, no plano de maquinagem, no centro da esfera
- 3 Selecionar o modo de funcionamento de execução de programa e iniciar o programa de calibração
- 4 O comando mede automática e consecutivamente todos os eixos rotativos na precisão definida por si

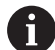

Instruções de programação e operação:

- Se, no modo Otimizar, os dados de cinemática registados se encontrarem acima do valor limite permitido (**maxModification** N.º 204801), o comando emite uma mensagem de aviso. A aceitação dos valores registados deve ser confirmada com **NC-Start**.
- Durante a definição do ponto de referência, o raio da esfera de calibração programado só é supervisionado na segunda medição. Isso acontece porque, se o posicionamento prévio é inexato em relação à esfera de calibração e é executada a definição do ponto de referência, a apalpação da esfera de calibração é feita duas vezes.

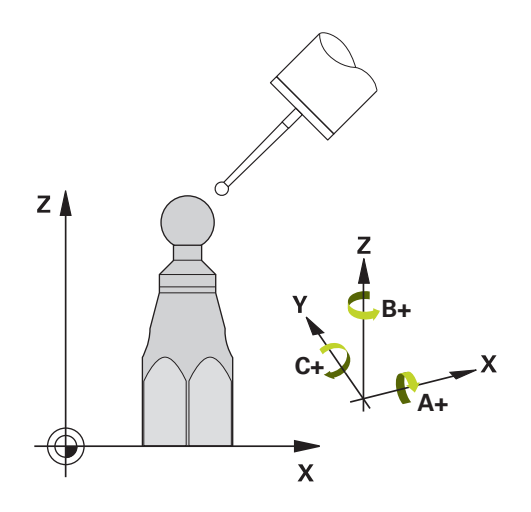

### **O comando guarda os valores de medição nos seguintes parâmetros Q:**

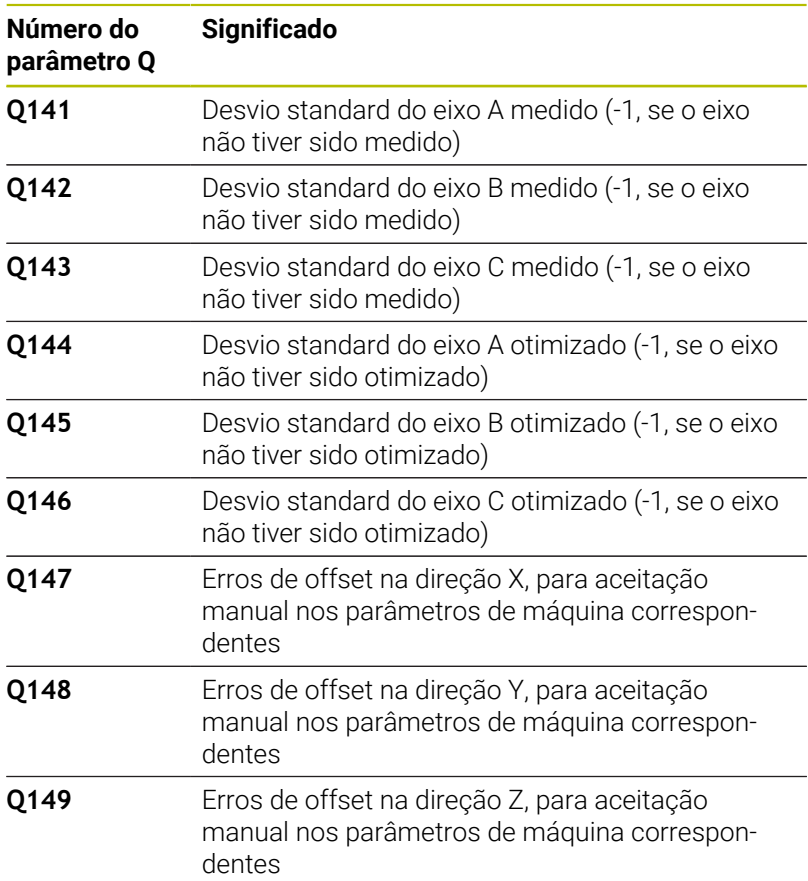

**Ciclos de apalpação: medir cinemática automaticamente | Ciclo 451 MEDIR CINEMÁTICA (opção #48), (opção #52)**

## **Sentido de posicionamento**

O sentido de posicionamento do eixo rotativo resulta do ângulo inicial e final definido por si no ciclo. Com 0º, faz-se automaticamente uma medição de referência.

Definir o ângulo inicial e final de forma a que a mesma posição não seja duplamente medida pelo comando. Um registo de pontos de medição em duplicado (p. ex., uma posição de medição de +90º e -270º) não é plausível, embora não seja produzida qualquer mensagem de erro.

- Exemplo: ângulo inicial =  $+90^\circ$ , ângulo final =  $-90^\circ$ 
	- $\hat{A}$ ngulo inicial = +90°
	- $\hat{A}$ ngulo final = -90°
	- Número de pontos de medição = 4
	- Passo angular daí calculado =  $(-90^\circ +90^\circ)$  /  $(4 1) = -60^\circ$
	- Ponto de medição  $1 = +90^\circ$
	- Ponto de medição  $2 = +30^{\circ}$
	- Ponto de medição 3 = -30°
	- Ponto de medição 4 = -90°
- Exemplo: ângulo inicial =  $+90^\circ$ , ângulo final =  $+270^\circ$ 
	- $\hat{A}$ ngulo inicial = +90°
	- $\hat{A}$ ngulo final = +270°
	- Número de pontos de medição = 4
	- Passo angular daí calculado =  $(270^\circ 90^\circ) / (4 1) = +60^\circ$
	- Ponto de medição  $1 = +90^\circ$
	- Ponto de medição  $2 = +150^{\circ}$
	- Ponto de medição 3 = +210°
	- Ponto de medição  $4 = +270^{\circ}$

# **Máquinas com eixos de recortes dentados hirth**

# *AVISO*

## **Atenção, perigo de colisão!**

Para o posicionamento, o eixo deve mover-se para fora do entalhe Hirth. O comando arredonda, eventualmente, as posições de medição, de modo a que se ajustem ao entalhe Hirth (dependendo do ângulo inicial, do ângulo final e do número de pontos de medição). Existe perigo de colisão!

- Providencie, por isso, uma distância de segurança suficientemente grande para que não ocorra nenhuma colisão entre o apalpador e a esfera de calibração
- Preste atenção simultaneamente a que haja espaço suficiente na aproximação da distância de segurança (interruptor limite do software)

# *AVISO*

## **Atenção, perigo de colisão!**

Dependendo da configuração da máquina, o comando não pode posicionar os eixos rotativos automaticamente. Neste caso, é necessária uma função M especial do fabricante da máquina, com a qual o comando possa movimentar os eixos rotativos. No parâmetro de máquina **mStrobeRotAxPos** (N.º 204803), o fabricante da máquina deve ter registado, para esse efeito, o número da função M. Existe perigo de colisão!

- Respeitar a documentação do fabricante da máquina
- j.

Definir uma altura de retração maior que 0, se a opção #2 não estiver disponível.

As posições de medição são calculadas a partir do ângulo inicial, ângulo final, número de medições de cada eixo e do entalhe hirth.

# **Exemplo de cálculo das posições de medição para um eixo A:**

Ângulo inicial **Q411** = -30 Ângulo final **Q412** = +90 Número de pontos de medição **Q414** = 4 Entalhe hirth =  $3^{\circ}$ Passo angular calculado = (**Q412** - **Q411**) / (**Q414** -1) Passo angular calculado =  $(90^{\circ} - (-30^{\circ})) / (4 - 1) = 120 / 3 = 40^{\circ}$ Posição de medição 1 = **Q411** + 0 \* passo angular = -30° --> -30° Posição de medição 2 = **Q411** + 1 \* passo angular = +10° --> 9° Posição de medição 3 = **Q411** + 2 \* passo angular = +50° --> 51° Posição de medição 4 = **Q411** + 3 \* passo angular = +90° --> 90°

## **Seleção do número de pontos de medição**

Para poupar tempo, pode executar uma otimização grosseira, p. ex., na colocação em funcionamento, com um número reduzido de pontos de medição (1 - 2).

Em seguida, executa-se então a otimização fina com um número de pontos de medição médio (valor recomendado = aprox. 4). Geralmente, um número de pontos de medição ainda mais alto não fornece melhores resultados. O ideal será distribuir os pontos de medição uniformemente pela área de inclinação do eixo.

Portanto, um eixo com uma área de inclinação de 0-360º é, idealmente, medido com três pontos de medição nos 90º, 180º e 270º. Defina, portanto, o ângulo inicial com 90º e o ângulo final com 270º.

Se desejar verificar adequadamente a precisão, também pode indicar um número mais alto de pontos de medição no modo **Verificar**.

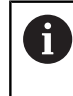

Quando um ponto de medição está definido em 0º, este é ignorado, dado que é sempre feita uma medição de referência em 0º.

# **Seleção da posição da esfera de calibração na mesa da máquina**

Em princípio, a esfera de calibração pode-se instalar em qualquer ponto acessível na mesa da máquina, mas também em dispositivos tensores ou peças de trabalho. Os seguintes fatores deverão influenciar positivamente o resultado da medição:

- Máquinas com mesa rotativa/mesa inclinada: fixar a esfera de calibração o mais afastada possível do centro de rotação
- Máquinas com percursos de deslocação longos: fixar a esfera de calibração o mais próximo possível da posição de maquinagem posterior

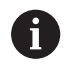

Selecionar a posição da esfera de calibração na mesa da máquina, de forma a que não haja qualquer colisão no processo de medição.

# **Indicações acerca daprecisão**

O

Se necessário, desativar o aperto dos eixos rotativos durante a medição; de outro modo, os resultados da medição podem ser falseados. Consultar o manual da máquina.

Os erros de geometria e posicionamento influenciam os valores de medição e, por conseguinte, também a otimização de um eixo rotativo. Deste modo, existirá sempre um erro residual que não é possível eliminar.

Partindo do princípio de que não existem erros de geometria e posicionamento, os valores registados pelo ciclo num determinado momento em qualquer ponto da máquina serão exatamente reprodutíveis. Quanto maiores os erros de geometria e posicionamento, maior será a dispersão dos resultados de medição, se as medições forem executadas em diferentes posições.

A dispersão assinalada pelo comando no registo de medições é uma aferição da precisão dos movimentos estáticos de inclinação de uma máquina. Contudo, também o raio do círculo de medição, assim como o número e posição dos pontos de medição, influenciam a apreciação da precisão. Não é possível calcular a dispersão com apenas um ponto de medição; neste caso, a dispersão registada corresponde ao erro de espaço do ponto de medição.

Caso vários eixos rotativos se movimentem simultaneamente, os seus erros sobrepõem-se ou, na pior das hipóteses, adicionam-se.

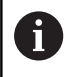

Se a sua máquina estiver equipada com um mandril regulado, deve ativar-se a condução posterior do ângulo na tabela de apalpadores (**coluna TRACK**). Deste modo, aumentam-se, em geral, as precisões na medição com um apalpador 3D.

## **Indicações acerca dos diferentes métodos de calibração**

- **Otimização grosseira durante a colocação em funcionamento**  $\blacksquare$ **após introdução de medidas aproximadas**
	- Número de pontos de medição entre 1 e 2
	- Passo angular dos eixos rotativos: aprox. 90°
- **Otimização fina para a área de deslocação completa**
	- Número de pontos de medição entre 3 e 6
	- O ângulo inicial e final devem cobrir a maior área de deslocação dos eixos rotativos possível
	- Posicione a esfera de calibração na mesa da máquina, de modo a que nos eixos rotativos da mesa se crie um grande raio do círculo de medição ou a que nos eixos rotativos de cabeça seja possível a medição numa posição representativa (p ex., no centro da área de deslocação)
- **Otimização de uma posição especial do eixo rotativo**
	- Número de pontos de medição entre 2 e 3
	- As medições são feitas com a ajuda do ângulo de incidência de um eixo (**Q413**/**Q417**/**Q421**) no ângulo do eixo rotativo em que mais tarde terá lugar a maquinagem.
	- Posicione a esfera de calibração na mesa da máquina, de forma a que a calibração seja efetuada no local em que mais tarde será também feita a maquinagem

#### **Verificação da precisão da máquina**

- Número de pontos de medição entre 4 e 8
- O ângulo inicial e final devem cobrir a maior área de deslocação dos eixos rotativos possível

#### **Determinação da folga do eixo rotativo**

- Número de pontos de medição entre 8 e 12
- O ângulo inicial e final devem cobrir a maior área de deslocação dos eixos rotativos possível

# **Folga**

Por folga entende-se um desaperto insignificante entre o transdutor rotativo (aparelho de medição de ângulos) e a mesa, devido a uma inversão de sentido. Se os eixos rotativos tiverem uma folga fora do trajeto regulado, p. ex., porque a medição do ângulo é feita com o encoder motorizado, podem ocorrer erros consideráveis na inclinação.

Com o parâmetro de introdução **Q432**, é possível ativar uma medição da folga. Para isso, introduza um ângulo, que o comando utilizará como ângulo de travessia. O ciclo executa então duas medições por eixo rotativo. Se aceitar o valor de ângulo 0, o comando não determina nenhuma folga.

Ø

A

Se no parâmetro de máquina opcional **mStrobeRotAxPos** (N.º 204803) estiver definida uma função M de posicionamento dos eixos rotativos ou se o eixo for um eixo hirth, então a determinação da folga não é possível.

Instruções de programação e operação:

- $\blacksquare$ O comando não executa a compensação automática da folga.
- **The State** Se o raio do círculo de medição for < 1 mm, o comando já não executa qualquer cálculo da folga. Quanto maior for o raio do círculo de medição, com maior exatidão poderá o comando determinar a folga dos eixos rotativos.

**Mais informações:** ["Função de registo", Página 352](#page-351-0)

## **Avisos**

0

A compensação do ângulo só é possível com a Opção #52 KinematicsComp.

# *AVISO*

## **Atenção, perigo de colisão!**

Durante a execução deste ciclo, não deve estar ativa nenhuma rotação básica ou rotação básica 3D. Eventualmente, o comando apaga os valores das colunas **SPA**, **SPB** e **SPC** da tabela de pontos de referência. Após o ciclo, tem de se definir novamente uma rotação básica ou uma rotação básica 3D; de outro modo, existe perigo de colisão.

- Desativar a rotação básica antes da execução do ciclo.
- Definir novamente o ponto de referência e a rotação básica após uma otimização
- $\mathbb{R}^n$ Este ciclo pode ser executado exclusivamente no modo de maquinagem **FUNCTION MODE MILL**.
- Antes do início do ciclo, assegure-se de que **M128** ou **FUNCTION TCPM** estão desligados.
- O ciclo **453**, assim como o **451** e **452**, é deixado no modo automático com uma ROT 3D ativa que coincide com a posição dos eixos rotativos.
- Antes da definição de ciclo, é necessário ter definido e ativado o ponto de referência no centro da esfera de calibração, ou definir o parâmetro de introdução **Q431** em conformidade para 1 ou 3.
- Como avanço de posicionamento para aproximação à altura de apalpação no eixo de apalpação, o comando utiliza o valor mais baixo do parâmetro de ciclo **Q253** e o valor **FMAX** da tabela de apalpadores. Em princípio, o comando executa os movimentos do eixo rotativo com o avanço de posicionamento **Q253**, estando a supervisão do sensor inativa.
- O comando ignora indicações na definição de ciclo para eixos não ativos.
- Nesse caso, uma correção no ponto zero da máquina (Q406=3) só será possível, se forem medidos eixos rotativos sobrepostos do lado da cabeça ou da mesa.
- Se tiver ativado a definição do ponto de referência antes da m. medição (**Q431** = 1/3), posicione o apalpador à distância de segurança (**Q320** + SET\_UP) aproximadamente ao centro sobre a esfera de calibração antes do início do ciclo.
- Programação em polegadas: por norma, o comando fornece os resultados de medições e dados de registo em mm.
- Após a medição da cinemática, é necessário registar novamente o ponto de referência.

#### **Indicações em conexão com parâmetros de máquina**

- Se o parâmetro de máquina opcional **mStrobeRotAxPos** (N.º 204803) estiver definido diferente de -1 (a função M posiciona o eixo rotativo), inicie uma medição apenas quando todos os eixos rotativos estiverem em 0º.
- Em cada processo de apalpação, o comando regista, antes de tudo, o raio da esfera de calibração. Se o raio de esfera determinado se desviar do raio de esfera introduzido mais do que o definido no parâmetro de máquina opcional **maxDevCalBall** (N.º 204802), o comando emite uma mensagem de erro e termina a medição.
- Para otimizar o ângulo, o fabricante da máquina pode alterar a configuração adequadamente.

# **Parâmetros de ciclo**

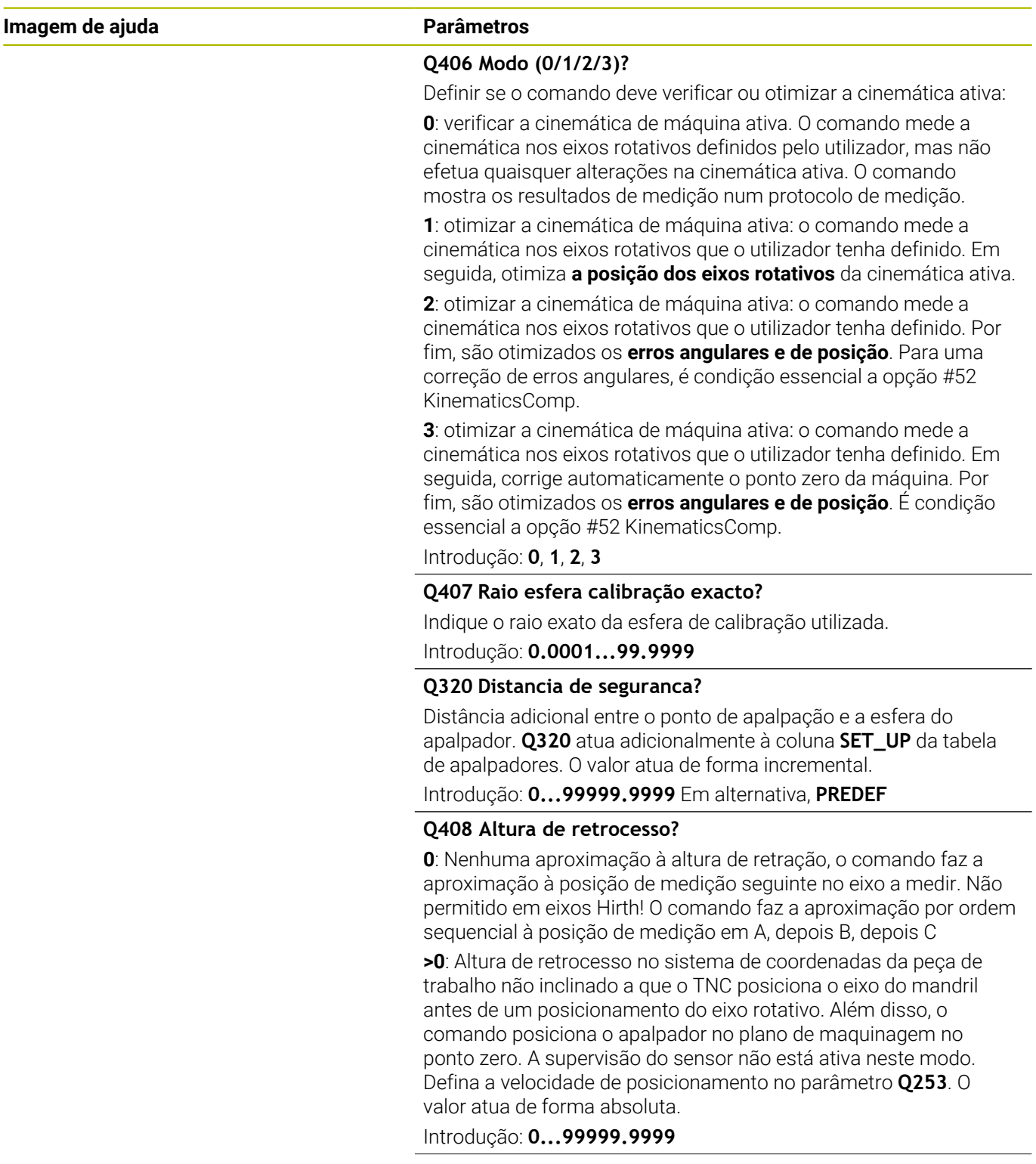

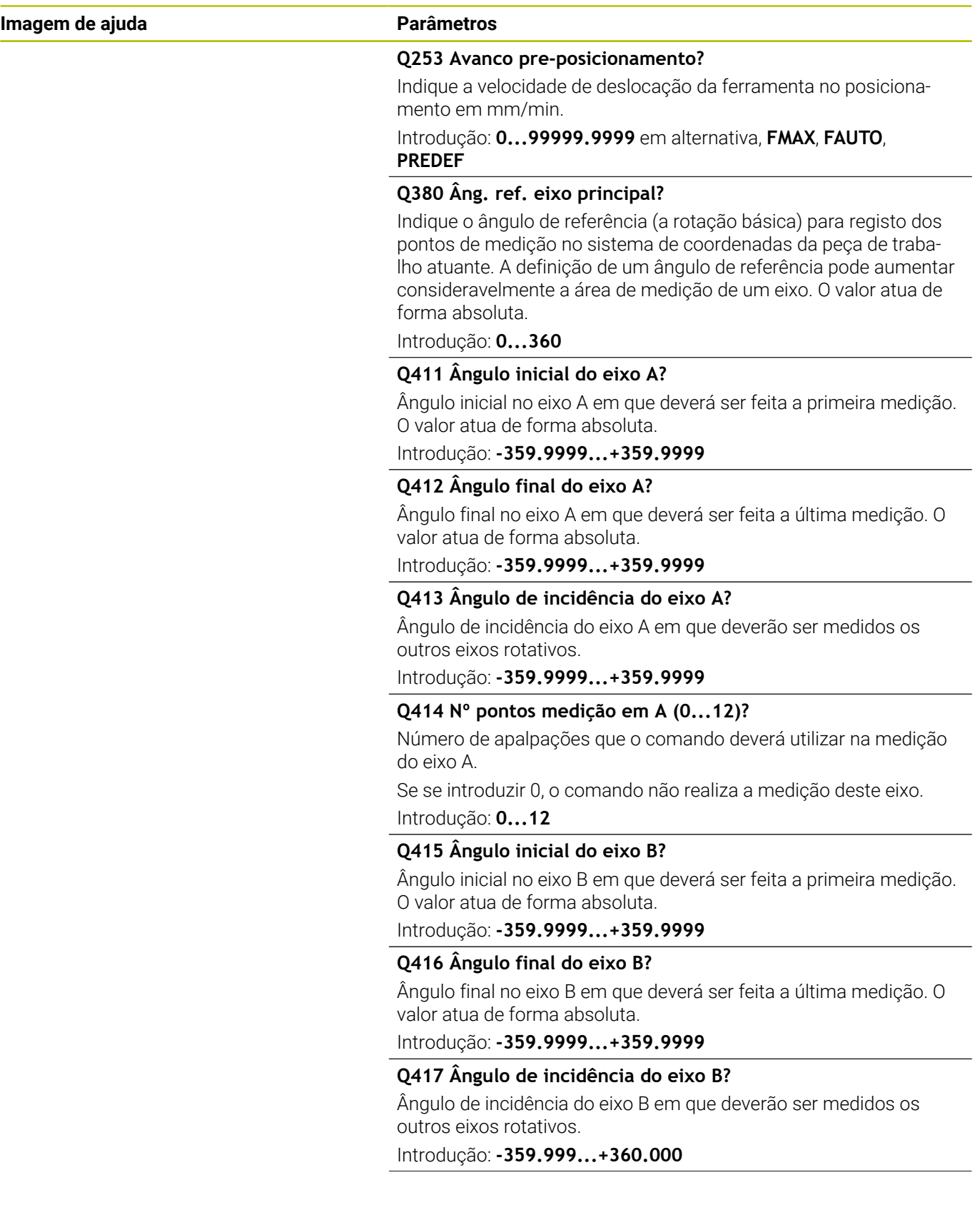

**Ciclos de apalpação: medir cinemática automaticamente | Ciclo 451 MEDIR CINEMÁTICA (opção #48), (opção #52)**

**Imagem de ajuda Parâmetros** 

#### **Q418 Nº pontos medição em B (0...12)?**

Número de apalpações que o comando deverá utilizar na medição do eixo B. Se se introduzir 0, o comando não realiza a medição deste eixo.

Introdução: **0...12**

#### **Q419 Ângulo inicial do eixo C?**

Ângulo inicial no eixo C em que deverá ser feita a primeira medição. O valor atua de forma absoluta.

Introdução: **-359.9999...+359.9999**

#### **Q420 Ângulo final do eixo C?**

Ângulo final no eixo C em que deverá ser feita a última medição. O valor atua de forma absoluta.

Introdução: **-359.9999...+359.9999**

#### **Q421 Ângulo de incidência do eixo C?**

Ângulo de incidência do eixo C em que deverão ser medidos os outros eixos rotativos.

Introdução: **-359.9999...+359.9999**

#### **Q422 Nº pontos medição em C (0...12)?**

Número de apalpações que o comando deverá utilizar na medição do eixo C. Se se introduzir 0, o comando não realiza a medição deste eixo

Introdução: **0...12**

#### **Q423 Número de apalpações?**

Defina o número de apalpações que o comando deve utilizar para medir a esfera de calibração no plano. Menos pontos de medição aumentam a velocidade, mais pontos de medição aumentam a segurança da medição.

Introdução: **3...8**

#### **Q431 Definir preset (0/1/2/3)?**

Determinar se o comando deve definir automaticamente o ponto de referência ativo no centro da esfera:

**0**: não definir o ponto de referência automaticamente no centro da esfera: definir o ponto de referência manualmente antes do início do ciclo

**1**: definir o ponto de referência automaticamente no centro da esfera antes da medição (o ponto de referência ativo é sobrescrito): pré-posicionar manualmente o apalpador sobre a esfera de calibração antes do início do ciclo

**2**: definir o ponto de referência automaticamente no centro da esfera após a medição (o ponto de referência ativo é sobrescrito): definir o ponto de referência manualmente antes do início do ciclo

**3**: definir o ponto de referência antes e depois da medição no centro da esfera (o ponto de referência ativo é sobrescrito): préposicionar manualmente o apalpador sobre a esfera de calibração antes do início do ciclo

Introdução: **0**, **1**, **2**, **3**

#### **Imagem de ajuda Parâmetros**

### **Q432 Campo angular compensação folga?**

Define-se aqui o valor angular que deverá ser utilizado como travessia para a medição da folga do eixo rotativo. O ângulo de travessia deve ser claramente maior que a folga efetiva dos eixos rotativos. Se se introduzir 0, o comando não realiza a medição da folga.

Introdução: **-3...+3**

#### **Guardar e verificar a cinemática**

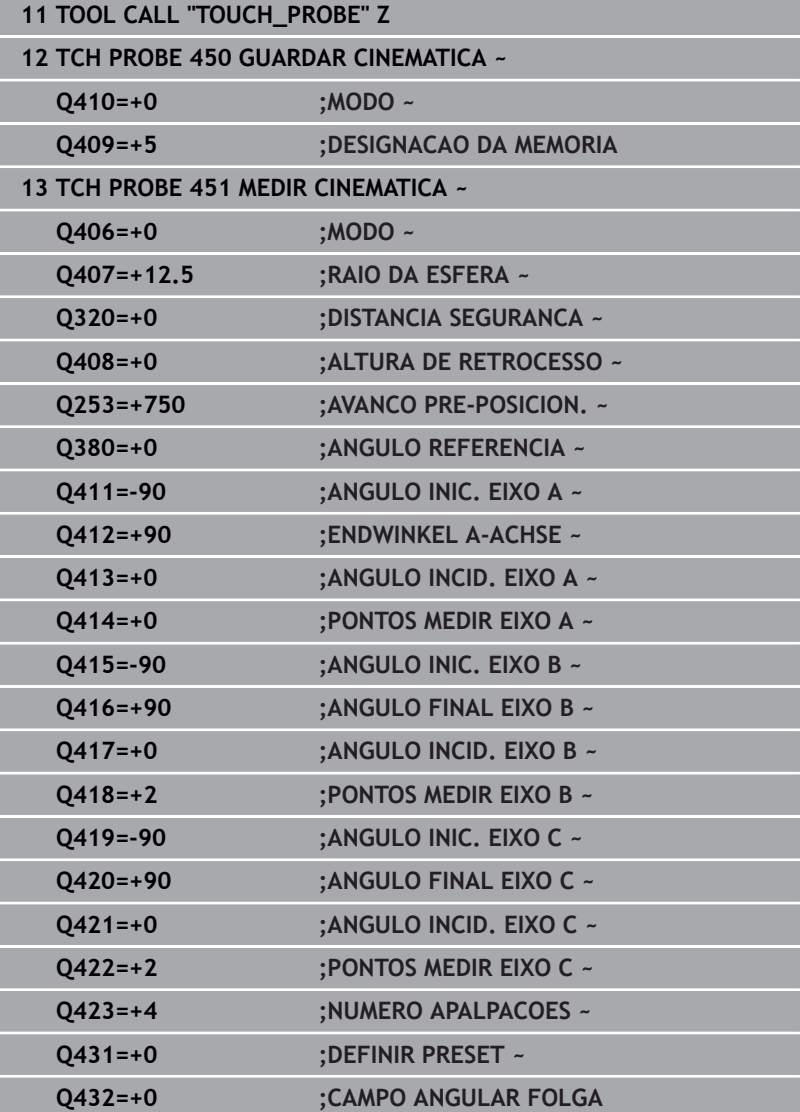

# **Diferentes Modos (Q406)**

### **Modo Verificar Q406 = 0**

- O comando mede os eixos rotativos nas posições definidas e determina com isso a precisão estática da transformação de inclinação
- O comando elabora um protocolo dos resultados de uma  $\mathbf{u}$ eventual otimização de posição, mas não procede a quaisquer ajustes

#### **Modo Otimizar posição dos eixos rotativos Q406 = 1**

- O comando mede os eixos rotativos nas posições definidas e determina com isso a precisão estática da transformação de inclinação
- Com isso, o comando tenta alterar a posição do eixo rotativo no modelo de cinemática, de forma a que se obtenha uma precisão mais elevada
- As alterações nos dados da máquina são feitas  $\mathbf{u}$ automaticamente

### **Modo Otimizar posição e ângulo Q406 = 2**

- O comando mede os eixos rotativos nas posições definidas e determina com isso a precisão estática da transformação de inclinação
- Primeiro, o comando tenta otimizar a posição angular do **The State** eixo rotativo mediante uma compensação (Opção #52 KinematicsComp)
- Após a otimização de ângulo, realiza-se a otimização de posição. Para isso, não são necessárias medições adicionais; a otimização de posição é calculada automaticamente pelo comando.

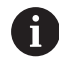

Dependendo da cinemática da máquina para determinar corretamente o ângulo, a HEIDENHAIN recomenda executar a medição uma vez com um ângulo de incidência de 0°.

#### **Modo Otimizar ponto zero da máquina, posição e ângulo Q406 = 3**

- O comando mede os eixos rotativos nas posições definidas e  $\overline{\phantom{a}}$ determina com isso a precisão estática da transformação de inclinação
- O comando tenta automaticamente otimizar o ponto zero da máquina (Opção #52 KinematicsComp). Para poder corrigir a posição angular de um eixo rotativo com um ponto zero da máquina, o eixo rotativo a corrigir na cinemática da máquina deve estar mais próximo da base da máquina do que o eixo rotativo medido
- Em seguida, o comando tenta otimizar a posição angular do eixo rotativo mediante uma compensação (Opção #52 KinematicsComp)
- Após a otimização de ângulo, realiza-se a otimização de posição. Para isso, não são necessárias medições adicionais; a otimização de posição é calculada automaticamente pelo comando.

A

- Para determinar corretamente os erros de posição angular, a HEIDENHAIN recomenda executar a medição do ângulo de incidência do eixo rotativo em causa com 0°.
- Após a correção de um ponto zero da máquina, o comando tenta reduzir a compensação do erro de posição angular correspondente (**locErrA**/**locErrB**/**locErrC**) do eixo rotativo medido.

### **Otimização da posição dos eixos rotativos com definição automática prévia dos pontos de referência e medição da folga dos eixos rotativos**

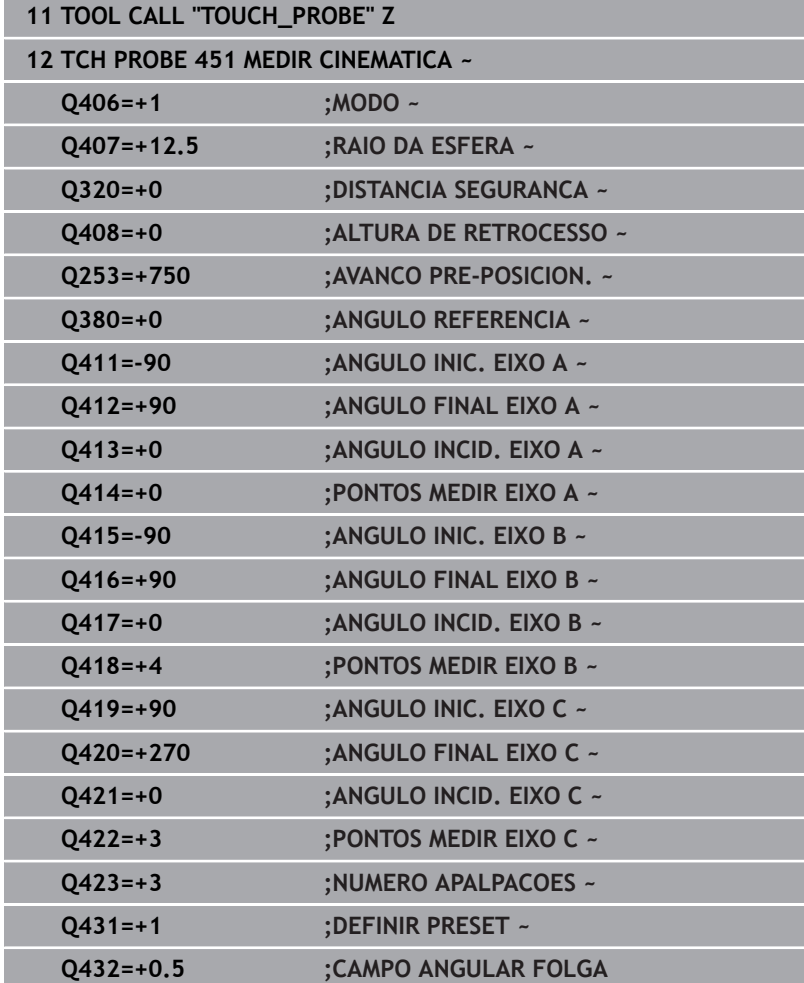

# <span id="page-351-0"></span>**Função de registo**

Depois de executar o ciclo 451, o comando cria um protocolo **(TCHPRAUTO.html)** e guarda o ficheiro de protocolo na mesma pasta em que se encontra o respetivo programa NC. O protocolo contém os seguintes dados:

- Data e hora a que foi criado o protocolo  $\overline{\phantom{a}}$
- Nome do caminho do programa NC em que foi executado o ciclo  $\blacksquare$
- Nome da ferramenta  $\mathbb{R}^n$
- Cinemática ativa
- Modo executado (0=verificar/1=otimizar posição/2=otimizar  $\blacksquare$ posições/3=otimizar ponto zero da máquina e posições)
- Ângulos de incidência
- Para cada eixo rotativo medido: ×
	- Ângulo inicial
	- Ângulo final
	- Número de pontos de medição
	- Raio do círculo de medição
	- Folga média, se **Q423>0**
	- Posições dos eixos
	- Erro de posição angular (apenas com opção #52 **KinematicsComp**)
	- Desvio padrão (dispersão)
	- **Desvio máximo**
	- Erro de ângulo
	- Valores de correção em todos os eixos (deslocação do ponto de referência)
	- Posição dos eixos rotativos verificados antes da otimização (refere-se ao início da cadeia de transformações cinemáticas, habitualmente, ao came do mandril)
	- Posição dos eixos rotativos verificados após a otimização (refere-se ao início da cadeia de transformações cinemáticas, habitualmente, ao came do mandril)
	- Erro de posicionamento médio e desvio padrão do erro de posicionamento em relação a 0
	- Ficheiros SVG com diagramas: erros medidos e otimizados das várias posições de medição.
		- Linha vermelha: posições medidas
		- Linha verde: valores otimizados após a execução do ciclo
		- Designação do diagrama: designação do eixo dependendo do eixo rotativo, p. ex., EYC = erro de componente em Y do eixo C
		- Eixo X do diagrama: posição do eixo rotativo em graus °
		- Eixo Y do diagrama: desvios das posições em mm

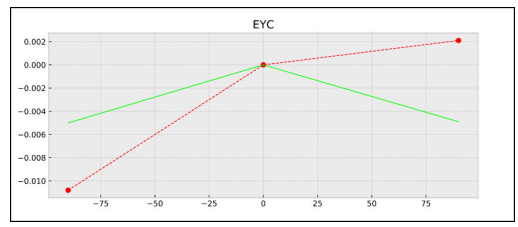

Exemplo de medição EYC: erro de componente em Y do eixo C

# <span id="page-352-0"></span>**8.5 Ciclo 452 COMPENSACAO PRESET (opção #48)**

#### **Programação ISO G452**

# **Aplicação**

6

Consulte o manual da sua máquina!

Esta função deve ser ativada e ajustada pelo fabricante da máquina.

Com o ciclo de apalpação **452**, é possível otimizar a cadeia de transformações cinemáticas da máquina ([ver "Ciclo 451 MEDIR](#page-334-0) [CINEMÁTICA \(opção #48\), \(opção #52\)", Página 335\)](#page-334-0). Em seguida, o comando corrige igualmente o sistema de coordenadas da peça de trabalho no modelo de cinemática, de modo que o ponto de referência atual fica no centro da esfera de calibração após a otimização.

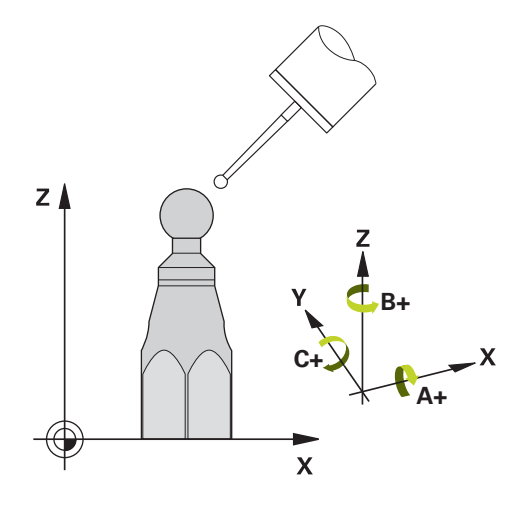

## **Execução do ciclo**

Selecionar a posição da esfera de calibração na mesa da máquina, de forma a que não haja qualquer colisão no processo de medição.

Com este ciclo é possível, p. ex., conjugar cabeças intercambiáveis umas com as outras.

- 1 Fixar esfera de calibração
- 2 Medir completamente a cabeça de referência com o ciclo **451** e, em seguida, memorizar o ponto de referência no centro da esfera com o ciclo **451**
- 3 Trocar pela segunda cabeça
- 4 Medir a cabeça intercambiável com o ciclo **452** até à interface de troca de cabeça
- 5 Ajustar as outras cabeças intercambiáveis à cabeça de referência com o ciclo **452**

Se, durante a maquinagem, for possível deixar a esfera de calibração fixa na mesa da máquina, pode-se, p. ex., compensar um desvio da máquina. Este processo também é possível numa máquina sem eixos rotativos.

- 1 Fixar a esfera de calibração, ter em atenção a ausência de colisão
- 2 Definir ponto de referência na esfera de calibração
- 3 Definir o ponto de referência na peça de trabalho e iniciar a maquinagem da peça de trabalho
- 4 Executar uma compensação de preset com o ciclo **452** a intervalos regulares. Com isso, o comando determina o desvio dos eixos afetados e corrige-os na cinemática

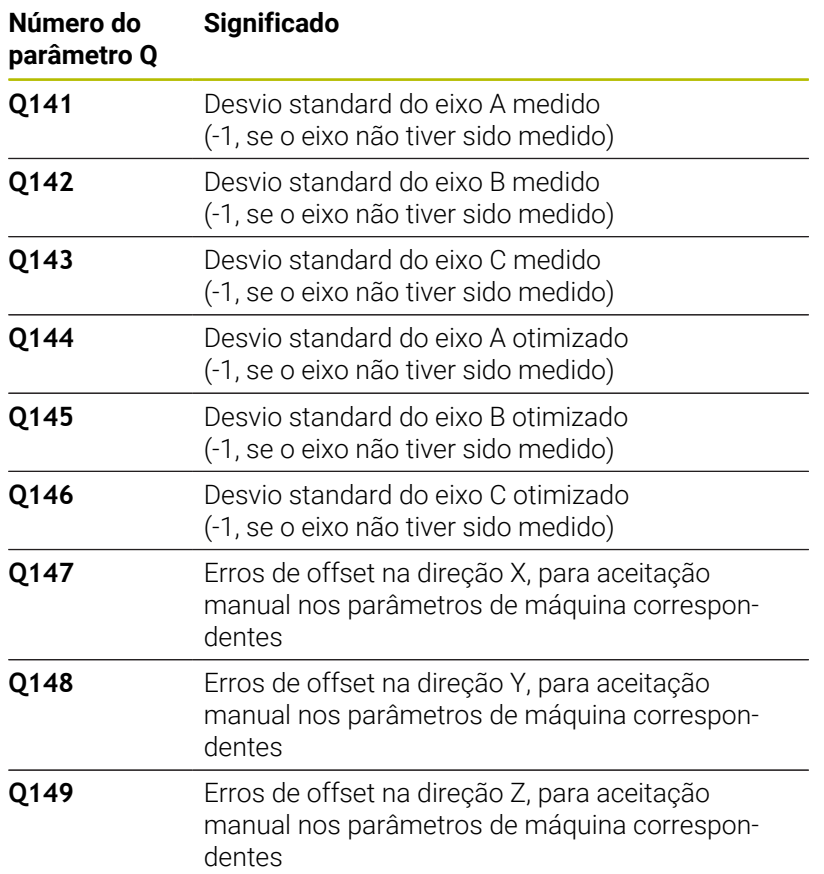

## **Avisos**

0

Para poder executar uma compensação de preset, é necessário que a cinemática esteja adequadamente preparada. Consultar o manual da máquina.

# *AVISO*

#### **Atenção, perigo de colisão!**

Durante a execução deste ciclo, não deve estar ativa nenhuma rotação básica ou rotação básica 3D. Eventualmente, o comando apaga os valores das colunas **SPA**, **SPB** e **SPC** da tabela de pontos de referência. Após o ciclo, tem de se definir novamente uma rotação básica ou uma rotação básica 3D; de outro modo, existe perigo de colisão.

- Desativar a rotação básica antes da execução do ciclo.
- Definir novamente o ponto de referência e a rotação básica após uma otimização
- Este ciclo pode ser executado exclusivamente no modo de maquinagem **FUNCTION MODE MILL**.
- Antes do início do ciclo, assegure-se de que **M128** ou **FUNCTION TCPM** estão desligados.
- O ciclo **453**, assim como o **451** e **452**, é deixado no modo automático com uma ROT 3D ativa que coincide com a posição dos eixos rotativos.
- Prestar atenção a que todas as funções de inclinação do plano de maquinagem estejam desativadas.
- Antes da definição de ciclo, deve-se memorizar e ativar o ponto de referência no centro da esfera de calibração.
- No caso de eixos sem sistema de medição de posição separado, selecionar os pontos de medição, de modo a ter 1 grau de percurso de deslocação até ao interruptor de fim de curso. O comando necessita deste percurso para a compensação de folga interna.
- Como avanço de posicionamento para aproximação à altura de m. apalpação no eixo de apalpação, o comando utiliza o valor mais baixo do parâmetro de ciclo **Q253** e o valor **FMAX** da tabela de apalpadores. Em princípio, o comando executa os movimentos do eixo rotativo com o avanço de posicionamento **Q253**, estando a supervisão do sensor inativa.
- Programação em polegadas: por norma, o comando fornece os resultados de medições e dados de registo em mm.
	- Se se interromper o ciclo durante a medição, pode  $\mathbf i$ acontecer que os dados de cinemática já não se encontrem no seu estado original. Guarde a cinemática ativa antes de uma otimização com o ciclo **450**, para, em caso de erro, poder restaurar a cinemática ativa em último lugar.

#### **Indicações em conexão com parâmetros de máquina**

- Com o parâmetro de máquina **maxModification** (N.º 204801), o fabricante da máquina define o valor limite permitido para alterações de uma transformação. Se os dados de cinemática registados se encontrarem acima do valor limite permitido, o comando emite uma mensagem de aviso. A aceitação dos valores registados deve ser confirmada com **NC-Start**.
- Com o parâmetro de máquina **maxDevCalBall** (N.º 204802), o fabricante da máquina define o desvio de raio máximo da esfera de calibração. Em cada processo de apalpação, o comando regista, antes de tudo, o raio da esfera de calibração. Se o raio de esfera determinado se desviar do raio de esfera introduzido mais do que o definido no parâmetro de máquina **maxDevCalBall** (N.º 204802), o comando emite uma mensagem de erro e termina a medição.

# **Parâmetros de ciclo**

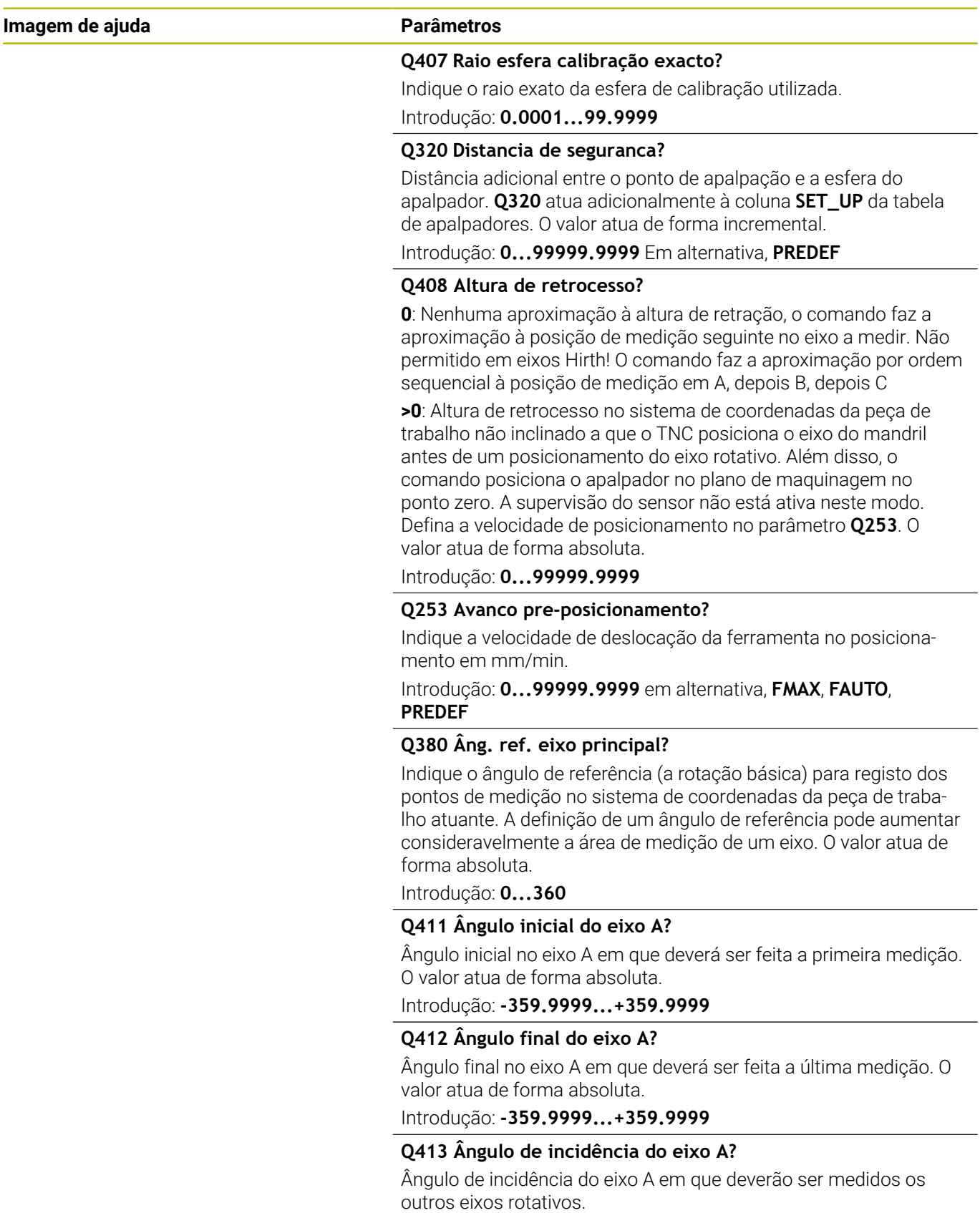

Introdução: **-359.9999...+359.9999**

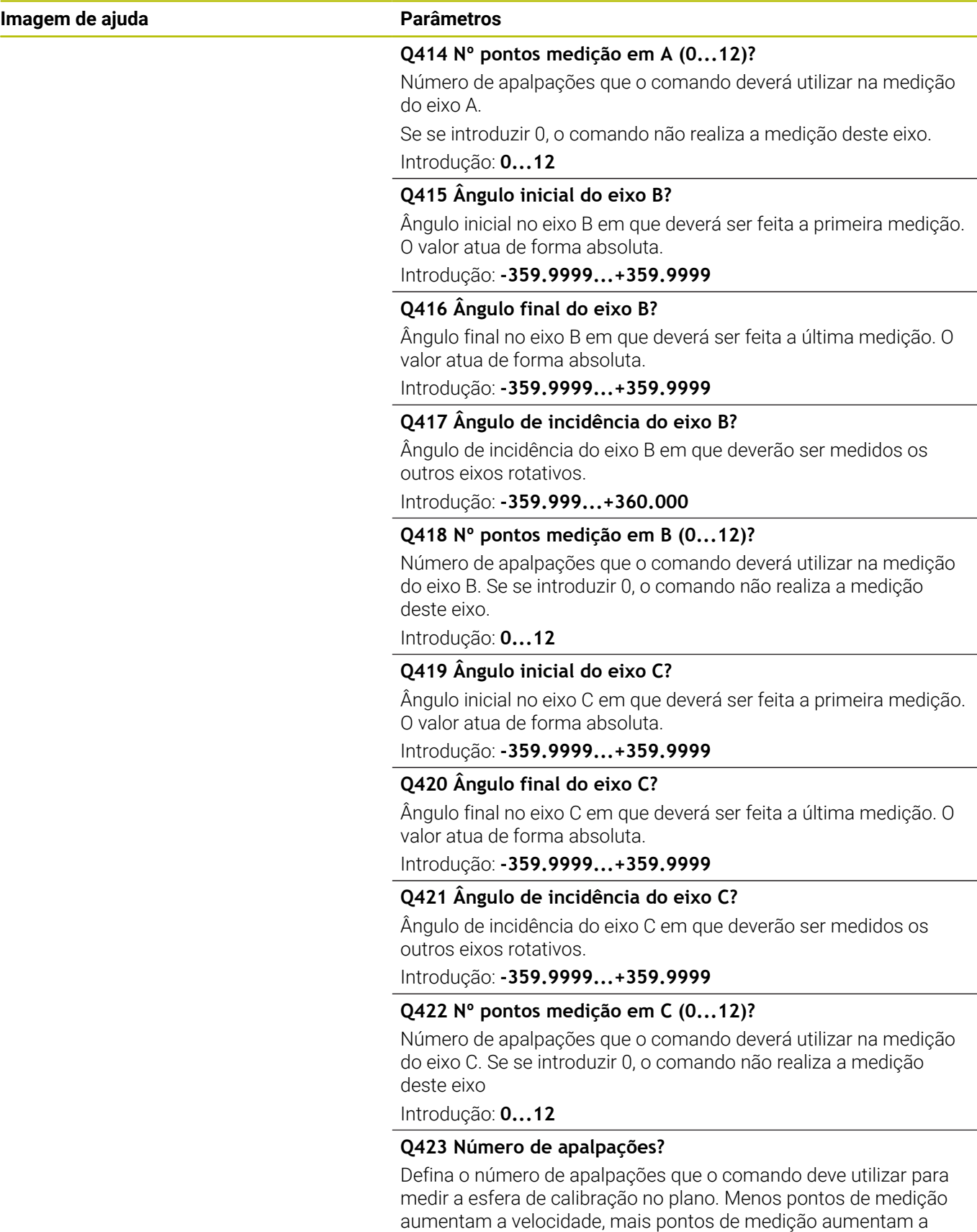

segurança da medição. Introdução: **3...8**

## **Imagem de ajuda Parâmetros**

### **Q432 Campo angular compensação folga?**

Define-se aqui o valor angular que deverá ser utilizado como travessia para a medição da folga do eixo rotativo. O ângulo de travessia deve ser claramente maior que a folga efetiva dos eixos rotativos. Se se introduzir 0, o comando não realiza a medição da folga.

Introdução: **-3...+3**

### **Programa de calibração**

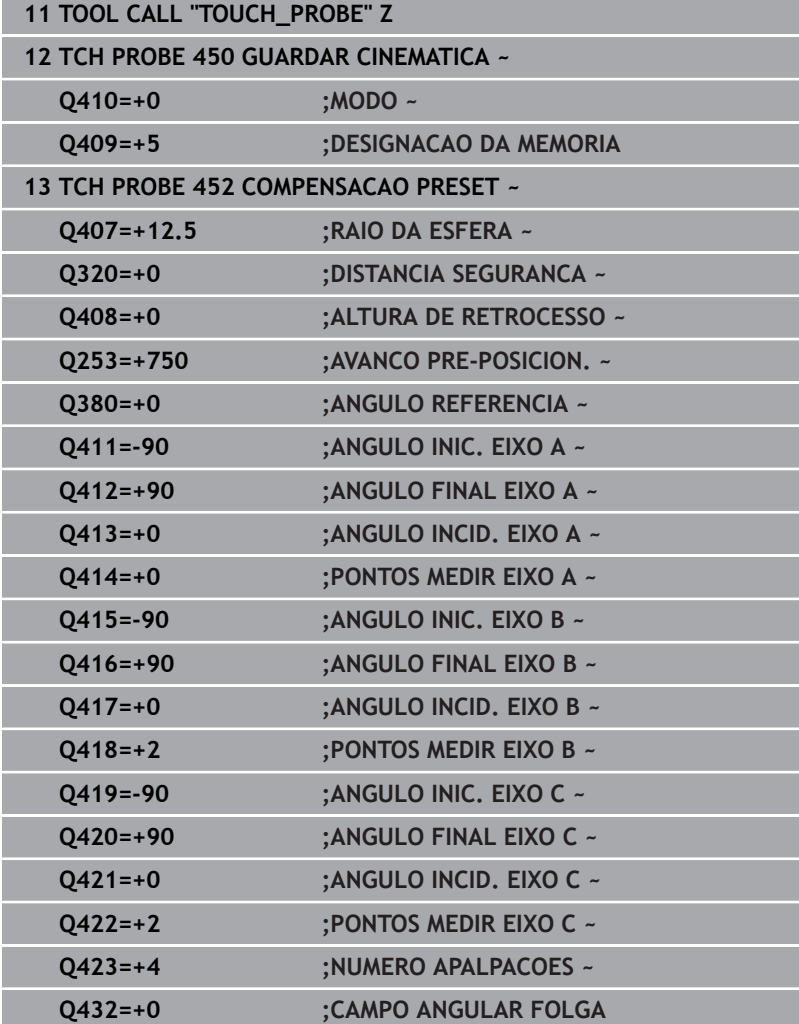

## **Ajuste de cabeças intercambiáveis**

A troca de cabeças é uma função específica da máquina: consulte o manual da sua máquina.

- Troca da segunda cabeça intercambiável  $\blacktriangleright$
- **Trocar de apalpador**

 $\boldsymbol{\Theta}$ 

- Medir a cabeça intercambiável com o ciclo **452**
- Meça apenas os eixos que foram efetivamente trocados (no exemplo, apenas o eixo A, o eixo C foi ocultado com **Q422**)
- $\mathbf{p}$ Não é possível alterar o ponto de referência e a posição da esfera de calibração durante todo o processo
- $\blacktriangleright$ É possível ajustar todas as outras cabeças intercambiáveis da mesma forma

## **Ajustar a cabeça intercambiável**

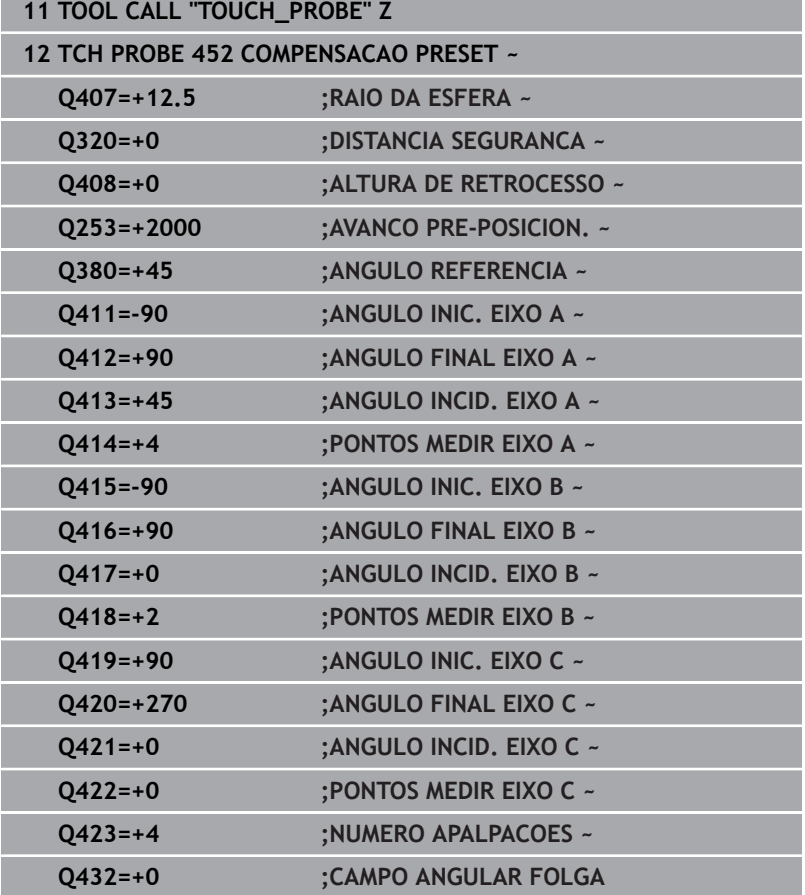
O objetivo deste processo é que o ponto de referência da peça de trabalho permaneça inalterado após a troca de eixos rotativos (troca de cabeças)

No exemplo seguinte descreve-se o ajuste de uma cabeça de forquilha com os eixos AC Os eixos A são trocados, o eixo C permanece na máquina de base.

- Troca de uma das cabeças intercambiáveis que depois serve de cabeça de referência
- Fixar esfera de calibração
- **Trocar de apalpador**
- Mediante o ciclo **451**, meça a cinemática completa com a cabeça de referência
- Defina o ponto de referência (com **Q431** = 2 ou 3 no ciclo **451**) após a medição da cabeça de referência

#### **Medir a cabeça de referência**

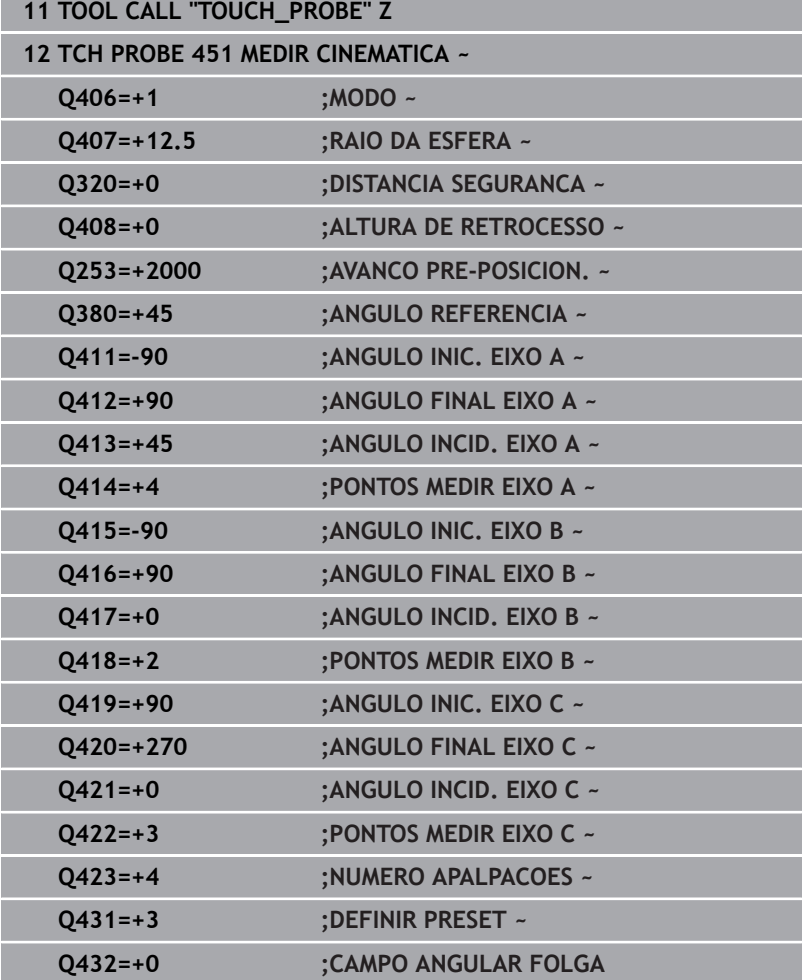

# **Compensação da deriva**

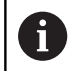

Este processo também é possível em máquinas sem eixos rotativos.

Durante a maquinagem, os diferentes componentes de uma máquina estão sujeitos a um desvio, devido às variáveis influências circundantes. Se o desvio for suficientemente constante através da área de deslocação e a esfera de calibração puder manter-se na mesa da máquina durante maquinagem, é possível registar e compensar este desvio com o ciclo **452**.

- Fixar esfera de calibração  $\blacktriangleright$
- $\blacktriangleright$  Trocar de apalpador
- Meça completamente a cinemática com o ciclo **451** antes de iniciar a maquinagem
- Memorize o ponto de referência (com **Q432** = 2 ou 3 no ciclo **451**) após a medição da cinemática
- Memorize então os pontos de referência para as suas peças de  $\blacktriangleright$ trabalho e inicie a maquinagem

#### **Medição de referência para compensação do desvio**

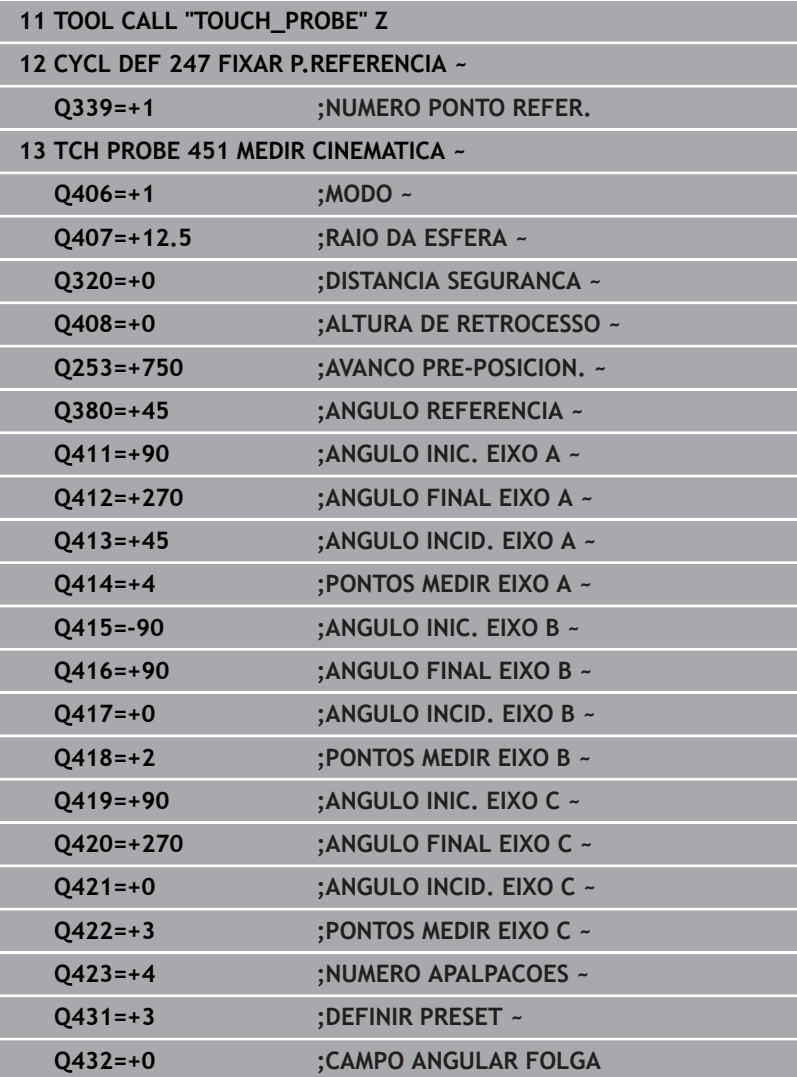

- Registe o desvio dos eixos a intervalos regulares
- $\blacktriangleright$  Trocar de apalpador
- Ativar o ponto de referência na esfera de calibração
- Meça a cinemática com o ciclo **452**
- Não é possível alterar o ponto de referência e a posição da esfera de calibração durante todo o processo

#### **Compensar desvio**

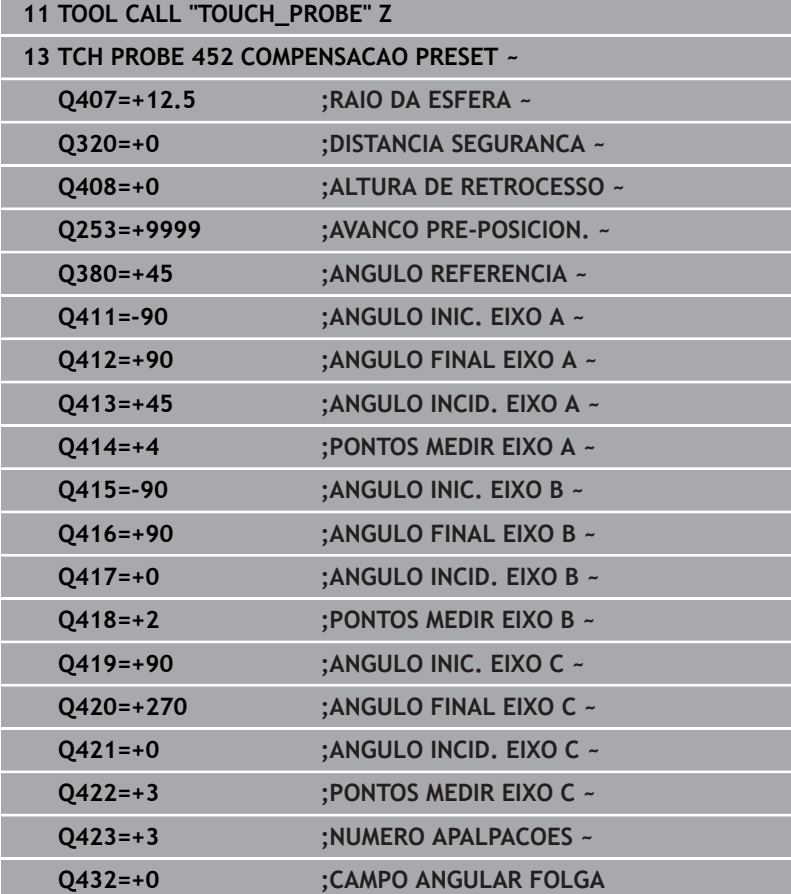

# **Função de registo**

Depois de executar o ciclo **452**, o comando cria um protocolo **(TCHPRAUTO.html)** e guarda o ficheiro de protocolo na mesma pasta em que se encontra o respetivo programa NC. O protocolo contém os seguintes dados:

- Data e hora a que foi criado o registo  $\overline{\phantom{a}}$
- Nome do atalho do programa NC em que foi executado o ciclo  $\overline{\Box}$
- Nome da ferramenta  $\mathbb{R}^n$
- Cinemática ativa  $\overline{\phantom{a}}$
- i. Modo executado
- Ângulos de incidência  $\blacksquare$
- Para cada eixo rotativo medido:
	- Ângulo inicial
	- Ângulo final
	- Número de pontos de medição
	- Raio do círculo de medição
	- Folga média, se **Q423>0**
	- Posições dos eixos
	- Desvio padrão (dispersão)
	- Desvio maximo
	- Erro de ângulo
	- Valores de correção em todos os eixos (deslocação do ponto de referência)
	- Posição dos eixos rotativos verificados antes da compensação de preset (refere-se ao início da cadeia de transformações cinemáticas, habitualmente, ao came do mandril)
	- Posição dos eixos rotativos verificados após a compensação de preset (refere-se ao início da cadeia de transformações cinemáticas, habitualmente, ao came do mandril)
	- **Erro de posicionamento médio**
	- Ficheiros SVG com diagramas: erros medidos e otimizados das várias posições de medição.
		- Linha vermelha: posições medidas
		- Linha verde: valores otimizados
		- Designação do diagrama: designação do eixo dependendo do eixo rotativo, p. ex., EYC = desvios do eixo Y dependendo do eixo C
		- Eixo X do diagrama: posição do eixo rotativo em graus °
		- Eixo Y do diagrama: desvios das posições em mm

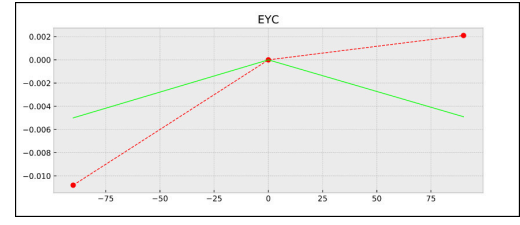

Exemplo de medição EYC = desvios do eixo Y dependendo do eixo C

# **8.6 Ciclo 453 CINEMÁTICA GRELHA**

**Programação ISO G453**

# **Aplicação**

Consulte o manual da sua máquina! É necessária a opção de software KinematicsOpt (opção #48). Esta função deve ser ativada e ajustada pelo fabricante da máquina. Para poder utilizar este ciclo, o fabricante da máquina deve criar e configurar previamente uma tabela de compensações (\*.kco), assim como proceder a outras definições.

Mesmo que a sua máquina já tenha sido otimizada quanto a erros de posição (p. ex., com o ciclo **451**), podem permanecer erros residuais no Tool Center Point (**TCP**) ao inclinar os eixos rotativos. Podem resultar, p. ex., de erros dos componentes (p. ex., do erro de um mancal) de eixos de rotação de cabeça.

O ciclo **453 CINEMÁTICA GRELHA** permite detetar e compensar erros das cabeças basculantes em função das posições dos eixos de rotação. Quando se desejar escrever valores de compensação com este ciclo, o mesmo necessita da opção **KinematicsComp** (opção #52). Com a ajuda de um apalpador TS 3D, este ciclo serve para medir uma esfera de calibração HEIDENHAIN que se fixou à mesa da máquina. O ciclo movimenta automaticamente o apalpador para posições que estão dispostas em forma de grelha à volta da esfera de calibração. Estas posições do eixo basculante são definidas pelo fabricante da sua máquina. As posições podem estar em até três dimensões (cada dimensão é um eixo rotativo). Após o processo de apalpação na esfera, pode realizar-se uma compensação dos erros mediante uma tabela multidimensional. Esta tabela de compensações (\*.kco) é definida pelo fabricante da máquina, que também define o local de arquivo da tabela.

Se trabalhar com o ciclo **453**, execute o ciclo em várias posições diferentes no espaço de trabalho. Assim, pode verificar imediatamente se a compensação com o ciclo **453** tem os desejados efeitos positivos na precisão da máquina. Este tipo de compensação para uma máquina específica só é adequado quando se consigam as melhorias desejadas com os mesmos valores de correção em múltiplas posições. Se não for esse o caso, então devem-se procurar os erros fora dos eixos rotativos.

Execute a medição com o ciclo **453** com os erros de posição dos eixos rotativos otimizados. Para isso, trabalhe previamente, p. ex., com o ciclo **451**.

i

A HEIDENHAIN recomenda a utilização das esferas de calibração **KKH 250 (Número de artigo 655475-01)** ou **KKH 100 (Número de artigo 655475-02)**, que possuem uma rigidez particularmente elevada e foram construídas especialmente para a calibração de máquinas. Caso esteja interessado, entre em contacto com a HEIDENHAIN.

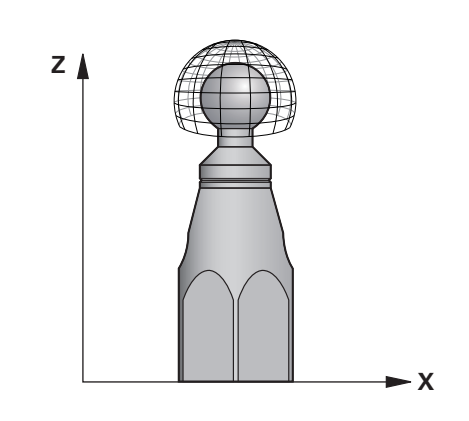

O comando otimiza a precisão da sua máquina. Para isso, guarda os valores de compensação automaticamente numa tabela de compensações (\*.kco) no final do processo de medição. (Com o modo **Q406**=1)

### **Execução do ciclo**

- 1 Fixar a esfera de calibração, ter em atenção a ausência de colisão
- 2 No modo de Funcionamento Manual, memorizar o ponto de referência no centro da esfera, se estiverem definidos **Q431=1** ou **Q431=3**: posicionar o apalpador manualmente no eixo do apalpador através da esfera de calibração e, no plano de maquinagem, no centro da esfera
- 3 Selecionar o modo de funcionamento de execução de programa e iniciar o Programa NC
- 4 O ciclo é executado em função de **Q406** (-1=Eliminar / 0=Verificar / 1=Compensar)
	- Durante a definição do ponto de referência, o raio da esfera  $\mathbf i$ de calibração programado só é supervisionado na segunda medição. Isso acontece porque, se o posicionamento prévio é inexato em relação à esfera de calibração e é executada a definição do ponto de referência, a apalpação da esfera de calibração é feita duas vezes.

# **Diferentes Modos (Q406)**

## **Modo Eliminar Q406 = -1 (opção #52 KinematicsComp)**

- Não se realiza nenhum movimento dos eixos
- O comando descreve todos os valores da tabela de compensações (\*.kco) com "0", o que leva a que compensações adicionais não atuem na cinemática atualmente selecionada

### **Modo Verificar Q406 = 0**

- O comando executa apalpações na esfera de calibração.
- Os resultados são guardados num protocolo em formato .html que é guardado na mesma pasta em que se encontra o programa NC atual

### **Modo Compensar Q406 = 1 (opção #52 KinematicsComp)**

- O comando executa apalpações na esfera de calibração
- O comando escreve os desvios na tabela de compensações (\*.kco), a tabela é atualizada e as compensações atuam imediatamente
- Os resultados são guardados num protocolo em formato .html que é guardado na mesma pasta em que se encontra o programa NC atual

## **Seleção da posição da esfera de calibração na mesa da máquina**

Em princípio, a esfera de calibração pode-se instalar em qualquer ponto acessível na mesa da máquina, mas também em dispositivos tensores ou peças de trabalho. Recomenda-se, no entanto, fixar a esfera de calibração o mais próximo possível da posição de maquinagem posterior.

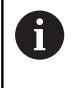

Selecione a posição da esfera de calibração na mesa da máquina, de forma a que não haja qualquer colisão no processo de medição.

# **Avisos**

(ö)

É necessária a opção de software KinematicsOpt (opção #48). É necessária a opção de software KinematicsComp (opção #52).

Esta função deve ser ativada e ajustada pelo fabricante da máquina.

O fabricante da máquina determina o local de arquivo da tabela de compensações (\*.kco).

# *AVISO*

#### **Atenção, perigo de colisão!**

Durante a execução deste ciclo, não deve estar ativa nenhuma rotação básica ou rotação básica 3D. Eventualmente, o comando apaga os valores das colunas **SPA**, **SPB** e **SPC** da tabela de pontos de referência. Após o ciclo, tem de se definir novamente uma rotação básica ou uma rotação básica 3D; de outro modo, existe perigo de colisão.

- Desativar a rotação básica antes da execução do ciclo.
- Definir novamente o ponto de referência e a rotação básica após uma otimização
- Este ciclo pode ser executado exclusivamente no modo de maquinagem **FUNCTION MODE MILL**.
- Antes do início do ciclo, assegure-se de que **M128** ou **FUNCTION TCPM** estão desligados.
- O ciclo **453**, assim como o **451** e **452**, é deixado no modo automático com uma ROT 3D ativa que coincide com a posição dos eixos rotativos.
- Antes da definição de ciclo, é necessário ter definido e ativado o ponto de referência no centro da esfera de calibração, ou definir o parâmetro de introdução **Q431** em conformidade para 1 ou 3.
- Como avanço de posicionamento para aproximação à altura de apalpação no eixo de apalpação, o comando utiliza o valor mais baixo do parâmetro de ciclo **Q253** e o valor **FMAX** da tabela de apalpadores. Em princípio, o comando executa os movimentos do eixo rotativo com o avanço de posicionamento **Q253**, estando a supervisão do sensor inativa.

**8**

- Programação em polegadas: por norma, o comando fornece os resultados de medições e dados de registo em mm.
- Se tiver ativado a definição do ponto de referência antes da medição (**Q431** = 1/3), posicione o apalpador à distância de segurança (**Q320** + **SET\_UP**) aproximadamente ao centro sobre a esfera de calibração antes do início do ciclo.
	- Se a sua máquina estiver equipada com um mandril m. i. regulado, deve ativar-se a condução posterior do ângulo na tabela de apalpadores (**coluna TRACK**). Deste modo, aumentam-se, em geral, as precisões na medição com um apalpador 3D.

#### **Indicações em conexão com parâmetros de máquina**

- Com o parâmetro de máquina **mStrobeRotAxPos** (N.º 204803), o fabricante da máquina define a alteração máxima permitida de uma transformação. Se o valor for diferente de -1 (a função M posiciona o eixo rotativo), inicie uma medição apenas quando todos os eixos rotativos estiverem em 0º.
- Com o parâmetro de máquina **maxDevCalBall** (N.º 204802), o fabricante da máquina define o desvio de raio máximo da esfera de calibração. Em cada processo de apalpação, o comando regista, antes de tudo, o raio da esfera de calibração. Se o raio de esfera determinado se desviar do raio de esfera introduzido mais do que o definido no parâmetro de máquina **maxDevCalBall** (N.º 204802), o comando emite uma mensagem de erro e termina a medição.

# **Parâmetros de ciclo**

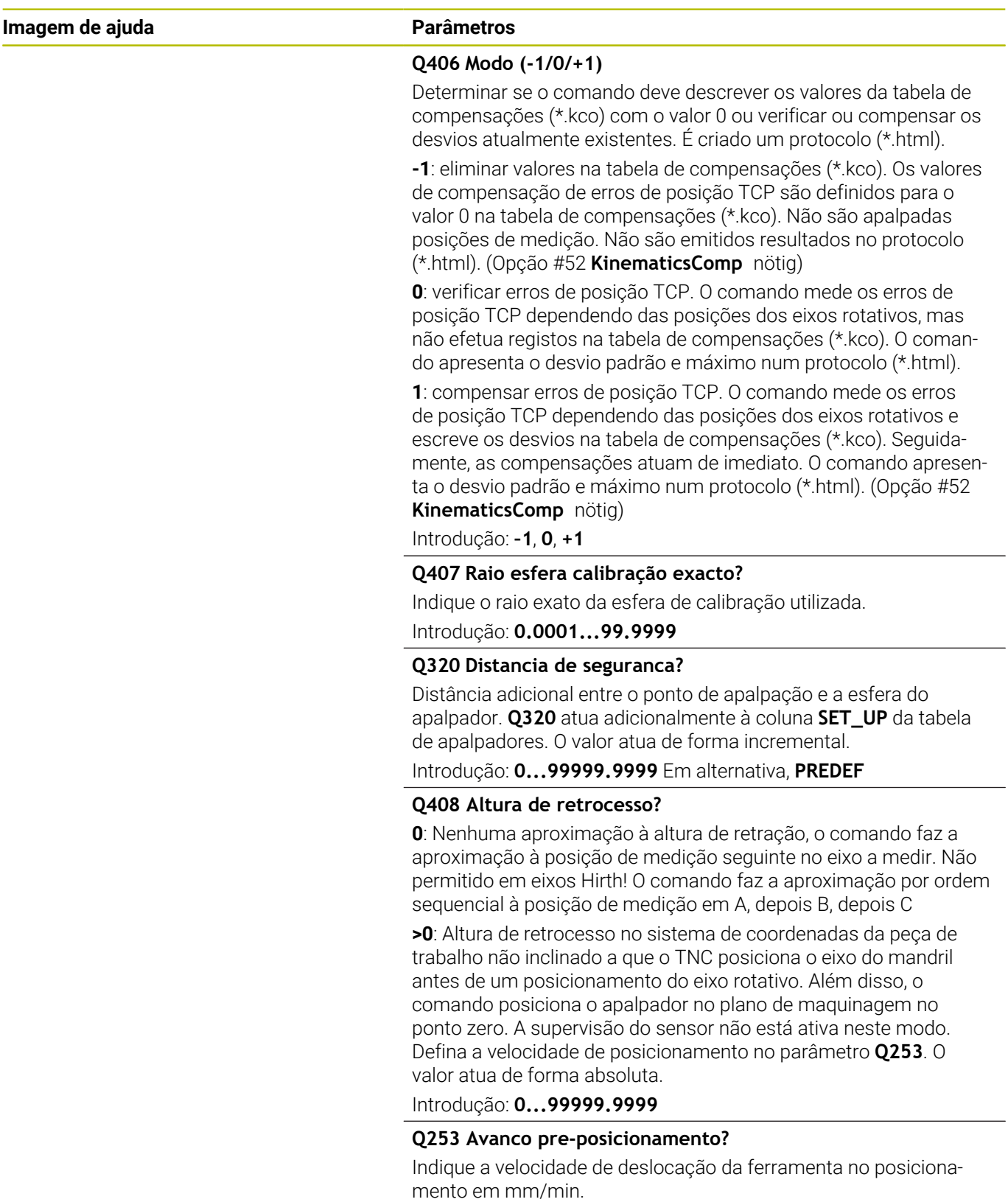

Introdução: **0...99999.9999** em alternativa, **FMAX**, **FAUTO**, **PREDEF**

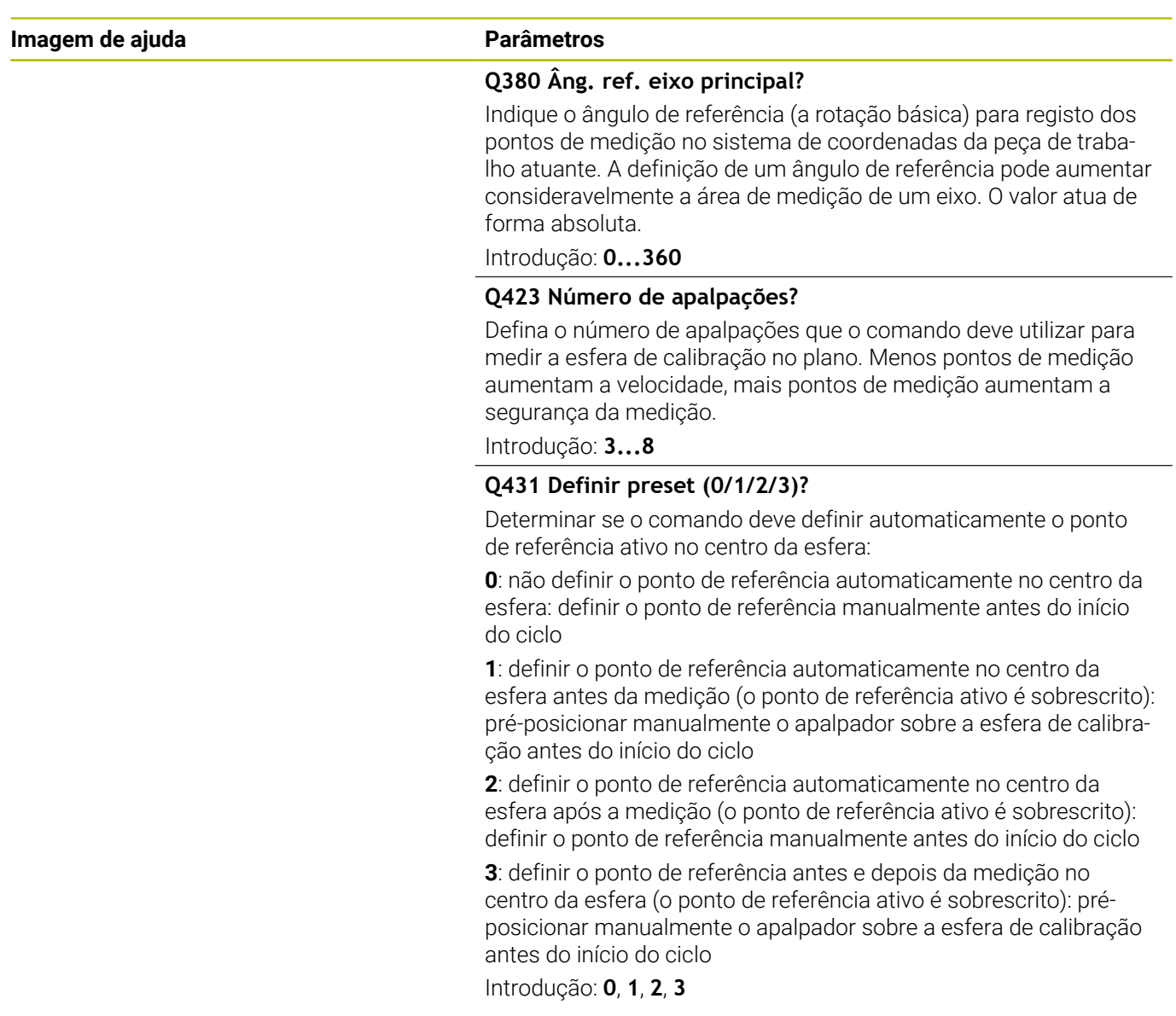

# **Apalpação com o ciclo 453**

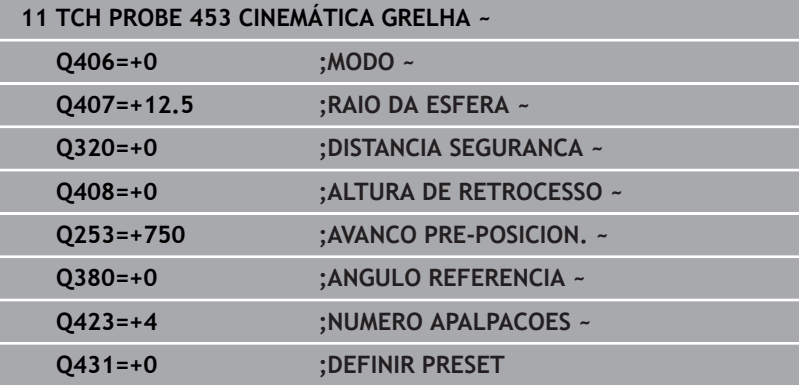

# **Função de registo**

Depois de executar o ciclo **453**, o comando cria um protocolo **(TCHPRAUTO.html)**, que é guardado na mesma pasta em que se encontra o programa NC atual. Contém os seguintes dados:

- $\blacksquare$ Data e hora a que foi criado o registo
- $\overline{\phantom{a}}$ Nome do atalho do programa NC em que foi executado o ciclo
- Número e nome da ferramenta ativa  $\overline{\phantom{a}}$
- Modo  $\mathbb{R}^n$
- Dados medidos: desvio padrão e desvio máximo
- Informação da posição em graus (°) em que ocorreu o desvio  $\overline{\phantom{a}}$ máximo
- Número de posições de medição

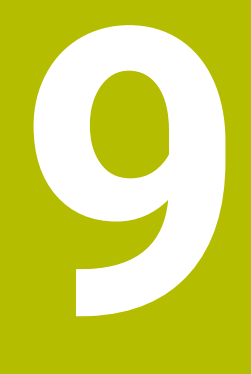

**Ciclos de apalpação: medir ferramentas automaticamente**

# **9.1 Princípios básicos**

## **Resumo**

(ö)

Consulte o manual da sua máquina!

É provável que a sua máquina não disponha de todos os ciclos e funções aqui descritos.

É necessária a opção #17.

A máquina e o comando devem ser preparados pelo fabricante da máquina.

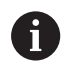

Instruções de operação

- Durante a execução dos ciclos de apalpação, o ciclo **8 ESPELHAMENTO**, o ciclo **11 FACTOR ESCALA** e o ciclo **26 FATOR ESCALA EIXO** não podem estar ativos
- A HEIDENHAIN assume a garantia do funcionamento dos ciclos de apalpação apenas se forem utilizados apalpadores HEIDENHAIN

Com o apalpador de ferramenta e os ciclos para a medição de ferramentas do comando, é possível medir ferramentas automaticamente: os valores de correção para o comprimento e o raio são guardados na tabela de ferramentas e calculados automaticamente no final do ciclo de apalpação. Dispõe-se dos seguintes tipos de medições:

- $\blacksquare$ Medição de ferramentas com a ferramenta parada
- $\overline{\phantom{a}}$ Medição de ferramentas com a ferramenta a rodar
- $\mathbf{r}$ Medição de lâminas individuais

Os ciclos de medição de ferramentas são programados no modo de funcionamento **Programar** com a tecla **TOUCH PROBE**. Dispõe-se dos seguintes ciclos:

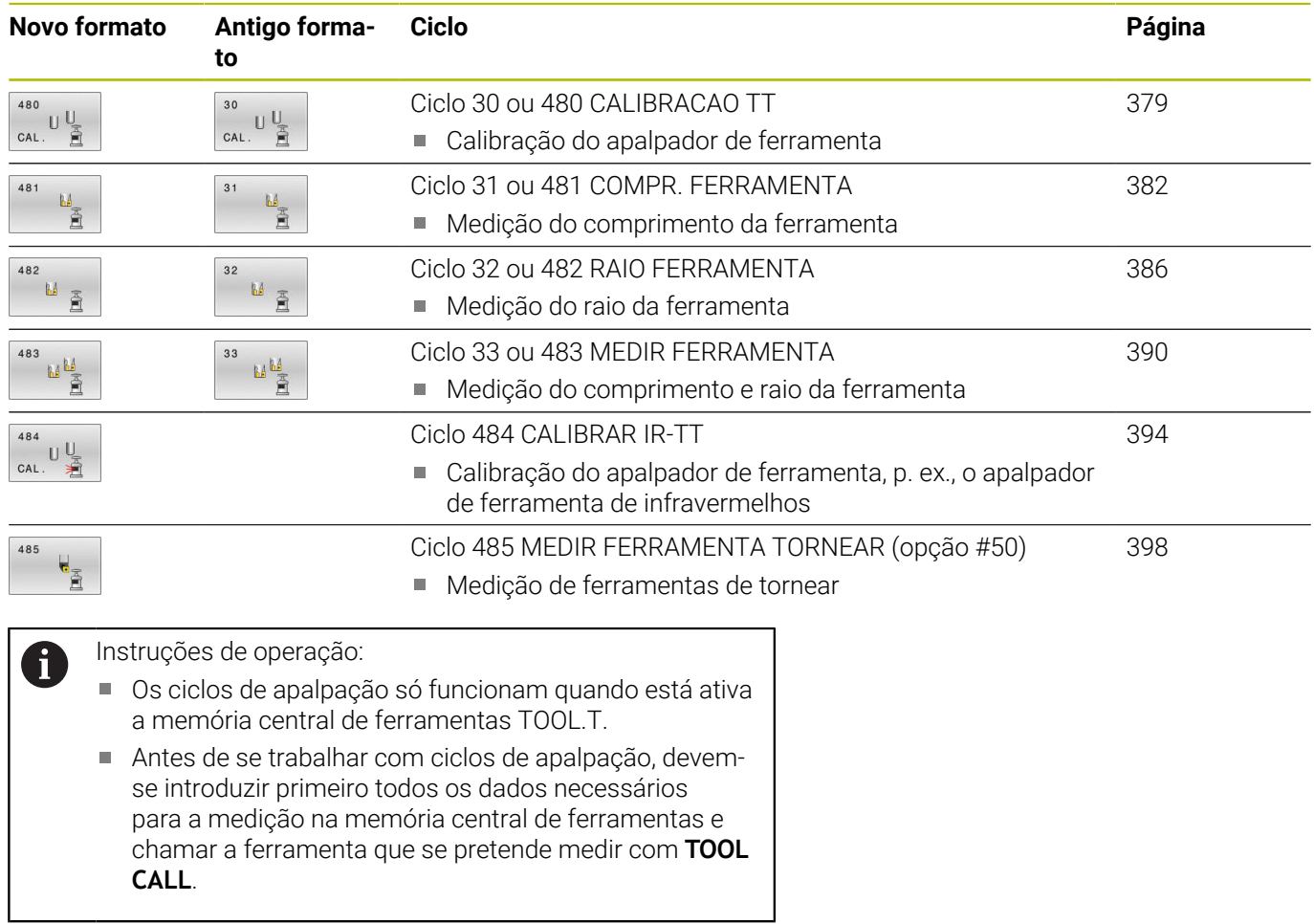

## <span id="page-374-0"></span>**Diferenças entre os ciclos 30 a 33 e 480 a 483**

As funções e a execução do ciclo são absolutamente idênticas. Entre os ciclos **30** a **33** e **480** a **483** existem apenas as diferenças seguintes:

- Os ciclos **480** a **483** estão disponíveis em **G480** a **G483** também em DIN/ISO
- Em lugar de um parâmetro de livre seleção para o estado da medição, os ciclos **481** a **483** utilizam o parâmetro fixo **Q199**

# **Ajustar parâmetros de máquina**

O

 $\mathbf i$ 

Os ciclos de apalpação **480**, **481**, **482**, **483**, **484, 485** podem ser ocultados com o parâmetro de máquina opcional **hideMeasureTT** (N.º 128901).

Instruções de programação e operação:

- Antes de trabalhar com os ciclos de apalpação, verifique todos os parâmetros de máquina que estão definidos em **ProbeSettings** > **CfgTT** (N.º 122700) e **CfgTTRoundStylus** (N.º 114200) ou **CfgTTRectStylus** (N.º 114300).
- Para a medição com o mandril parado, o comando utiliza o avanço de apalpação do parâmetro de máquina **probingFeed** (N:º 122709).

Na medição com a ferramenta a rodar, o comando calcula automaticamente as rotações da ferramenta e o avanço de apalpação.

A velocidade do mandril calcula-se da seguinte forma:

n = **maxPeriphSpeedMeas** / (r • 0,0063) com

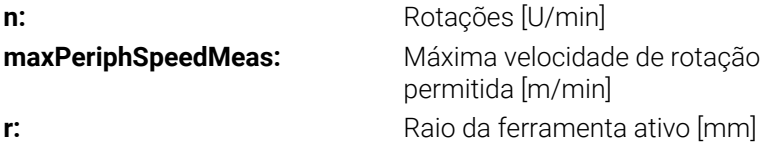

O avanço de apalpação é calculado a partir de: v = tolerância de medição • n com

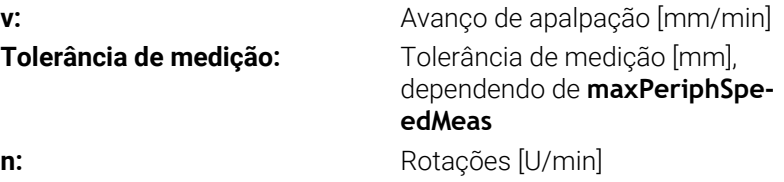

#### Com **probingFeedCalc** (N.º 122710), calcula-se o avanço de apalpação:

### **probingFeedCalc** (N.º 122710) = **ConstantTolerance**:

A tolerância de medição permanece constante, independentemente do raio da ferramenta. Quando as ferramentas são muito grandes, deve reduzir-se o avanço de apalpação para zero. Este efeito notase tanto mais rapidamente, quanto menor for a velocidade máxima de percurso **maxPeriphSpeedMeas**, (N.º 122712) e a tolerância admissível **measureTolerance1**, (N.º 122715) selecionadas.

#### **probingFeedCalc** (N.º 122710) = **VariableTolerance**:

A tolerância de medição modifica-se com o aumento do raio da ferramenta. Assim, assegura-se um avanço de apalpação suficiente para grandes raios de ferramenta. O comando modifica a tolerância de medição de acordo com o seguinte quadro:

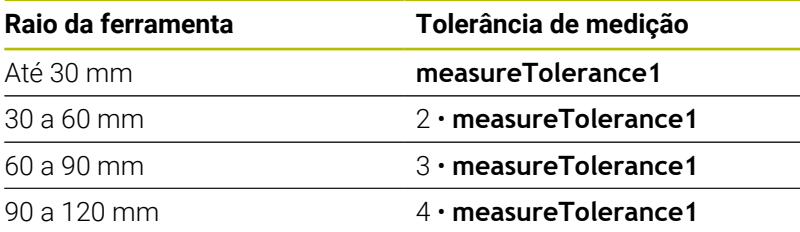

### **probingFeedCalc** (N.º 122710) = **ConstantFeed**:

O avanço de apalpação permanece constante, mas o erro de medição aumenta de forma linear à medida que aumenta o raio da ferramenta:

Tolerância de medição = (r • **measureTolerance1**)/ 5 mm) com

**r:** Raio da ferramenta ativo [mm] **measureTolerance1:** Máximo erro de medição admissível

# **Introduções na tabela de ferramentas com ferramentas de fresar e tornear**

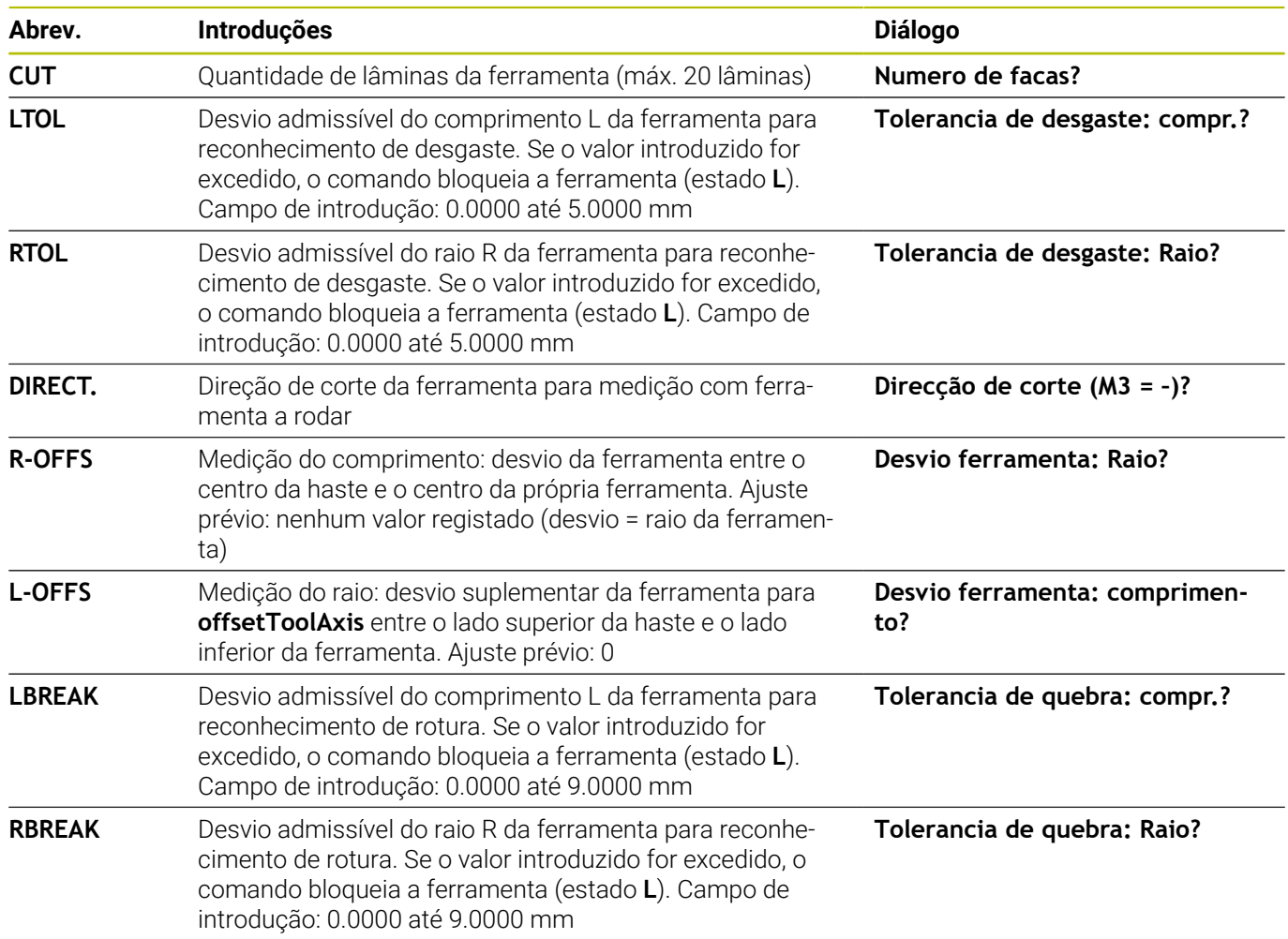

### **Exemplos de tipos de ferramenta comuns**

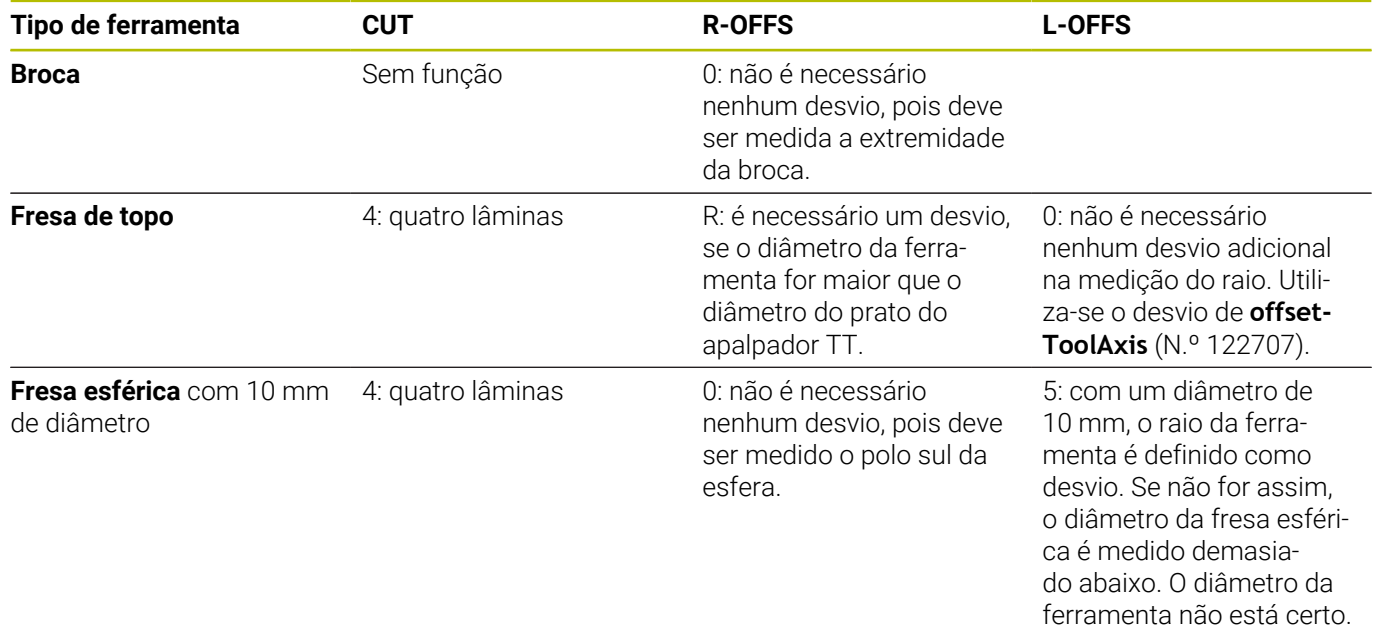

# <span id="page-378-0"></span>**9.2 Ciclo 30 ou 480 CALIBRACAO TT**

**Programação ISO**

**G480**

# **Aplicação**

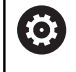

Consulte o manual da sua máquina!

O TT calibra-se com o ciclo de apalpação **30** ou **480** ([ver "Diferenças](#page-374-0) [entre os ciclos 30 a 33 e 480 a 483", Página 375\)](#page-374-0). O processo de calibração decorre automaticamente. O comando determina também automaticamente o desvio central da ferramenta de calibração. Para isso, o comando roda o mandril em 180°, na metade do ciclo de calibração.

O TT calibra-se com o ciclo de apalpação **30** ou **480** .

## **Apalpador**

ň

Como apalpador, utilize um elemento de apalpação redondo ou paralelepipédico.

### **Elemento de apalpação paralelepipédico**

No caso de um elemento de apalpação paralelepipédico, o fabricante da máquina pode estabelecer nos parâmetros de máquina opcionais **detectStylusRot** (N.º 114315) e **tippingTolerance** (N.º 114319) se o ângulo de torção e inclinação é determinado. A determinação do ângulo de torção permite compensar o mesmo, ao medir ferramentas. Se o ângulo de inclinação for excedido, o comando emite um aviso. Os valores determinados podem ser vistos na visualização de estado do **TT**.

**Mais informações:** Preparar, testar e executar programas NC

Ao fixar o apalpador de ferramenta, certifique-se de que as arestas do elemento de apalpação paralelepipédico ficam alinhadas o mais paralelamente possível ao eixo. O ângulo de torção deve ser inferior a 1° e o de inclinação inferior a 0,3°.

### **Ferramenta de calibração**

Como ferramenta de calibração é usada uma parte exatamente cilíndrica, por exemplo, um pino cilíndrico. O comando memoriza os valores de calibração, e tem-nos em conta para posteriores medições de ferramenta.

## **Execução do ciclo**

- 1 Fixar a ferramenta de calibração. Como ferramenta de calibração é usada uma parte exatamente cilíndrica, por exemplo, um pino cilíndrico
- 2 Posicionar manualmente a ferramenta de calibração no plano de maquinagem sobre o centro do TT
- 3 Posicionar a ferramenta de calibração sobre o TT no eixo da ferramenta a aproximadamente 15 mm + distância de segurança.
- 4 O primeiro movimento do comando realiza-se longitudinalmente ao eixo da ferramenta. A ferramenta é deslocada, em primeiro lugar, para uma altura segura de 15 mm + distância de segurança
- 5 Começa o processo de calibração longitudinalmente ao eixo da ferramenta
- 6 Em seguida, realiza-se a calibração no plano de maquinagem
- 7 Primeiro, o comando posiciona a ferramenta de calibração no plano de maquinagem a um valor de 11 mm + raio TT + distância de segurança
- 8 Em seguida, o comando desloca a ferramenta longitudinalmente ao eixo da ferramenta para baixo e começa o processo de calibração
- 9 Durante o processo de apalpação, o comando realiza uma imagem de movimento quadrada
- 10 O comando guarda os valores de calibração e considera-os em medições de ferramenta posteriores
- 11 Por fim, o comando retrai a haste de apalpação longitudinalmente ao eixo da ferramenta para a distância de segurança e desloca-a para o centro do TT

# **Avisos**

- Este ciclo pode ser executado exclusivamente no modo de maquinagem **FUNCTION MODE MILL**.
- $\mathbf{r}$ Antes de calibrar, deve-se introduzir na tabela de ferramentas TOOL.T o raio e o comprimento exatos da ferramenta de calibração.

### **Indicações em conexão com parâmetros de máquina**

- Os parâmetros de máquina **CfgTTRoundStylus** (N.º 114200) ou **CfgTTRectStylus** (N.º 114300) permitem definir a forma de funcionamento do ciclo de calibração. Consulte o manual da sua máquina.
	- No parâmetro de máquina **centerPos**, determina-se a posição do TT no espaço de trabalho da máquina.
- Se a posição do TT na mesa e/ou um parâmetro de máquina **centerPos** forem alterados, é necessário calibrar o TT novamente.
- Com o parâmetro de máquina **probingCapability** (N.º 122723), o fabricante da máquina define a forma de funcionamento do ciclo. Este parâmetro permite, entre outras coisas, realizar uma medição de comprimentos de ferramenta com o mandril parado e, simultaneamente, bloquear uma medição do raio da ferramenta e de lâminas individuais.

# **Parâmetros de ciclo**

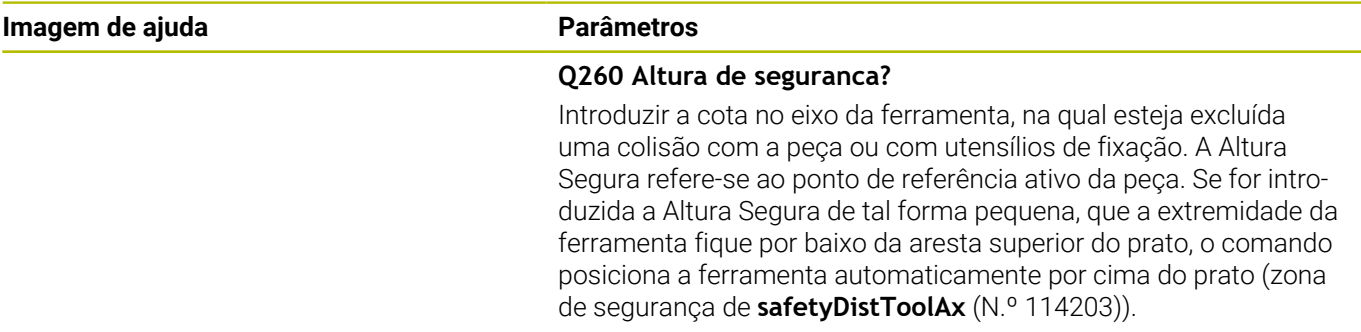

Introdução: **-99999.9999...+99999.9999**

### **Exemplo de formato novo**

**11 TOOL CALL 12 Z**

**12 TCH PROBE 480 CALIBRACAO TT ~**

**Q260=+100 ;ALTURA DE SEGURANCA**

### **Exemplo de formato antigo**

**11 TOOL CALL 12 Z**

**12 TCH PROBE 30.0 CALIBRACAO TT**

**13 TCH PROBE 30.1 ALTURA:+90**

# <span id="page-381-0"></span>**9.3 Ciclo 31 ou 481 COMPR. FERRAMENTA**

## **Programação ISO**

**G481**

# **Aplicação**

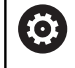

Consulte o manual da sua máquina!

Para medir o comprimento da ferramenta, programe o ciclo de apalpação **31** ou **482** ([ver "Diferenças entre os ciclos 30 a 33 e 480](#page-374-0) [a 483", Página 375](#page-374-0)). Com os parâmetros de introdução da máquina, é possível determinar o comprimento da ferramenta de três formas diferentes:

- Quando o diâmetro da ferramenta é maior do que o diâmetro da superfície de medição do TT, faz-se a medição com a ferramenta a rodar
- Quando o diâmetro da ferramenta é menor do que o diâmetro da superfície de medição do apalpador TT, ou quando se determina o comprimento da broca ou da fresa esférica, mede-se com a ferramenta parada
- Quando o diâmetro da ferramenta é maior do que o diâmetro da superfície de medição do TT, efetua-se uma medição de lâminas individuais com a ferramenta parada

## **Processo de "Medição com a ferramenta a rodar"**

Para se calcular a lâmina mais comprida, a ferramenta a medir desvia-se em relação ao ponto central do apalpador e desloca-se sobre a superfície de medição do TT. O desvio é programado na tabela de ferramentas em Desvio da Ferramenta: Raio (**R-OFFS**).

### **Processo de "Medição com a ferramenta parada" (p. ex. para broca)**

A ferramenta a medir desloca-se para o centro da superfície de medida. Seguidamente, desloca-se com o mandril parado sobre a superfície de medição do TT. Para esta medição, introduza na tabela de ferramentas o Desvio da Ferramenta: Raio (**R\_OFFS**) "0".

## **Execução da "Medição de lâminas individuais"**

O comando posiciona a ferramenta a medir a um lado da superfície do apalpador. A superfície frontal da ferramenta encontra-se agora por baixo da aresta superior da ferramenta de apalpação, tal como determinado em **offsetToolAxis** (N.º 122707). Na tabela de ferramentas, em Desvio da Ferramenta: Comprimento (**L-OFFS**), é possível determinar um desvio adicional. O comando apalpa de forma radial a ferramenta a rodar, para determinar o ângulo inicial na medição individual de lâminas. Seguidamente, mede o comprimento de todas as lâminas por meio da modificação da orientação do mandril. Para esta medição, programe a **MEDICAO DAS FACAS** no ciclo **31** = 1.

## **Avisos**

# *AVISO*

#### **Atencao, perigo de colisao!**

Se definir **stopOnCheck** (N.º 22717) como **FALSE**, o comando não avalia o parâmetro de resultados **Q199**. O programa NC não é parado, caso se exceda a tolerância de rotura. Existe perigo de colisão!

- Defina **stopOnCheck** (N.º 122717) como **TRUE**
- Eventualmente, certifique-se de que o programa NC é parado automaticamente, se a tolerância de rotura for excedida.
- Este ciclo pode ser executado exclusivamente no modo de maquinagem **FUNCTION MODE MILL**.
- Antes de medir ferramentas pela primeira vez, registe na tabela  $\blacksquare$ de ferramentas TOOL.T o raio e o comprimento aproximados, o número de lâminas e a direção de corte da respetiva ferramenta.
- Pode efectuar medições de lâminas individuais para ferramentas com **até 20 lâminas**.
- $\blacksquare$ Os ciclos **31** e **481** não suportam ferramentas de tornear e de dressagem, nem apalpadores.

#### <span id="page-382-0"></span>**Medição de ferramentas de retificar**

O ciclo leva em consideração os dados básicos e de correção de **TOOLGRIND.GRD** e os dados de desgaste e de correção de (**LBREAK** e **LTOL**) da **TOOL.T**.

#### **Q340**: **0** e **1**

Dependendo de estar definida ou não uma dressagem inicial (**INIT\_D**), os dados de correção ou básicos são alterados. O ciclo regista os valores automaticamente no ponto correto da **TOOLGRIND.GRD**.

Preste atenção ao processo ao ajustar uma ferramenta de retificar. **Mais informações:** Manual do Utilizador Preparar, testar e executar programas NC

# **Parâmetros de ciclo**

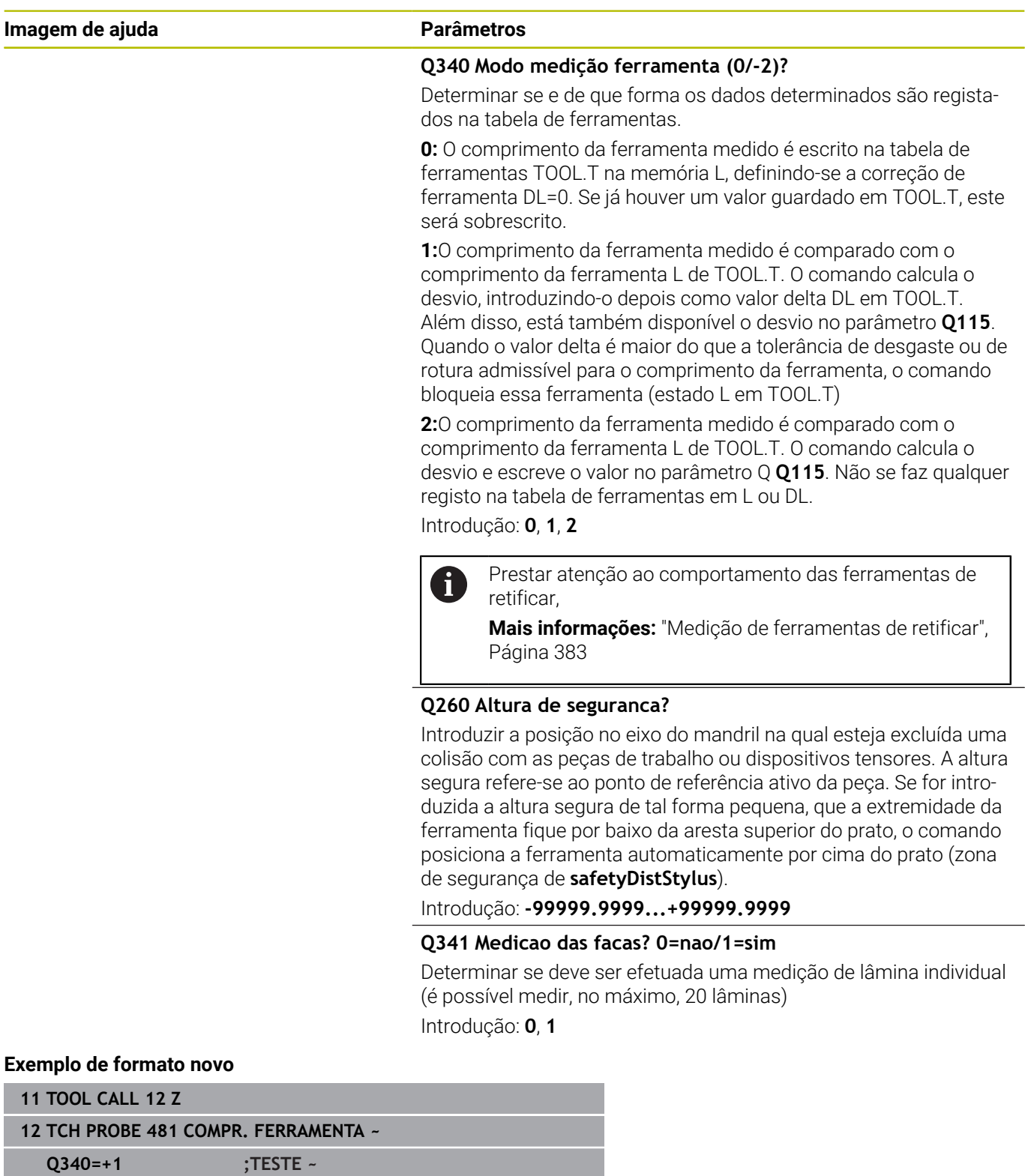

**Q260=+100 ;ALTURA DE SEGURANCA ~ Q341=+1 ;MEDICAO DAS FACAS**

O ciclo **31** contém um parâmetro adicional:

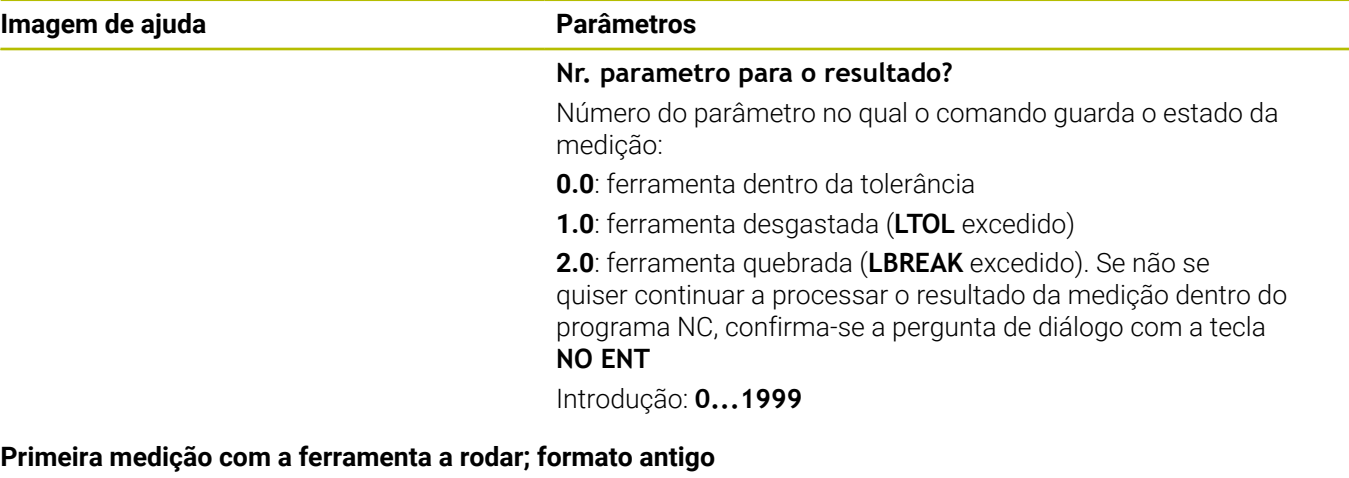

**11 TOOL CALL 12 Z**

**12 TCH PROBE 31.0 COMPR. FERRAMENTA**

**13 TCH PROBE 31.1 TESTE:0**

**14 TCH PROBE 31.2 ALTURA::+120**

**15 TCH PROBE 31.3 MEDICAO DAS FACAS:0**

#### **Verificar com medição de corte individual, memorizar estado em Q5; formato antigo**

**11 TOOL CALL 12 Z**

**12 TCH PROBE 31.0 COMPR. FERRAMENTA**

**13 TCH PROBE 31.1 TESTE:1 Q5**

**14 TCH PROBE 31.2 ALTURA:+120**

**15 TCH PROBE 31.3 MEDICAO DAS FACAS:1**

# <span id="page-385-0"></span>**9.4 Ciclo 32 ou 482 RAIO FERRAMENTA**

# **Programação ISO**

**G482**

# **Aplicação**

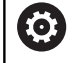

Consulte o manual da sua máquina!

Para medir o raio da ferramenta, programe o ciclo de apalpação **32** ou **482** ([ver "Diferenças entre os ciclos 30 a 33 e 480 a 483",](#page-374-0) [Página 375\)](#page-374-0). Com os parâmetros de introdução, é possível determinar o raio da ferramenta de duas maneiras:

- Medição com a ferramenta a rodar
- $\blacksquare$ Medição com a ferramenta a rodar seguida de medição de lâminas individuais

O comando posiciona a ferramenta a medir a um lado da superfície do apalpador. A superfície frontal da fresa encontra-se agora por baixo da aresta superior da ferramenta de apalpação, tal como determinado em **offsetToolAxis** (N.º 122707). O comando apalpa de forma radial com a ferramenta a rodar. Se, para além disso, desejar executar a medição de lâminas individuais, são medidos os raios de todas as lâminas por meio da orientação do mandril.

# **Avisos**

# *AVISO*

### **Atencao, perigo de colisao!**

Se definir **stopOnCheck** (N.º 22717) como **FALSE**, o comando não avalia o parâmetro de resultados **Q199**. O programa NC não é parado, caso se exceda a tolerância de rotura. Existe perigo de colisão!

- Defina **stopOnCheck** (N.º 122717) como **TRUE**
- Eventualmente, certifique-se de que o programa NC é parado automaticamente, se a tolerância de rotura for excedida.
- Este ciclo pode ser executado exclusivamente no modo de × maquinagem **FUNCTION MODE MILL**.
- $\mathbf{u}$ Antes de medir ferramentas pela primeira vez, registe na tabela de ferramentas TOOL.T o raio e o comprimento aproximados, o número de lâminas e a direção de corte da respetiva ferramenta.
- Os ciclos **32** e **482** não suportam ferramentas de tornear e de  $\blacksquare$ dressagem, nem apalpadores.

#### **Medição de ferramentas de retificar**

 $\mathcal{L}_{\mathcal{A}}$ O ciclo leva em consideração os dados básicos e de correção de **TOOLGRIND.GRD** e os dados de desgaste e de correção de (**RBREAK** e **RTOL**) da **TOOL.T**.

#### **Q340**: **0** e **1**

■ Dependendo de estar definida ou não uma dressagem inicial (**INIT\_D**), os dados de correção ou básicos são alterados. O ciclo regista os valores automaticamente no ponto correto da **TOOLGRIND.GRD**.

Preste atenção ao processo ao ajustar uma ferramenta de retificar. **Mais informações:** Manual do Utilizador Preparar, testar e executar programas NC

#### **Indicações em conexão com parâmetros de máquina**

- Com o parâmetro de máquina **probingCapability** (N.º 122723), o fabricante da máquina define a forma de funcionamento do ciclo. Este parâmetro permite, entre outras coisas, realizar uma medição de comprimentos de ferramenta com o mandril parado e, simultaneamente, bloquear uma medição do raio da ferramenta e de lâminas individuais.
- $\blacksquare$ As ferramentas cilíndricas com superfície de diamante podem ser medidas com o mandril parado. Para isso, é necessário definir com 0 a quantidade de cortes **CUT** na tabela de ferramentas e adaptar o parâmetro de máquina **CfgTT**. Consulte o manual da sua máquina.

# **Parâmetros de ciclo**

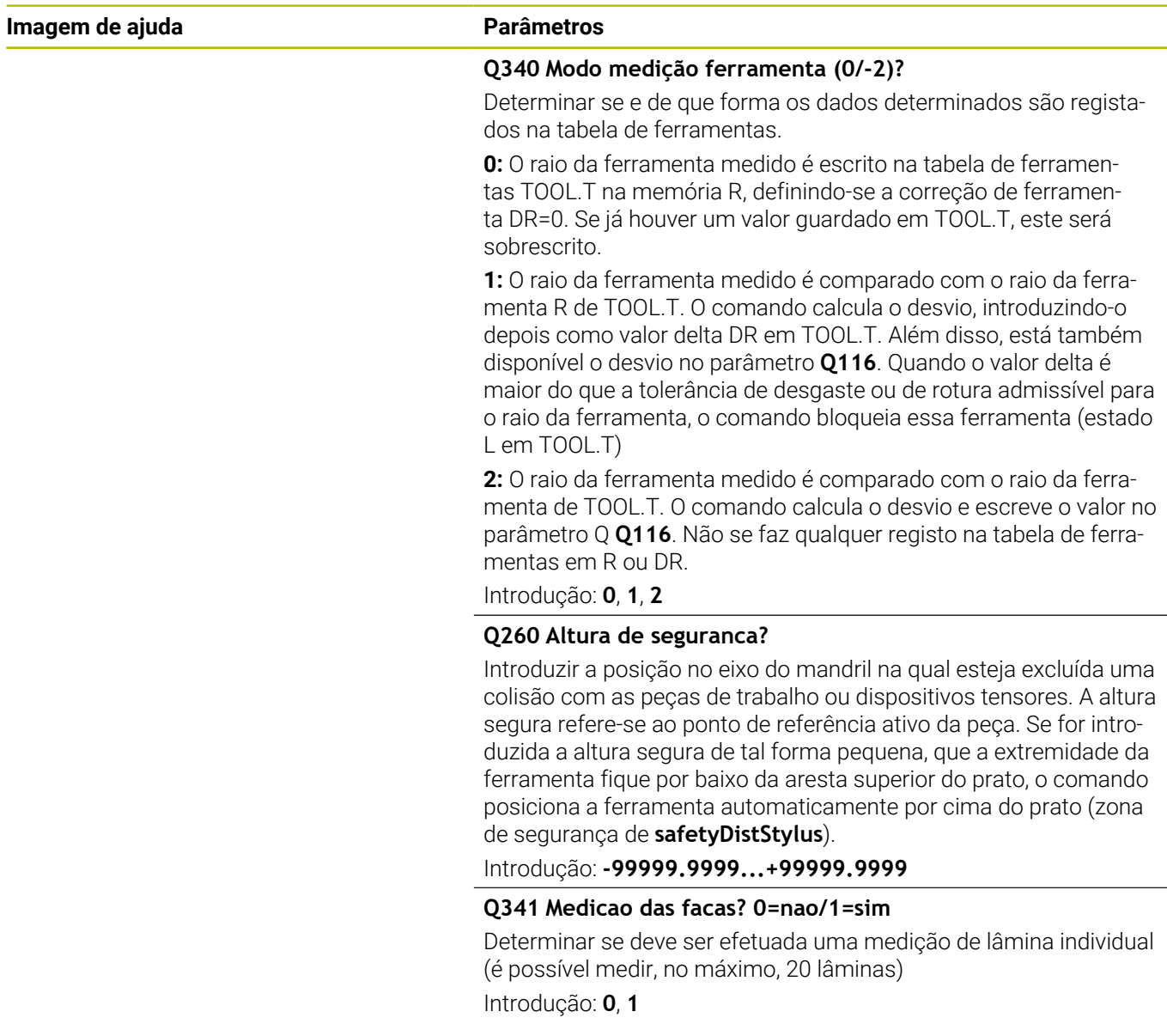

### **Exemplo de formato novo**

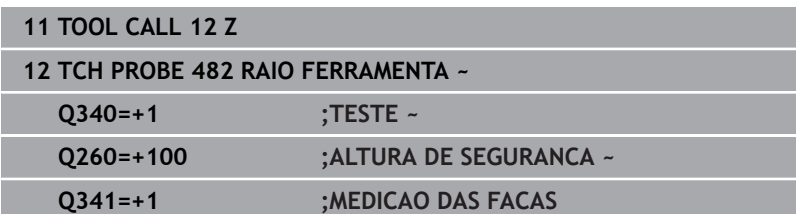

O ciclo **32** contém um parâmetro adicional:

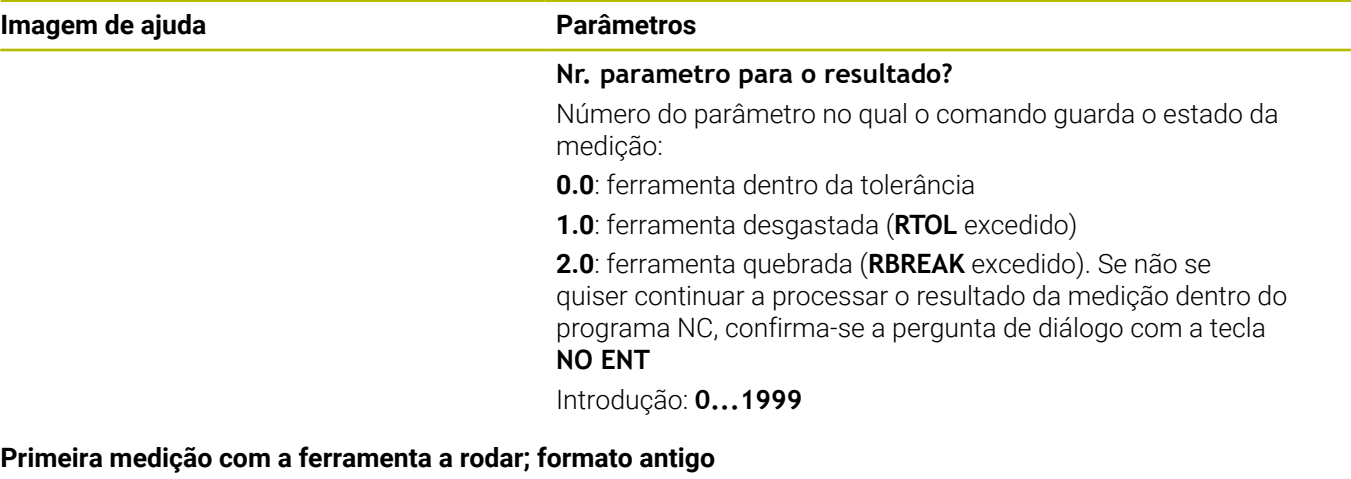

**11 TOOL CALL 12 Z**

**12 TCH PROBE 32.0 RAIO FERRAMENTA**

**13 TCH PROBE 32.1 TESTE:0**

**14 TCH PROBE 32.2 ALTURA:+120**

**15 TCH PROBE 32.3 MEDICAO DAS FACAS:0**

#### **Verificar com medição de corte individual, memorizar estado em Q5; formato antigo**

**11 TOOL CALL 12 Z**

**12 TCH PROBE 32.0 RAIO FERRAMENTA**

**13 TCH PROBE 32.1 TESTE:1 Q5**

**14 TCH PROBE 32.2 ALTURA:+120**

**15 TCH PROBE 32.3 MEDICAO DAS FACAS:1**

# <span id="page-389-0"></span>**9.5 Ciclo 33 ou 483 MEDIR FERRAMENTA**

# **Programação ISO**

**G483**

# **Aplicação**

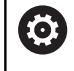

Consulte o manual da sua máquina!

Para medir completamente a ferramenta (comprimento e raio), programe o ciclo de apalpação **33** ou **483** ([ver "Diferenças entre os](#page-374-0) [ciclos 30 a 33 e 480 a 483", Página 375\)](#page-374-0). O ciclo é especialmente adequado para a primeira medição de ferramentas pois – em comparação com a medição individual de comprimento e raio – há uma enorme vantagem de tempo despendido. Com os parâmetros de introdução, é possível medir a ferramenta de duas maneiras:

- Medição com a ferramenta a rodar
- × Medição com a ferramenta a rodar seguida de medição de lâminas individuais

## **Medição com a ferramenta a rodar:**

O comando mede a ferramenta segundo um processo fixo programado. Primeiro, é medido (se possível) o comprimento da ferramenta e, em seguida, o raio da ferramenta.

### **Medição com medição de lâminas individuais:**

O comando mede a ferramenta segundo um processo fixo programado. Primeiro, é medido o raio da ferramenta, e depois o comprimento da ferramenta. O processo de medição corresponde aos processos dos ciclos de apalpação **31** e **32**, bem como **481** e **482**.

### **Avisos**

# *AVISO*

#### **Atencao, perigo de colisao!**

Se definir **stopOnCheck** (N.º 22717) como **FALSE**, o comando não avalia o parâmetro de resultados **Q199**. O programa NC não é parado, caso se exceda a tolerância de rotura. Existe perigo de colisão!

- Defina **stopOnCheck** (N.º 122717) como **TRUE**
- Eventualmente, certifique-se de que o programa NC é parado automaticamente, se a tolerância de rotura for excedida.
- Este ciclo pode ser executado exclusivamente no modo de maquinagem **FUNCTION MODE MILL**.
- Antes de medir ferramentas pela primeira vez, registe na tabela  $\blacksquare$ de ferramentas TOOL.T o raio e o comprimento aproximados, o número de lâminas e a direção de corte da respetiva ferramenta.
- Os ciclos 33 e 483 não suportam ferramentas de tornear e de dressagem, nem apalpadores.

#### **Medição de ferramentas de retificar**

O ciclo leva em consideração os dados básicos e de correção de **TOOLGRIND.GRD** e os dados de desgaste e de correção (**LBREAK** , **RBREAK**, **LTOL** e **RTOL**) da **TOOL.T**.

#### **Q340**: **0** e **1**

Dependendo de estar definida ou não uma dressagem inicial (**INIT\_D**), os dados de correção ou básicos são alterados. O ciclo regista os valores automaticamente no ponto correto da **TOOLGRIND.GRD**.

Preste atenção ao processo ao ajustar uma ferramenta de retificar. **Mais informações:** Manual do Utilizador Preparar, testar e executar programas NC

#### **Indicações em conexão com parâmetros de máquina**

- Com o parâmetro de máquina **probingCapability** (N.º 122723), o fabricante da máquina define a forma de funcionamento do ciclo. Este parâmetro permite, entre outras coisas, realizar uma medição de comprimentos de ferramenta com o mandril parado e, simultaneamente, bloquear uma medição do raio da ferramenta e de lâminas individuais.
- As ferramentas cilíndricas com superfície de diamante podem ser medidas com o mandril parado. Para isso, é necessário definir com 0 a quantidade de cortes **CUT** na tabela de ferramentas e adaptar o parâmetro de máquina **CfgTT**. Consulte o manual da sua máquina.

# **Parâmetros de ciclo**

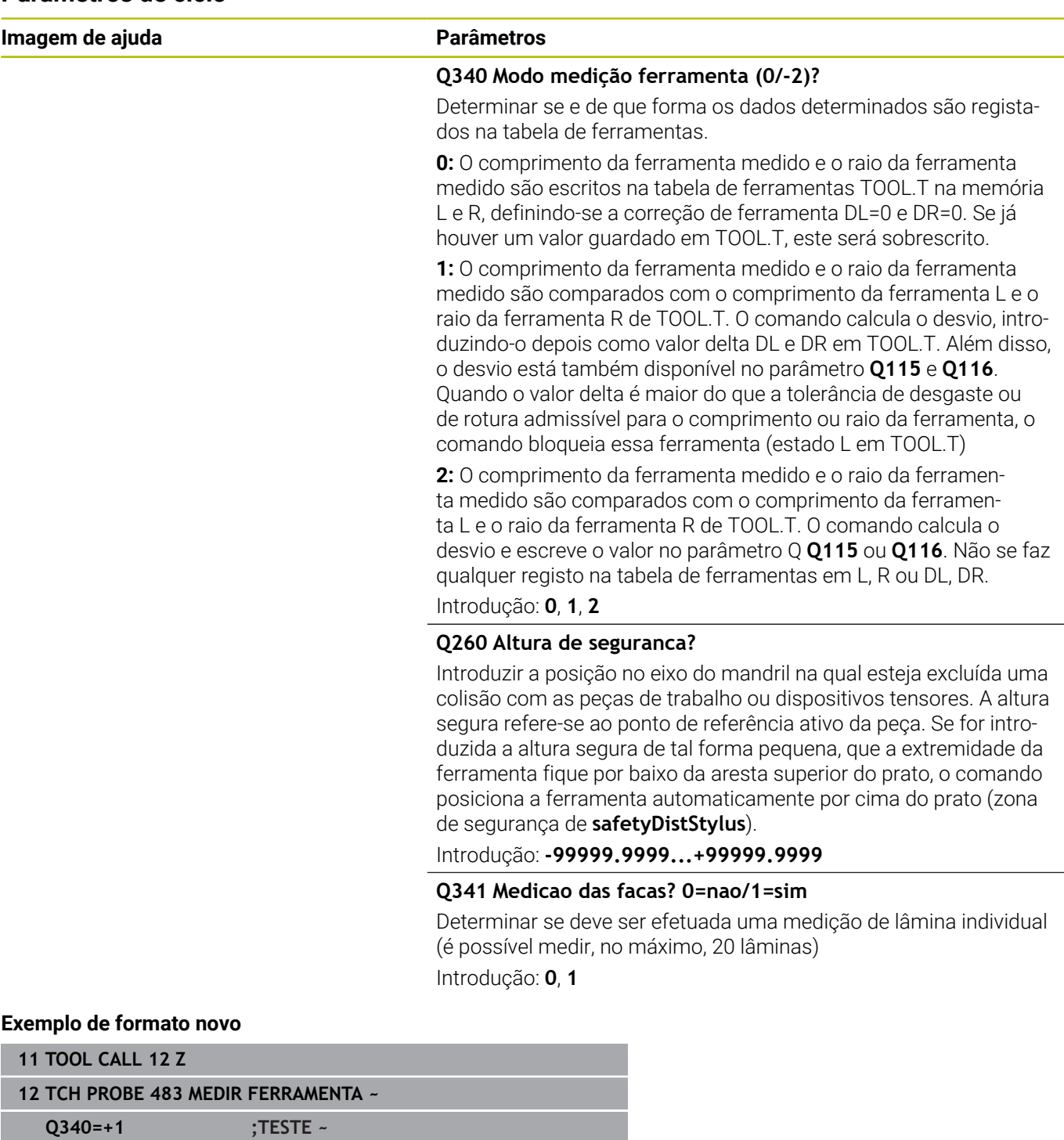

**Q260=+100 ;ALTURA DE SEGURANCA ~ Q341=+1 ;MEDICAO DAS FACAS**

#### O ciclo **33** contém um parâmetro adicional:

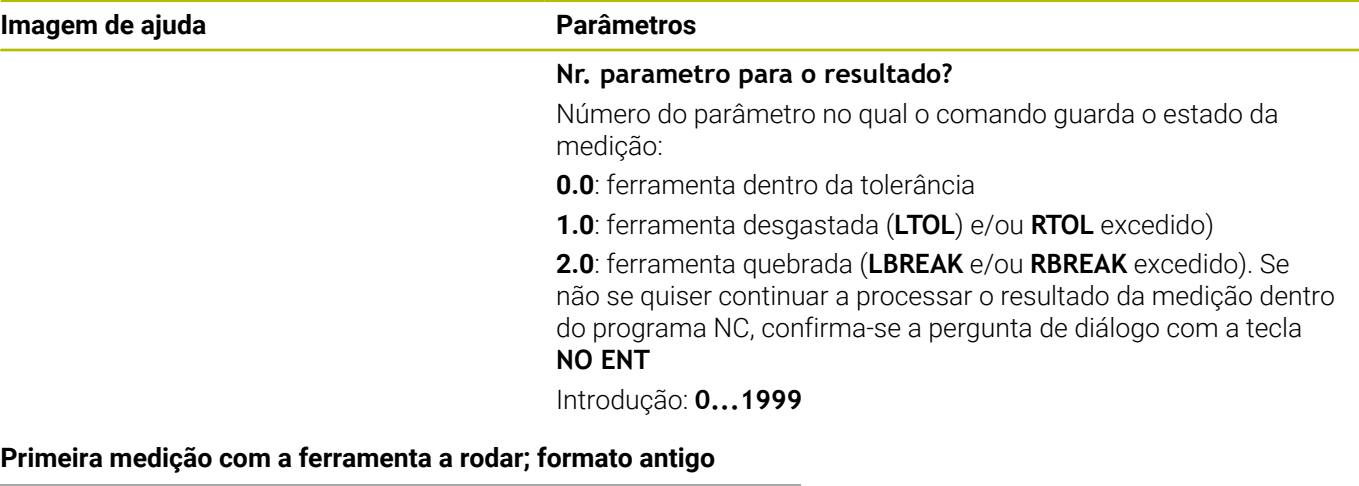

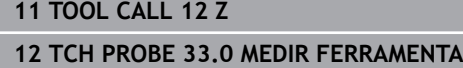

**13 TCH PROBE 33.1 TESTE:0**

**14 TCH PROBE 33.2 ALTURA:+120**

**15 TCH PROBE 33.3 MEDICAO DAS FACAS:0**

#### **Verificar com medição de corte individual, memorizar estado em Q5; formato antigo**

**11 TOOL CALL 12 Z**

**12 TCH PROBE 33.0 MEDIR FERRAMENTA**

**13 TCH PROBE 33.1 TESTE:1 Q5**

**14 TCH PROBE 33.2 ALTURA:+120**

**15 TCH PROBE 33.3 MEDICAO DAS FACAS:1**

# <span id="page-393-0"></span>**9.6 Ciclo 484 CALIBRAR IR-TT**

# **Programação ISO**

**G484**

# **Aplicação**

O ciclo **484** permite calibrar um apalpador de ferramenta, p. ex., o apalpador de mesa de infravermelhos TT 460. O processo de calibração pode ser executado com ou sem intervenção manual.

- **Com intervenção manual:** Definindo-se **Q536** igual a 0, o comando para antes do processo de calibração. Em seguida, deve-se posicionar manualmente a ferramenta sobre o centro do apalpador da ferramenta.
- **Sem intervenção manual:** Definindo-se **Q536** igual a 1, o comando executa o ciclo de forma automática. É necessário programar anteriormente um posicionamento prévio. Isso depende do valor do parâmetro **Q523 POSITION TT**.

# **Execução do ciclo**

Consulte o manual da sua máquina! O fabricante da máquina define a forma de funcionamento do ciclo.

Para calibrar o seu apalpador de ferramenta, programe o ciclo de apalpação **484**. No parâmetro de introdução **Q536**, é possível definir se o ciclo é executado com ou sem intervenção manual.

## **Apalpador**

**(ö)** 

Como apalpador, utilize um elemento de apalpação redondo ou paralelepipédico.

## **Elemento de apalpação paralelepipédico**:

No caso de um elemento de apalpação paralelepipédico, o fabricante da máquina pode estabelecer no parâmetro de máquina opcional **detectStylusRot** (N.º 114315) e **tippingTolerance** (N.º 114319) se o ângulo de torção e inclinação é determinado. A determinação do ângulo de torção permite compensar o mesmo, ao medir ferramentas. Se o ângulo de inclinação for excedido, o comando emite um aviso. Os valores determinados podem ser vistos na visualização de estado do **TT**.

#### **Mais informações:** Manual do Utilizador **Preparar, testar e executar programas NC**

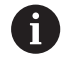

Ao fixar o apalpador de ferramenta, certifique-se de que as arestas do elemento de apalpação paralelepipédico ficam alinhadas o mais paralelamente possível ao eixo. O ângulo de torção deve ser inferior a 1° e o de inclinação inferior a 0,3°.

#### **Ferramenta de calibração:**

Como ferramenta de calibração é usada uma parte exatamente cilíndrica, por exemplo, um pino cilíndrico. Registe na tabela de ferramentas TOOL.T o raio e o comprimento exatos da ferramenta de calibração. Após o processo de calibração, o comando memoriza os valores de calibração e leva-os em conta em posteriores medições de ferramenta. A ferramenta de calibração deverá ter um diâmetro superior a 15 mm e sobressair aprox. 50 mm do mandril.

#### **Q536=0: Com intervenção manual antes do processo de calibração**

Proceda da seguinte forma:

- $\blacktriangleright$  Trocar de ferramenta de calibração
- Iniciar o ciclo de calibração
- O comando interrompe o ciclo de calibração e abre um diálogo numa nova janela.
- Posicionar manualmente a ferramenta de calibração sobre o  $\mathbf{p}$ centro do apalpador da ferramenta.

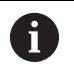

Ŧ

Preste atenção a que a ferramenta de calibração se encontre sobre a superfície de medição da sonda.

- Continuar o ciclo com **NC start**
- Se se tiver programado **Q523** igual a **2**, o comando escreve a posição calibrada no parâmetro de máquina **centerPos** (N.º 114200)

#### **Q536=1: Sem intervenção manual antes do processo de calibração**

Proceda da seguinte forma:

- $\triangleright$  Trocar de ferramenta de calibração
- Posicionar manualmente a ferramenta de calibração antes do início do ciclo sobre o centro do apalpador da ferramenta.
	- Preste atenção a que a ferramenta de calibração se encontre sobre a superfície de medição da sonda.
		- Num processo de calibração sem intervenção manual, a ferramenta não deve ser posicionada sobre o centro do apalpador de mesa. O ciclo assume a posição dos parâmetros de máquina e aproxima automaticamente a esta posição.
- Iniciar o ciclo de calibração
- O ciclo de calibração é executado sem paragem.
- Se se tiver programado **Q523** igual a **2**, o comando volta a escrever a posição calibrada no parâmetro de máquina **centerPos** (N.º 114200)

# **Avisos**

## *AVISO*

## **Atenção, perigo de colisão!**

Se programar **Q536**=1, a ferramenta deve ser pré-posicionada antes da chamada de ciclo! No processo de calibração, o comando determina também o desvio central da ferramenta de calibração. Para isso, o comando roda o mandril em 180°, na metade do ciclo de calibração. Existe perigo de colisão!

- Determinar se deve ocorrer uma paragem antes do início do ciclo ou se o ciclo deve ser executado automaticamente sem paragem.
- Este ciclo pode ser executado exclusivamente no modo de maquinagem **FUNCTION MODE MILL**.
- A ferramenta de calibração deverá ter um diâmetro superior a 15 mm e sobressair aprox. 50 mm do mandril. Se utilizar um macho cilíndrico com estas dimensões, ocorre apenas uma deformação de 0,1 µm por 1 N de força de apalpação. Caso se utilize uma ferramenta de calibração que possua um diâmetro demasiado pequeno e/ou sobressaia muito longe do mandril, podem ocorrer grandes imprecisões.
- Antes de calibrar, deve-se introduzir na tabela de ferramentas TOOL.T o raio e o comprimento exatos da ferramenta de calibração.
- Se a posição do TT na mesa for modificada, é necessário calibrar de novo.

### **Indicação em conexão com parâmetros de máquina**

■ Com o parâmetro de máquina **probingCapability** (N.º 122723), o fabricante da máquina define a forma de funcionamento do ciclo. Este parâmetro permite, entre outras coisas, realizar uma medição de comprimentos de ferramenta com o mandril parado e, simultaneamente, bloquear uma medição do raio da ferramenta e de lâminas individuais.
#### **Parâmetros de ciclo**

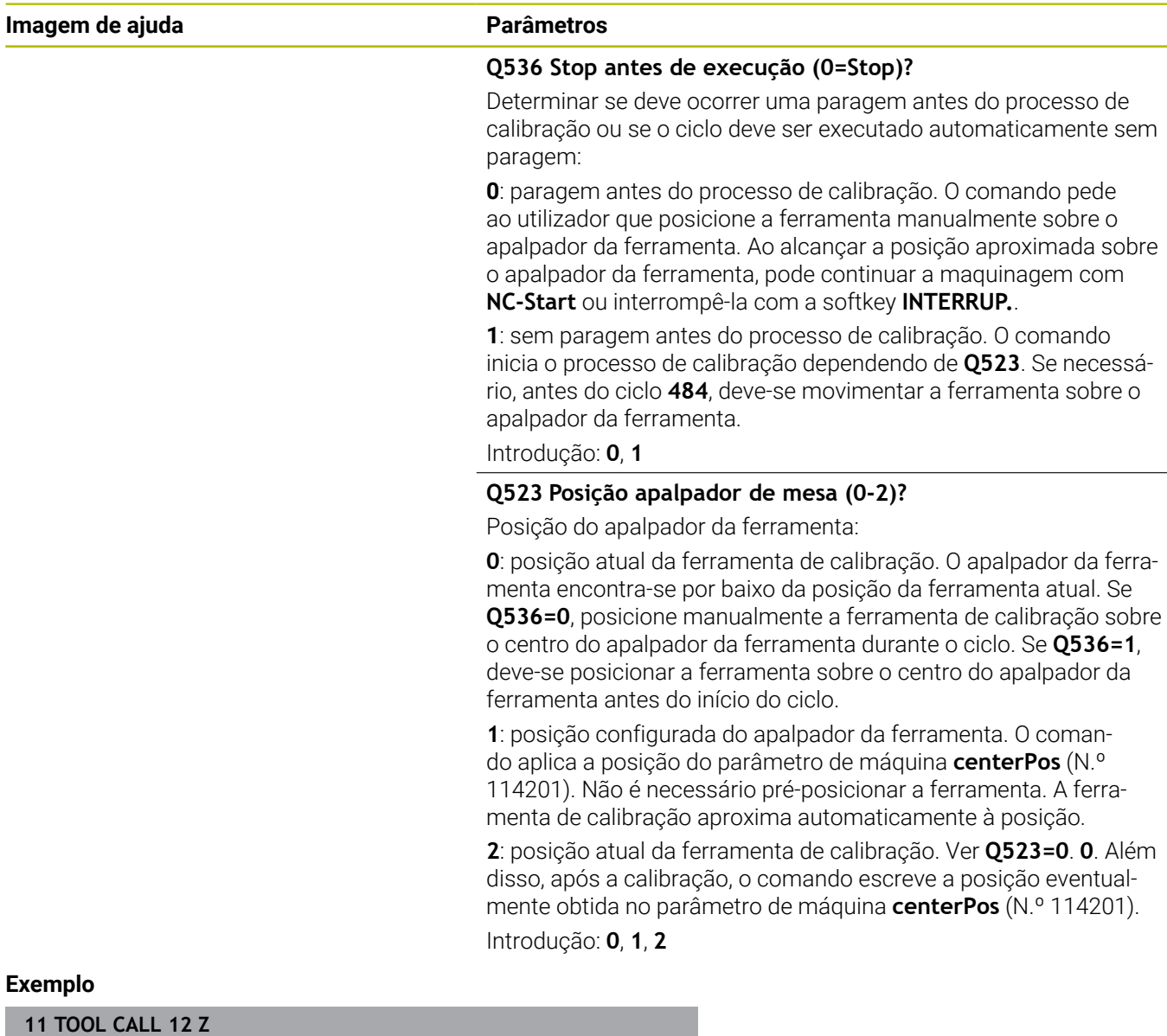

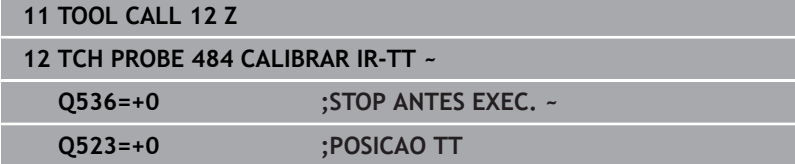

L.

 $\overline{\phantom{0}}$ 

## <span id="page-397-1"></span><span id="page-397-0"></span>**9.7 Ciclo 485 MEDIR FERRAMENTA TORNEAR (opção #50)**

#### **Programação ISO G485**

#### **Aplicação**

61

Consulte o manual da sua máquina!

A máquina e o comando devem ser preparados pelo fabricante da máquina.

Para a medição de ferramentas de tornear com o apalpador de ferramenta HEIDENHAIN, tem à disposição o ciclo **485 MEDIR FERRAMENTA TORNEAR**. O comando mede a ferramenta segundo um processo fixo programado.

#### **Execução do ciclo**

- 1 O comando posiciona a ferramenta de tornear à altura segura
- 2 A ferramenta de tornear é alinhada através de **TO** e **ORI**
- 3 O comando posiciona a ferramenta na posição de medição do eixo principal, o movimento de deslocação é interpolante no eixo principal e secundário
- 4 A seguir, a ferramenta de tornear desloca-se para a posição de medição do eixo da ferramenta
- 5 A ferramenta é medida. Dependendo da definição de **Q340**, as dimensões da ferramenta são alteradas ou a ferramenta é bloqueada
- 6 O resultado da medição é passado para o parâmetro de resultados **Q199**
- 7 Após a realização da medição, o comando posiciona a ferramenta no eixo da ferramenta à altura segura.

#### **Parâmetro de resultados Q199:**

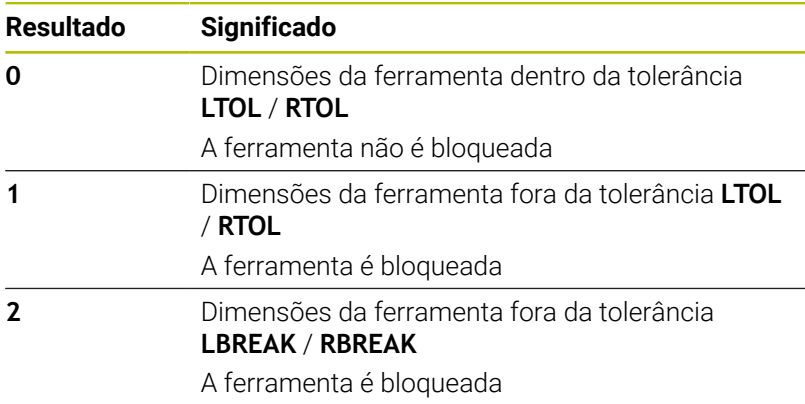

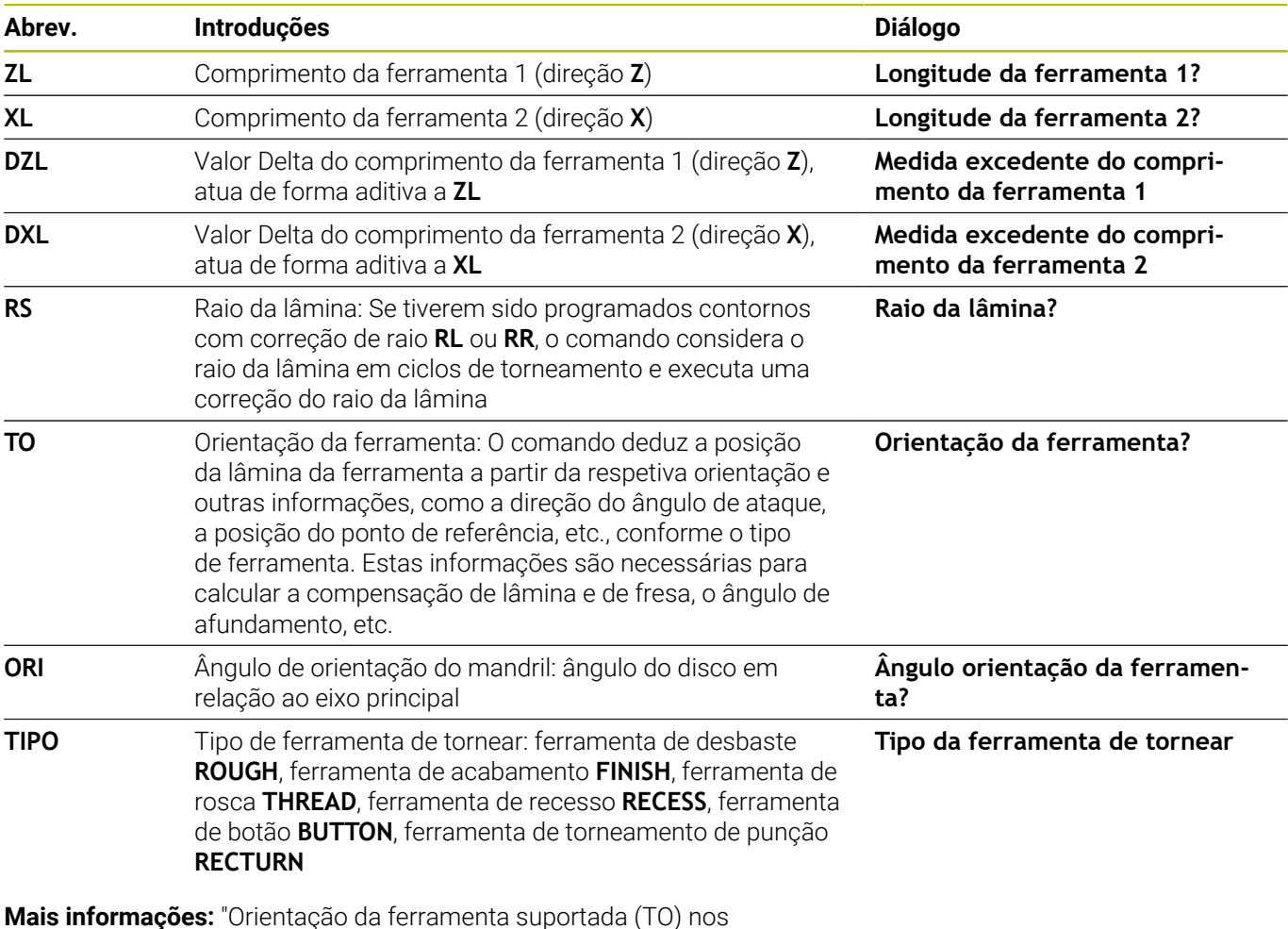

#### **O ciclo utiliza as indicações seguintes da toolturn.trn:**

**Mais informações:** ["Orientação da ferramenta suportada \(TO\) nos](#page-399-0) [seguintes tipos de ferramenta de tornear \(TIPO\)", Página 400](#page-399-0)

#### <span id="page-399-0"></span>**Orientação da ferramenta suportada (TO) nos seguintes tipos de ferramenta de tornear (TIPO)**

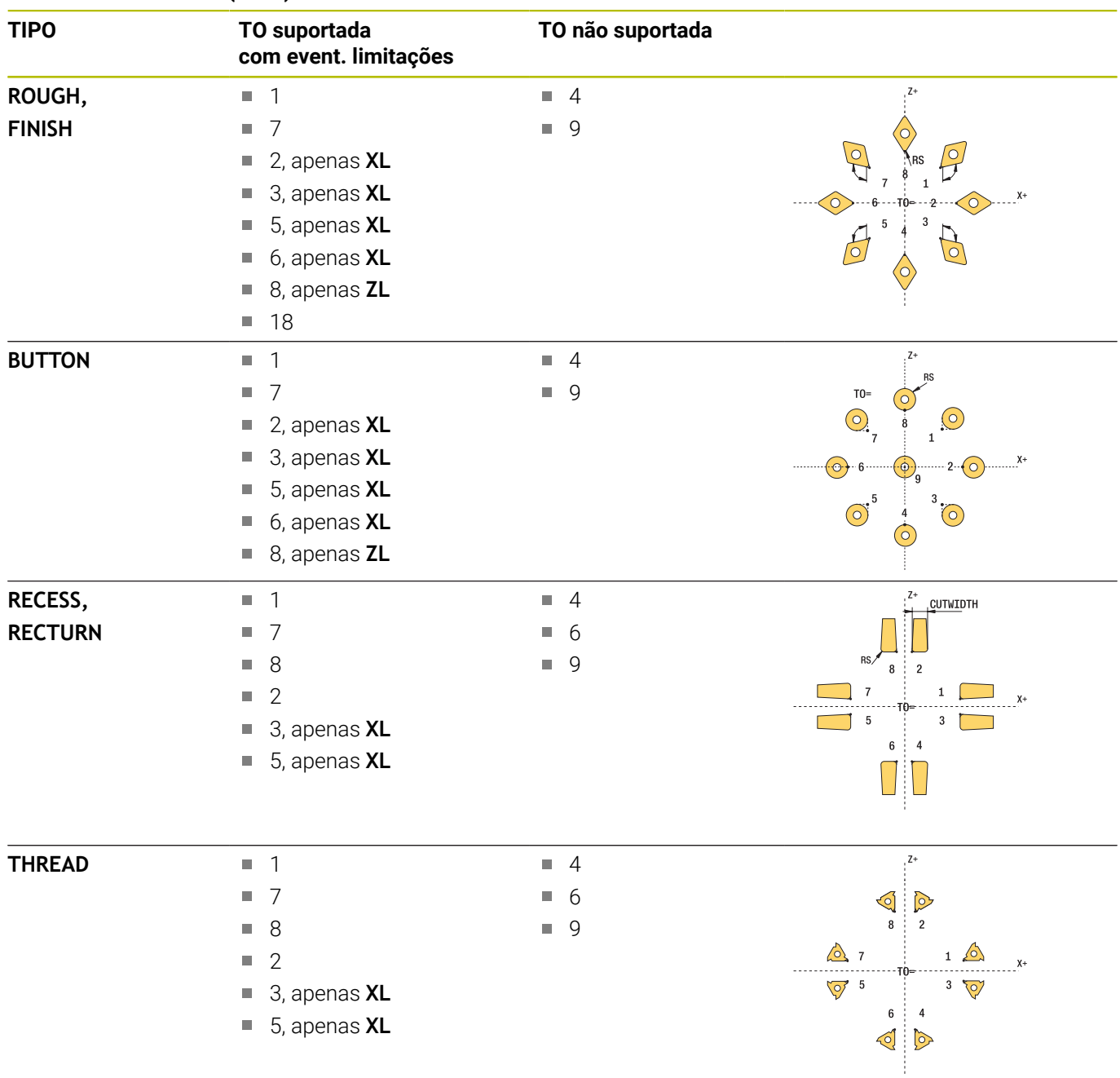

#### **Avisos**

#### *AVISO*

#### **Atencao, perigo de colisao!**

Se definir **stopOnCheck** (N.º 22717) como **FALSE**, o comando não avalia o parâmetro de resultados **Q199**. O programa NC não é parado, caso se exceda a tolerância de rotura. Existe perigo de colisão!

- Defina **stopOnCheck** (N.º 122717) como **TRUE**
- Eventualmente, certifique-se de que o programa NC é parado automaticamente, se a tolerância de rotura for excedida.

#### *AVISO*

#### **Atenção, perigo de colisão!**

Se os dados de ferramenta **ZL** / **DZL** e **XL** / **DXL** diferirem +/- 2 mm dos dados de ferramenta reais, existe perigo de colisão.

- Indicar dados de ferramenta aproximados com uma precisão superior a +/- 2 mm.
- Executar o ciclo com cuidado
- Este ciclo pode ser executado exclusivamente no modo de maquinagem **FUNCTION MODE MILL**.
- Antes do início do ciclo, deve executar uma **TOOL CALL** com o eixo da ferramenta **Z**.
- Se definir **YL** e **DYL** com um valor fora de +/- 5 mm, a ferramenta ш não alcança o apalpador de ferramenta.
- O ciclo não suporta **SPB-INSERT** (ângulo de curvatura). Em **SPB-INSERT**, deve definir o valor 0; de outro modo, o comando emite uma mensagem de erro.

#### **Indicação em conexão com parâmetros de máquina**

■ O ciclo depende do parâmetro de máquina opcional **CfgTTRectStylus** (N.º 114300). Consulte o manual da sua máquina.

#### **Parâmetros de ciclo**

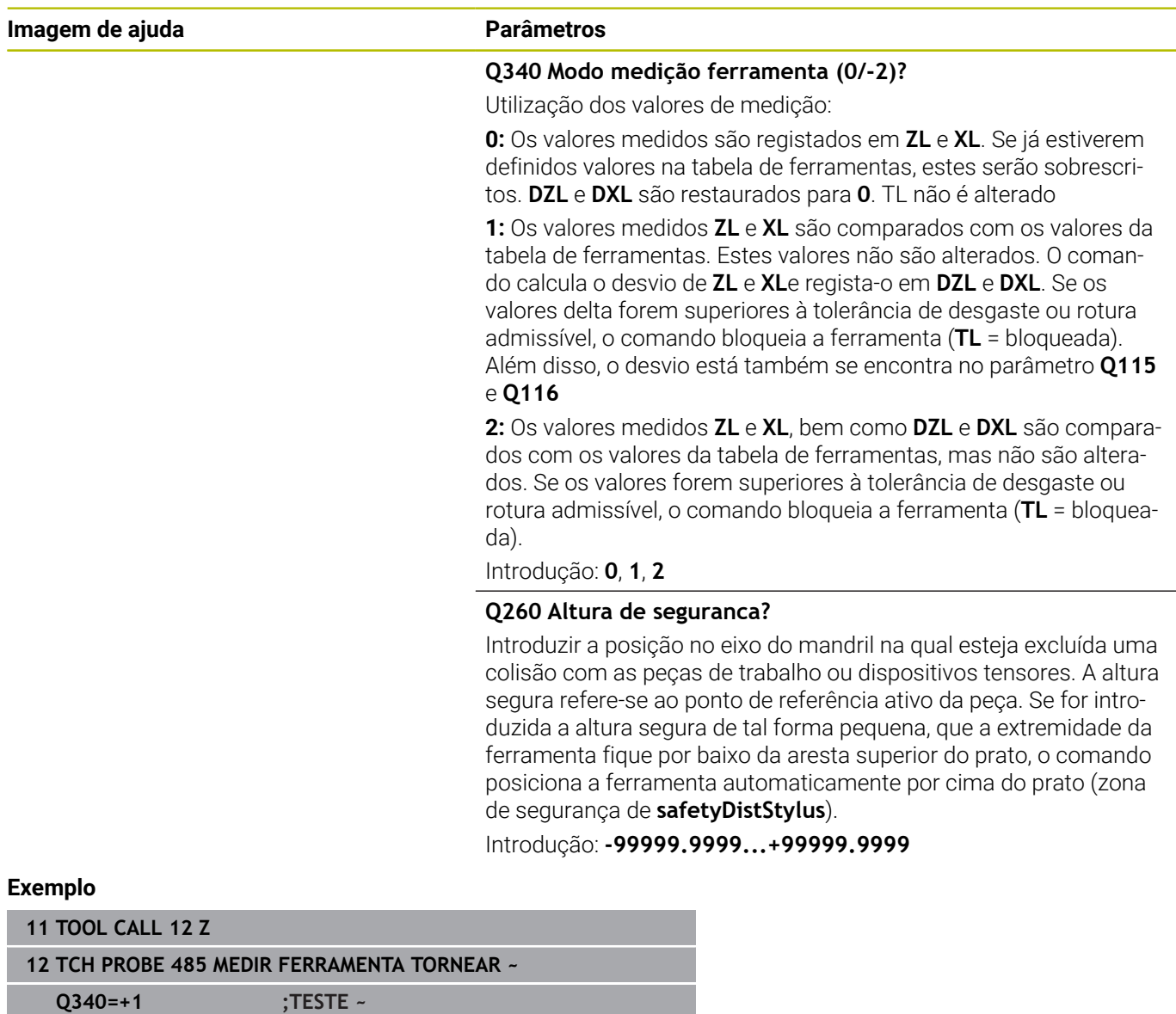

**Q260=+100 ;ALTURA DE SEGURANCA**

**10**

**Ciclos: Funções especiais**

# **10.1 Princípios básicos**

#### **Resumo**

O comando disponibiliza diferentes ciclos para as seguintes aplicações especiais:

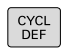

Premir a tecla **CYCL DEF**

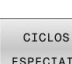

Selecionar a softkey **CICLOS ESPECIAIS**

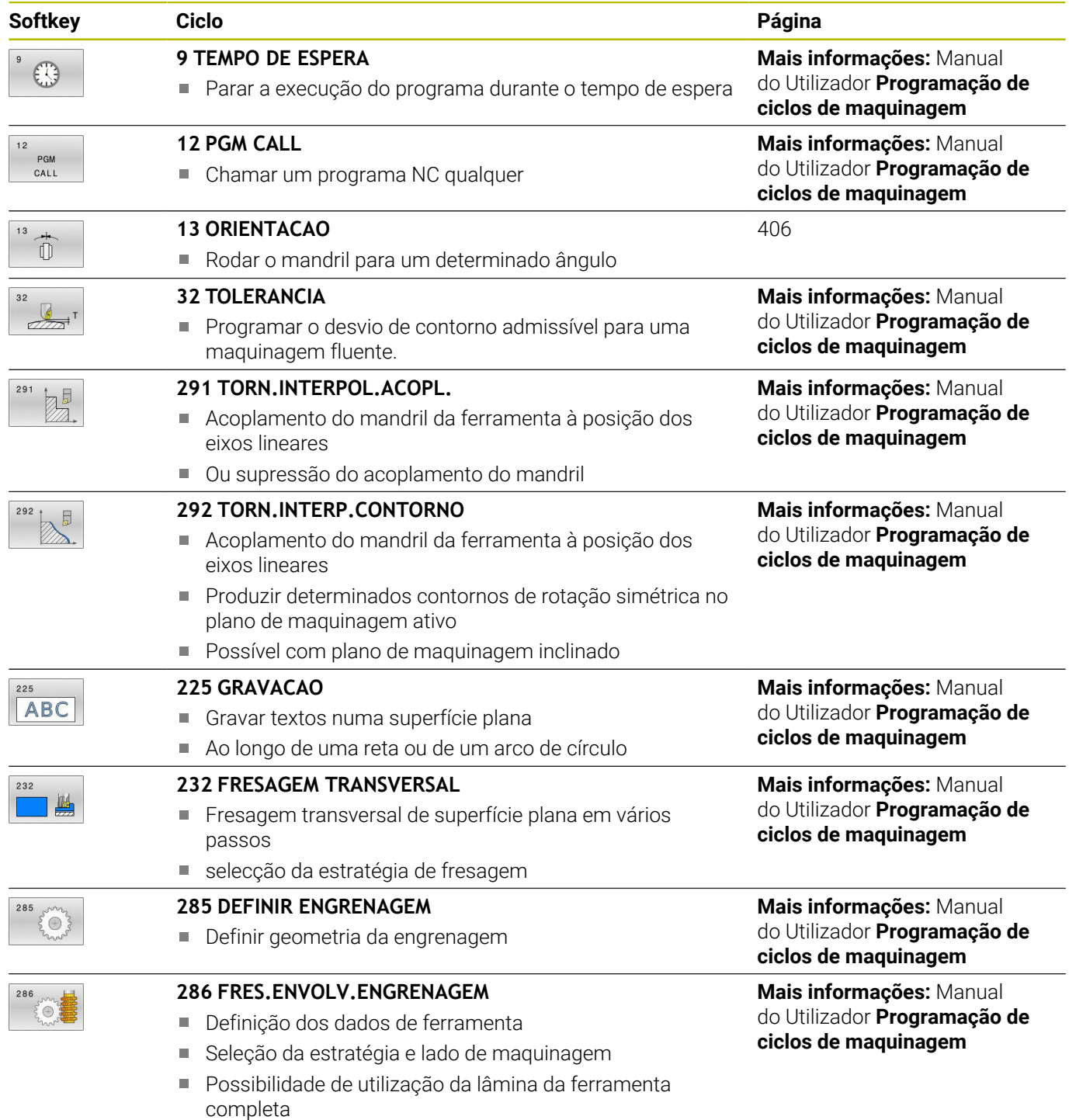

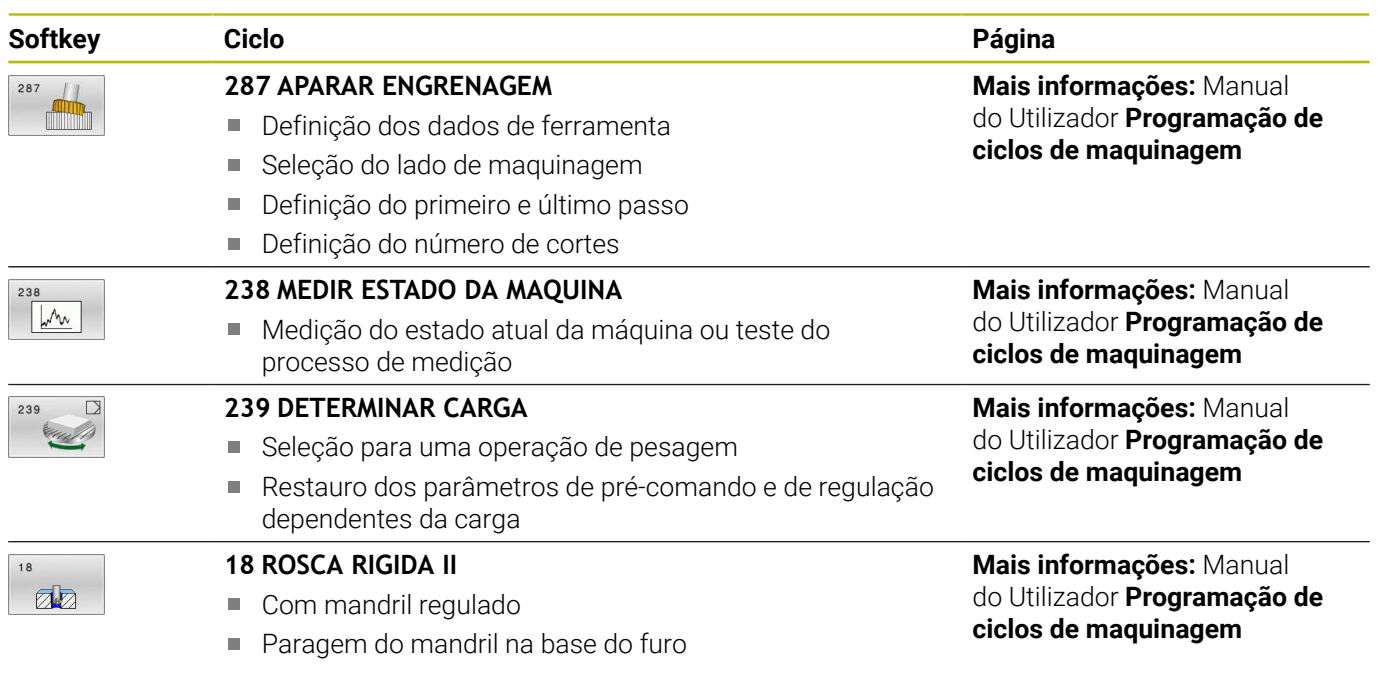

# <span id="page-405-0"></span>**10.2 Ciclo 13 ORIENTACAO**

#### **Programação ISO**

**G36**

#### **Aplicação**

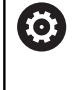

Consulte o manual da sua máquina!

A máquina e o comando devem ser preparados pelo fabricante da máquina.

O comando pode controlar a ferramenta principal duma máquinaferramenta e rodá-la numa posição determinada segundo um ângulo.

A orientação do mandril é necessária, p. ex.:

- em sistemas de troca de ferramenta com uma determinada posição para a troca da ferramenta
- $\mathbf{u}$ para ajustar a janela de envio e receção do apalpador 3D com transmissão de infravermelhos

O comando posiciona a posição angular definida no ciclo com a programação de **M19** ou **M20** (dependente da máquina).

Se se programar **M19** ou **M120** sem se ter definido primeiro o ciclo **13**, o comando posiciona o mandril principal num valor angular que é determinado pelo fabricante da máquina.

#### **Avisos**

■ Este ciclo pode ser executado nos modos de maquinagem **FUNCTION MODE MILL**, **FUNCTION MODE TURN** e **FUNCTION DRESS**.

#### **Parâmetros de ciclo**

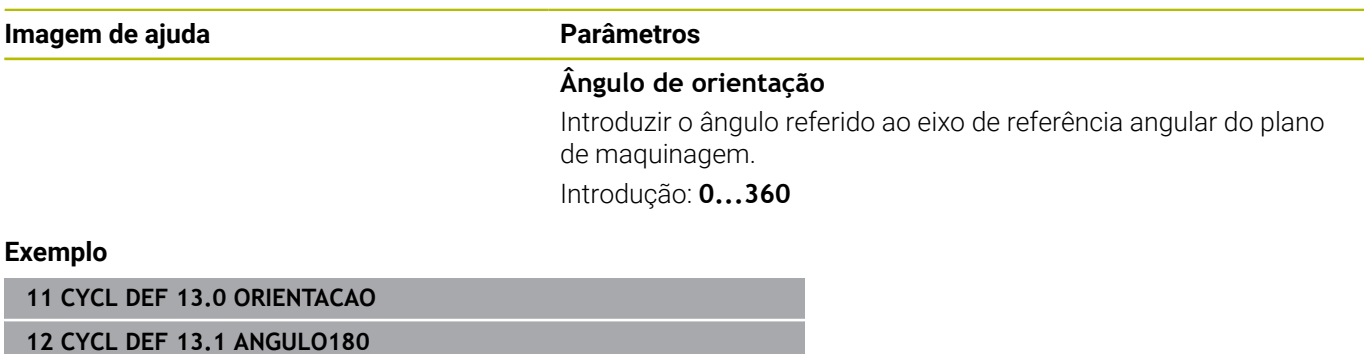

<span id="page-405-1"></span>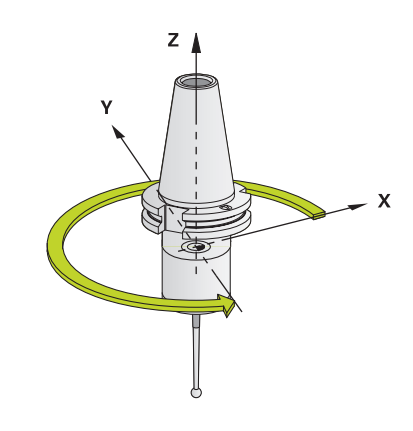

# **11**

# **Tabelas de resumo dos ciclos**

### <span id="page-407-0"></span>**11.1 Tabela de resumo**

Todos os ciclos que não estejam relacionados com os  $\bf \bm \Omega$ ciclos de medição encontram-se descritos no Manual do Utilizador **Programação de ciclos de maquinagem**. Caso necessite deste manual, é favor entrar em contacto com a HEIDENHAIN. ID Manual do Utilizador Programação de ciclos de

maquinagem: 1303406-xx

#### <span id="page-407-1"></span>**Ciclos de apalpação**

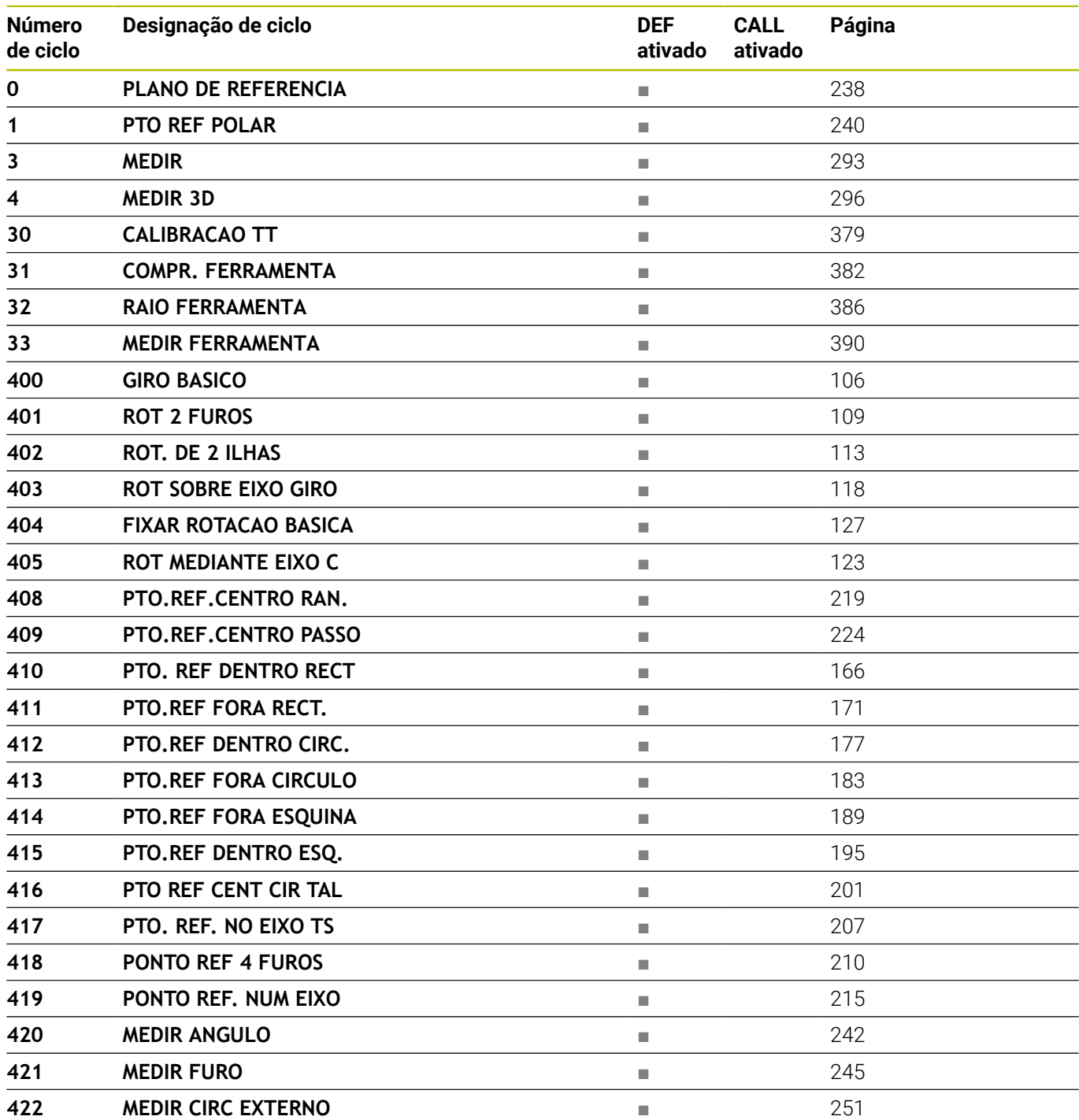

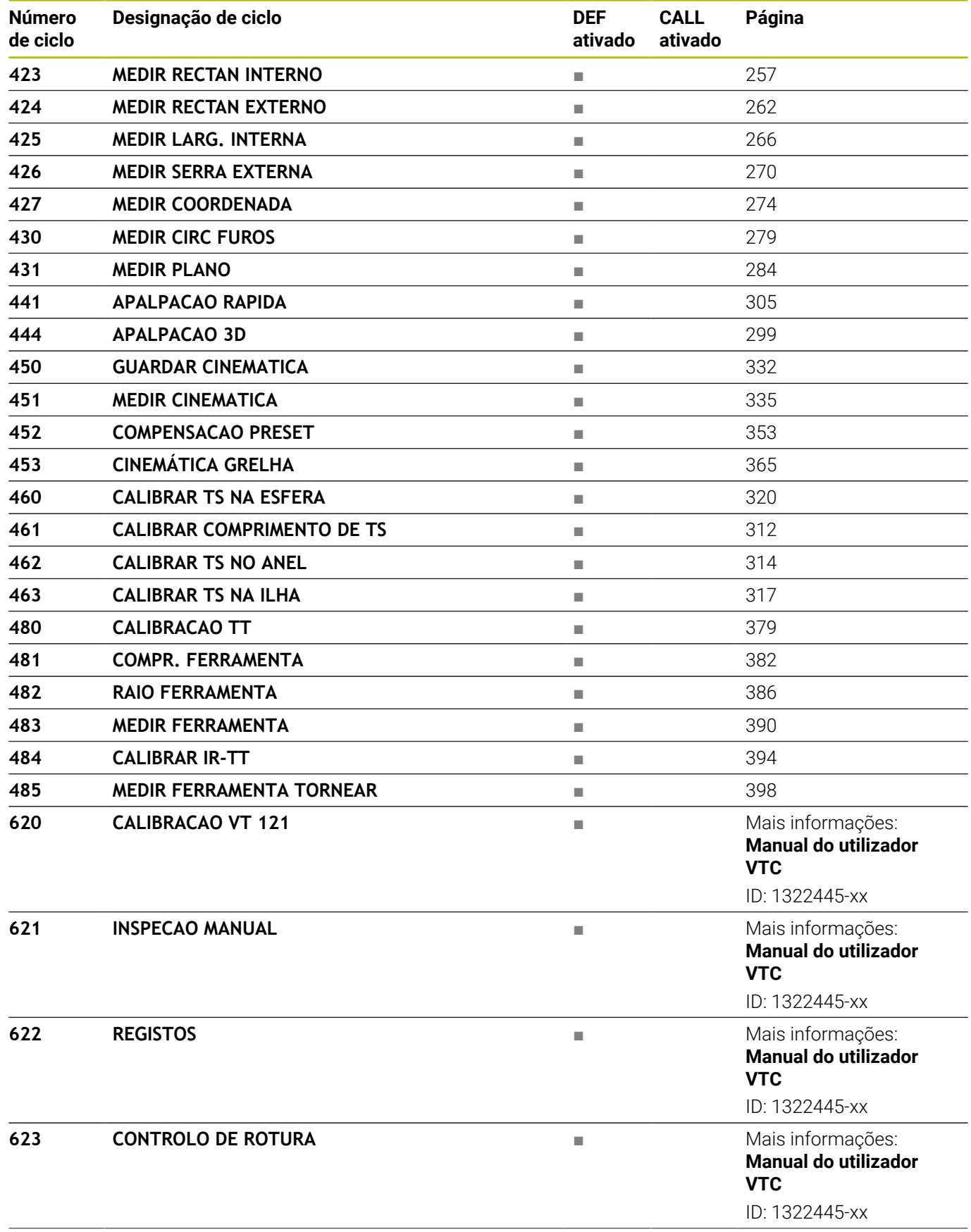

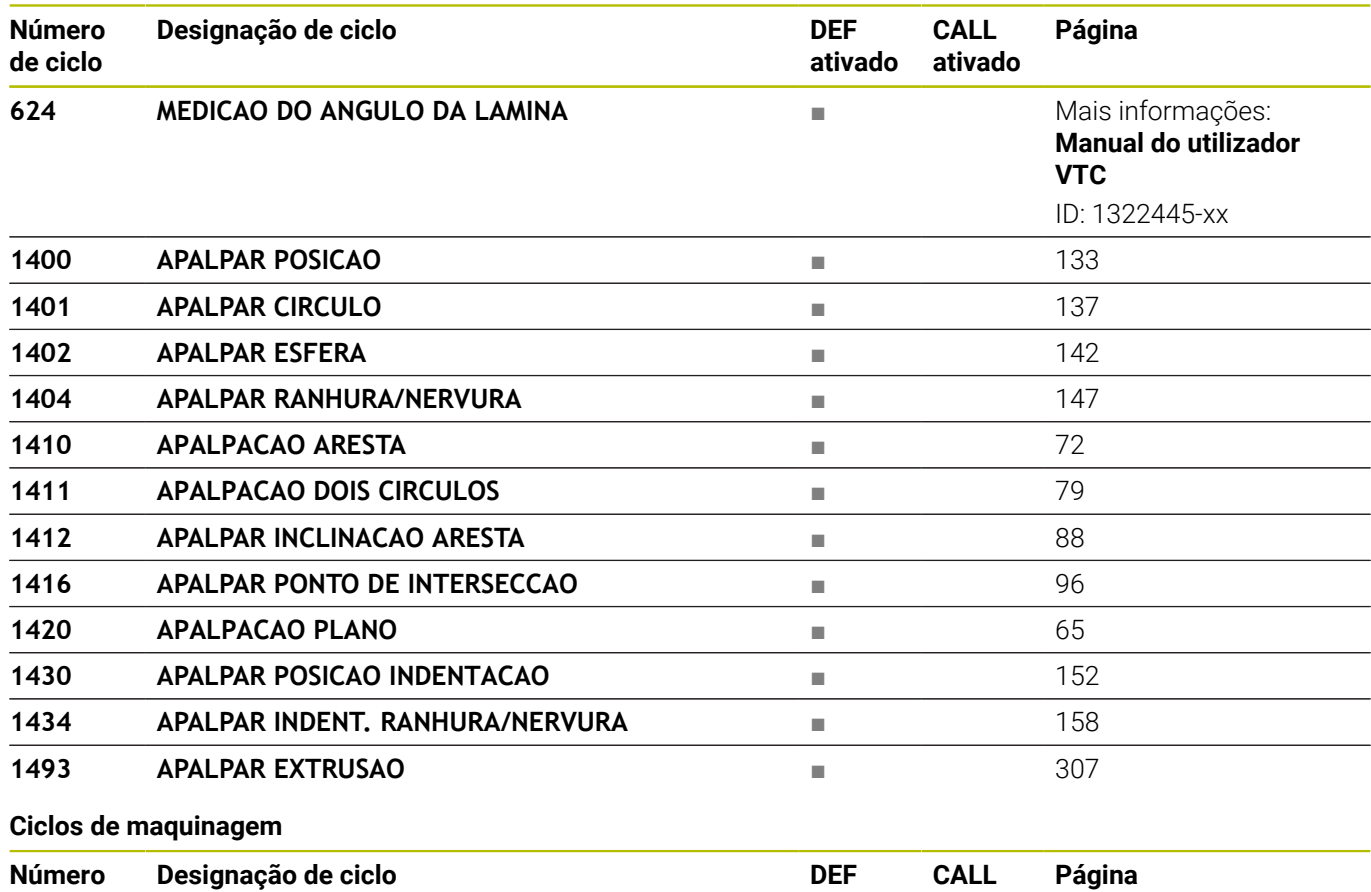

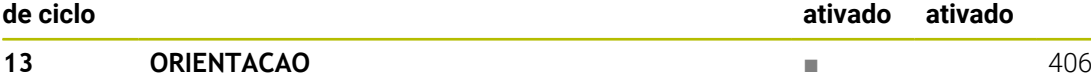

# **Índice**

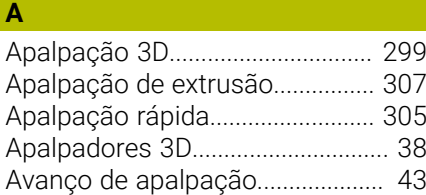

#### **C**

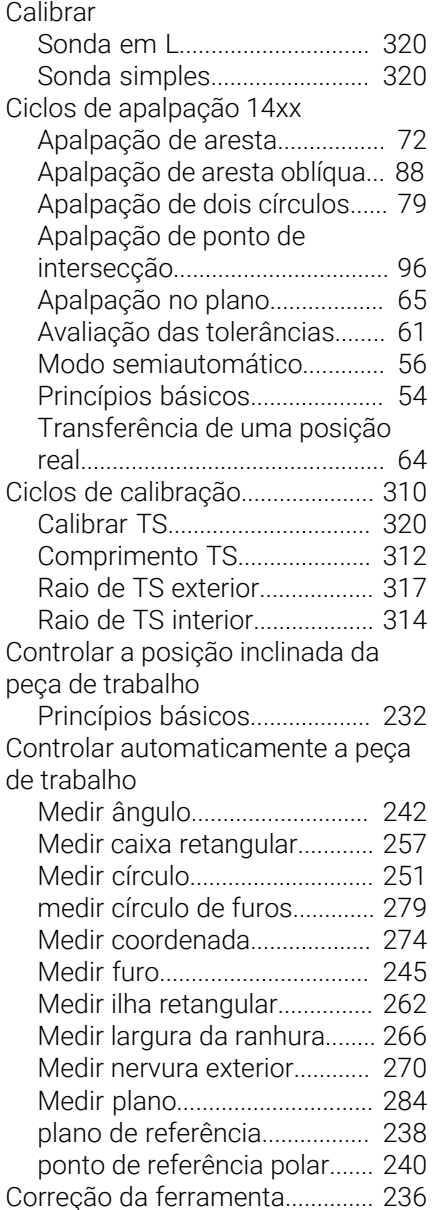

#### **D**

Definir automaticamente o ponto de referência

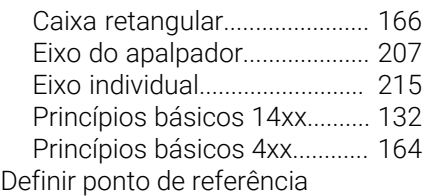

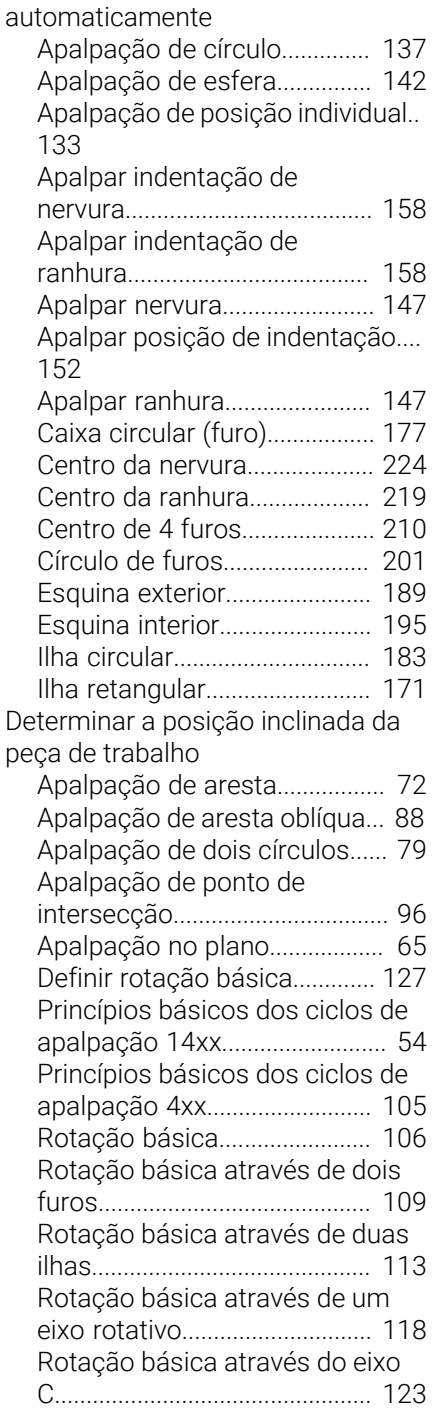

#### **E**

[Estado da medição](#page-234-0)...................... [235](#page-234-0) [Estado de desenvolvimento](#page-26-0).......... [27](#page-26-0)

#### **G**

[GLOBAL DEF.](#page-45-0)................................... [46](#page-45-0)

#### **K**

[KinematicsOpt](#page-327-0)............................... [328](#page-327-0)

#### [Lógica de posicionamento](#page-43-0)............ [44](#page-43-0)

#### **M**

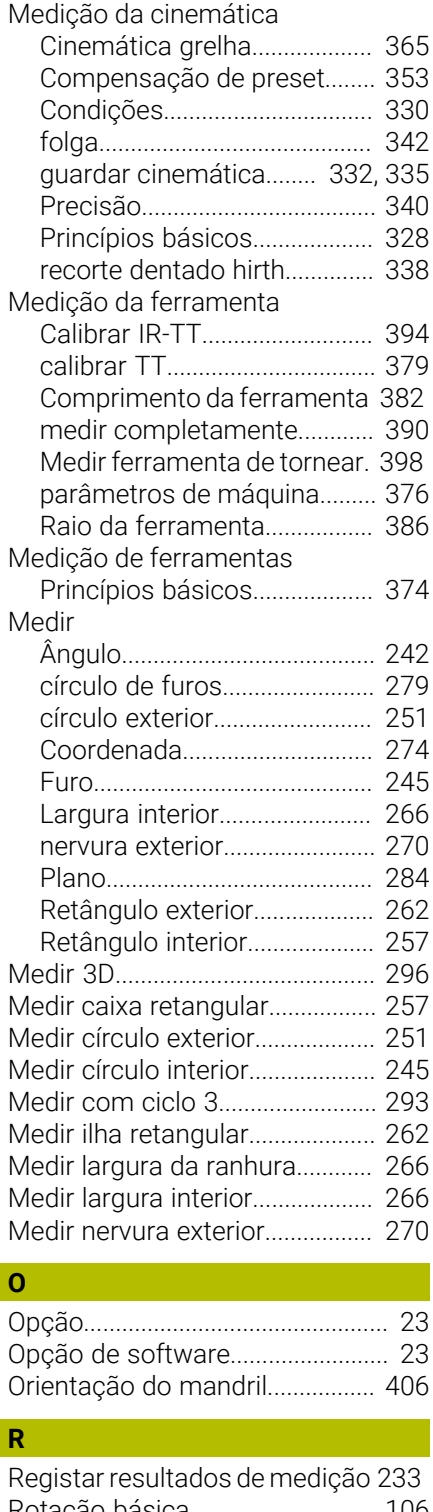

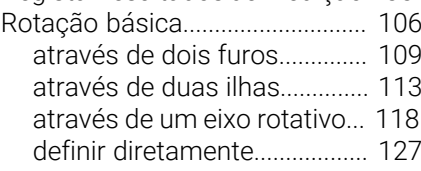

#### [Sobre este manual](#page-19-0)......................... [20](#page-19-0) [Supervisão da ferramenta.](#page-235-1)......... [236](#page-235-1) [Supervisão da tolerância](#page-234-1)............. [235](#page-234-1)

**S**

HEIDENHAIN | TNC 640 | Ciclos de medição da peça de trabalho e programação da ferramenta | 10/2022 **411**

**L**

**Índice**

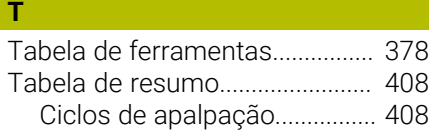

# **HEIDENHAIN**

**DR. JOHANNES HEIDENHAIN GmbH** Dr.-Johannes-Heidenhain-Straße 5 **83301 Traunreut, Germany**  $\circledcirc$  +49 8669 31-0  $FAX$  +49 8669 32-5061 info@heidenhain.de

**Technical support EAXI** +49 8669 32-1000 **Measuring systems**  $\overline{ }$  +49 8669 31-3104 service.ms-support@heidenhain.de **NC support**  $\qquad \qquad \textcircled{2} \quad +49\,8669\,31-3101$  service.nc-support@heidenhain.de **NC programming** <sup>**e** +49 8669 31-3103</sup> service.nc-pgm@heidenhain.de **PLC programming**  $\circled{2}$  +49 8669 31-3102 service.plc@heidenhain.de **APP programming**  $\textcircled{2}$  +49 8669 31-3106 service.app@heidenhain.de

**www.heidenhain.com**

# **Os apalpadores HEIDENHAIN**

contribuem para reduzir os tempos não produtivose para melhorar a estabilidade dimensional das peças de trabalho produzidas.

#### **Apalpadores de peças de trabalho**

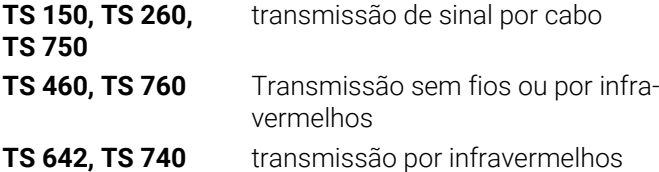

- Alinhar peças de trabalho  $\overline{\phantom{a}}$
- Ē. memorizar pontos de referência
- Medir peças Ē.

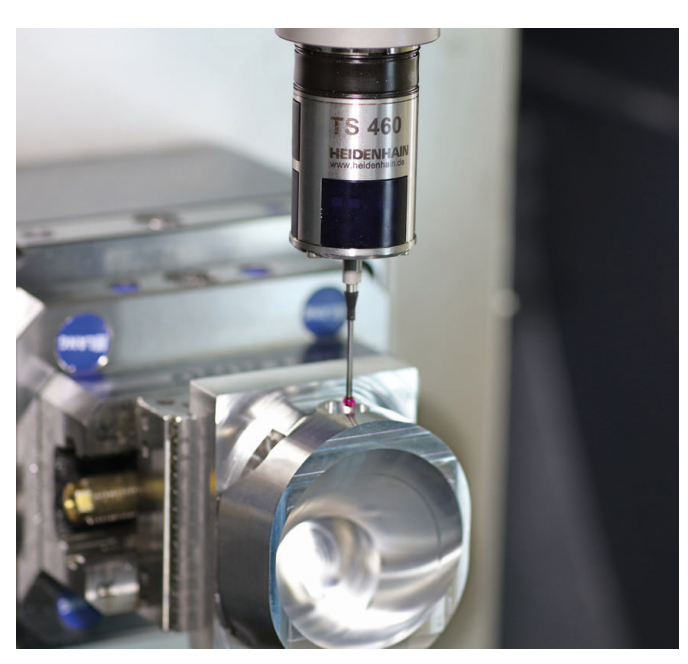

#### **Apalpadores de ferramenta**

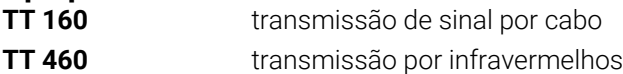

- Medir ferramentas  $\mathbf{r}$
- Supervisionar desgaste Ľ,
- $\blacksquare$ Detetar rotura de ferramenta

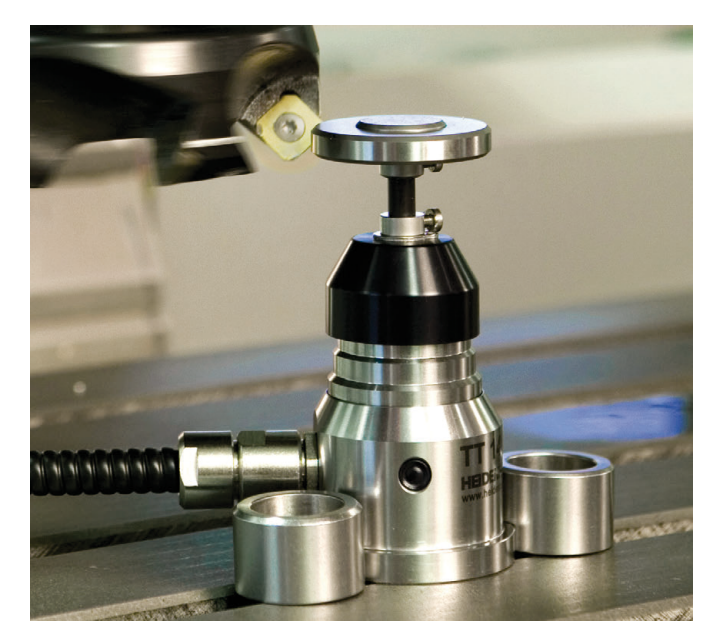